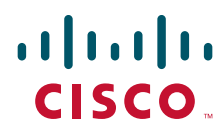

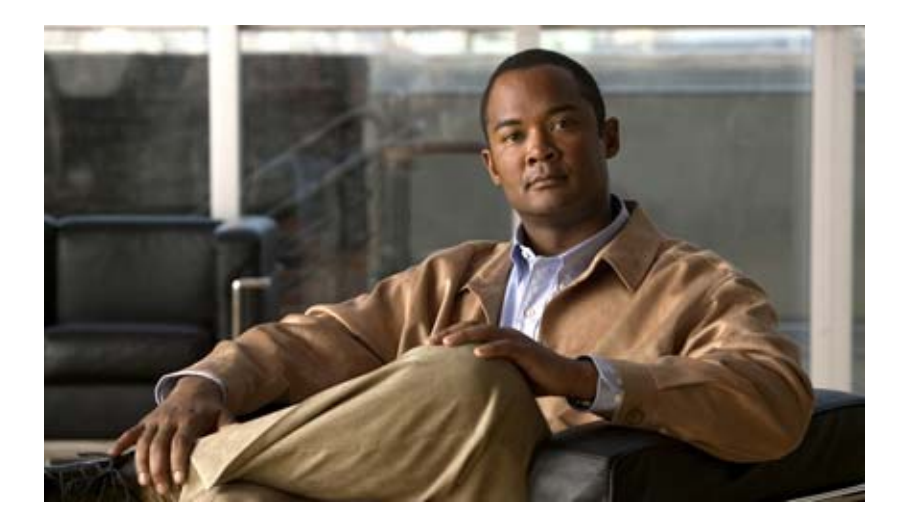

#### **Cisco IOS Command Reference for Cisco Aironet Access Points and Bridges**

Cisco IOS Release 12.4(25d)JA and 12.3(8)JEE December 2010

#### **Americas Headquarters**

Cisco Systems, Inc. 170 West Tasman Drive San Jose, CA 95134-1706 USA <http://www.cisco.com> Tel: 408 526-4000 800 553-NETS (6387) Fax: 408 527-0883

Text Part Number: OL-24115-01

THE SPECIFICATIONS AND INFORMATION REGARDING THE PRODUCTS IN THIS MANUAL ARE SUBJECT TO CHANGE WITHOUT NOTICE. ALL STATEMENTS, INFORMATION, AND RECOMMENDATIONS IN THIS MANUAL ARE BELIEVED TO BE ACCURATE BUT ARE PRESENTED WITHOUT WARRANTY OF ANY KIND, EXPRESS OR IMPLIED. USERS MUST TAKE FULL RESPONSIBILITY FOR THEIR APPLICATION OF ANY PRODUCTS.

THE SOFTWARE LICENSE AND LIMITED WARRANTY FOR THE ACCOMPANYING PRODUCT ARE SET FORTH IN THE INFORMATION PACKET THAT SHIPPED WITH THE PRODUCT AND ARE INCORPORATED HEREIN BY THIS REFERENCE. IF YOU ARE UNABLE TO LOCATE THE SOFTWARE LICENSE OR LIMITED WARRANTY, CONTACT YOUR CISCO REPRESENTATIVE FOR A COPY.

The Cisco implementation of TCP header compression is an adaptation of a program developed by the University of California, Berkeley (UCB) as part of UCB's public domain version of the UNIX operating system. All rights reserved. Copyright © 1981, Regents of the University of California.

NOTWITHSTANDING ANY OTHER WARRANTY HEREIN, ALL DOCUMENT FILES AND SOFTWARE OF THESE SUPPLIERS ARE PROVIDED "AS IS" WITH ALL FAULTS. CISCO AND THE ABOVE-NAMED SUPPLIERS DISCLAIM ALL WARRANTIES, EXPRESSED OR IMPLIED, INCLUDING, WITHOUT LIMITATION, THOSE OF MERCHANTABILITY, FITNESS FOR A PARTICULAR PURPOSE AND NONINFRINGEMENT OR ARISING FROM A COURSE OF DEALING, USAGE, OR TRADE PRACTICE.

IN NO EVENT SHALL CISCO OR ITS SUPPLIERS BE LIABLE FOR ANY INDIRECT, SPECIAL, CONSEQUENTIAL, OR INCIDENTAL DAMAGES, INCLUDING, WITHOUT LIMITATION, LOST PROFITS OR LOSS OR DAMAGE TO DATA ARISING OUT OF THE USE OR INABILITY TO USE THIS MANUAL, EVEN IF CISCO OR ITS SUPPLIERS HAVE BEEN ADVISED OF THE POSSIBILITY OF SUCH DAMAGES.

CCDE, CCENT, Cisco Eos, Cisco Lumin, Cisco Nexus, Cisco StadiumVision, Cisco TelePresence, the Cisco logo, DCE, and Welcome to the Human Network are trademarks; Changing the Way We Work, Live, Play, and Learn and Cisco Store are service marks; and Access Registrar, Aironet, AsyncOS, Bringing the Meeting To You, Catalyst, CCDA, CCDP, CCIE, CCIP, CCNA, CCNP, CCSP, CCVP, Cisco, the Cisco Certified Internetwork Expert logo, Cisco IOS, Cisco Press, Cisco Systems, Cisco Systems Capital, the Cisco Systems logo, Cisco Unity, Collaboration Without Limitation, EtherFast, EtherSwitch, Event Center, Fast Step, Follow Me Browsing, FormShare, GigaDrive, HomeLink, Internet Quotient, IOS, iPhone, iQ Expertise, the iQ logo, iQ Net Readiness Scorecard, iQuick Study, IronPort, the IronPort logo, LightStream, Linksys, MediaTone, MeetingPlace, MeetingPlace Chime Sound, MGX, Networkers, Networking Academy, Network Registrar, PCNow, PIX, PowerPanels, ProConnect, ScriptShare, SenderBase, SMARTnet, Spectrum Expert, StackWise, The Fastest Way to Increase Your Internet Quotient, TransPath, WebEx, and the WebEx logo are registered trademarks of Cisco Systems, Inc. and/or its affiliates in the United States and certain other countries.

All other trademarks mentioned in this document or Website are the property of their respective owners. The use of the word partner does not imply a partnership relationship between Cisco and any other company. (0807R)

Cisco IOS Command Reference for Cisco Aironet Access Points and Bridges Copyright © 2010 Cisco Systems, Inc. All rights reserved.

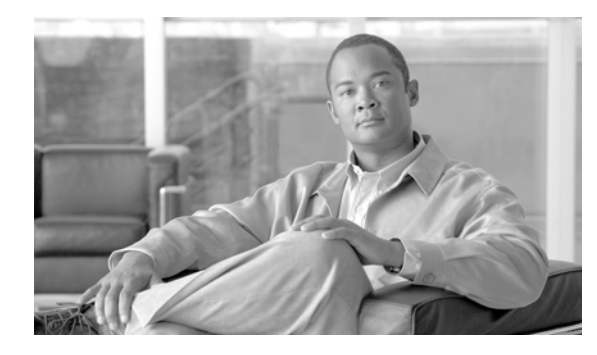

**CONTENTS**

#### **[Preface](#page-4-0) v**

#### **[Using the Command-Line Interface](#page-8-0) 1-1**

[Type of Memory](#page-8-1) **1-1** [CLI Command Modes](#page-8-2) **1-1** [User EXEC Mode](#page-9-0) **1-2** [Privileged EXEC Mode](#page-9-1) **1-2** [Global Configuration Mode](#page-10-0) **1-3** [Interface Configuration Mode](#page-10-1) **1-3**

#### **[Cisco IOS Commands for Access Points](#page-12-0)  [and Bridges](#page-12-0) 2-1**

**[List of Supported Cisco IOS Commands](#page-308-0) A-1**

**Contents**

 $\overline{\mathbf{I}}$ 

 $\blacksquare$ 

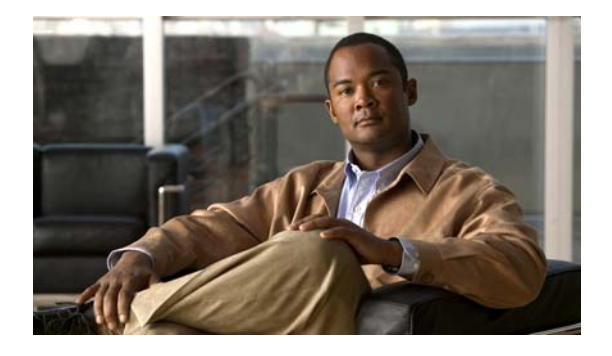

### <span id="page-4-0"></span>**Preface**

### **Audience**

This guide is for the networking professional using the Cisco IOS command-line interface (CLI) to manage Cisco Aironet access points and bridges that run Cisco IOS software. Before using this guide, you should have experience working with Cisco IOS commands and access point and bridge software features.You also need to be familiar with the concepts and terminology of Ethernet and local area networking.

### **Purpose**

This guide provides information about new and revised Cisco IOS commands. For information about the standard Cisco IOS commands, refer to the IOS documentation set available from the Cisco.com home page at:

http://www.cisco.com/en/US/products/ps6350/tsd\_products\_support\_series\_home.html

This guide does not provide procedures for configuring your access point or bridge. For detailed configuration procedures, refer to the *Cisco IOS Software Configuration Guide for Cisco Aironet Access Points*, the *Cisco Aironet 1300 Series Outdoor Access Point/Bridge Software Configuration Guide*, or the *Cisco Aironet 1400 Series Bridge Software Configuration Guide* for this release.

### **Organization**

This guide is organized into these sections:

Chapter [1, "Using the Command-Line Interface,"](#page-8-3) describes how to access the command modes and use the command-line interface (CLI) to configure software features.

Chapter [2, "Cisco IOS Commands for Access Points and Bridges,"](#page-12-1) describes in alphabetical order the Cisco IOS commands that you use to configure and monitor your access point or bridge.

Appendix [A, "List of Supported Cisco IOS Commands,"](#page-308-1) lists the Cisco IOS commands that access points and bridges support. Cisco IOS commands that are not in this list have not been tested on access points and bridges and might not be supported.

#### **Conventions**

This publication uses these conventions to convey instructions and information:

Command descriptions use these conventions:

- **•** Commands and keywords are in **boldface** text.
- **•** Arguments for which you supply values are in *italic*.
- **•** Square brackets ([ ]) means optional elements.
- **•** Braces ({ }) group required choices, and vertical bars ( | ) separate the alternative elements.
- Braces and vertical bars within square brackets ( $[\{\dagger\}]$ ) mean a required choice within an optional element.

Notes, cautions, and warnings use these conventions and symbols:

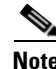

**Note** Means *reader take note*. Notes contain helpful suggestions or references to materials not contained in this manual.

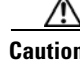

**Caution** Means *reader be careful*. In this situation, you might do something that could result in equipment damage or loss of data.

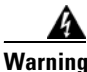

**Warning The warning symbol means danger.** You are in a situation that could cause bodily injury. Before you work on any equipment, be aware of the hazards involved with electrical circuitry and be familiar with standard practices for preventing accidents.

#### **Related Publications**

These documents provide complete information about the access point and are available from this Cisco.com site:

<http://www.cisco.com/cisco/web/support/index.html>

- **•** *Cisco IOS Software Configuration Guide for Cisco Aironet Access Points, Cisco IOS Releases 12.4(25d)JA & 12.3(8)JEE* and the *Cisco IOS Software Configuration Guide for Aironet 1400 Series Wireless Bridge (12.3.(8)JA)* describe major product features and how to install and configure access points and bridges.
- **•** *Getting Started Guide: Cisco Aironet 1260 Series Access Points*; *Getting Started Guide: Cisco Aironet 1040 Series Access Points*; *Quick Start Guide: Cisco Aironet 1250 Series Access Points*; and *Quick Start Guide: Cisco Aironet 1400 Series Wireless Bridges* describe how to attach cables, mount the access point or bridge, and how to obtain product documentation. A quick start guide is included in the shipping box with your access point or bridge.
- **•** *Release Notes for Cisco Aironet Access Points for Cisco IOS Release 12.4(23c)JA* and *Release Notes for Cisco Aironet Access Points and Bridges for Cisco IOS Release 12.4(21a)JY* describe features, important notes, and caveats for access points and bridges running this release.

П

### **Obtaining Documentation, Obtaining Support, and Security Guidelines**

For information on obtaining documentation, obtaining support, providing documentation feedback, security guidelines, and also recommended aliases and general Cisco documents, see the monthly *What's New* in Cisco Product Documentation, which also lists all new and revised Cisco technical documentation, at:

<http://www.cisco.com/en/US/docs/general/whatsnew/whatsnew.html>

 $\blacksquare$ 

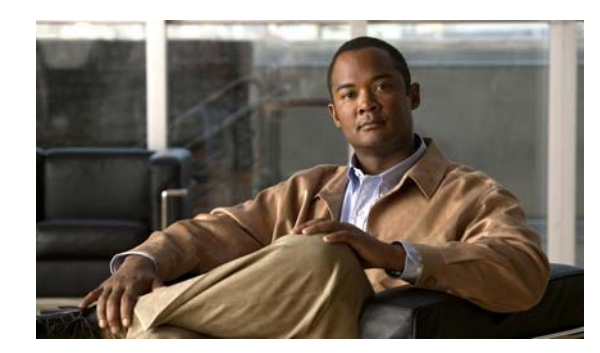

# **CHAPTER 1**

# <span id="page-8-3"></span><span id="page-8-0"></span>**Using the Command-Line Interface**

This chapter describes how to use the Cisco IOS command-line interface (CLI) for configuring software features on your access point or bridge.

For a complete description of the new and revised Cisco IOS commands supported by access points and bridges, see Appendix [A, "List of Supported Cisco IOS Commands."](#page-308-1)

For more information on Cisco IOS commands, refer to the *Cisco IOS Release 12.3 Command Summary*.

For task-oriented configuration steps, refer to the *Cisco IOS Software Configuration Guide for Cisco Aironet Access Points* or the *Cisco Aironet 1400 Series Wireless Bridge Software Configuration Guide.*

#### <span id="page-8-1"></span>**Type of Memory**

The access point and bridge Flash memory stores the Cisco IOS software image, the startup configuration file, and helper files.

### <span id="page-8-2"></span>**CLI Command Modes**

This section describes the CLI command mode structure. Command modes support specific Cisco IOS commands. For example, the **interface** *interface-id* command works only when entered in global configuration mode.

These are the main command modes for access points and bridges:

- **•** User EXEC
- **•** Privileged EXEC
- **•** Global configuration
- **•** Interface configuration

[Table](#page-9-2) 1-1 lists the main command modes, how to access each mode, the prompt you see in that mode, and how to exit that mode. The prompts listed use the default name *ap*.

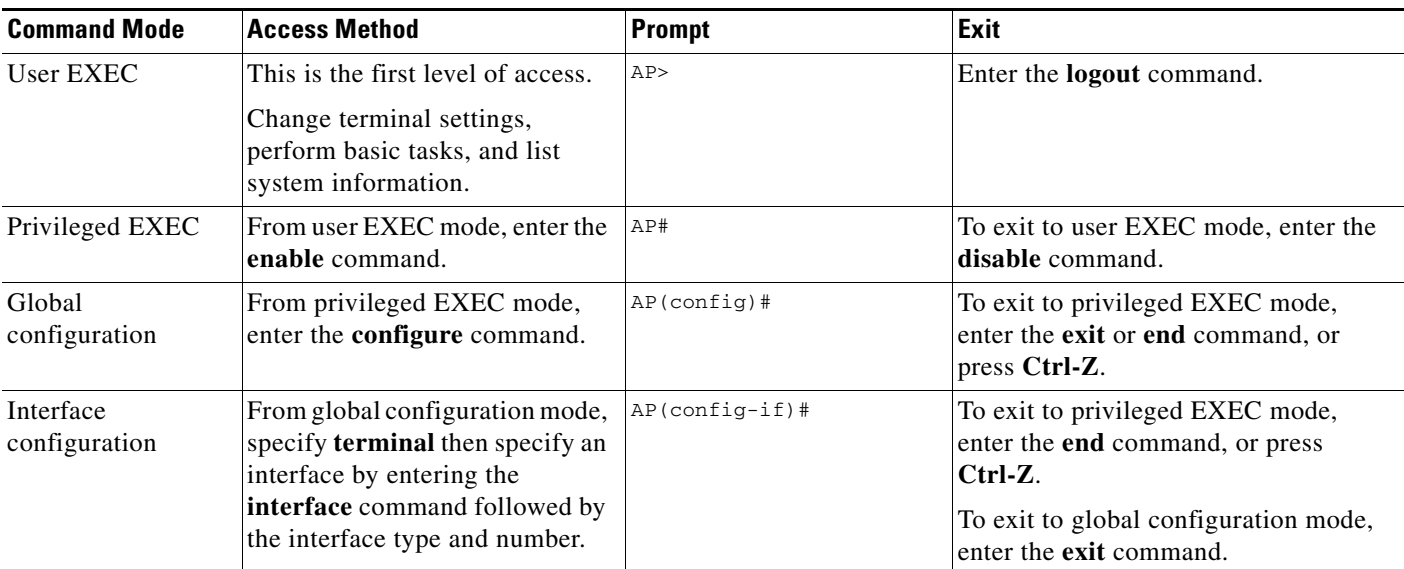

#### <span id="page-9-2"></span>*Table 1-1 Command Modes Summary*

#### <span id="page-9-0"></span>**User EXEC Mode**

After you access the device, you are automatically in user EXEC command mode. The EXEC commands available at the user level are a subset of those available at the privileged level. In general, use the EXEC commands to temporarily change terminal settings, perform basic tests, and list system information.

The supported commands can vary depending on the version of Cisco IOS software in use. To view a comprehensive list of commands, enter a question mark (**?**) at the prompt.

AP> **?** 

#### <span id="page-9-1"></span>**Privileged EXEC Mode**

Because many of the privileged commands configure operating parameters, privileged access should be password-protected to prevent unauthorized use. The privileged command set includes those commands contained in user EXEC mode, as well as the **configure** privileged EXEC command through which you access the remaining command modes.

If your system administrator has set a password, you are prompted to enter it before being granted access to privileged EXEC mode. The password does not appear on the screen and is case sensitive.

The privileged EXEC mode prompt is the device name followed by the pound sign  $(*)$ :

AP#

Enter the **enable** command to access privileged EXEC mode:

AP> **enable**  AP#

The supported commands can vary depending on the version of Cisco IOS software in use. To view a comprehensive list of commands, enter a question mark (**?**) at the prompt.

AP# **?** 

To return to user EXEC mode, enter the **disable** privileged EXEC command.

#### <span id="page-10-0"></span>**Global Configuration Mode**

Global configuration commands apply to features that affect the device as a whole. Use the **configure** privileged EXEC command to enter global configuration mode. The default is to enter commands from the management console.

When you enter the **configure** command, a message prompts you for the source of the configuration commands:

```
AP# configure 
Configuring from terminal, memory, or network [terminal]?
```
You can specify the terminal or memory as the source of configuration commands.

This example shows you how to access global configuration mode:

```
AP# configure terminal 
Enter configuration commands, one per line. End with CNTL/Z. 
AP(config)#
```
The supported commands can vary depending on the version of Cisco IOS software in use. To view a comprehensive list of commands, enter a question mark (**?**) at the prompt:

AP(config)# **?** 

To exit global configuration command mode and to return to privileged EXEC mode, enter the **end** or **exit** command, or press **Ctrl-Z**.

#### <span id="page-10-1"></span>**Interface Configuration Mode**

Interface configuration commands modify the operation of the interface. Interface configuration commands always follow a global configuration command, which defines the interface type.

Use the **interface** *interface-id* command to access interface configuration mode. The new prompt means interface configuration mode:

AP(config-if)#

The supported commands can vary depending on the version of Cisco IOS software in use. To view a comprehensive list of commands, enter a question mark (**?**) at the prompt:

AP(config-if)# **?**

To exit interface configuration mode and to return to global configuration mode, enter the **exit** command. To exit interface configuration mode and to return to privileged EXEC mode, enter the **end** command, or press **Ctrl-Z**.

П

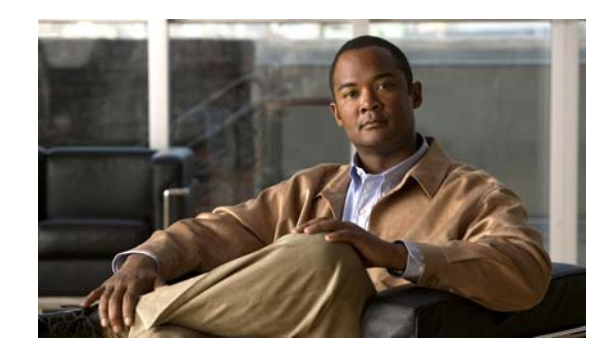

**CHAPTER 2**

# <span id="page-12-1"></span><span id="page-12-0"></span>**Cisco IOS Commands for Access Points and Bridges**

This chapter lists and describes Cisco IOS commands in Cisco IOS Release 12.3(8)JA that you use to configure and manage your access point, bridge, and wireless LAN. The commands are listed alphabetically. Refer to Appendix [A, "List of Supported Cisco IOS Commands,"](#page-308-1) for a complete list of Cisco IOS commands supported by access points and bridges.

### <span id="page-13-0"></span>**aaa authentication login default local cache**

To set a local login cache for authentication, authorization, and accounting (AAA) authentication, use the **aaa authentication login default local cache** command in global configuration mode. To disable the local login cache, use the **no** form of this command:

[**no**] **aaa authentication login default local cache** [*word* **| radius | tacacs+**]

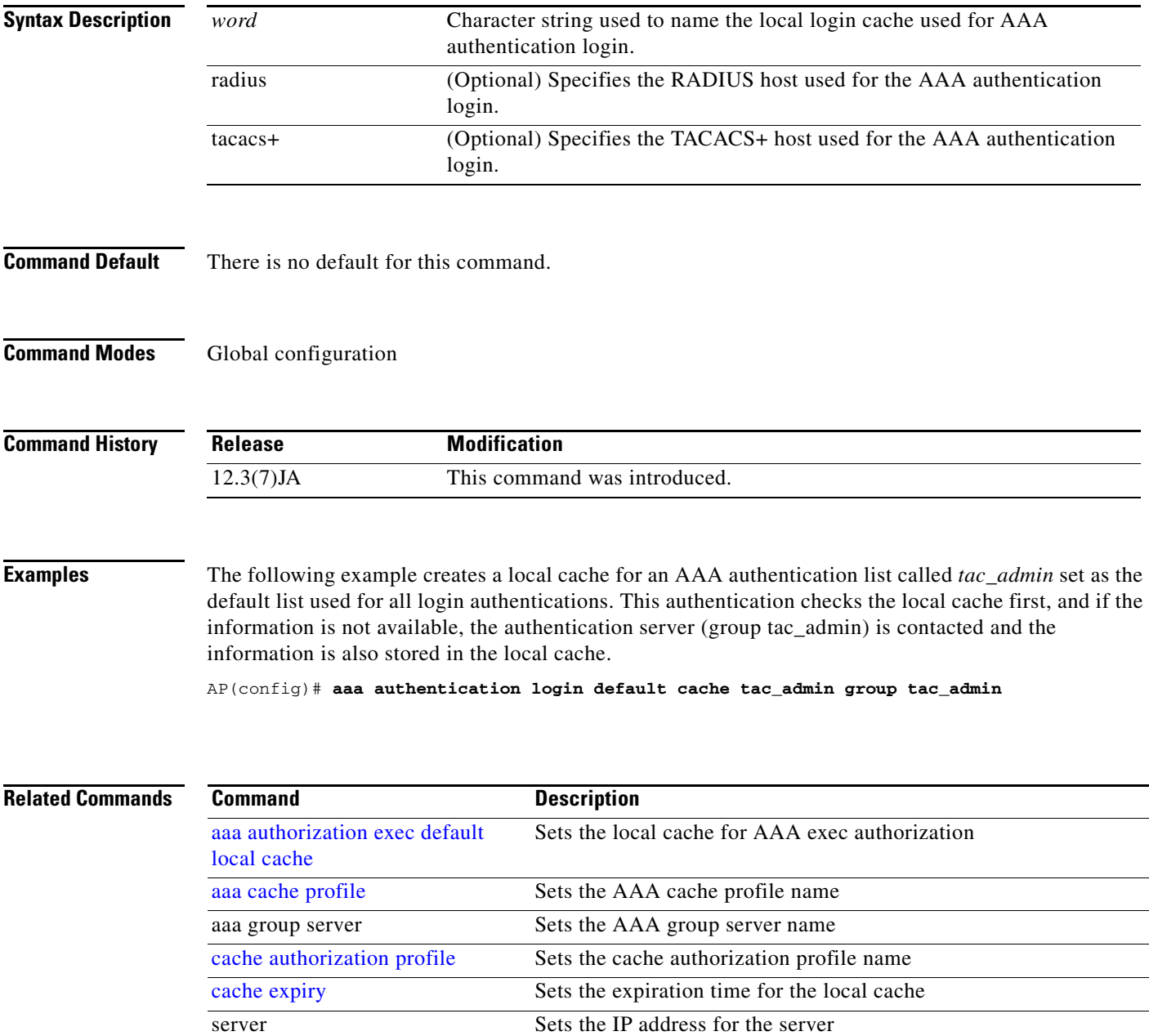

### <span id="page-14-0"></span>**aaa authorization exec default local cache**

To set a local cache for AAA exec authorization, use the **aaa authorization exec default local cache**  command in global configuration mode. To disable the local cache, use the **no** form of this command:

#### **[no] aaa authorization exec default local cache [***word***| radius | tacacs+]**

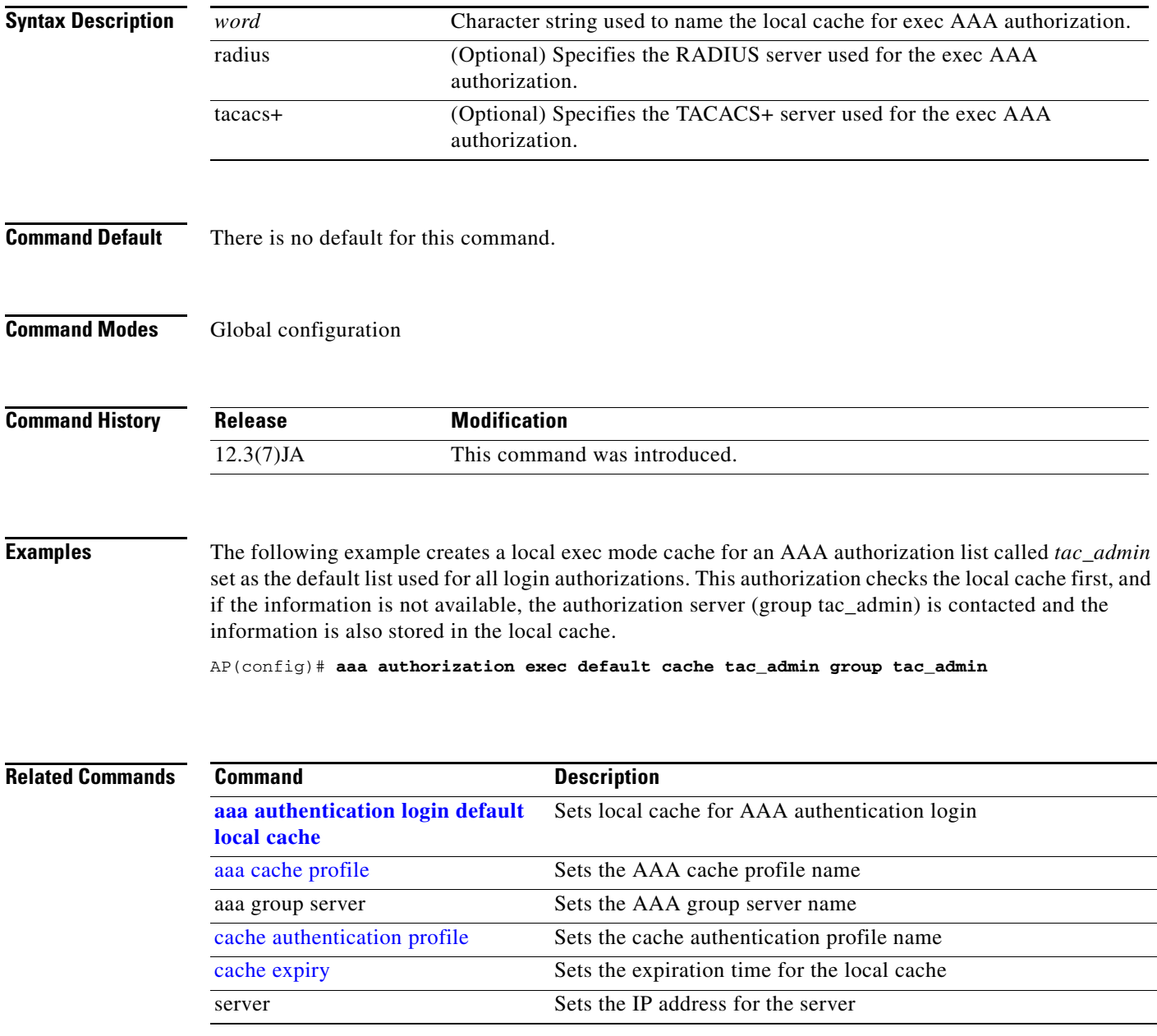

#### <span id="page-15-0"></span>**aaa cache profile**

To set storage rules for the AAA cache, use the **aaa cache profile** command in global configuration mode. To disable the AAA cache profile, use the **no** form of this command:

**[no] aaa cache profile** *name*

[**no**] **profile** *exact match* [**no-auth**]

[**no**] **regexp** *match expression* [**any** | **only**] [**no-auth**]

[**no**] **all** [**no-auth**]

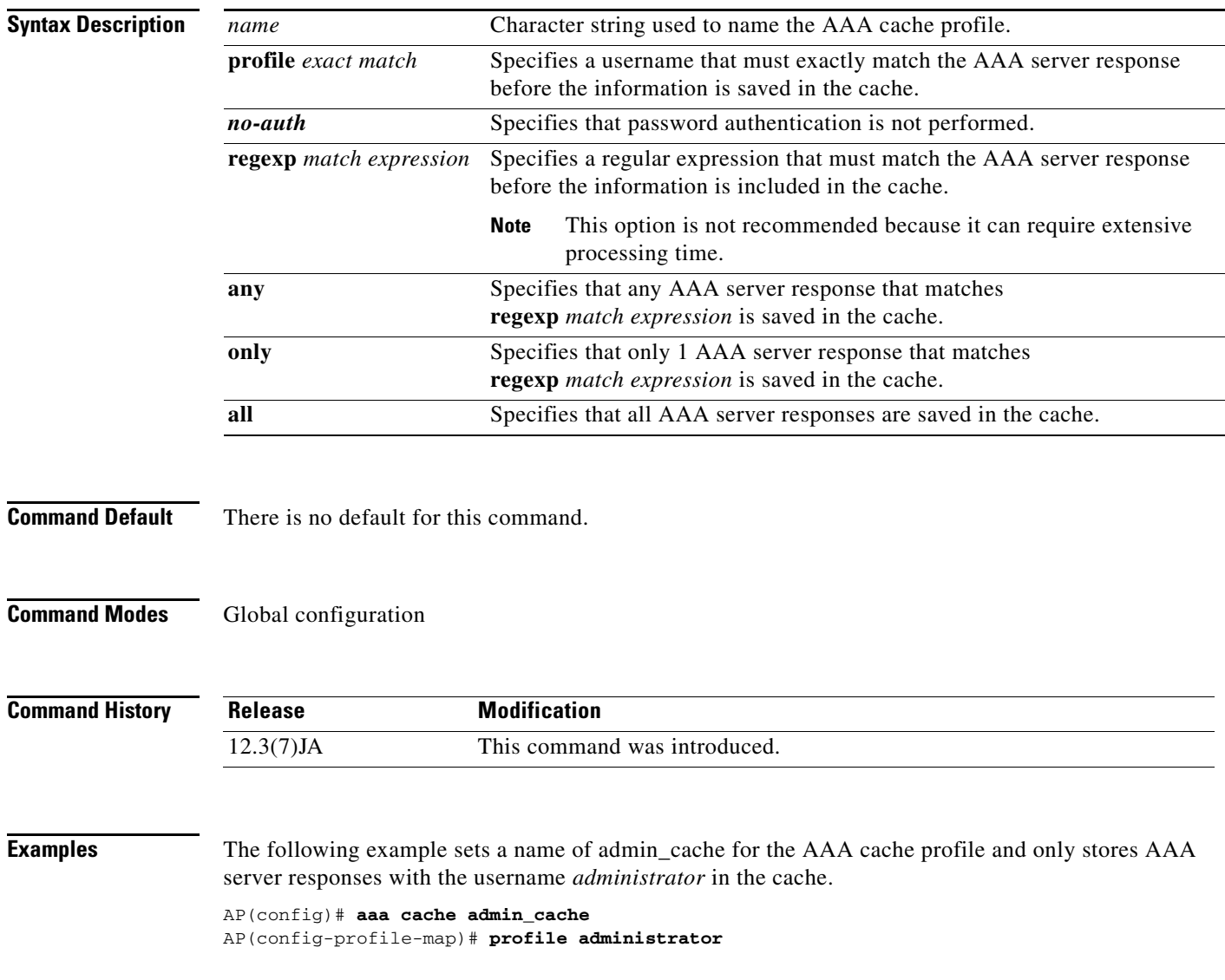

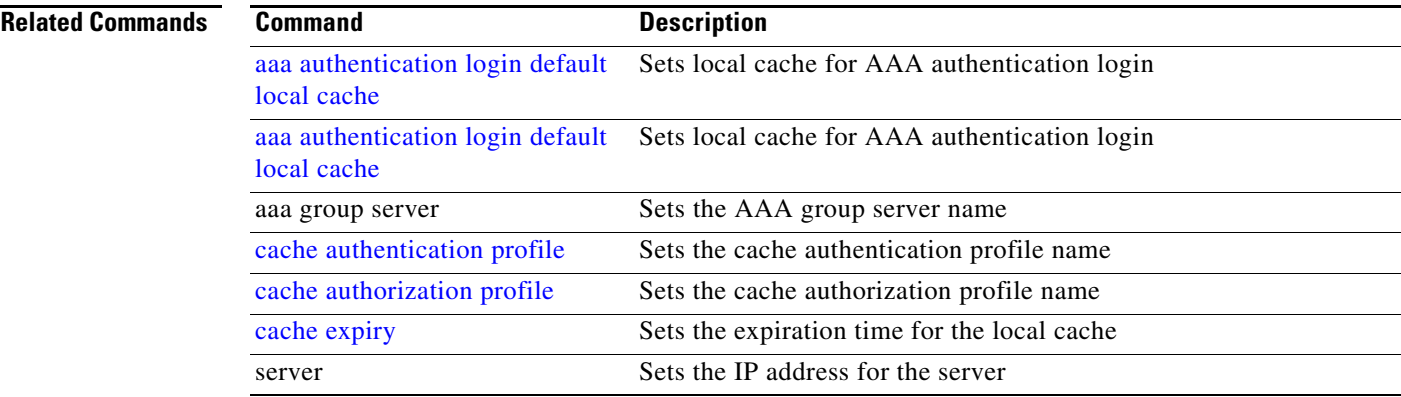

#### **aaa pod server**

To enable inbound user sessions to be disconnected when specific session attributes are presented, use the **aaa pod server** global configuration command. To disable this feature, use the **no** form of this command.

Packet of Disconnect (POD) consists of a method of terminating a session that has already been connected. The POD is a RADIUS disconnect\_request packet and is intended to be used in situations where the authenticating agent server wants to disconnect the user after the session has been accepted by the RADIUS access\_accept packet.

**aaa pod server { auth-type** [**all | any | session-key**] | **clients** *IP-address* **| ignore** [**server-key | session-key**] **| port** *number* **| server-key** *string*}

**no aaa pod server** 

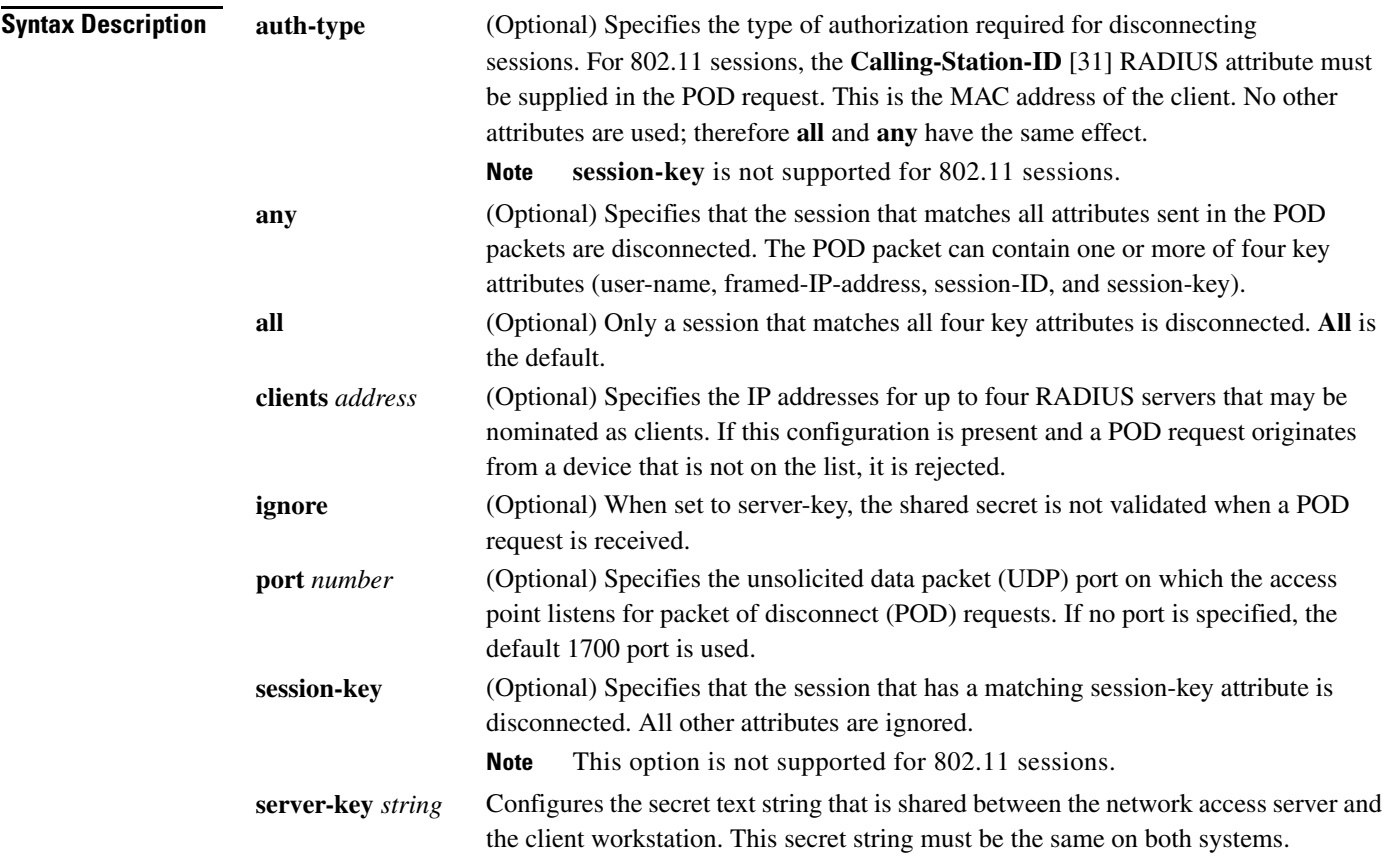

**Command Default** The POD server function is disabled.

a ka

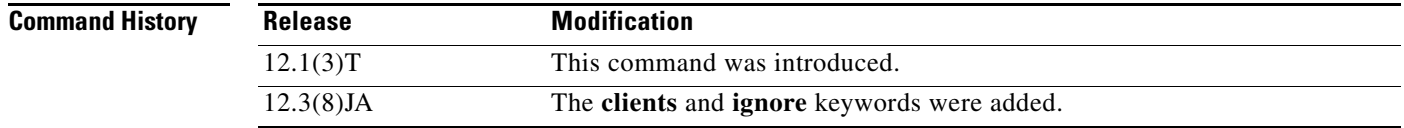

**Usage Guidelines** For a session to be disconnected, the values in one or more of the key fields in the POD request must match the values for a session on one of the network access server ports. Which values must match depends on the **auth-type** attribute defined in the command. If no **auth-type** is specified, all four values must match. If no match is found, all connections remain intact and an error response is returned. The key fields are as follows:

- **•** User-Name
- **•** Framed-IP-Address
- **•** Session-Id
- **•** Server-Key

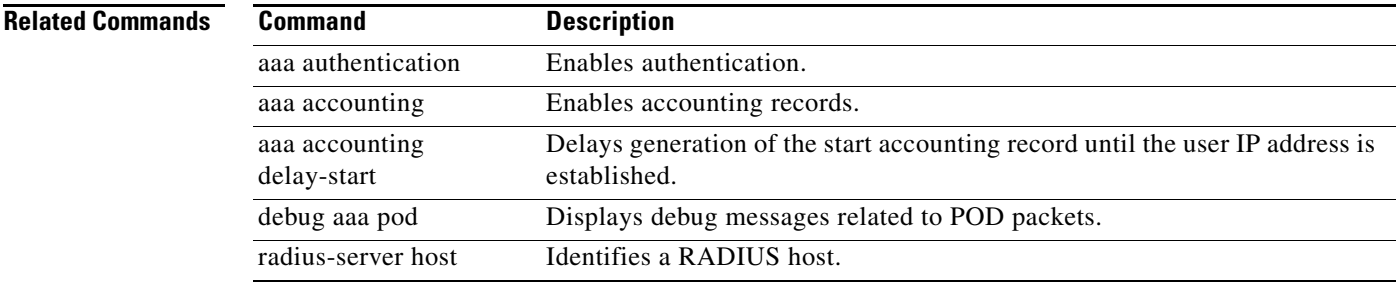

**The Contract of the Contract of the Contract of the Contract of the Contract of the Contract of the Contract o** 

# **accounting (SSID configuration mode)**

Use the **accounting** SSID configuration mode command to enable RADIUS accounting for the radio interface (for the specified SSID). Use the **no** form of the command to disable accounting.

[**no**] **accounting** *list-name*

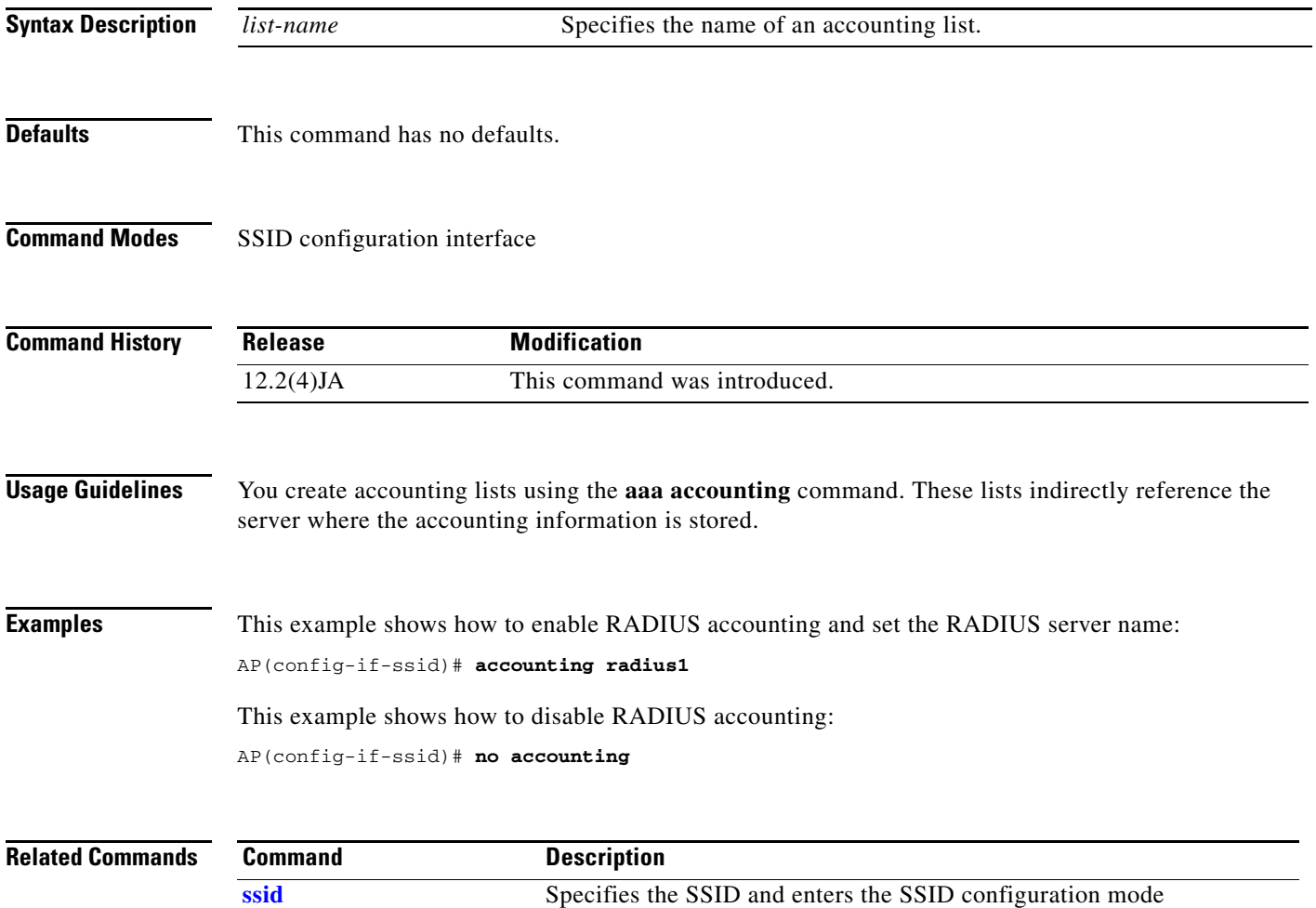

# **admission-control (QOS Class interface configuration mode)**

Use the **admission-control** QOS Class interface configuration mode command to require call admission control (CAC) traffic for a radio interface. Use the **no** form of the command to remove the setting.

[**no**] **admission-control**

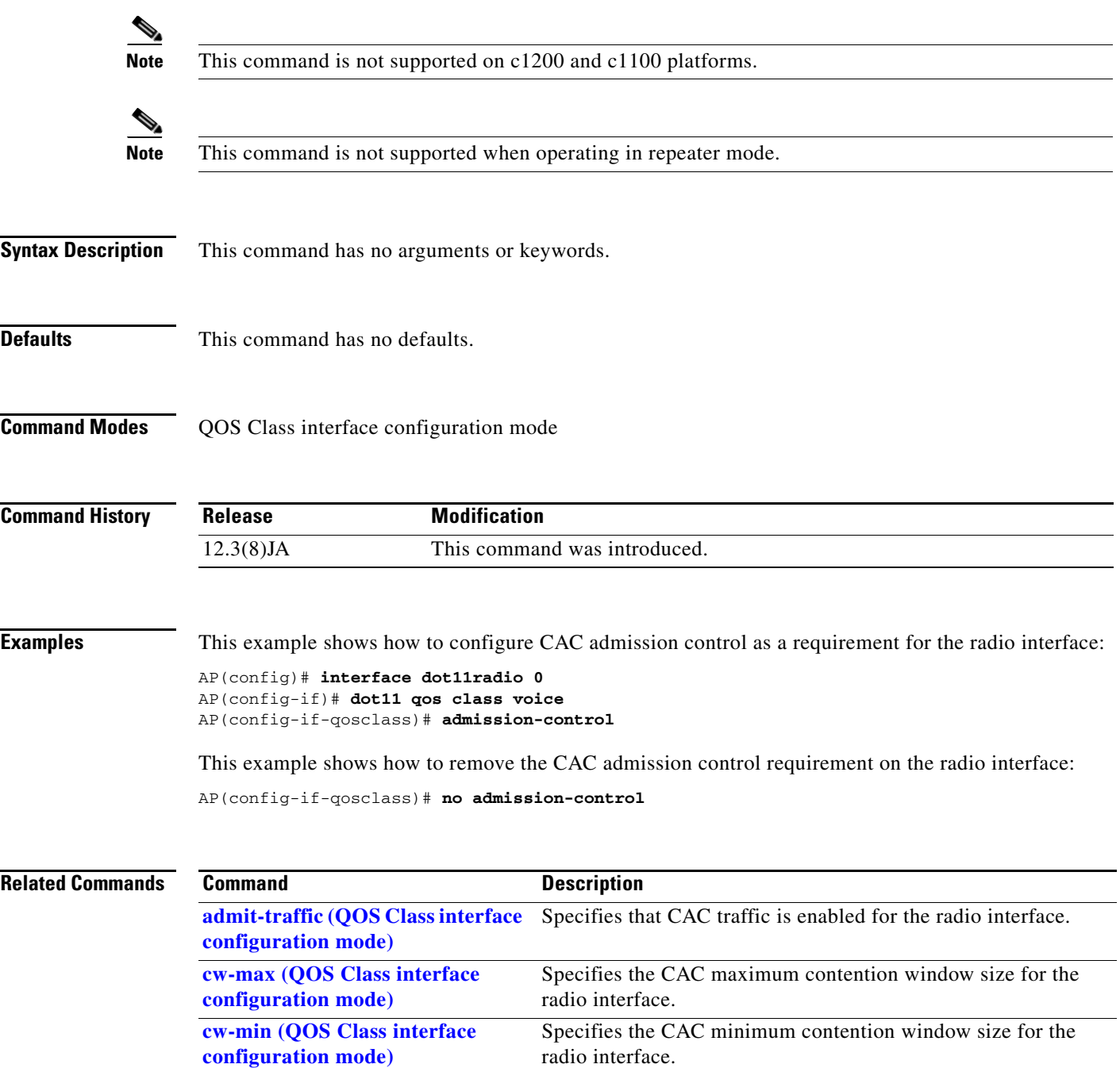

**The Co** 

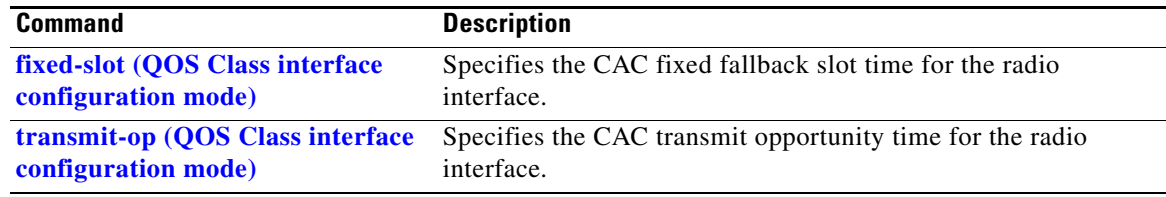

# **admit-traffic (SSID configuration mode)**

Use the **admit-traffic** SSID configuration mode command to enable or disable call admission control (CAC) traffic for an SSID. Use the **no** form of the command to disable all CAC traffic for the SSID.

#### [**no**] **admit-traffic**

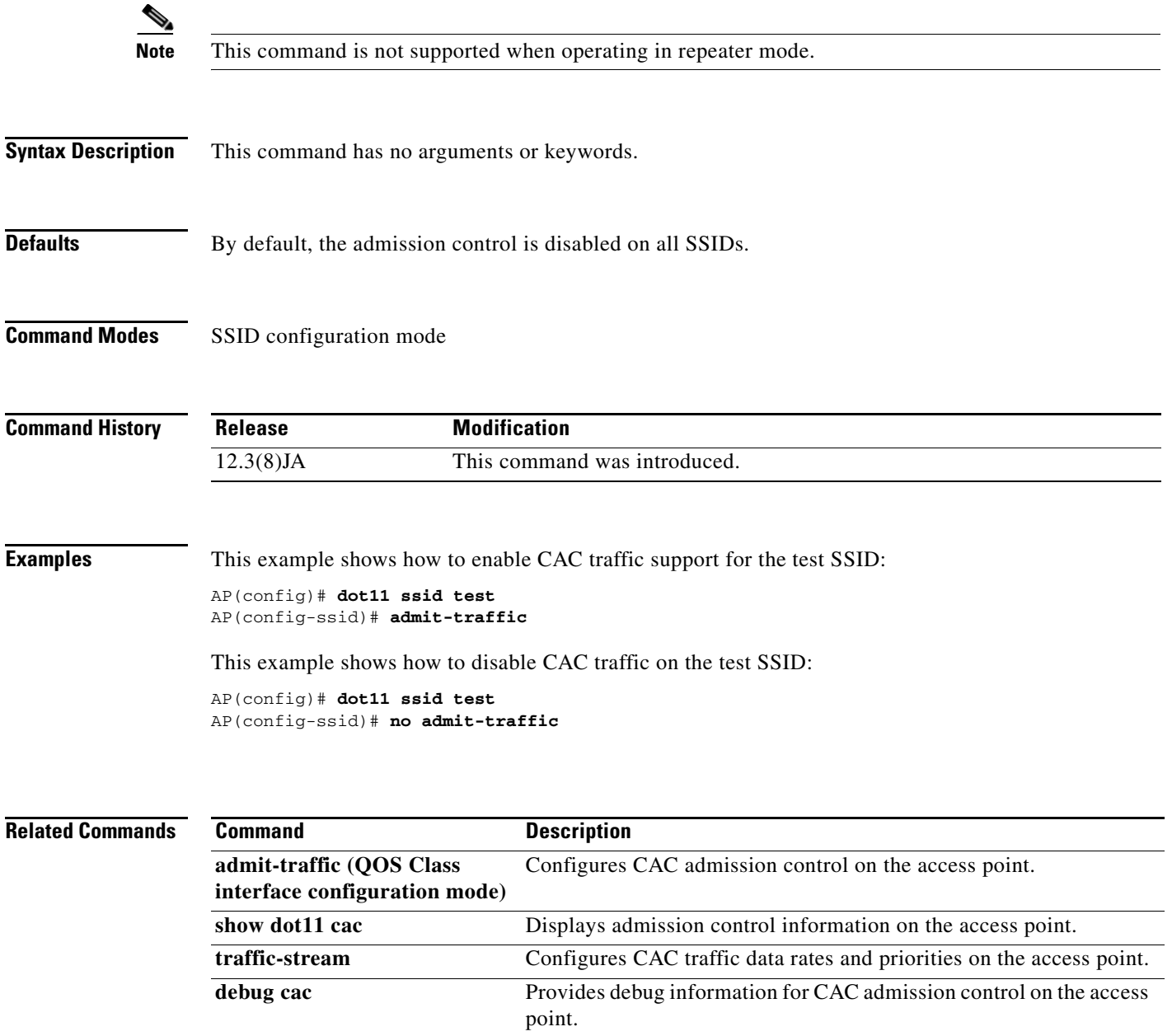

### <span id="page-23-0"></span>**admit-traffic (QOS Class interface configuration mode)**

Use the **admit-traffic** QOS Class interface configuration mode command to enable CAC traffic for a radio interface. Use the **no** form of the command to disable all CAC traffic for the access point.

#### **admit-traffic** {**narrowband** | **signaling**} {**infinite** | **max-channel** *percent*} [**roam-channel** *roam*]

**no admit-traffic** 

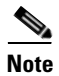

**Note** This command is not supported when operating in repeater mode.

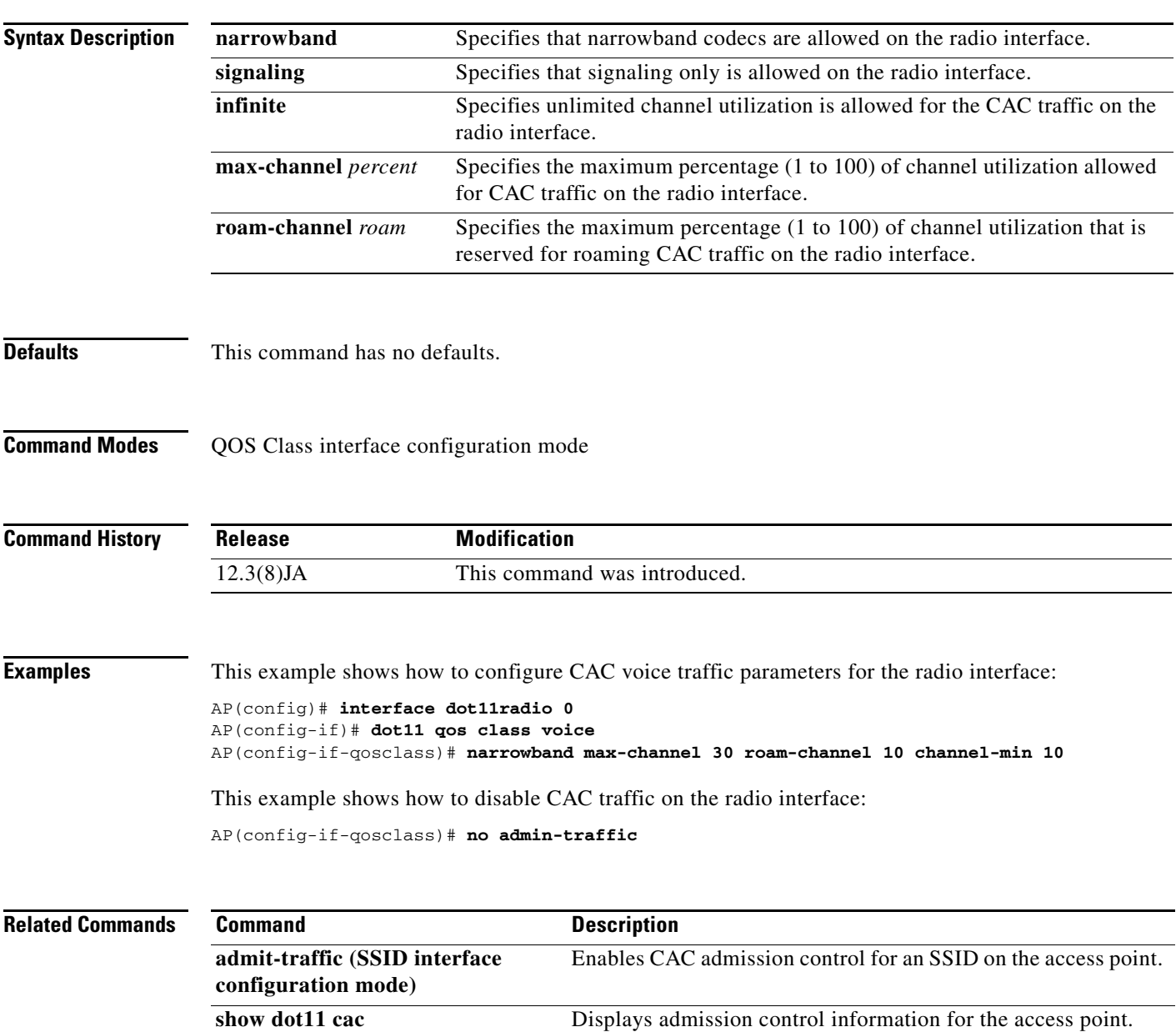

a ka

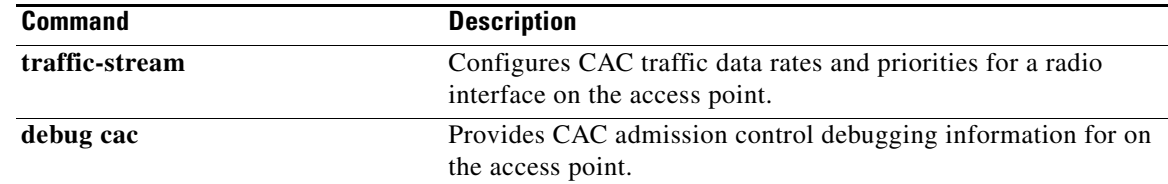

## **anonymous-id (dot1x credentials configuration mode)**

Use the **anonymous-id** dot1x credentials configuration mode command to configure an anonymous username for the dot1x credentials. Use the **no** form of the command to disable **anonymous-id**.

[**no**] **anonymous-id** *name*

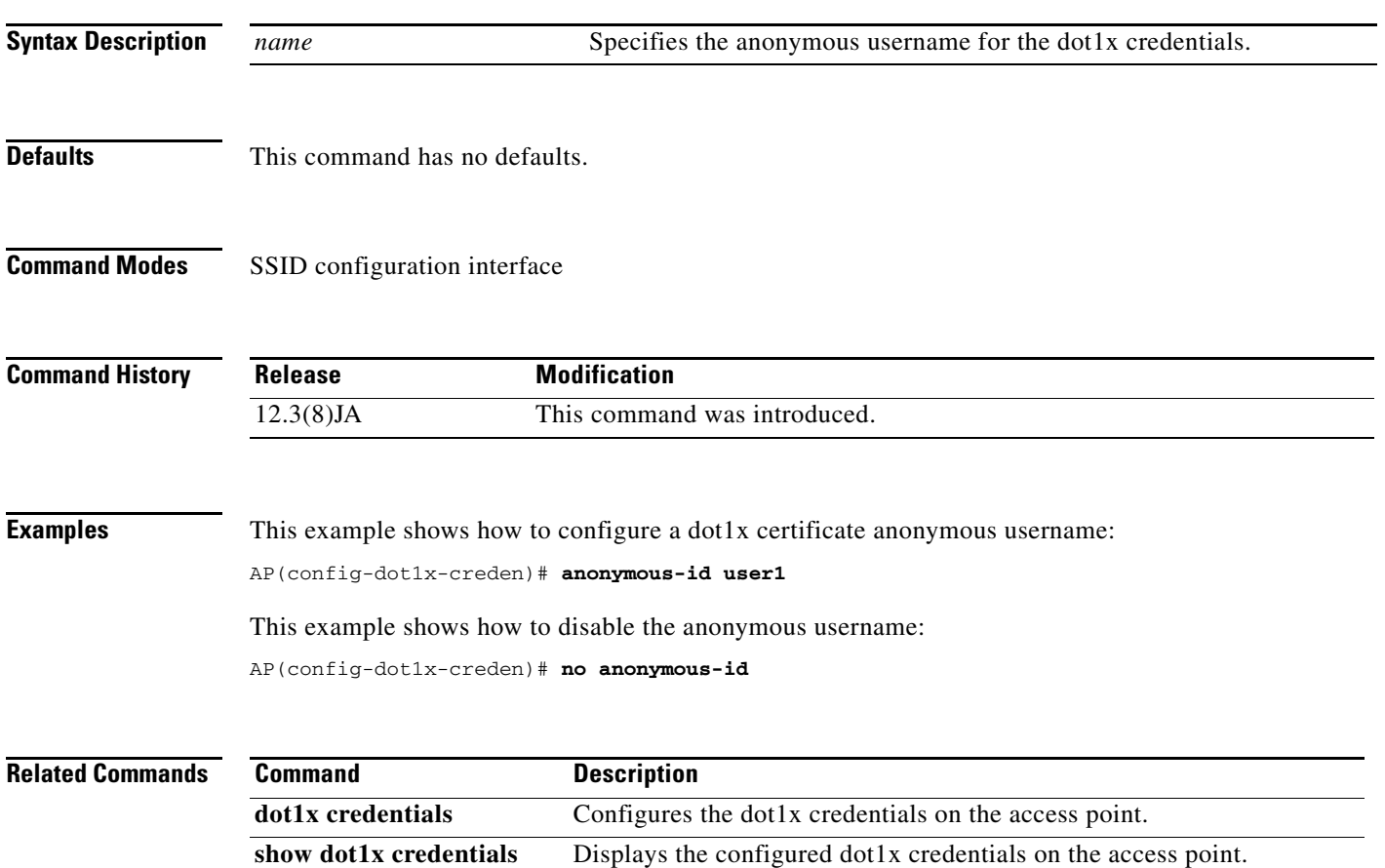

#### **antenna**

Use the **antenna** configuration interface command to configure the radio receive or transmit antenna settings. Use the **no** form of this command to reset the receive antenna to defaults.

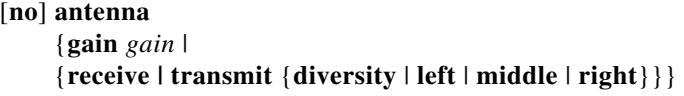

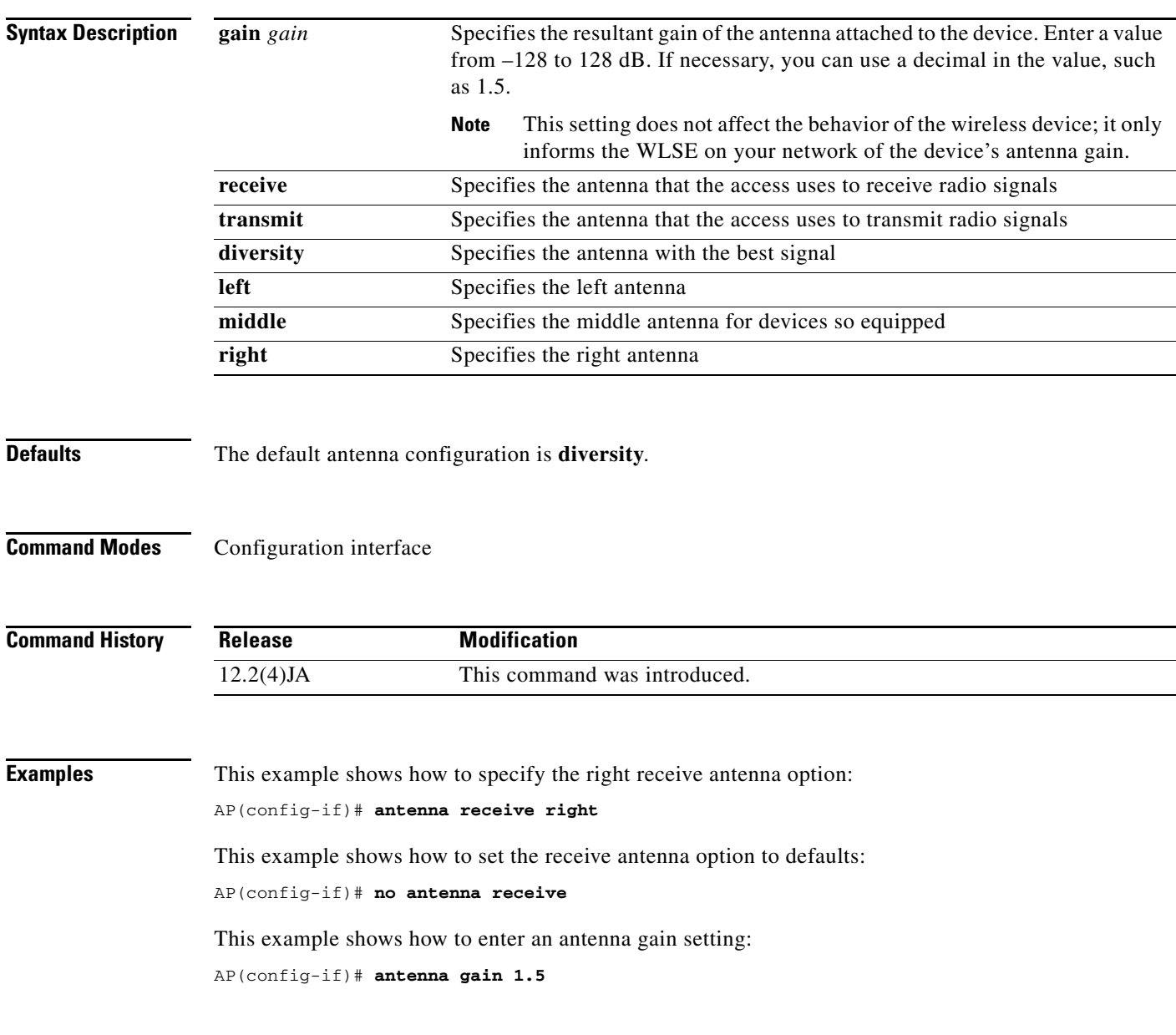

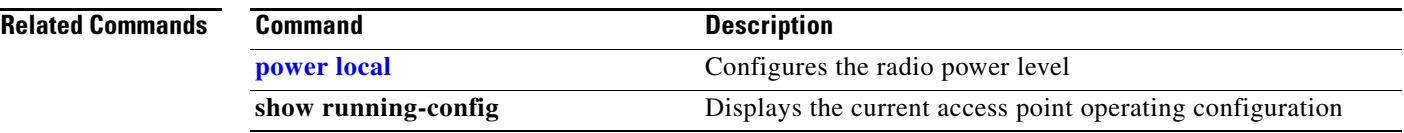

#### **ampdu**

Use the **ampdu** command to allow or disallow the use of 802.11n AMPDU aggregation for a particular class of service. The command should be used on classes of service that have considerable traffic (such as best effort or video) where the packets are transmitted close together in time so that they can be aggregated. The command applies only to the 802.11n radio interfaces.

Use the **no** form of this command to reset the receive antenna to defaults.

[**no**] **ampdu** {**transmit** | {**priority** |0-7|}

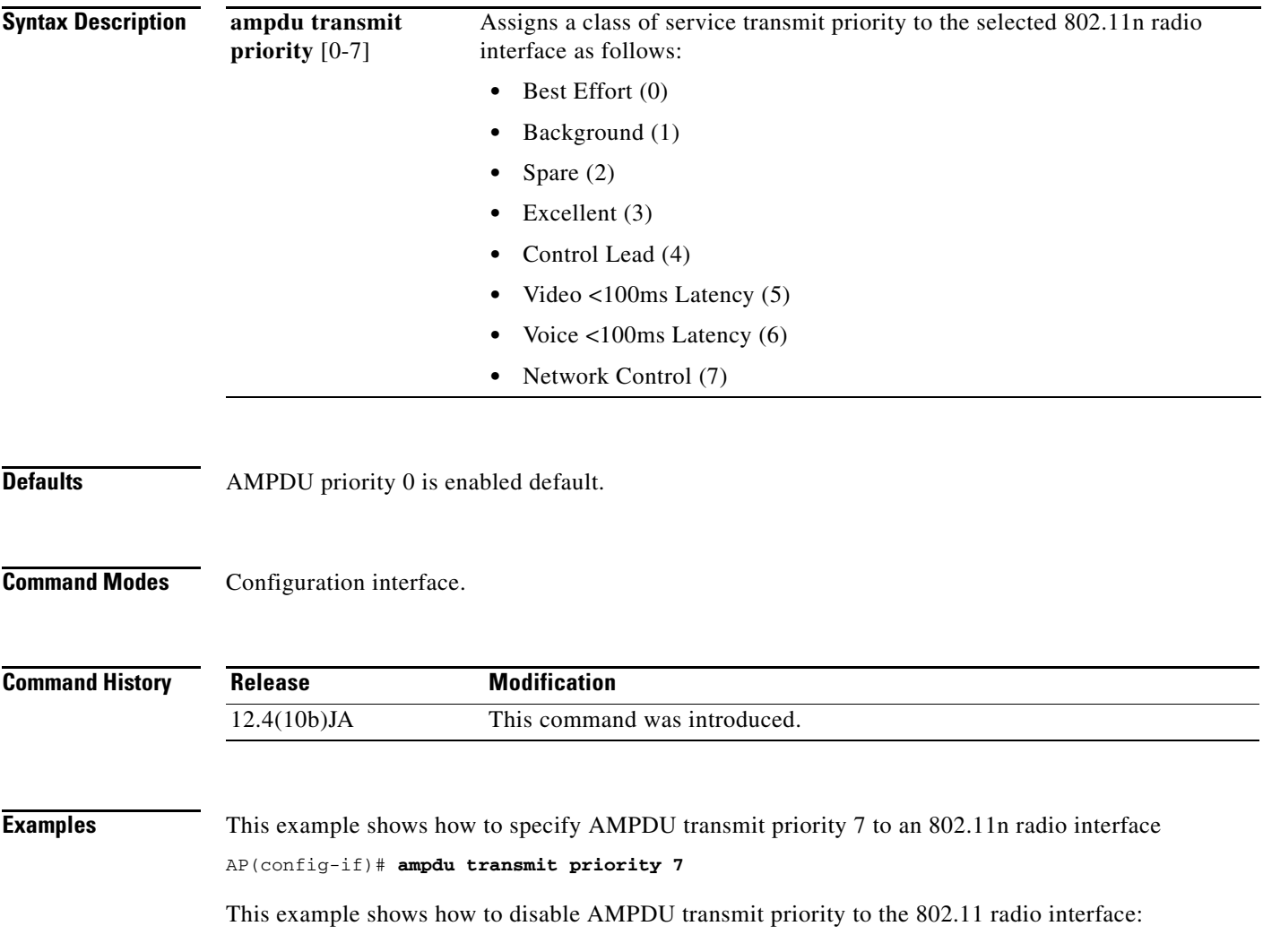

AP(config-if)# **no ampdu**

### **authentication (local server configuration mode)**

Use the **authentication** local server configuration command to specify the authentication types that are allowed on the local authenticator. By default, a local authenticator access point performs LEAP, EAP-FAST, and MAC-based authentication for up to 50 client devices. You use the **no** form of the authentication command to limit the local authenticator to one or more authentication types.

[**no**] **authentication** [**eapfast**] [**leap**] [**mac**]

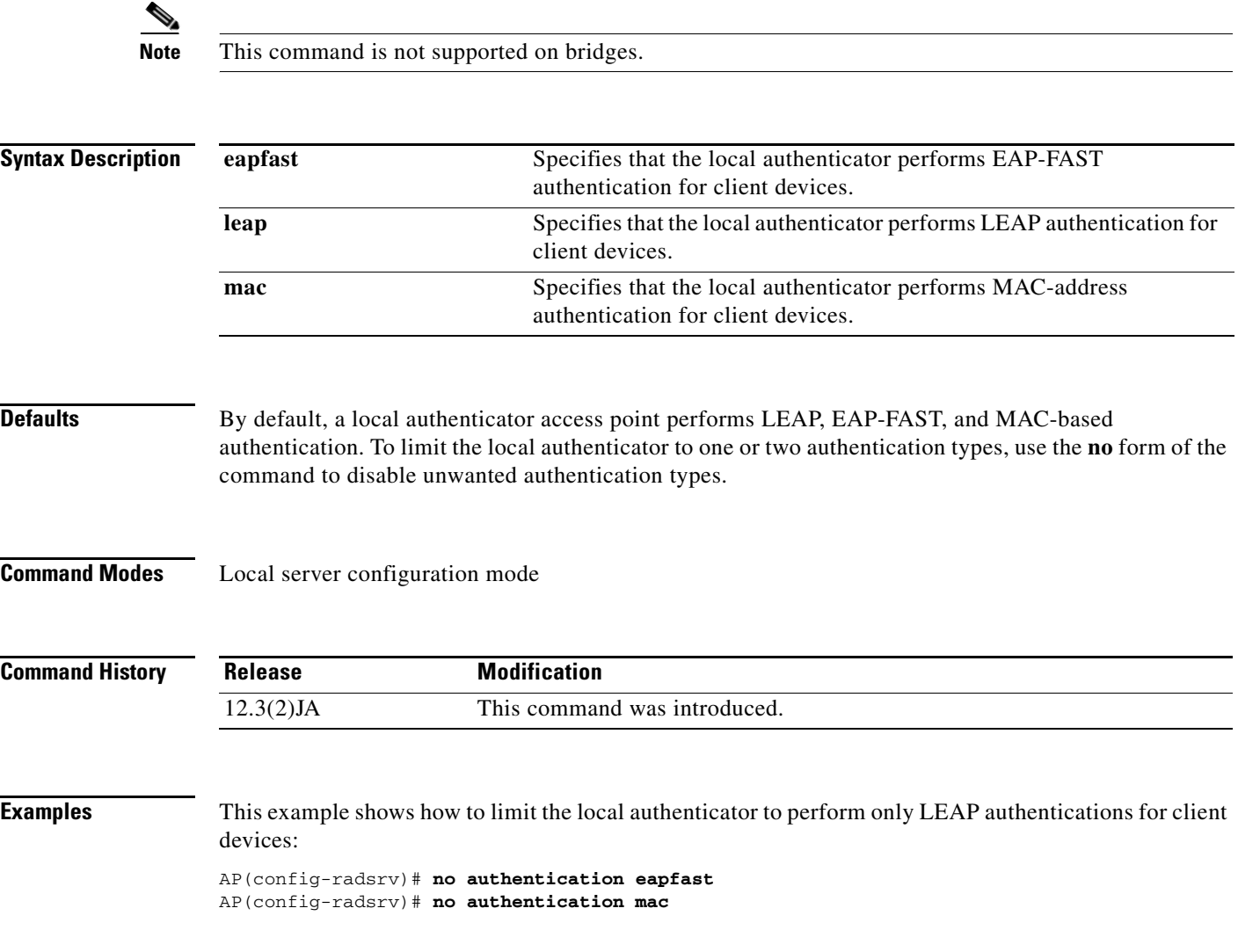

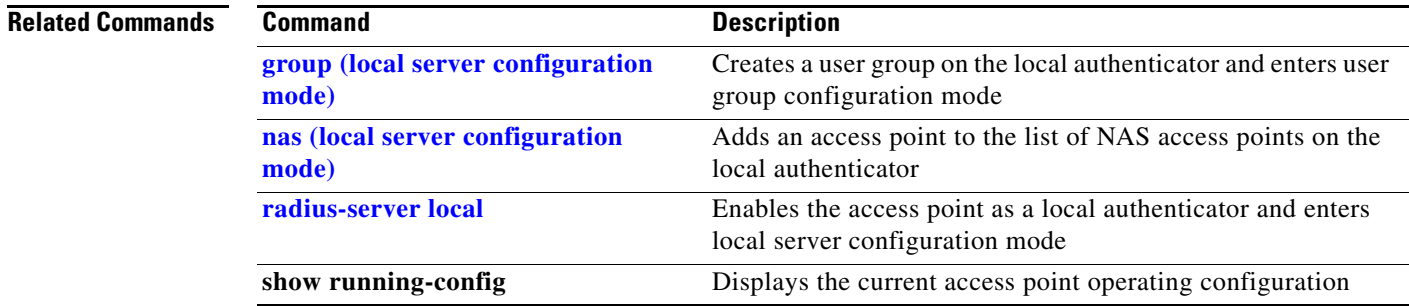

### **authentication client**

Use the **authentication client** configuration interface command to configure a LEAP username and password that the access point uses when authenticating to the network as a repeater.

**authentication client username** *username* **password** *password*

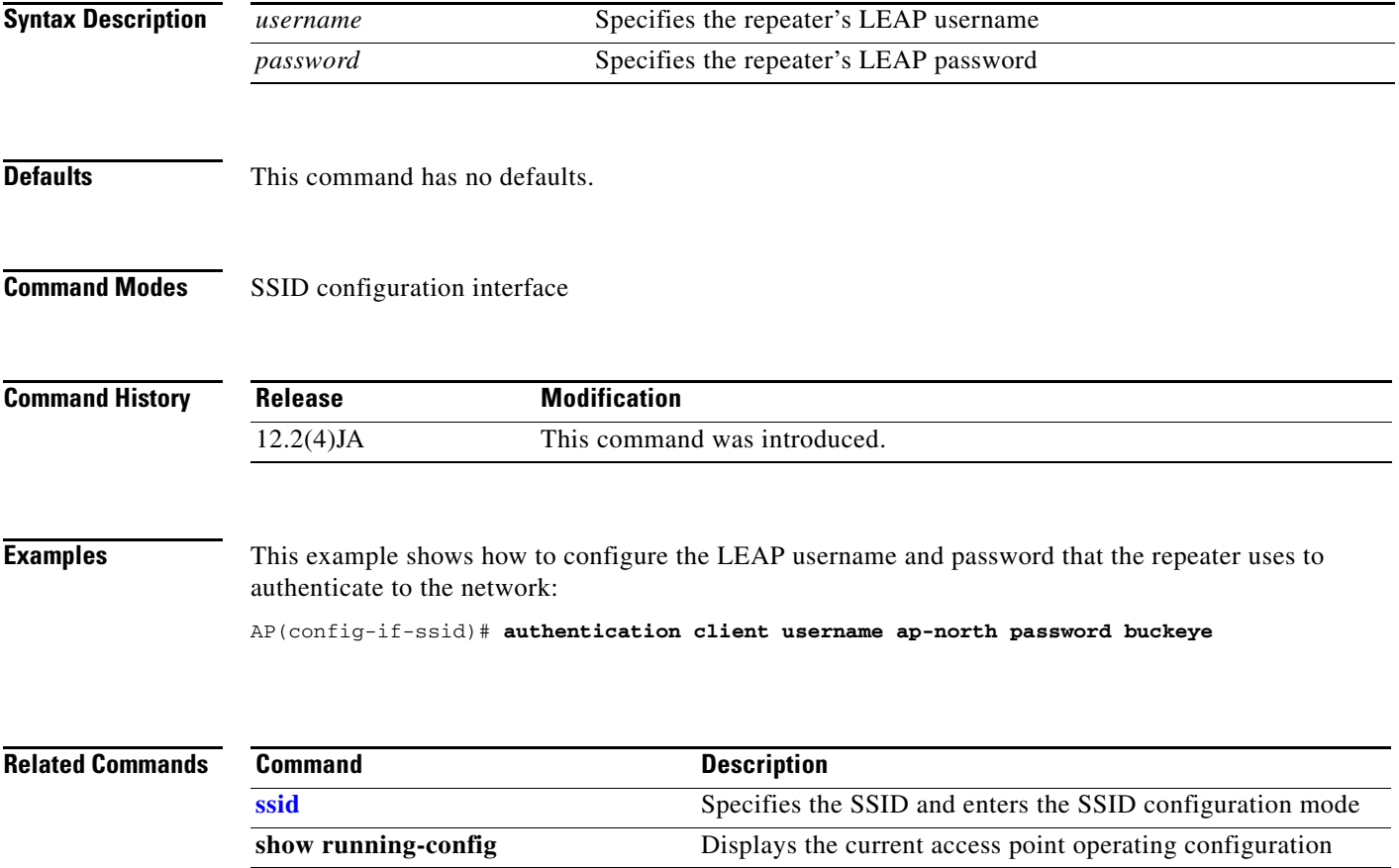

#### **authentication key-management**

Use the **authentication key-management** SSID configuration mode command to configure the radio interface (for the specified SSID) to support authenticated key management. Cisco Centralized Key Management (CCKM) and Wi-Fi Protected Access (WPA) are the key management types supported on the access point.

**authentication key-management** {[**wpa version**] [**cckm**]} [**optional**]

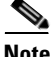

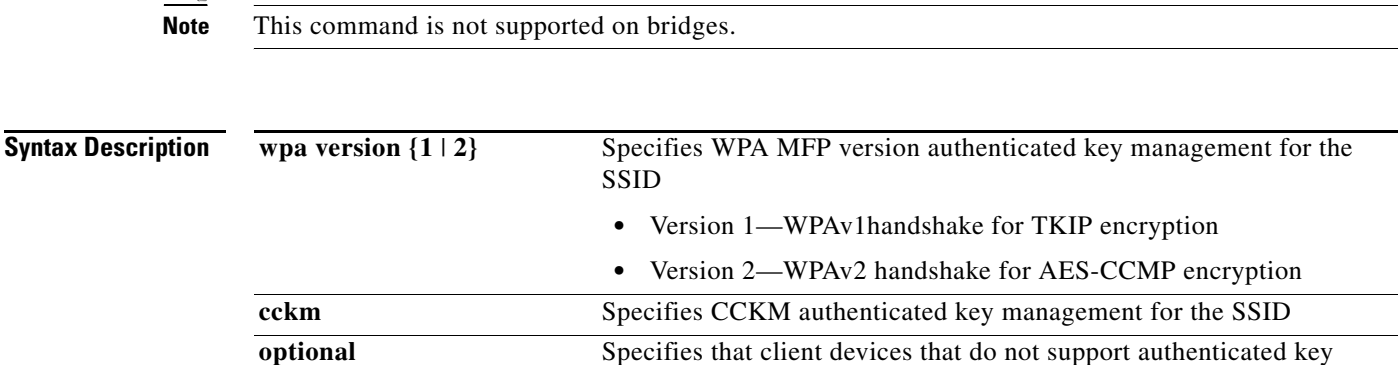

management can use the SSID

#### **Defaults** This command has no defaults.

**Command Modes** SSID configuration interface

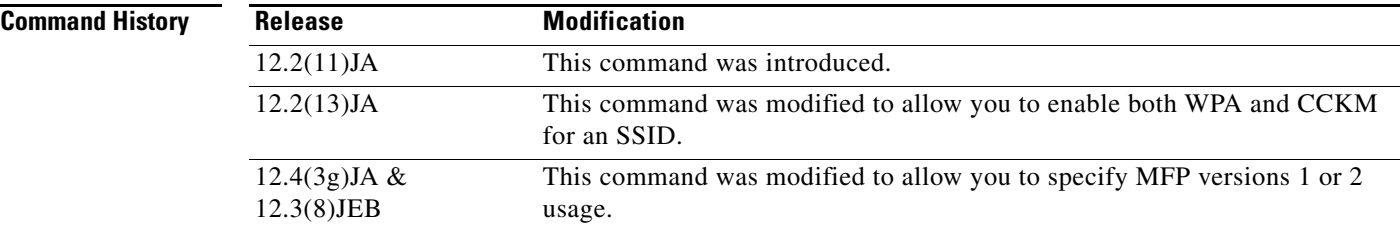

**Usage Guidelines** Use this command to enable authenticated key management for client devices.

- **•** To enable authenticated key management, you must enable a cipher suite using the **[encryption](#page-145-0)  [mode ciphers](#page-145-0)** command.
- **•** To support WPA on a wireless LAN where 802.1x-based authentication is not available, you must use the **[wpa-psk](#page-302-0)** command to configure a pre-shared key for the SSID.
- **•** When you enable both WPA and CCKM for an SSID, you must enter **wpa** first and **cckm** second in the command. Any WPA client can attempt to authenticate, but only CCKM voice clients can attempt to authenticate. Only 802.11b and 802.11g radios support WPA and CCKM simultaneously.

**•** To enable both WPA and CCKM, you must set the encryption mode to a cipher suite that includes TKIP.

 $\mathbf I$ 

**Examples** This example shows how to enable both WPA and CCKM for an SSID:

AP(config-if-ssid)# **authentication key-management wpa cckm**

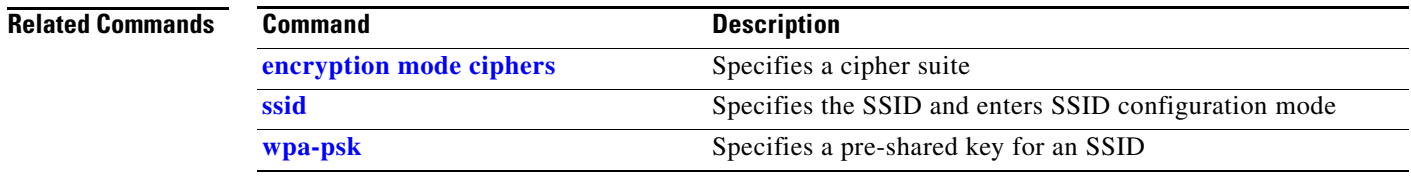

#### <span id="page-30-0"></span>**authentication network-eap (SSID configuration mode)**

Use the **authentication network-eap** SSID configuration mode command to configure the radio interface (for the specified SSID) to support network-EAP authentication with optional MAC address authentication. Use the **no** form of the command to disable network-eap authentication for the SSID.

[**no**] **authentication network-eap** *list-name* [**mac-address** *list-name*]

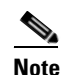

**Note** The **mac-address** option is not supported on bridges.

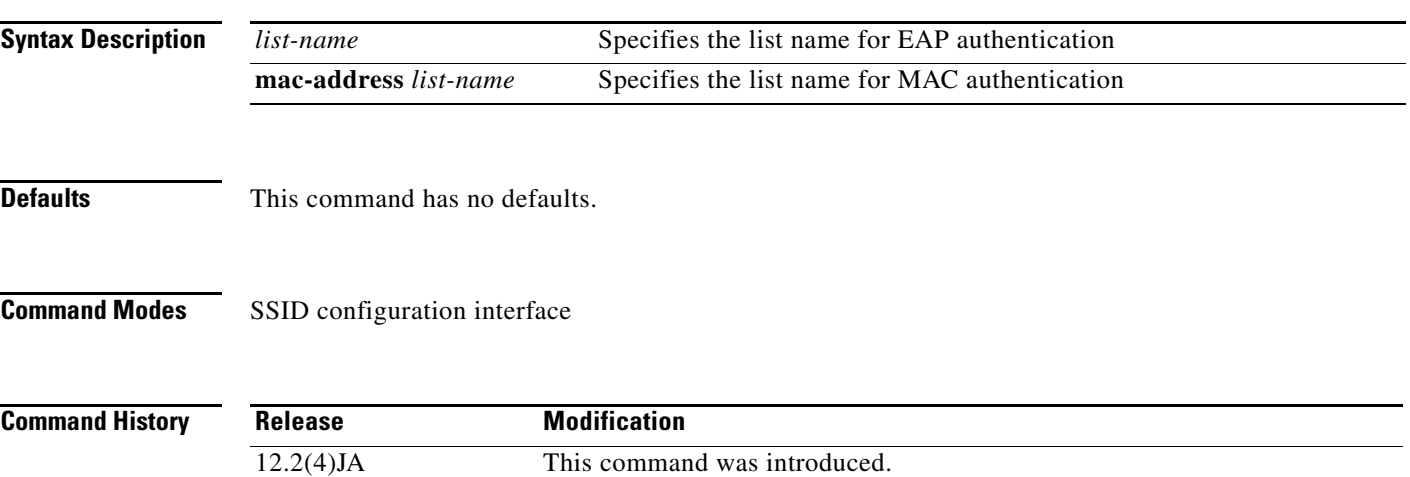

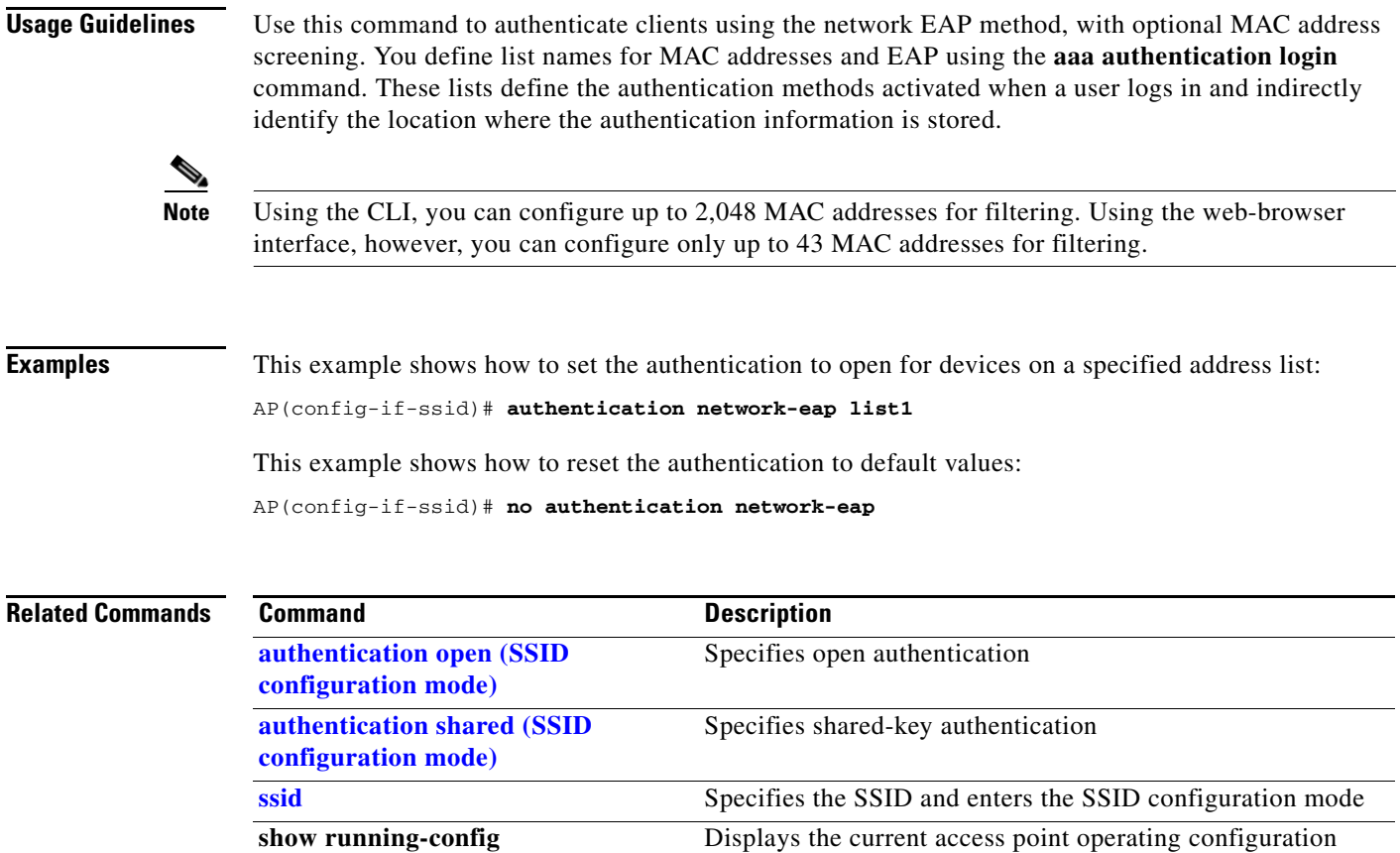

#### <span id="page-31-0"></span>**authentication open (SSID configuration mode)**

Use the **authentication open** SSID configuration mode command to configure the radio interface (for the specified SSID) to support open authentication and optionally EAP authentication or MAC address authentication. Use the **no** form of the command to disable open authentication for the SSID.

[**no**] **authentication open** [[**optional**] **eap** *list-name*] [**mac-address** *list-name* [**alternate**] ]

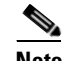

**Note** The **mac-address** and **alternate** options are not supported on bridges.

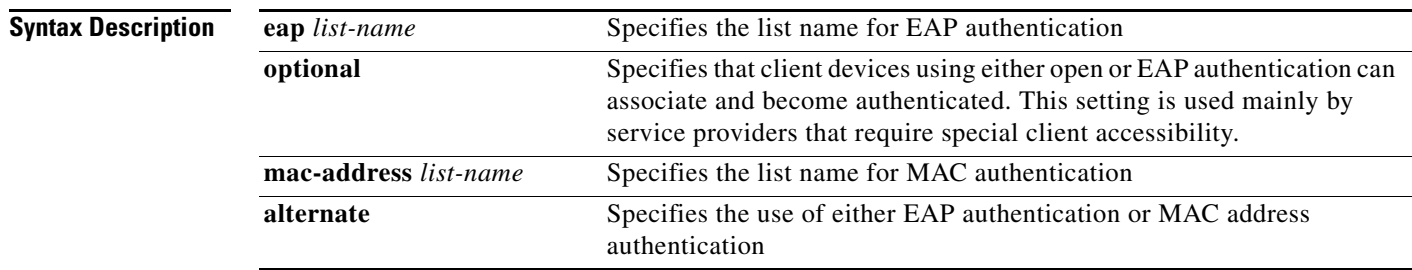

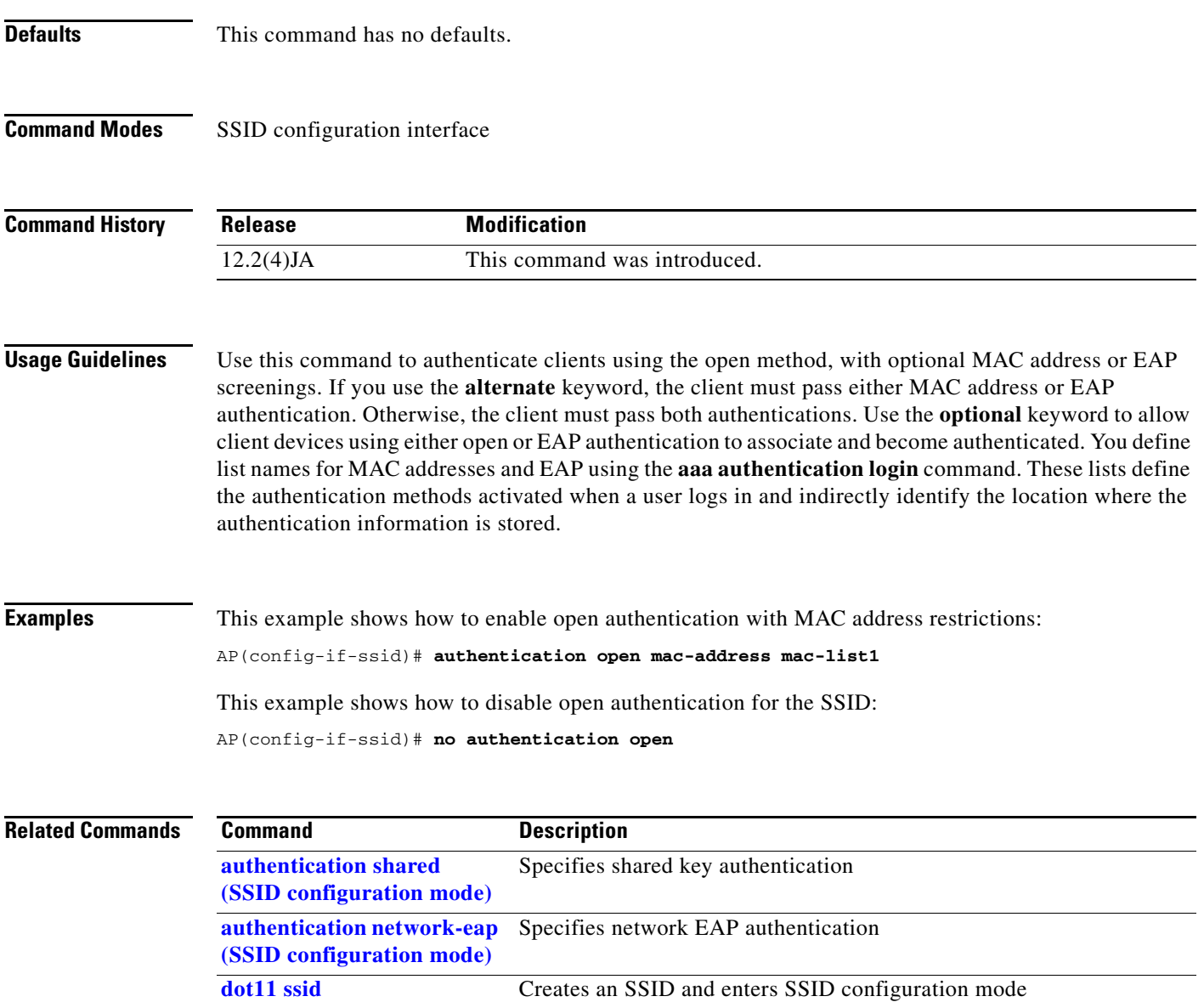

#### <span id="page-32-0"></span>**authentication shared (SSID configuration mode)**

Use the **authentication shared** SSID configuration mode command to configure the radio interface (for the specified SSID) to support shared authentication with optional MAC address authentication and EAP authentication. Use the **no** form of the command to disable shared authentication for the SSID.

[**no**] **authentication shared** [**mac-address** *list-name*] [**eap** *list-name*]

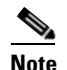

**Note** The **mac-address** option is not supported on bridges.

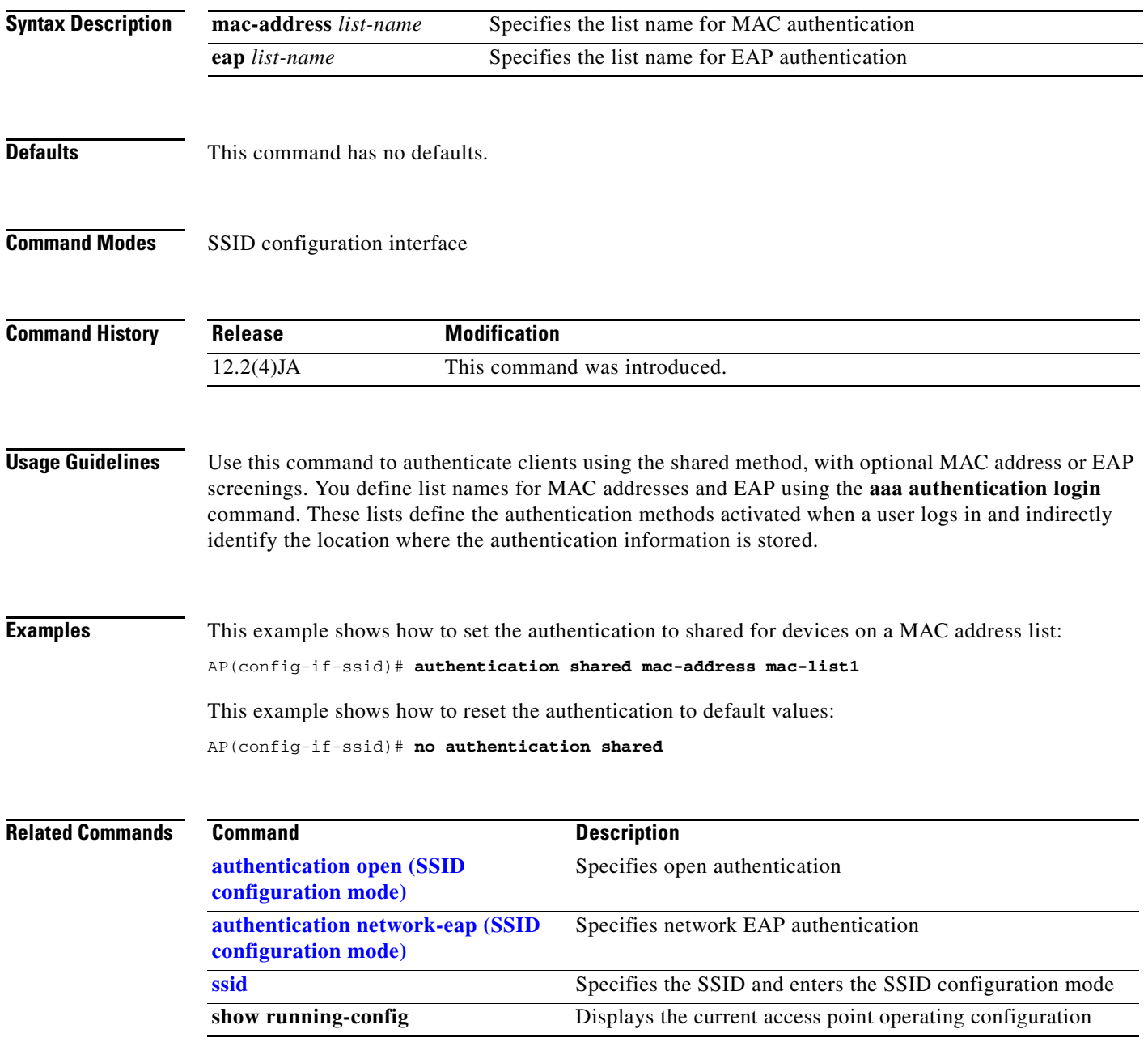

#### **beacon**

Use the **beacon** configuration interface command to specify how often the beacon contains a Delivery Traffic Indicator Message (DTIM). Use the **no** form of this command to reset the beacon interval to defaults.

[**no**] **beacon** {**period** *Kms* **| dtim-period** *count*}

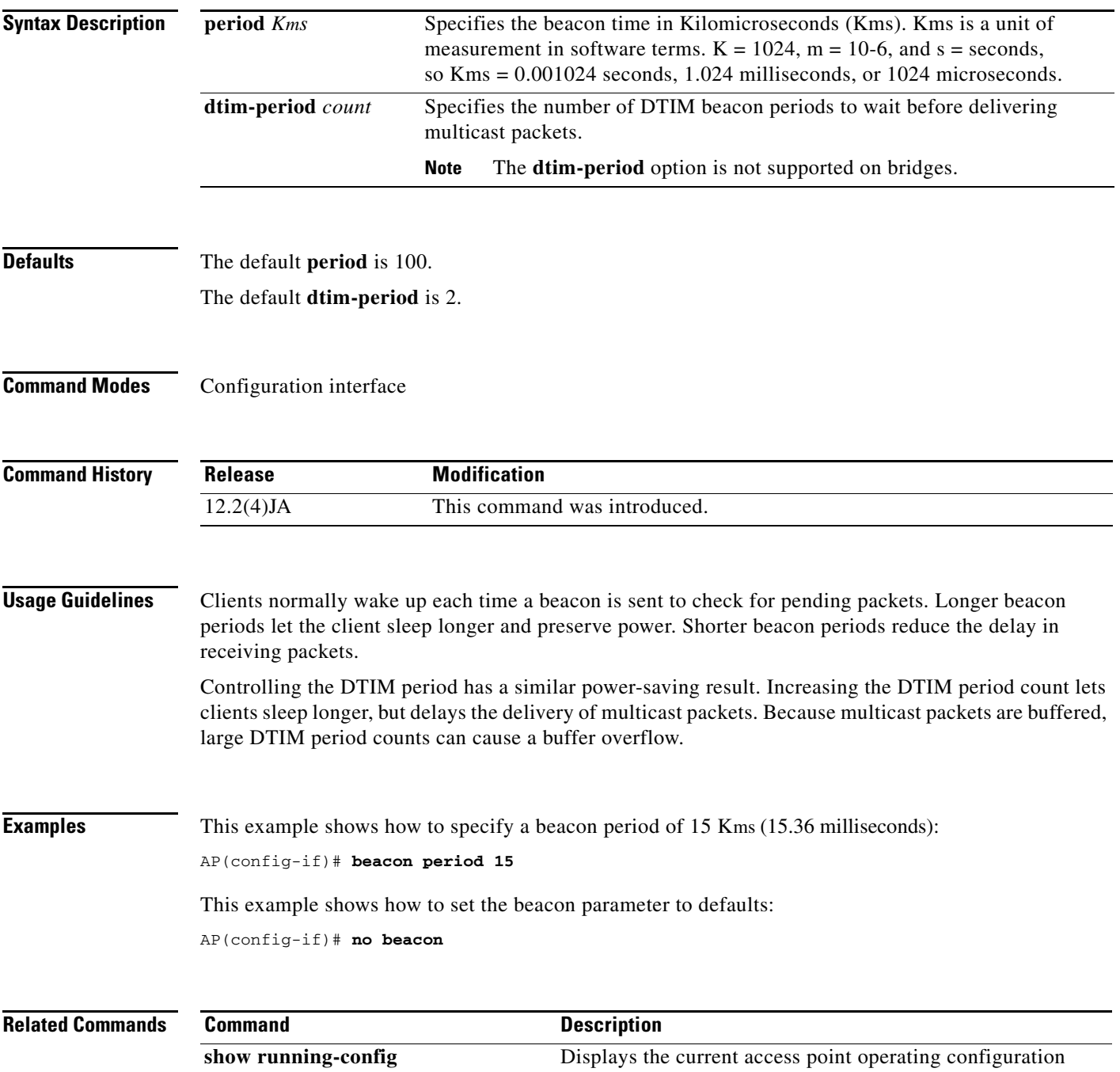

#### **beacon privacy guest-mode**

This command must be configured if you wish the beacon frames to use the privacy settings of the guest-mode SSID. If there is no guest-mode SSID configured, the command has no effect. If there is a guest-mode SSID and the command is configured, the privacy bit present in the beacon frames are set to ON/OFF according to how the security (encryption) settings of the guest-mode SSID are configured.

The command has no effect in MBSSID mode.

- **Syntax Description** The complete syntax is **[no] beacon privacy guest-mode.**
- **Defaults** This command has no defaults.
- **Command Modes** Configuration interface

**Command History Release Modification** 12.3(11)JA This command was introduced.

```
Examples The following is a sample showing how the command is used.
                   ap#conf terminal
                   Enter configuration commands, one per line. End with CNTL/Z.
                   ap(config)#int d0
                   ap(config-if)#bea
                   ap(config-if)#beacon ?
                      dtim-period dtim period
                      period beacon period
                      privacy Privacy bit
                   ap(config-if)#beacon pr
                   ap(config-if)#beacon privacy ?
                       guest-mode Use privacy bit setting of Guest ssid
                   ap(config-if)#beacon privacy g
                   ap(config-if)#beacon privacy guest-mode ?
                   ap(config-if)#beacon privacy guest-mode
                   ap(config-if)#end
                   ap#
                   *Mar 1 23:34:45.583: %SYS-5-CONFIG_I: Configured from console by console
                   ap#sh run in d0
                   Building configuration...
                   Current configuration : 365 bytes
                   !
                   interface Dot11Radio0
                   no ip address
                   no ip route-cache
                   shutdown
                   speed basic-1.0 basic-2.0 basic-5.5 basic-11.0
                   station-role root
```
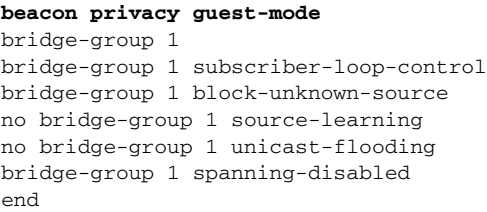

### **boot buffersize**

To modify the buffer size used to load configuration files, use the **boot buffersize** global configuration command. Use the **no** form of the command to return to the default setting.

[ **no** ] **boot buffersize** *bytes*

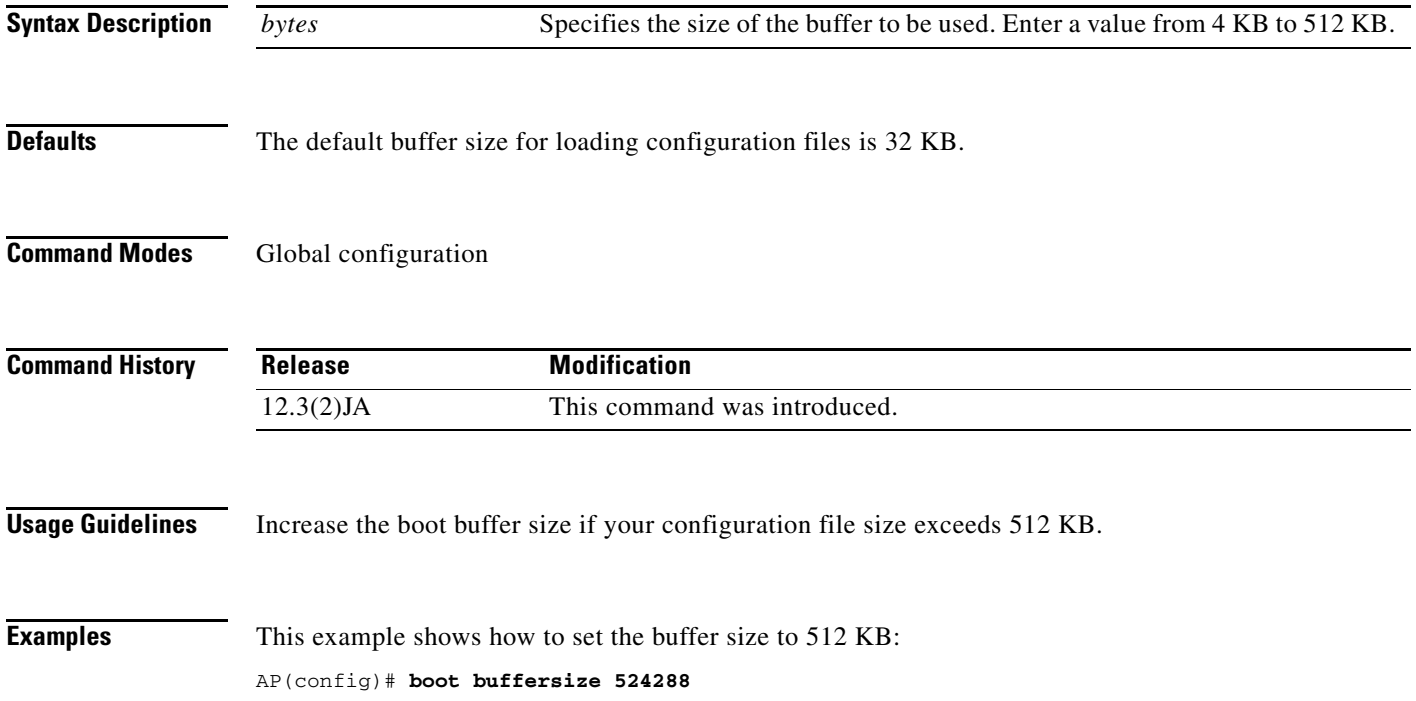

### **boot ios-break**

Use the **boot ios-break** global configuration command to enable an access point or bridge to be reset using a **send break** Telnet command.

After you enter the boot ios-break command, you can connect to the access point console port and press **Ctrl-]** to bring up the Telnet prompt. At the Telnet prompt, enter **send break**. The access point reboots and reloads the image.

[ **no** ] **boot ios-break**

**Syntax Description** This command has no arguments or keywords.

**Defaults** This command is disabled by default.

**Command Modes** Global configuration

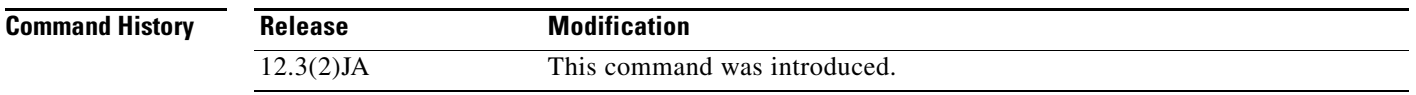

**Examples** This example shows how to enable an access point or bridge to be reset using a **send break** Telnet command:

AP(config)# **boot ios-break**

## **boot mode-button**

Use the **boot mode-button** global configuration command to enable or disable the operation of the mode button on access points with a console port. This command can be used to prevent password recovery and to prevent unauthorized users from gaining access to the access point CLI.

Use the **no** form of the command to disable the access point mode button.

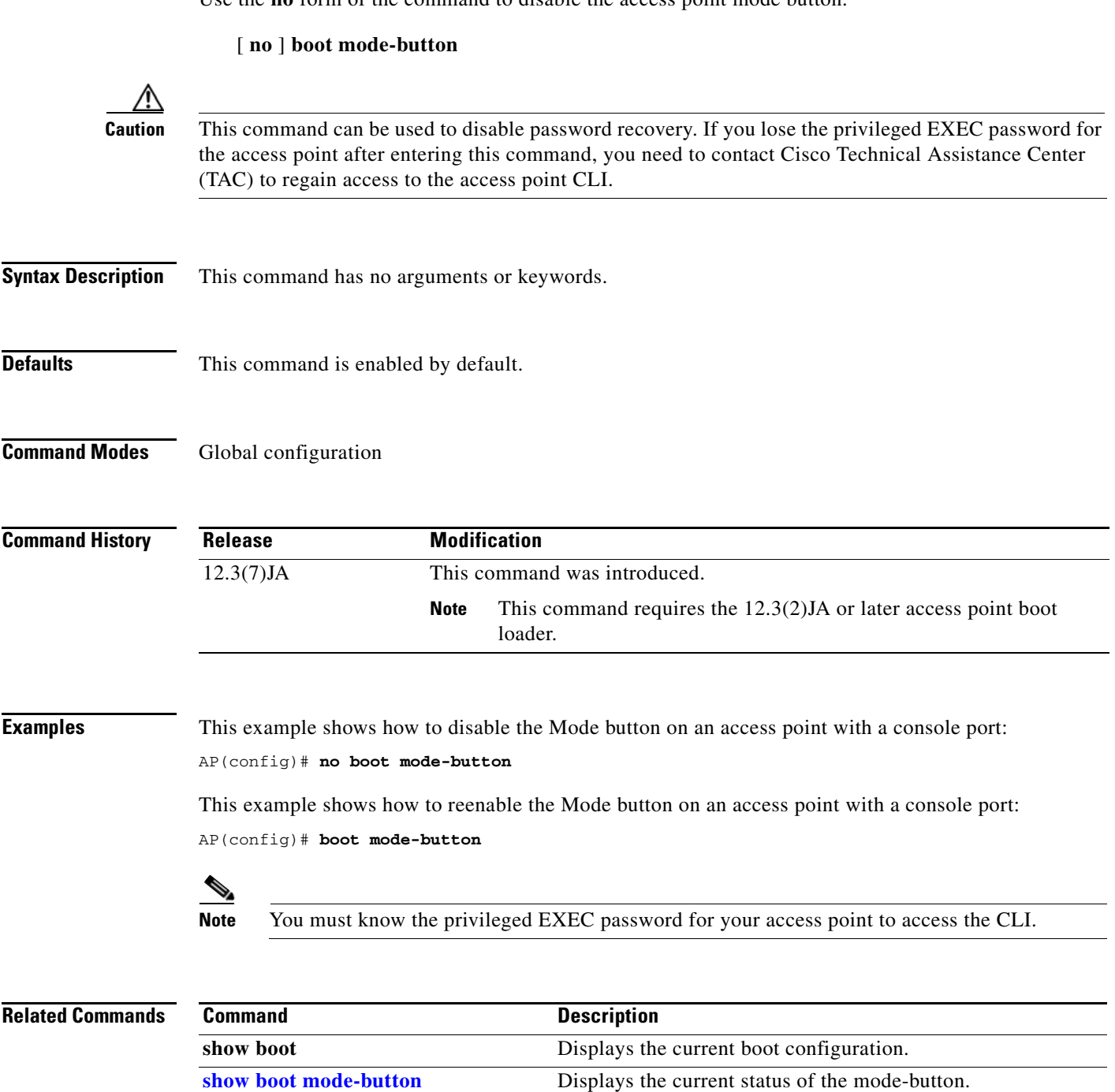

**The Contract of the Contract of the Contract of the Contract of the Contract of the Contract of the Contract of the Contract of the Contract of the Contract of the Contract of the Contract of the Contract of the Contract** 

### **boot upgrade**

Use the **boot upgrade** global interface command to configure access points and bridges to automatically load a configuration and use DHCP options to upgrade system software.

When your access point renews its IP address with a DHCP request, it uses the details configured on the DHCP server to download a specified configuration file from a TFTP server. If a **boot system** command is part of the configuration file and the unit's current software version is different, the access point or bridge image is automatically upgraded to the version in the configuration. The access point or bridge reloads and executes the new image.

[ **no** ] **boot upgrade**

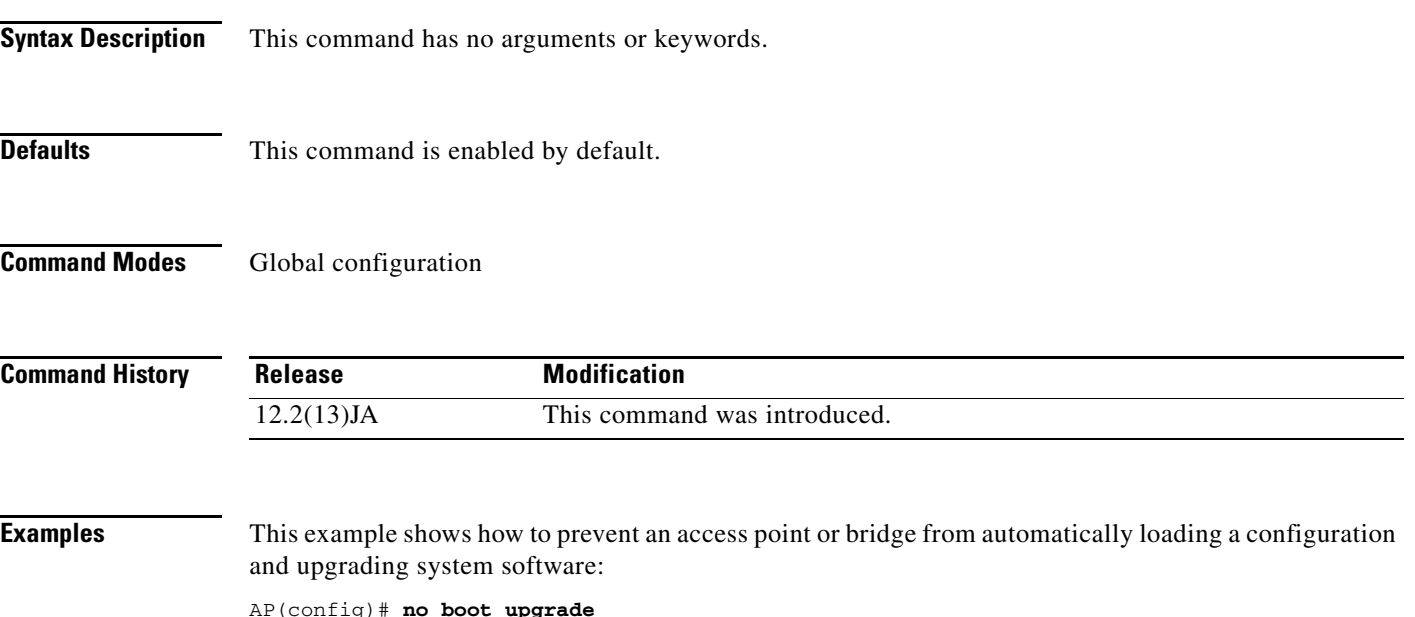

**bridge aging-time**

## <span id="page-40-0"></span>**bridge aging-time**

Use the **bridge aging-time** global configuration command to configure the length of time that a dynamic entry can remain in the bridge table from the time the entry is created or last updated.

**bridge** *group* **aging-time** *seconds*

**Santa Contract Contract Contract Contract Contract Contract Contract Contract Contract Contract Contract Contract Contract Contract Contract Contract Contract Contract Contract Contract Contract Contract Contract Contract** 

**Note** This command is supported only on bridges.

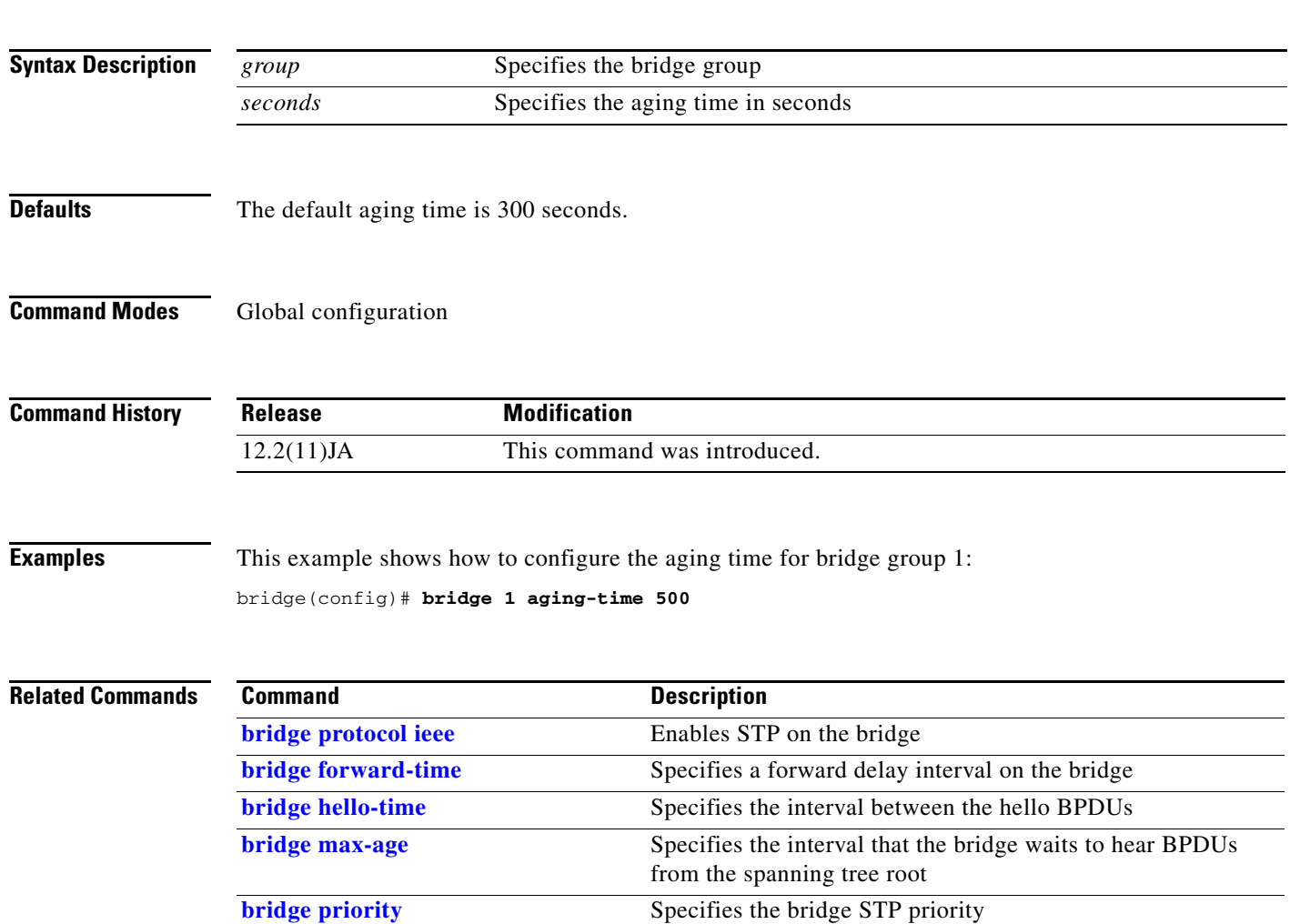

## <span id="page-41-0"></span>**bridge forward-time**

Use the **bridge forward-time** global configuration command to configure the forward delay interval on the bridge.

**bridge** *group* **aging-time** *seconds*

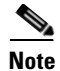

**Note** This command is supported only on bridges.

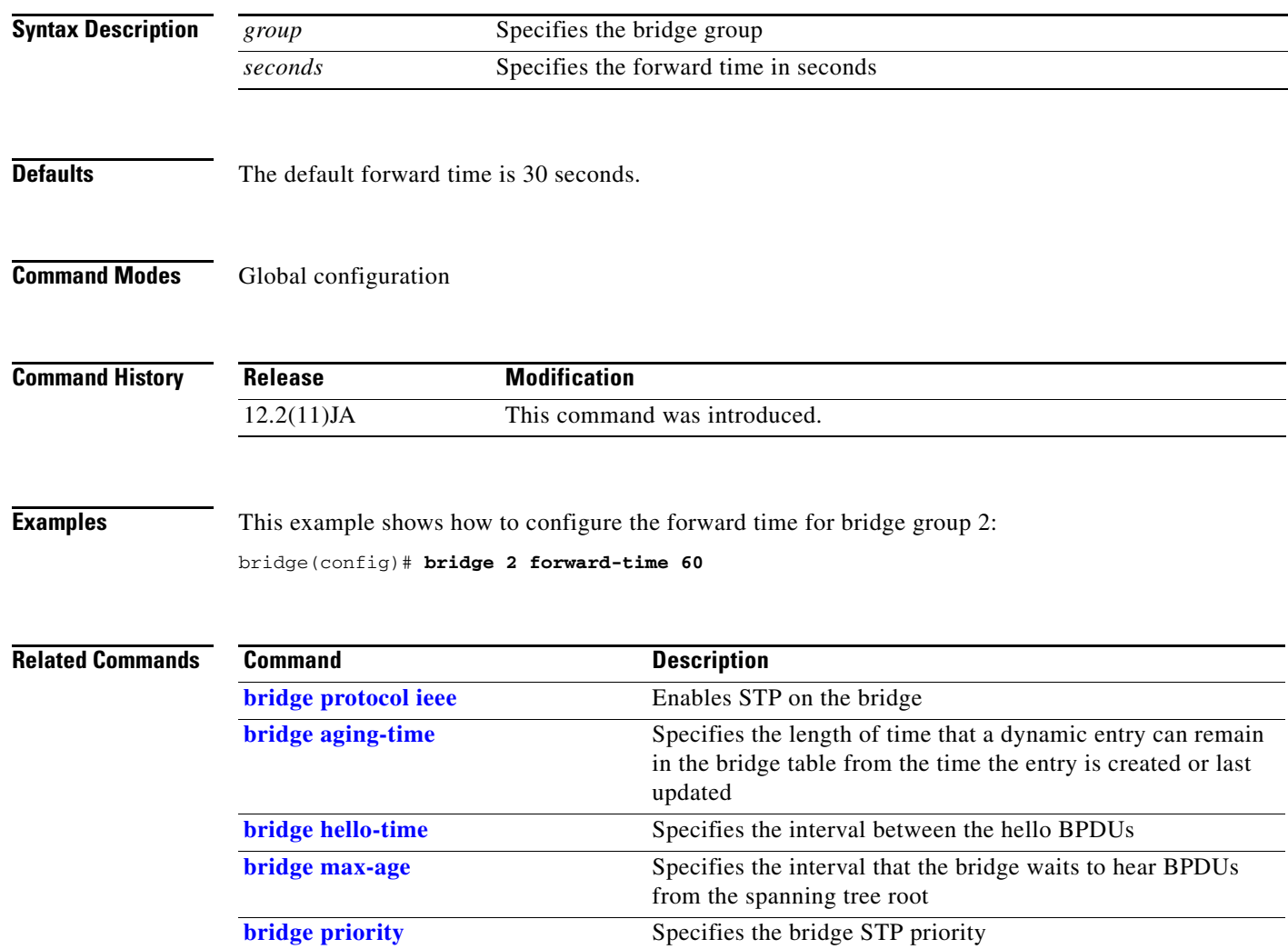

## <span id="page-42-0"></span>**bridge hello-time**

Use the **bridge hello-time** global configuration command to configure the interval between hello bridge protocol data units (BPDUs).

**bridge** *group* **hello-time** *seconds*

**Santa Contract Contract Contract Contract Contract Contract Contract Contract Contract Contract Contract Contract Contract Contract Contract Contract Contract Contract Contract Contract Contract Contract Contract Contract** 

**Note** This command is supported only on bridges

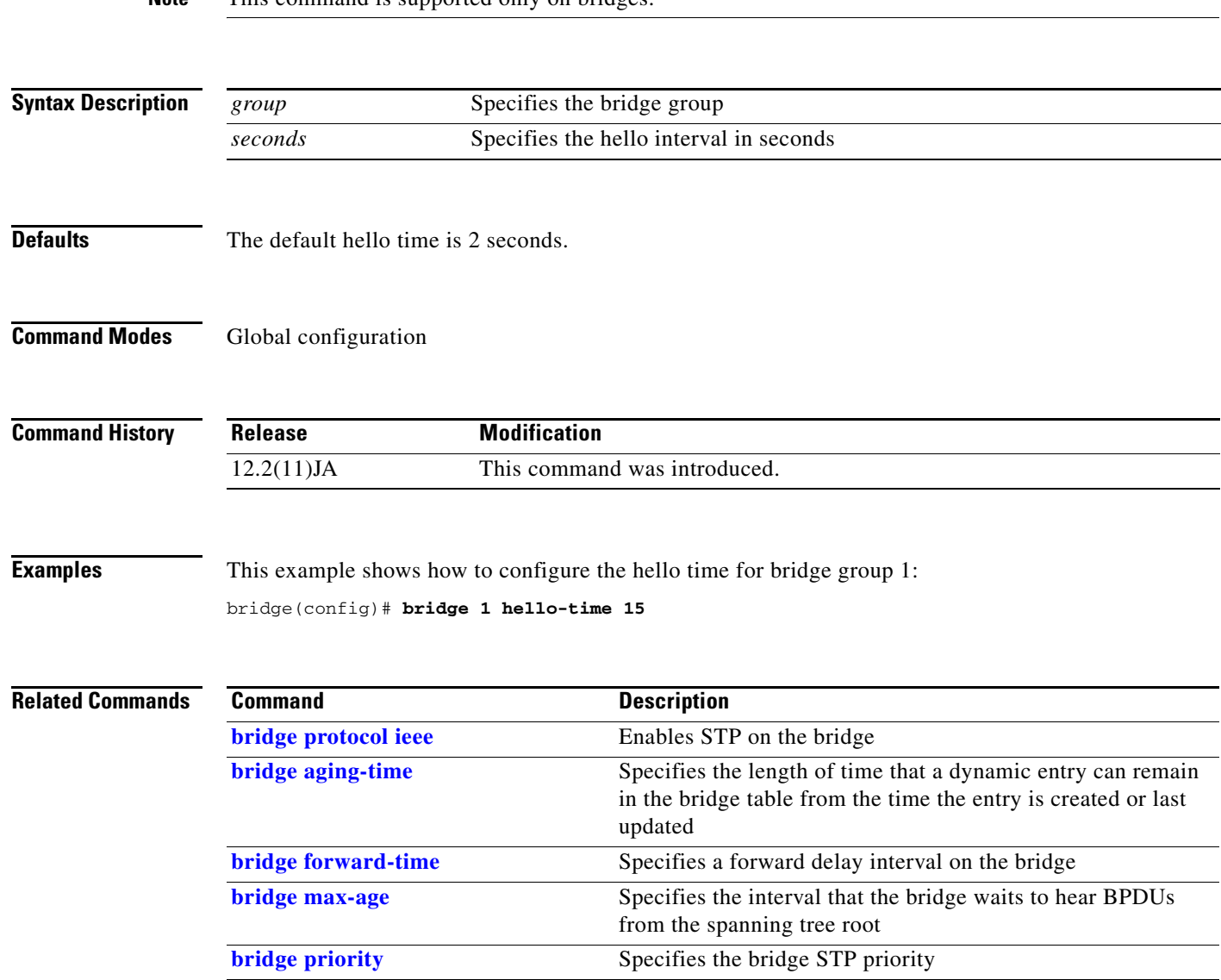

### <span id="page-43-0"></span>**bridge max-age**

Use the **bridge max-age** global configuration command to configure the interval that the bridge waits to hear BPDUs from the spanning tree root. If the bridge does not hear BPDUs from the spanning tree root within this specified interval, it assumes that the network has changed and recomputes the spanning-tree topology.

**bridge** *group* **max-age** *seconds*

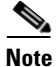

**Note** This command is supported only on bridges.

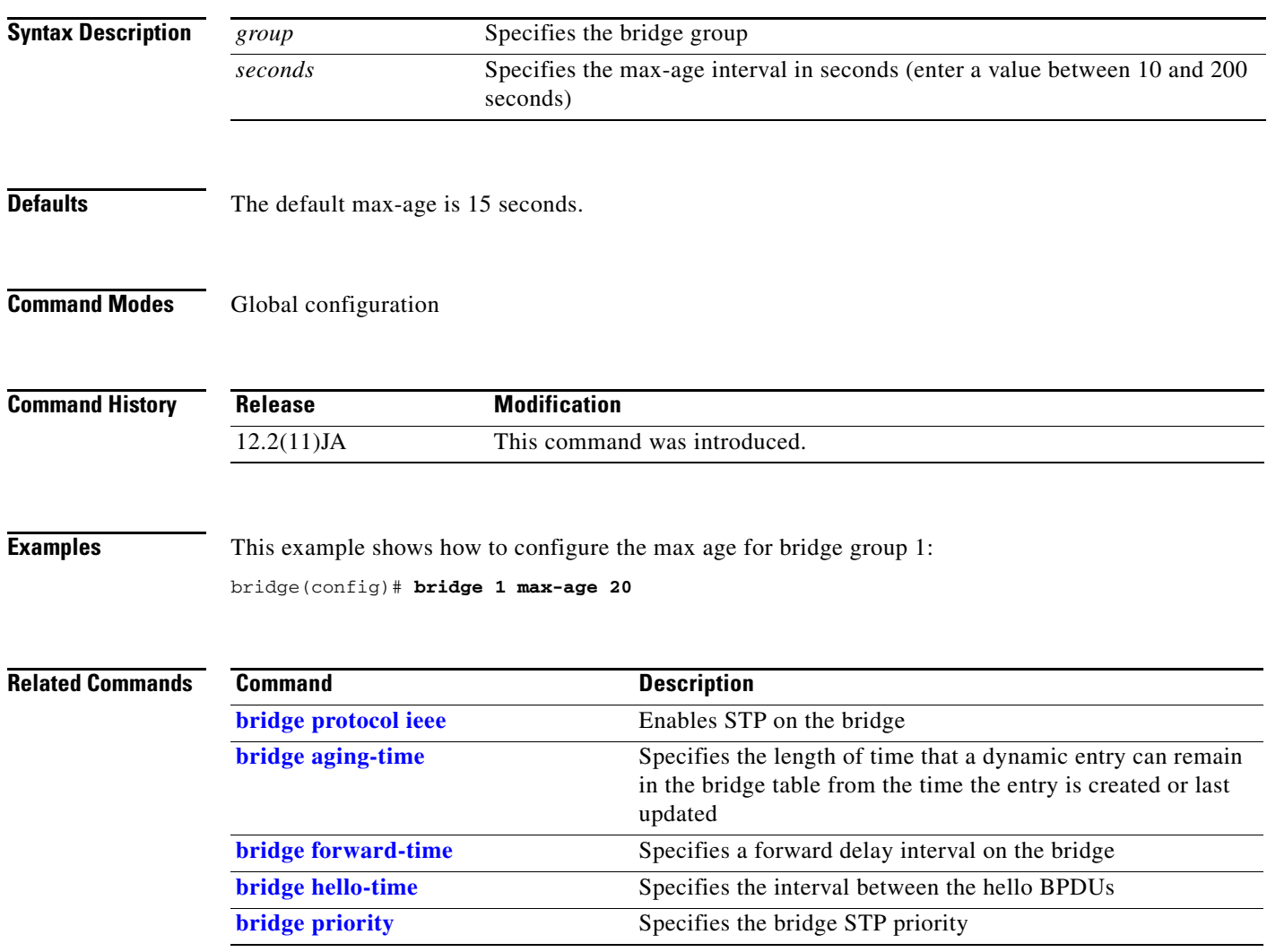

## <span id="page-44-0"></span>**bridge priority**

Use the **bridge priority** global configuration command to configure the spanning tree priority for the bridge. STP uses the bridge priority to select the spanning tree root. The lower the priority, the more likely it is that the bridge will become the spanning tree root.

The radio and Ethernet interfaces and the native VLAN on the bridge are assigned to bridge group 1 by default. When you enable STP and assign a priority on bridge group 1, STP is enabled on the radio and Ethernet interfaces and on the primary VLAN, and those interfaces adopt the priority assigned to bridge group 1. You can create bridge groups for sub-interfaces and assign different STP settings to those bridge groups.

**bridge** *group* **priority** *priority*

**Note** This command is supported only on bridges.

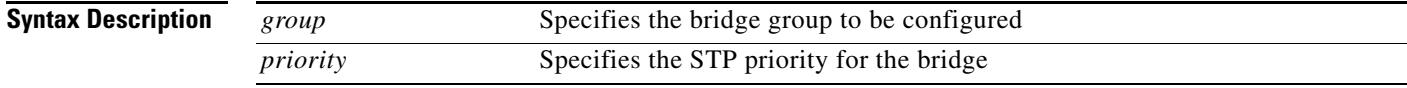

### **Defaults** The default bridge priority is 32768.

**Command Modes** Global configuration

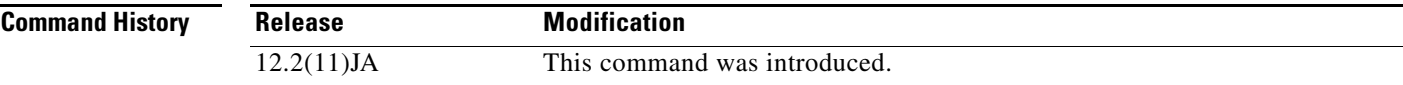

### **Examples** This example shows how to configure the priority for the bridge:

bridge(config-if)# **bridge 1 priority 900**

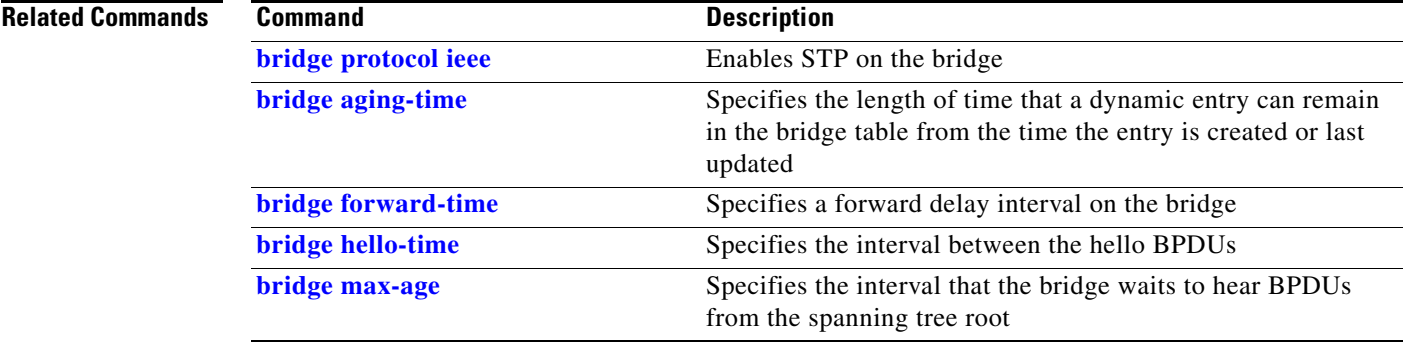

### <span id="page-45-0"></span>**bridge protocol ieee**

Use the **bridge** *number* **protocol ieee** global configuration command to enable Spanning Tree Protocol (STP) on the bridge. STP is enabled for all interfaces assigned to the bridge group that you specify in the command.

The radio and Ethernet interfaces and the native VLAN on the bridge are assigned to bridge group 1 by default. When you enable STP and assign a priority on bridge group 1, STP is enabled on the radio and Ethernet interfaces and on the primary VLAN, and those interfaces adopt the priority assigned to bridge group 1. You can create bridge groups for sub-interfaces and assign different STP settings to those bridge groups.

**bridge** *number* **protocol ieee** [ **suspend** ]

**Note** This command is supported only on bridges.

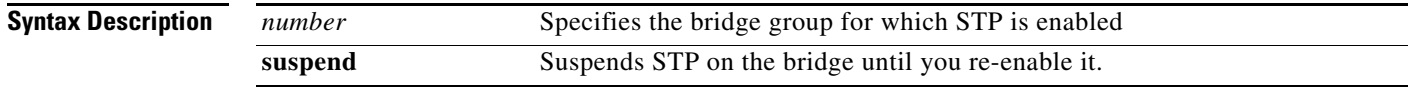

### **Defaults** STP is disabled by default.

**Command Modes** Global configuration

**Command History Release Modification** 12.2(4)JA This command was introduced.

### **Examples** This example shows how to enable STP for bridge group 1: bridge(config)# **bridge 1 protocol ieee**

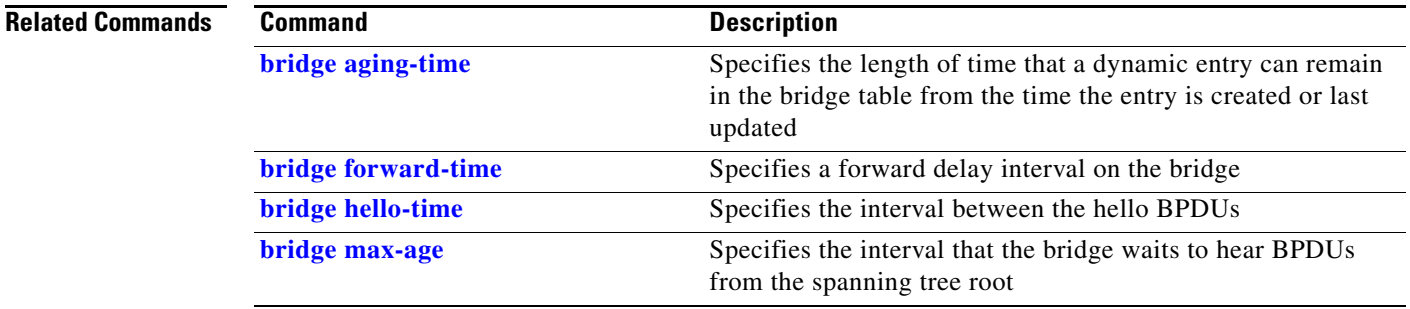

a ka

### <span id="page-46-0"></span>**bridge-group block-unknown-source**

Use the **bridge-group block-unknown-source** configuration interface command to block traffic from unknown MAC addresses on a specific interface. Use the **no** form of the command to disable unknown source blocking on a specific interface.

For STP to function properly, **block-unknown-source** must be disabled for interfaces participating in STP.

**bridge-group** *group* **block-unknown-source**

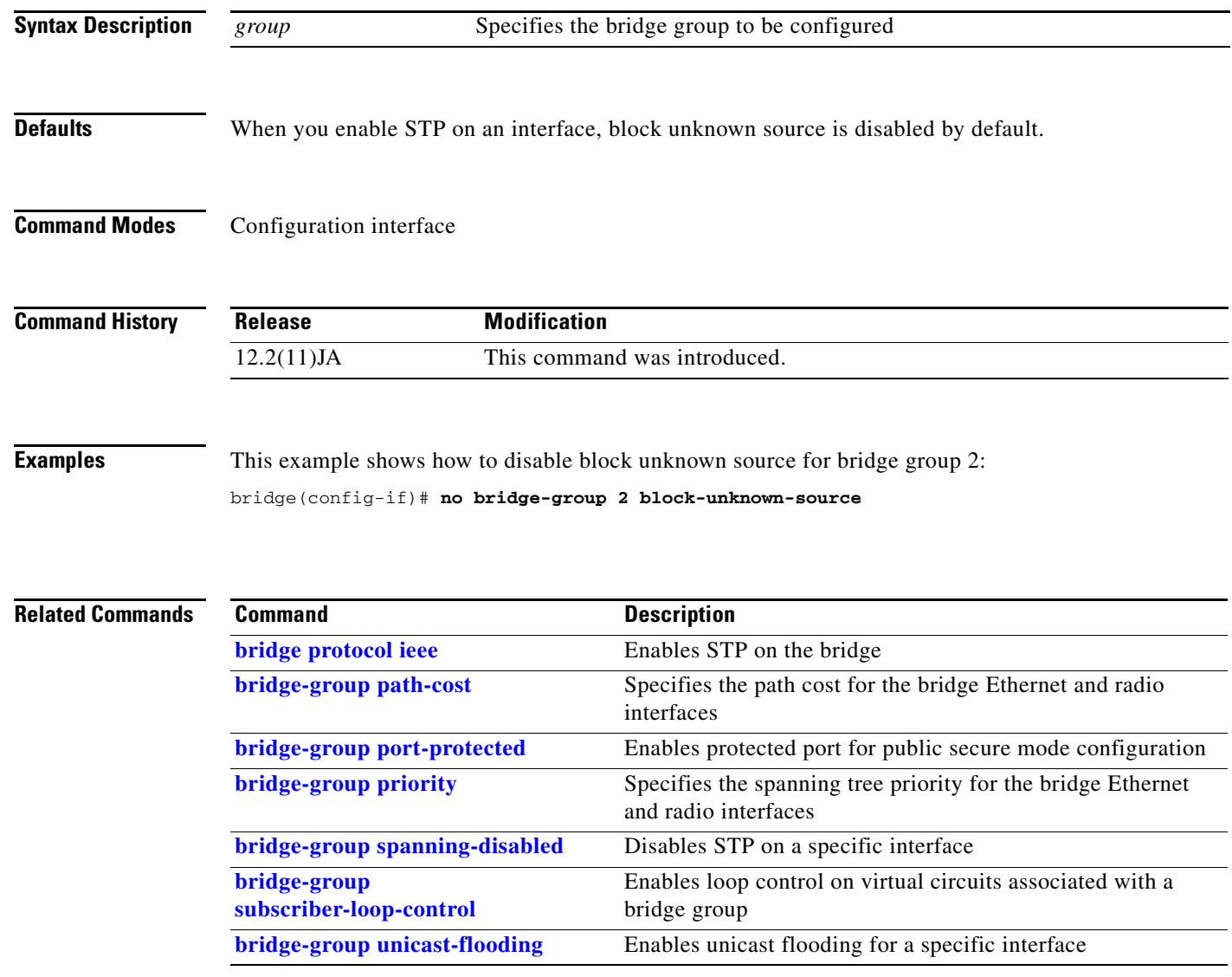

## <span id="page-47-0"></span>**bridge-group path-cost**

Use the **bridge-group path-cost** configuration interface command to configure the path cost for the bridge Ethernet and radio interfaces. Spanning Tree Protocol (STP) uses the path cost to calculate the shortest distance from the bridge to the spanning tree root.

**bridge-group** *group* **path-cost** *cost*

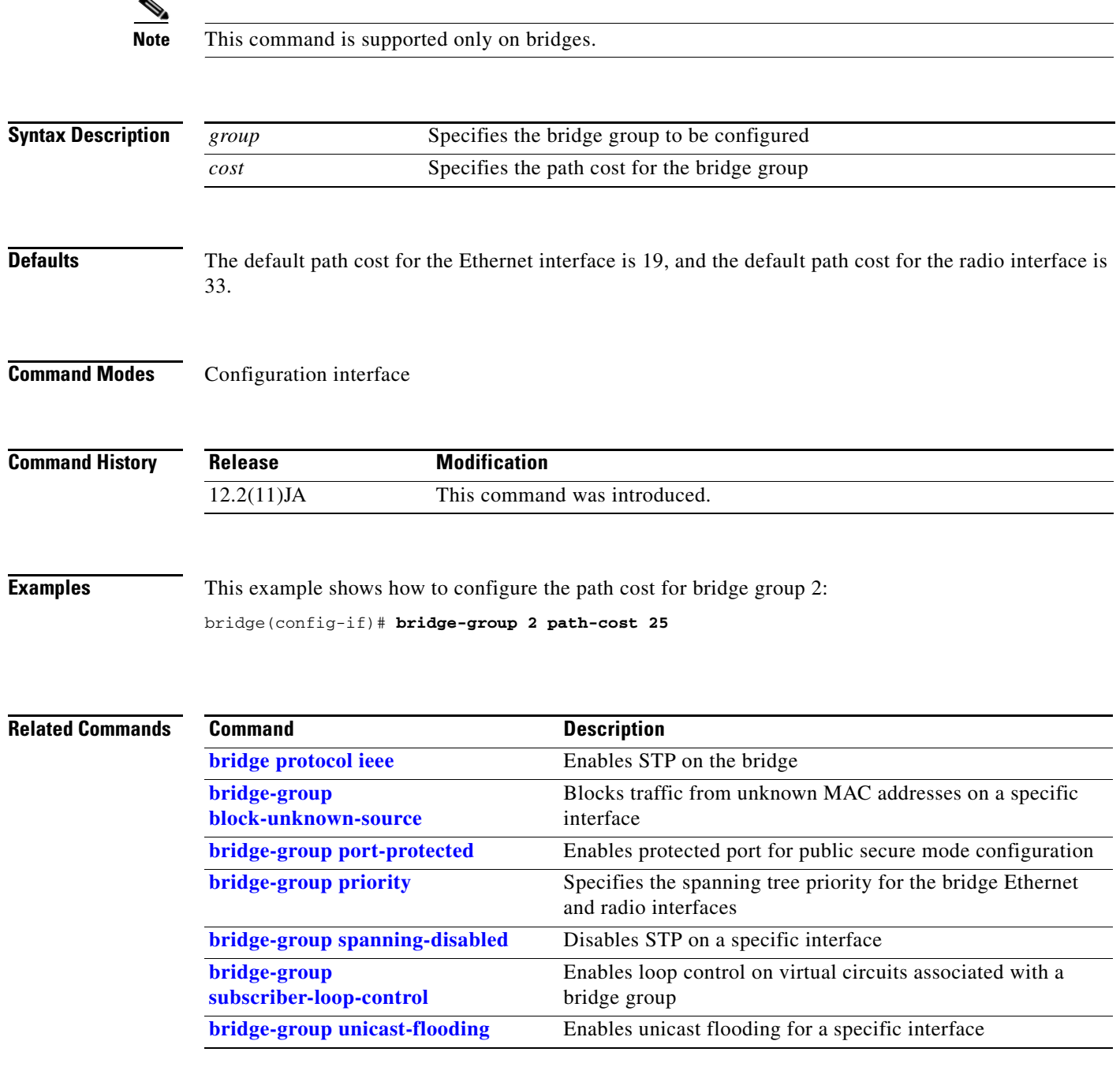

# <span id="page-48-0"></span>**bridge-group port-protected**

**Chapter 2 Cisco IOS Commands for Access Points and Bridges**

Use the **bridge-group port-protected** configuration interface command to enable protected port for public secure mode configuration. In Cisco IOS software, there is no exchange of unicast, broadcast, or multicast traffic between protected ports.

**bridge-group** *bridge-group* **port-protected**

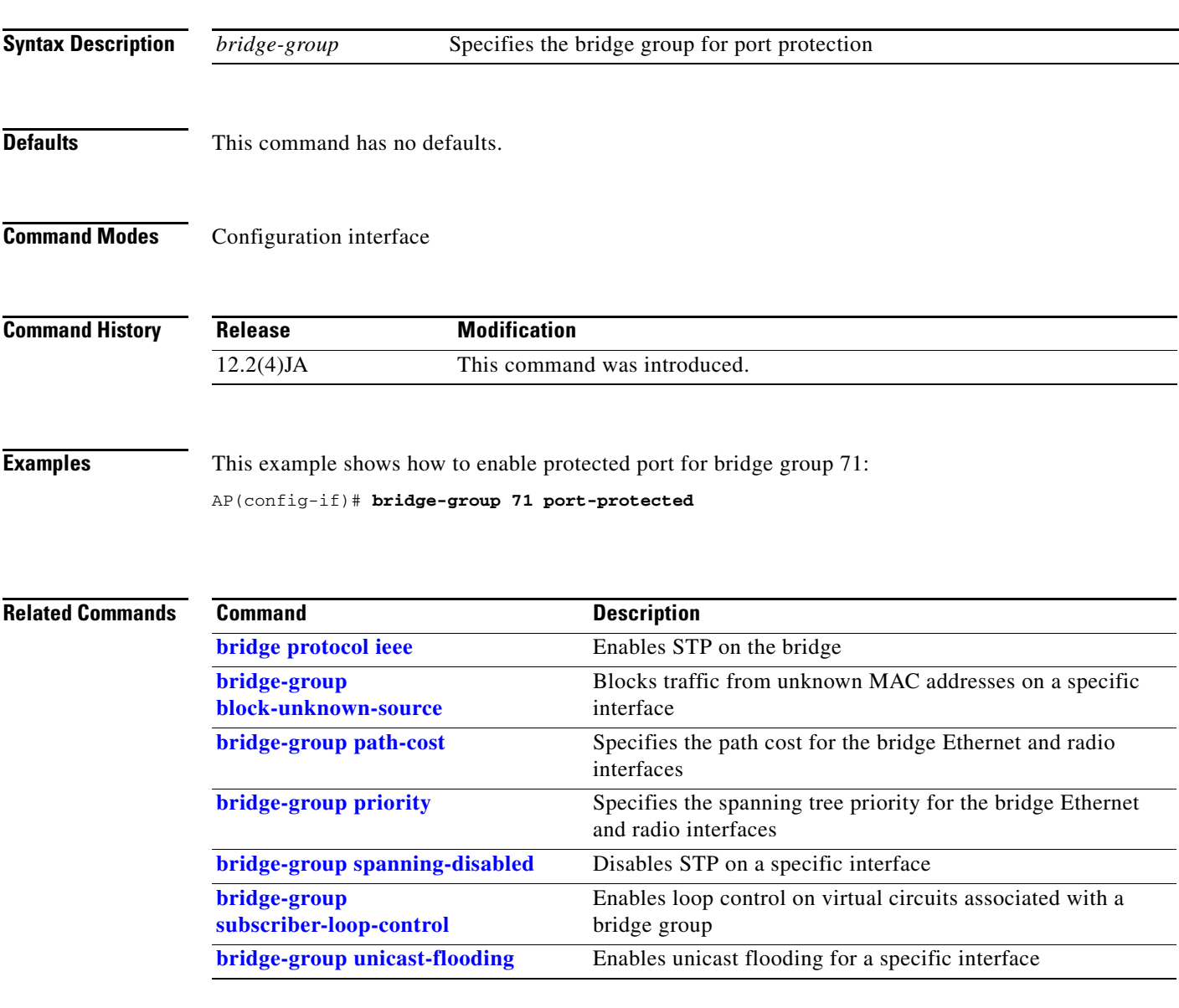

### <span id="page-49-0"></span>**bridge-group priority**

Use the **bridge-group priority** configuration interface command to configure the spanning tree priority for the bridge Ethernet and radio interfaces. Spanning Tree Protocol (STP) uses the interface priority to select the root interface on the bridge.

The radio and Ethernet interfaces and the native VLAN on the bridge are assigned to bridge group 1 by default. When you enable STP and assign a priority on bridge group 1, STP is enabled on the radio and Ethernet interfaces and on the primary VLAN, and those interfaces adopt the priority assigned to bridge group 1. You can create bridge groups for sub-interfaces and assign different STP settings to those bridge groups.

### **bridge-group** *group* **priority** *priority*

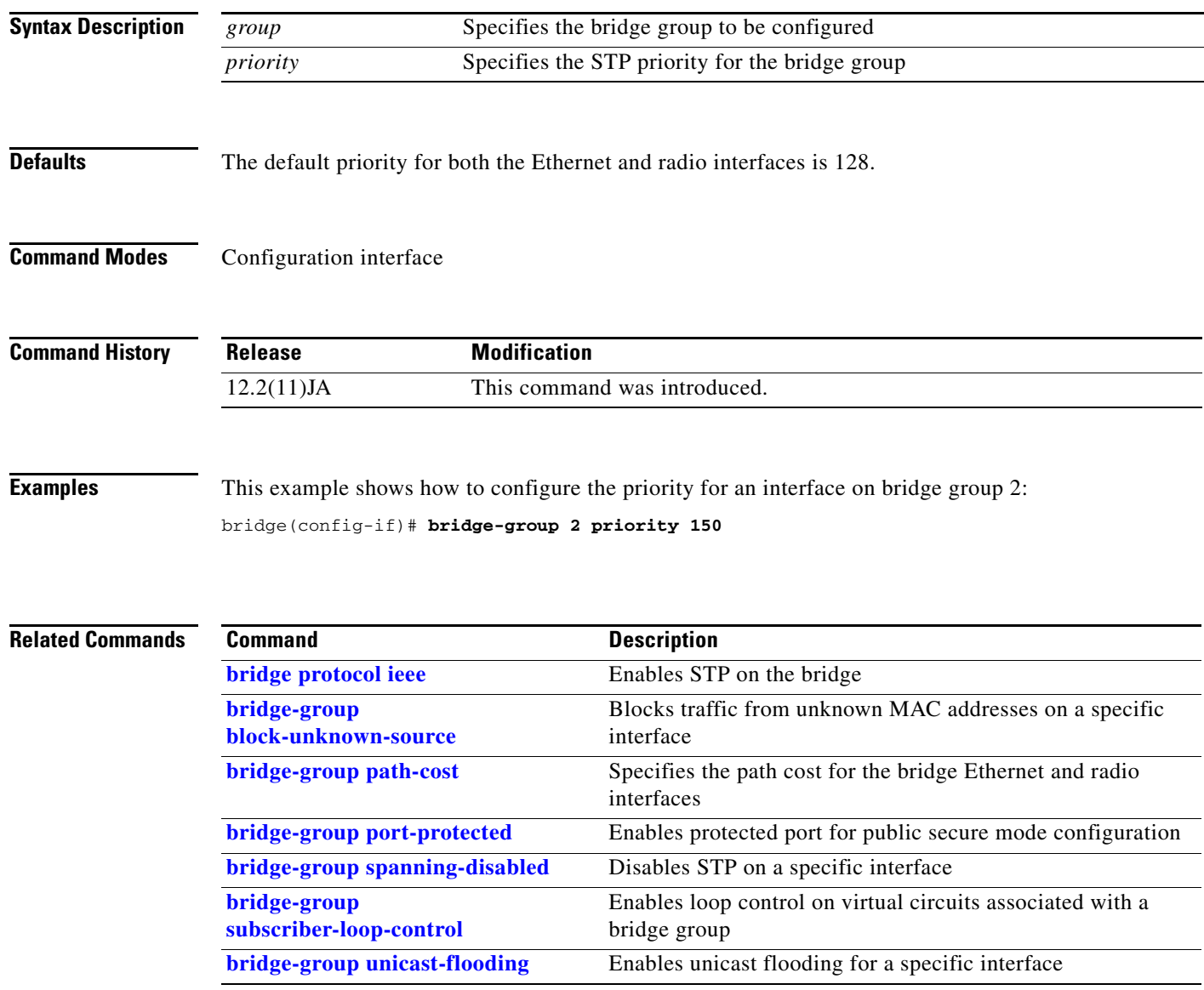

## <span id="page-50-0"></span>**bridge-group spanning-disabled**

Use the **bridge-group spanning-disabled** configuration interface command to disable Spanning Tree Protocol (STP) on a specific interface. Use the **no** form of the command to enable STP on a specific interface.

For STP to function properly, **spanning-disabled** must be disabled for interfaces participating in STP.

**bridge-group** *group* **spanning-disabled**

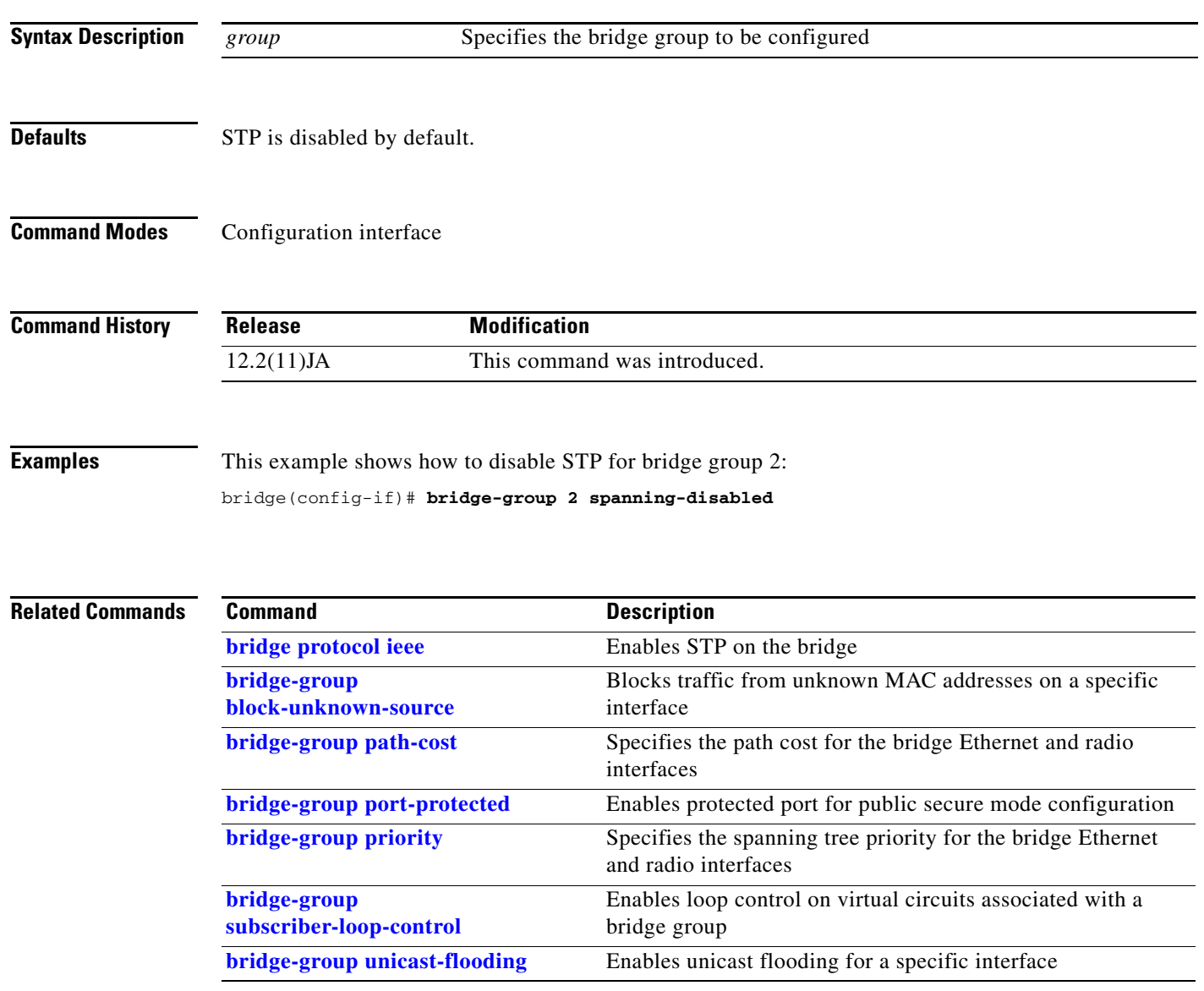

### <span id="page-51-0"></span>**bridge-group subscriber-loop-control**

Use the **bridge-group subscriber-loop-control** configuration interface command to enable loop control on virtual circuits associated with a bridge group. Use the **no** form of the command to disable loop control on virtual circuits associated with a bridge group.

For Spanning Tree Protocol (STP) to function properly, **subscriber-loop-control** must be disabled for interfaces participating in STP.

**bridge-group** *group* **subscriber-loop-control**

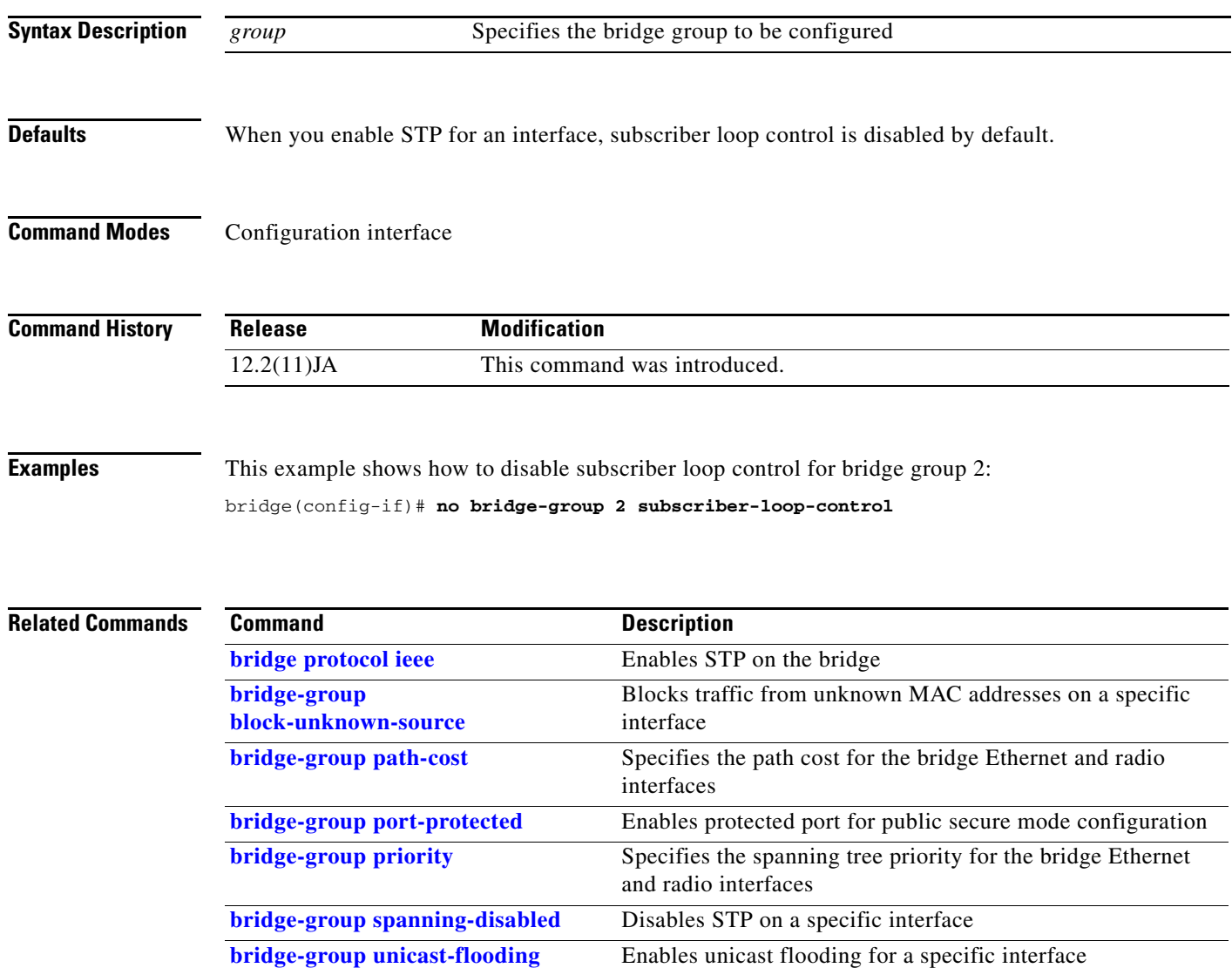

## <span id="page-52-0"></span>**bridge-group unicast-flooding**

Use the **bridge-group unicast-flooding** configuration interface command to enable unicast flooding for a specific interface. Use the **no** form of the command to disable unicast flooding for a specific interface.

**bridge-group** *group* **unicast-flooding**

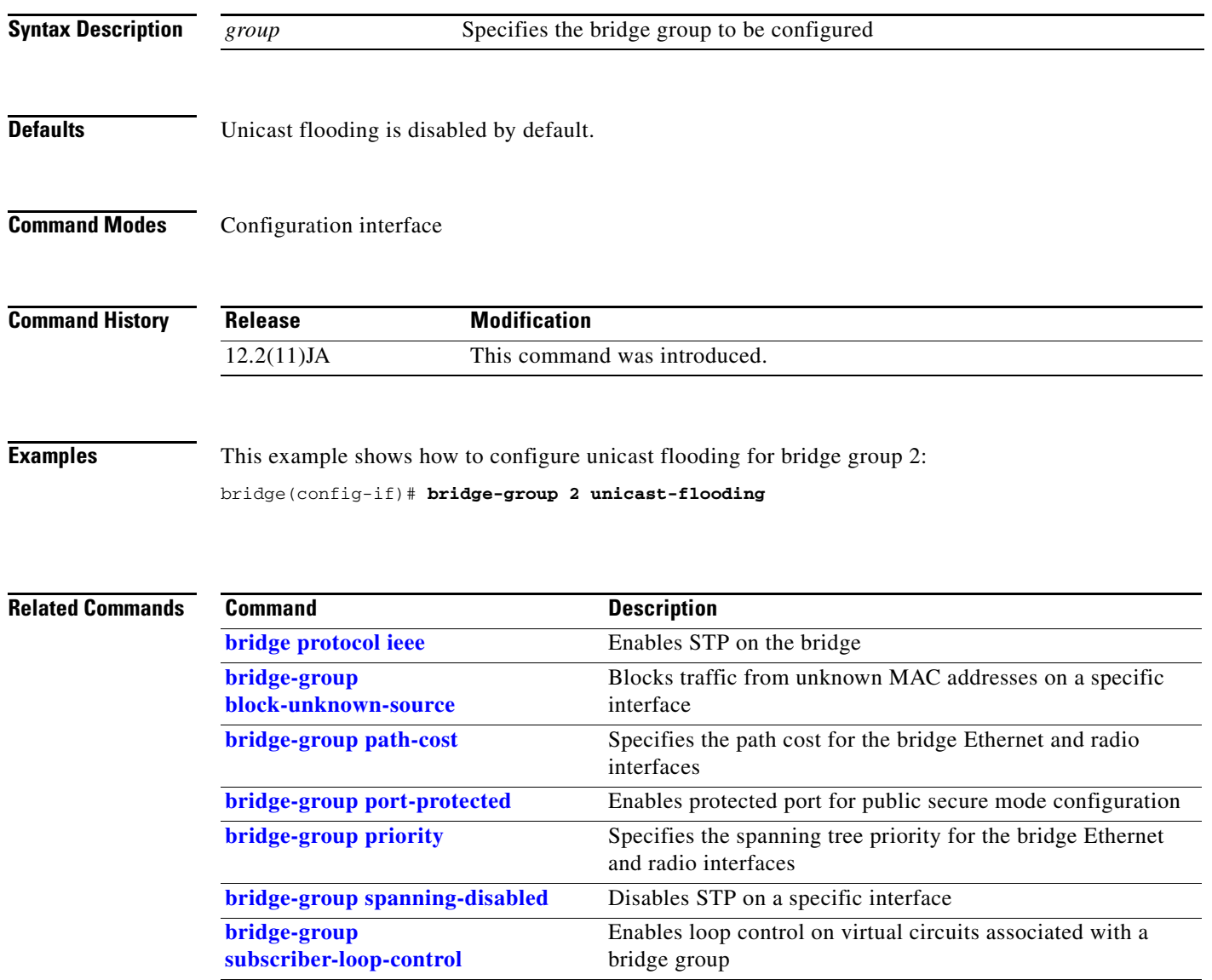

### **broadcast-key**

Use the **broadcast-key** configuration interface command to configure the time interval between rotations of the broadcast encryption key used for clients. Use the **no** form of the command to disable broadcast key rotation.

[**no**] **broadcast-key** [**vlan** *vlan-id*] [**change** *secs*] [ **membership-termination** ] [ **capability-change** ]

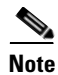

**Note** Client devices using static WEP cannot use the access point when you enable broadcast key rotation. When you enable broadcast key rotation, only wireless client devices using 802.1x authentication (such as LEAP, EAP-TLS, or PEAP) can use the access point.

**Note** This command is not supported on bridges.

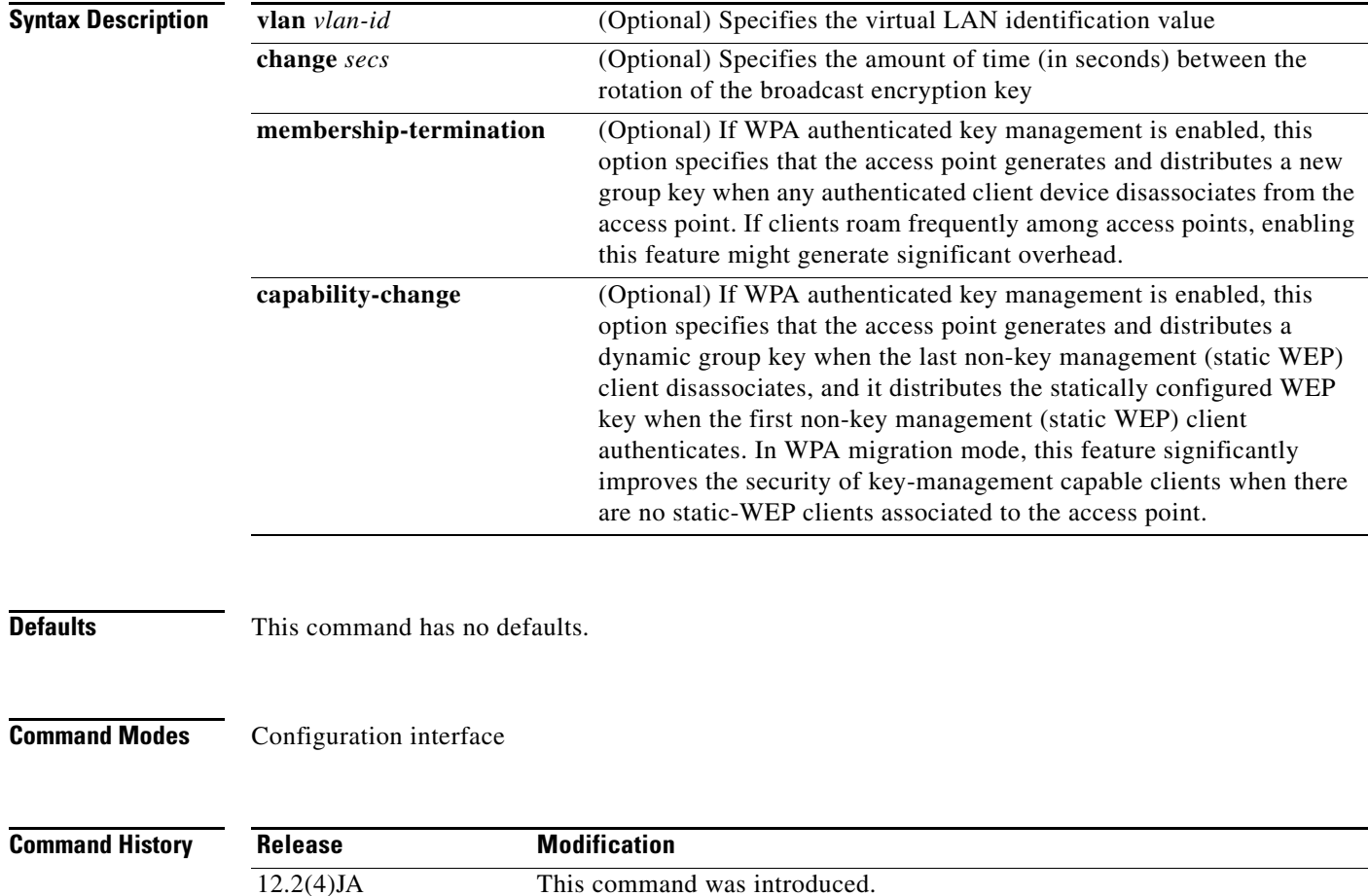

**Examples** This example shows how to configure vlan10 to support broadcast key encryption with a 5-minute key rotation interval:

AP(config-if)# **broadcast-key vlan 10 change 300**

This example shows how to disable broadcast key rotation:

AP(config-if)# **no broadcast-key**

### <span id="page-54-0"></span>**cache authentication profile**

Use the **cache authentication profile** server configuration command to configure the cache authentication profile. Use the **no** form of the command to disable the cache authentication profile.

[**no**] **cache authentication profile** *name*

**Note** This command is not supported on bridges. **Syntax Description Defaults** This command has no defaults. **Command Modes** Server group configuration. **Command History Examples** This example shows how to configure a RADIUS cache authentication profile: AP(config)# **aaa group server radius rad\_admin** AP(config-sg-radius)# **server 10.19.21.105** AP(config-sg-radius)# **cache expiry 5** AP(config-sg-radius)# **cache authentication profile admin\_cache** This example shows how to to configure a TACACS+ cache authentication profile: AP(config)# **aaa group server tacacs+ tac\_admin** AP(config-sg-tacacs+)# **server 10.19.21.125** AP(config-sg-tacacs+)# **cache expiry 5** AP(config-sg-tacacs+)# **cache authentication profile admin\_cache** *name* Specifies the name of the cache authentication profile. **Release Modification** 12.3(7)JA This command was introduced.

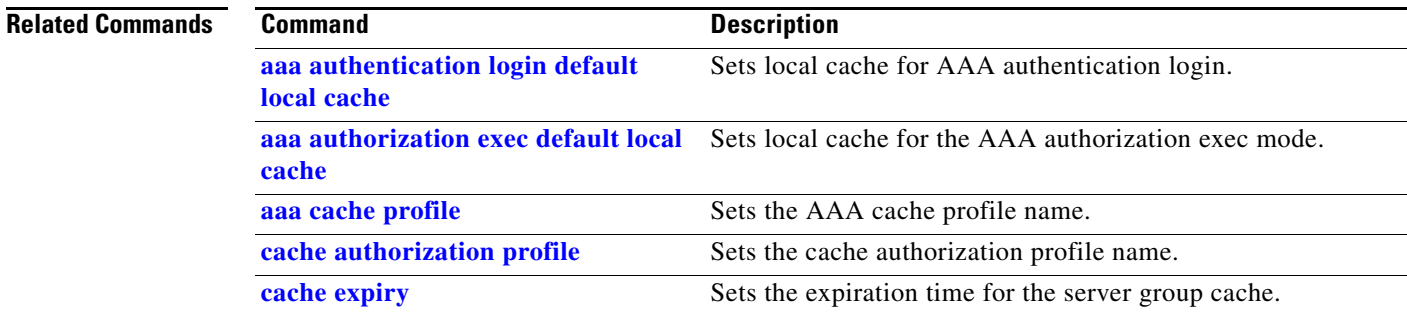

## <span id="page-55-0"></span>**cache authorization profile**

Use the **cache authorization profile** server configuration command to configure the cache authorization profile. Use the **no** form of the command to disable the cache authorization profile.

[**no**] **cache authorization profile** *name*

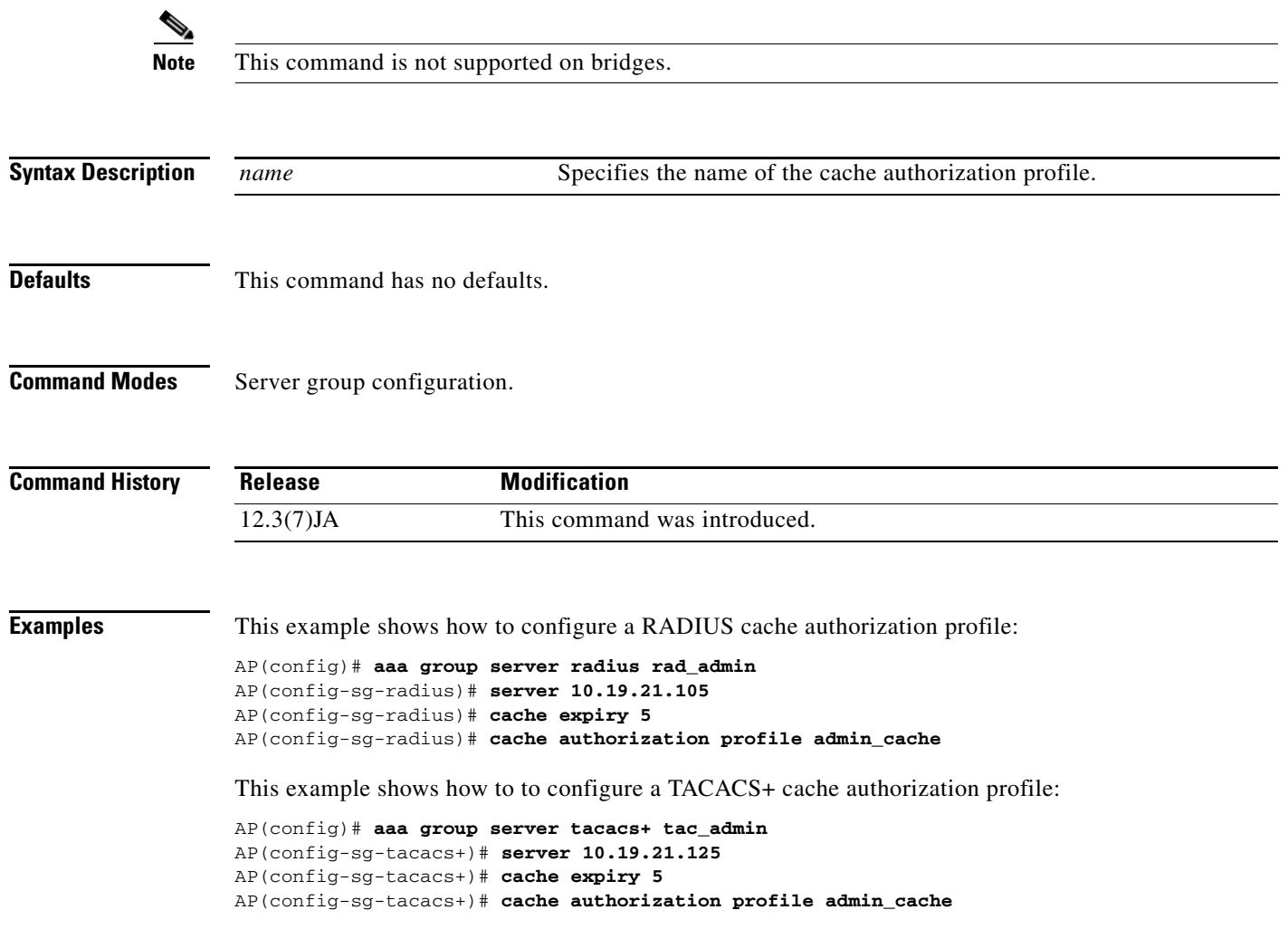

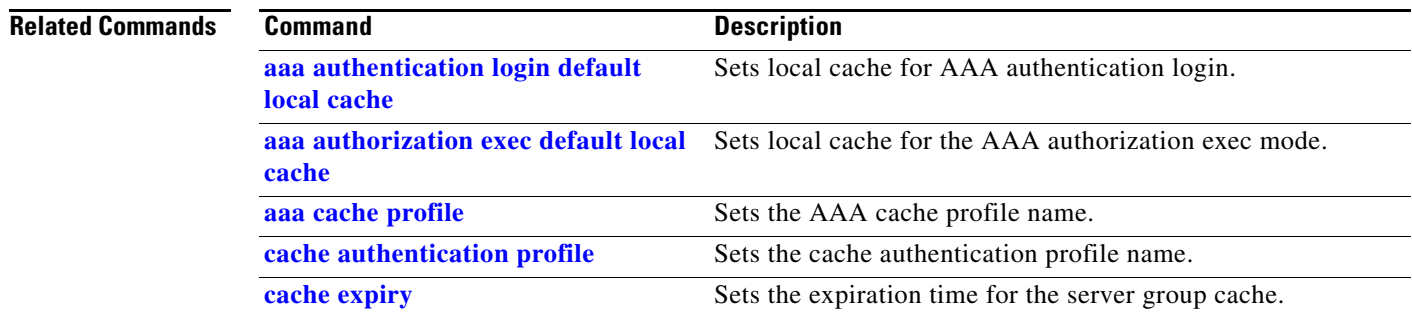

## <span id="page-56-0"></span>**cache expiry**

Use the **cache expiry** server group configuration command to configure the expiration time of the server group cache. Use the **no** form of the command to disable the cache expiration.

[**no**] **cache expiry** *hours* [**enforce** | **failover**]

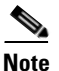

**Note** This command is not supported on bridges.

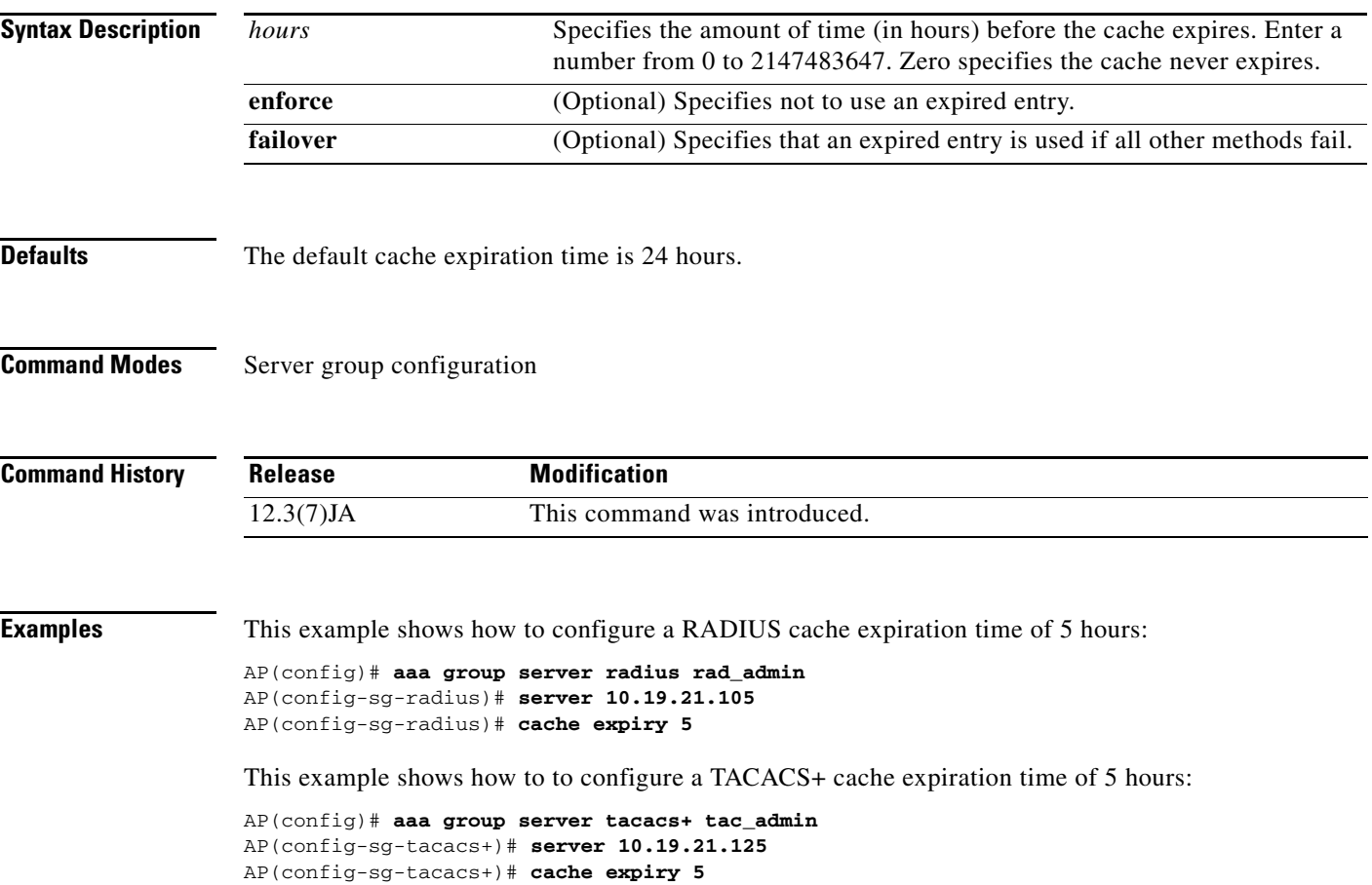

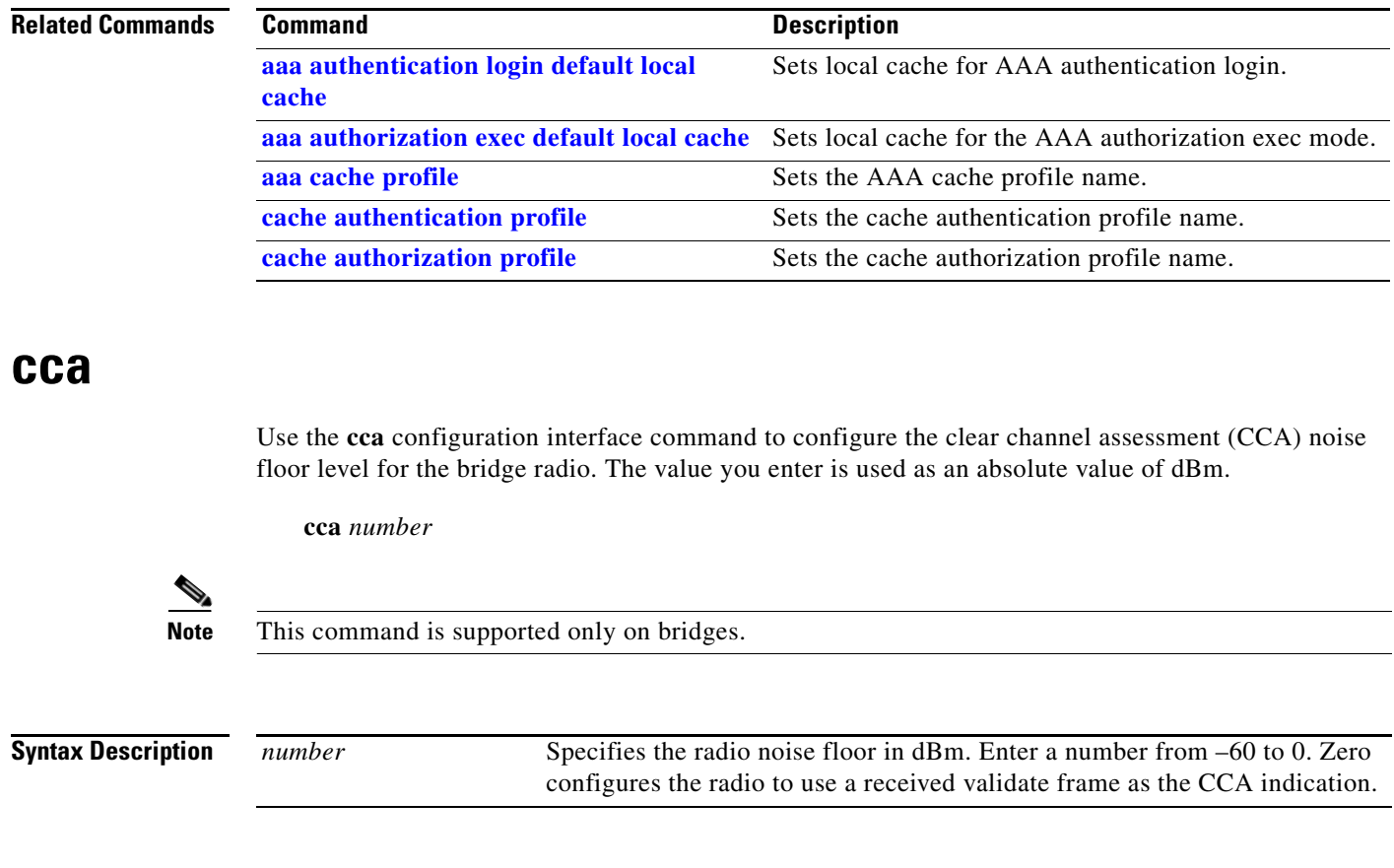

**Defaults** The default CCA level is –62 dBm.

**Command Modes** Configuration interface

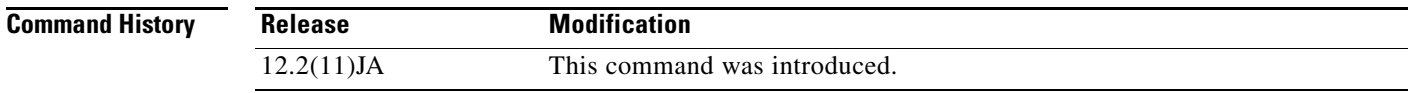

### **Examples** This example shows how to configure the CCA level for the bridge radio: bridge(config-if)# **cca 50**

### **channel**

Use the **channel** configuration interface command to set the radio channel frequency and the 802.11n radio channel width. Use the **no** form of this command to reset the channel frequency to defaults.

[**no**] **channel** {*number* | *frequency* | **least-congested** | **width** [**20**] [**40-above**] [**40-below**] | **dfs**}

802.11n allows both 20-MHz and 40-Mhz channel widths consisting of 2 contiguous non-overlapping channels (for example, 2.4-GHz channels 1 and 6)

 $\begin{picture}(20,20) \put(0,0){\line(1,0){10}} \put(15,0){\line(1,0){10}} \put(15,0){\line(1,0){10}} \put(15,0){\line(1,0){10}} \put(15,0){\line(1,0){10}} \put(15,0){\line(1,0){10}} \put(15,0){\line(1,0){10}} \put(15,0){\line(1,0){10}} \put(15,0){\line(1,0){10}} \put(15,0){\line(1,0){10}} \put(15,0){\line(1,0){10}} \put(15,0){\line(1$ 

**Note** This command is disabled on 5-GHz radios that support Dynamic Frequency Selection (DFS). All 5-GHz radios configured at the factory for use in the European Union and Signapore support DFS. Radios configured for use in other regulatory domains do not support DFS.

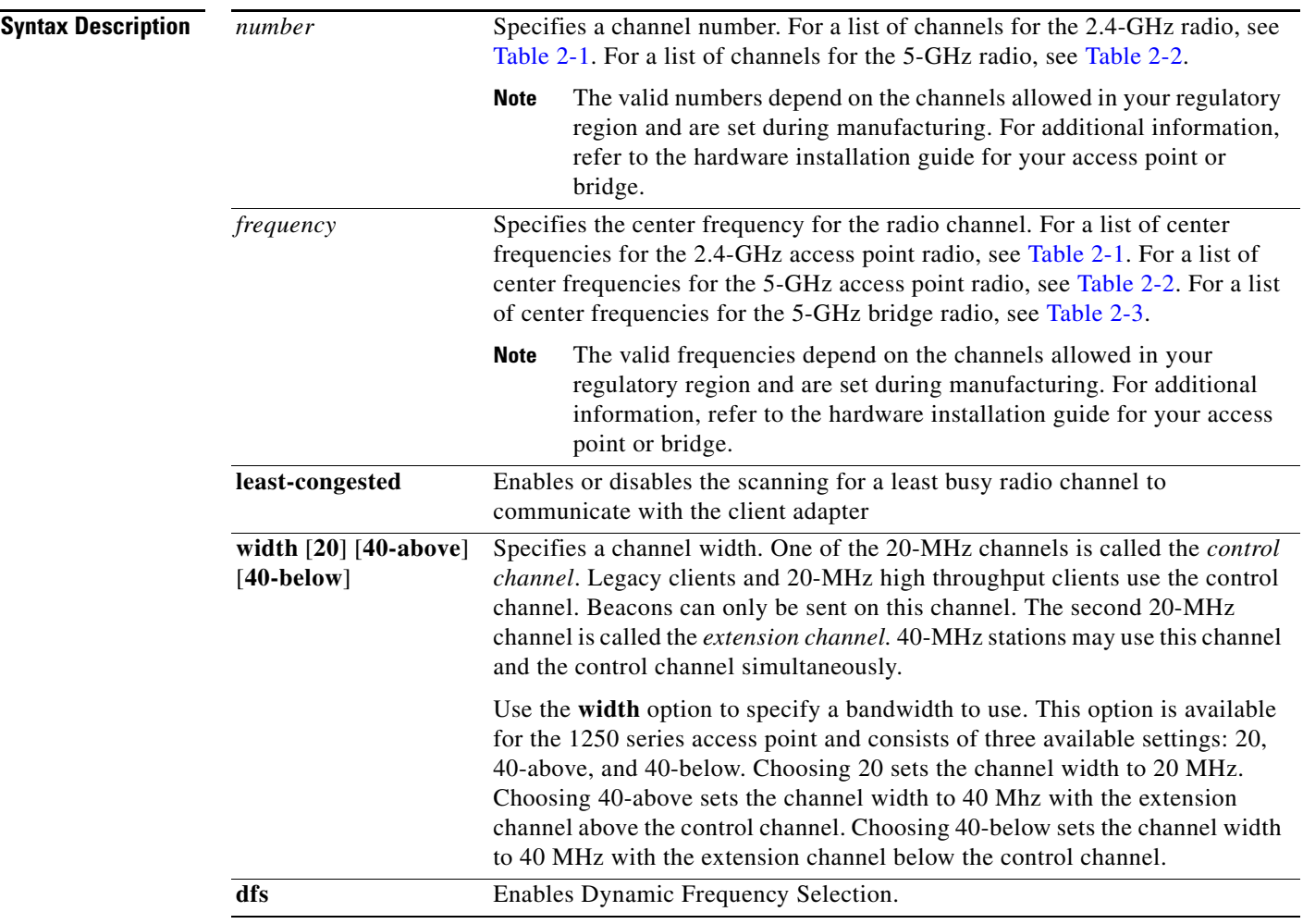

| <b>Channel</b><br><b>Frequency</b> |       | <b>Channel</b>    | <b>Frequency</b> |  |
|------------------------------------|-------|-------------------|------------------|--|
| <b>Identifier</b>                  | (MHz) | <b>Identifier</b> | (MHz)            |  |
| 1                                  | 2412  | 8                 | 2447             |  |
| 2                                  | 2417  | 9                 | 2452             |  |
| 3                                  | 2422  | 10                | 2457             |  |
| 4                                  | 2427  | 11                | 2462             |  |
| 5                                  | 2432  | 12                | 2467             |  |
| 6                                  | 2437  | 13                | 2472             |  |
|                                    | 2442  | 14                | 2484             |  |

<span id="page-59-0"></span>*Table 2-1 Channels and Center Frequencies for 2.4-GHz Radios (both 802.11b and 802.11g)*

<span id="page-59-1"></span>*Table 2-2 Channels and Center Frequencies for Access Point 5-GHz Radios*

| <b>Channel</b><br><b>Identifier</b> | <b>Frequency</b><br>(MHz) | <b>Channel</b><br><b>Identifier</b> | <b>Frequency</b><br>(MHz) | <b>Channel</b><br>Identifier | <b>Frequency</b><br>(MHz) |
|-------------------------------------|---------------------------|-------------------------------------|---------------------------|------------------------------|---------------------------|
| 34                                  | 5170                      | 100                                 | 5500                      | 149                          | 5745                      |
| 36                                  | 5180                      | 104                                 | 5520                      | 153                          | 5765                      |
| 38                                  | 5190                      | 108                                 | 5540                      | 157                          | 5785                      |
| 40                                  | 5200                      | 112                                 | 5560                      | 161                          | 5805                      |
| 42                                  | 5210                      | 116                                 | 5580                      | 165                          | 5825                      |
| 44                                  | 5220                      | 120                                 | 5600                      |                              |                           |
| 46                                  | 5230                      | 124                                 | 5620                      |                              |                           |
| 48                                  | 5240                      | 128                                 | 5640                      |                              |                           |
| 52                                  | 5260                      | 132                                 | 5660                      |                              |                           |
| 56                                  | 5280                      | 136                                 | 5680                      |                              |                           |
| 60                                  | 5300                      | 140                                 | 5700                      |                              |                           |
| 64                                  | 5320                      |                                     |                           |                              |                           |

<span id="page-59-2"></span>*Table 2-3 Channels and Center Frequencies for the 1400 Series Bridge 5-GHz Radio*

| <b>Channel</b><br>Identifier | <b>Frequency</b><br>(MHz) |  |  |
|------------------------------|---------------------------|--|--|
| 149                          | 5745                      |  |  |
| 153                          | 5765                      |  |  |
| 157                          | 5785                      |  |  |
| 161                          | 5805                      |  |  |

**Defaults** The default channel setting is **least-congested**.

### **Command Modes** Configuration interface

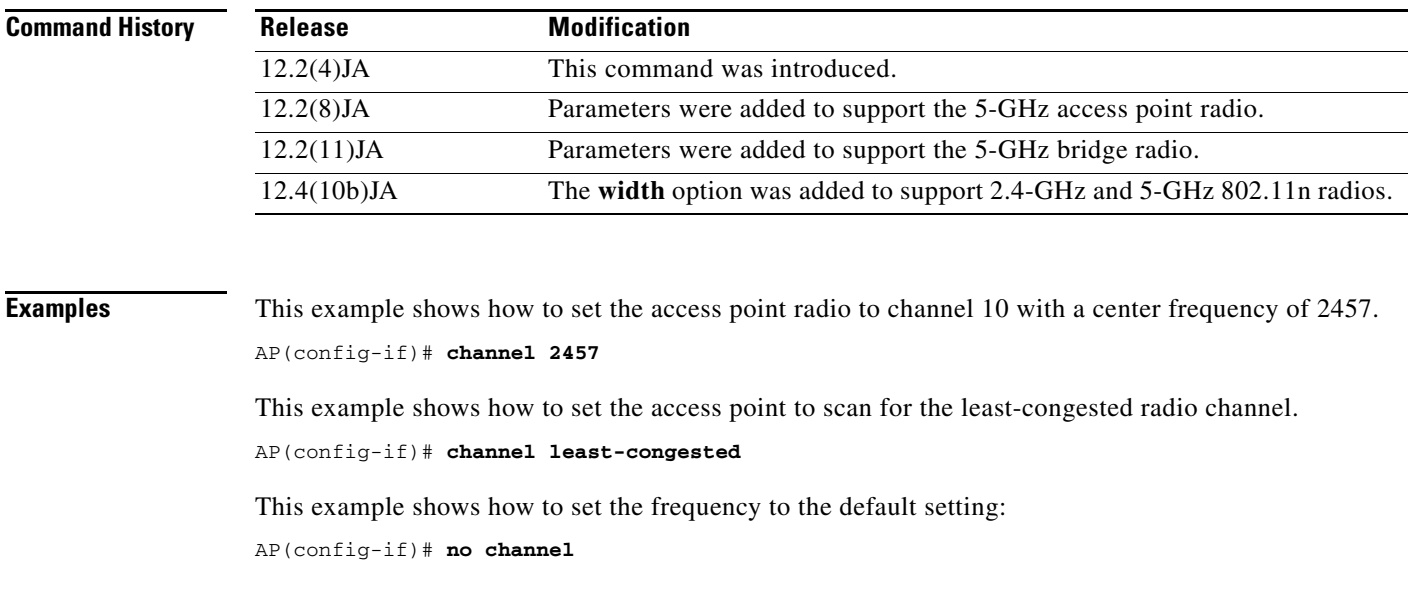

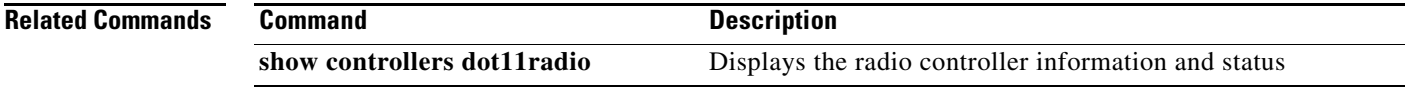

### **channel-match (LBS configuration mode)**

Use the **channel-match** location based services (LBS) configuration mode command to specify that the LBS packet sent by an LBS tag must match the radio channel on which the access point receives the packet. If the channel used by the tag and the channel used by the access point do not match, the access point drops the packet.

[**no**] **channel-match**

**Syntax Description** This command has no arguments or keywords.

**Defaults** The channel match option is enabled by default.

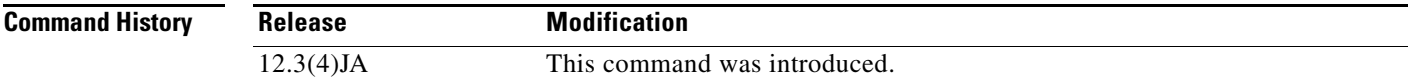

**Examples** This example shows how to enable the channel match option for an LBS profile: ap(dot11-lbs)# **channel-match**

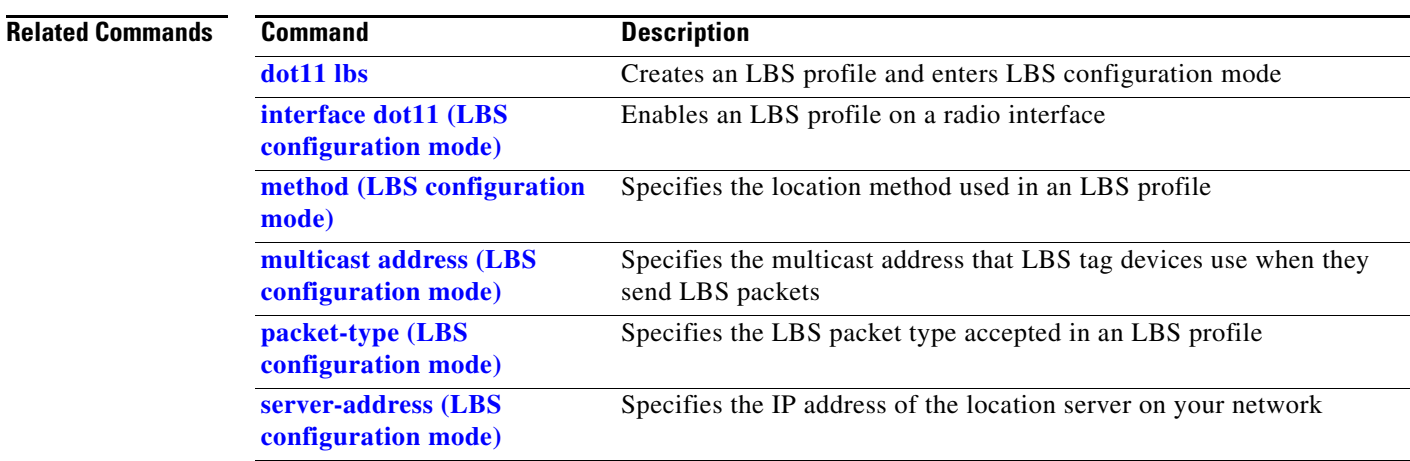

### **class-map**

Use the **class-map** global configuration command to create a class map to be used for matching packets to the class whose name you specify and to enter class-map configuration mode. Use the **no** form of this command to delete an existing class map and return to global configuration mode.

[**no**] **class-map** *name*

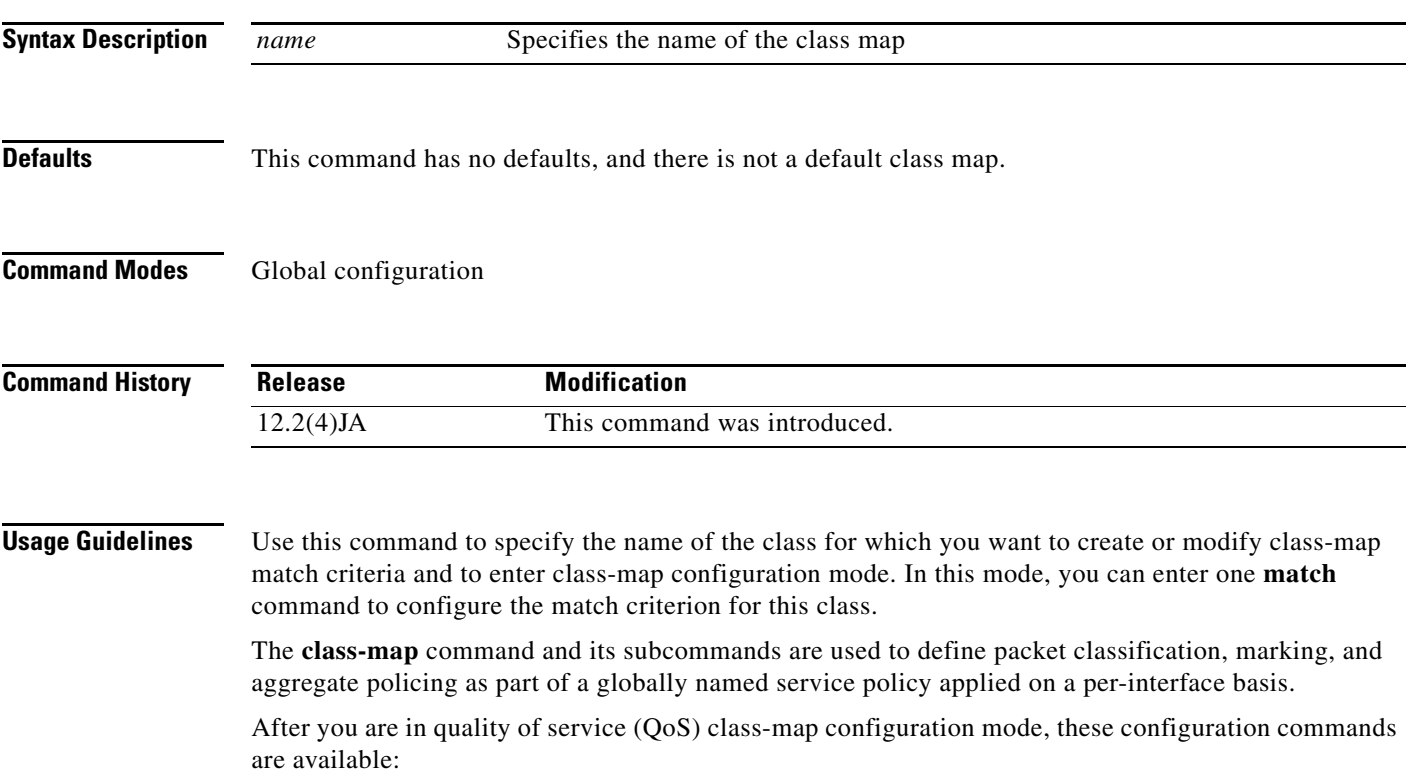

- **• description**: describes the class map (up to 200 characters). The **show class-map** privileged EXEC command displays the description and the name of the class-map.
- **• exit**: exits from QoS class-map configuration mode.
- **match**: configures classification criteria. For more information, see the match (class-map [configuration\)](#page-175-0) command.
- **• no**: removes a match statement from a class map.
- **•• rename**: renames the current class map. If you rename a class map with a name already in use, the message A class-map with this name already exists is displayed.

Only one match criterion per class map is supported. For example, when defining a class map, only one **match** command can be issued.

Because only one **match** command per class map is supported, the **match-all** and **match-any** keywords function the same.

Only one access control list (ACL) can be configured in a class map. The ACL can have multiple access control entries (ACEs).

**Examples** This example shows how to configure the class map called *class1*. *class1* has one match criterion, which is an access list called *103*.

```
AP(config)# access-list 103 permit any any dscp 10
AP(config)# class-map class1
AP(config-cmap)# match access-group 103
AP(config-cmap)# exit
```
This example shows how to delete the class map *class1*:

AP(config)# **no class-map class1**

You can verify your settings by entering the **show class-map** privileged EXEC command.

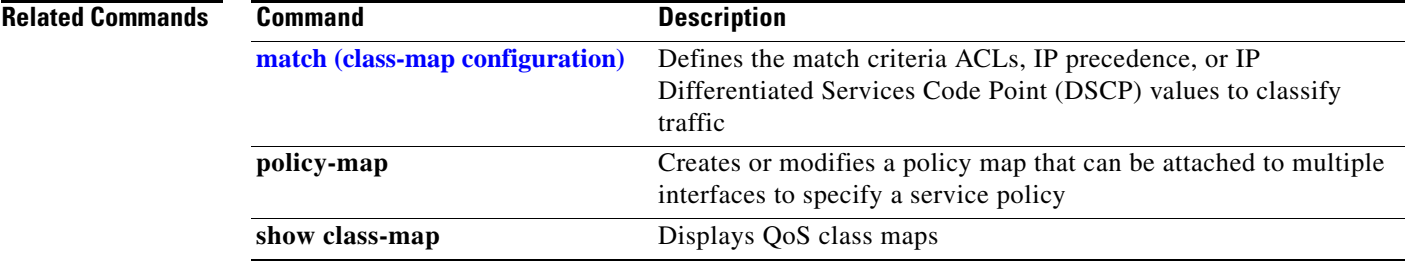

## **clear dot11 aaa authentication mac-authen filter-cache**

Use the **clear dot11 aaa authentication mac-authen filter-cache** privileged EXEC command to clear entries from the MAC authentication cache.

**clear dot11 aaa authentication mac-authen filter-cache** [*address*]

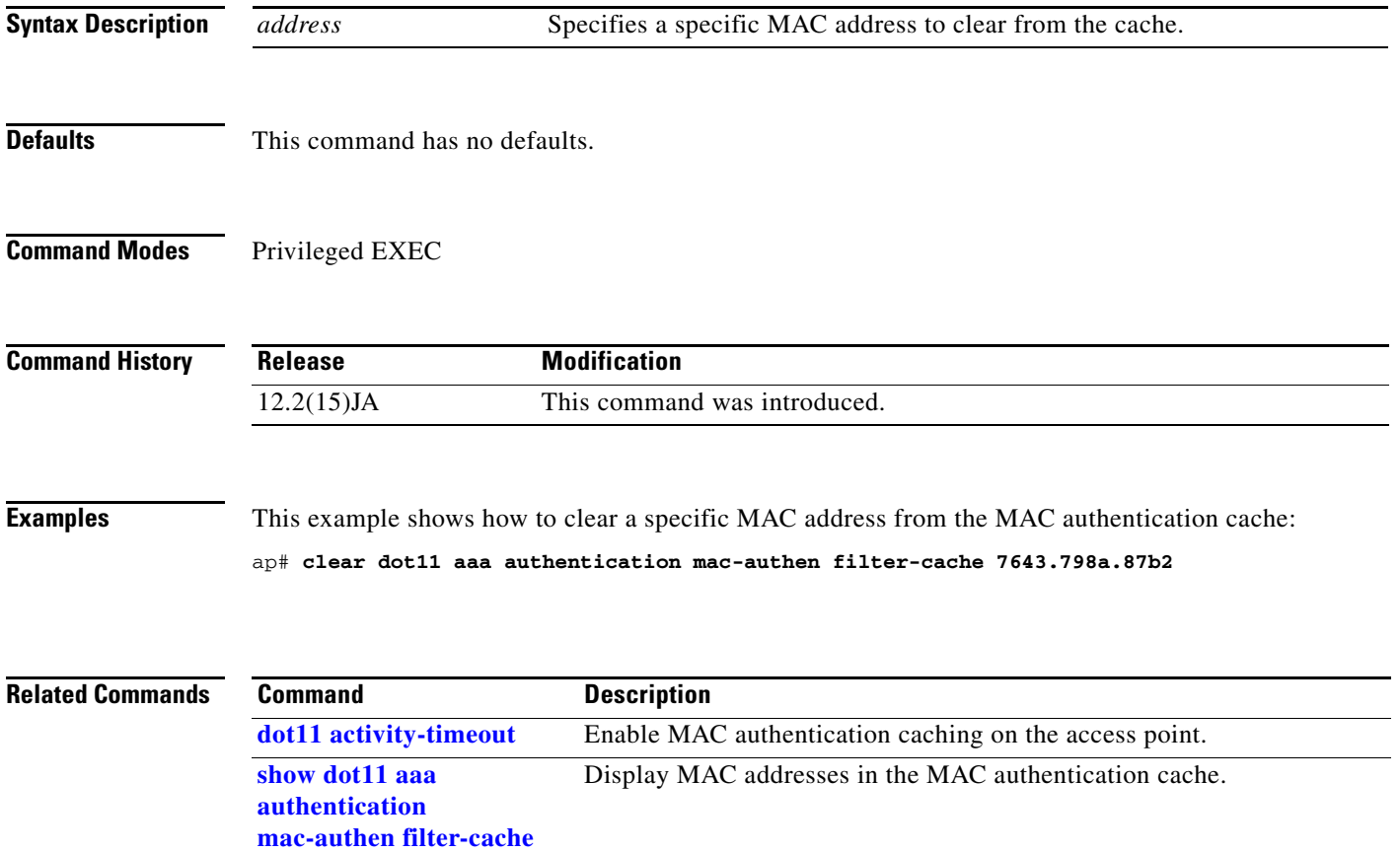

### **clear dot11 cckm-statistics**

Use the **clear dot11 cckm-statistics** privileged EXEC command to reset CCKM statistics.

**clear dot11 cckm-statistics**

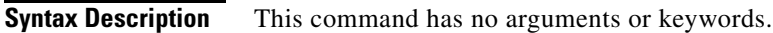

**Defaults** This command has no default setting.

**Command Modes** Privileged EXEC

**Command History Release Modification** 12.2(15)JA This command was introduced.

**Examples** This example shows how to clear CCKM statistics: AP# **clear dot11 cckm-statistics**

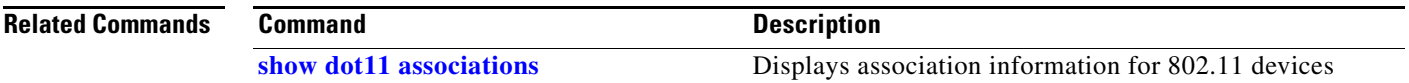

## **clear dot11 client**

Use the **clear dot11 client** privileged EXEC command to deauthenticate a radio client with a specified MAC address. The client must be directly associated with the access point, not a repeater.

**clear dot11 client** {*mac-address*}

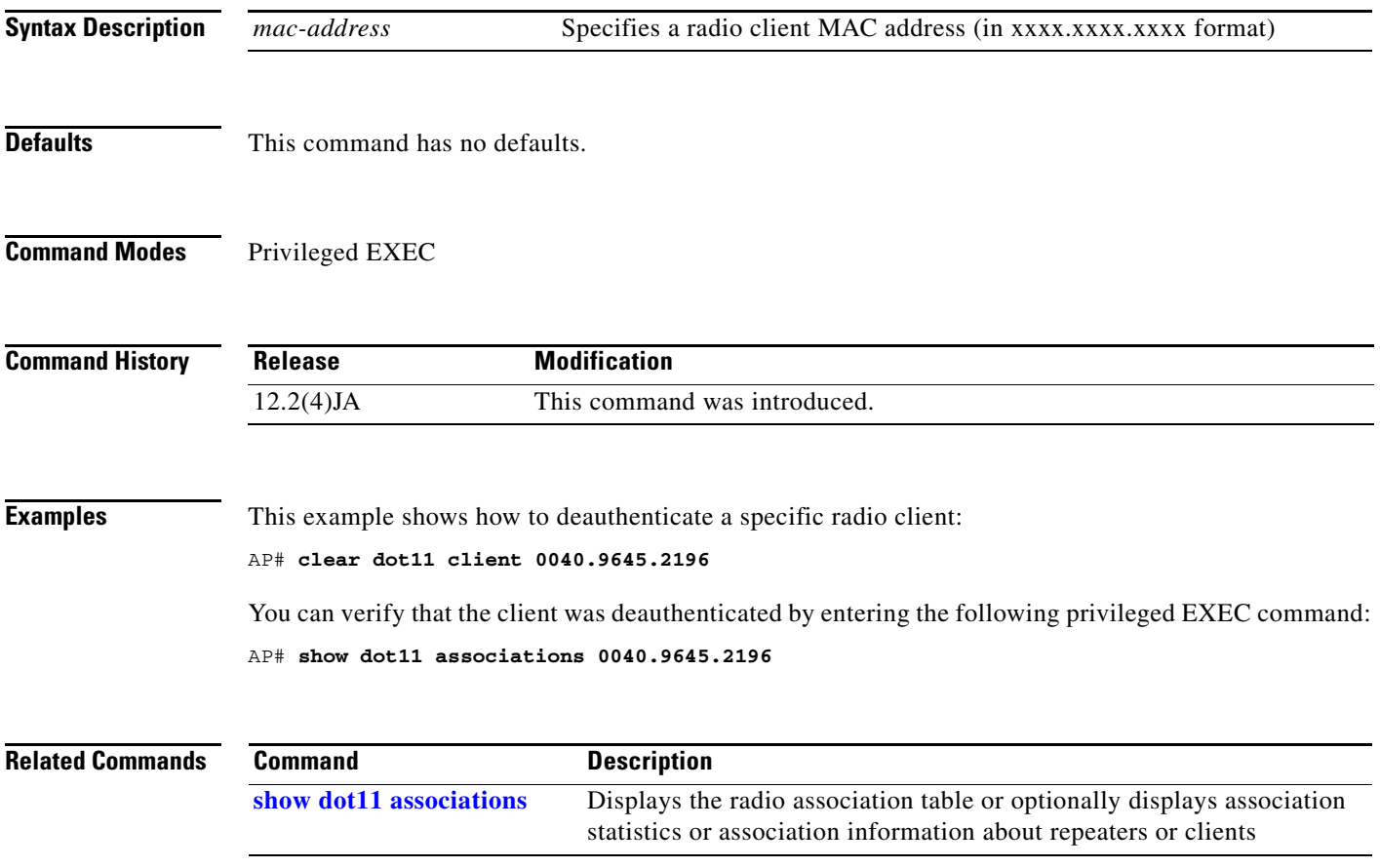

## **clear dot11 hold-list**

Use the **clear dot11 hold-list** privileged EXEC command to reset the MAC, LEAP, and EAP authentications hold list.

### **clear dot11 hold-list**

**Syntax Description** This command has no arguments or keywords.

**Defaults** This command has no default setting.

**Command Modes** Privileged EXEC

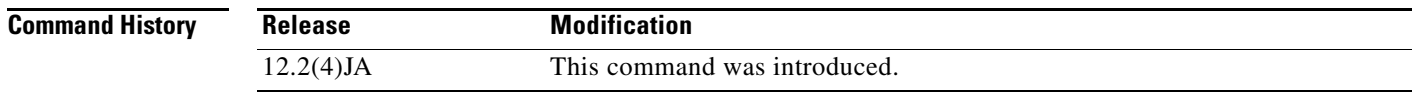

**Examples** This example shows how to clear the hold-off list of MAC authentications:

AP# **clear dot11 hold-list**

### **clear dot11 statistics**

Use the **clear dot11 statistics** privileged EXEC command to reset statistic information for a specific radio interface or for a particular client with a specified MAC address.

### **clear dot11 statistics**

{*interface* **|** *mac-address*}

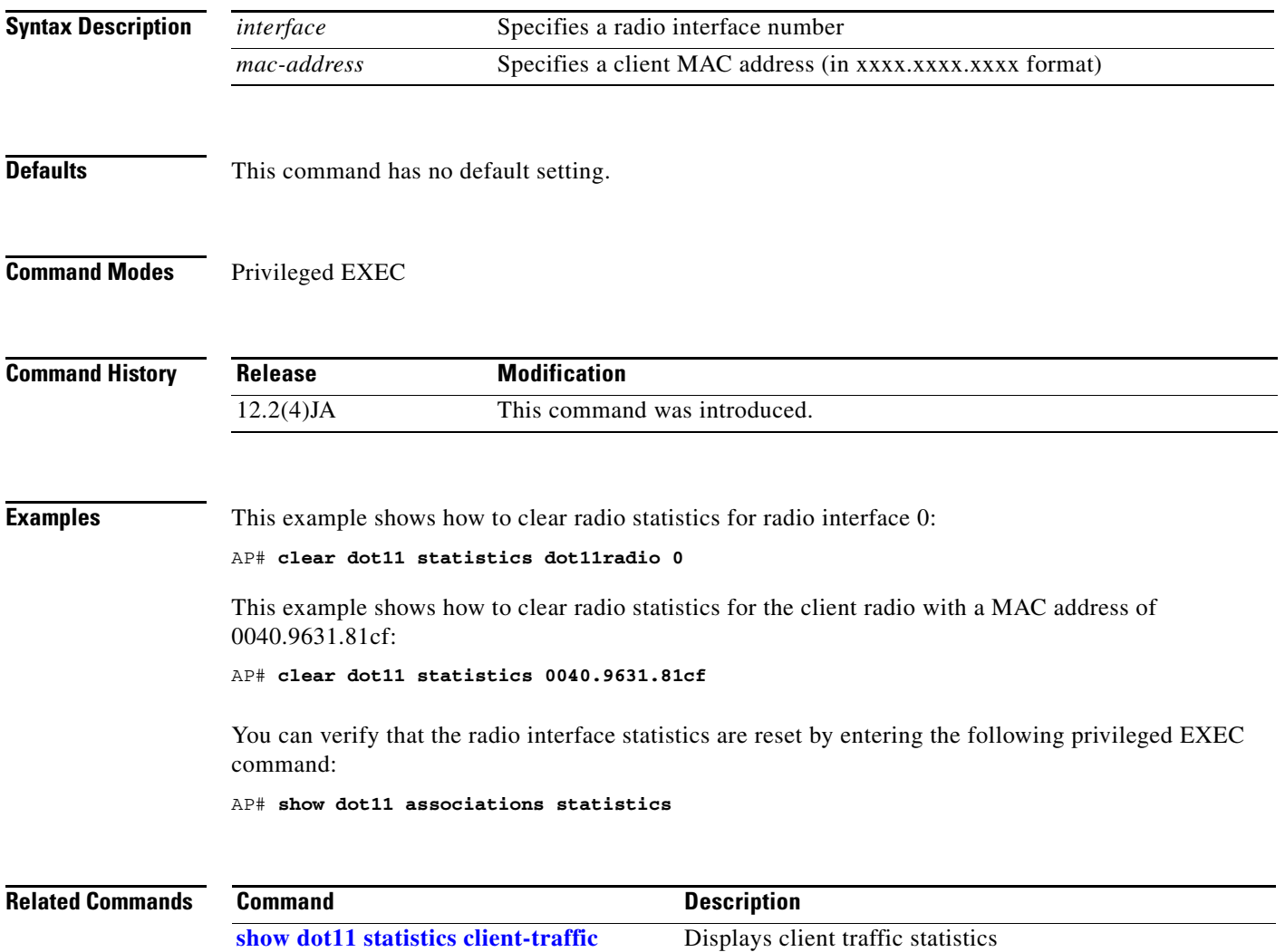

**[show interfaces dot11radio](#page-242-0)** Displays radio interface information **[show interfaces dot11radio statistics](#page-244-0)** Displays radio interface statistics

## **clear dot11 ids mfp client statistics**

Use the **clear dot11 ids mfp client statistics** privileged EXEC command to clear MFP-2 statistics on the access point console.

**clear dot11 ids mfp client statistics**

**Defaults** This command has no default setting.

**Command Modes** Privileged EXEC

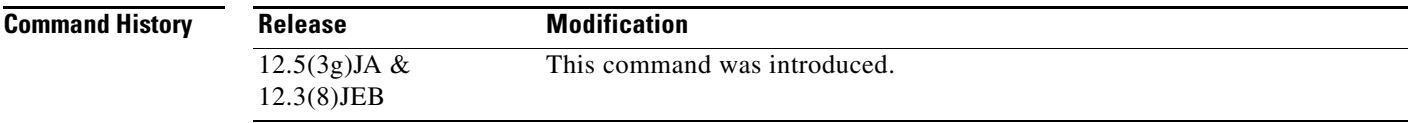

**Examples** This example shows how to clear ids mfp statistics:

AP# **clear dot11 ids mfp statistics**

**Cisco IOS Command Reference for Cisco Aironet Access Points and Bridges**

### **clear eap sessions**

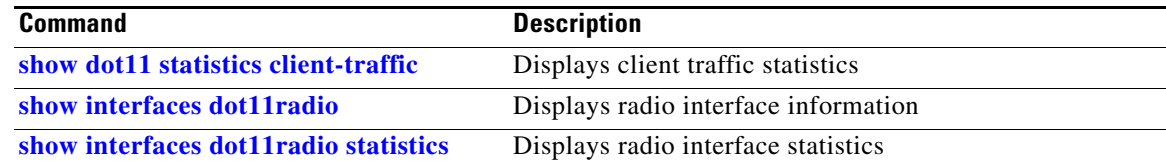

Use the **clear eap sessions** privileged EXEC command to clear the EAP session information on the access point.

**clear eap sessions** [**credentials** *profile name*] [**interface** *name* [*number*]] [**method** *name*] [**transport** *name*]

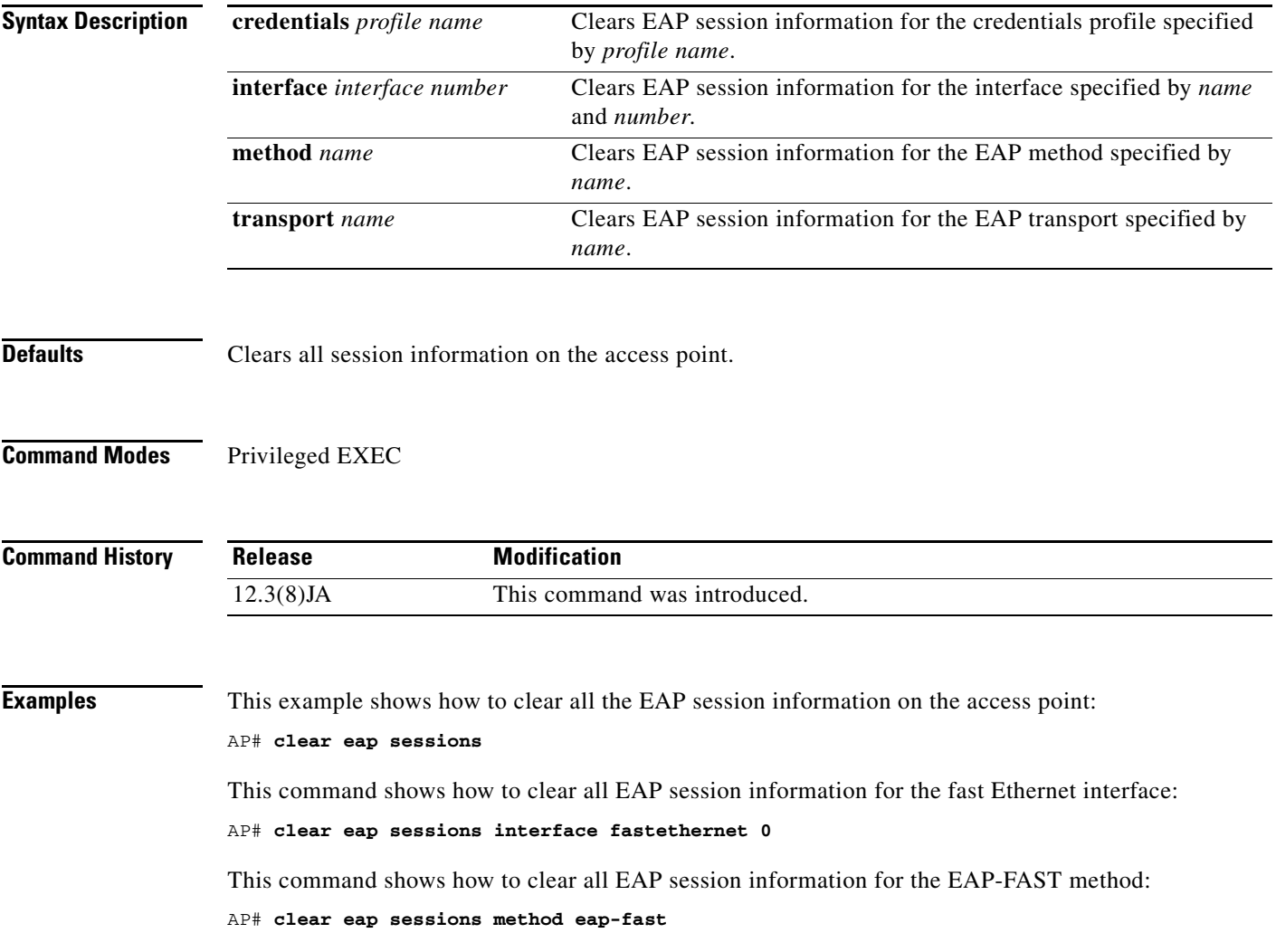

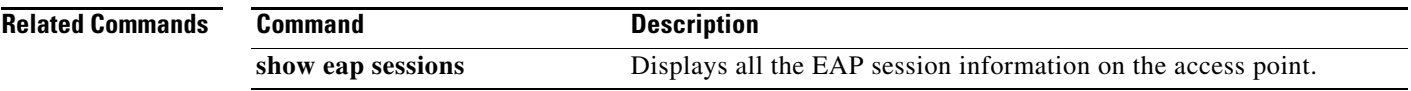

### **clear iapp rogue-ap-list**

Use the **clear iapp rogue-ap-list** privileged EXEC command to clear the list of IAPP rogue access points.

**clear iapp rogue-ap-list**

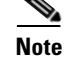

**e** This command is not supported on bridges.

Syntax Description This command has no arguments or keywords.

**Defaults** This command has no default setting.

**Command Modes** Privileged EXEC

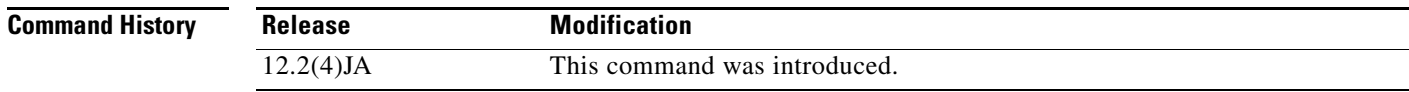

**Examples** This example shows how to clear the IAPP rogue access point list:

AP# **clear iapp rogue-ap-list**

You can verify that the rogue AP list was deleted by entering the **show iapp rogue-ap-list** privileged EXEC command.

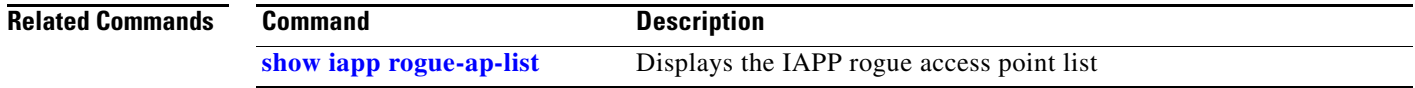
### **clear iapp statistics**

Use the **clear iapp statistics** privileged EXEC command to clear all the IAPP statistics.

**clear iapp statistics Syntax Description** This command has no arguments or keywords. **Defaults** This command has no default setting. **Command Modes** Privileged EXEC **Command History Examples** This example shows how to clear the IAPP statistics: AP# **clear iapp statistics** You can verify that the IAPP statistics were cleared by entering the following privileged EXEC command: AP# **show iapp statistics Related Commands Release Modification** 12.2(4)JA This command was introduced. **Command Description [show iapp statistics](#page-241-0)** Displays the IAPP transmit and receive statistics

**The Second Second** 

## **clear ip igmp snooping membership**

Use the **clear ip igmp snooping membership** privileged EXEC command to reset IGMP host membership information on the access point.

**clear ip igmp snooping membership** 

**[vlan** *vlan id* ]

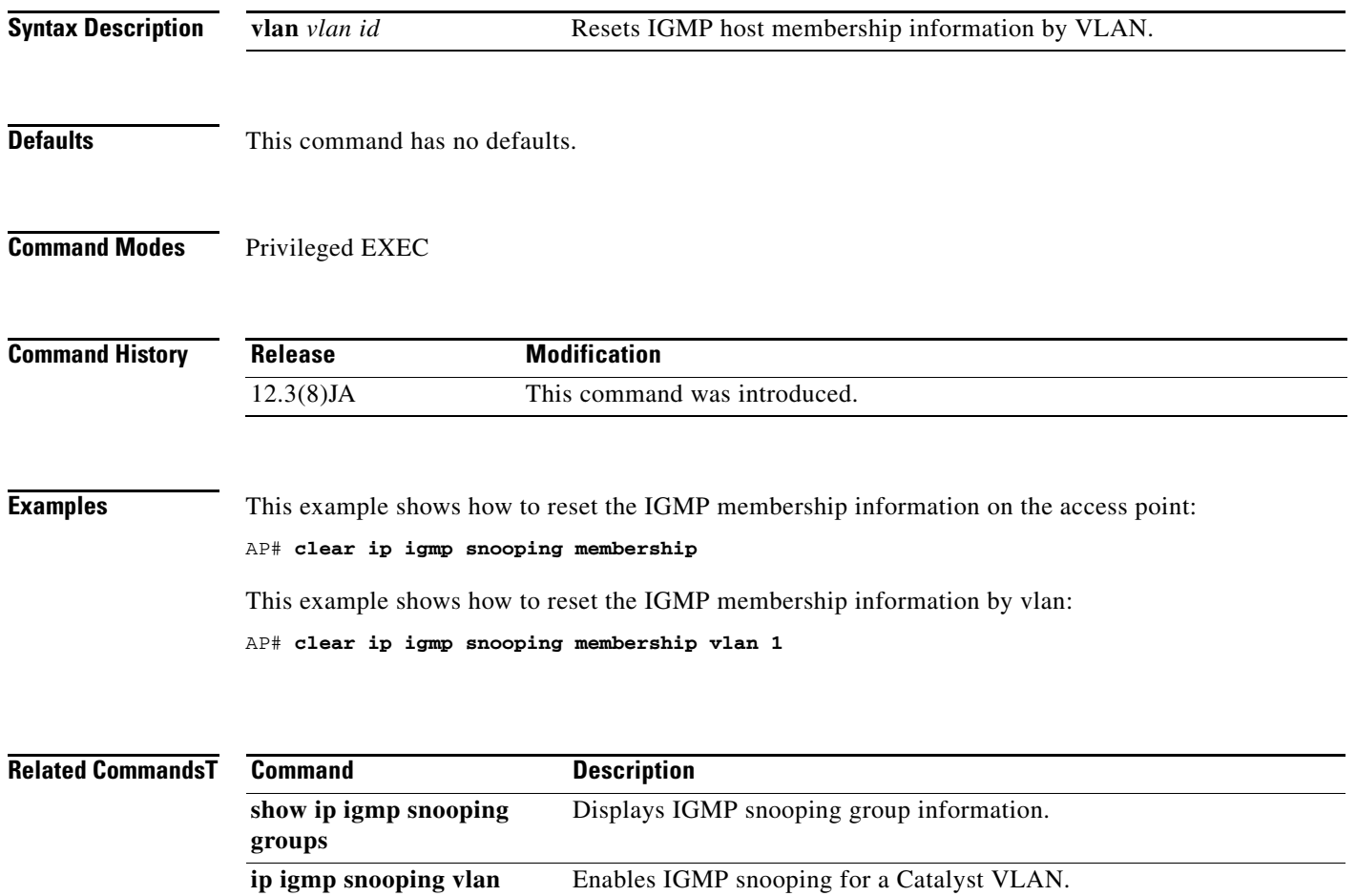

## **clear wlccp wds**

Use the **clear wlccp wds** privileged EXEC command to clear WDS statistics and to remove devices from the WDS database.

**clear wlccp wds** {[**ap** [*mac-address*]] | [**mn** [*mac-address*]] | **statistics** | **aaa authentication mac-authen filter-cache** [*mac-address*]}

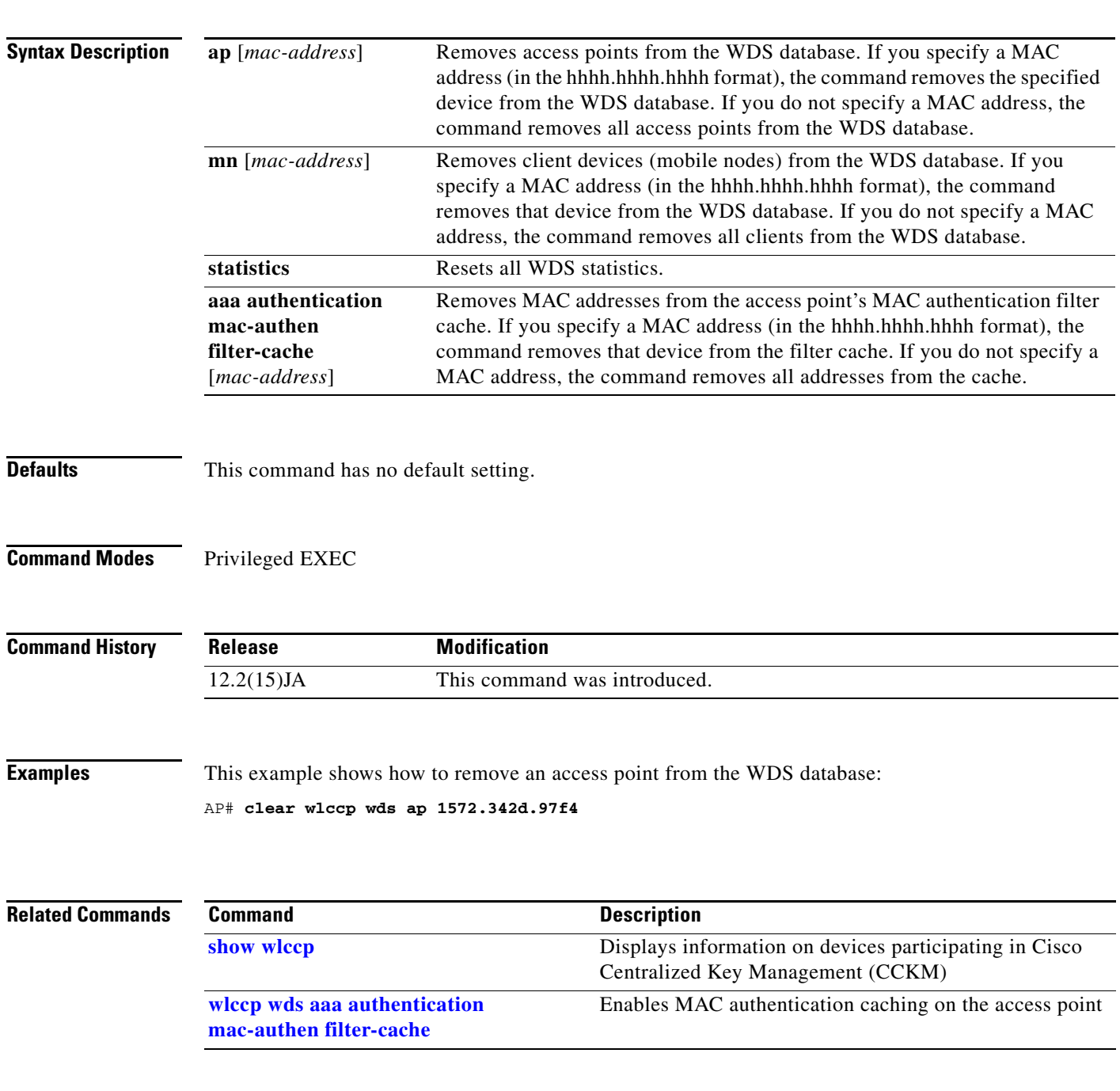

#### **clear wlccp wds recovery statistics**

Use the **clear wlccp wds recovery statistics** privileged EXEC command to clear WDS recovery statistics.

**clear wlccp wds recovery statistics** 

- **Syntax Description** This command has no arguments of keywords.
- **Defaults** This command has no default setting.
- **Command Modes** Privileged EXEC

**Command History Release Modification** 12.3(8)JA This command was introduced.

#### **Examples** This example shows how to clear the WDS recovery statistics:

AP# **clear wlccp wds recovery statistics**

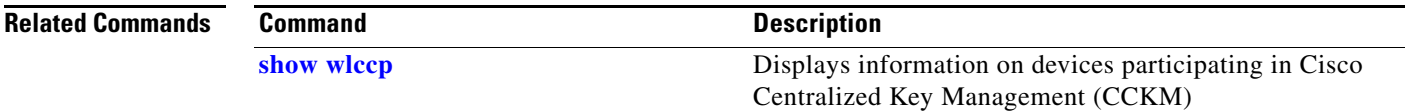

**The Contract of the Contract of the Contract of the Contract of the Contract of the Contract of the Contract of the Contract of the Contract of the Contract of the Contract of the Contract of the Contract of the Contract** 

## **concatenation**

Use the **concatenation** configuration interface command to enable packet concatenation on the bridge radio. Using concatenation, the bridge combines multiple packets into one packet to reduce packet overhead and overall latency, and to increase transmission efficiency.

**concatenation** [ *bytes* ]

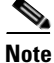

This command is supported only on bridges.

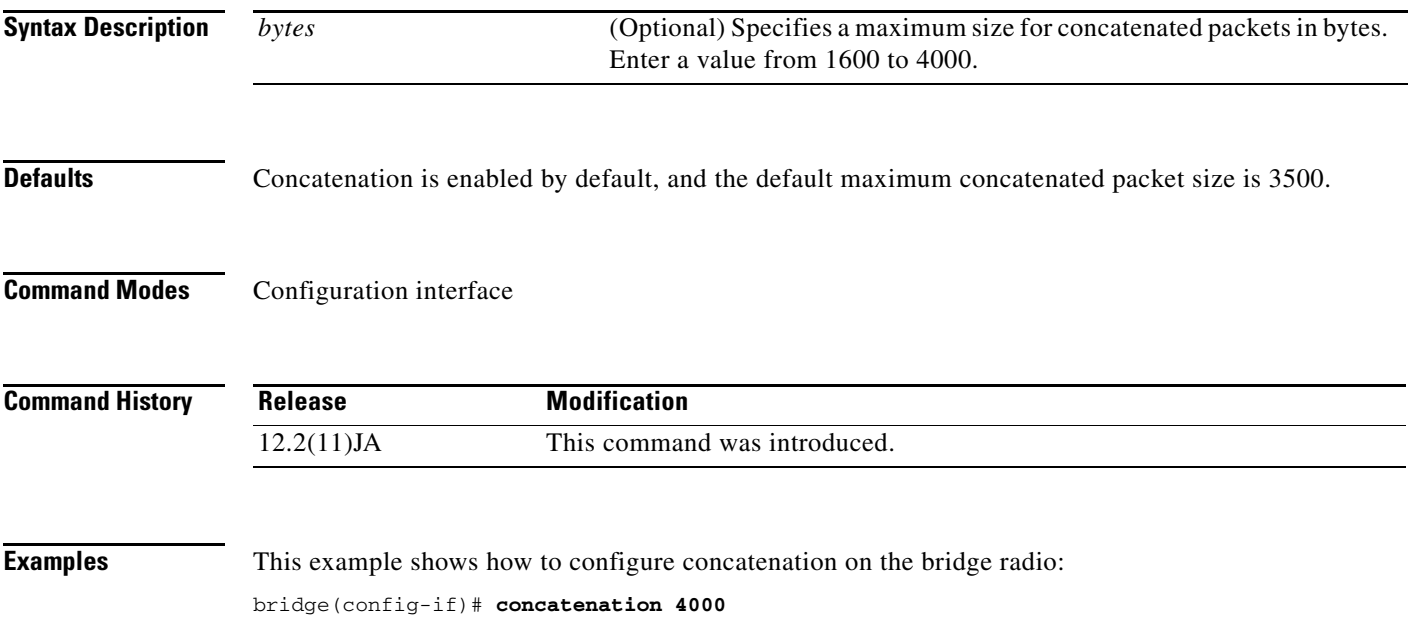

### **countermeasure tkip hold-time**

Use the **countermeasure tkip hold-time** configuration interface command to configure a TKIP MIC failure holdtime. If the access point detects two MIC failures within 60 seconds, it blocks all the TKIP clients on that interface for the holdtime period.

**countermeasure tkip hold-time** *seconds*

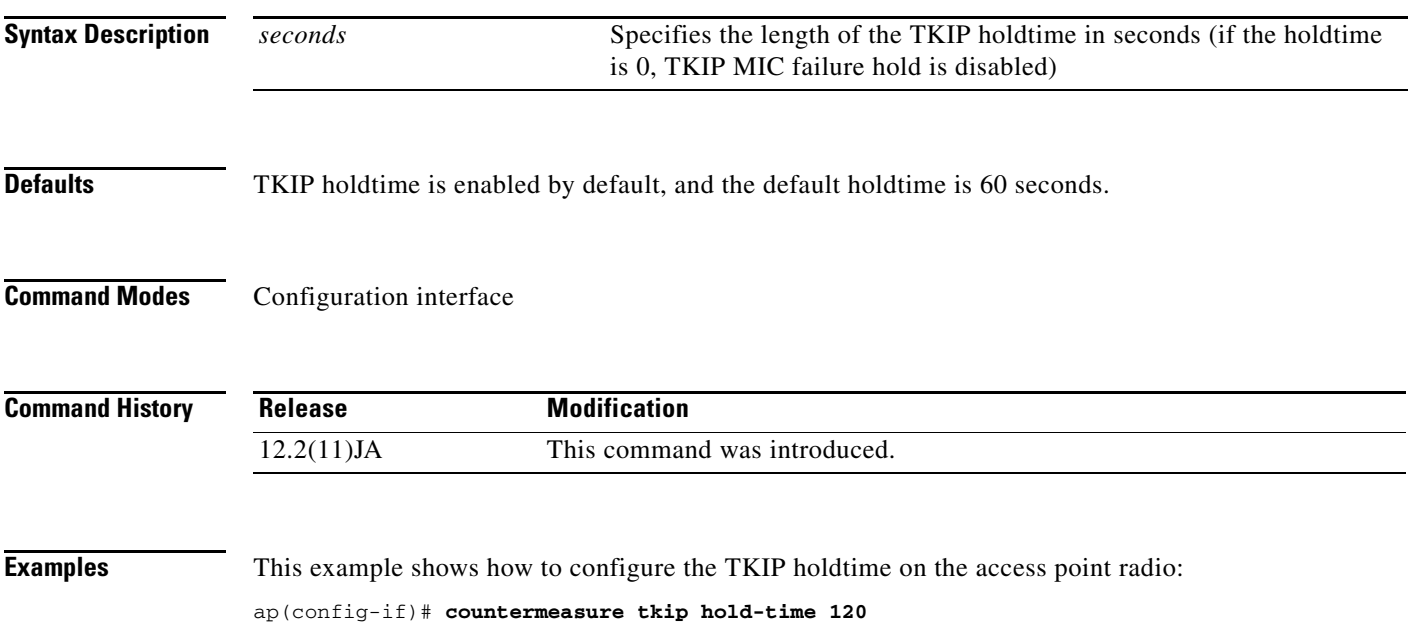

#### **Chapter 2 Cisco IOS Commands for Access Points and Bridges**

## <span id="page-78-2"></span>**cw-max (QOS Class interface configuration mode)**

Use the **cw-max** QOS Class interface configuration mode command to configure the CAC 802.11 maximum contention window size for a radio interface. Use the **no** form of the command to remove the setting.

**[no] cw-max** *0-10*

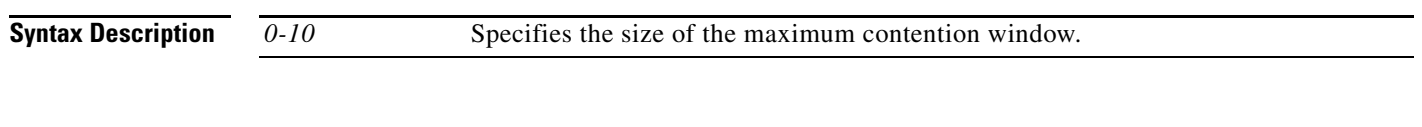

**Defaults** When QoS is enabled, the default cw-max settings for access points match the values in [Table](#page-78-0) 2-4, and the default cw-max settings for bridges match the values in [Table](#page-78-1) 2-5.

<span id="page-78-0"></span>*Table 2-4 Default QoS cw-max Definitions for Access Points*

| <b>Class of Service</b> | <b>Max Contention Window</b> |
|-------------------------|------------------------------|
| <b>Background</b>       | 10                           |
| <b>Best Effort</b>      | 10                           |
| Video <100ms Latency    | 5                            |
| Voice <100ms Latency    | 4                            |

<span id="page-78-1"></span>*Table 2-5 Default QoS cw-max Definitions for Bridges*

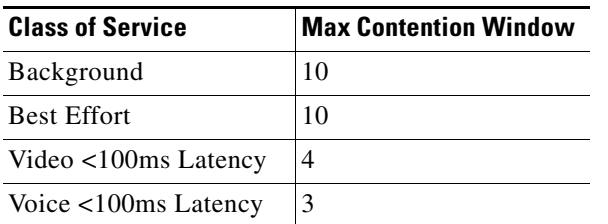

**Command Modes** QOS Class interface configuration mode

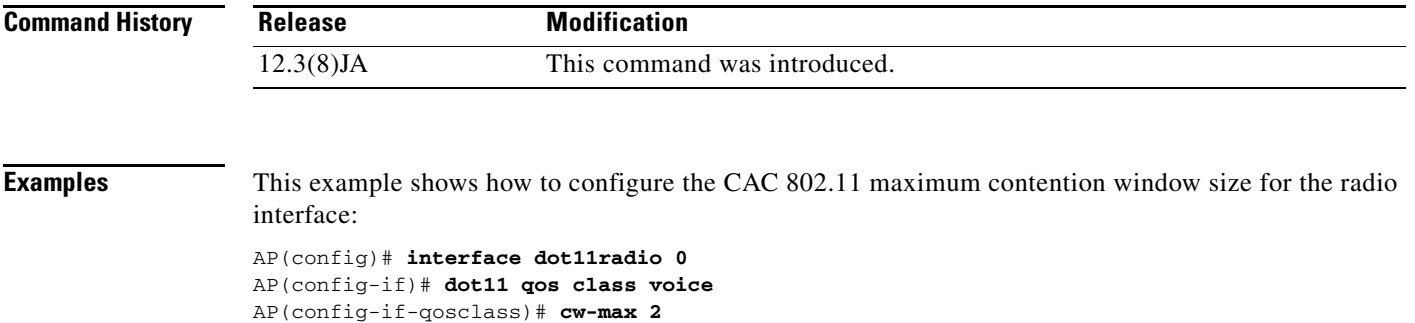

**Cisco IOS Command Reference for Cisco Aironet Access Points and Bridges**

This example shows how to remove the CAC 802.11 maximum contention window for the radio interface:

AP(config-if-qosclass)# **no cw-max**

**The Co** 

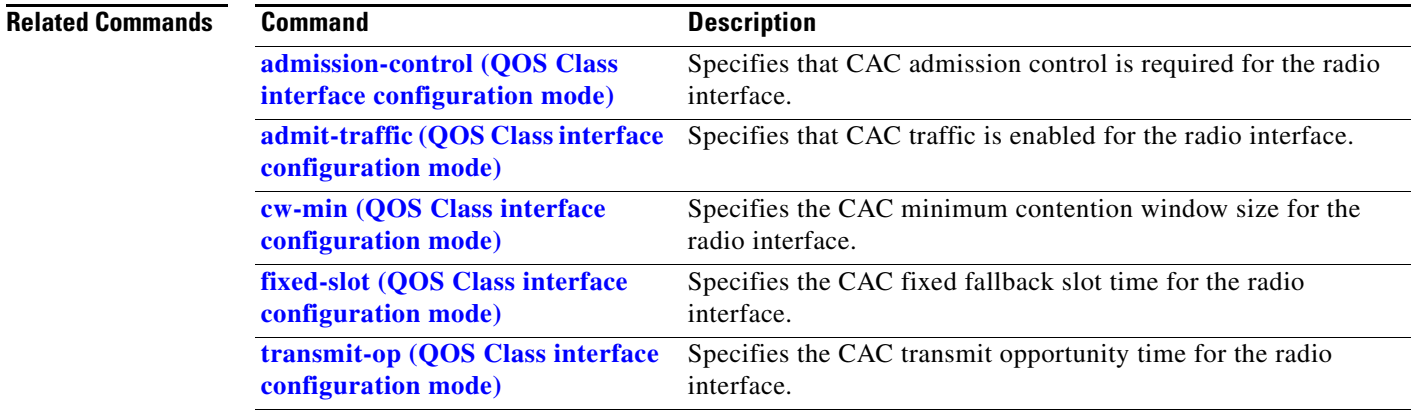

### <span id="page-80-0"></span>**cw-min (QOS Class interface configuration mode)**

Use the **cw-min** QOS Class interface configuration mode command to configure the CAC 802.11 minimum contention window size for a radio interface. Use the **no** form of the command to remove the setting.

**[no] cw-min** *0-10*

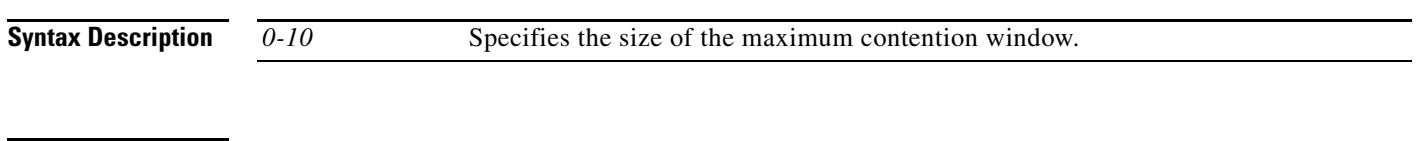

**Defaults** When QoS is enabled, the default cw-min settings for access points match the values in [Table](#page-80-1) 2-6, and the default cw-min settings for bridges match the values in [Table](#page-80-2) 2-7.

<span id="page-80-1"></span>*Table 2-6 Default QoS cw-min Definitions for Access Points*

| <b>Class of Service</b> | <b>Max Contention Window</b> |
|-------------------------|------------------------------|
| Background              |                              |
| <b>Best Effort</b>      |                              |
| Video <100ms Latency    | 4                            |
| Voice <100ms Latency    | $\mathcal{D}_{\mathcal{A}}$  |

<span id="page-80-2"></span>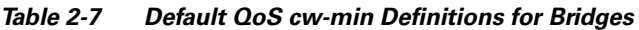

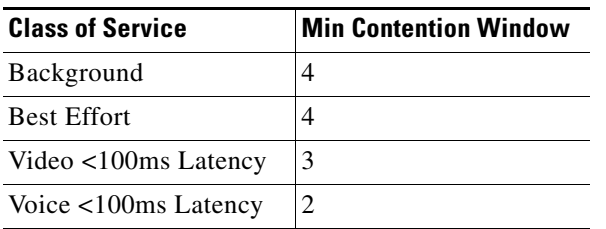

**Command Modes** QOS Class interface configuration mode

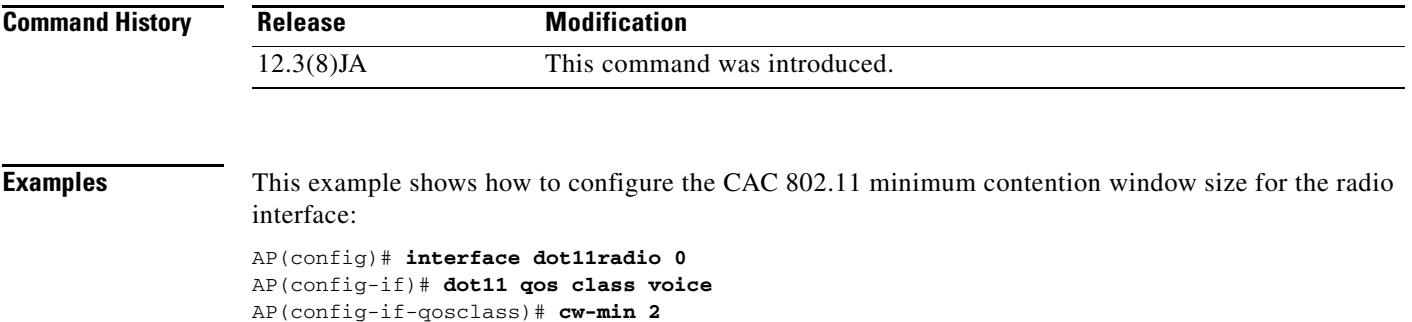

This example shows how to remove the CAC 802.11 minimum contention window for the radio interface:

AP(config-if-qosclass)# **no cw-min**

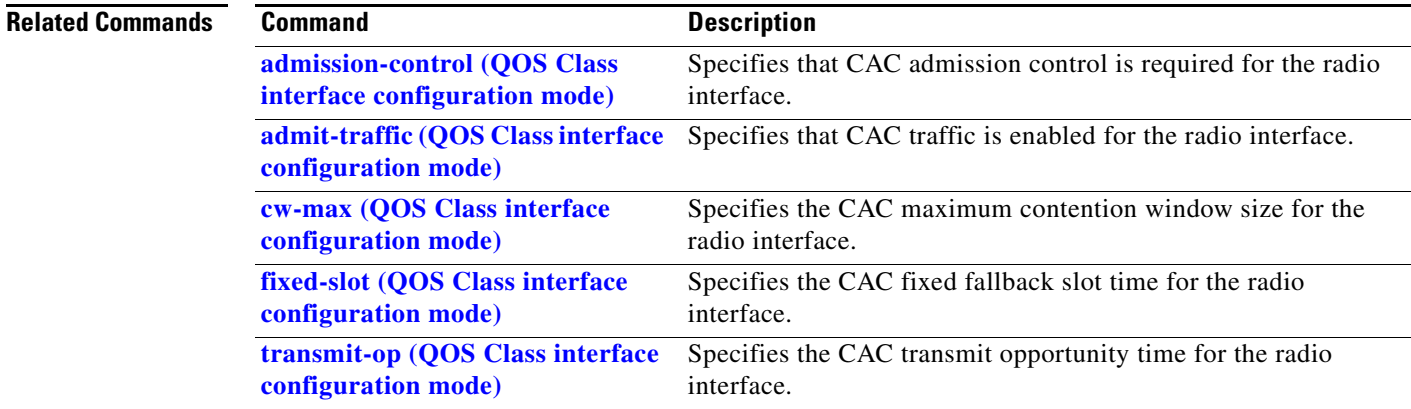

### **debug dot11**

Use the **debug dot11** privileged EXEC command to begin debugging of radio functions. Use the **no** form of this command to stop the debug operation.

#### [**no**] **debug dot11**

{**events** | **packets** | **forwarding | mgmt** | **network-map** | **syslog** | **virtual-interface**}

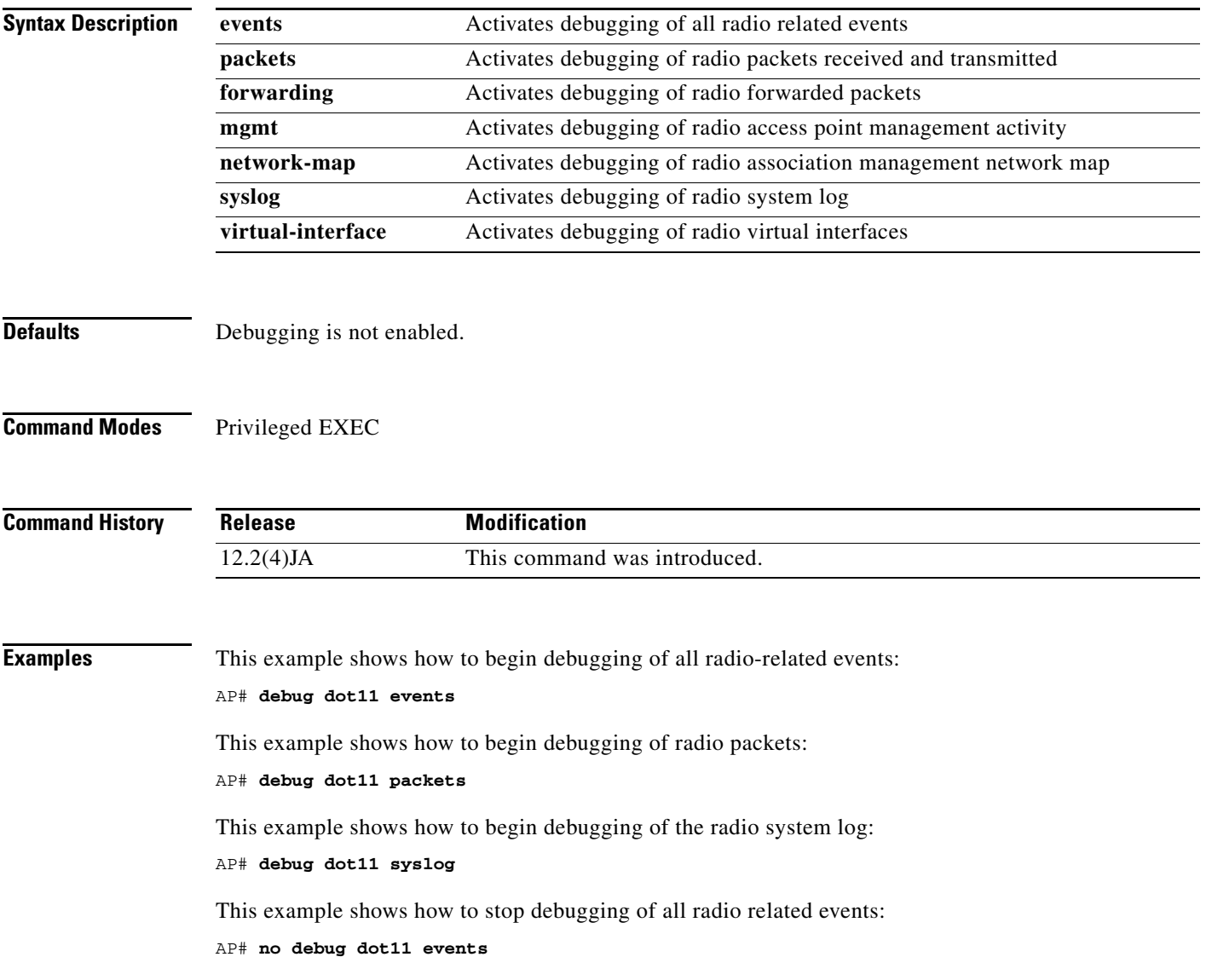

#### **Related Commands**

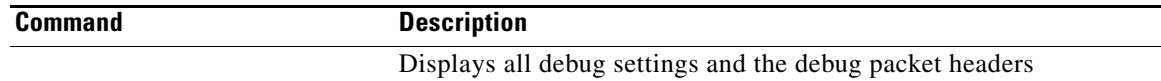

#### **debugging**

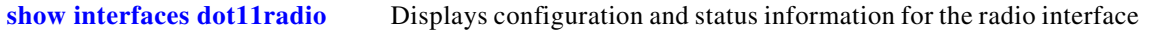

П

### <span id="page-84-0"></span>**debug dot11 aaa**

Use the **debug dot11 aaa** privileged EXEC command to activate debugging of dot11 authentication, authorization, and accounting (AAA) operations. Use the **no** form of this command to stop the debug operation.

[**no**] **debug dot11 aaa**  {**accounting** | **authenticator** | **dispatcher** | **manager** }

| <b>Syntax Description</b> | accounting                                                                                     | Activates debugging of 802.11 AAA accounting packets                                                         |
|---------------------------|------------------------------------------------------------------------------------------------|----------------------------------------------------------------------------------------------------|
|                           | authenticator                                                                                  | Activates debugging of MAC and EAP authentication packets. Use these                                         |
|                           | { all   dispatcher                                                                             | options to activate authenticator debugging:                                                                 |
|                           | mac-authen   process  <br>rxdata   state-machine<br>$\vert$ txdata $\vert$                     | all—activates debugging for all authenticator packets                                                        |
|                           |                                                                                                | dispatcher—activates debugging for authentication request handler<br>packets                                 |
|                           |                                                                                                | mac-authen—activates debugging for MAC authentication packets                                                |
|                           |                                                                                                | process—activates debugging for authenticator process packets<br>$\bullet$                                   |
|                           |                                                                                                | rxdata—activates debugging for EAPOL packets from client devices                                             |
|                           |                                                                                                | state-machine—activates debugging for authenticator state-machine<br>packets                                 |
|                           |                                                                                                | txdata—activates debugging for EAPOL packets sent to client devices                                          |
|                           | dispatcher                                                                                     | Activates debugging of 802.11 AAA dispatcher (interface between<br>Association & Manager) packets            |
|                           | manager<br>{ all   dispatcher   keys<br>  rxdata  <br>state-machine  <br>supplicant   txdata } | Activates debugging information for the AAA manager. Use these options to<br>activate AAA manager debugging: |
|                           |                                                                                                | all-activates all AAA manager debugging<br>$\bullet$                                                         |
|                           |                                                                                                | dispatcher—activates debug information for AAA<br>manager-authenticator dispatch traffic                     |
|                           |                                                                                                | keys—activates debug information for AAA manager key processing<br>$\bullet$                                 |
|                           |                                                                                                | rxdata—activates debugging for AAA manager packets received from<br>$\bullet$<br>client devices              |
|                           |                                                                                                | state-machine—activates debugging for AAA manager state-machine<br>packets                                   |
|                           |                                                                                                | supplicant—activates debugging for LEAP supplicant packets                                                   |
|                           |                                                                                                | <b>txdata</b> —activates debugging for AAA manager packets sent to client<br>devices                         |

**Defaults** Debugging is not enabled.

**Command Modes** Privileged EXEC

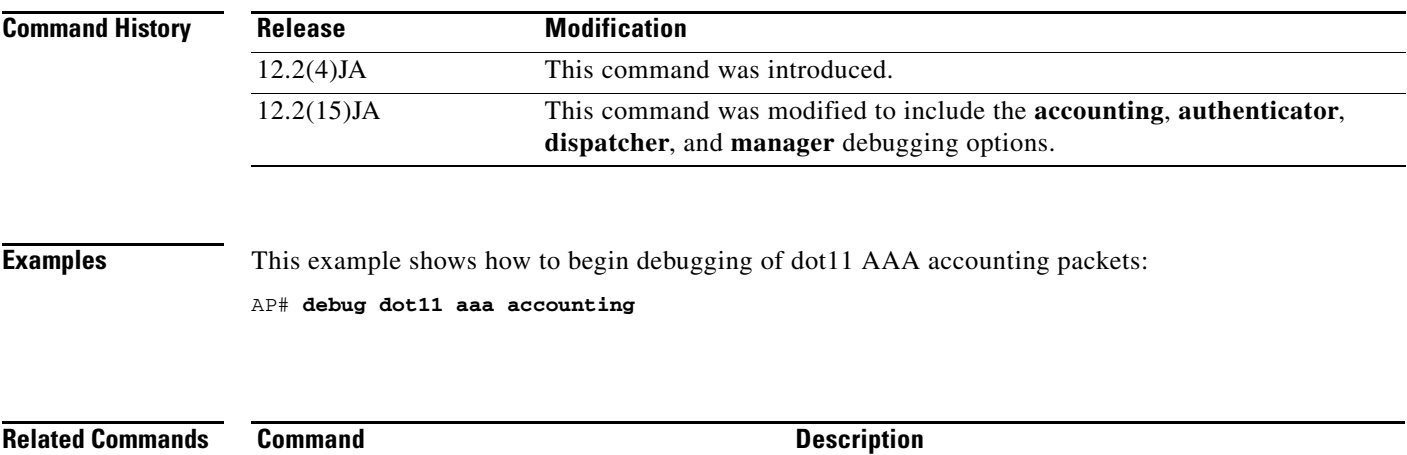

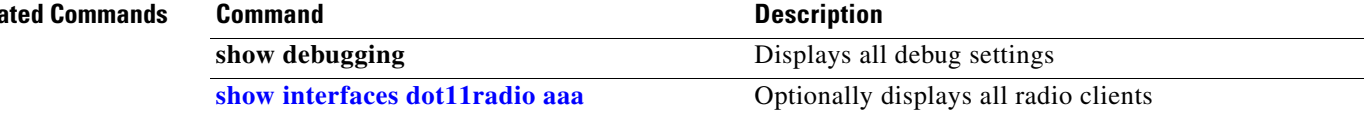

### **debug dot11 cac**

Use the **debug dot11 cac** privileged EXEC command to begin debugging of admission control radio functions. Use the **no** form of this command to stop the debug operation.

```
[no] debug dot11 cac
{events | unit}
```
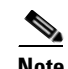

**Note** This command is not supported on repeaters.

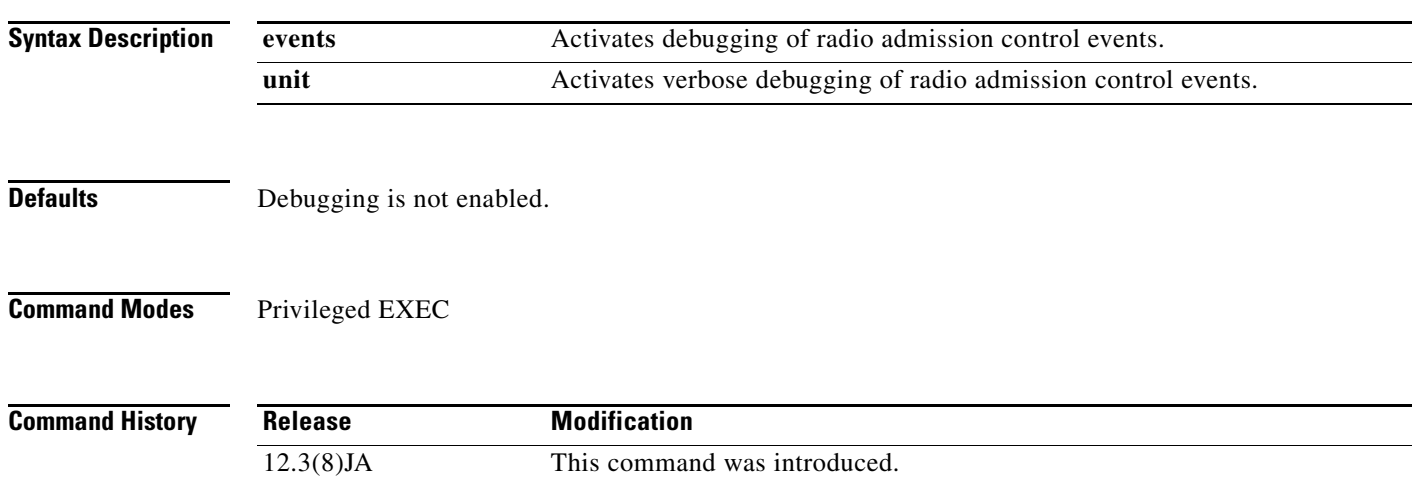

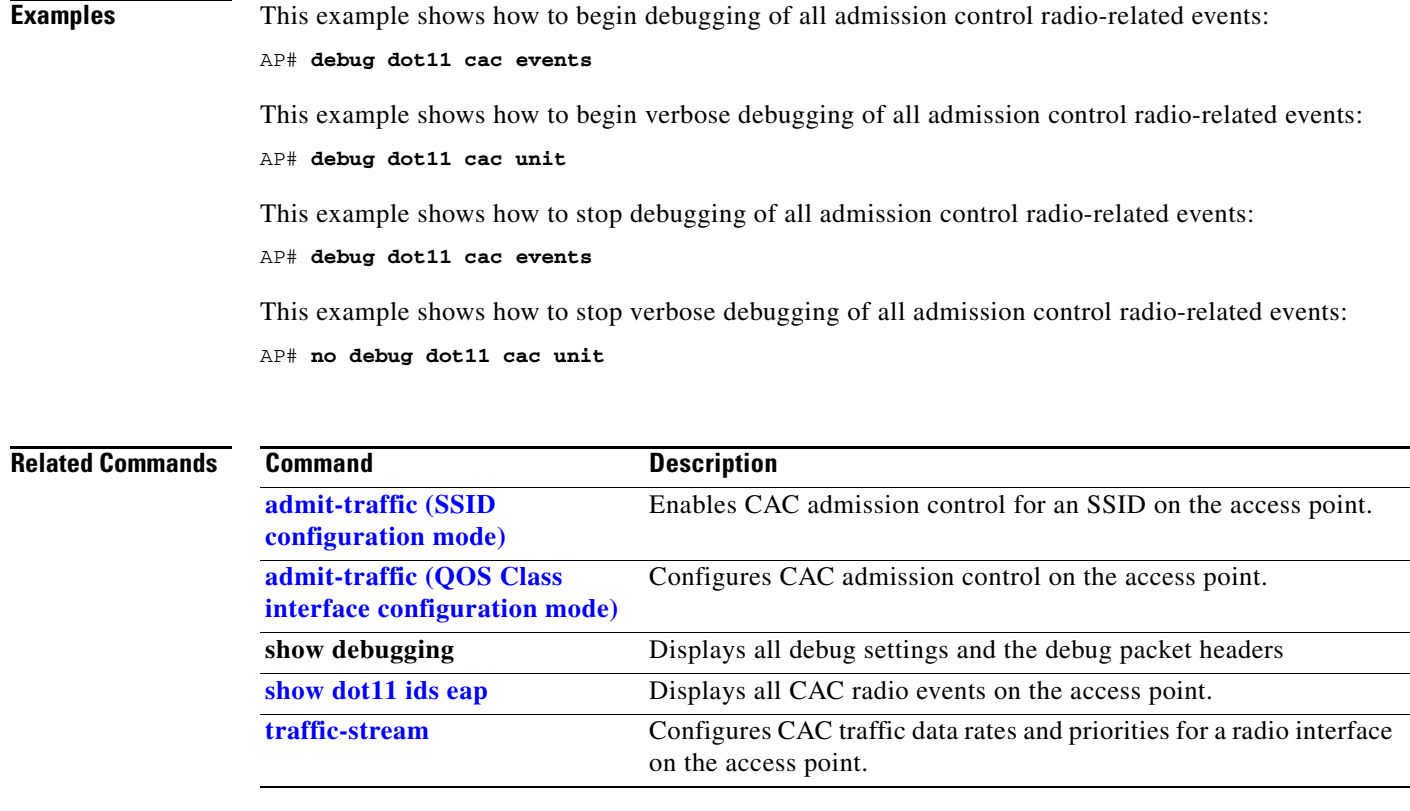

#### **debug dot11 dot11radio**

Use the **debug dot11 dot11radio** privileged EXEC command to turn on radio debug options. These options include run RF monitor mode and trace frames received or transmitted on the radio interface. Use the **no** form of this command to stop the debug operation.

[**no**] **debug dot11 dot11radio** *interface-number* {**accept-radio-firmware | monitor** {**ack** | **address** | **beacon** | **crc** | **lines** | **plcp** | **print** | **probe** | **store**} | **print** {**hex** | **if** | **iv** | **lines** | **mic** | **plcp** | **printf** | **raw** | **shortadr**} | **radio\_debug** *flag-value* | **stop-on-failure** | **trace** {**off** | **print** | **store |** }

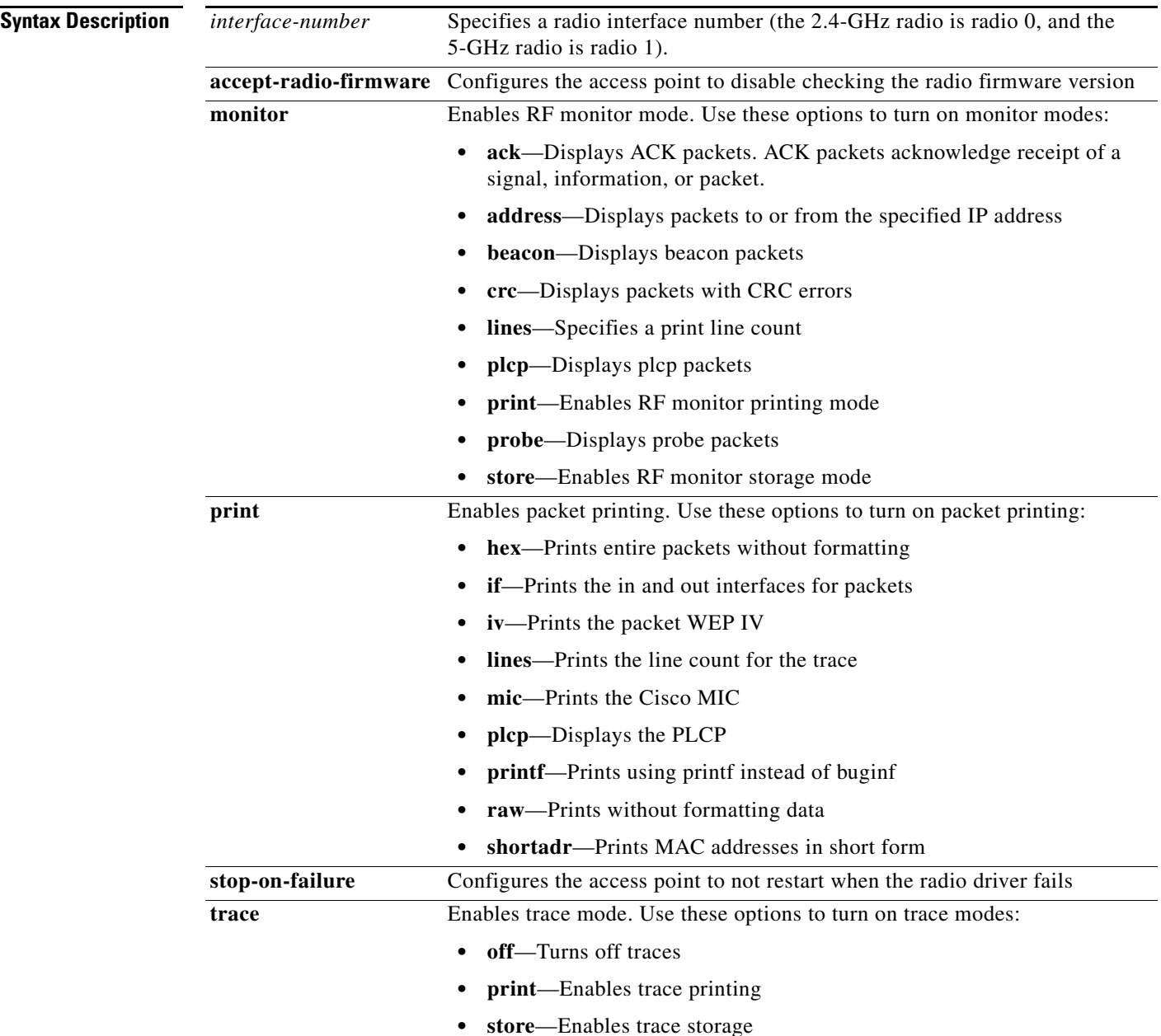

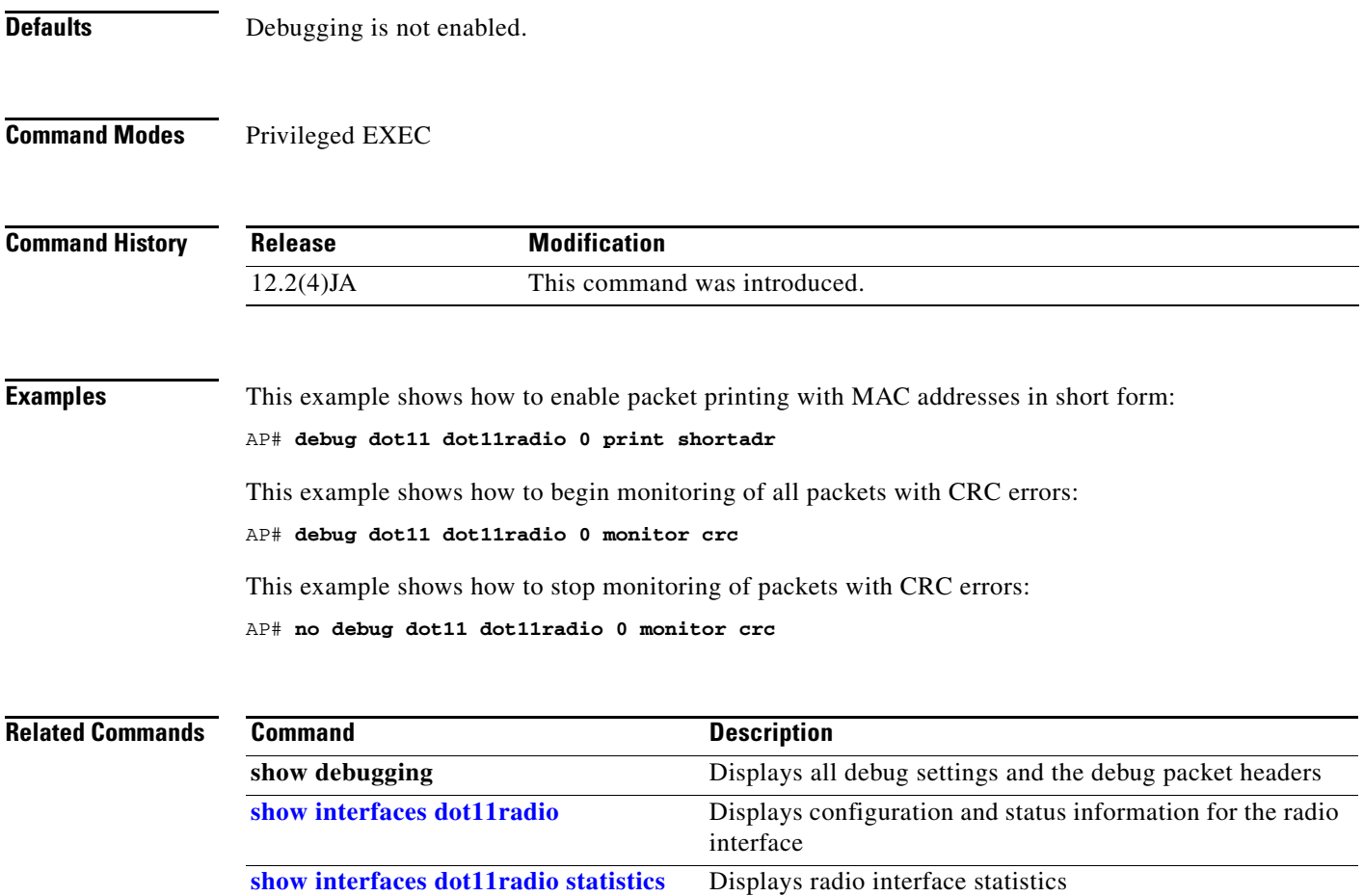

## **debug dot11 ids**

Use the **debug dot11 ids eap** privileged EXEC command to enable debugging for wireless IDS monitoring. Use the **no** form of the command to disable IDS debugging.

[**no**] **debug dot11 ids** {**eap** | **cipher-errors**}

s,

**Note** This command is not supported on 1400 series bridges.

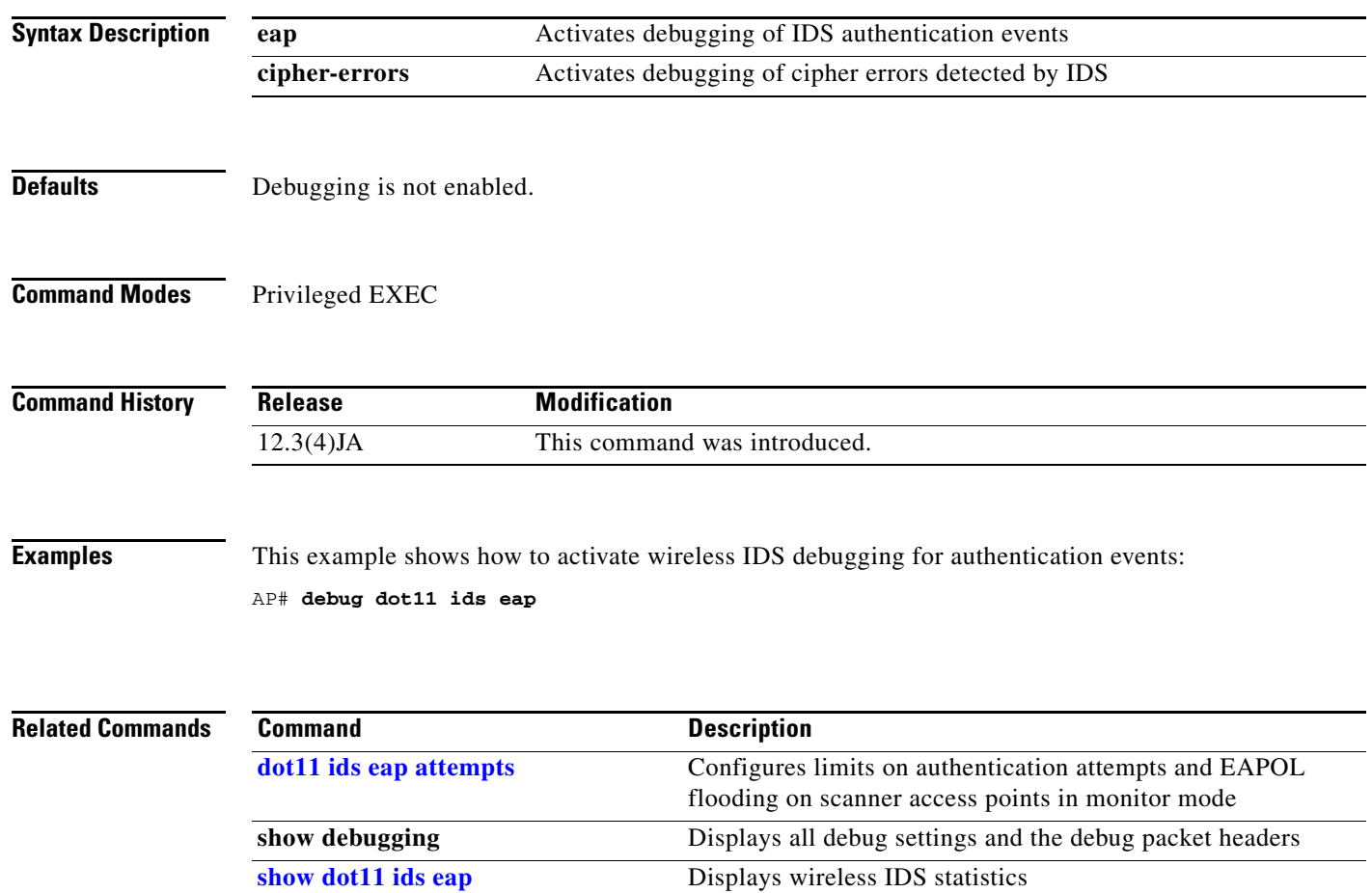

# **debug dot11 ids mfp**

Use the **debug dot11 ids mfp** privileged EXEC command to debug Management Frame Protection (MFP) operations on the access point.

[**no**] **debug dot11 ids mfp ap** {**all |detector | events |generator | io} wds** {**all | detectors | events | generators | statistics}| wlccp**

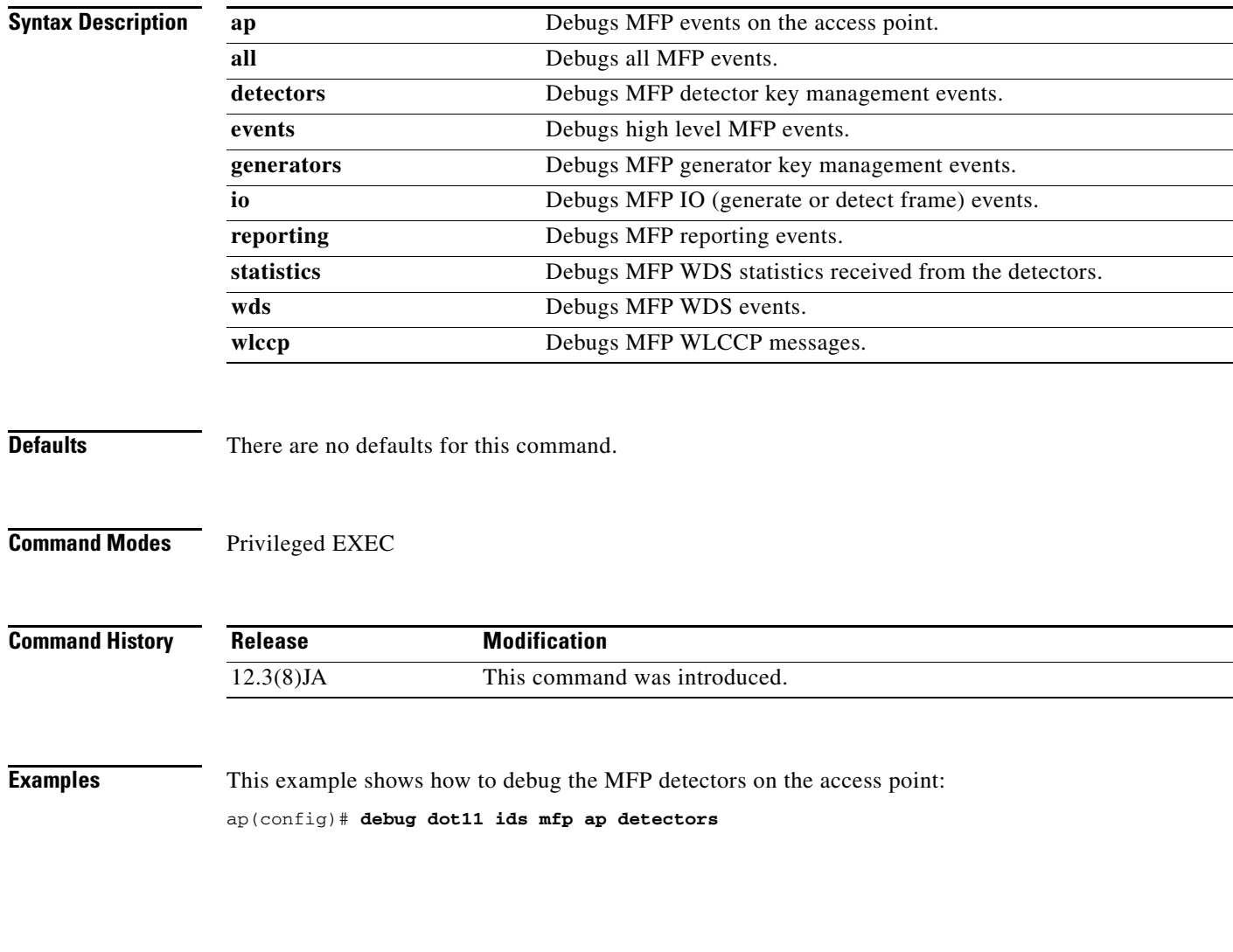

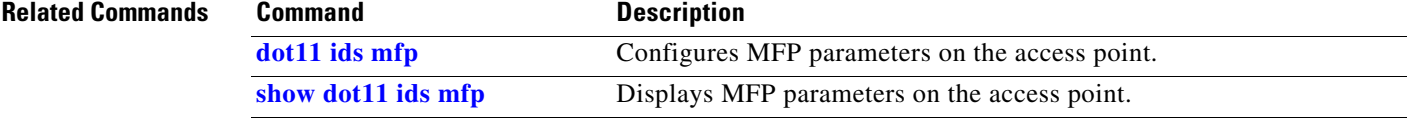

### **debug eap**

To display information about Extensible Authentication Protocol (EAP), use the **debug eap** command in privileged EXEC mode. To disable debugging output, use the **no** form of this command.

**[no] debug eap** {**all** | **authenticator** | **errors** | **events** | **fast** | **gtc** | **leap** | **md5** | **mschapv2** *|* **packets | peer | sm** | **tls**}

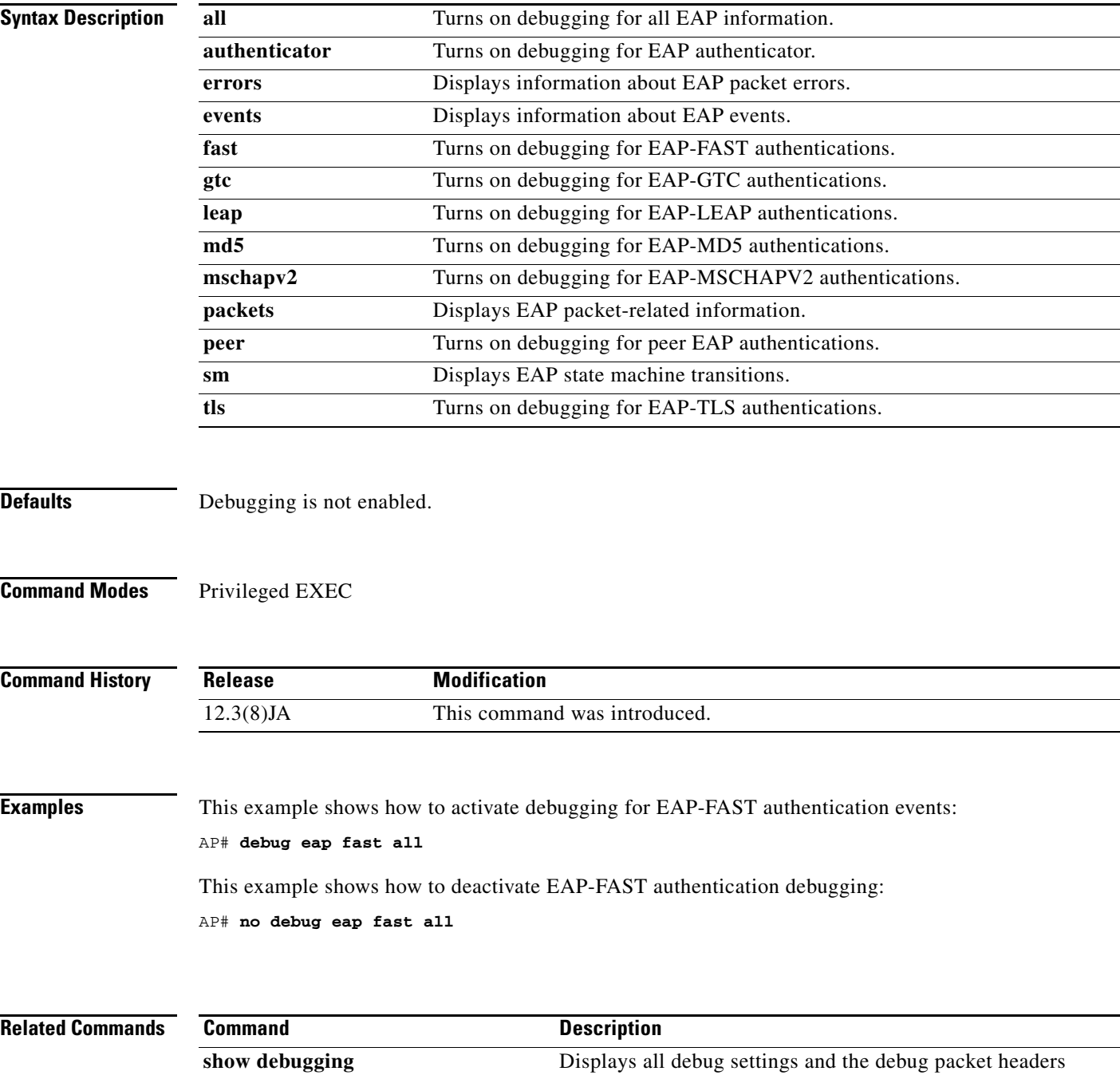

## **debug iapp**

Use the **debug iapp** privileged EXEC command to begin debugging of IAPP operations. Use the **no** form of this command to stop the debug operation.

[**no**] **debug iapp**  {**packets** | **event** | **error**}

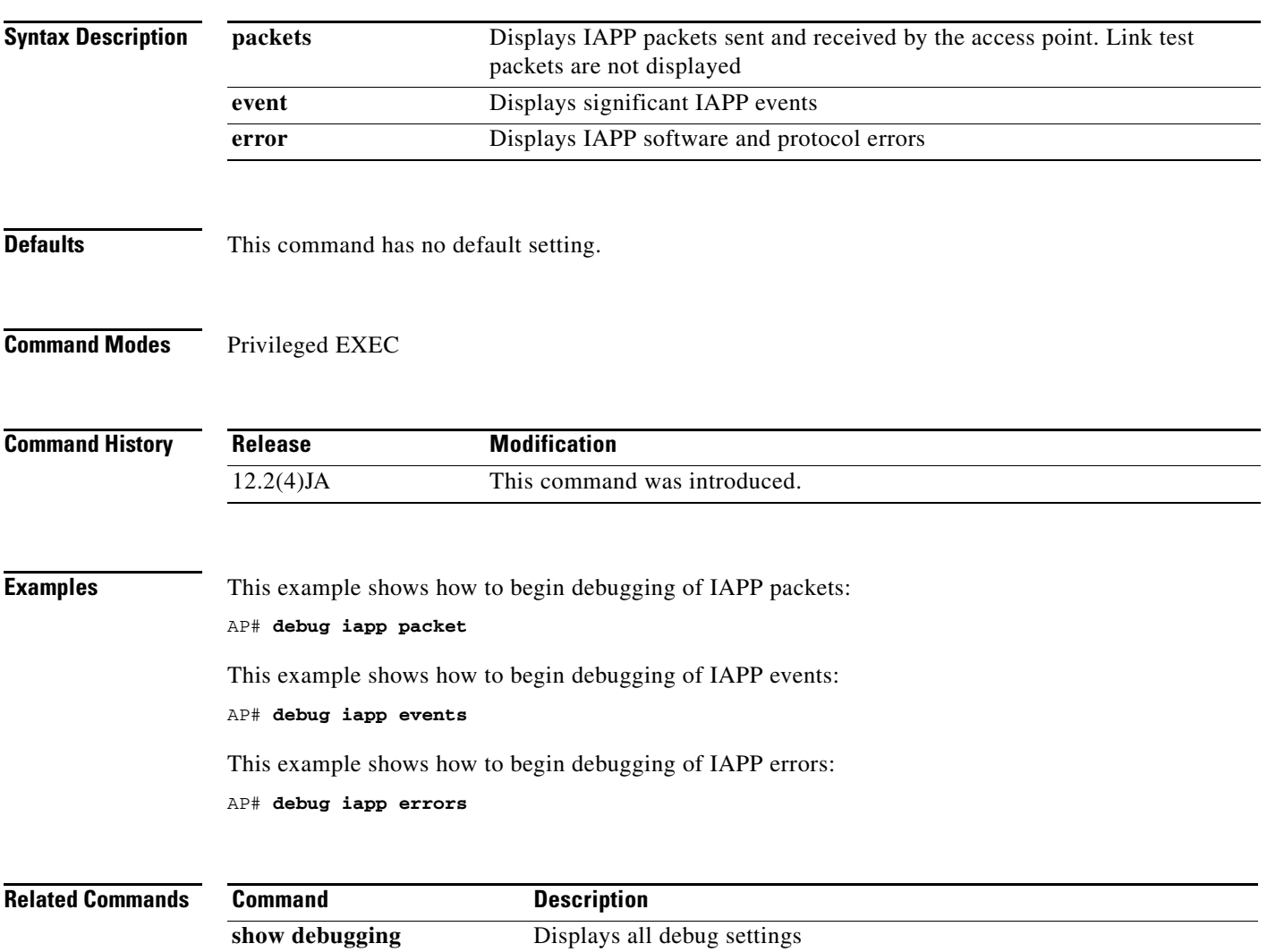

## **debug radius local-server**

Use the **debug radius local-server** privileged EXEC mode command to control the display of debug messages for the local authenticator.

**debug radius local-server** {**client** | **eapfast** | **error** | **packets** }

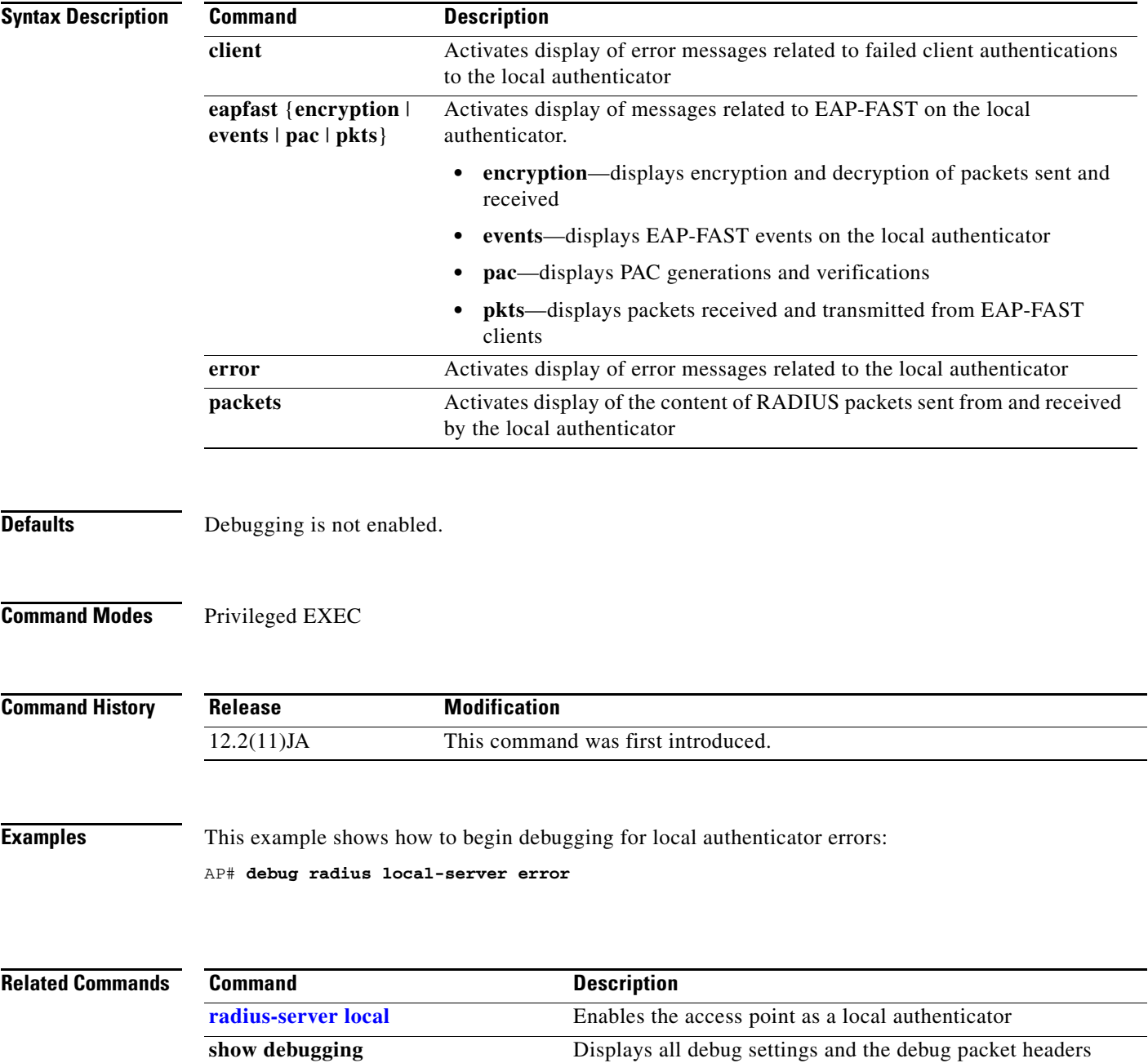

#### **debug wlccp ap**

### **debug wlccp ap**

Use the **debug wlccp ap** privileged EXEC command to enable debugging for devices that interact with the access point that provides wireless domain services (WDS).

**debug wlccp ap** {**mn** | **rm** [**statistics** | **context** | **packet**] | **state | wds-discovery**}

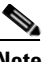

**Note** This command is not supported on bridges.

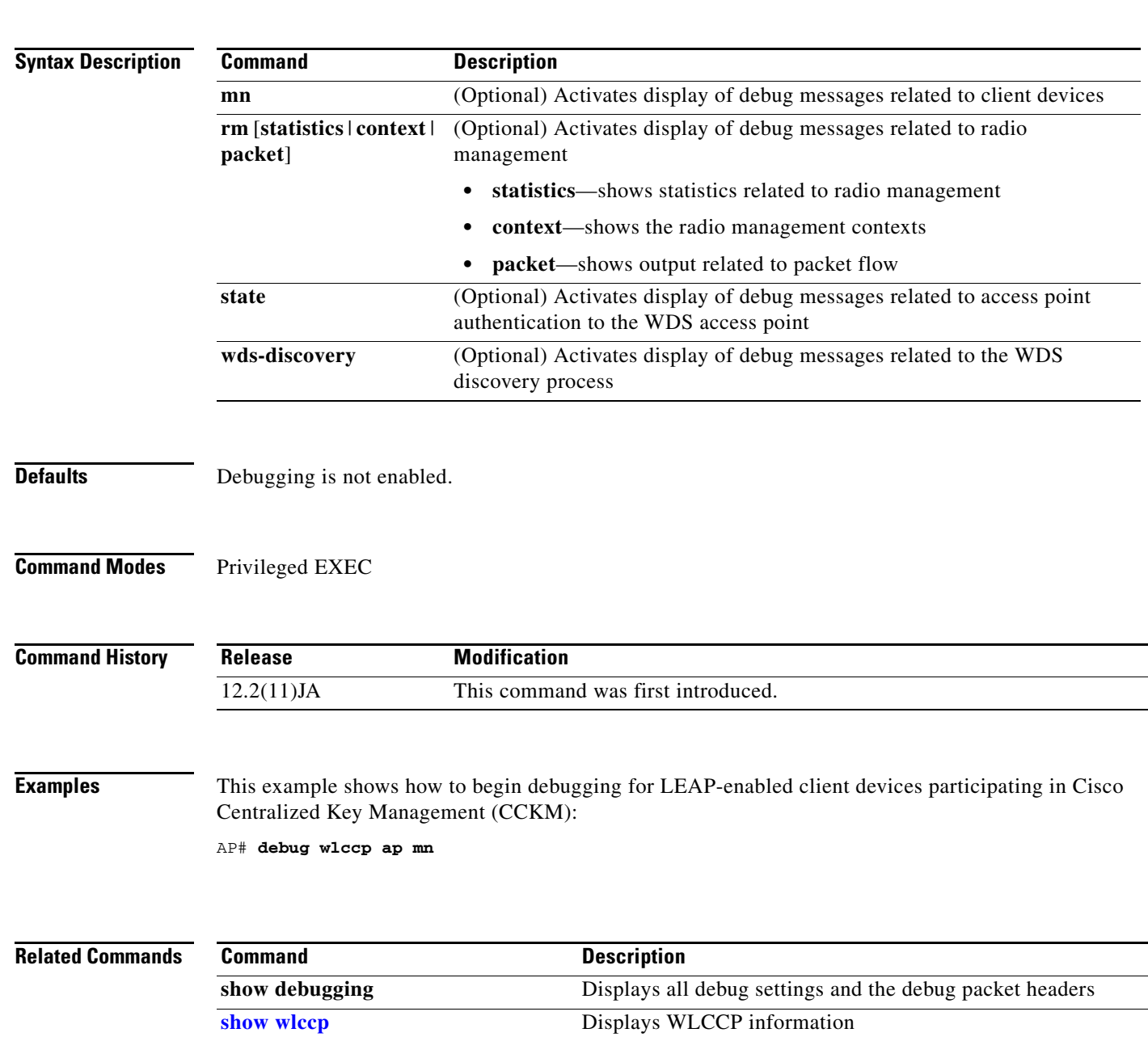

### **debug wlccp ap rm enhanced-neighbor-list**

Use the **debug wlccp ap rm enhanced-neighbor-list** privileged EXEC command to enable internal debugging information and error messages of the Enhanced Neighbor List feature. Use the **no** form of the command to disable the debugging and error messages.

[**no**] **debug wlccp ap rm enhanced-neighbor-list**

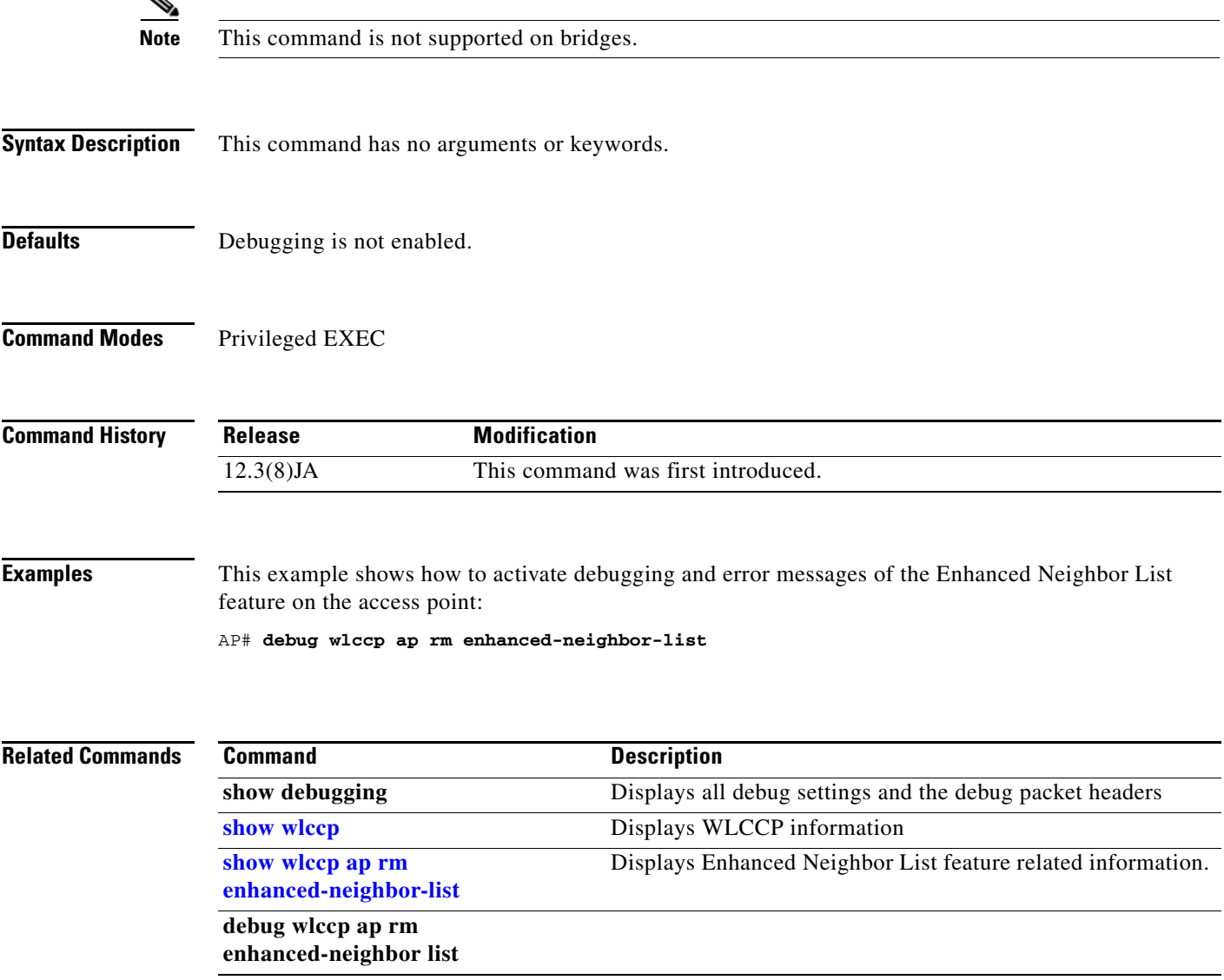

# **debug wlccp packet**

Use the **debug wlccp packet** privileged EXEC command to activate display of packets to and from the access point that provides wireless domain services (WDS).

#### **debug wlccp packet**

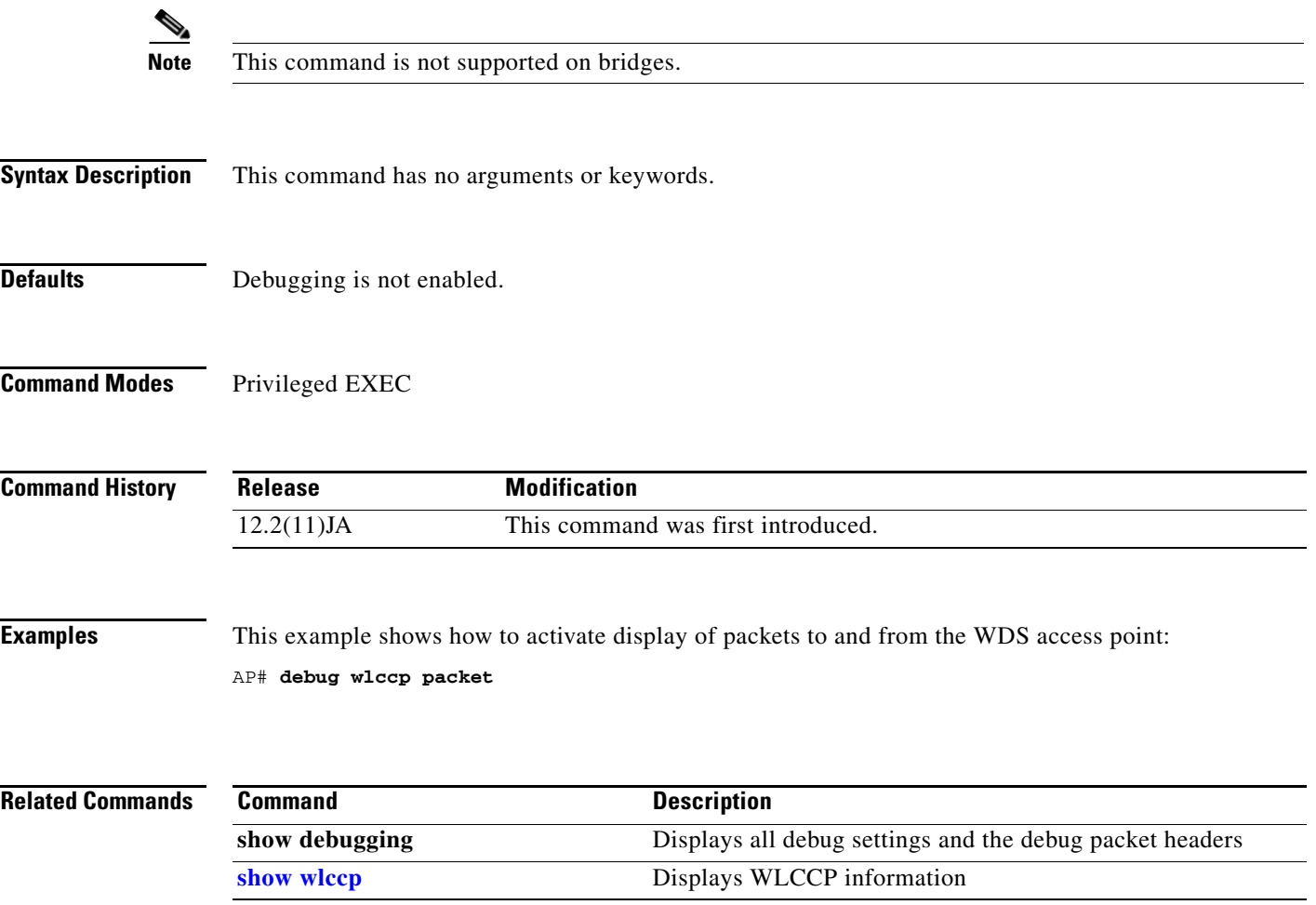

## **debug wlccp rmlib**

Use the **debug wlccp rmlib** privileged EXEC command to activate display of radio management library functions on the access point that provides wireless domain services (WDS).

#### **debug wlccp rmlib**

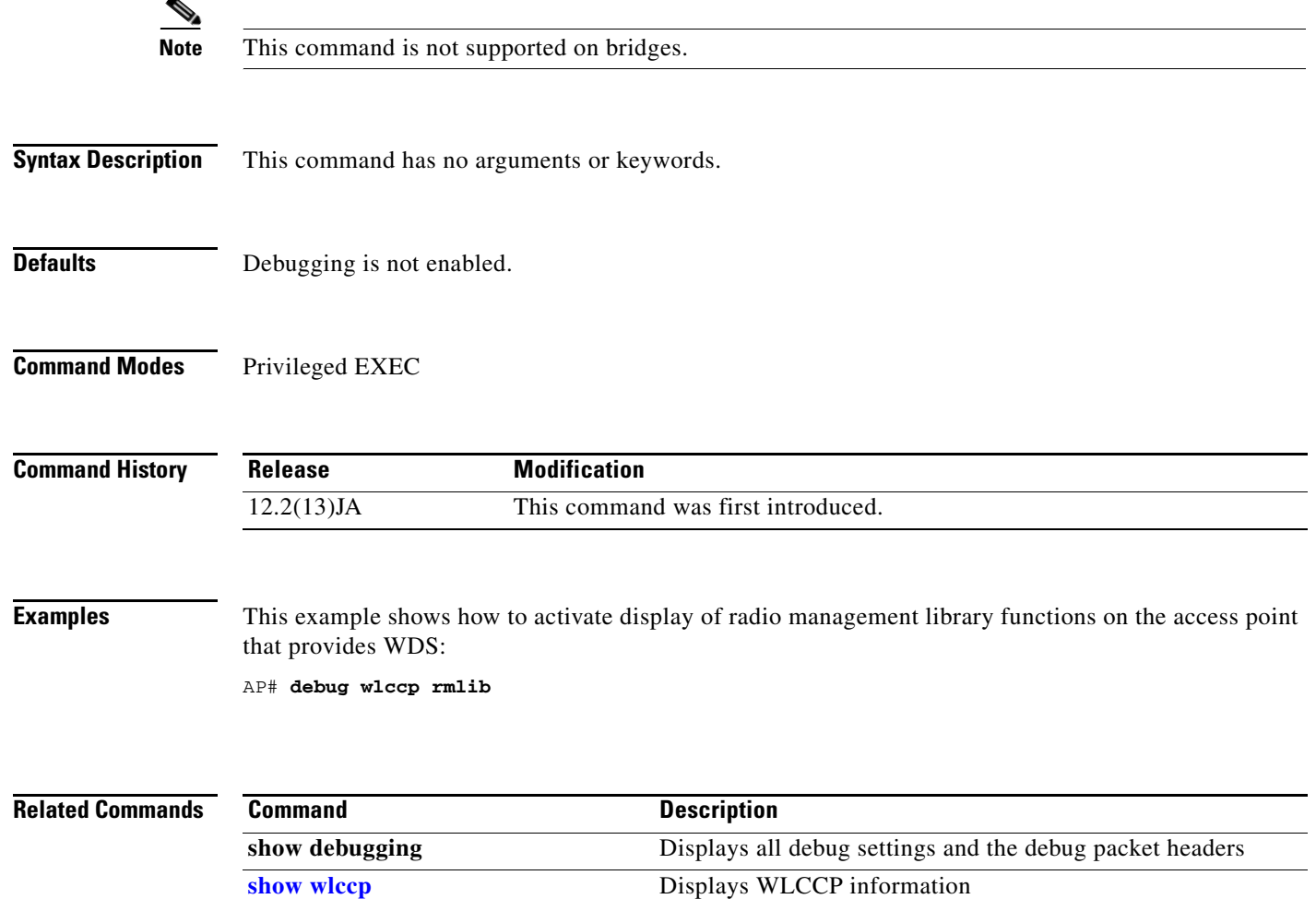

**debug wlccp wds**

#### **debug wlccp wds**

Use the **debug wlccp wds** privileged EXEC command to activate display of wireless domain services (WDS) debug messages.

**debug wlccp wds aggregator** [**packet**] **authenticator** {**all** | **dispatcher** | **mac-authen** | **process** | **rxdata** | **state-machine** | **txdata**} **nm** [**packet** | **loopback**] **state statistics**

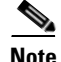

**Note** This command is not supported on bridges.

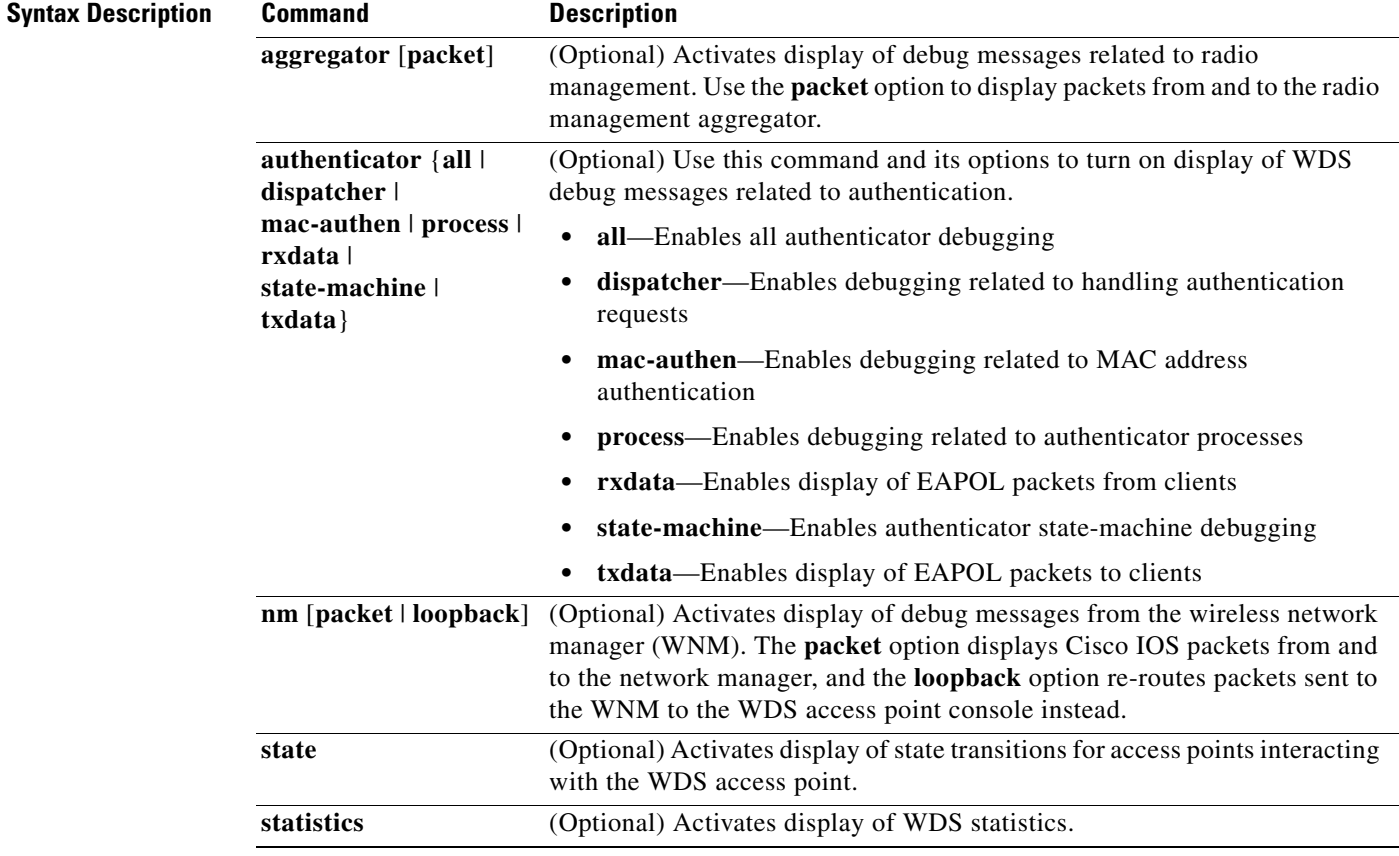

#### **Defaults** Debugging is not enabled.

**Command Modes** Privileged EXEC

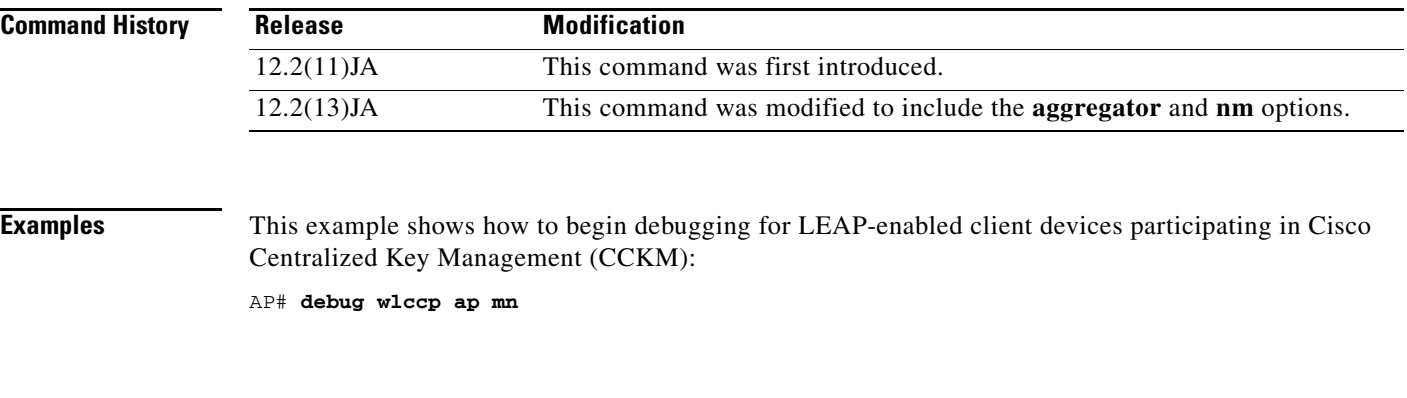

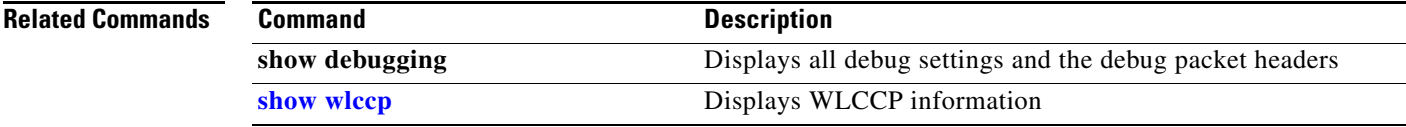

## **description (dot1x credentials configuration mode)**

Use the **description dot1x credentials** configuration mode command to specify a text description for the dot1x credential. Use the **no** form of the command to disable anonymous-id.

[**no**] **description** *name*

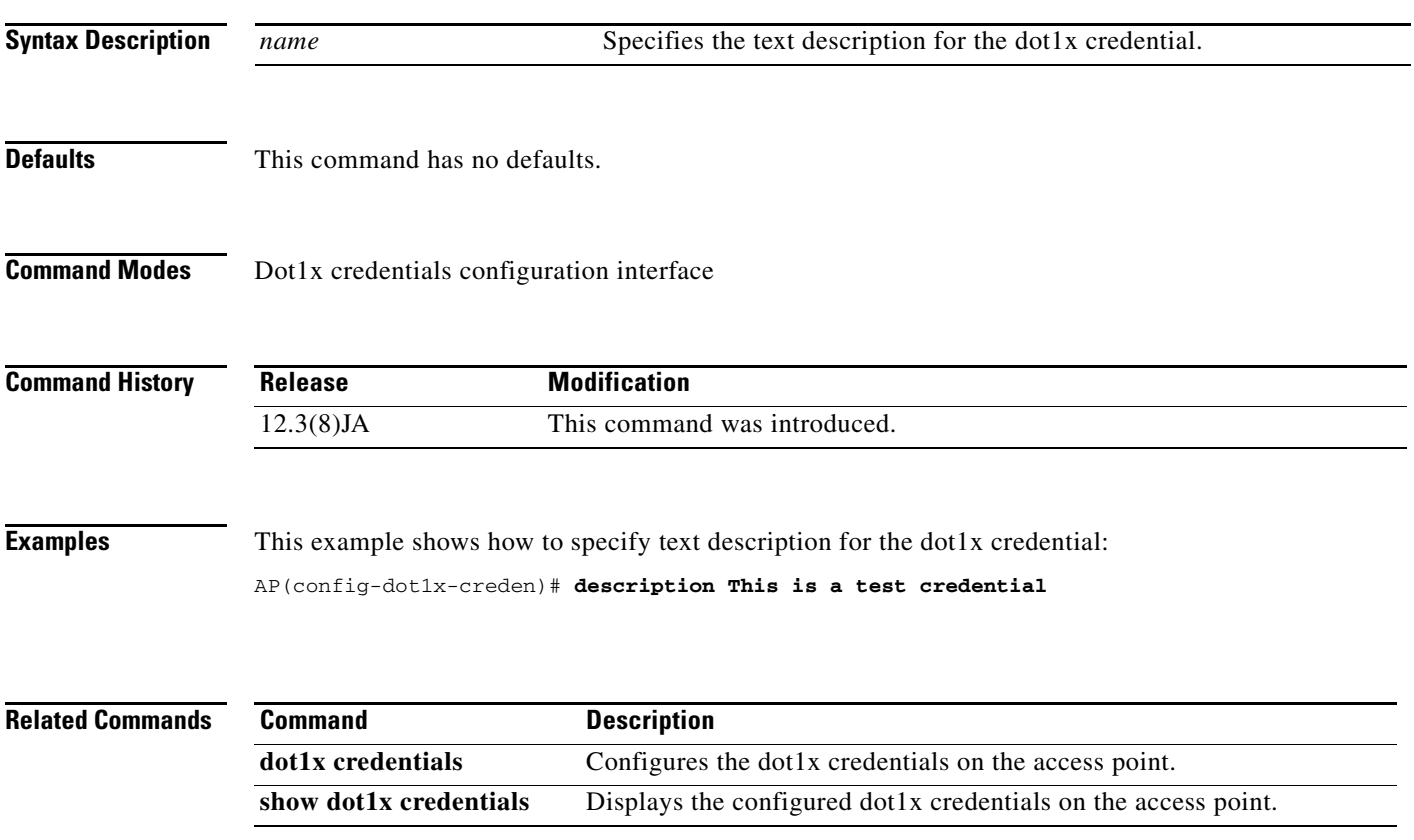

#### **Cisco IOS Command Reference for Cisco Aironet Access Points and Bridges**

### **dfs band**

Use the **dfs band** configuration interface command to prevent the access point from automatically selecting specific groups of 5-GHz channels during dynamic frequency selection (DFS). Use the **no** form of the command to unblock groups of channels.

[**no**] **dfs band** [**1**] [**2**] [**3**] [**4**] **block**

 $\mathscr{P}$ 

**Note** This command is supported only on 5-GHz radios configured at the factory for use in the European Union and Signapore.

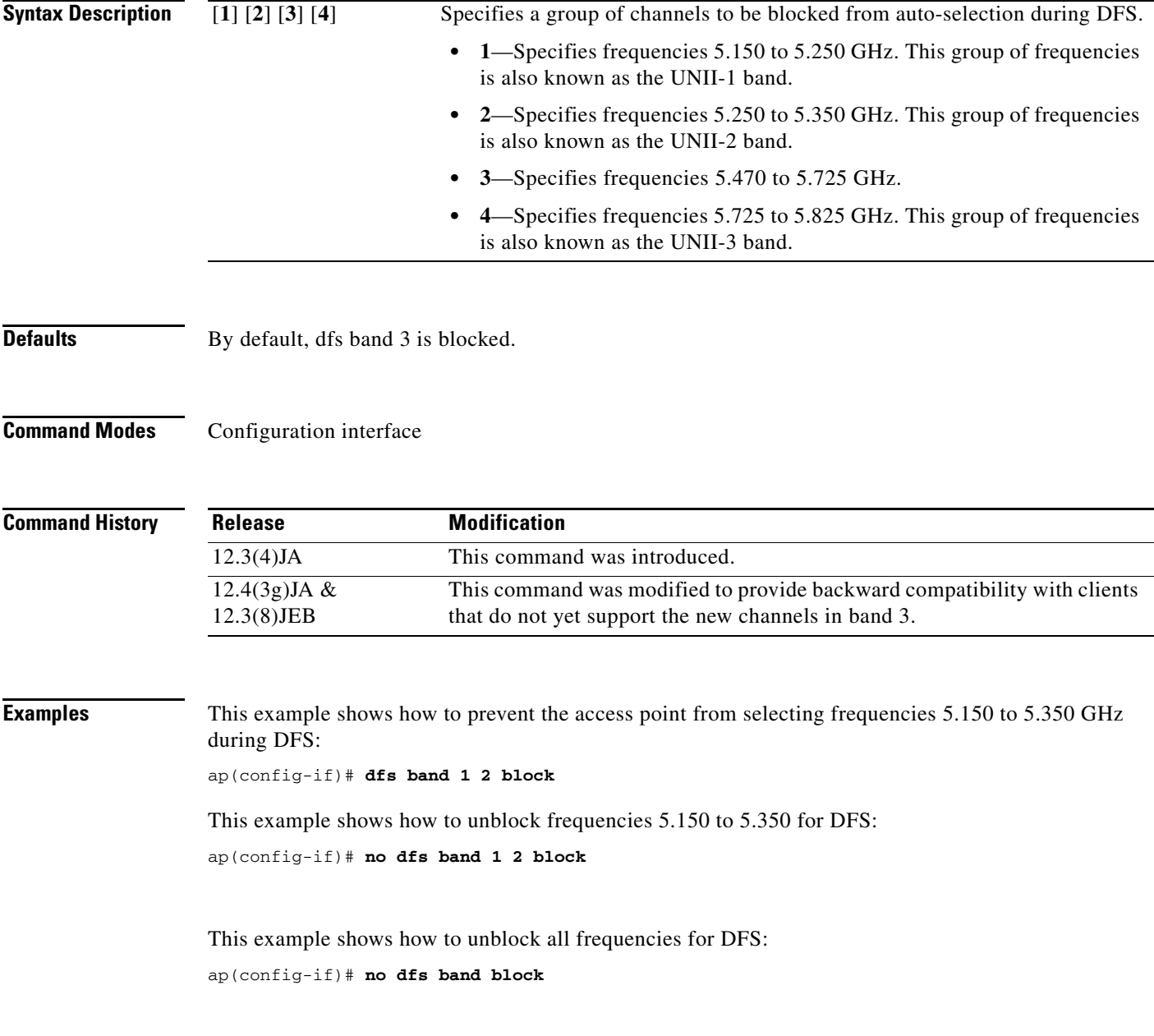

**Usage Guidelines** Some regulatory domains limit the 5-GHz channels that can be used in specific locations; for example, indoors or outdoors. Use the **dfs band** command to comply with the regulations in your regulatory domain.

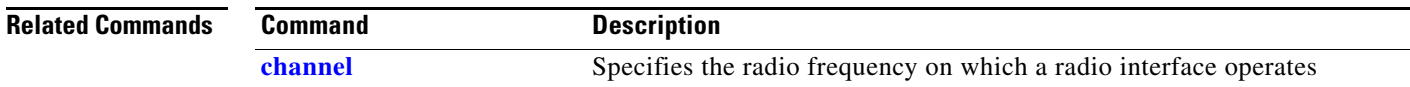

#### **distance**

Use the **distance** configuration interface command to specify the distance from a root bridge to the non-root bridge or bridges with which it communicates. The distance setting adjusts the bridge's timeout values to account for the time required for radio signals to travel from bridge to bridge. You do not need to adjust this setting on non-root bridges.

**distance** *kilometers*

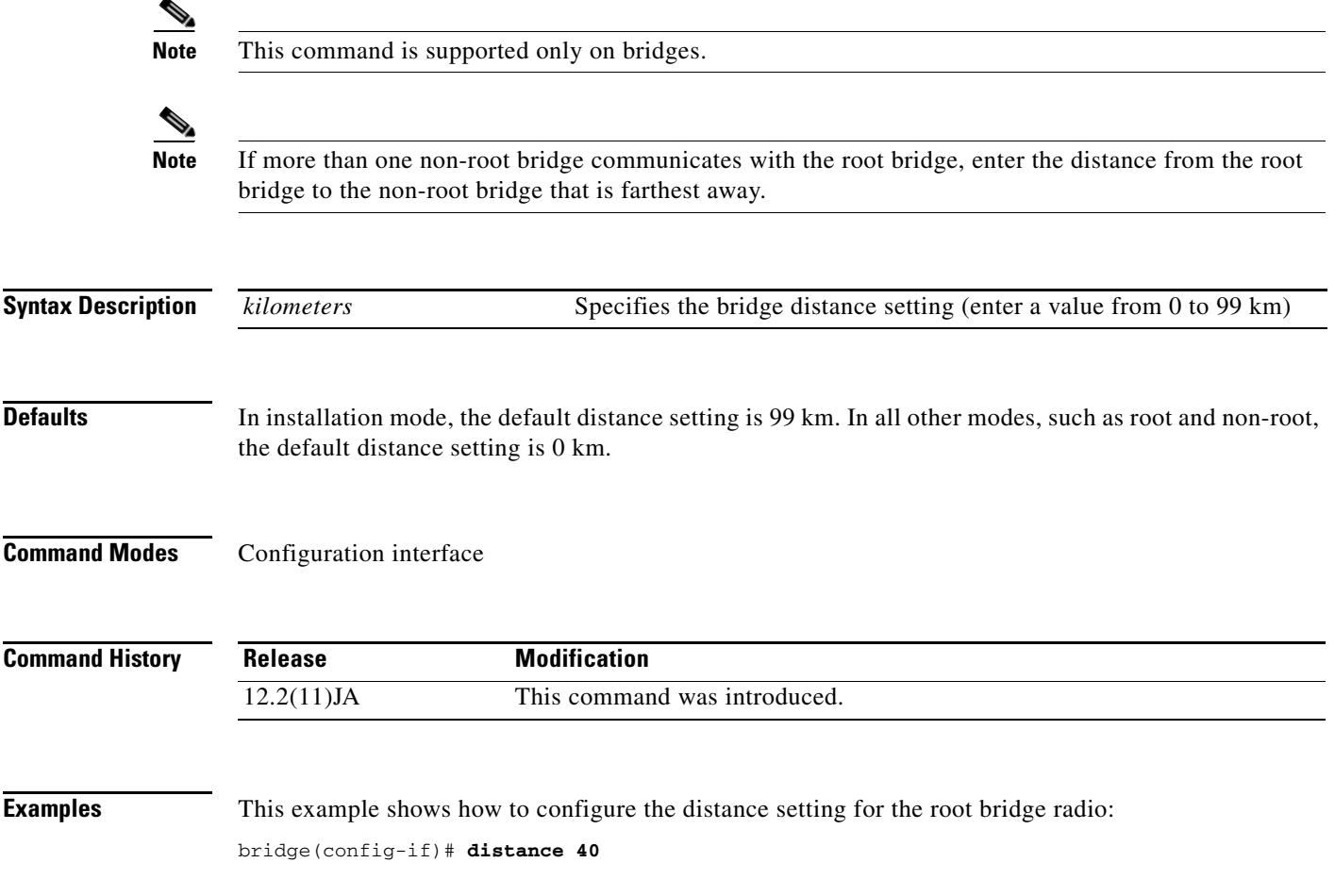

**2-91**

### **dot11 aaa authentication attributes service**

Use the **dot11 aaa authentication attributes service** global configuration command to set the service-type attribute in reauthentication requests. By default, the access point sends reauthentication requests to the authentication server with the service-type attribute set to authenticate-only. However, some Microsoft IAS servers do not support the authenticate-only service-type attribute. Depending on the user requirements, set the service-type attribute to login-user or framed-user.

#### **dot11 aaa authentication attributes service [login-user | framed-user]**

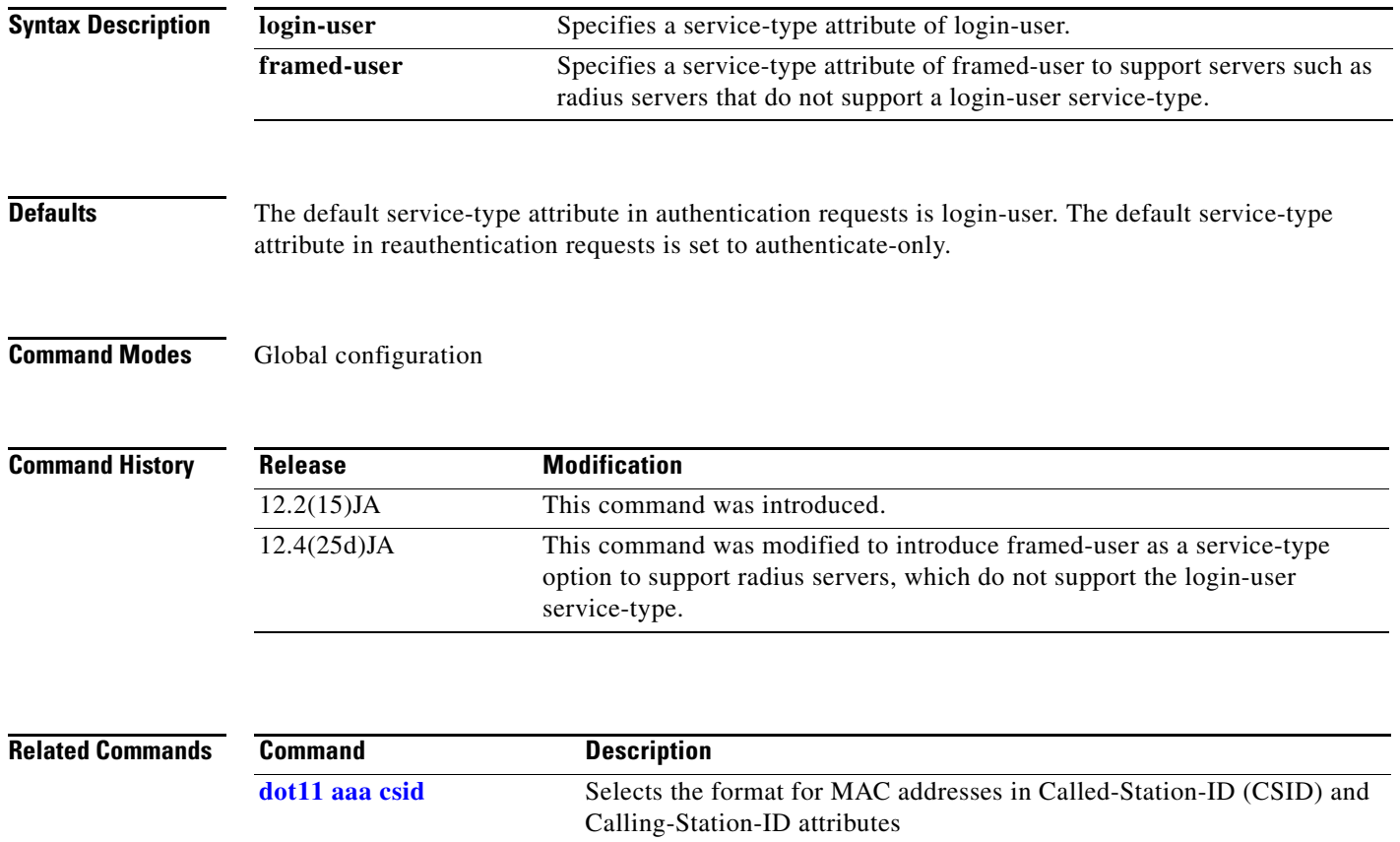

#### **dot11 aaa authentication mac-authen filter-cache**

Use the **dot11 aaa authentication mac-authen filter-cache** global configuration command to enable MAC authentication caching on the access point. MAC authentication caching reduces overhead because the access point authenticates devices in its MAC-address cache without sending the request to your authentication server. When a client device completes MAC authentication to your authentication server, the access point adds the client's MAC address to the cache.

**dot11 aaa authentication mac-authen filter-cache** [**timeout** *seconds*]

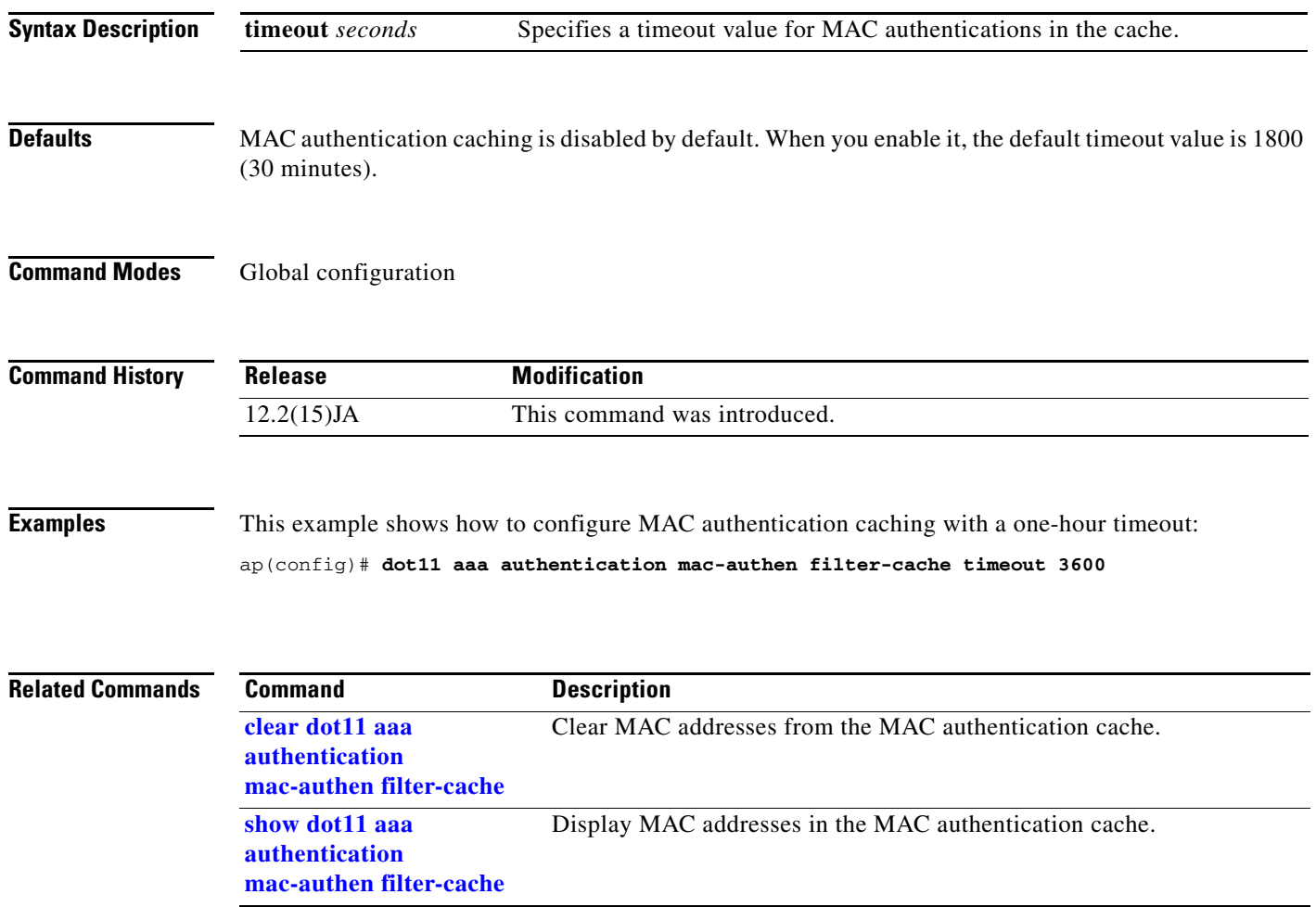

# <span id="page-104-0"></span>**dot11 aaa csid**

Use the **dot11 aaa csid** global configuration command to select the format for MAC addresses in Called-Station-ID (CSID) and Calling-Station-ID attributes in RADIUS packets.

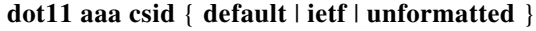

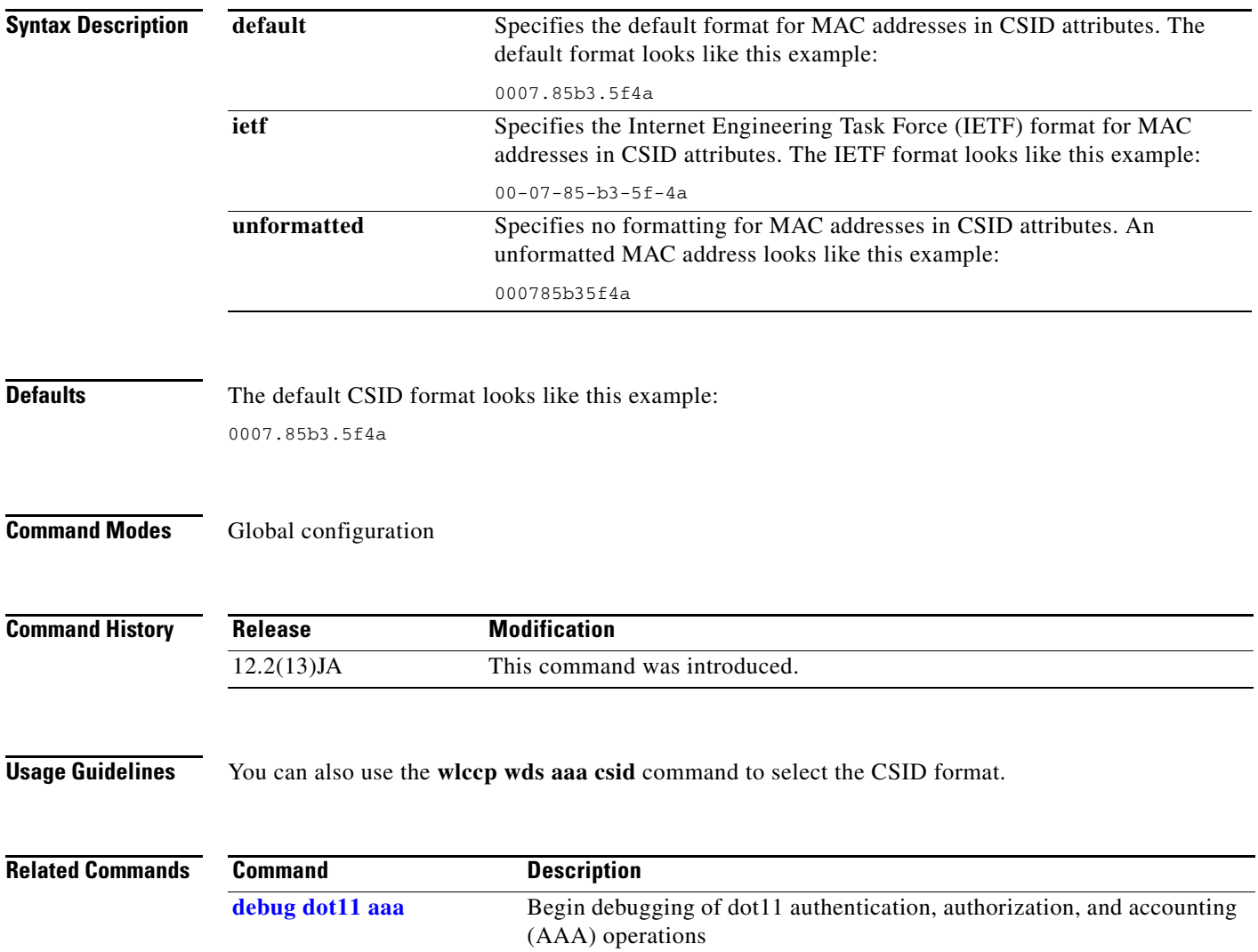

**2-93**

#### **dot11 activity-timeout**

Use the **dot11 activity-timeout** global configuration command to configure the number of seconds that the access point tracks an inactive device (the number depends on its device class). The access point applies the unknown device class to all non-Cisco Aironet devices.

**dot11 activity-timeout** { [ **client-station** | **repeater** | **bridge** | **workgroup-bridge** | **unknown** ] [ **default <1 - 100000>** ] [ **maximum <1 - 100000>** ] }

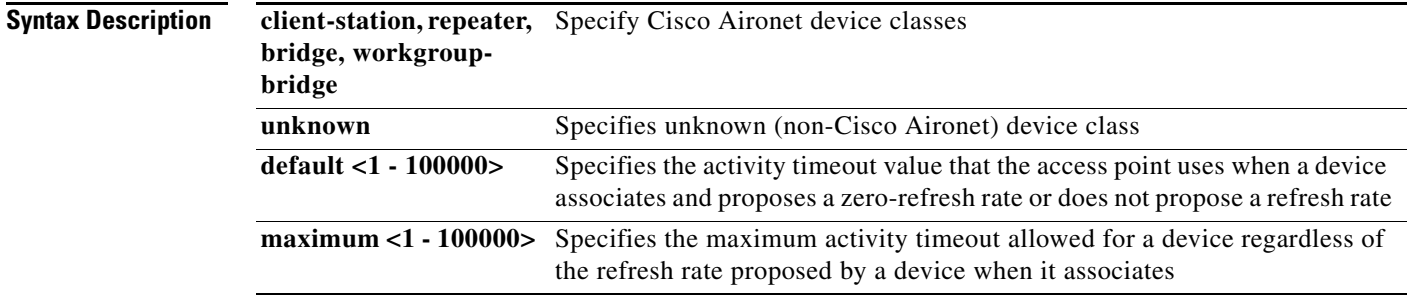

**Defaults** [Table](#page-105-0) 2-8 lists the default activity timeouts for each device class. All values are in seconds.

#### <span id="page-105-0"></span>*Table 2-8 Default Activity Timeouts*

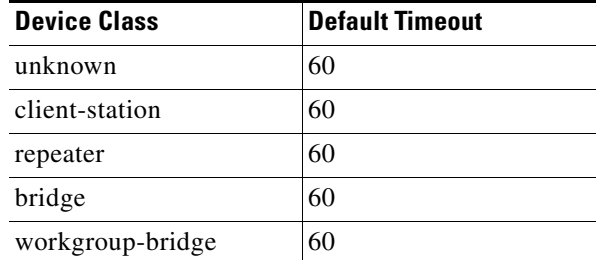

#### **Command Modes** Global configuration

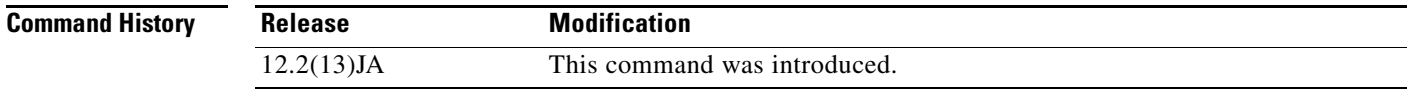

#### **Examples** This example shows how to configure default and maximum activity timeouts for all device classes:

AP(config)# **dot11 activity-timeout default 5000 maximum 24000**

**Usage Guidelines** To set an activity timeout for all device types, set a default or maximum timeout without specifying a device class (for example, enter **dot11 activity-timeout default 5000**). The access point applies the timeout to all device types that are not already configured with a timeout.

#### **Cisco IOS Command Reference for Cisco Aironet Access Points and Bridges**

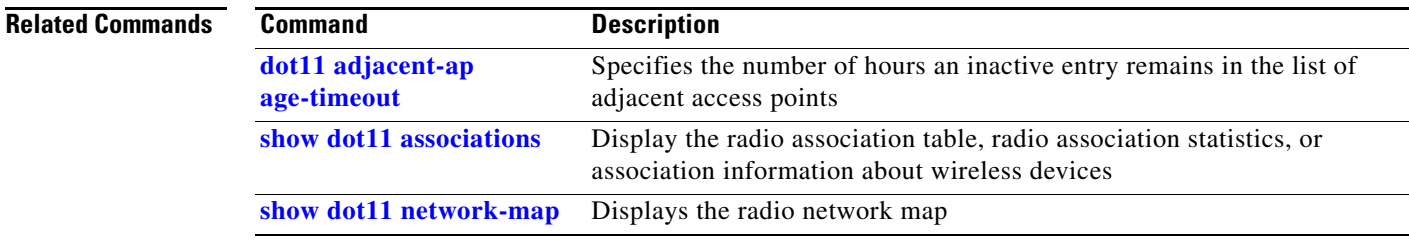

# <span id="page-106-0"></span>**dot11 adjacent-ap age-timeout**

Use the **dot11 adjacent-ap age-timeout** global configuration command to specify the number of hours an inactive entry remains in the list of adjacent access points.

**dot11 adjacent-ap age-timeout** *hours*

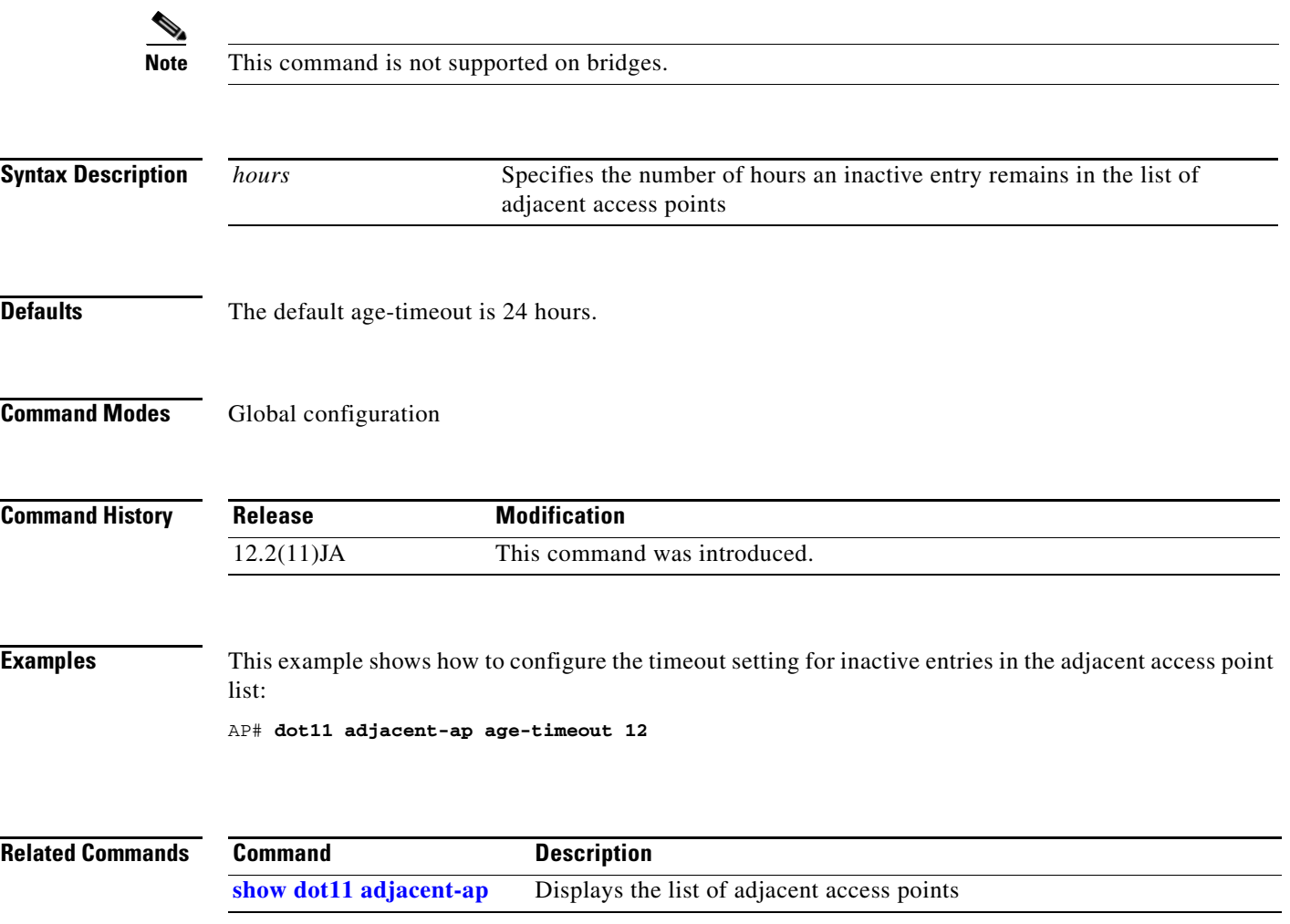

### **dot11 antenna-alignment**

Use the **dot11 antenna-alignment** privileged EXEC command to activate the antenna-alignment tool for a radio interface.

**dot11**[*interface-number*] **antenna-alignment** [*timeout*]

**Note** Use this command to test and align the wireless antenna with another remote antenna. This command is available only to a wireless device configured as a repeater.

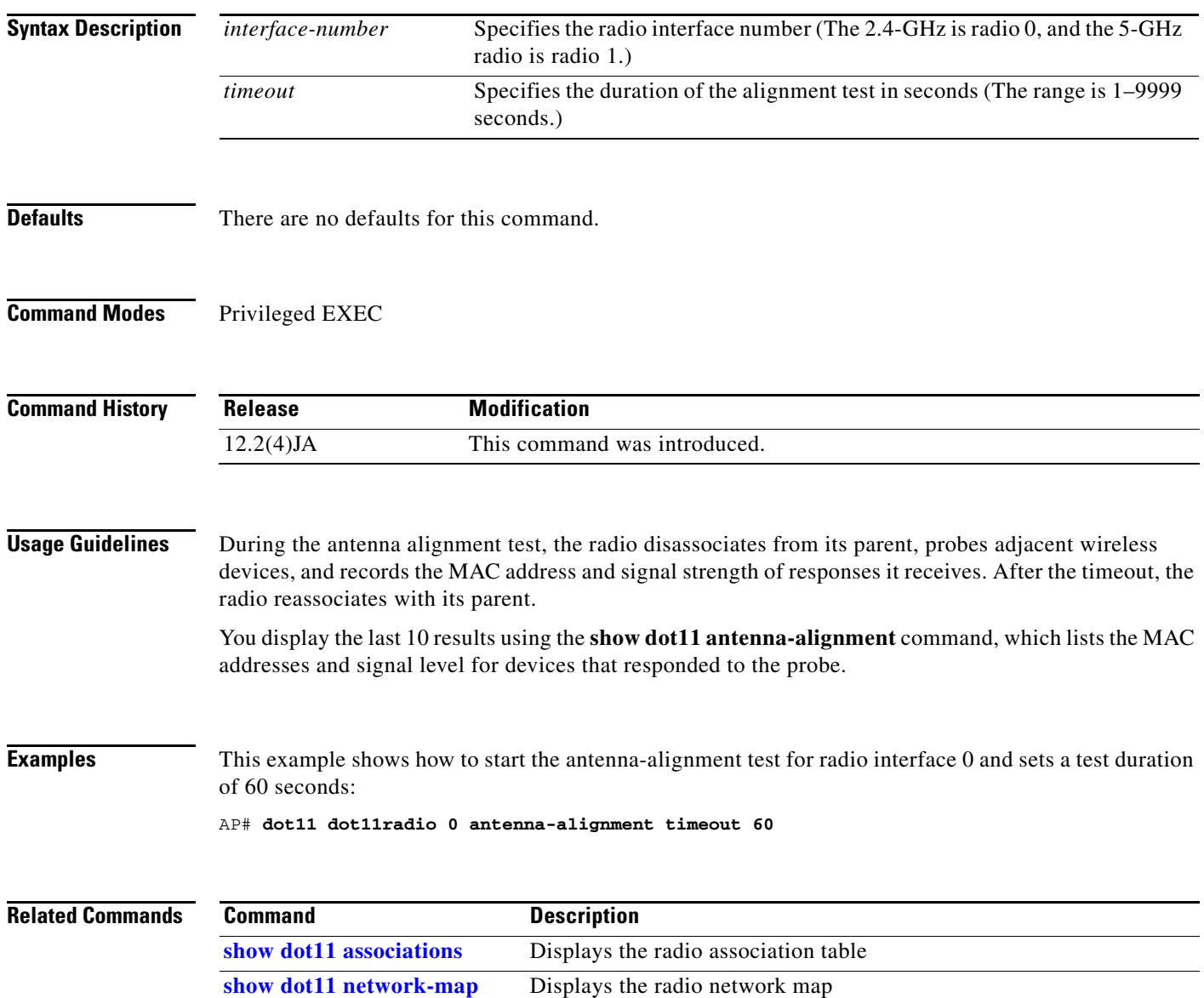
## **dot11 arp-cache**

Use the **dot11 arp-cache** global configuration command to enable client ARP caching on the access point. ARP caching on the access point reduces the traffic on your wireless LAN and increases client battery life by stopping ARP requests for client devices at the access point. Instead of forwarding ARP requests to client devices, the access point responds to requests on behalf of associated client devices and drops ARP requests that are not directed to clients associated to the access point. When ARP caching is optional, the access point responds on behalf of clients with IP addresses known to the access point but forwards through its radio port any ARP requests addressed to unknown clients. When the access point knows all the IP addresses for associated clients, it drops any ARP requests not directed to its clients. In its beacon, the access point includes an information element to alert client devices that they can safely ignore broadcast messages to increase battery life.

[**no**] **dot11 arp-cache** [**optional**]

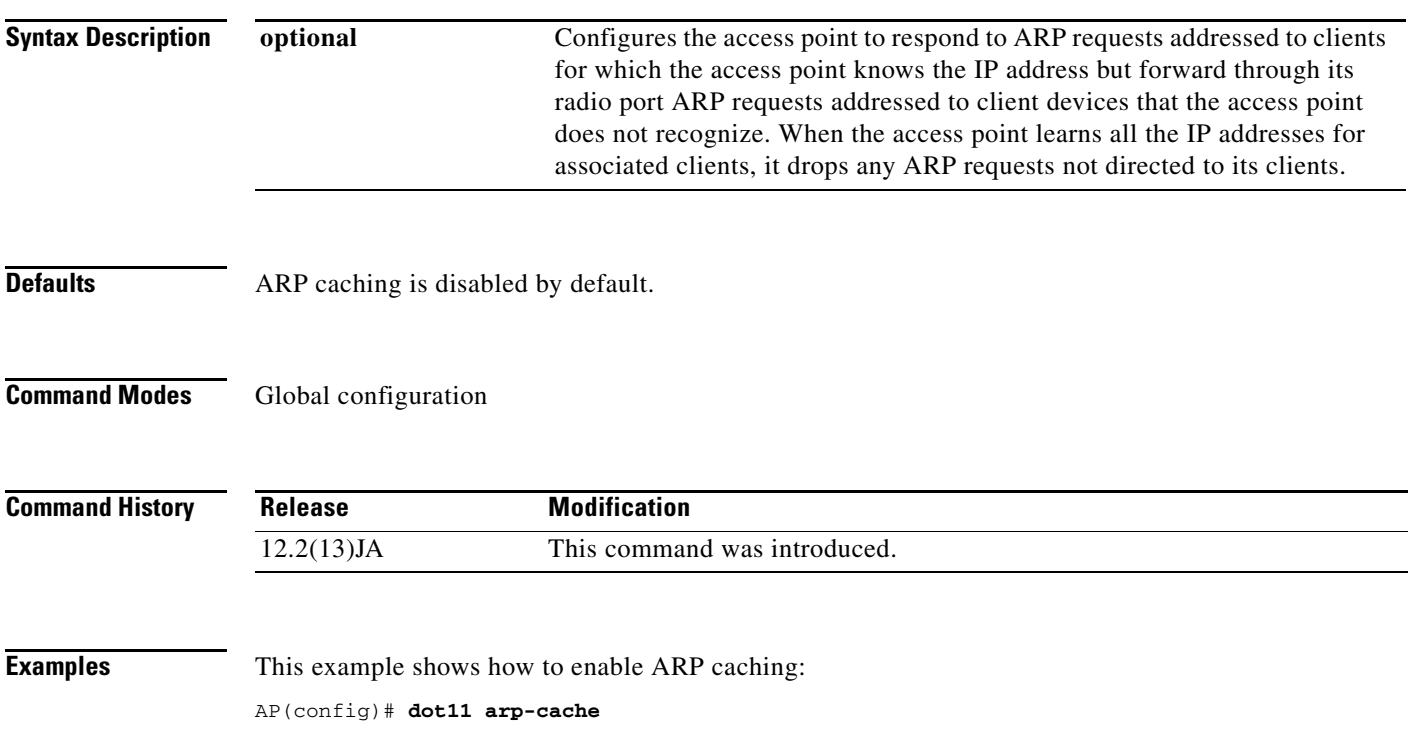

$$
\frac{12.2(13)JA}{2}
$$
\nExamples

\nThis example show  $AP(\text{config}) \# \text{dot1}$ 

# **dot11 association mac-list**

To specify a MAC address access list used for dot11 association use the **dot11 association mac-list** command.

**dot11 association mac-list** *number*

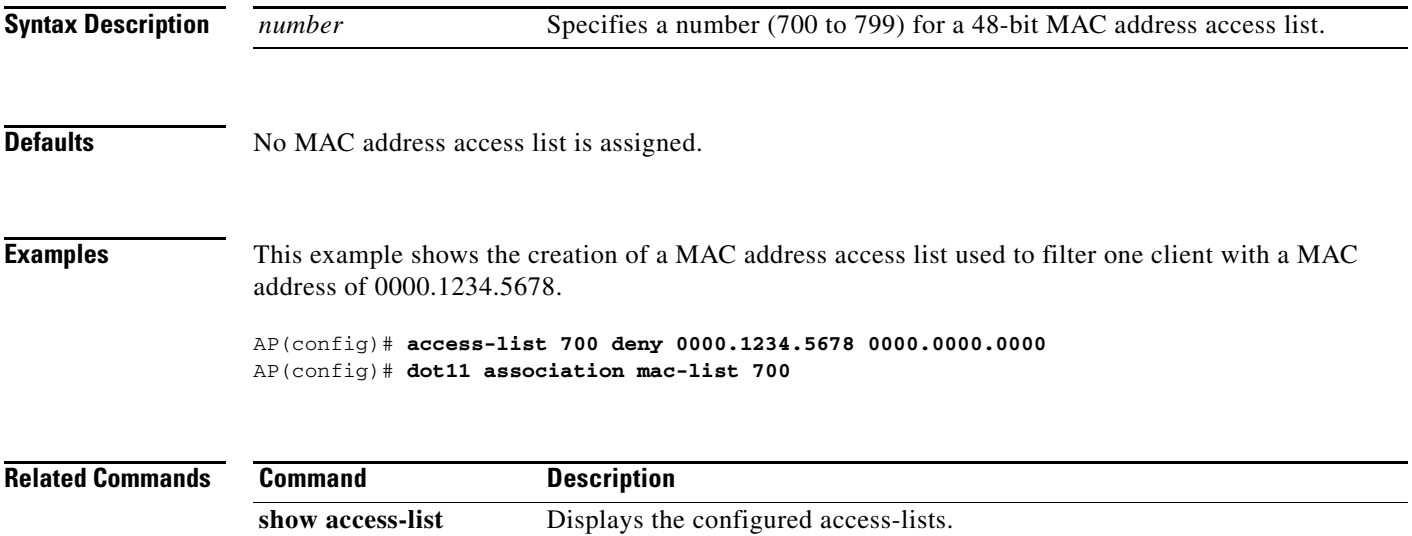

# **dot11 auto-immune**

Use the **dot11 auto-immune** command to enable or disable protection from Denial of Service (DoS) attacks. This feature protects against auto-immune attacks on the AP.

**dot11 auto-immune** *{enable | disable}*

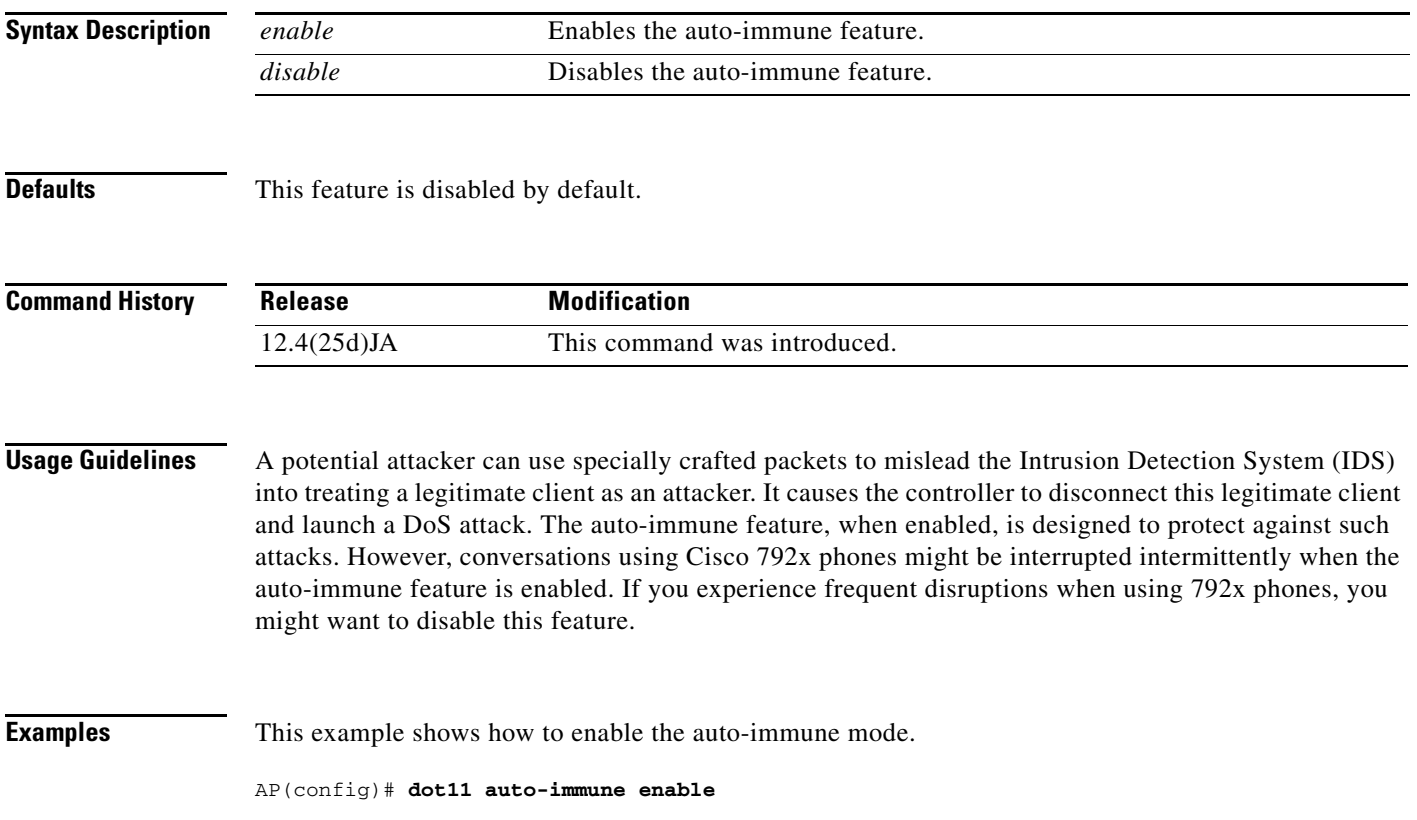

# **dot11 carrier busy**

Use the **dot11 carrier busy** privileged exec command to display levels of radio activity on each channel.

**dot11** *interface-number* **carrier busy**

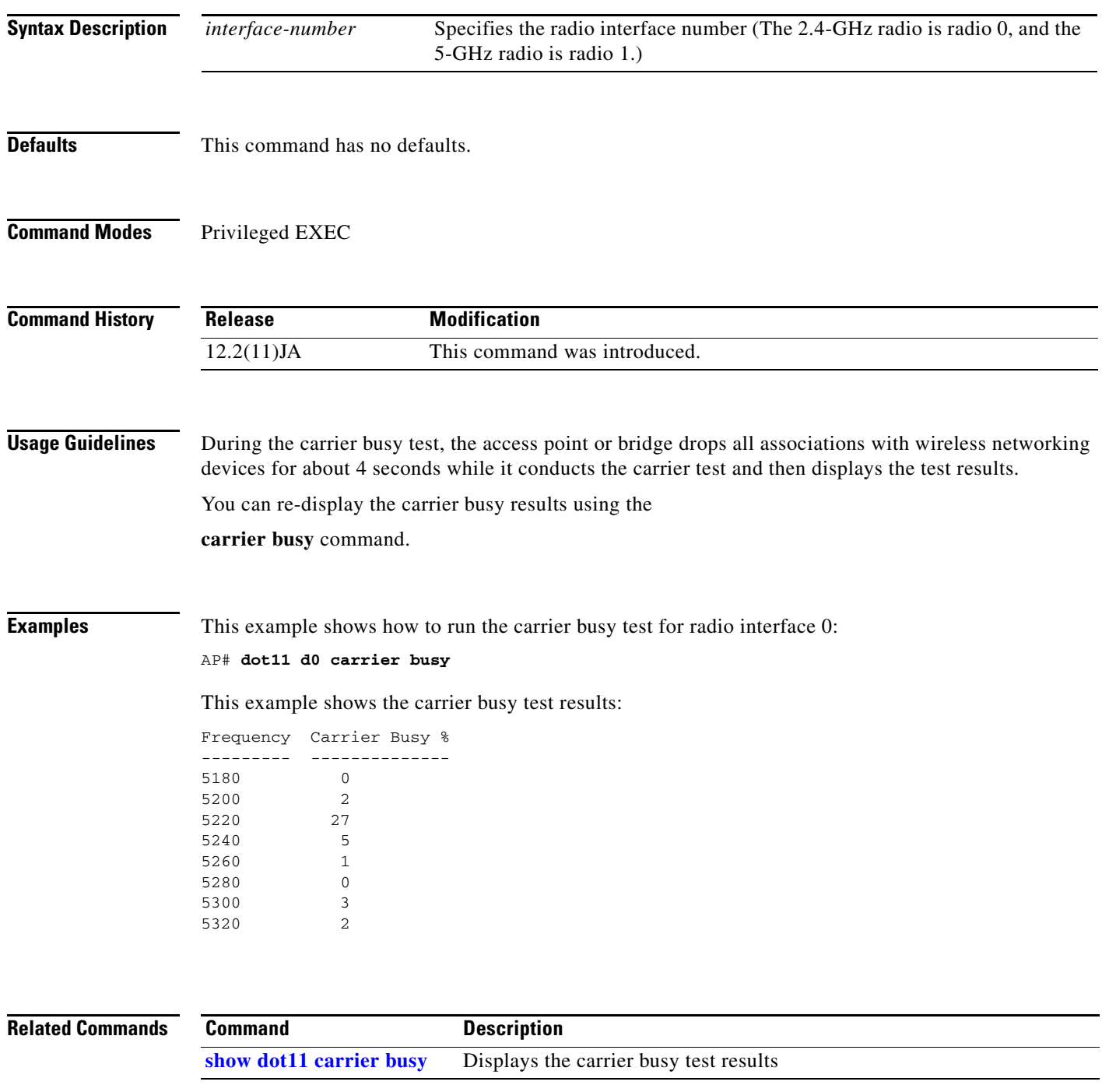

# **dot11 extension aironet**

 $\mathscr{P}$ 

Use the **dot11 extension aironet** configuration interface command to enable or disable Cisco Aironet extensions to the IEEE 802.11b standard. Use the **no** form of this command to disable the Cisco Aironet extensions.

### [**no**] **dot11 extension aironet**

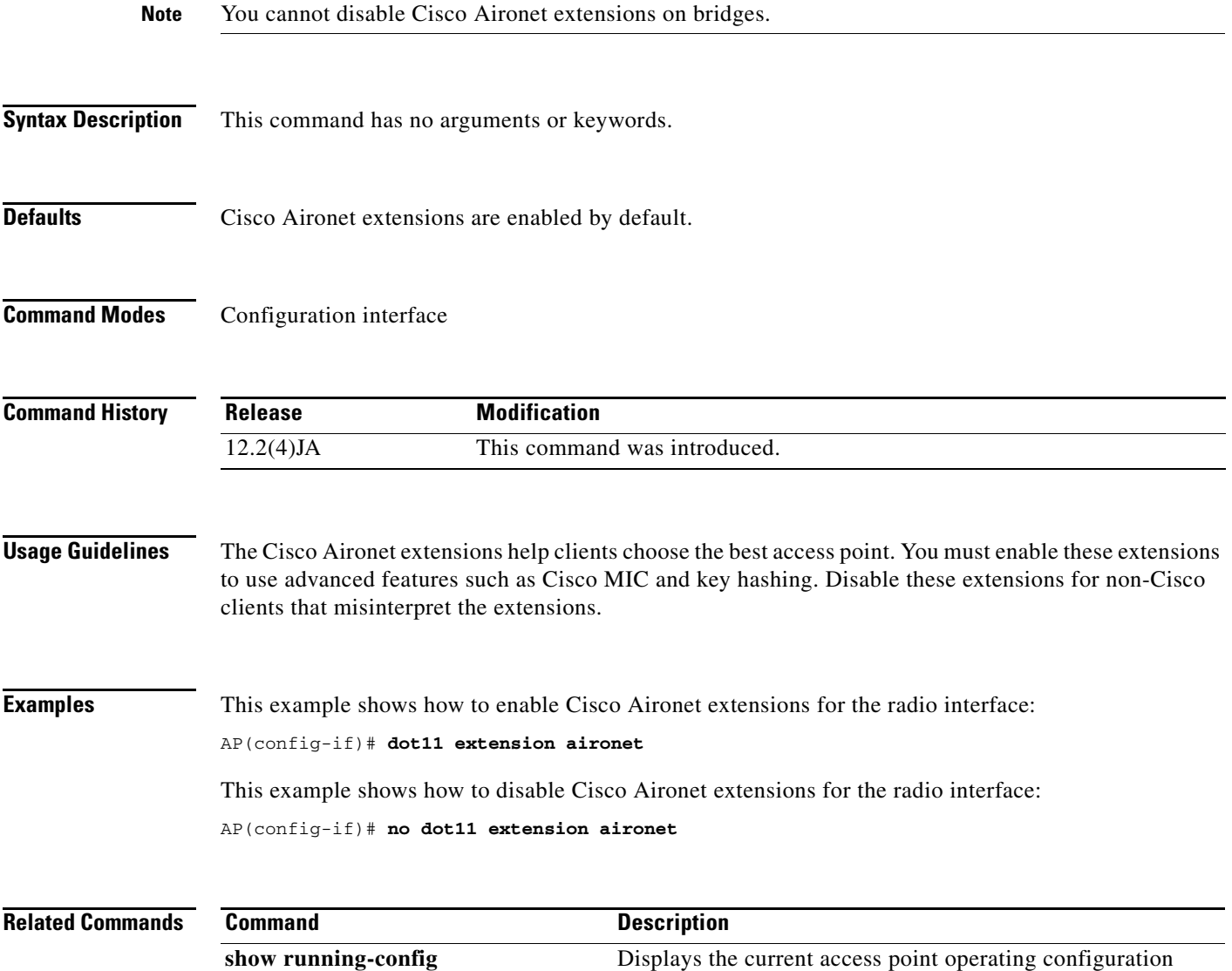

## **dot11 extension power native**

Use the **dot11 extension power native** configuration interface command to configure the native MIB power table to be used to respond to SNMP queries on the access point power levels. This command works with the *cd11IfPhyNativePowerUseStandard* MIB object of the Cisco DOT11-IF-MIB*.* Use the **no** form of this command to use the standard MIB power table.

[**no**] **dot11 extension power native**

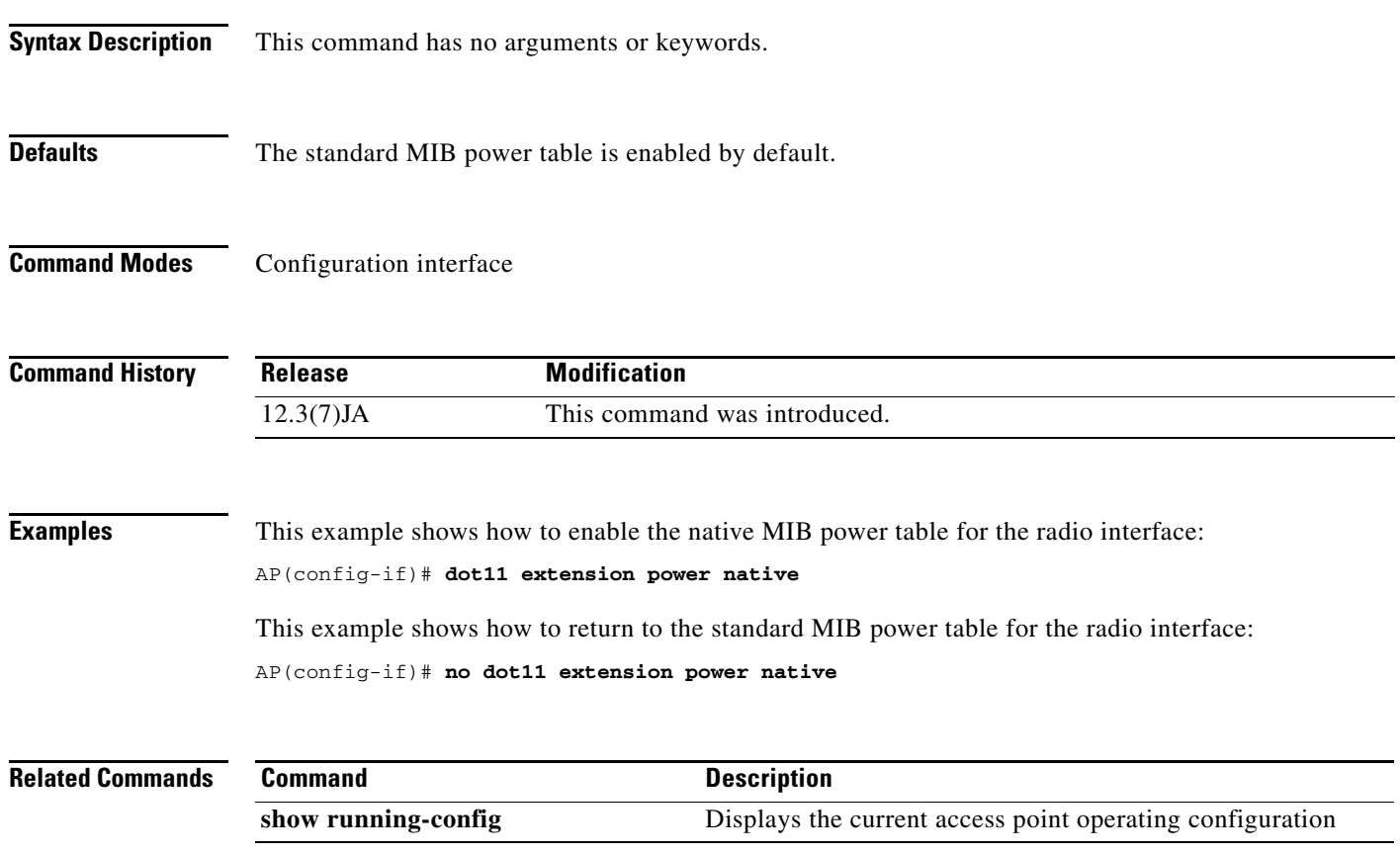

**The Contract of the Contract of the Contract of the Contract of the Contract of the Contract of the Contract of the Contract of the Contract of the Contract of the Contract of the Contract of the Contract of the Contract** 

# **dot11 holdoff-time**

Use the **dot11 holdoff-time** global configuration command to specify the hold-off time for EAP and MAC address authentication. The holdoff time is invoked when a client fails three login attempts or fails to respond to three authentication requests from the access point. Use the **no** form of the command to reset the parameter to defaults.

**[no] dot11 holdoff-time** *seconds*

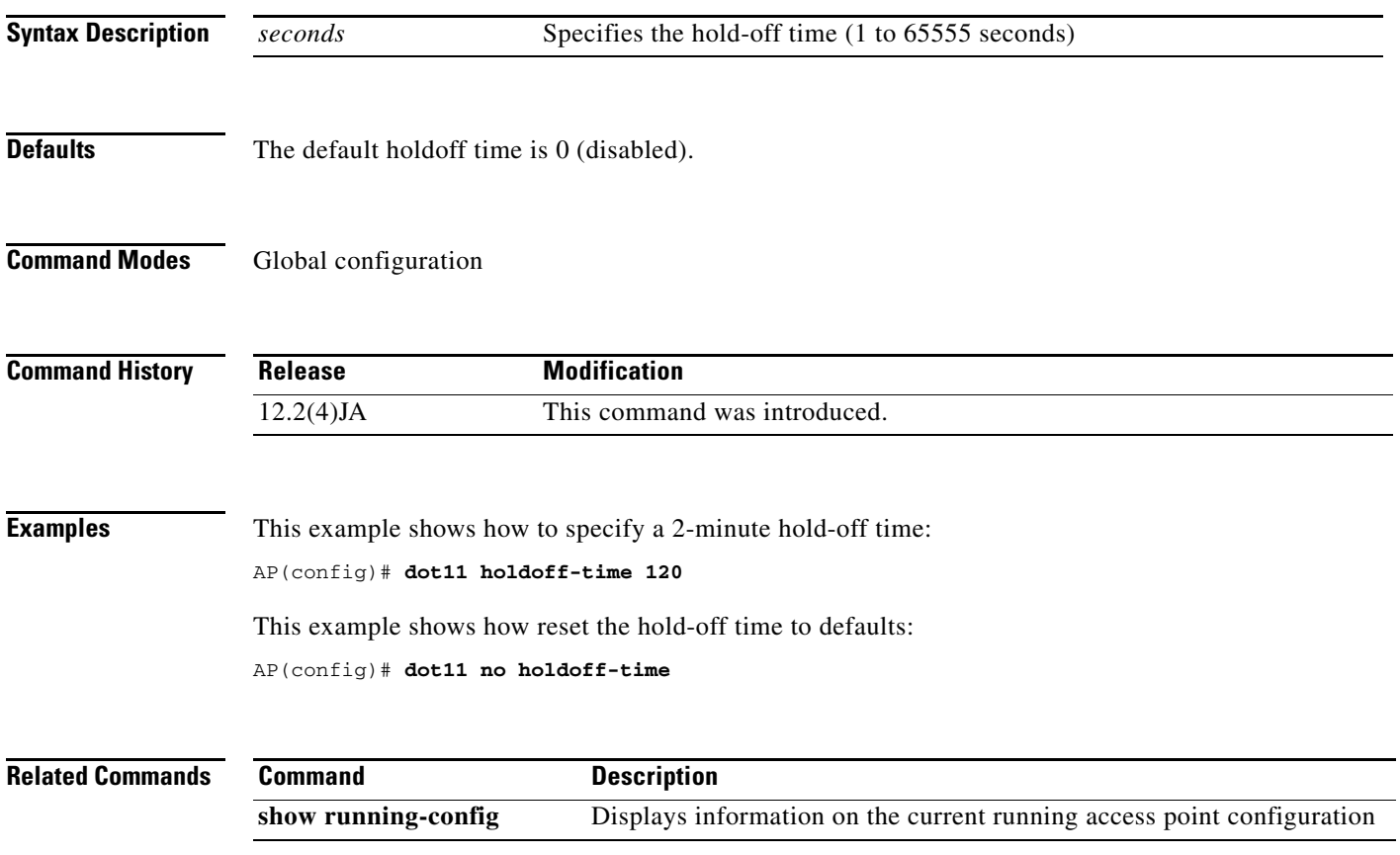

### **dot11 ids eap attempts**

Use the **dot11 ids eap attempts** global configuration command to configure the number of authentication attempts and the number of seconds of EAPOL flooding that trigger a fault on a scanner access point in monitor mode.

Setting an authentication failure limit protects your network against a denial-of-service attack called *EAPOL flooding*. The 802.1X authentication that takes place between a client and the access point triggers a series of messages between the access point, the authenticator, and an authentication server using EAPOL messaging. The authentication server can quickly become overwhelmed if there are too many authentication attempts. If not regulated, a single client can trigger enough authentication requests to impact your network.

A scanner access point in monitor mode tracks the rate at which 802.1X clients attempt to authenticate through the access point. If your network is attacked through excessive authentication attempts, the access point generates an alert when the authentication threshold has been exceeded.

### [**no**] **dot11 ids eap attempts** *number* **period** *seconds*

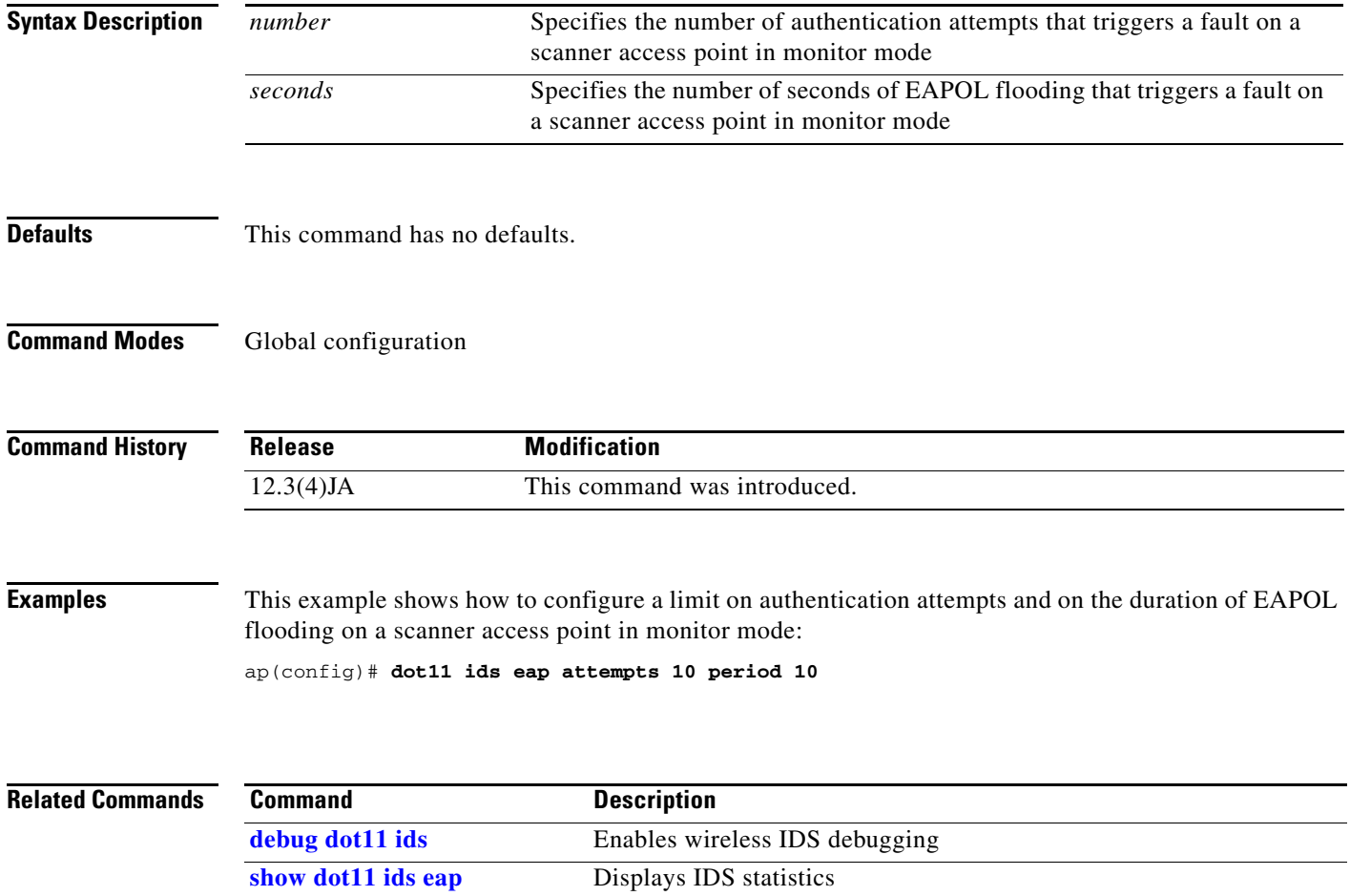

[**no**] **dot11 ids mfp {detector | distributor | generator}**

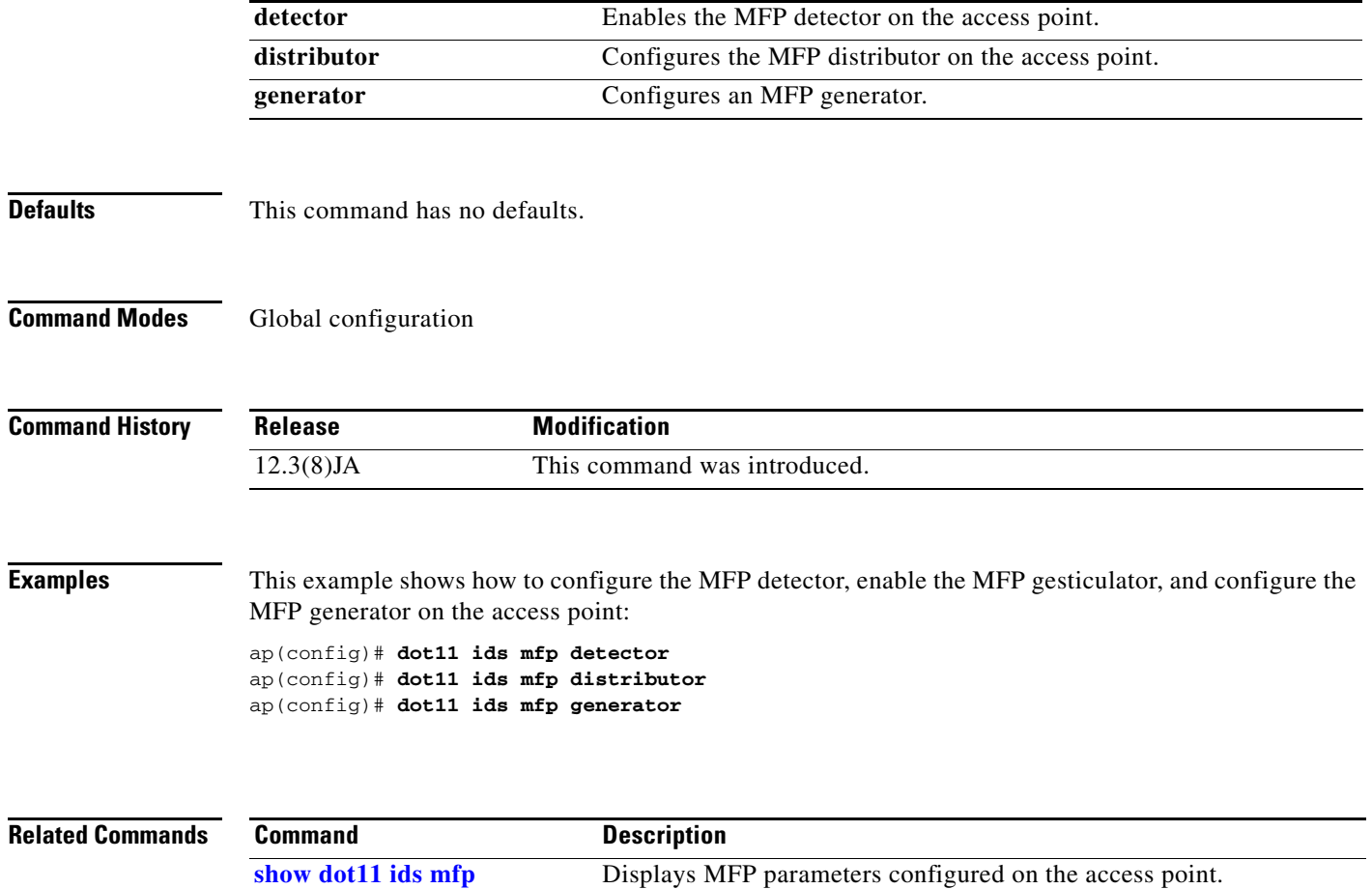

**[debug dot11 ids mfp](#page-90-0)** Debugs MFP operations on the access point.

# **dot11 ids mfp**

Use the **dot11 ids mfp** global configuration command to configure Management Frame Protection (MFP) parameters on the access point.

T

# **dot11 igmp snooping-helper**

Use the **dot11 igmp snooping-helper** global configuration command to begin sending IGMP Query requests when a new client associates with the access point. Use the **no** form of this command to disable the IGMP Query requests.

[**no**] **dot11 igmp snooping-helper**

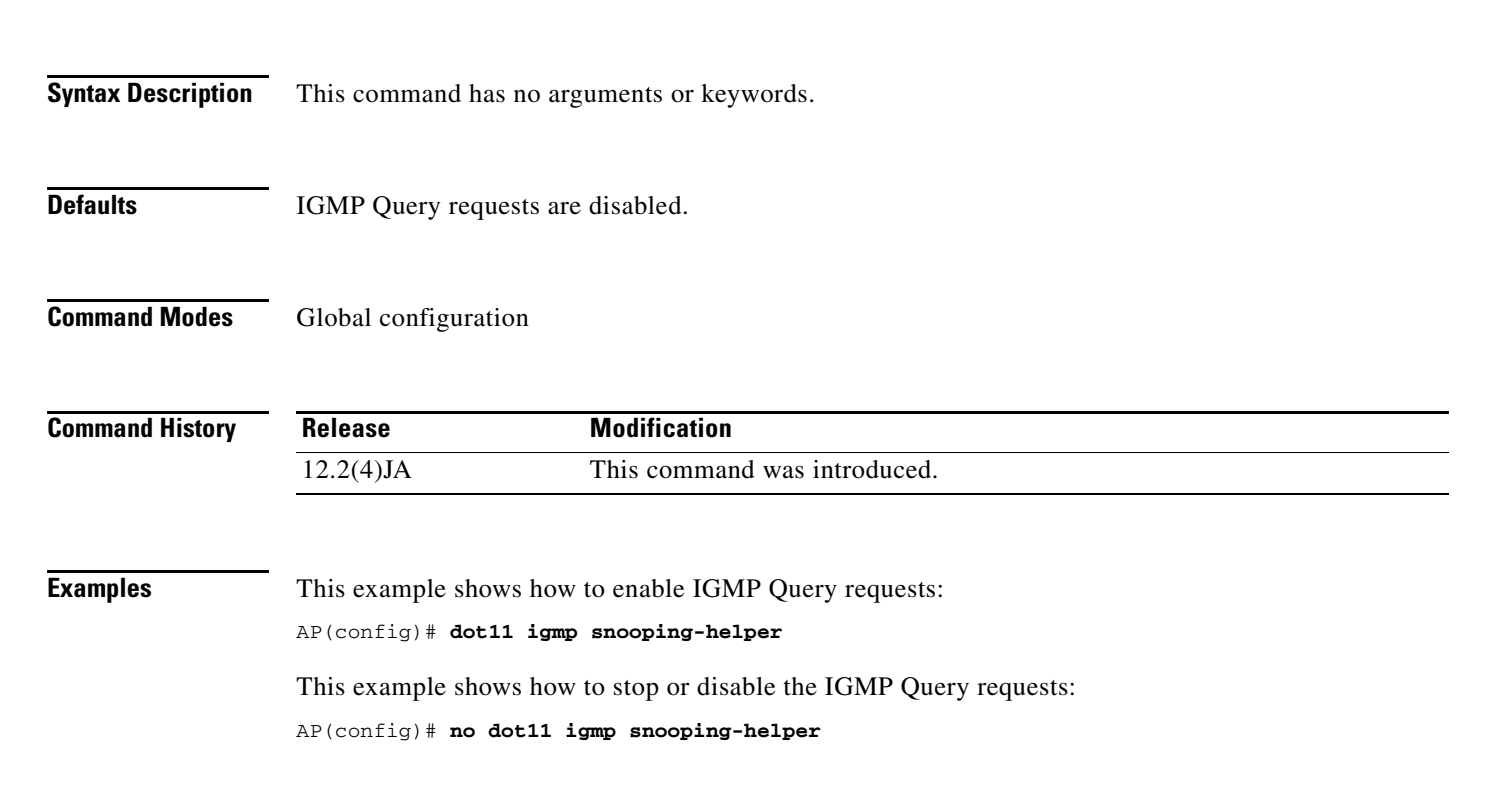

Use the **dot11 lbs** global configuration command to create a location based services (LBS) profile and to enter LBS configuration mode.

[**no**] **dot11 lbs** *profile-name*

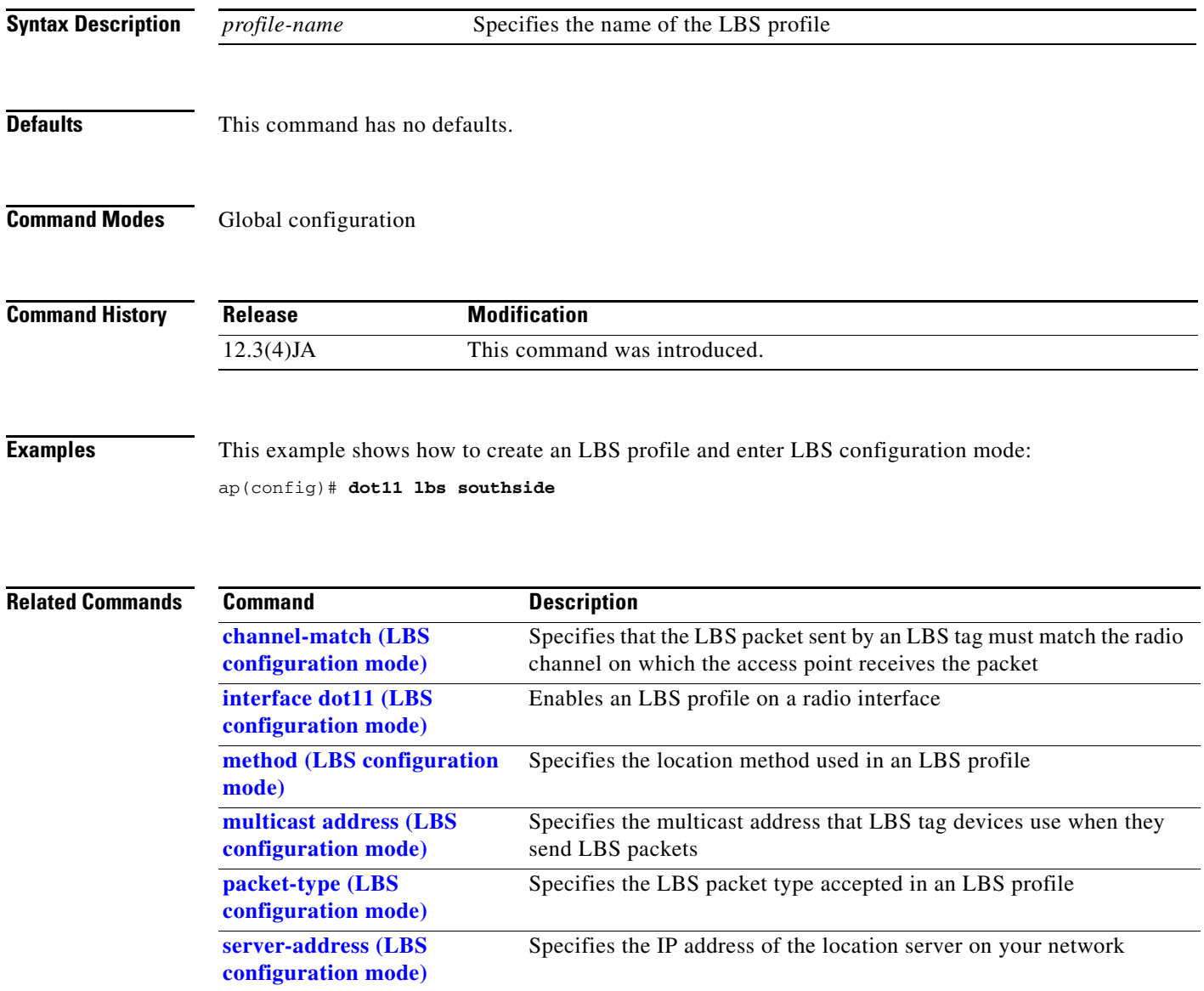

# **dot11 linktest**

Use the **dot11 linktest** privileged EXEC command to test a radio link between the access point and a client device.

**dot11** *interface-number* **linktest**  [**target** *mac-address*] [**count** *packet-number*] [**interval** *sec*] [**packet-size** *size*] [**rate** *value*]

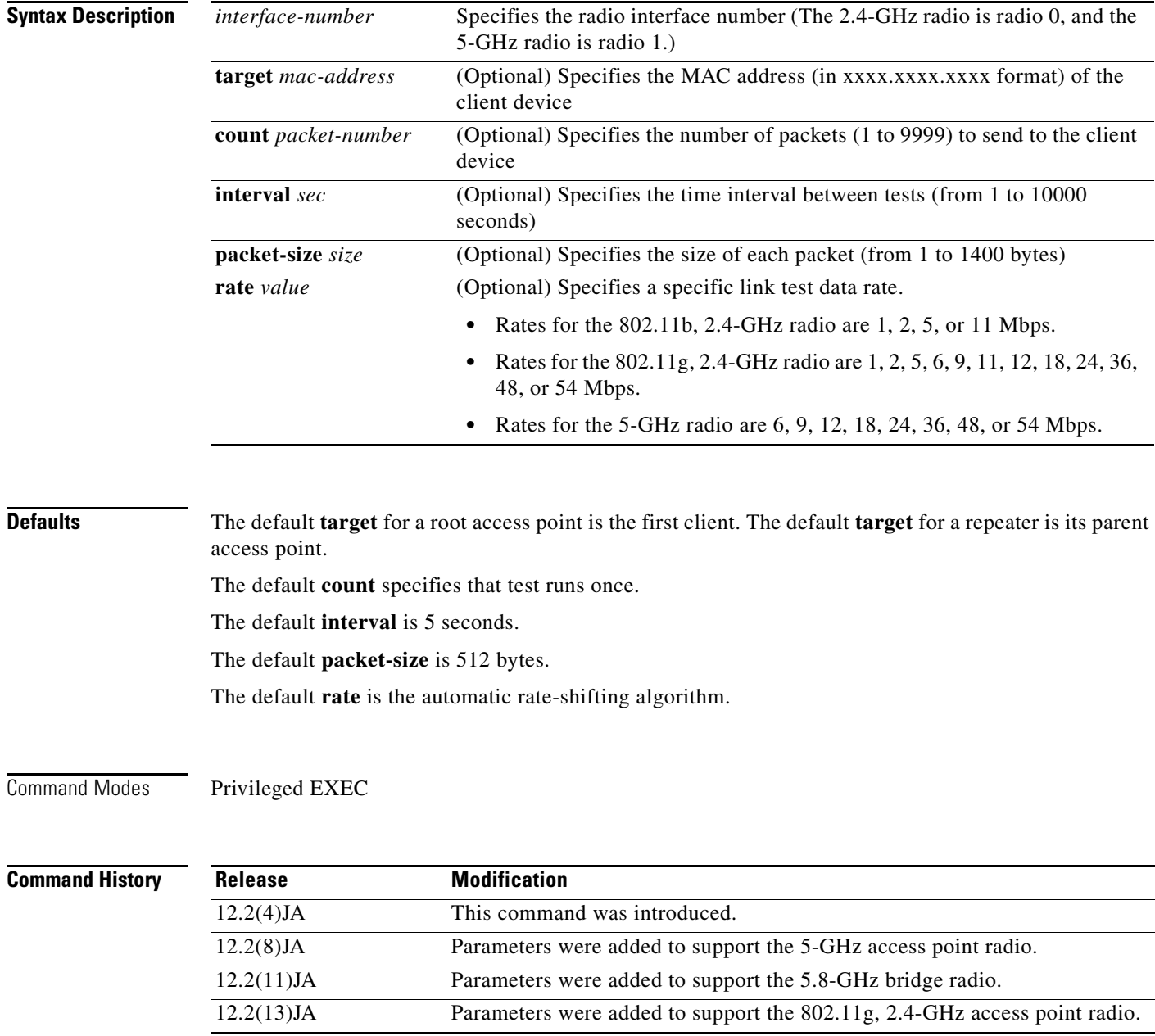

**Cisco IOS Command Reference for Cisco Aironet Access Points and Bridges**

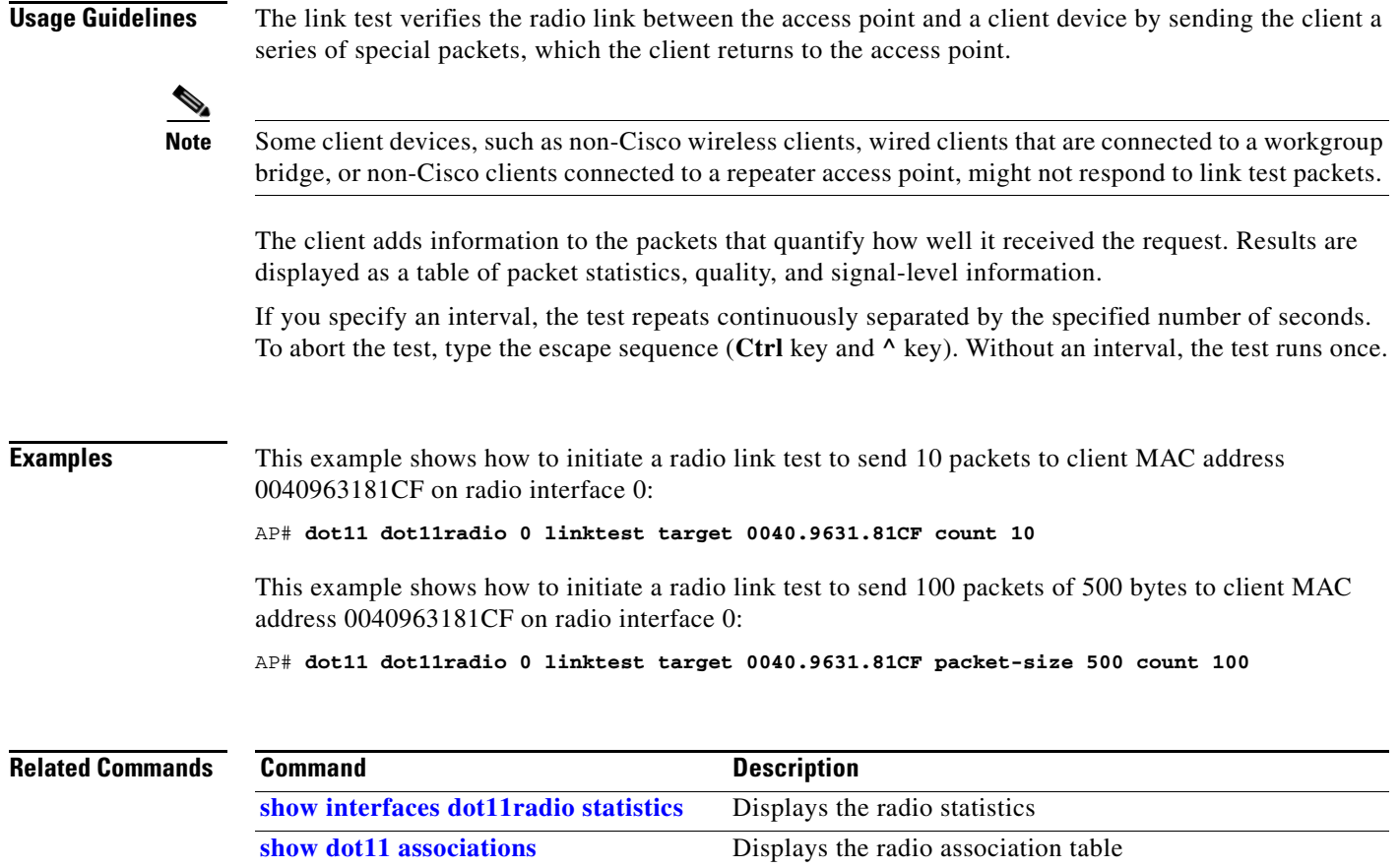

**[show dot11 network-map](#page-229-0)** Displays the radio network map

# **dot11 location isocc**

Use the **dot11 location isocc** global configuration command to configure location identifiers that the access point sends with all RADIUS authentication and accounting requests.

**dot11 location isocc** *ISO-country-code* **cc** *country-code* **ac** *area-code*

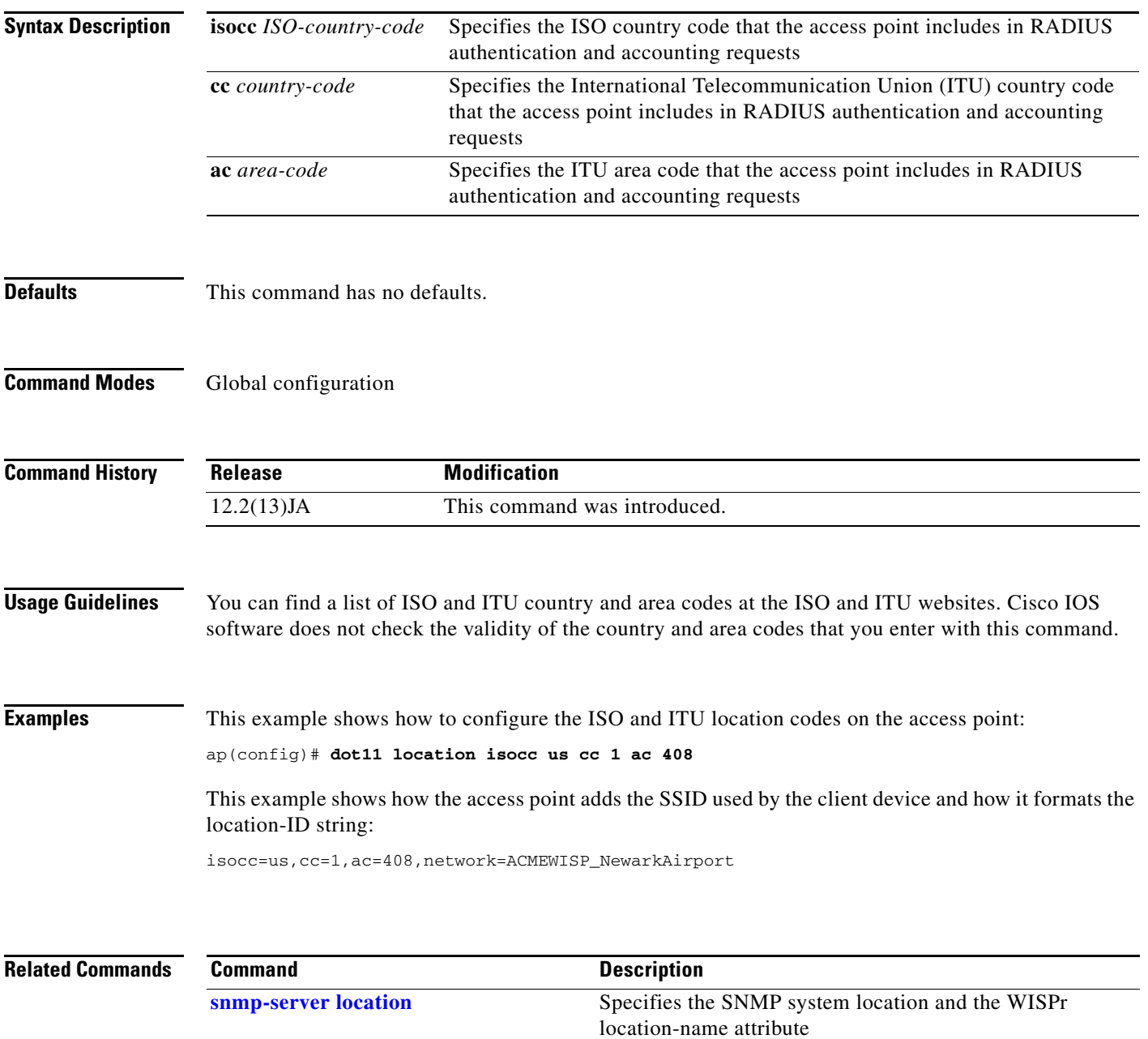

radio interfaces.

[**no**] **dot11 mbssid**

**dot11 mbssid**

### **0L-24115-01**

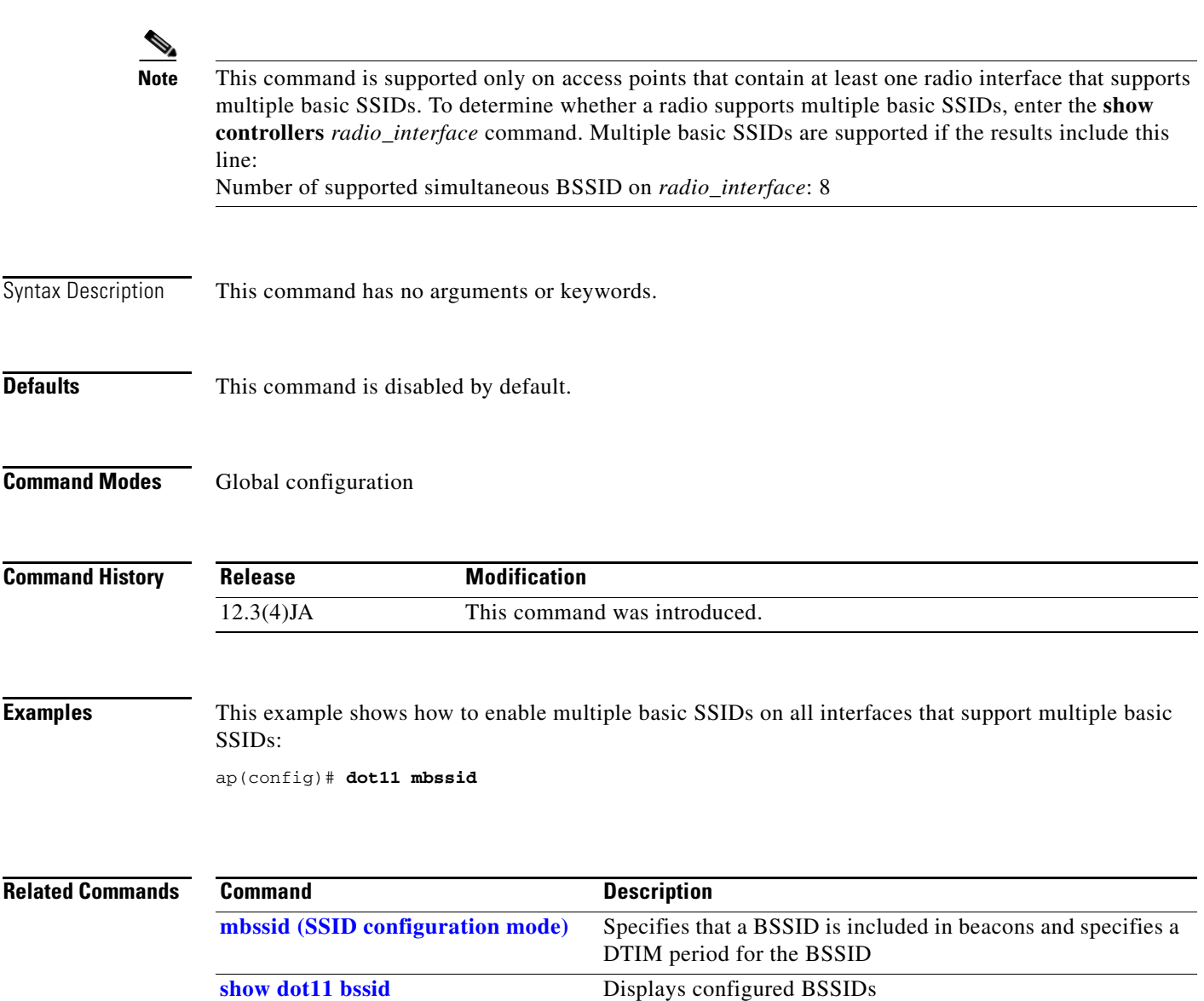

Use the **dot11 mbssid** global configuration command to enable multiple basic SSIDs on all access point

 $\mathcal{L}_{\rm{max}}$ 

# **dot11 meter**

Use the **dot11 meter** privileged EXEC command to measure the performance of packet forwarding. To display the results, use the **show dot11 statistics metered-traffic** command.

**dot11** *interface-number* **meter**

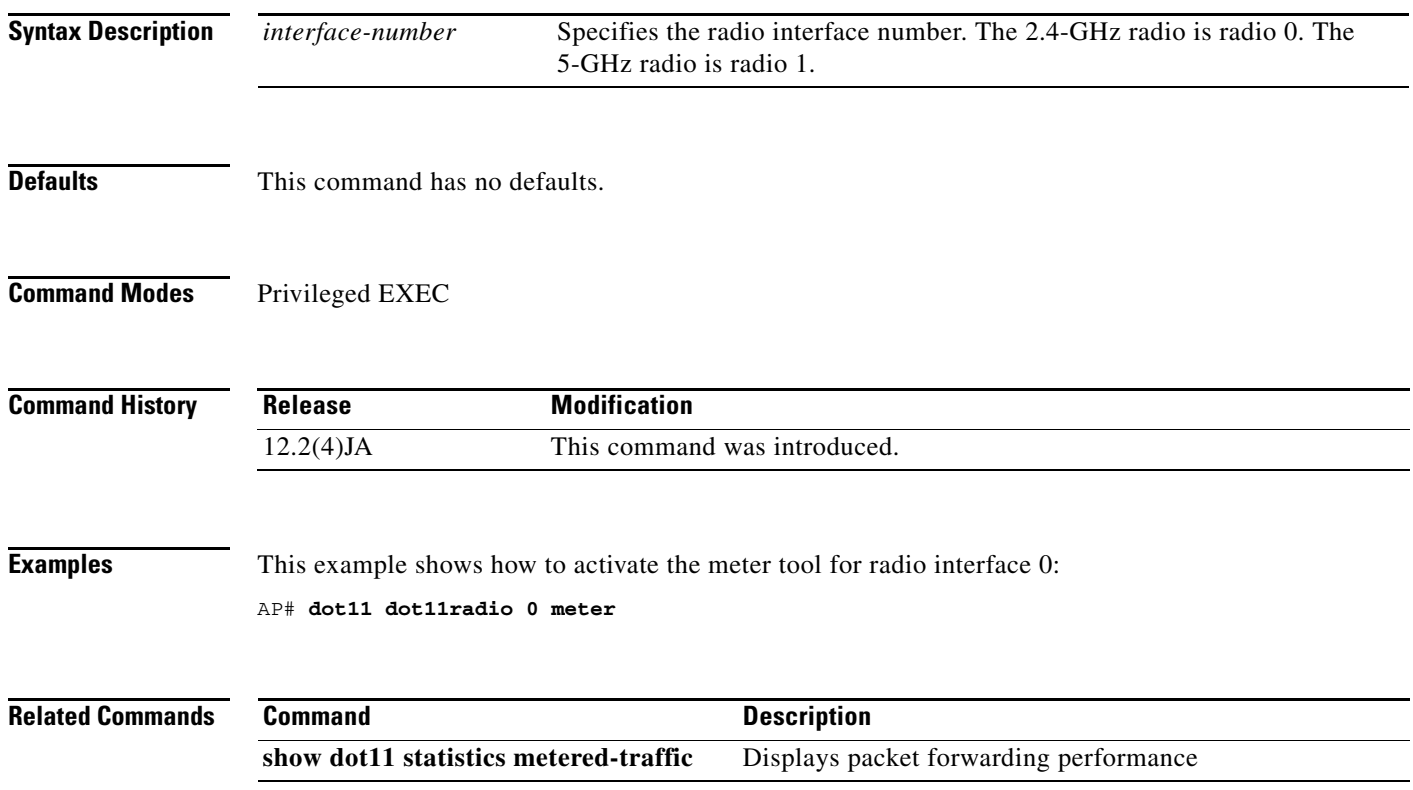

**dot11 network-map**

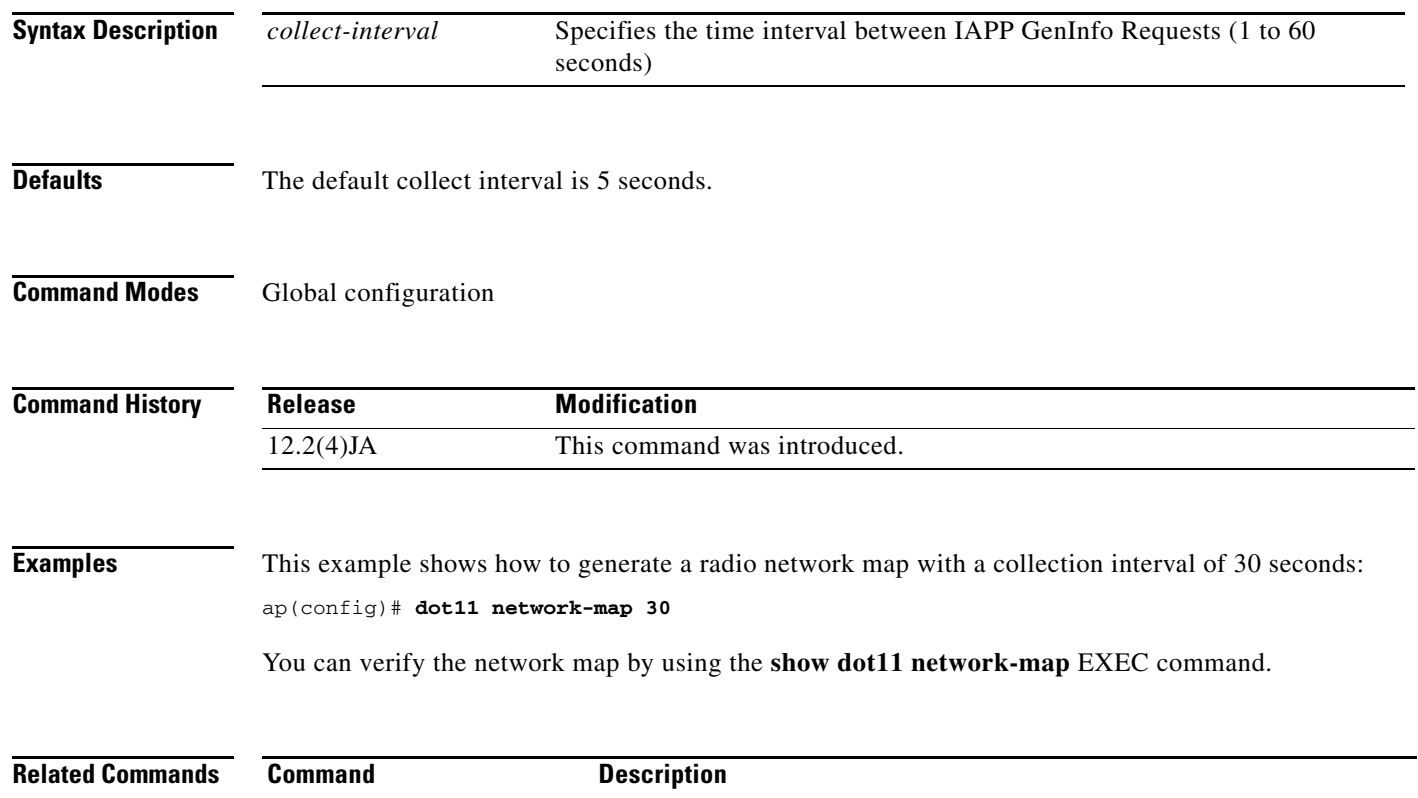

[show dot11 network-map](#page-229-0) Displays the radio network map

access point uses these IAPP GenInfo Responses to build a network-map.

**dot11 network-map** [*collect-interval*]

Use the **dot11 network-map** global configuration command to enable the radio network map feature. When enabled, the access point broadcasts a IAPP GenInfo Request every collection interval. This request solicits information from all Cisco access points in the same Layer 2 domain. Upon receiving a GetInfo Request, the access point sends a unicast IAPP GenInfo Response back to the requester. The

### **dot11 phone**

Use the **dot11 phone** global configuration command to enable or disable IEEE 802.11 compliance phone support. Use the **no** form of this command to disable the IEEE 802.11 phone.

[**no**] **dot11 phone** *dot11e*

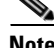

**Note** This command is not supported on bridges.

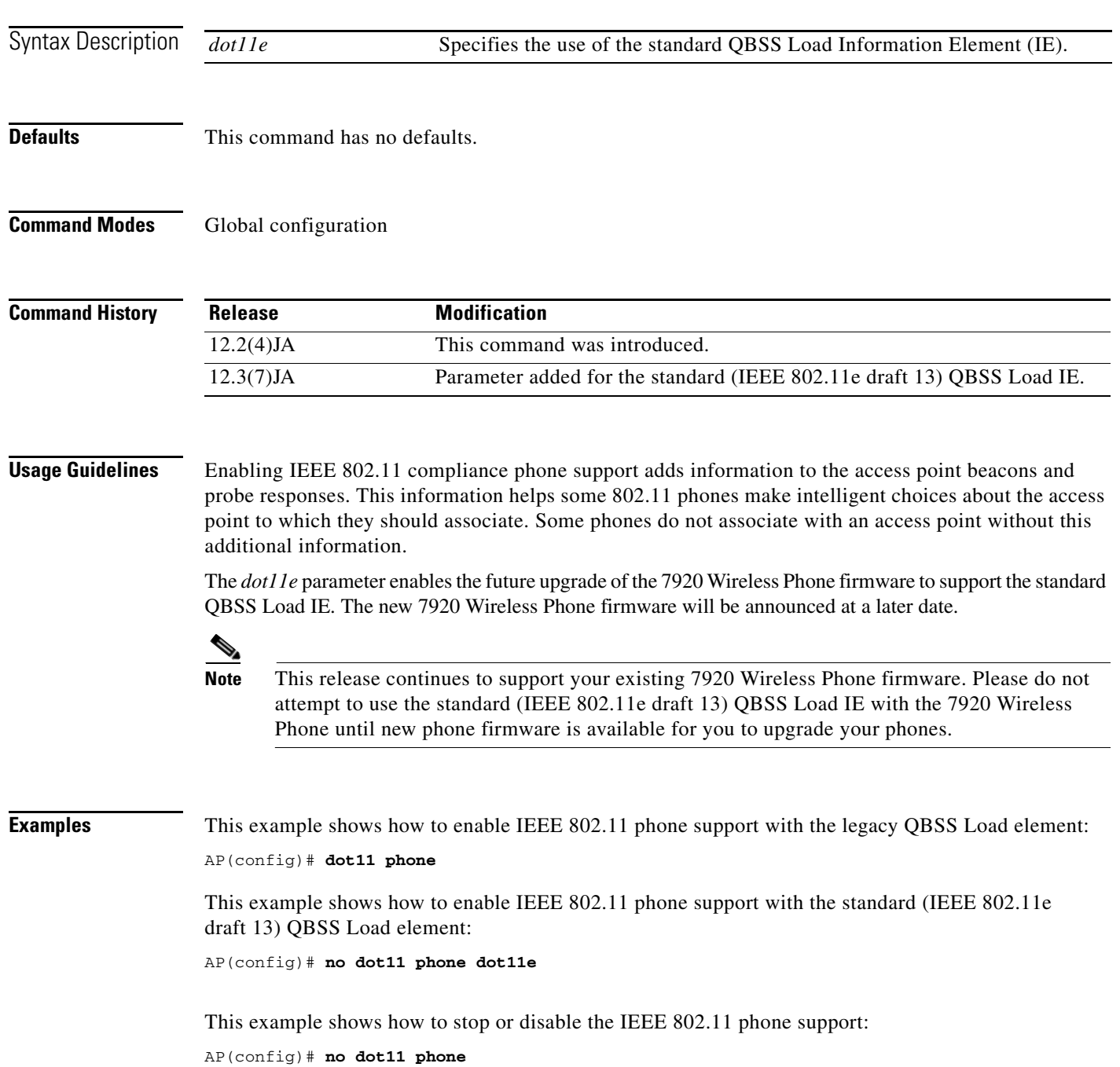

 $\blacksquare$ 

**2-115**

## **dot11 priority-map avvid**

Use the **dot11 priority-map avvid** global configuration command to enable or disable Cisco AVVID (Architecture for Voice, Video and Integrated Data) priority mapping. AVVID priority mapping maps Ethernet packets tagged as class of service 5 to class of service 6. This feature enables the access point to apply the correct priority to voice packets for compatibility with Cisco AVVID networks. Use the **no**  form of this command to disable AVVID priority mapping.

### [**no**] **dot11 priority-map avvid**

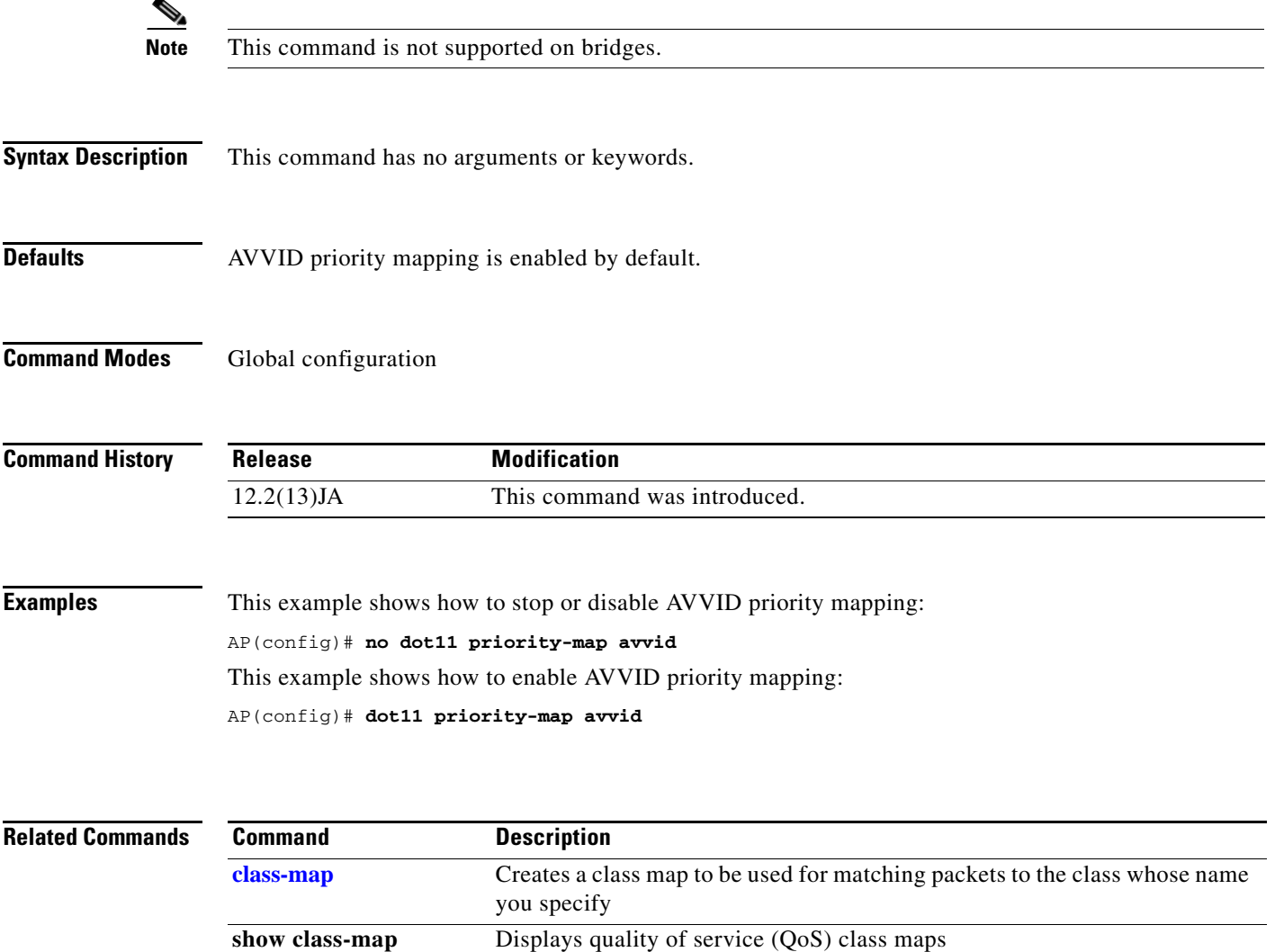

## **dot11 qos class**

Use the **dot11qos class** interface configuration mode command to configure QOS class parameters for the radio interface. Use the **no** form of the command to disable the QOS parameters.

### [**no**] **dot11 qos class {background | best-effort | video | voice} { [both] [cell] [local] }**

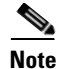

**Note** This command is not supported when operating in repeater mode.

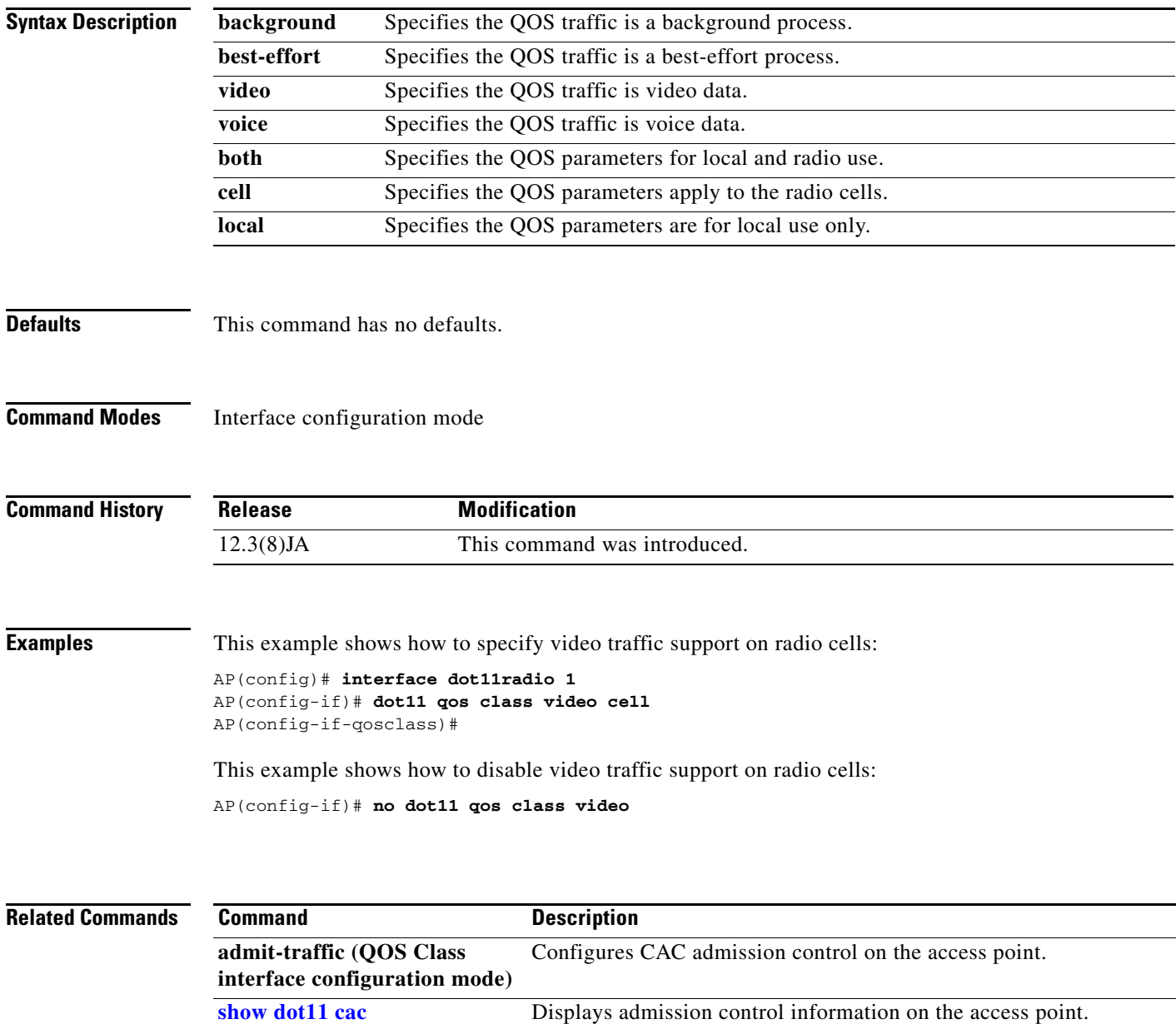

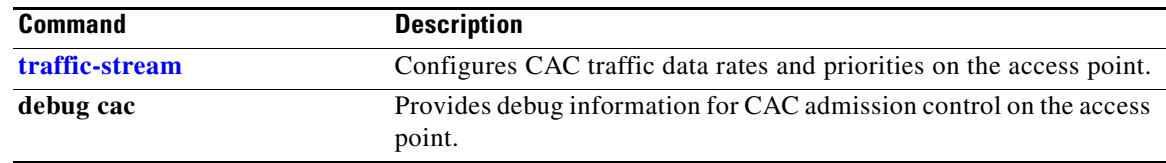

### **dot11 ssid**

Use the **dot11 ssid** global configuration command to create a global SSID. The SSID is inactive until you use the **ssid** configuration interface command to assign the SSID to a specific radio interface.

**dot11 ssid** *ssid*

In Cisco IOS Release 12.3(4)JA, you can configure SSIDs globally or for a specific radio interface. However, when you create an SSID using the **ssid** configuration interface command, the access point stores the SSID in global configuration mode.

**Syntax Description** This command has no arguments or keywords.

**Defaults** This command has no defaults.

**Command Modes** Global configuration

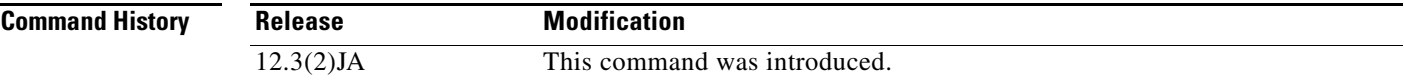

**Examples** This example shows how to:

- **•** Create an SSID in global configuration mode
- **•** Configure the SSID for RADIUS accounting
- Set the maximum number of client devices that can associate using this SSID to 15
- **•** Assign the SSID to a VLAN
- **•** Assign the SSID to a radio interface

```
AP# configure terminal
AP(config)# dot11 ssid batman
AP(config-ssid)# accounting accounting-method-list
AP(config-ssid)# max-associations 15
AP(config-ssid)# vlan 3762
AP(config-ssid)# exit
AP(config)# interface dot11radio 0
AP(config-if)# ssid batman
```
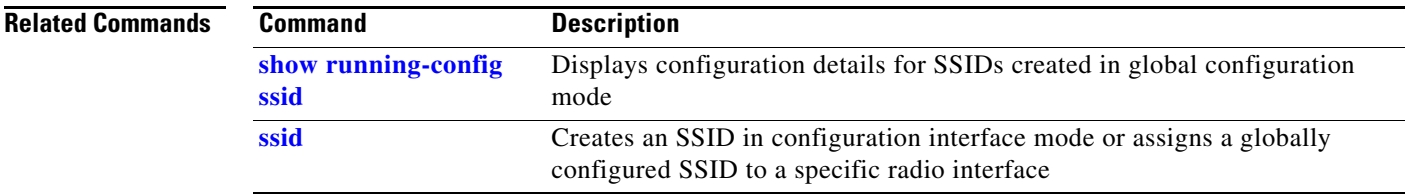

# **dot11 update-group-key**

Use the **dot11 update-group-key** privileged EXEC command to trigger an update of the WPA group key. When you enter the command, the access point distributes a new WPA group key to authenticated client devices.

**dot11** *interface-number* **update-group-key** [**vlan** *vlan-id*]

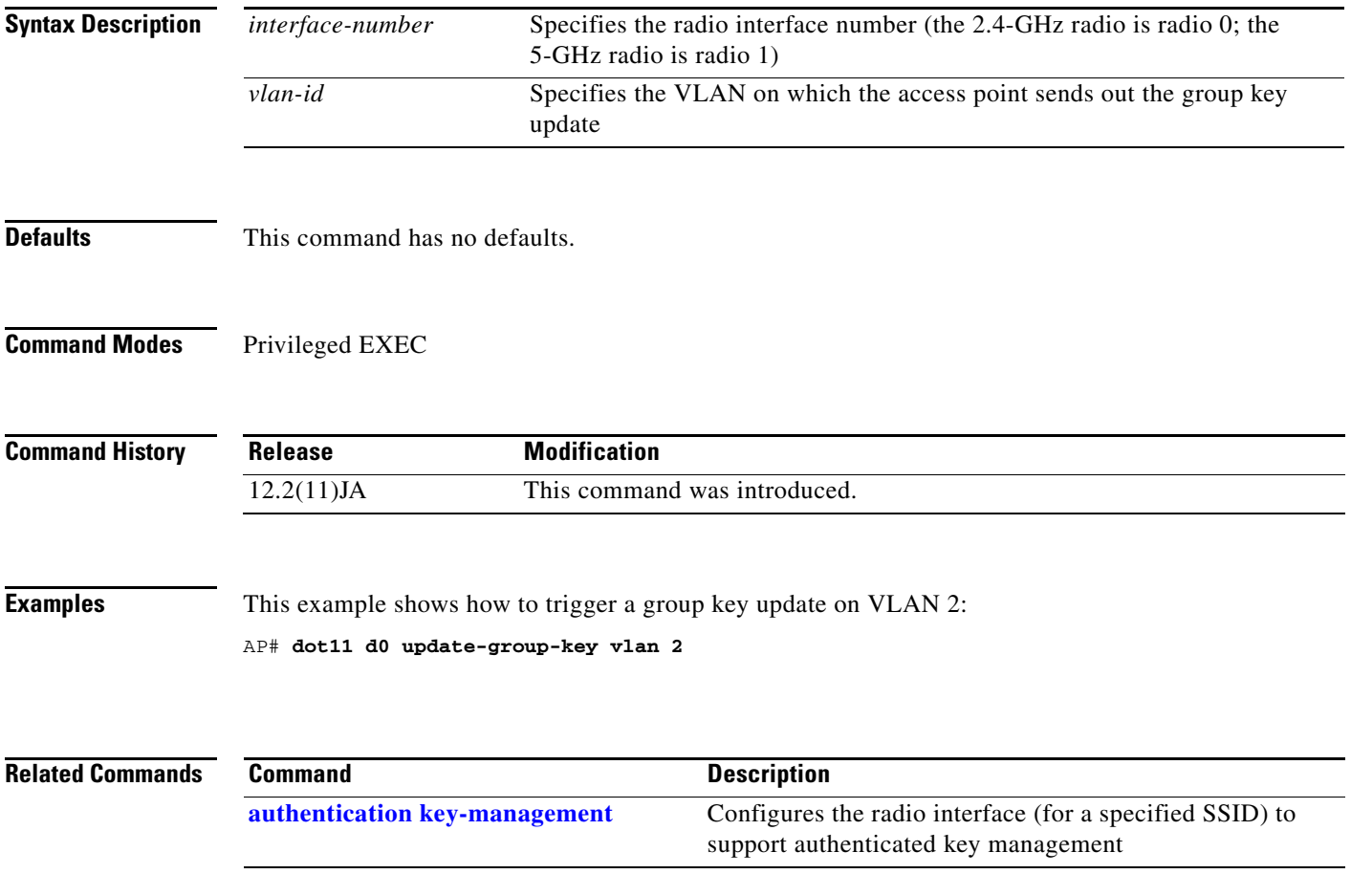

# **dot11 vlan-name**

Use the **dot11 vlan-name** global configuration command to assign a name to a VLAN in addition to its numerical ID.

**dot11 vlan-name** *name* **vlan** *vlan-id*

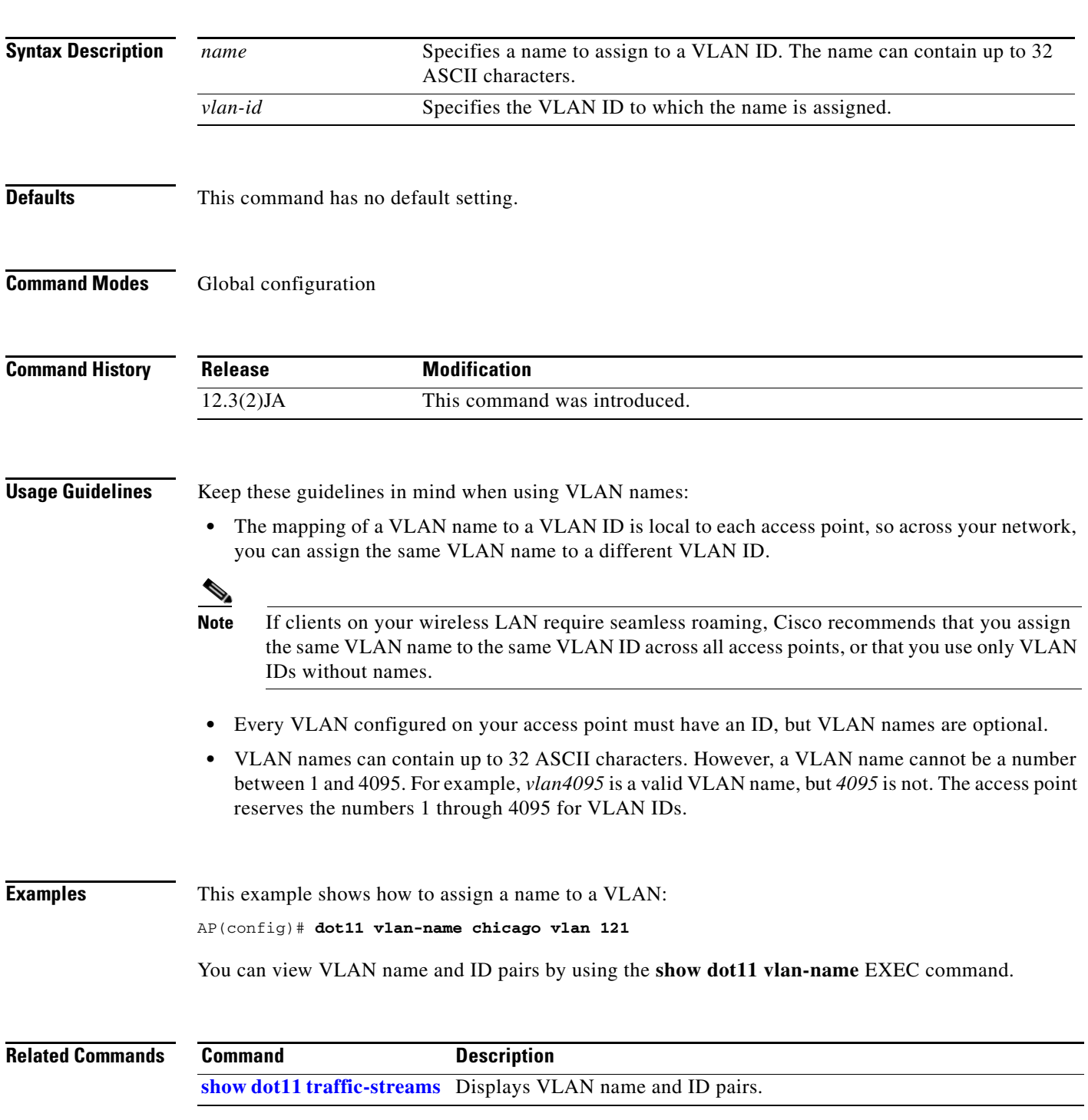

a ka

## **dot11 wpa handshake init-delay**

Use the **dot11 wpa handshake init-delay** configuration command to introduce a delay to start the four-way handshake in WPA PSK or dot1x. This command is applicable to an AP working in root or bridge mode.

**dot11 wpa handshake init-delay** *time*

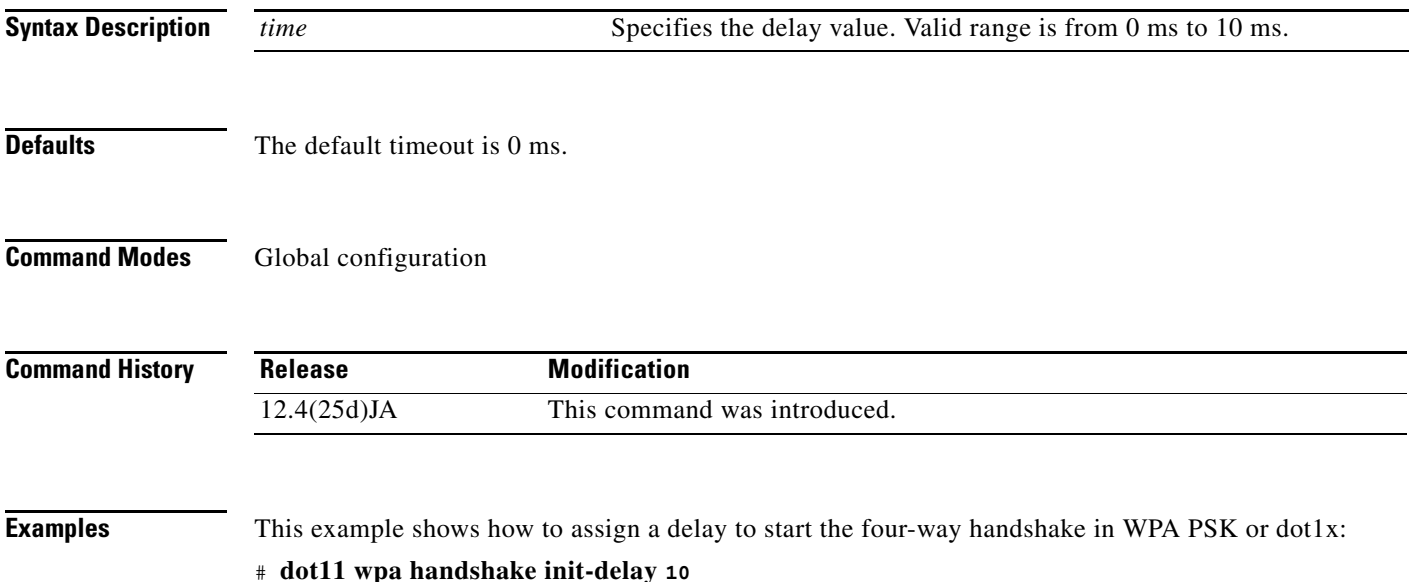

*profile-name* Specifies the name of the dot1x credentials profile.

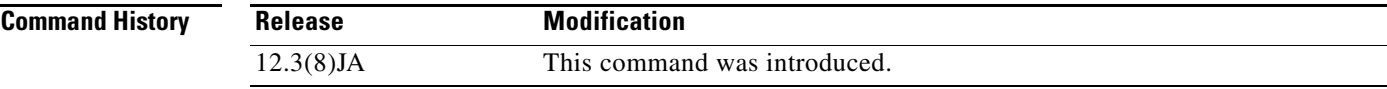

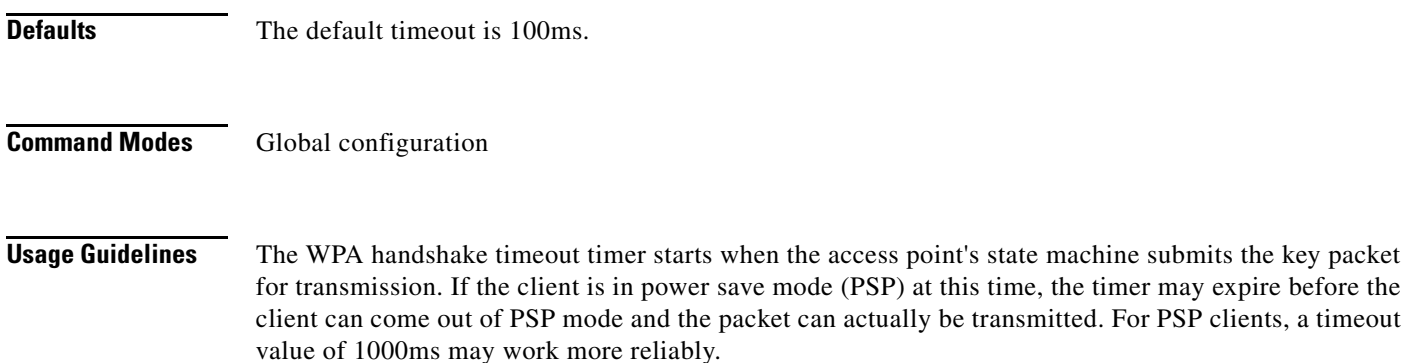

## **dot11 wpa handshake timeout**

Use the **dot11 wpa handshake timeout** configuration command to adjust the duration before timing out WPA key packet transmission. This timer value may need to be increased with WPA clients in PSP mode.

*time* Specifies the new timeout time. Valid range is from 100ms to 2000ms.

**dot11 wpa handshake timeout** *time*

### **dot1x credentials**

**Syntax Description**

Use the **dot1x credentials** global configuration command to configure a dot1x credentials profile. The **no** form of the command disables the profile.

[**no**] **dot1x credentials** *profile-name*

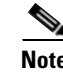

**Defaults** This command has no default setting.

**Command Modes** Global configuration

**Syntax Description**

**Note** This command is not supported on c1200 and c1100 platforms.

**Usage Guidelines** Use the **dot1x credentials** command to configure a dot1x credentials profile. Issuing **dot1x credentials** *profile-name* puts you in dot1x credentials configuration mode where you can specify profile parameters using these subcommands:

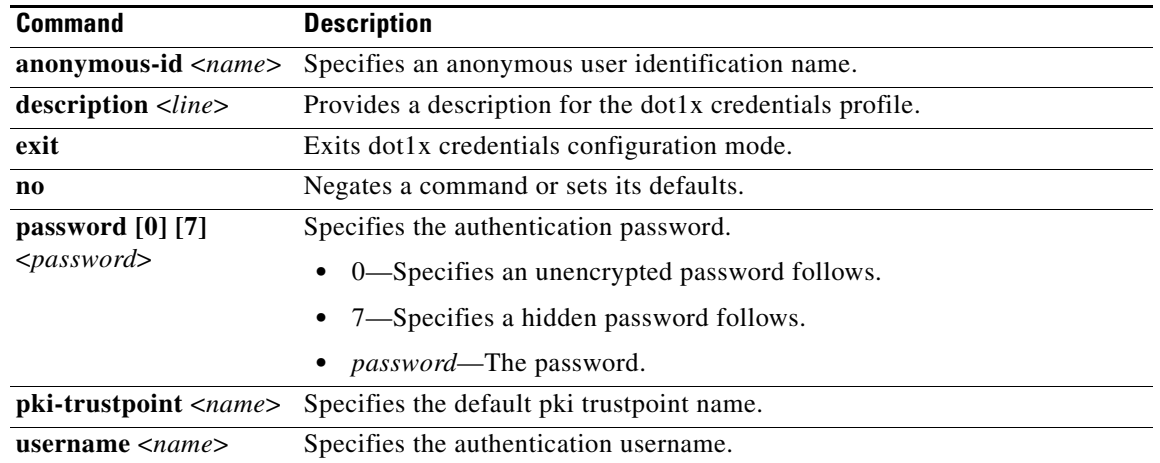

**Examples** This example shows how to configure a dot1x credentials profile and specify the profile description, authentication password, and username:

```
AP(config)# dot1x credentials test
AP(config-dot1x-creden)# description This is a test credential profile
AP(config-dot1x-creden)# password 7 R127A61290H23
AP(config-dot1x-creden)# username John110
AP(config-dot1x-creden)# exit
```
## **dot1x eap profile (configuration interface mode)**

Use the **dot1x eap profile** interface configuration mode command to enable a preconfigured EAP profile for the fast Ethernet interface. Use the **no** form of this command to disable the EAP profile.

[**no**] **dot1x eap profile** *profile-name*

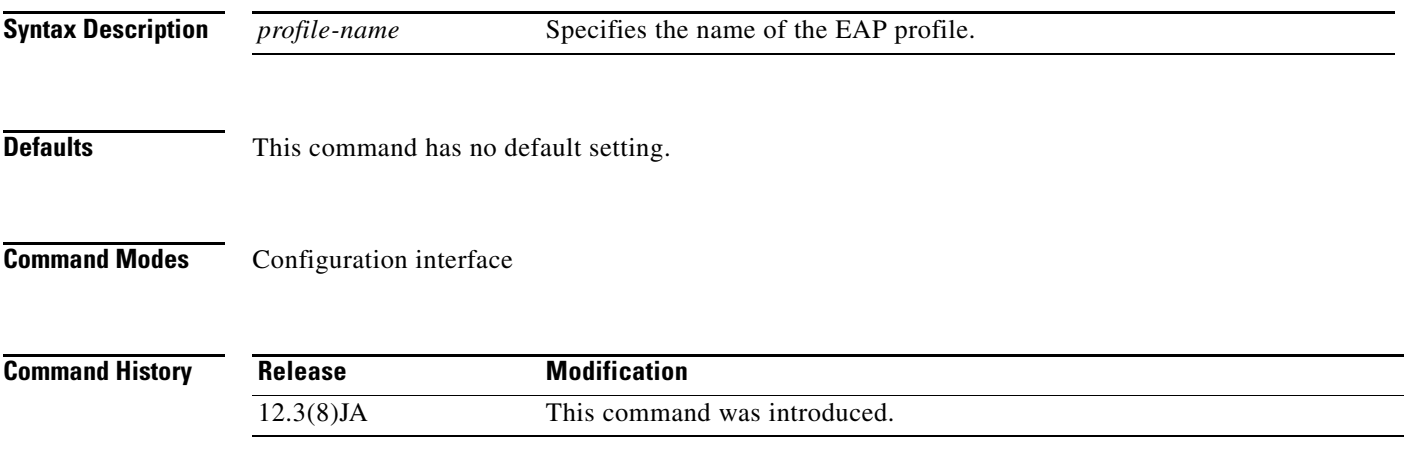

**Cisco IOS Command Reference for Cisco Aironet Access Points and Bridges**

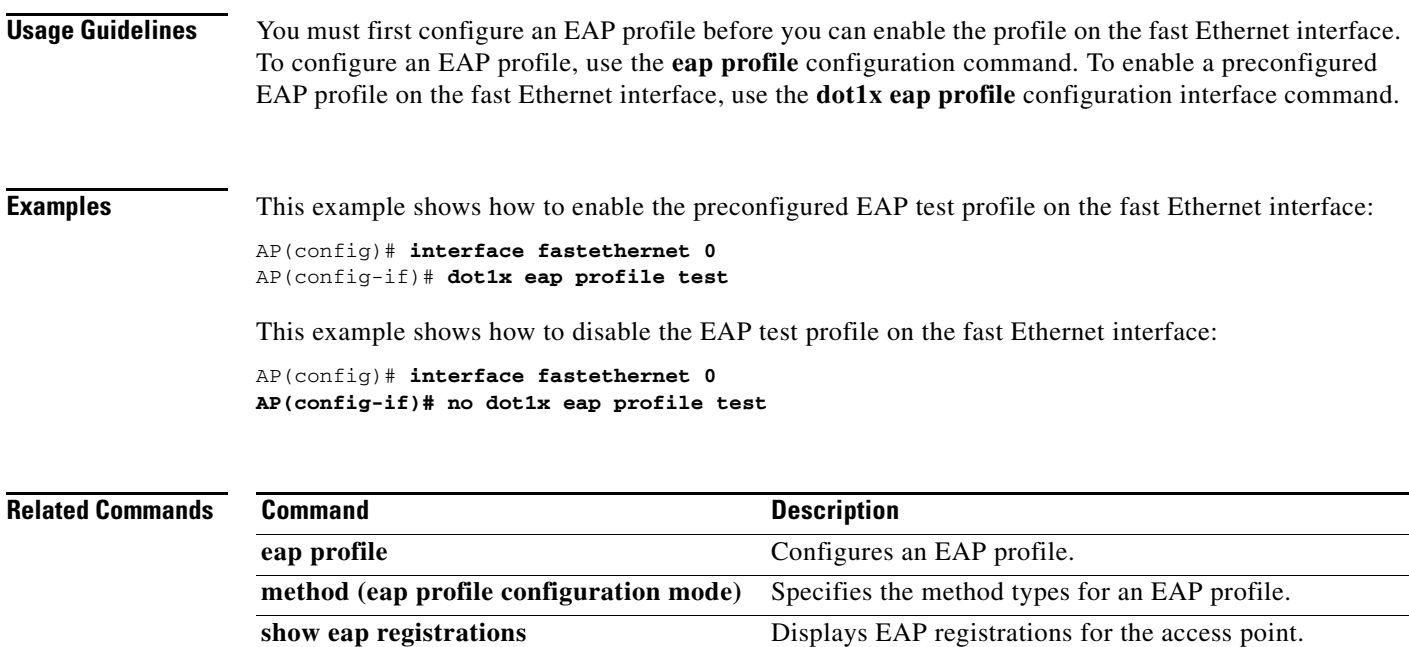

**show eap sessions** Displays EAP statistics for the access point.

П

# **dot1x eap profile (SSID configuration mode)**

Use the **dot1x eap profile** SSID configuration mode command to enable a preconfigured EAP profile for the SSID. Use the **no** form of this command to disable the EAP profile.

[**no**] **dot1x eap profile** *profile-name*

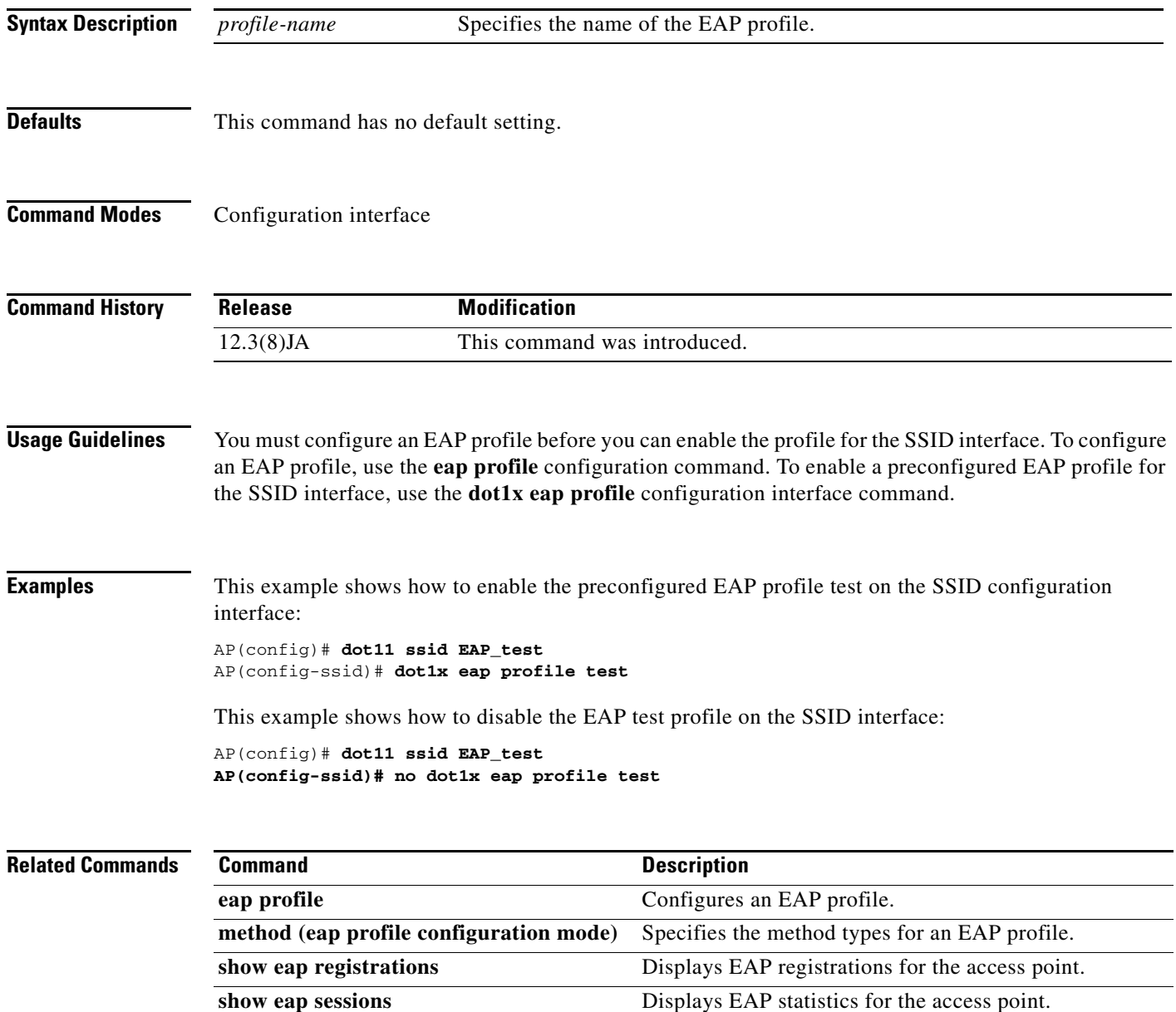

# **dot1x timeout reauth-period**

Use the **dot1x timeout reauth-period** configuration interface command to configure the dot1x client reauthentication period. The **no** form of the command disables reauthentication.

[**no**] **dot1x timeout reauth-period {<***sec> |* **server**}

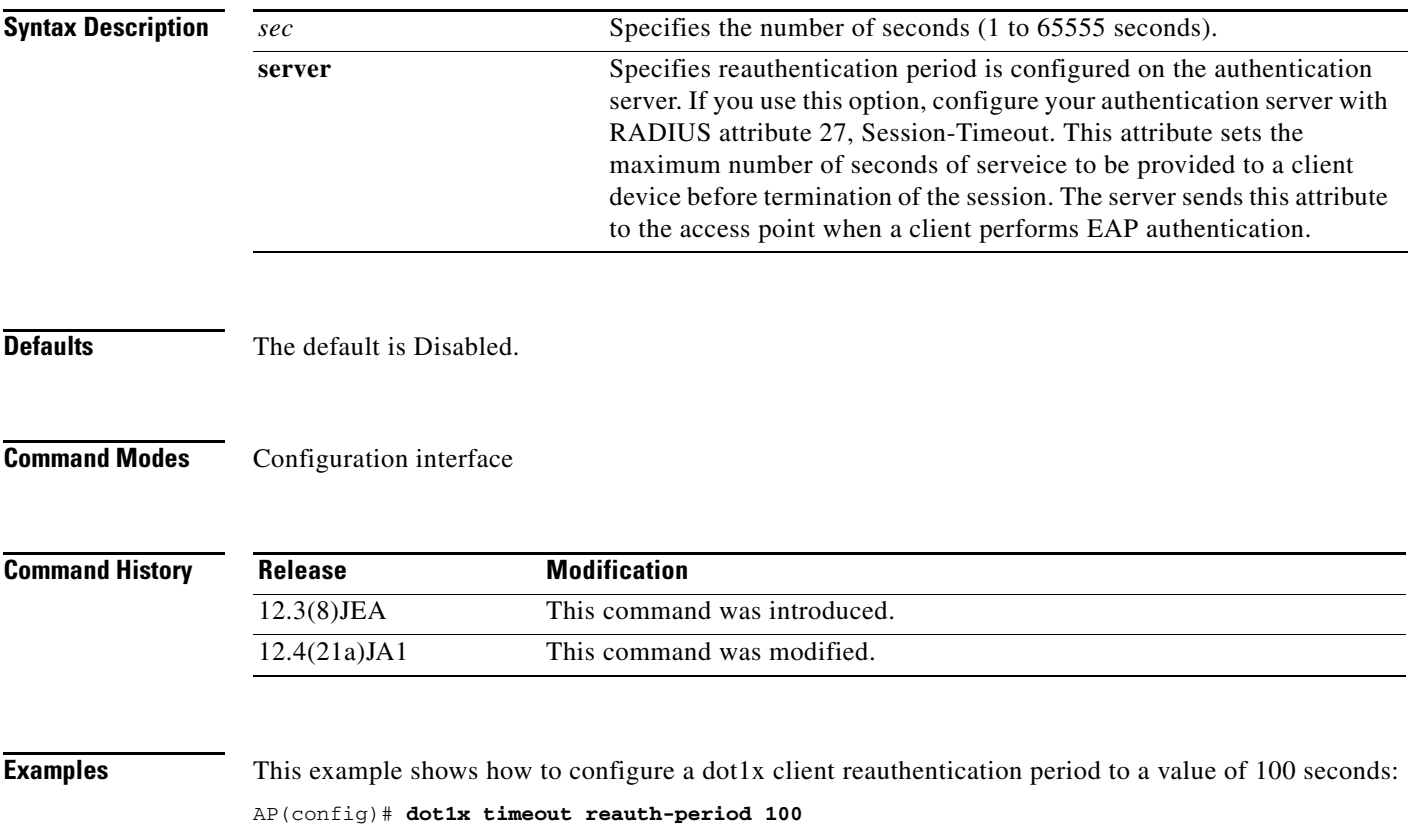

## **dot1x timeout supp-response**

Use the **dot1x timeout supp-response** global configuration command to configure the time that an access point waits for the wireless client to reply to an EAP dot1x message. The **no** form of the command disables the timeout.

[**no**] **dot1x timeout supp-response** *time* [**local**]

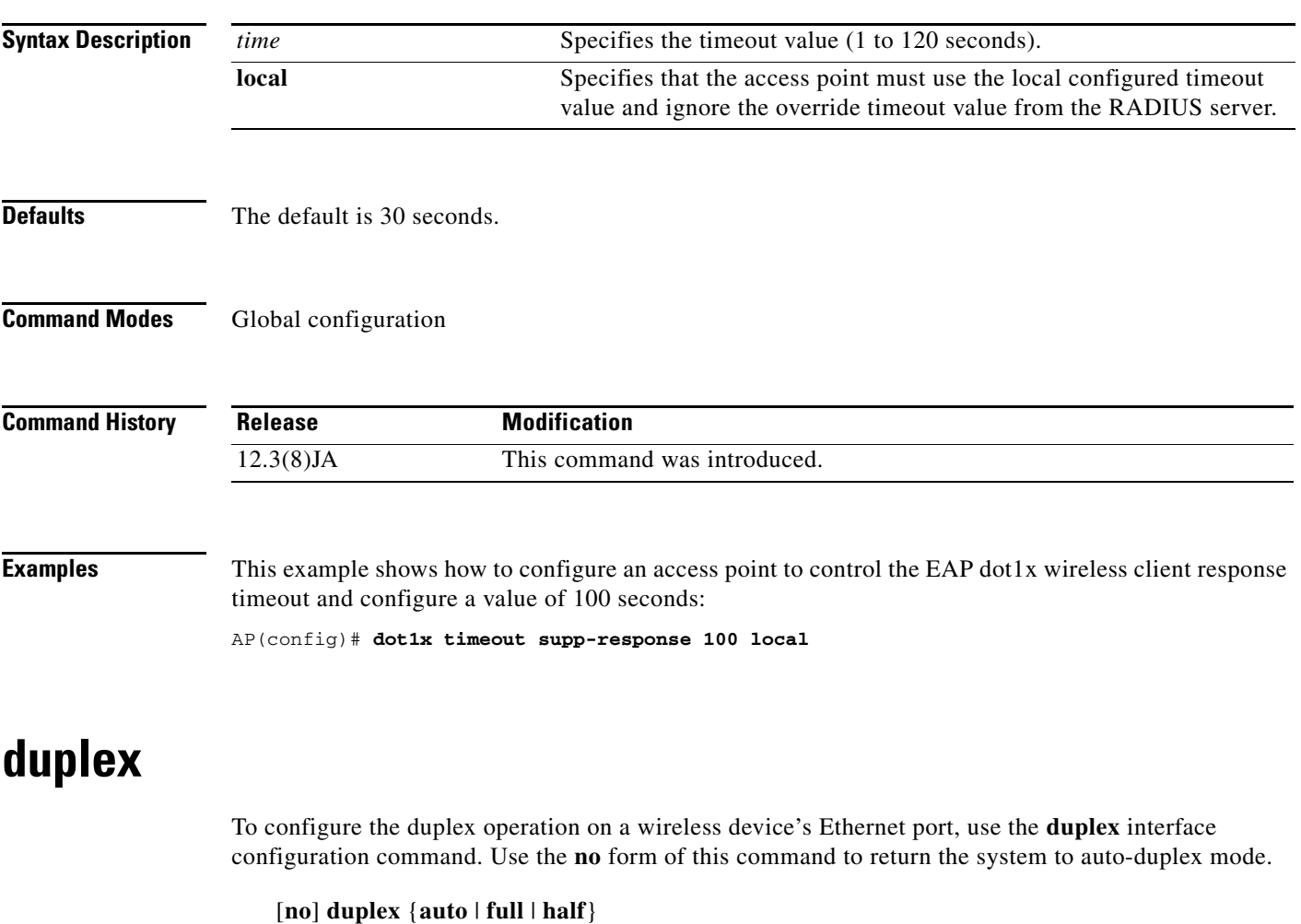

 $\frac{\mathcal{L}}{\mathcal{L}}$ 

**Note** Cisco recommends that you use **auto**, the default setting, for both duplex and speed settings on the Ethernet port.

**Syntax Descript** 

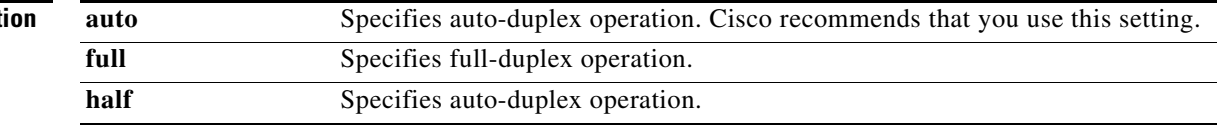

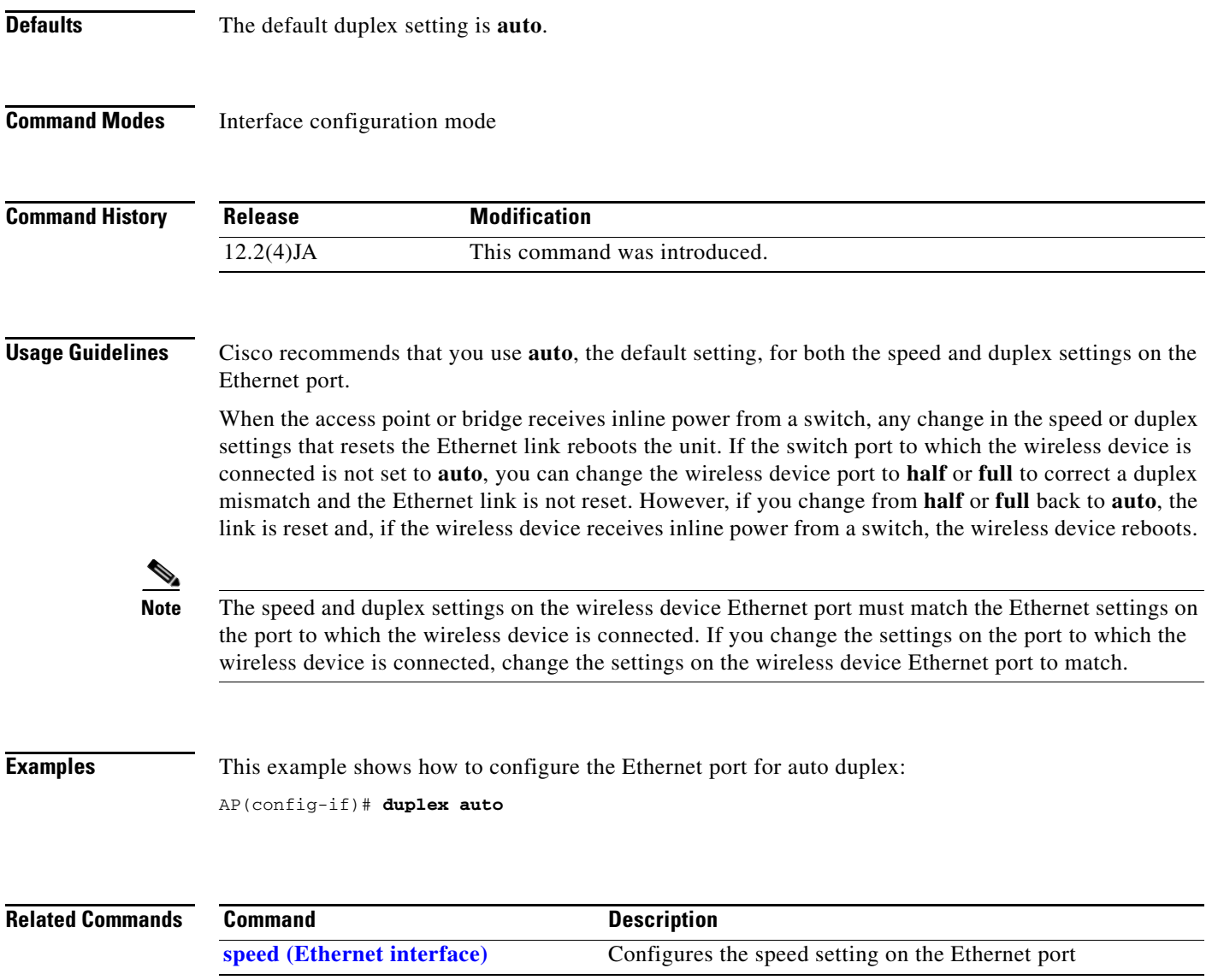

# **eap profile**

Use the **eap profile** global configuration command to configure an EAP profile. Use the **no** form of this command to disable the EAP profile.

[**no**] **eap profile** *profile-name*

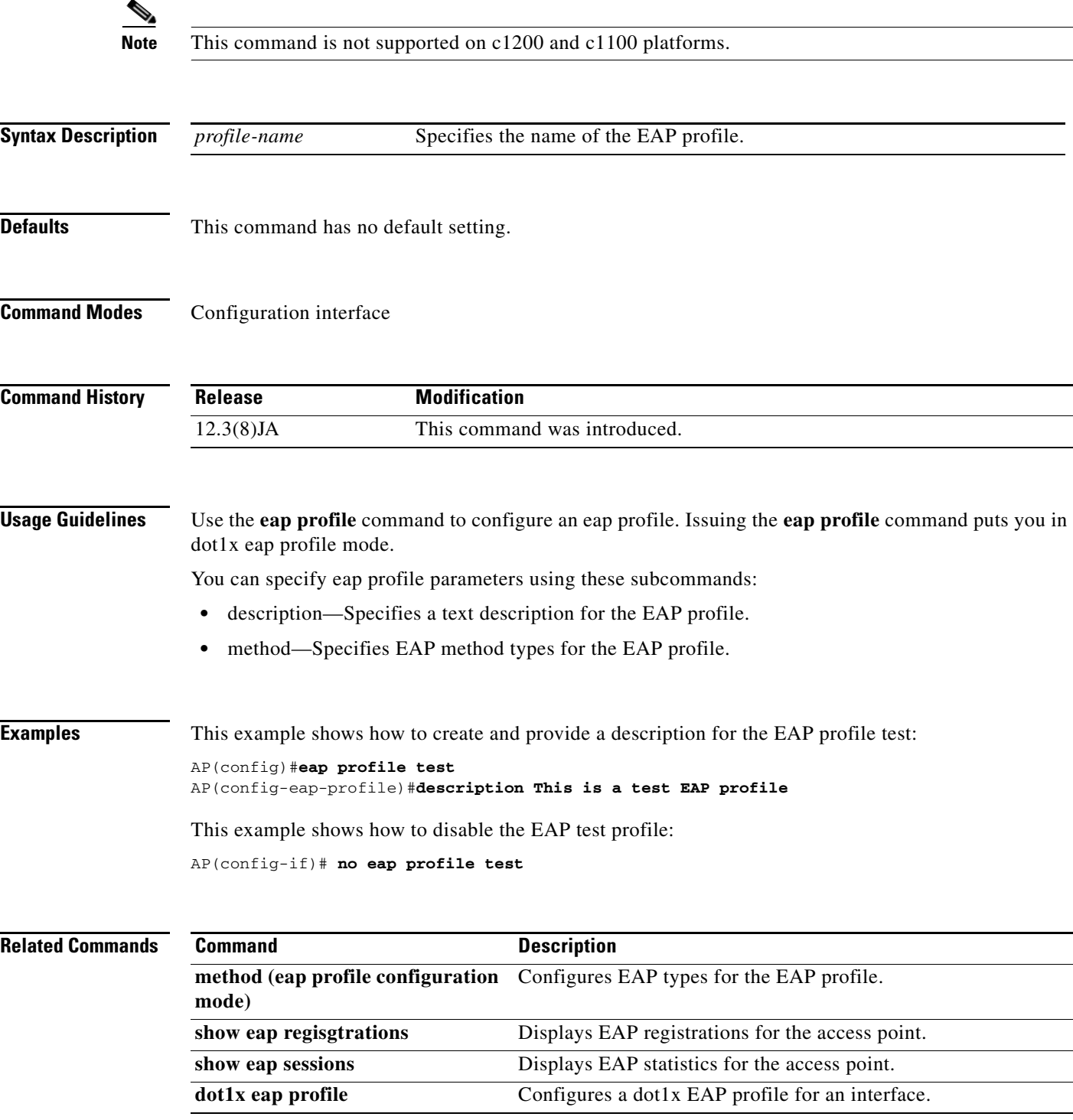

# **eapfast authority**

Use the **eapfast authority** command to configure an EAP-FAST authority ID (AID) for a local authenticator access point. The EAP-FAST AID identifies the server that authenticates the EAP-FAST client. The local authenticator sends its AID to an authenticating client, and the client checks its database for a matching AID. If the client does not recognize the AID, it requests a new Protected Access Credential (PAC).

[**no**] **eapfast authority** {**id** *identifier* | **info** *string*}

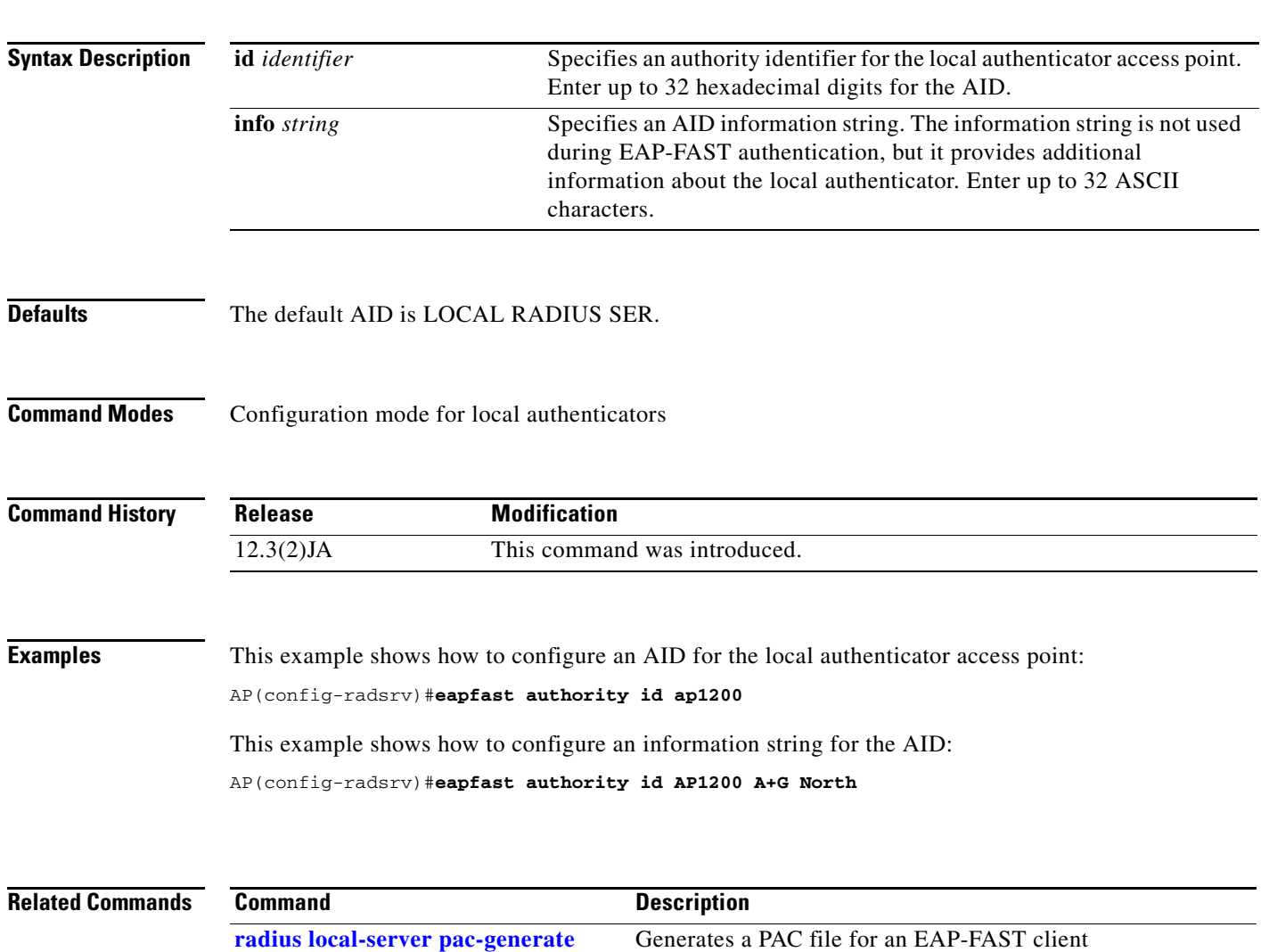

# **eapfast pac expiry**

Use the **eapfast pac expiry** global configuration command to set the Protected Access Credential (PAC) expiration time and grace period for a group of EAP-FAST clients associated to a local authenticator access point.

[**no**] **eapfast pac expiry** *days* [**grace** *days*]

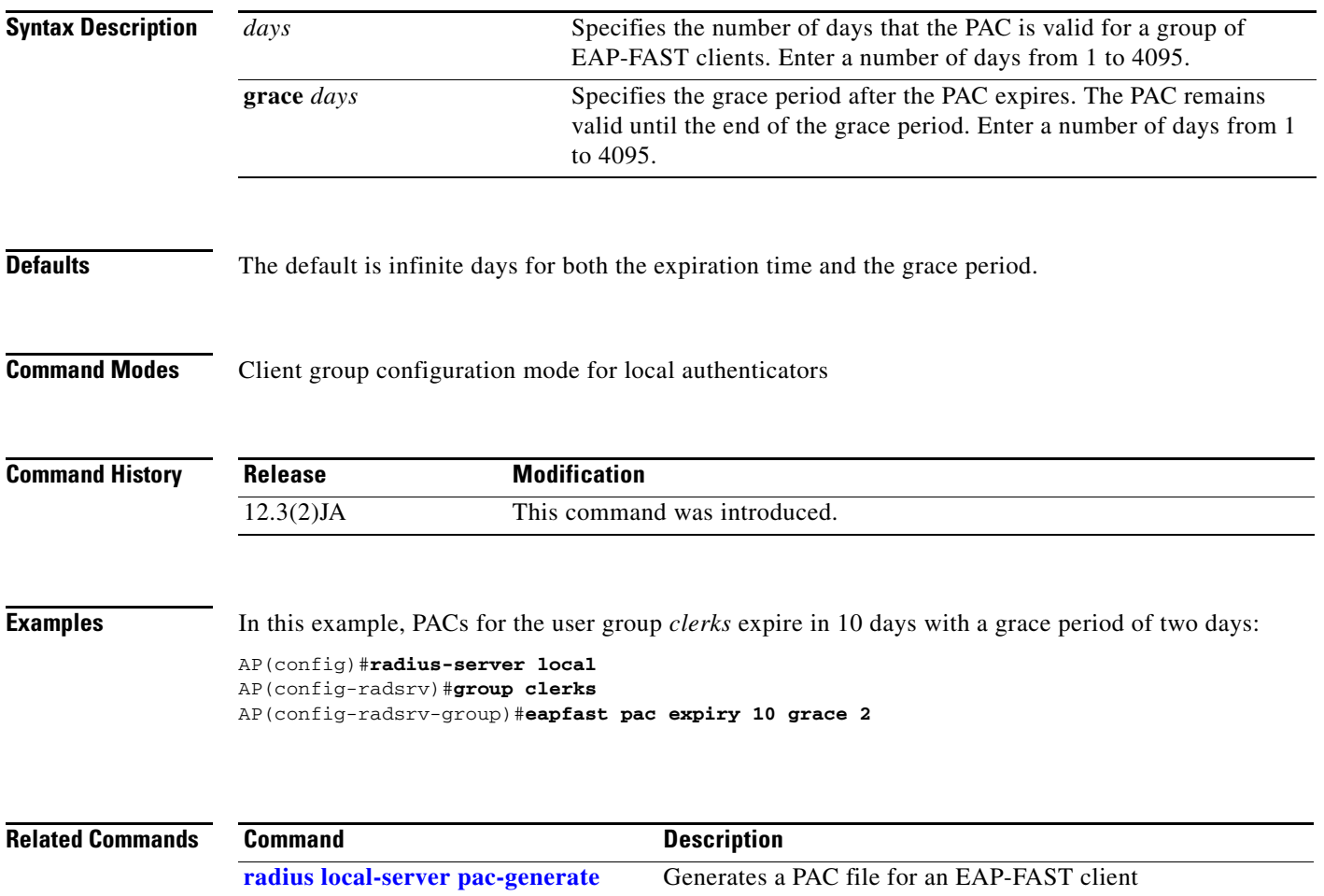

### **eapfast server-key**

**Syntax Description**

Use the **eapfast server-key** command to configure EAP-FAST server keys. The local authenticator uses server keys to encrypt Protected Access Credential (PAC) files that it generates and to decrypt PACs when it is authenticating clients. The server maintains two keys, a primary key and a secondary key, and uses the primary key to encrypt PACs. Periodically, the local authenticator switches keys, making the primary key the secondary and using the secondary key as the primary. If you do not configure server keys, the local authenticator generates keys automatically.

When the local authenticator receives a client PAC, it attempts to decrypt the PAC with the primary key. If decryption fails with the primary key, the authenticator attempts to decrypt the PAC with the secondary key. If decryption fails with the secondary key, the authenticator rejects the PAC as invalid.

```
[no] eapfast server-key {primary {auto-generate | [0 | 7] key} |
    secondary [0 | 7] key}
```
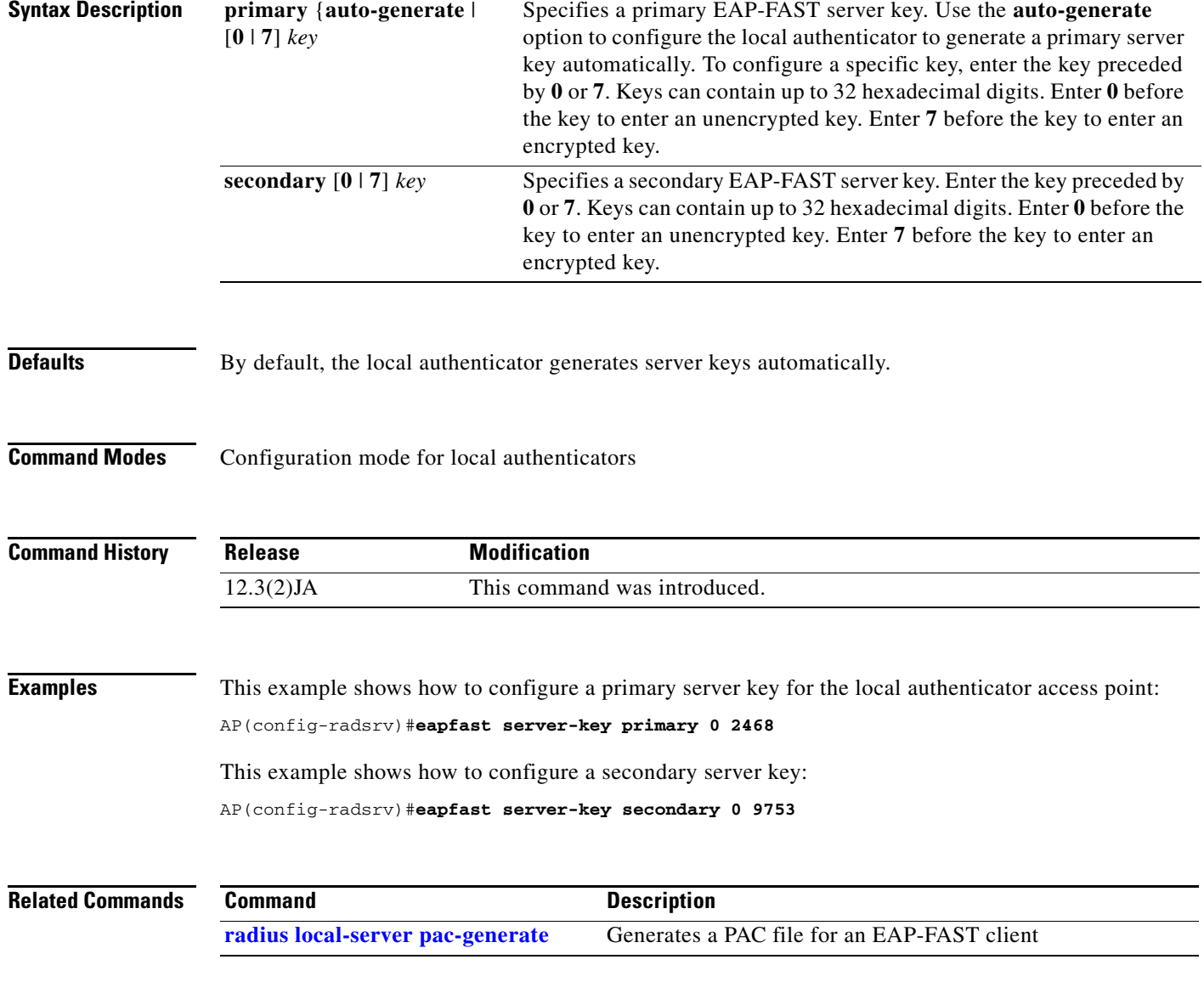

### **encryption key**

Use the **encryption key** configuration interface command to define a WEP key used for data encryption on the wireless LAN or on a specific virtual LAN (VLAN). Use the **no** form of the command to remove a specific encryption key.

⋟

**Note** You need to configure static WEP keys only if your access point supports client devices that use static WEP. If all the client devices that associate to the access point use key management (WPA, CCKM, or 802.1x authentication) you do not need to configure static WEP keys.

⋗

**Note** Encryption VLAN is not supported on bridges.

[**no**] **encryption** [**vlan** *vlan-id* ] **key** *1-4* **size** {**40bit | 128Bit**} *encryption-key* **[transmit-key]**

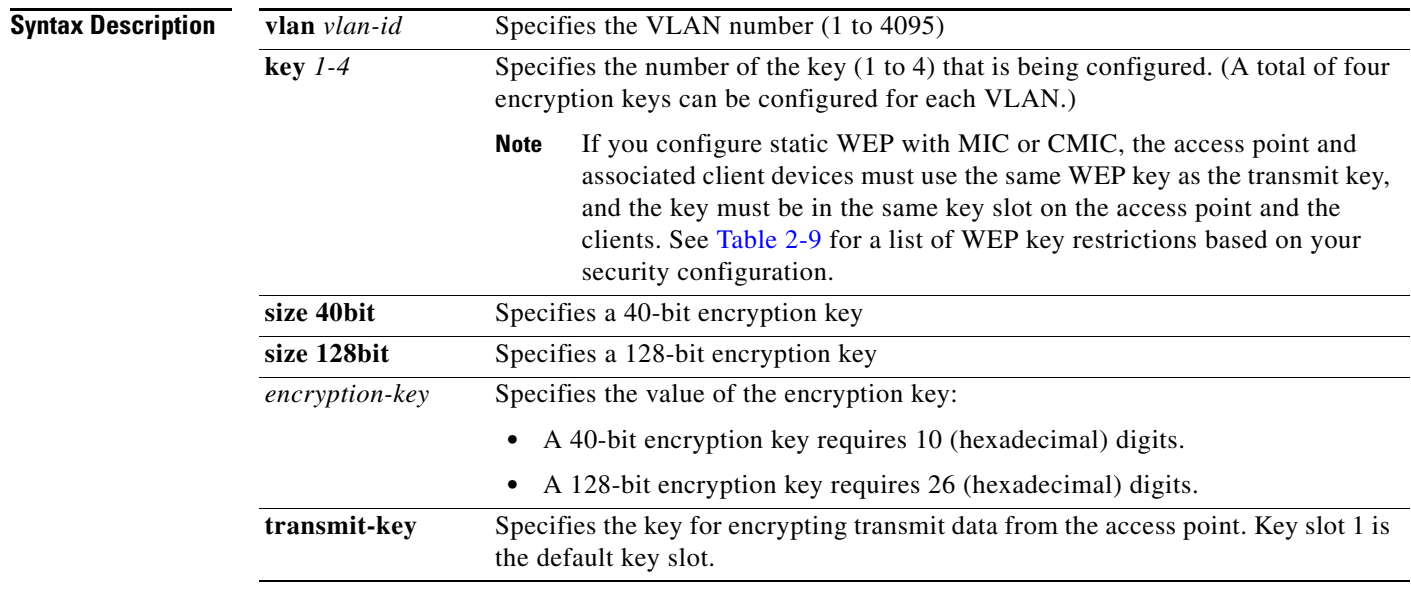

**Defaults** This command has no defaults.

**Command Modes** Configuration interface
**The Second** 

<span id="page-144-0"></span>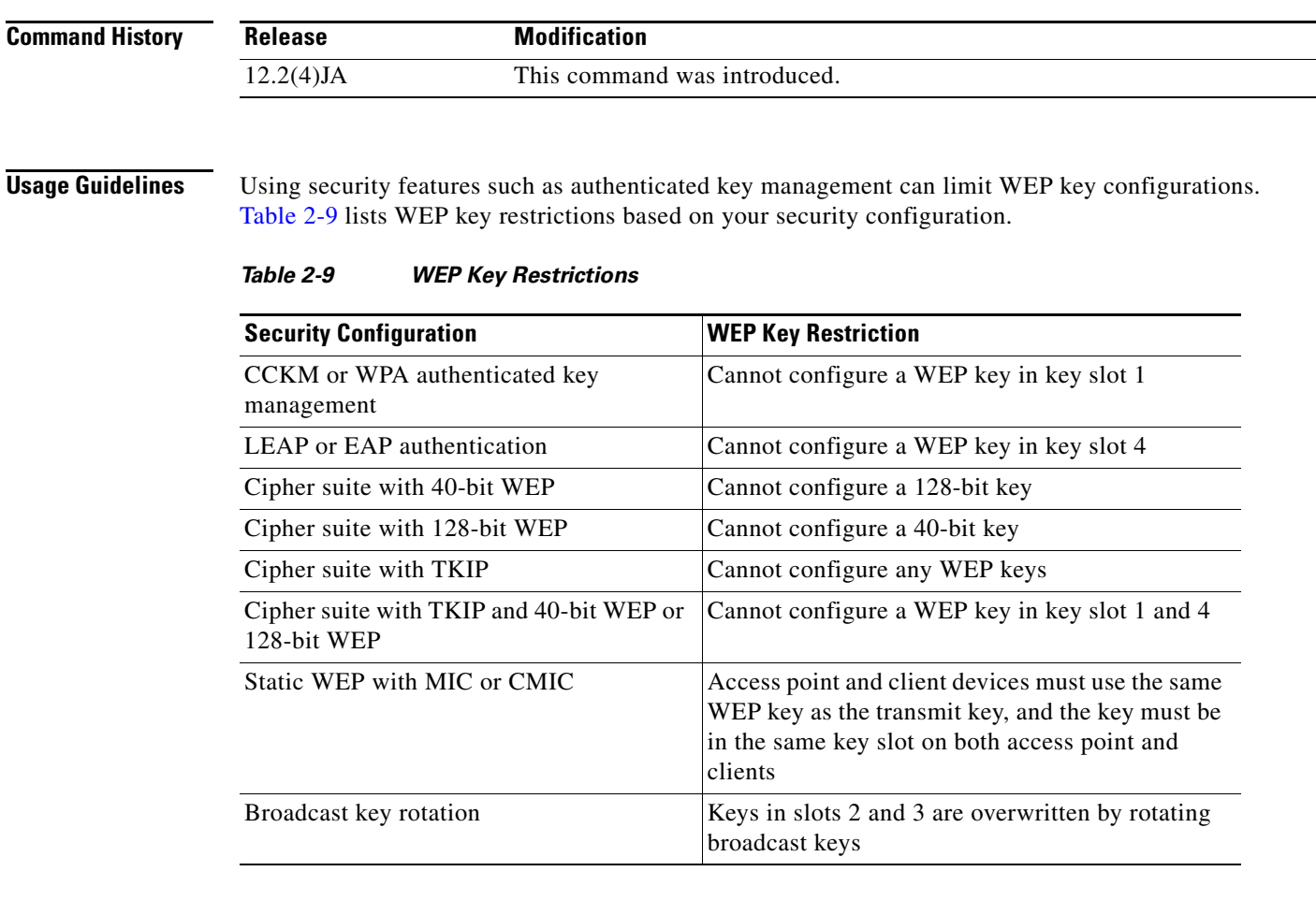

**Examples** This example shows how to configure a 40-bit encryption key with a value of *11aa33bb55* as WEP key 1 used on VLAN number 1:

AP(config-if)# **encryption vlan 1 key 1 size 40bit 11aa33bb55 transmit-key**

This example shows how to remove WEP key 1 on VLAN 1:

AP(config-if)# **no encryption vlan 1 key 1**

### **Related Commands**

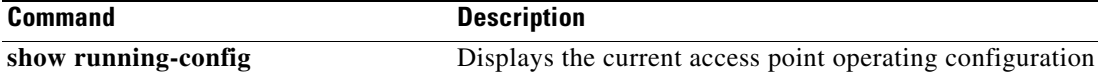

### <span id="page-145-0"></span>**encryption mode ciphers**

Use the **encryption mode ciphers** configuration interface command to enable a cipher suite. Cipher suites are sets of encryption algorithms that, like WEP, protect radio communication on your wireless LAN. You must use a cipher suite to enable Wi-Fi Protected Access (WPA) or Cisco Centralized Key Management (CCKM).

Because cipher suites provide the protection of WEP while also allowing use of authenticated key management, Cisco recommends that you enable WEP by using the **encryption mode ciphers** command in the CLI or by using the cipher drop-down menu in the web-browser interface. Cipher suites that contain TKIP provide the best security for your wireless LAN, and cipher suites that contain only WEP are the least secure.

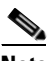

**Note** You can also use the **[encryption mode wep](#page-147-0)** command to set up static WEP. However, you should use **encryption mode wep** only if all clients that associate to the access point are not capable of key management.

**Note** Encryption VLAN is not supported on bridges.

**encryption** [**vlan** *vlan*] **mode ciphers**  {[**aes-ccm | ckip** | **cmic** | **ckip-cmic** | **tkip**]} {[**wep128** | **wep40**]}

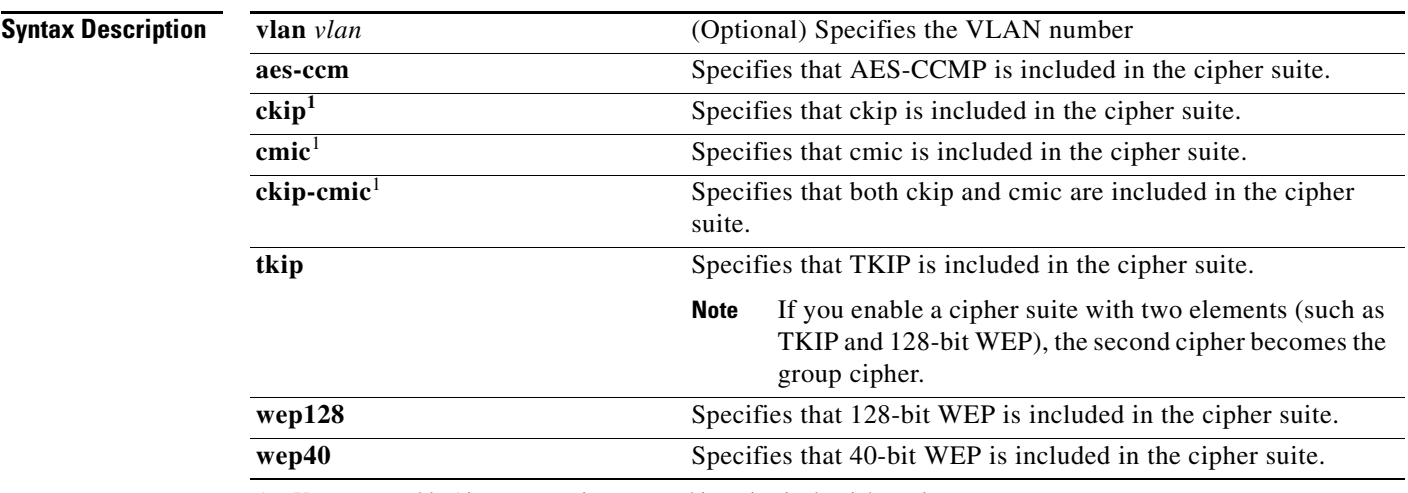

1. You must enable Aironet extensions to use this option in the cipher suite.

**Defaults** This command has no defaults.

**Command Modes** Configuration interface

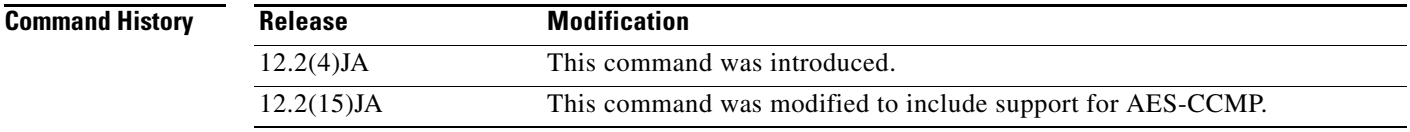

<span id="page-146-0"></span>**Usage Guidelines** If you configure your access point to use WPA or CCKM authenticated key management, you must select a cipher suite compatible with the authenticated key management type. [Table](#page-146-0) 2-10 lists the cipher suites that are compatible with WPA and CCKM.

| <b>Authenticated Key Management Types</b> | <b>Compatible Cipher Suites</b>          |
|-------------------------------------------|------------------------------------------|
| <b>CCKM</b>                               | encryption mode ciphers wep128           |
|                                           | encryption mode ciphers wep40<br>٠       |
|                                           | encryption mode ciphers ckip             |
|                                           | encryption mode ciphers cmic<br>٠        |
|                                           | encryption mode ciphers ckip-cmic<br>٠   |
|                                           | encryption mode ciphers tkip<br>٠        |
|                                           | encryption mode ciphers tkip wep128<br>٠ |
|                                           | encryption mode ciphers tkip wep40       |
| WPA                                       | encryption mode ciphers tkip             |
|                                           | encryption mode ciphers tkip wep128<br>٠ |
|                                           | encryption mode ciphers tkip wep40       |

*Table 2-10 Cipher Suites Compatible with WPA and CCKM*

**Note** You must enable Aironet extensions to include CKIP, CMIC, or CKIP-CMIC in a cipher suite. Use the [dot11 extension aironet](#page-112-0) command to enable Aironet extensions.

Refer to the *Cisco IOS Software Configuration Guide for Cisco Aironet Access Points* for a complete description of WPA and CCKM and instructions for configuring authenticated key management.

**Examples** This example sets up a cipher suite for VLAN 22 that enables CKIP, CMIC, and 128-bit WEP. ap(config-if)# **encryption vlan 22 mode ciphers ckip-cmic wep128**

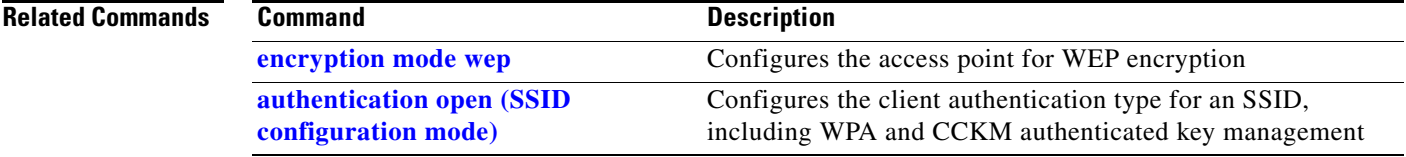

### <span id="page-147-0"></span>**encryption mode wep**

Use the **encryption mode wep** configuration interface command to enable a specific encryption type that is used to communicate on the wireless LAN or on a specific VLAN. When encryption is enabled, all client devices on the wireless LAN or on a VLAN must support the specified encryption methods to communicate with the access point. Use the **no** form of the command to disable the encryption features on a specific VLAN.

**Note** Because cipher suites provide the protection of WEP while also allowing use of authenticated key management, Cisco recommends that you enable WEP by using the **[encryption mode ciphers](#page-145-0)** command. Cipher suites that contain TKIP provide the best security for your wireless LAN, and cipher suites that contain only WEP are the least secure.

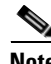

**Note** Encryption VLAN is not supported on bridges.

[**no**] **encryption** [**vlan** *vlan-id* ] **mode wep**  {**mandatory** | **optional}**  {**key-hash | mic** [**key-hash**] }

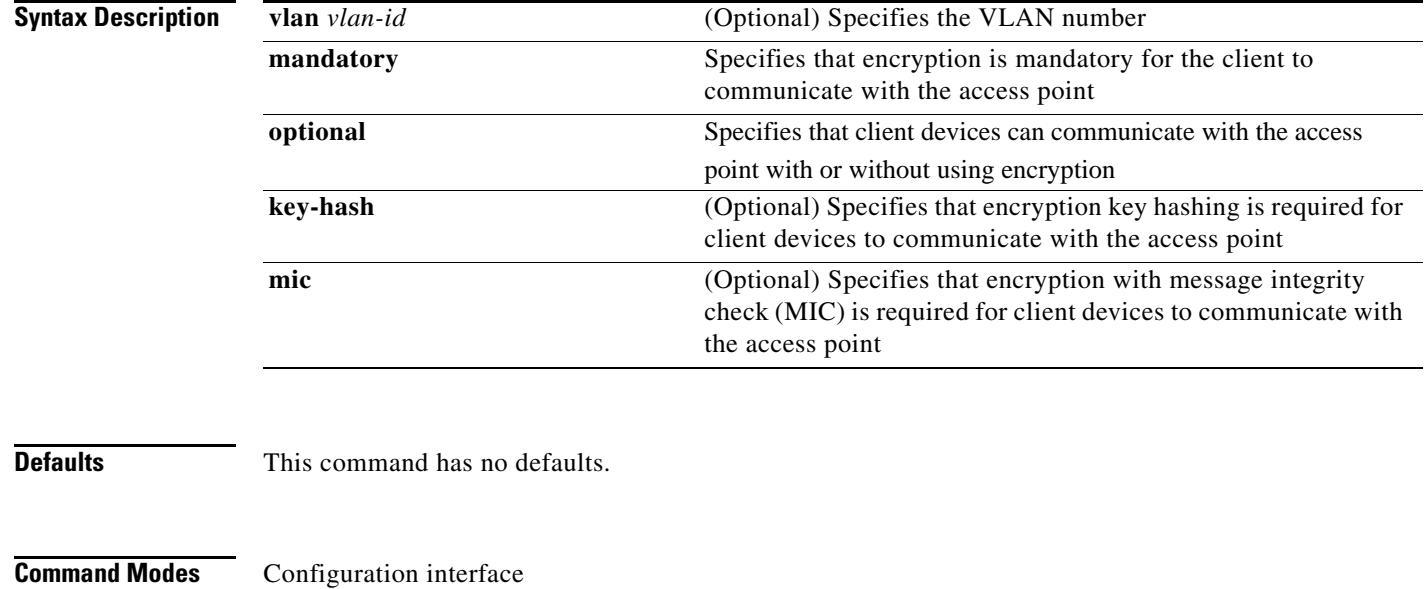

**Command History Release Modification** 12.2(4)JA This command was introduced.

**Examples** This example shows how to specify that encryption key hashing must be used on VLAN number 1: AP(config-if)# **encryption vlan 1 mode wep mandatory key-hash**

This example shows how to disable mandatory encryption on VLAN 1:

AP(config-if)# **no encryption vlan 1 mode wep mandatory**

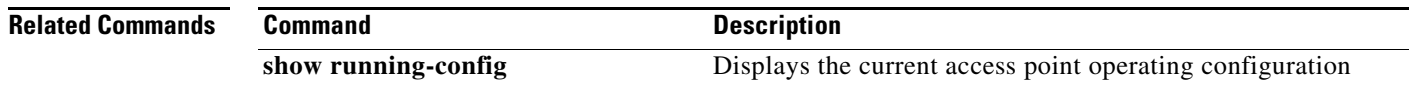

### <span id="page-148-0"></span>**exception crashinfo buffersize**

To change the size of the buffer used for crashinfo files, use the **exception crashinfo buffersize** command in global configuration mode. To revert to the default buffersize, use the **no** form of this command.

**exception crashinfo buffersize** *kilobytes*

**no exception crashinfo buffersize** *kilobytes*

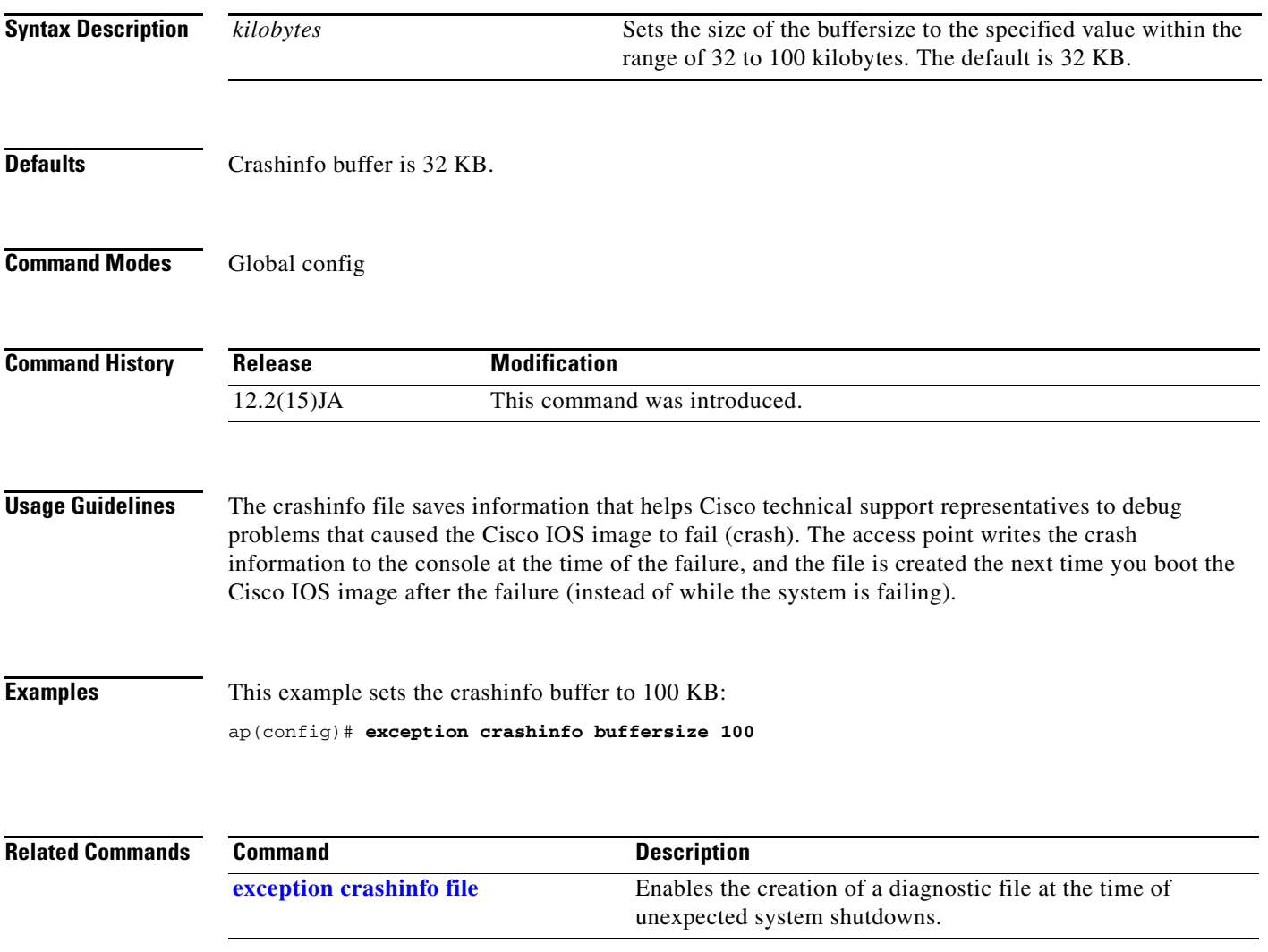

### <span id="page-149-0"></span>**exception crashinfo file**

To enable the creation of a diagnostic file at the time of unexpected system shutdowns, use the **exception crashinfo file** command in global configuration mode. To disable the creation of crashinfo files, use the **no** form of this command.

**exception crashinfo file** *device:filename*

**no exception crashinfo file** *device:filename*

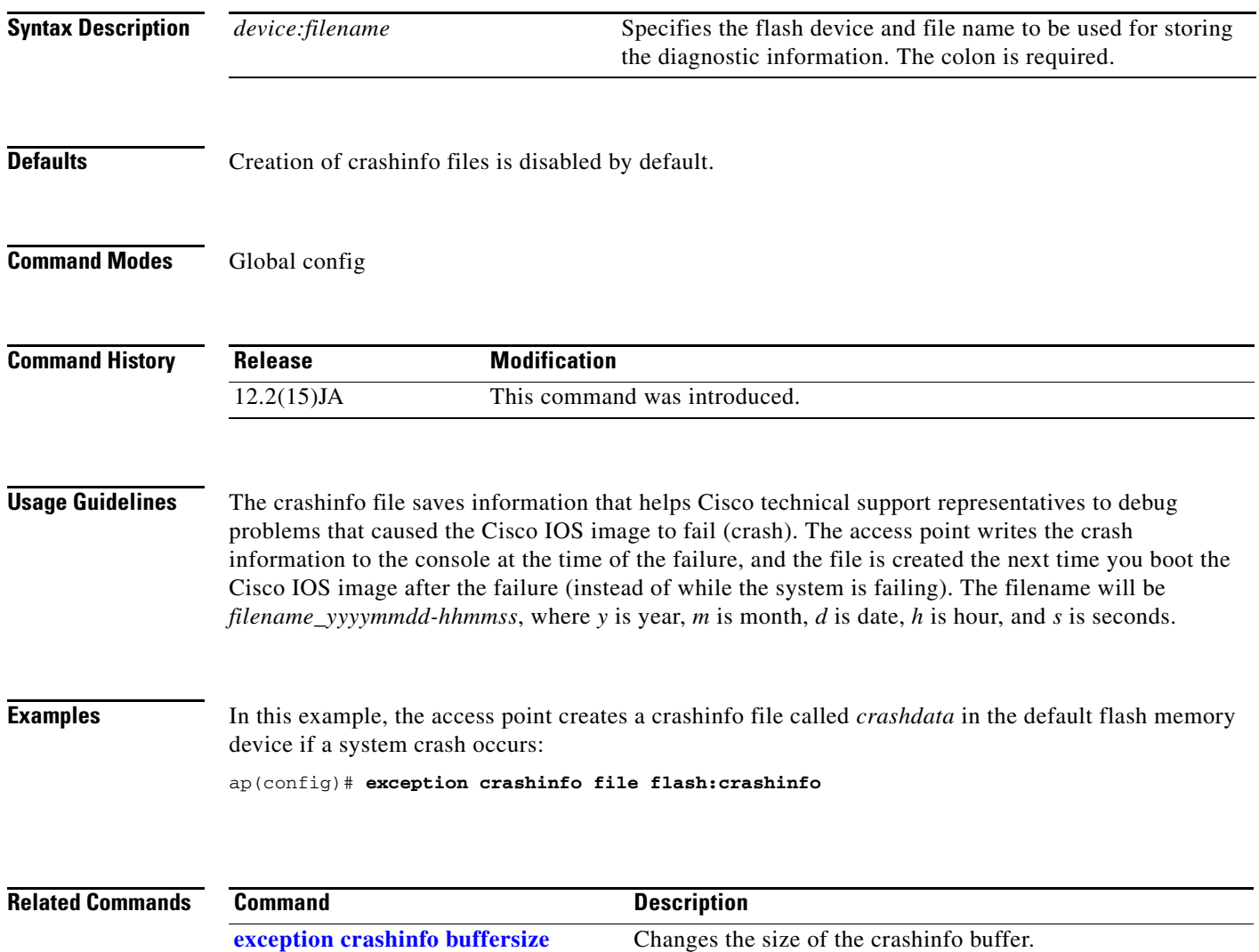

### **fixed-slot (QOS Class interface configuration mode)**

Use the **fixed-slot** QOS Class interface configuration mode command to configure the CAC 802.11 fixed backoff slot time for a radio interface. Use the **no** form of the command to remove the setting.

**fixed-slot** *0-16*

**no cw-max**

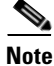

**Note** This command is not supported when operating in repeater mode.

**Syntax Description**

*0-16* Specifies the fixed backoff slot time (0 to 16 msec).

**Defaults** When QoS is enabled, the default fixed-slot settings for access points match the values in [Table](#page-150-0) 2-11, and the default fixed-slot settings for bridges match the values in [Table](#page-150-1) 2-12.

<span id="page-150-0"></span>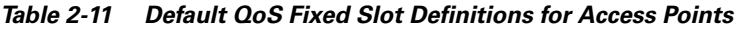

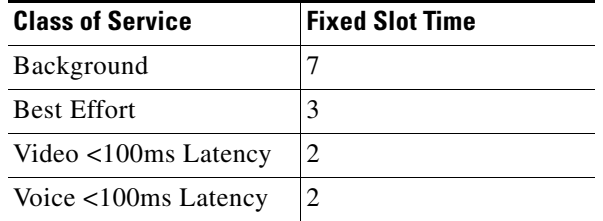

<span id="page-150-1"></span>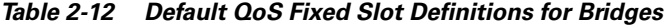

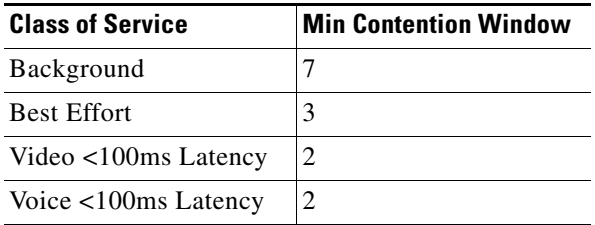

**Command Modes** QOS Class interface configuration mode

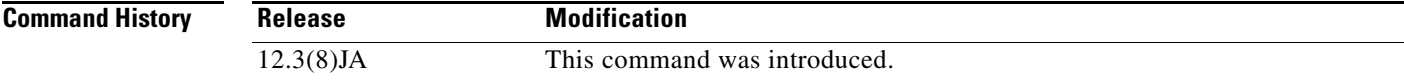

**Examples** This example shows how to configure the CAC 802.11 fixed backoff slot time for the radio interface: AP(config)# **interface dot11radio 0**

AP(config-if)# **dot11 qos class voice** AP(config-if-qosclass)# **fixed-slot 6**

This example shows how to remove the CAC 802.11 fixed backoff slot time for the radio interface: AP(config-if-qosclass)# **no fixed-slot**

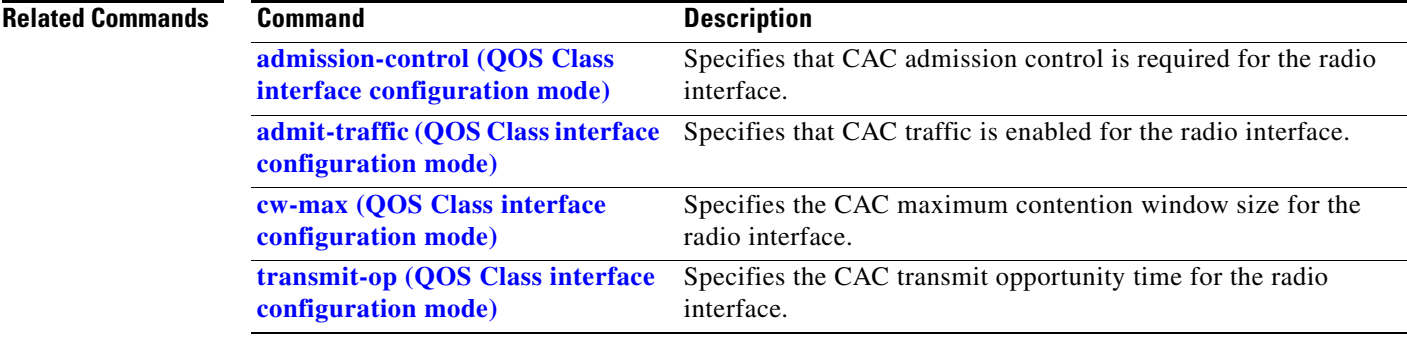

# **fragment-threshold**

Use the **fragment-threshold** configuration interface command to set the size at which packets are fragmented. Use the **no** form of the command to reset the parameter to defaults.

[**no**] **fragment-threshold** *256-2346* 

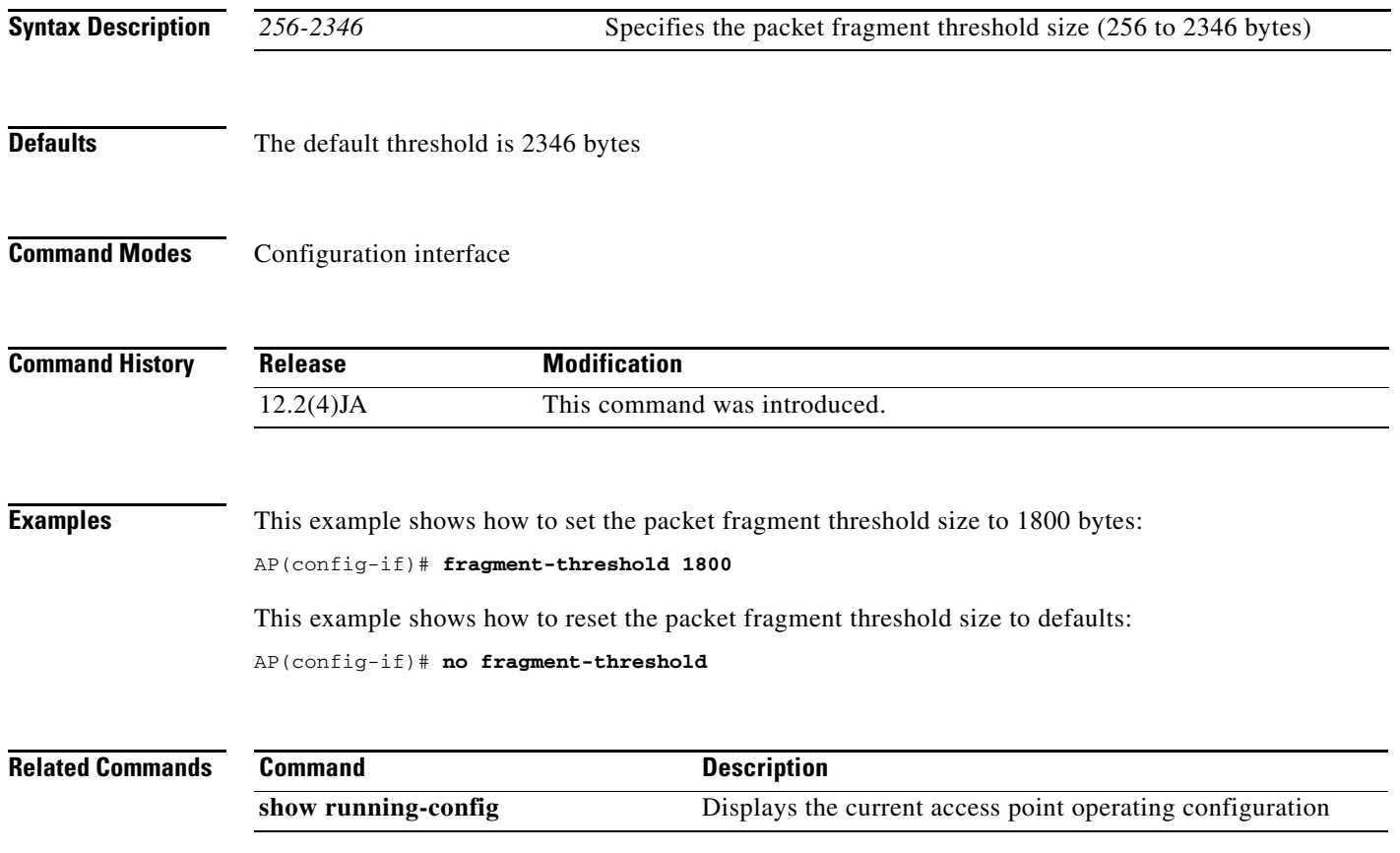

### **group (local server configuration mode)**

Use the **group** local server configuration mode command to enter user group configuration mode and configure a user group to which you can assign shared settings. In user group configuration mode you can specify settings for the user group such as VLAN and SSID.

### **group** *group*

S.

**Note** This command is not supported on bridges.

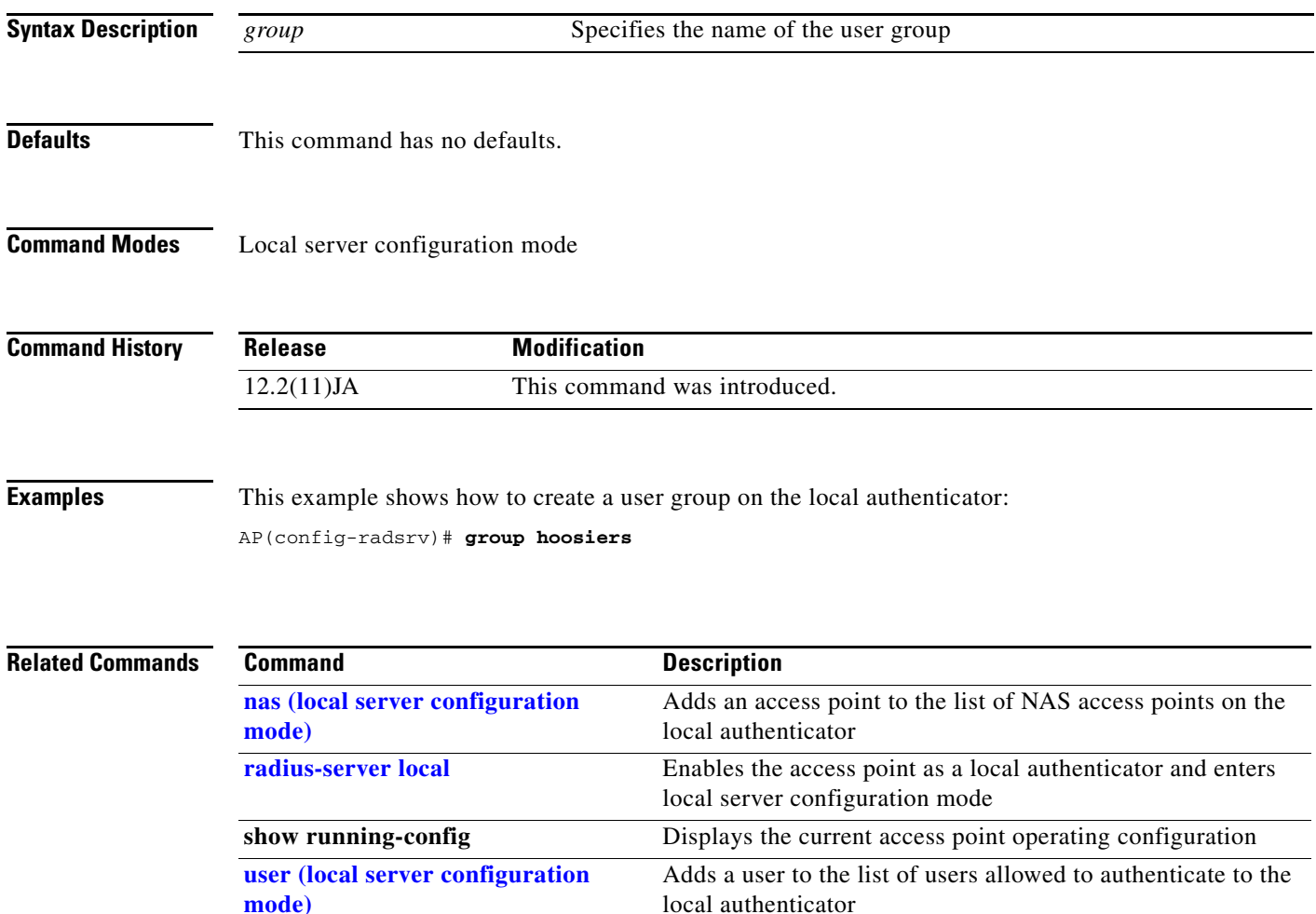

## **guard-interval**

Use the **guard-interval** configuration mode command to configure the The 802.11n guard interval. The guard interval is the period in nanoseconds the radio listens between packets. Two settings are available: short (400ns) and long (800ns).

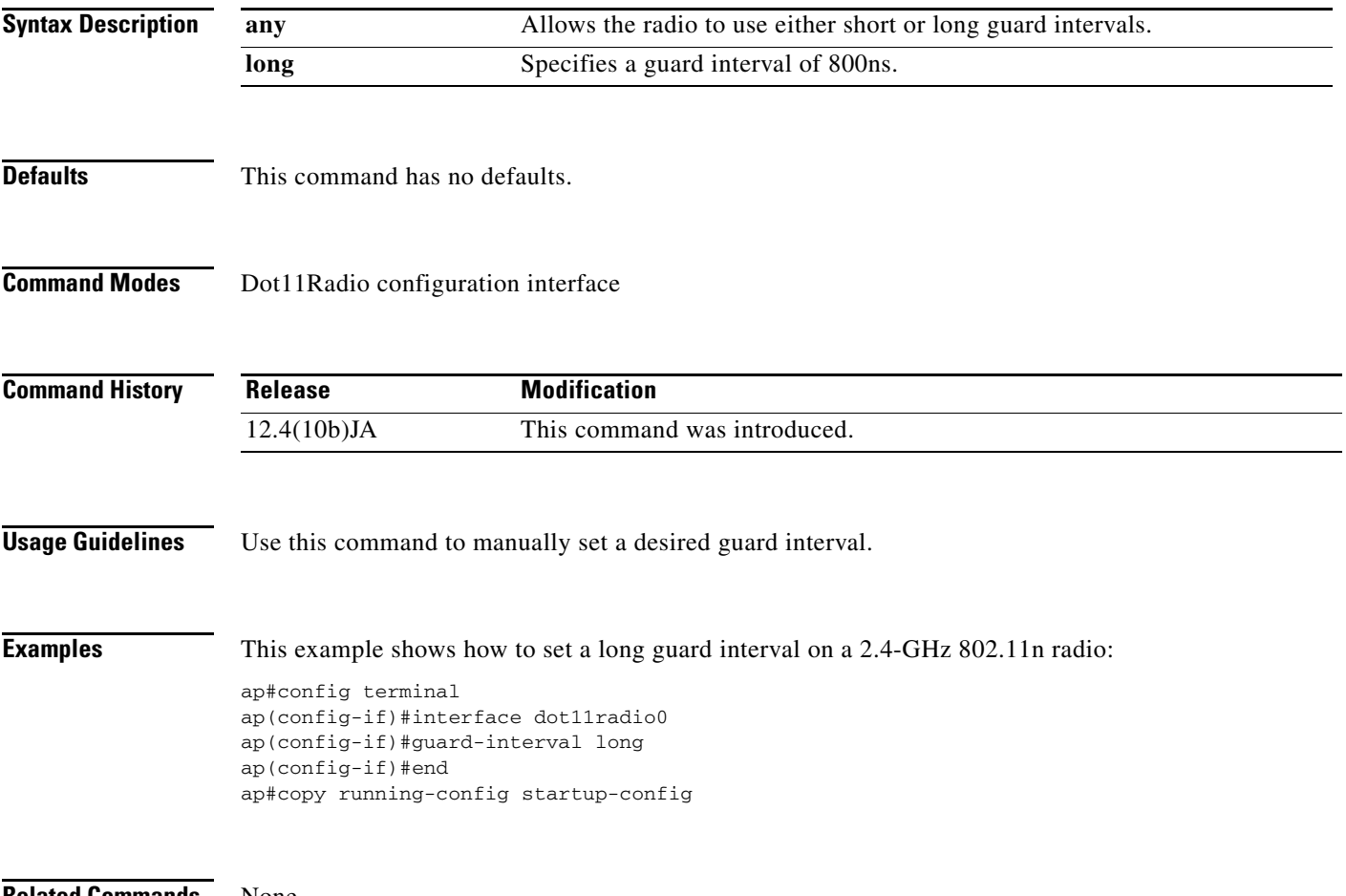

**Related Commands** None

### **guest-mode (SSID configuration mode)**

Use the **guest-mode** SSID configuration mode command to configure the radio interface (for the specified SSID) to support guest mode. Use the **no** form of the command to disable the guest mode.

[**no**] **guest-mode** 

**Syntax Description** This command has no arguments or keywords.

- **Defaults** This command has no defaults.
- **Command Modes** SSID configuration interface

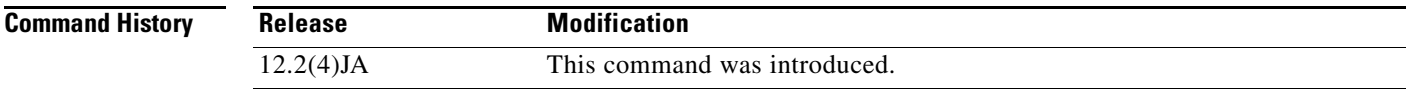

### **Usage Guidelines** The access point can have one guest-mode SSID or none at all. The guest-mode SSID is used in beacon frames and response frames to probe requests that specify the empty or wildcard SSID. If no guest-mode SSID exists, the beacon contains no SSID and probe requests with the wildcard SSID are ignored. Disabling the guest mode makes the networks slightly more secure. Enabling the guest mode helps clients that passively scan (do not transmit) associate with the access point. It also allows clients configured without a SSID to associate.

### **Examples** This example shows how to set the wireless LAN for the specified SSID into guest mode:

AP(config-if-ssid)# **guest-mode**

This example shows how to reset the guest-mode parameter to default values:

AP(config-if-ssid)# **no guest-mode**

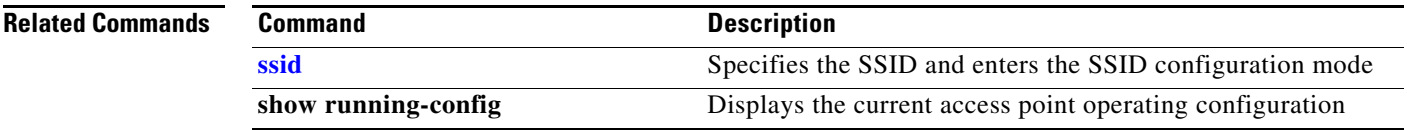

### <span id="page-156-0"></span>**iapp standby mac-address**

Use the **iapp standby mac-address** global configuration command to configure an access point to be in standby mode and specify the monitored access point's MAC address. Use the **no** form of this command to disable the access point standby mode.

[**no**] **iapp standby mac-address** *mac-address*

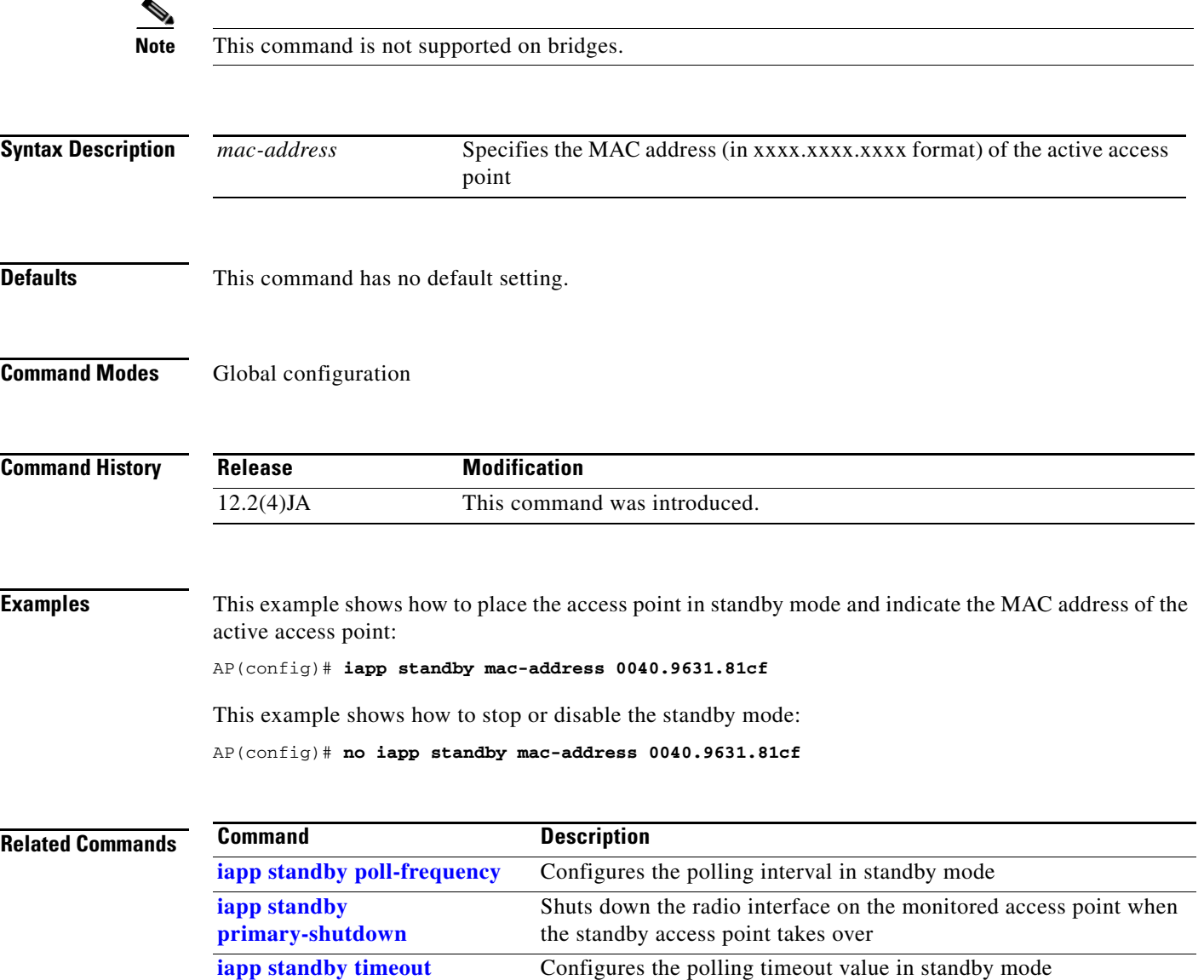

### <span id="page-157-0"></span>**iapp standby poll-frequency**

Use the **iapp standby poll-frequency** global configuration command to configure the standby mode polling interval. Use the **no** form of this command to clear the access point standby mode poll frequency.

**[no] iapp standby poll-frequency** *sec* [*mac-address*]

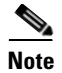

**Note** This command is not supported on bridges.

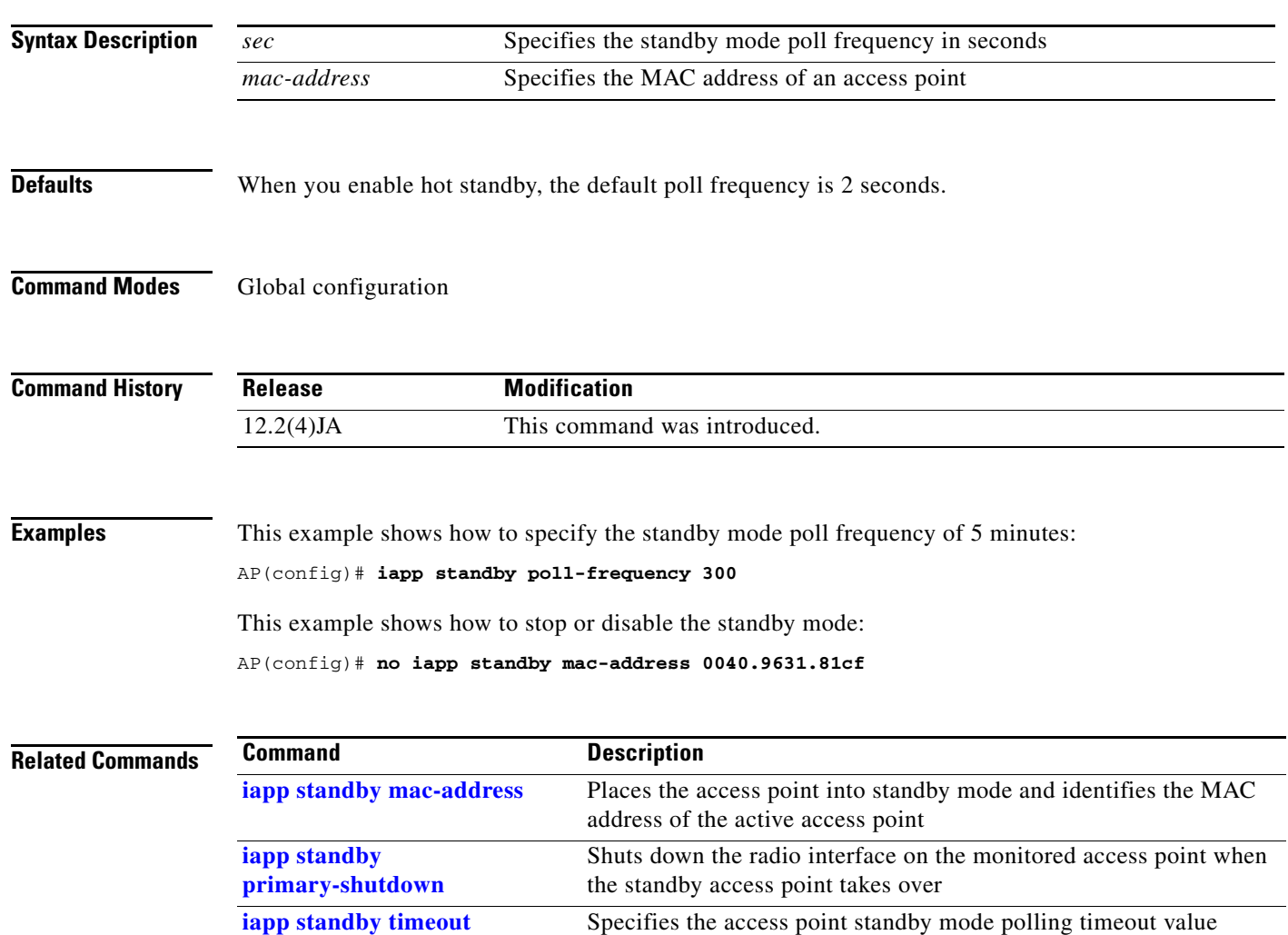

 $\mathbf{I}$ 

### <span id="page-158-0"></span>**iapp standby primary-shutdown**

Use the **iapp standby primary-shutdown** global configuration command to disable the radio interfaces on the monitored access point when the standby access point becomes active. The standby access point sends a Dumb Device Protocol (DDP) message to disable the radios of the monitored access point when it detects a failure (for example, if the standby unit cannot associate to the monitored access point, or if the standby unit detects a link test failure on any of the monitored interfaces).

**[no] iapp standby primary-shutdown**

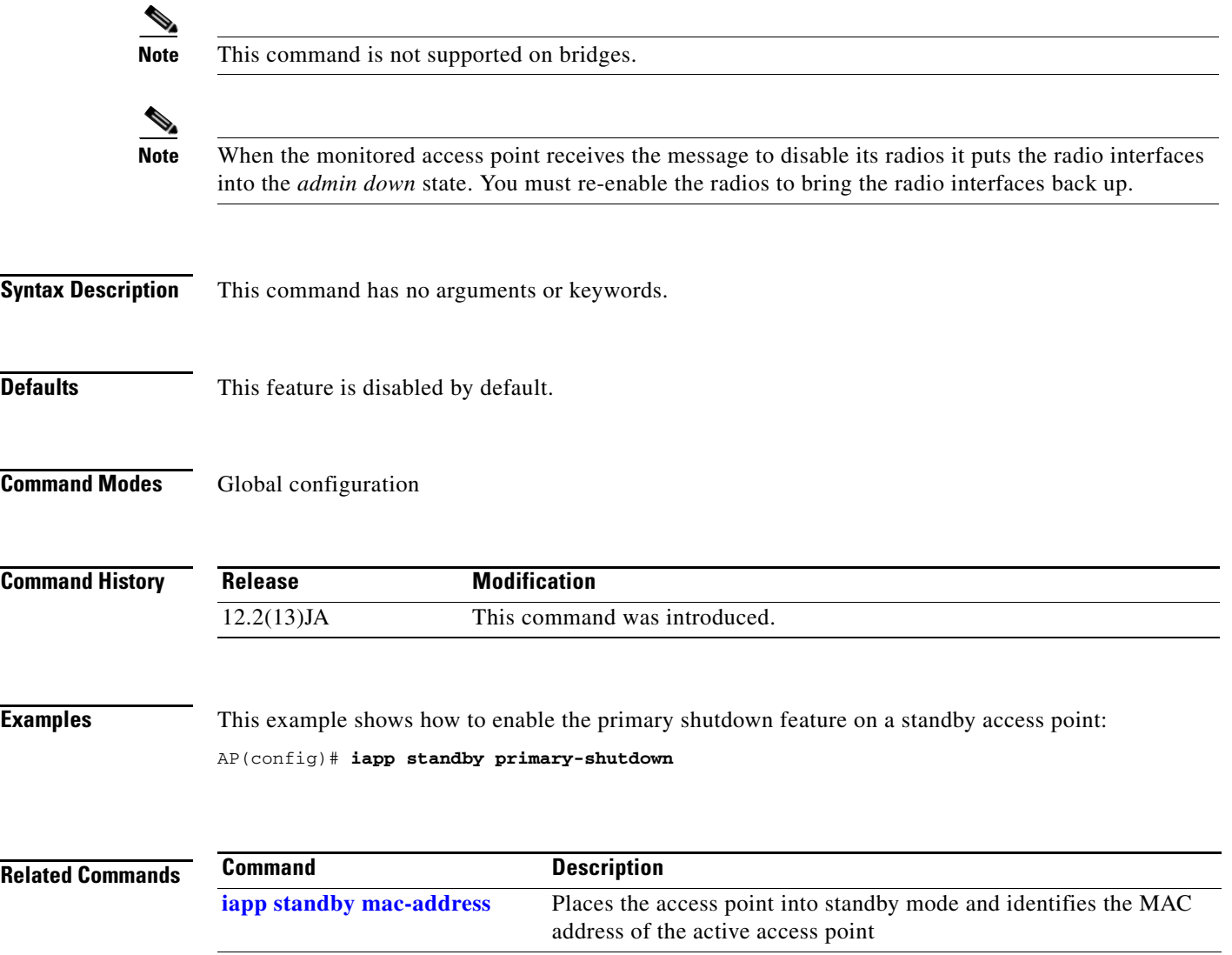

**[iapp standby poll-frequency](#page-157-0)** Specifies the polling interval in standby mode

**[iapp standby timeout](#page-159-0)** Specifies the access point standby mode polling timeout value

## <span id="page-159-0"></span>**iapp standby timeout**

Use the **iapp standby timeout** global configuration command to configure the standby mode polling timeout value. Use the **no** form of this command to clear the standby mode polling timeout value.

[**no**] **iapp standby timeout** *sec*

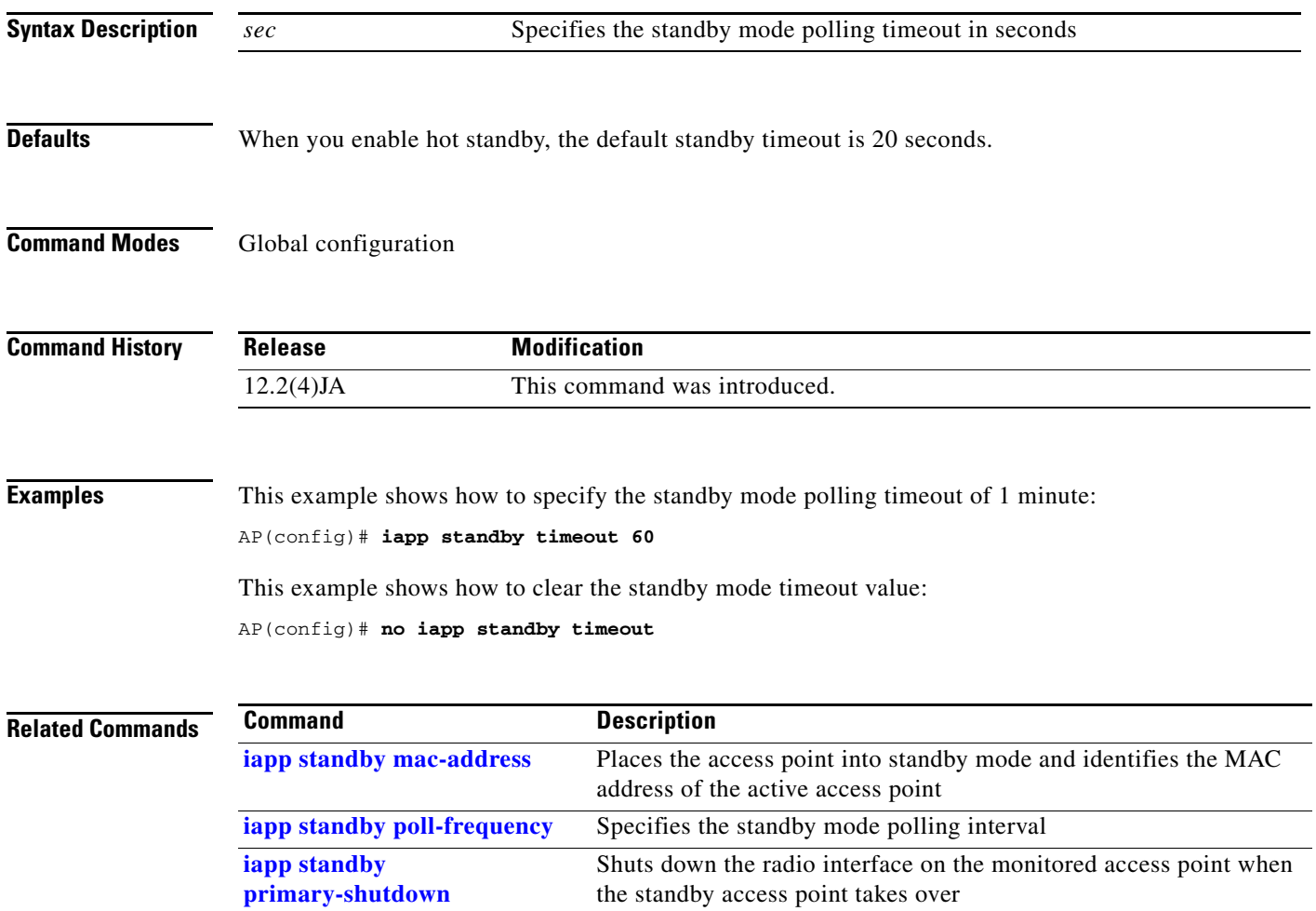

## **ids mfp client**

Use the **ids mfp client** SSID configuration command to enable and explicitly specify the status of MFP-2. To disable MFP-2 on an access point, use the **no** form of this command.

[**no**] **ids mfp client**{[**required** | **optional**] }

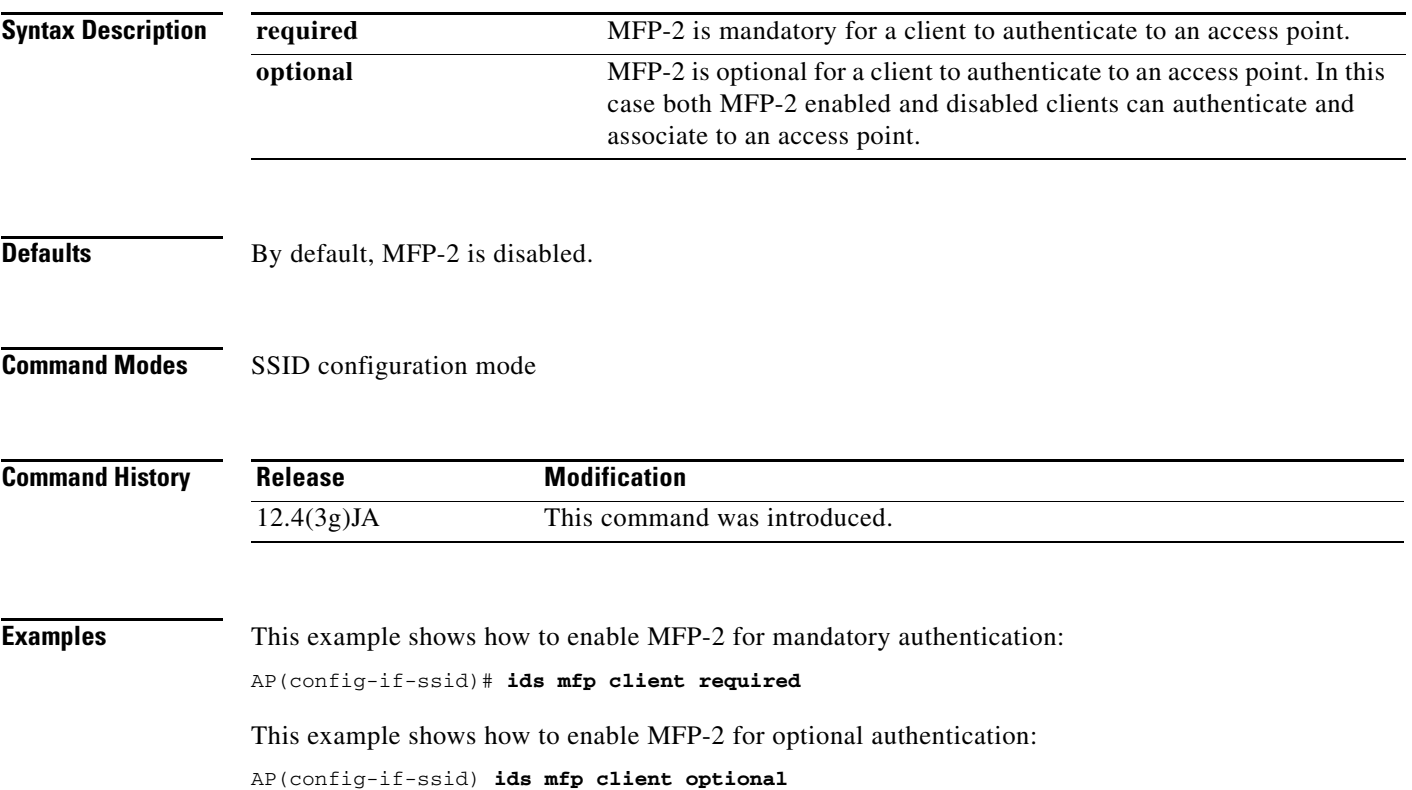

H

**2-151**

 $\mathbf{I}$ 

### **information-element ssidl (SSID configuration mode)**

Use the **information-element ssidl** SSID configuration command to designate an SSID for inclusion in an SSIDL information element (IE) that the access point includes in beacons. When you designate an SSID to be included in an SSIDL IE, client devices detect that the SSID is available, and they also detect the security settings required to associate using that SSID.

[**no**] **information-element ssidl** {[**advertisement**] [**wps**]}

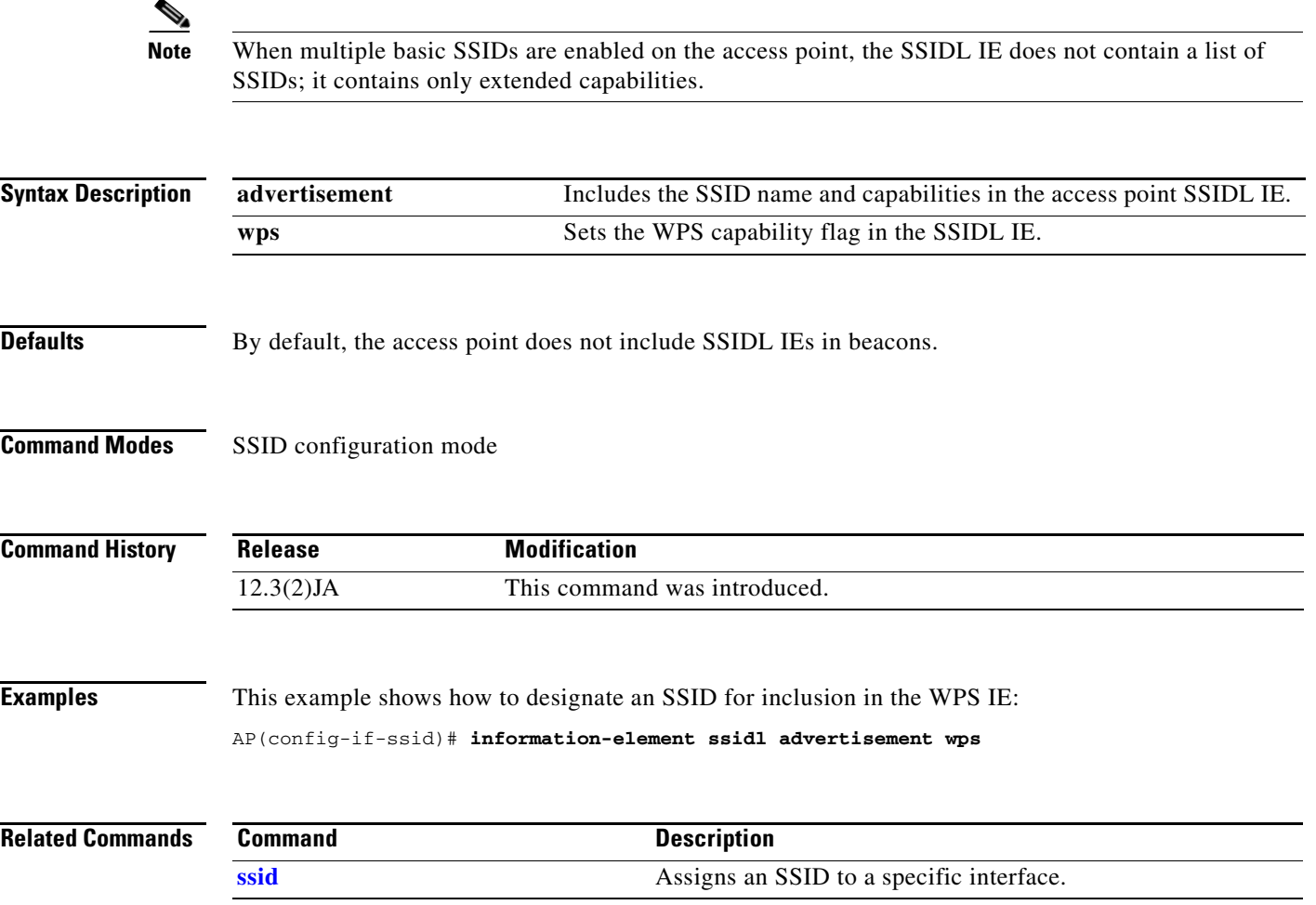

### **infrastructure-client**

 $\blacklozenge$ 

Use the **infrastructure-client** configuration interface command to configure a virtual interface for a workgroup bridge client. Use the **no** form of the command to disable the workgroup bridge client virtual interface.

### [**no**] **infrastructure-client**

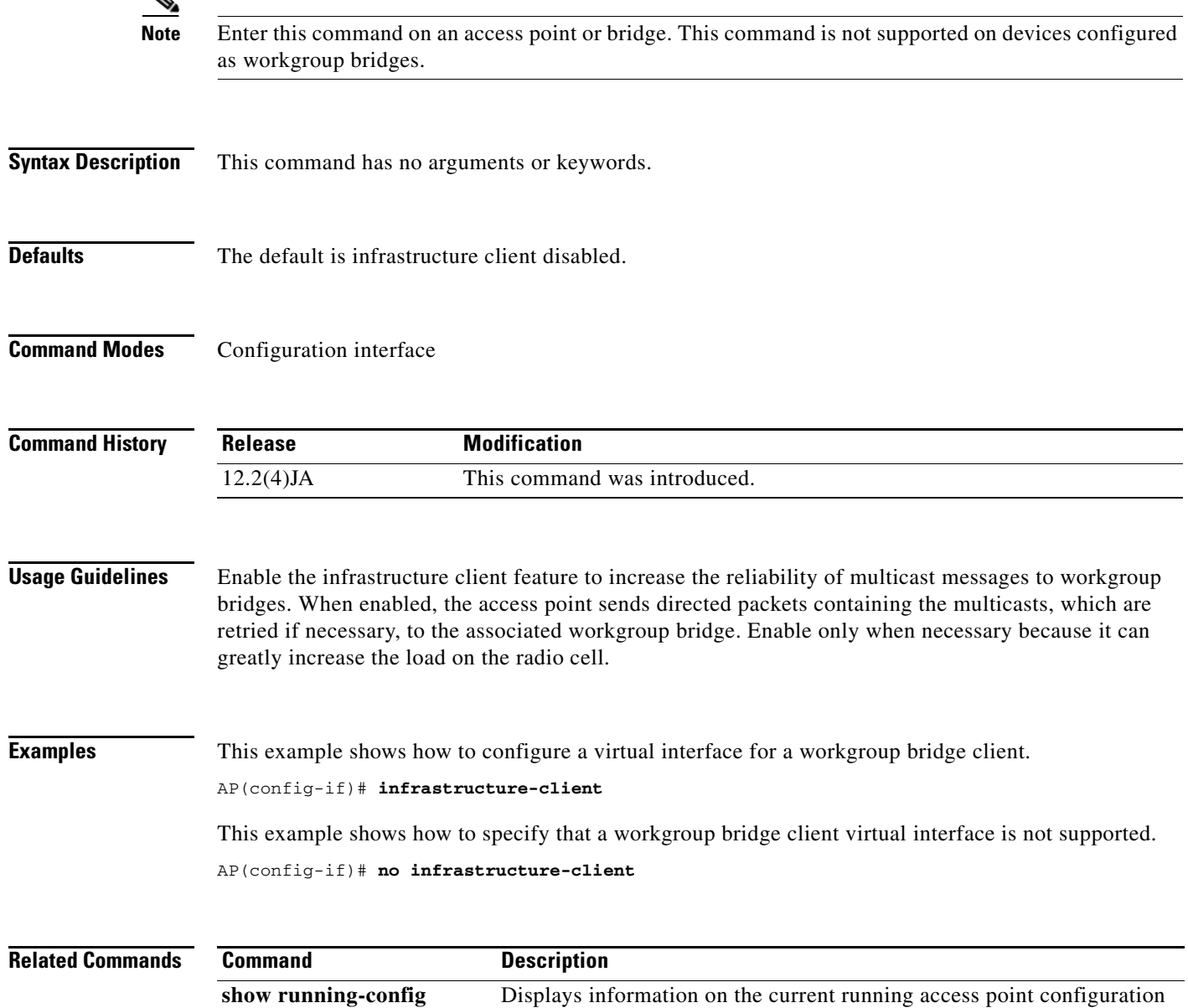

### **infrastructure-ssid (SSID configuration mode)**

Use the **infrastructure-ssid** command in SSID configuration mode to reserve this SSID for infrastructure associations, such as those from one access point or bridge to another. Use the **no** form of the command to revert to a normal non-infrastructure SSID.

[ **no** ] **infrastructure-ssid** [ **optional** ]

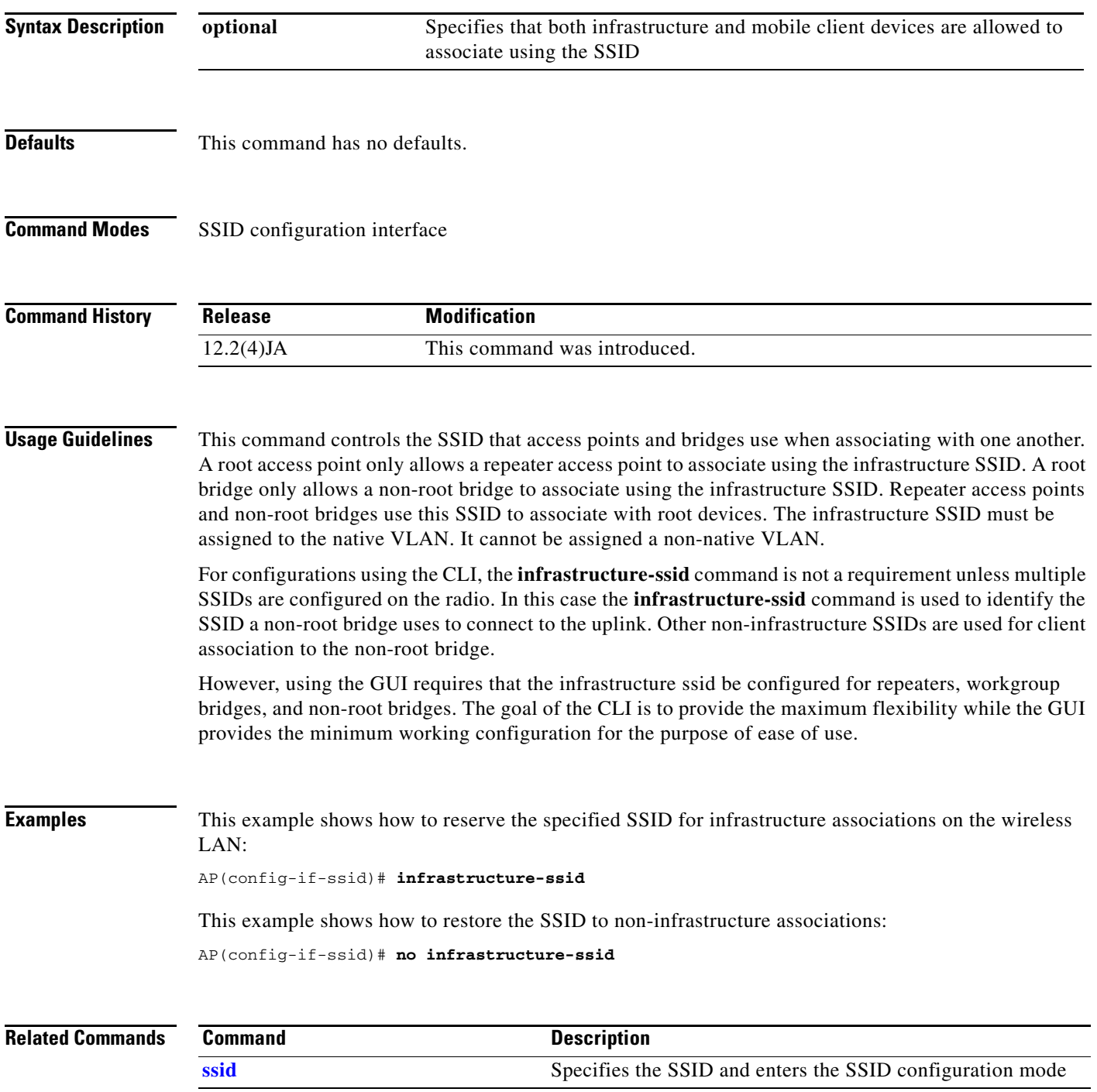

**Cisco IOS Command Reference for Cisco Aironet Access Points and Bridges**

## **interface dot11 (LBS configuration mode)**

Use the **interface dot11** location based services (LBS) configuration mode command to specify the radio interface on which an LBS profile is enabled. An LBS profile remains inactive until you enter this command.

[**no**] **interface dot11** {**0** | **1**}

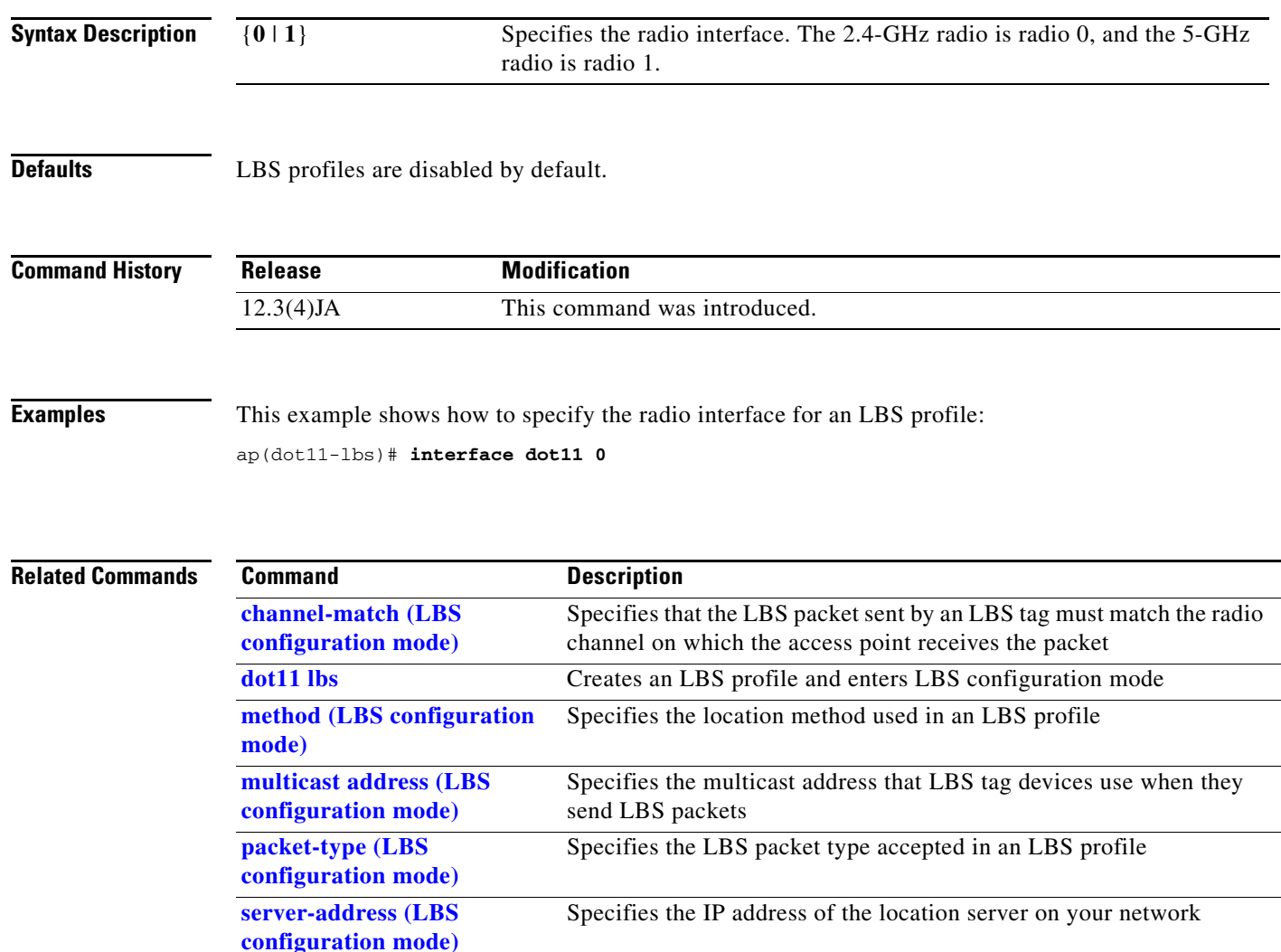

# **interface dot11radio**

Use the **interface dot11radio** global configuration command to place access point into the radio configuration mode.

**interface dot11radio** *interface-number*

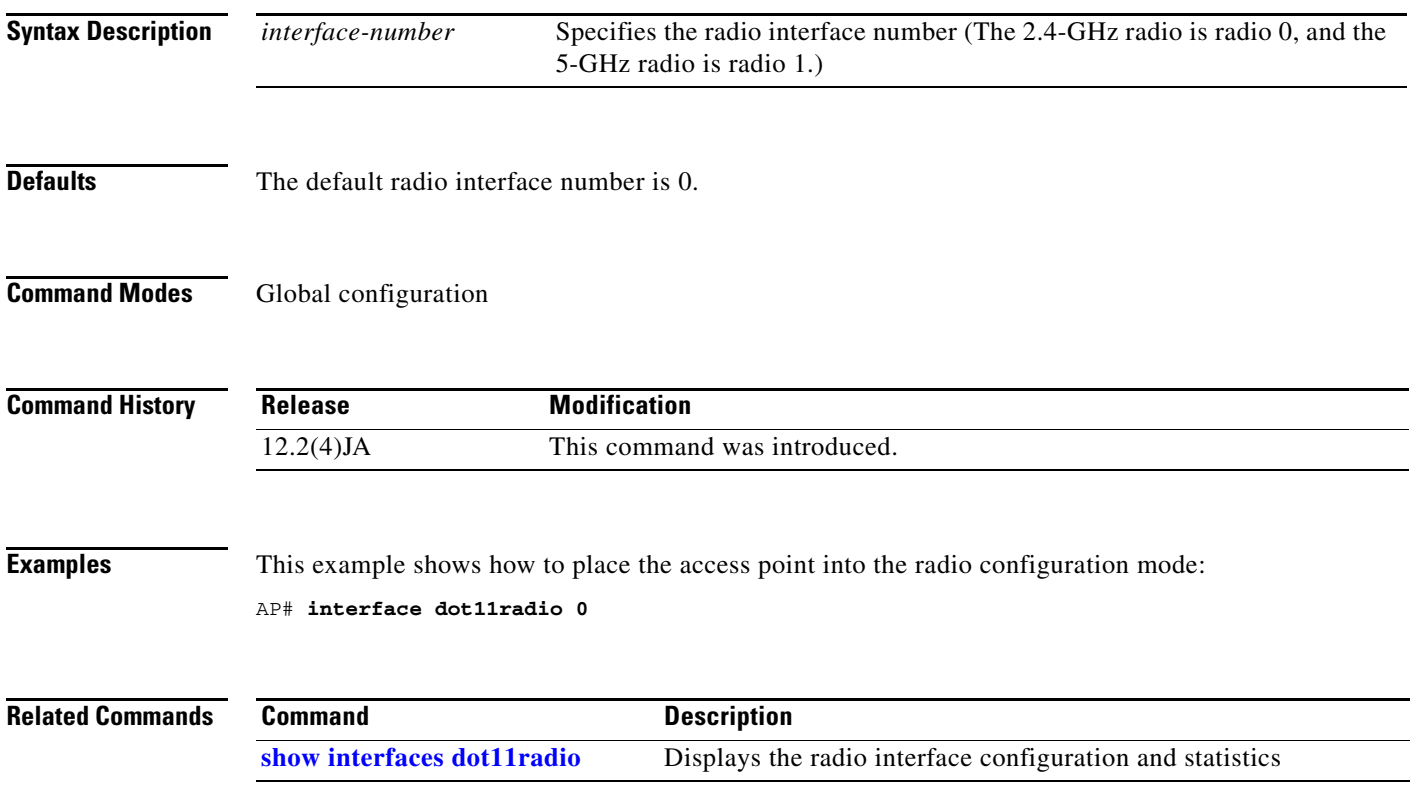

П

### **ip igmp snooping vlan**

Use the **ip igmp snooping vlan** global configuration command to enable IGMP snooping on a Catalyst VLAN.

**[no] ip igmp snooping vlan** *vlan-id*

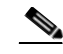

**Note** If there is no multicast router for processing IGMP query and response from the host, it is mandatory that no ip igmp snooping be configured on the access point. When IGMP snooping is enabled, all multicast group traffic must send IGMP query and response. If an IGMP query or response is not detected, all multicast traffic for that group is dropped.

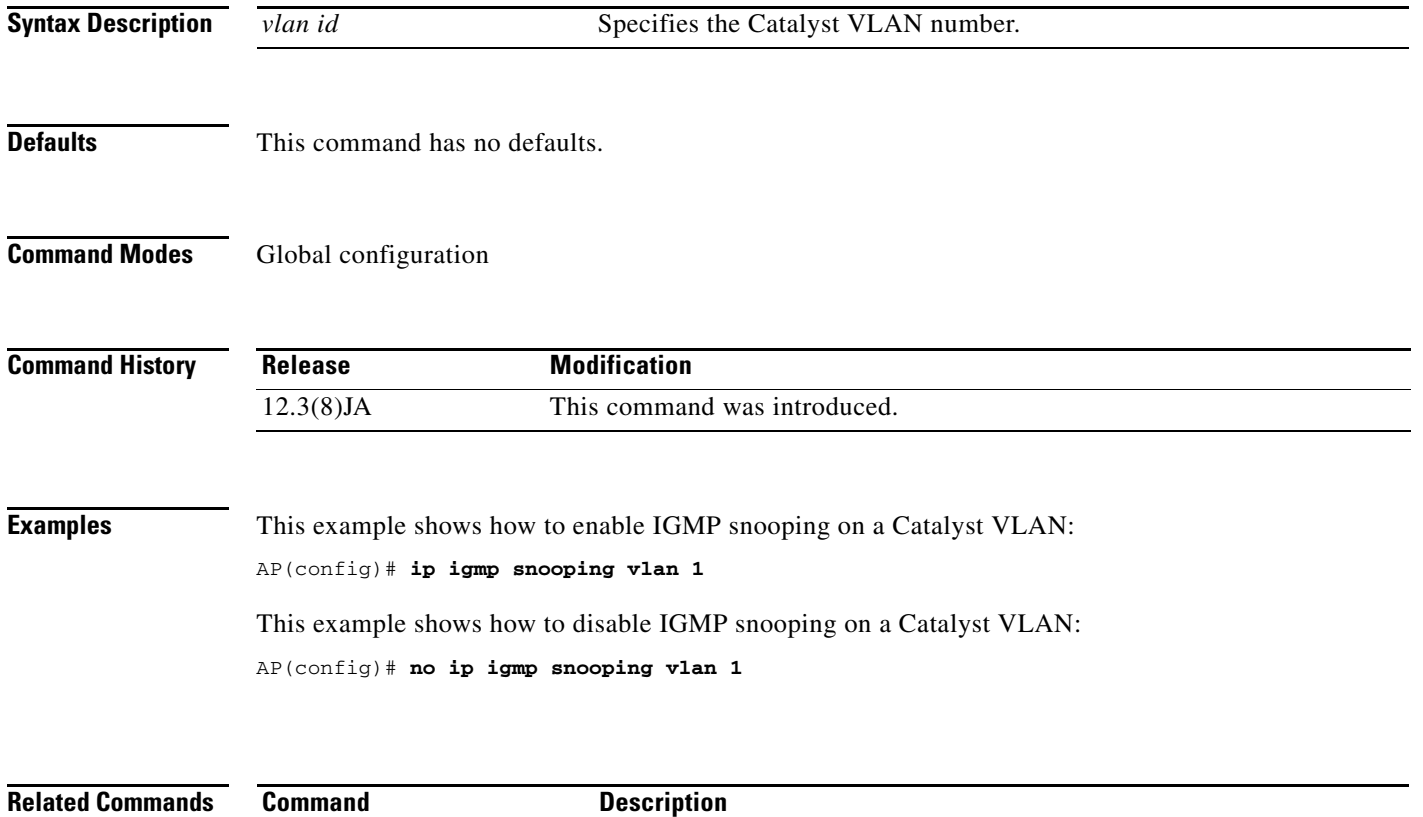

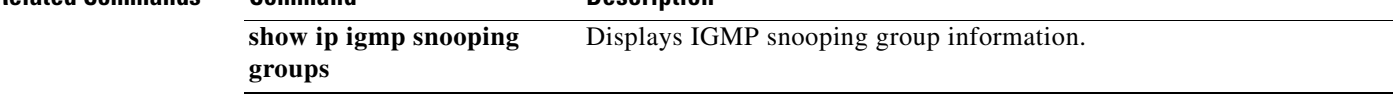

### **ip redirection**

Use the **ip redirection** SSID configuration mode command to enable IP redirection for an SSID. When you configure IP redirection for an SSID, the access point redirects packets sent from client devices associated to that SSID to a specific IP address. IP redirection is used mainly on wireless LANs serving handheld devices that use a central software application and are statically configured to communicate with a specific IP address.

You can redirect all packets from client devices associated using an SSID or redirect only packets directed to specific TCP or UDP ports (as defined in an access control list). When you configure the access point to redirect only packets addressed to specific ports, the access point redirects those packets from clients using the SSID and drops all other packets from clients using the SSID.

**Note** When you perform a ping test from the access point to a client device that is associated using an IP-redirect SSID, the response packets from the client are redirected to the specified IP address and are not received by the access point.

[**no**] **ip redirection** {**host** *ip-address* [**access-group** {*access-list-number* | *access-list-name*} **in**]}

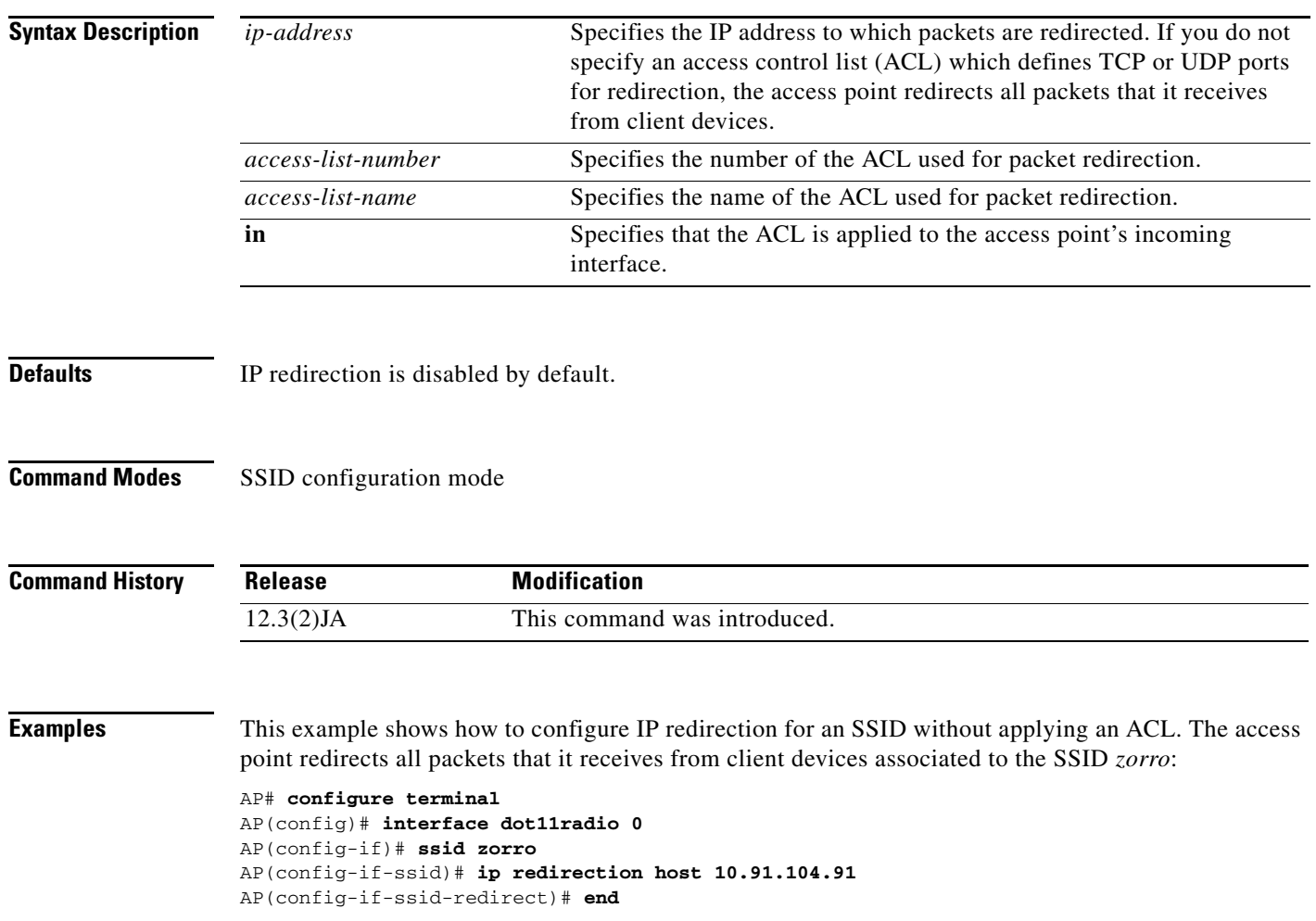

 $\begin{picture}(120,20) \put(0,0){\line(1,0){10}} \put(15,0){\line(1,0){10}} \put(15,0){\line(1,0){10}} \put(15,0){\line(1,0){10}} \put(15,0){\line(1,0){10}} \put(15,0){\line(1,0){10}} \put(15,0){\line(1,0){10}} \put(15,0){\line(1,0){10}} \put(15,0){\line(1,0){10}} \put(15,0){\line(1,0){10}} \put(15,0){\line(1,0){10}} \put(15,0){\line($ 

This example shows how to configure IP redirection only for packets sent to the specific TCP and UDP ports specified in an ACL. When the access point receives packets from client devices associated using the SSID robin, it redirects packets sent to the specified ports and discards all other packets:

```
AP# configure terminal
AP(config)# interface dot11radio 0
AP(config-if)# ssid zorro
AP(config-if-ssid)# ip redirection host 10.91.104.91 access-group redirect-acl in
AP(config-if-ssid)# end
```
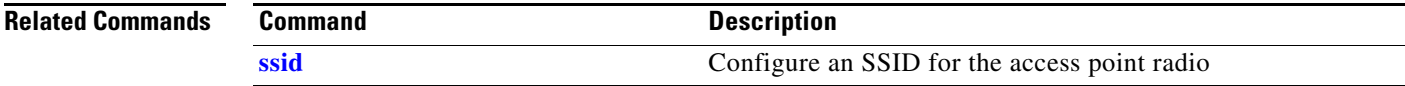

### **l2-filter bridge-group-acl**

Use the **l2-filter bridge-group-acl** configuration interface command to apply a Layer 2 ACL filter to the bridge group incoming and outgoing packets between the access point and the host (upper layer). Use the **no** form of the command to disable the Layer 2 ACL filter.

```
[no] l2-filter bridge-group-acl
```
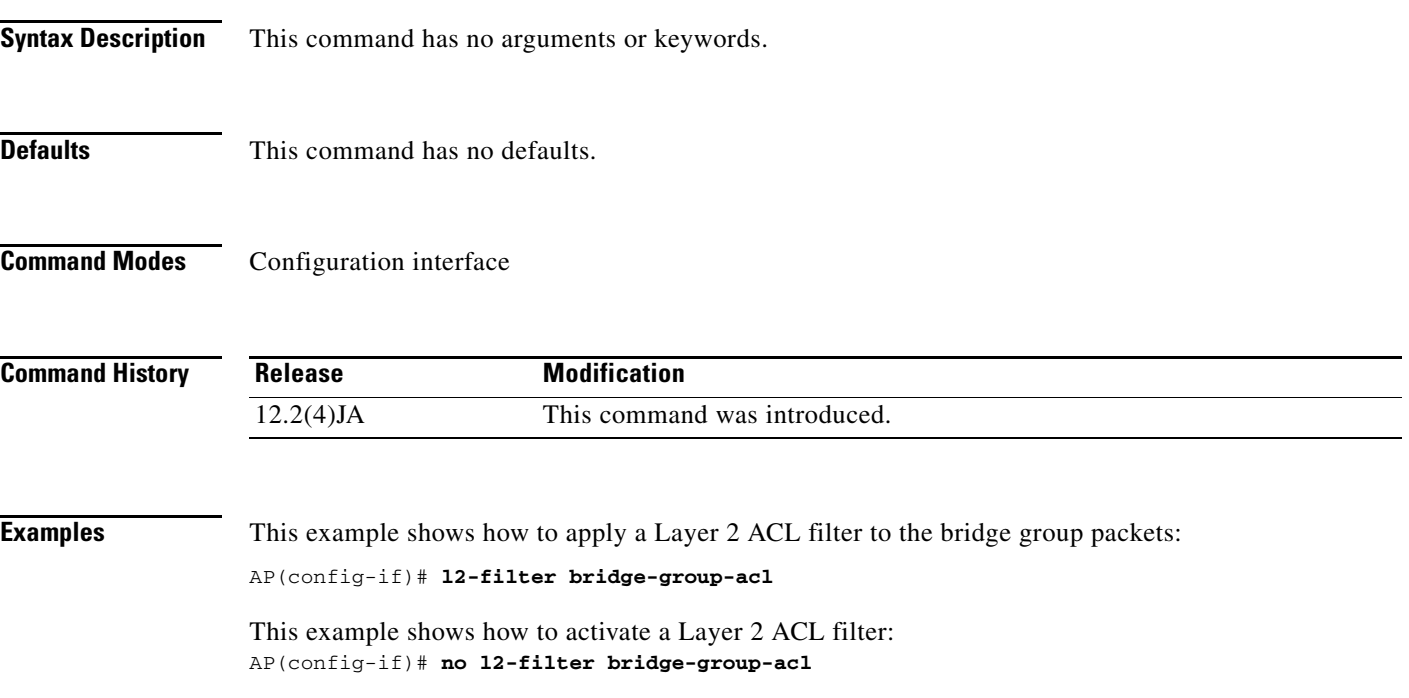

### **Related Commands**

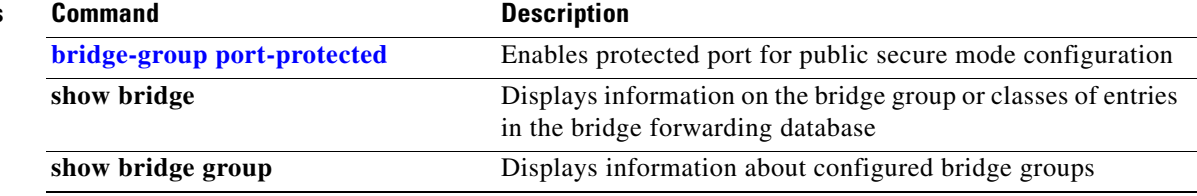

### **l2-filter-block-arp**

Use the **l2-filter block-arp** command on radio interface to block all ARP requests whose target L3-address is the access point IP address.

The Address Resolution Protocol (ARP) is used to dynamically map physical hardware addresses to an IP address. Network devices and workstations maintain internal tables in which these mappings are stored for some period of time.

### **l2-filter block-arp**

**Syntax Description** This command has no arguments or keywords.

**Defaults** This feature is disabled by default.

**Command Modes** Configuration interface

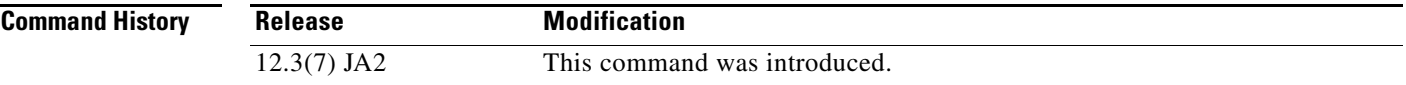

**Examples** This example shows how to apply a **l2-filter block-arp** command to a radio interface:

**interface Dot11Radio0** (config-if)#**l2-filter block-arp**

## **led display**

Use the **led display** global configuration command to reduce the brightness or to turn-off the Status LED on the Cisco Aironet 1130AG access point. Use the **no** form of the command to return the Status LED to full intensity operation.

**[no] led display** {**off** | **dim**}

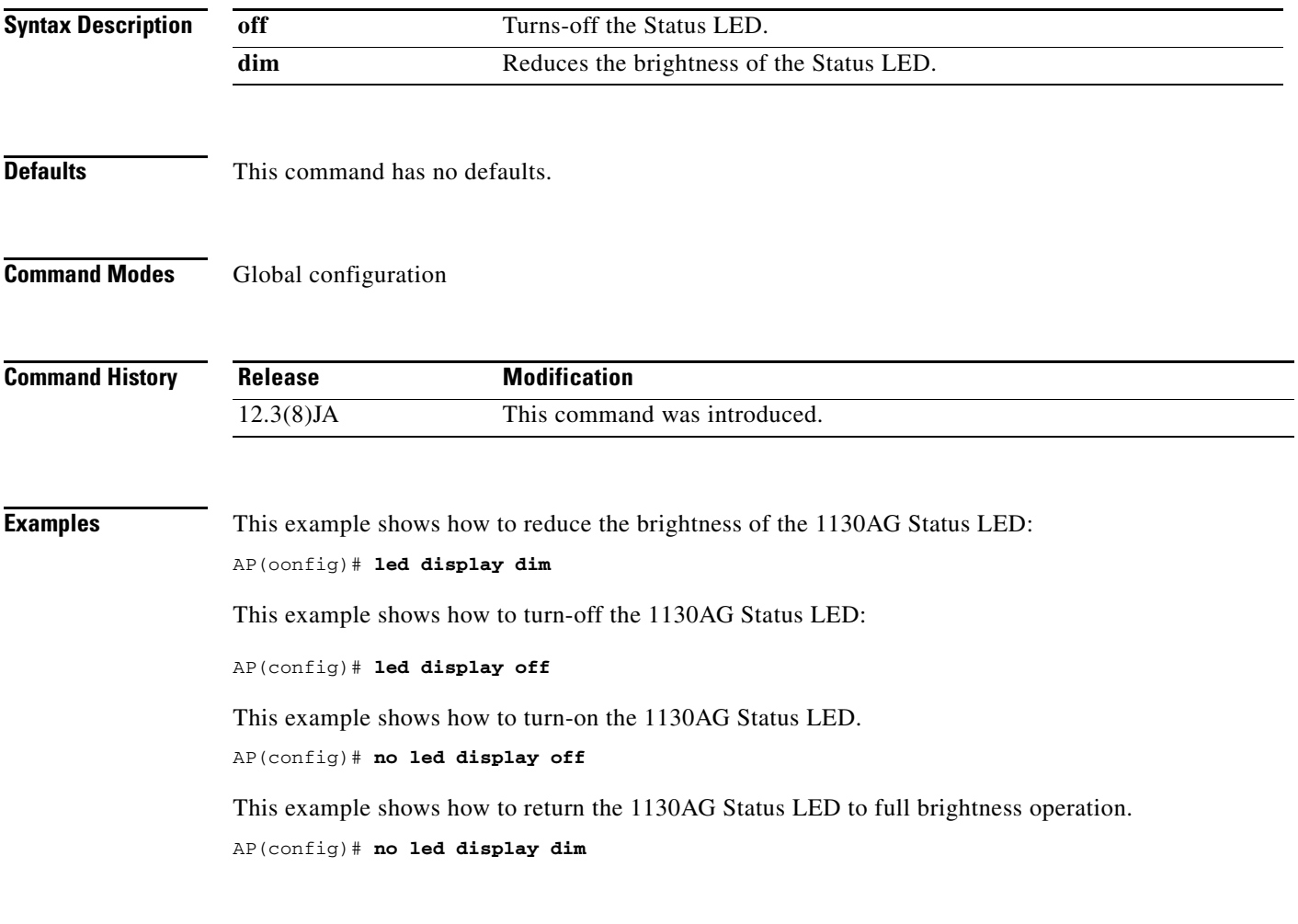

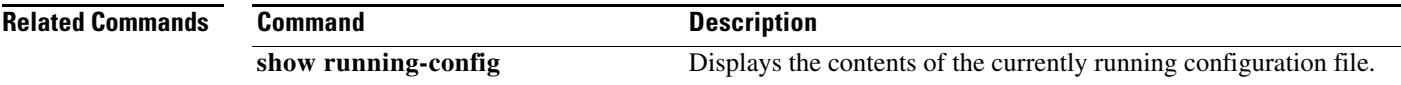

## **led flash**

Use the **led flash** privileged EXEC command to start or stop the blinking of the LED indicators on the access point for a specified number of seconds. Without arguments, this command blinks the LEDs continuously.

### **led flash** [*seconds* | **disable**]

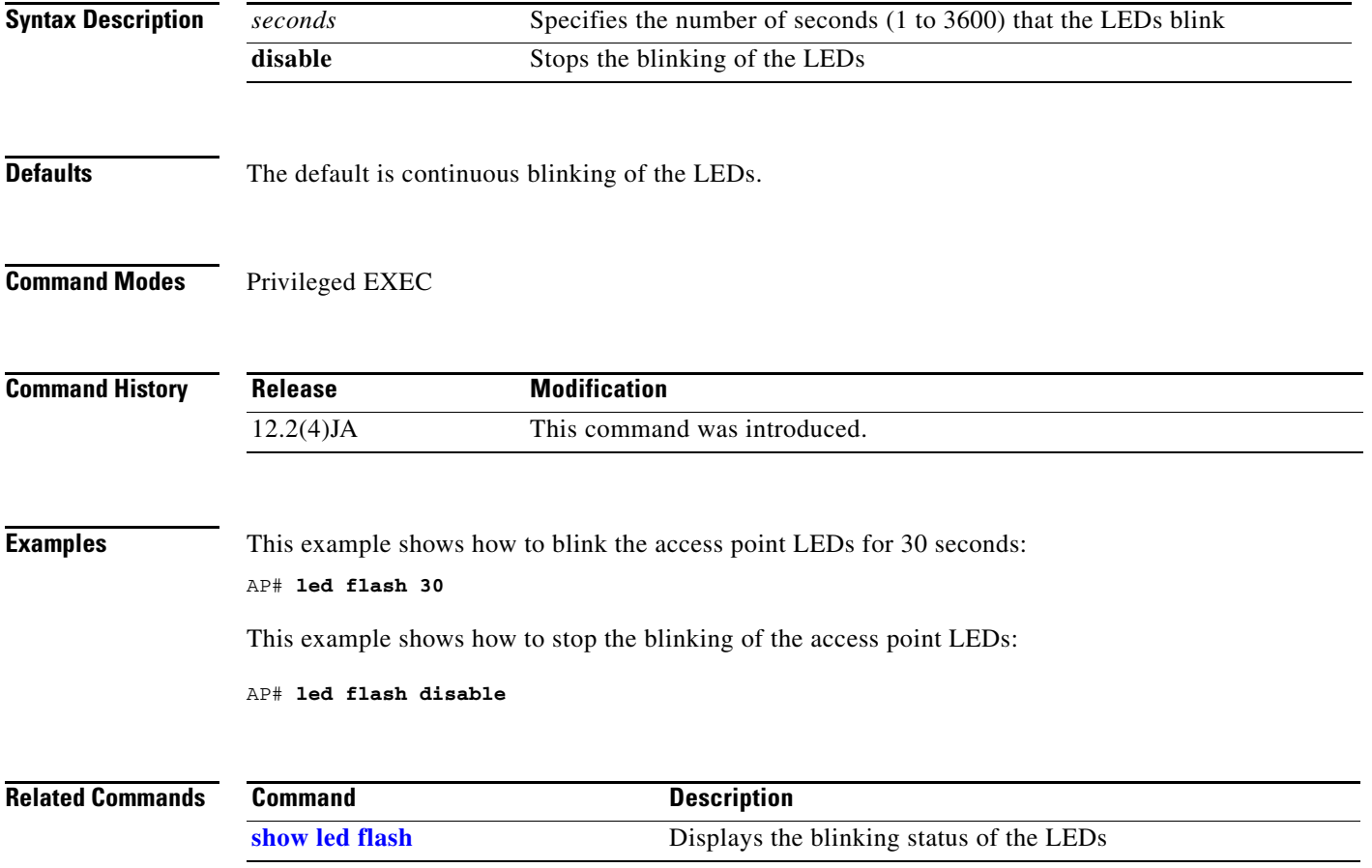

## <span id="page-173-0"></span>**logging buffered**

Use the **logging buffered** global configuration command to begin logging of messages to an internal buffer. Use the **no** form of this command to stop logging messages.

[**no**] **logging buffered** [*size*] [*severity*]

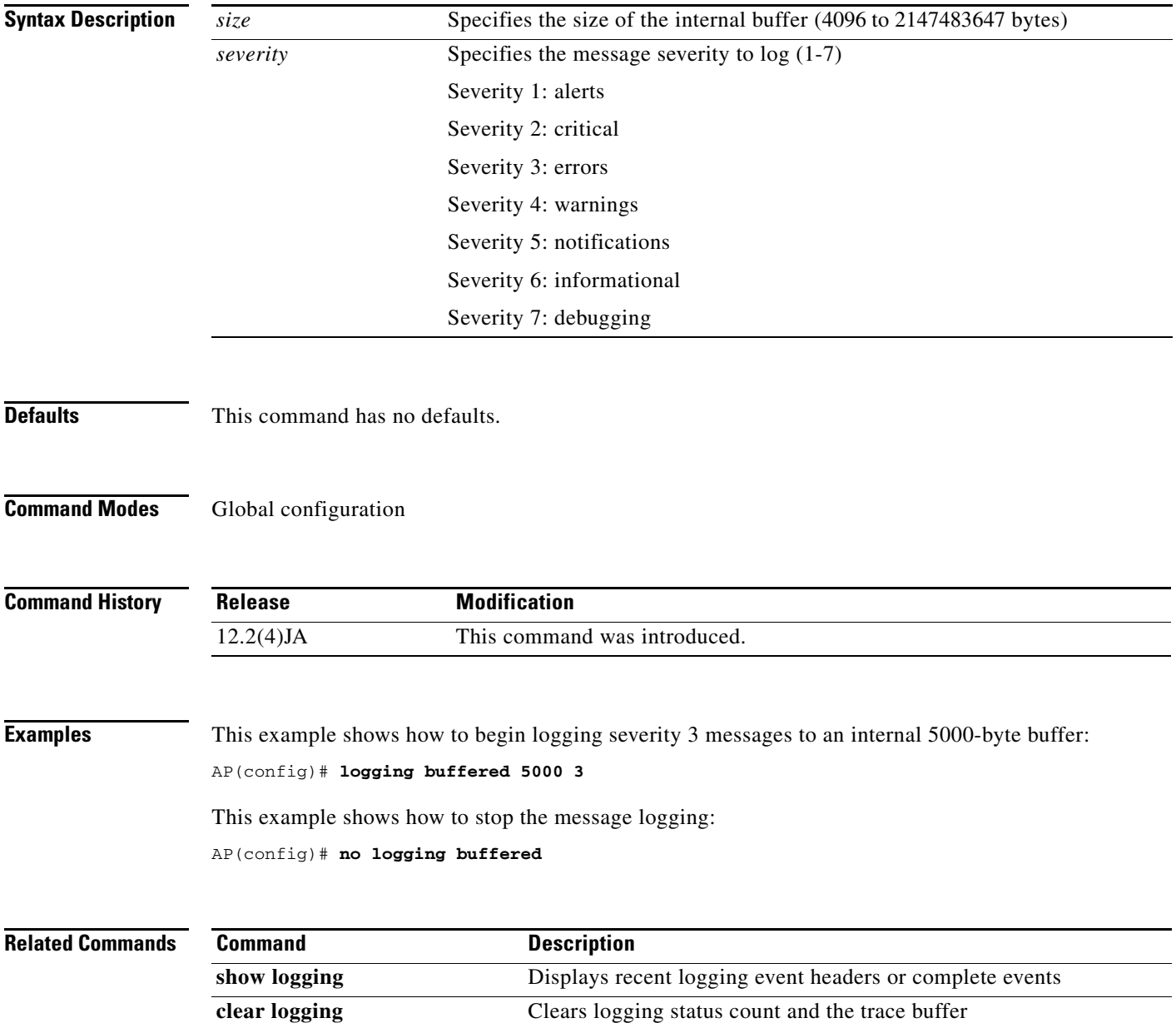

## **logging snmp-trap**

Use the **logging snmp-trap** global configuration command to specify the severity level of syslog messages for which the access point sends SNMP traps.

[**no**] **logging snmp-trap** *severity*

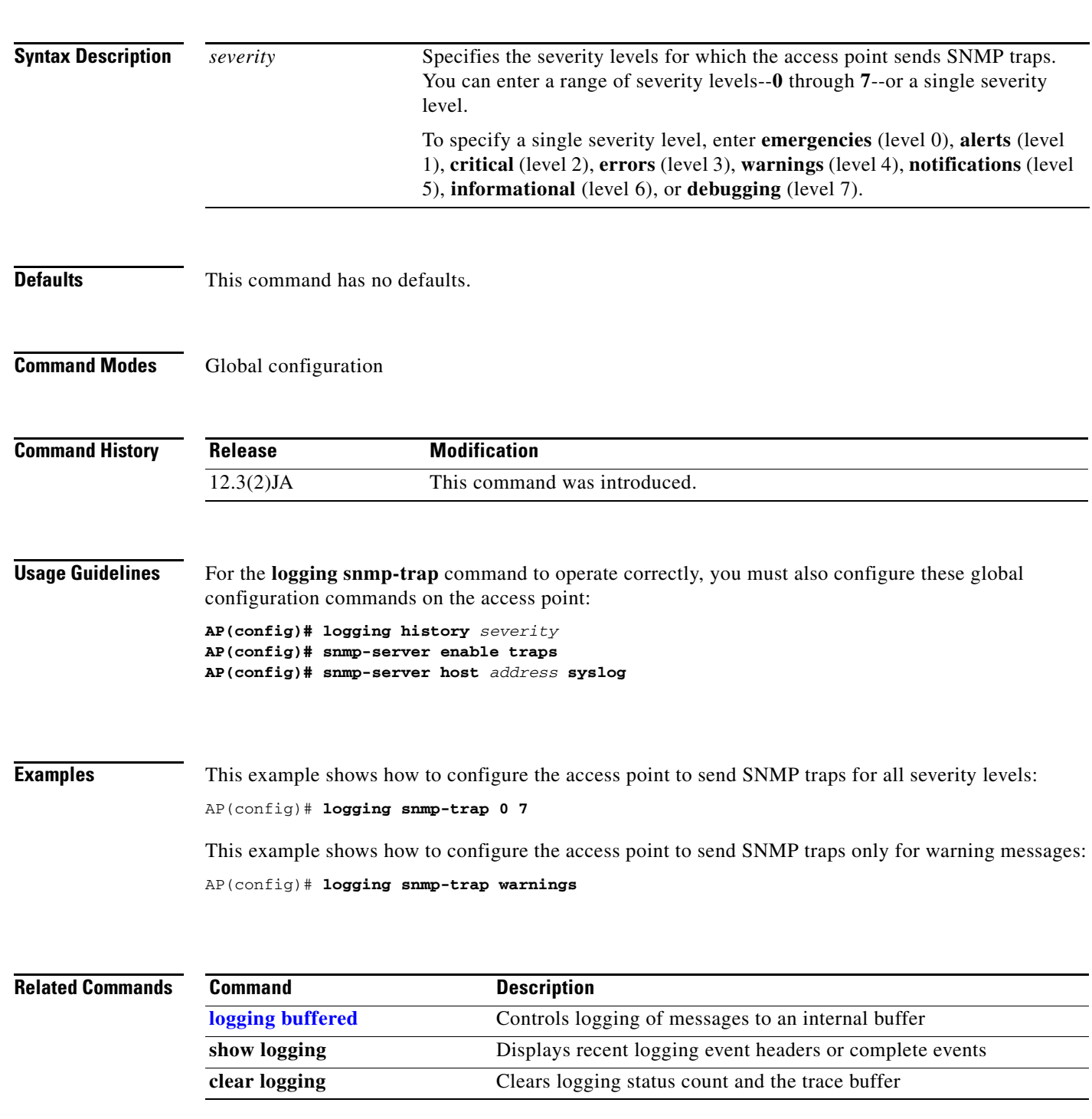

## **match (class-map configuration)**

Use the **match** class-map configuration command to define the match criteria to classify traffic. Use the **no** form of this command to remove the match criteria.

[**no**] **match** {**access-group** *acl-index-or-name* | **ip** [**dscp** *dscp-list* **| precedence** *precedence-list*] **|**

**vlan** *vlan-id*}

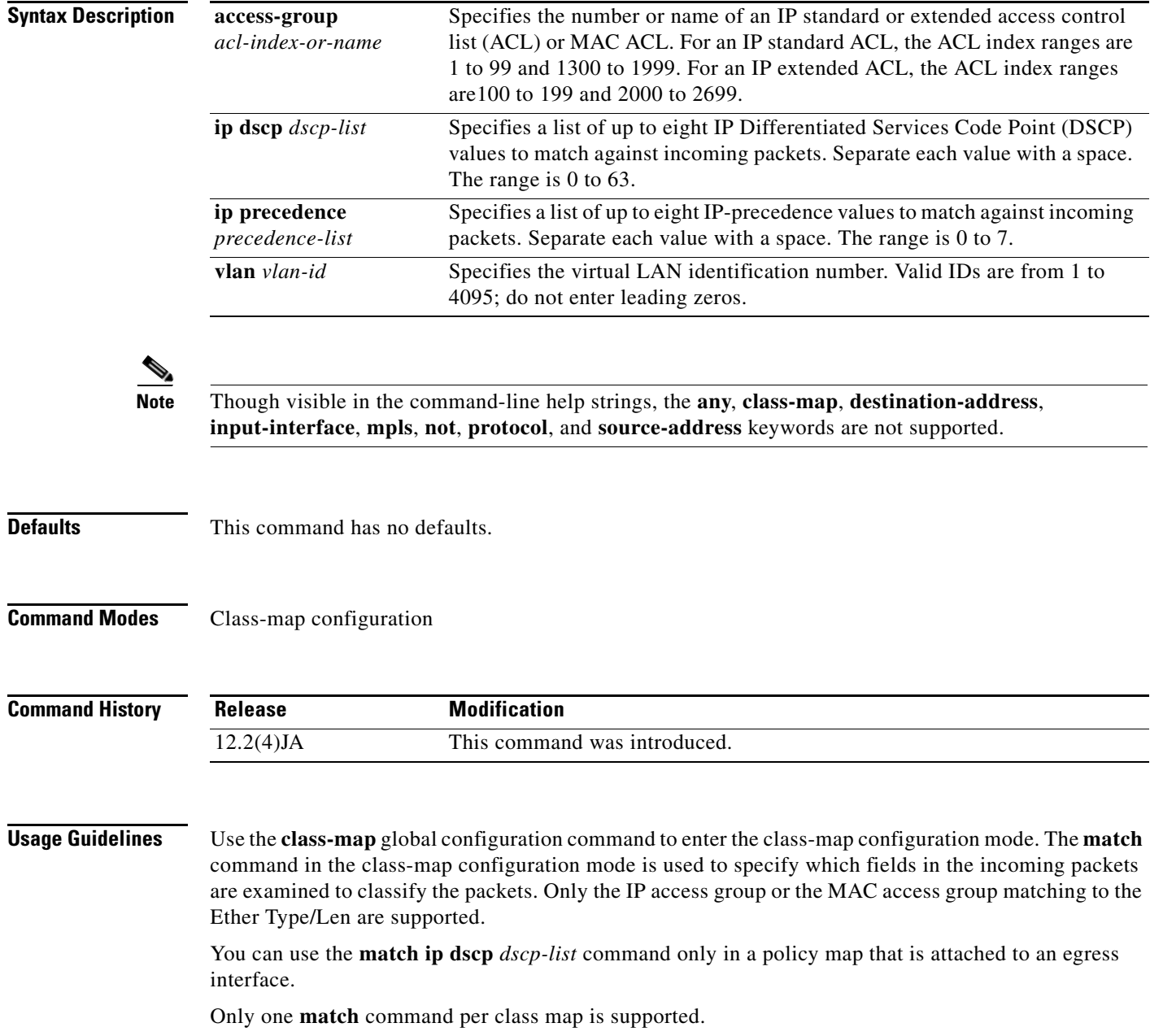

For the **match ip dscp** *dscp-list* or the **match ip precedence** *ip-precedence-list* command, you can enter a mnemonic name for a commonly used value. For example, you can enter the **match ip dscp af11** command, which is the same as entering the **match ip dscp 10** command. You can enter the **match ip precedence critical** command, which is the same as entering the **match ip precedence 5** command. For a list of supported mnemonics, enter the **match ip dscp ?** or the **match ip precedence ?** command to see the command-line help strings.

**Examples** This example shows how to create a class map called *class2*, which matches all the incoming traffic with DSCP values of 10, 11, and 12:

> AP(config)# **class-map class2** AP(config-cmap)# **match ip dscp 10 11 12** AP(config-cmap)# **exit**

This example shows how to create a class map called *class3*, which matches all the incoming traffic with IP-precedence values of 5, 6, and 7:

AP(config)# **class-map class3** AP(config-cmap)# **match ip precedence 5 6 7**  AP(config-cmap)# **exit**

This example shows how to delete the IP-precedence match criteria and to classify traffic by vlan:

```
AP(config)# class-map class2
AP(config-cmap)# match ip precedence 5 6 7 
AP(config-cmap)# no match ip precedence
AP(config-cmap)# match vlan 2
AP(config-cmap)# exit
```
You can verify your settings by entering the **show class-map** privileged EXEC command.

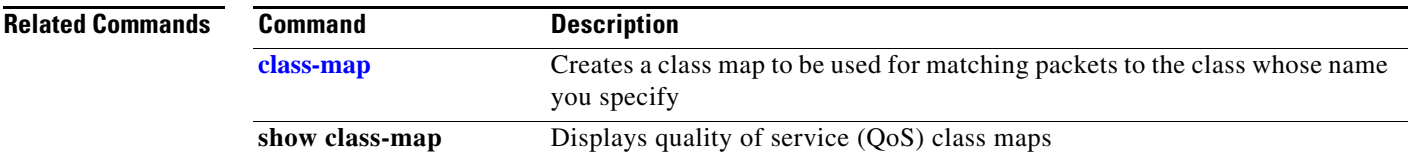

# **max-associations (SSID configuration mode)**

Use the **max-associations** SSID configuration mode command to configure the maximun number of associations supported by the radio interface (for the specified SSID). Use the **no** form of the command to reset the parameter to the default value.

[**no**] **max-associations** *value*

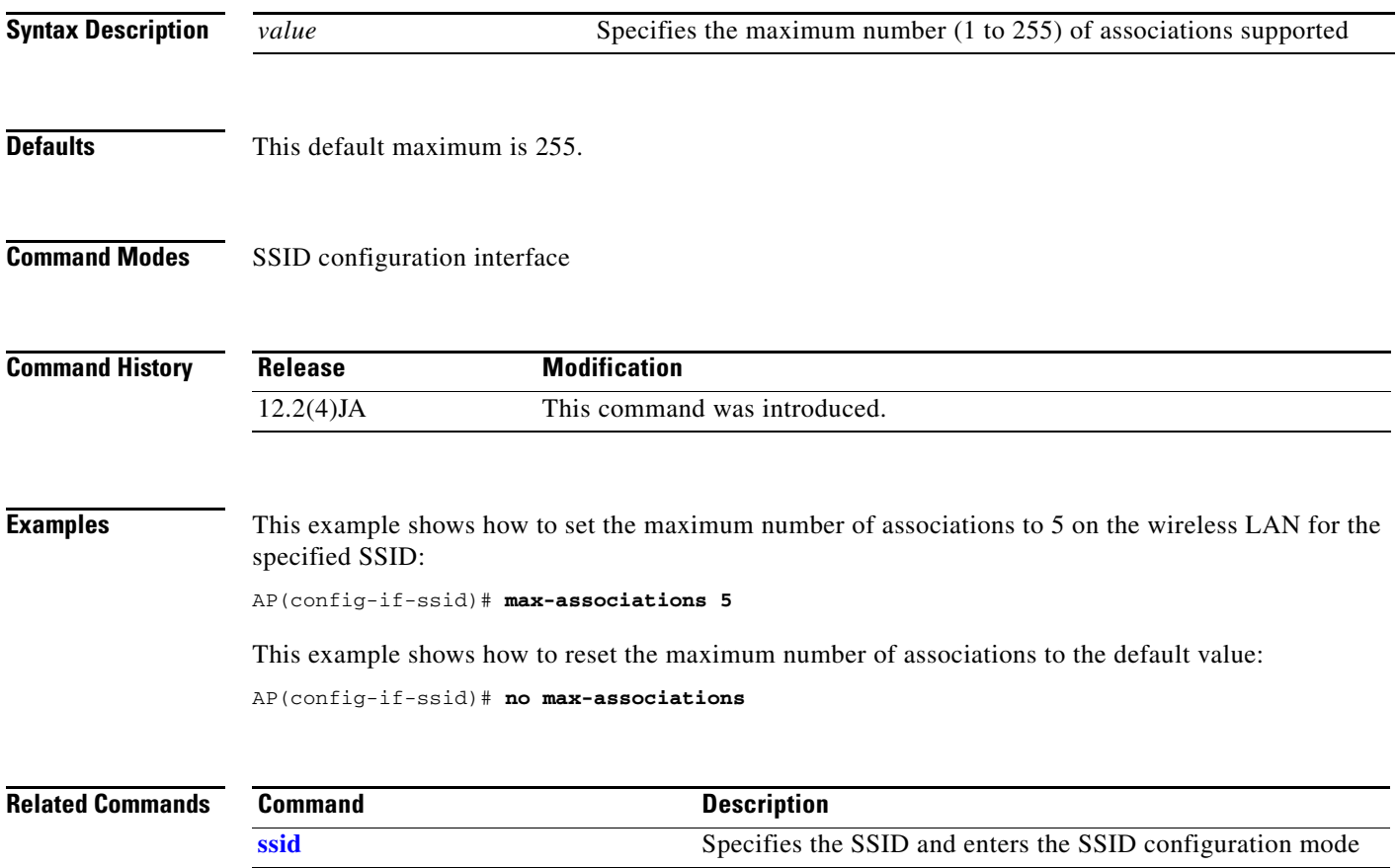

## **mbssid**

Use the **mbssid** configuration interface command to enable multiple basic SSIDs on an access point radio interface.

### [**no**] **mbssid**

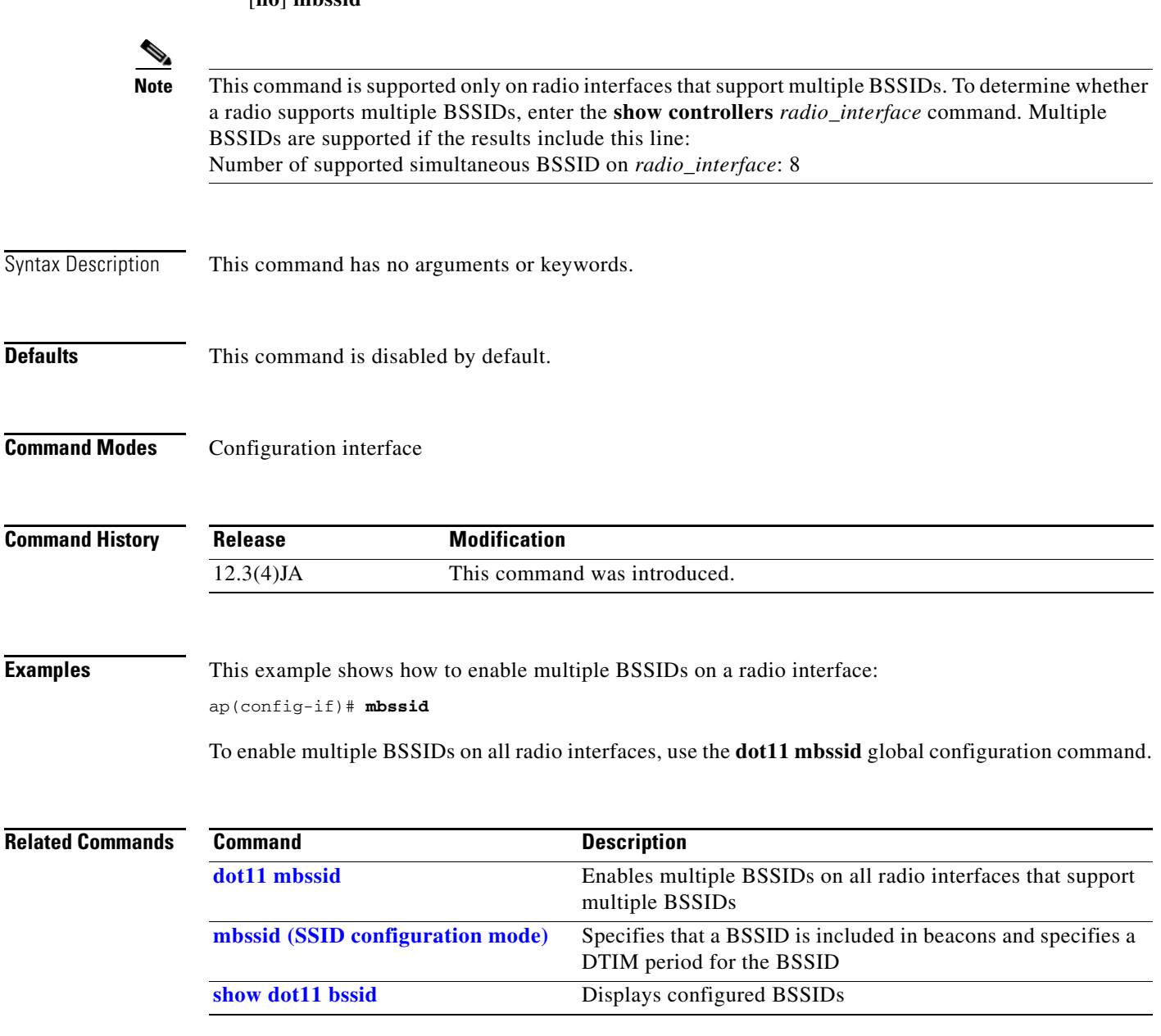

### <span id="page-179-0"></span>**mbssid (SSID configuration mode)**

Use the **mbssid** SSID configuration mode command to include the SSID name in the beacon and broadcast probe response and to configure the DTIM period for the SSID.

[**no**] **mbssid** [**guest-mode**] [**dtim-period** *period*]

**Note** This command is supported only on radio interfaces that support multiple basic SSIDs. To determine whether a radio supports multiple basic SSIDs, enter the **show controllers** *radio\_interface* command. Multiple basic SSIDs are supported if the results include this line: Number of supported simultaneous BSSID on *radio\_interface*: 8

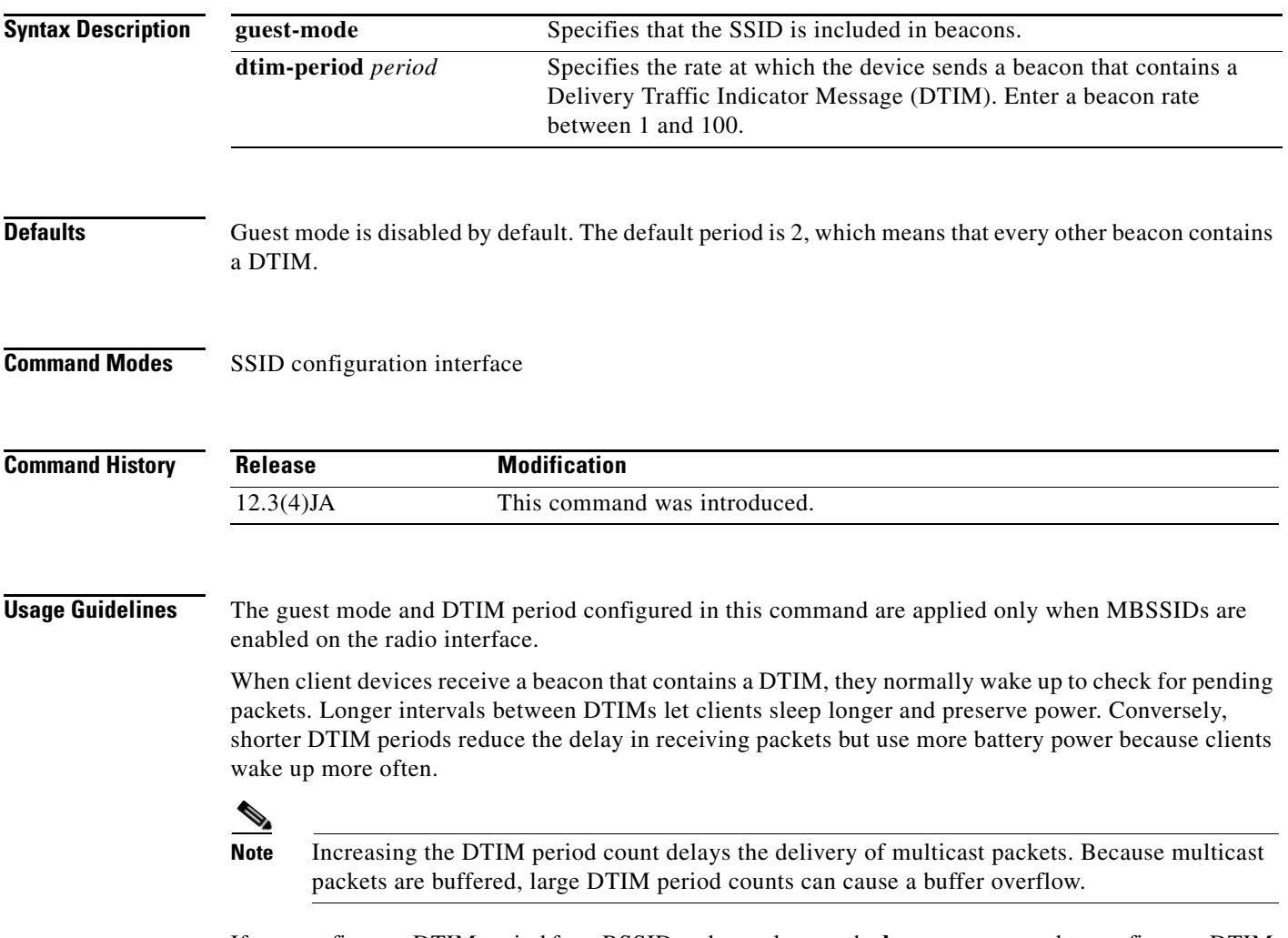

If you configure a DTIM period for a BSSID and you also use the **beacon** command to configure a DTIM period for the radio interface, the BSSID DTIM period takes precedence.
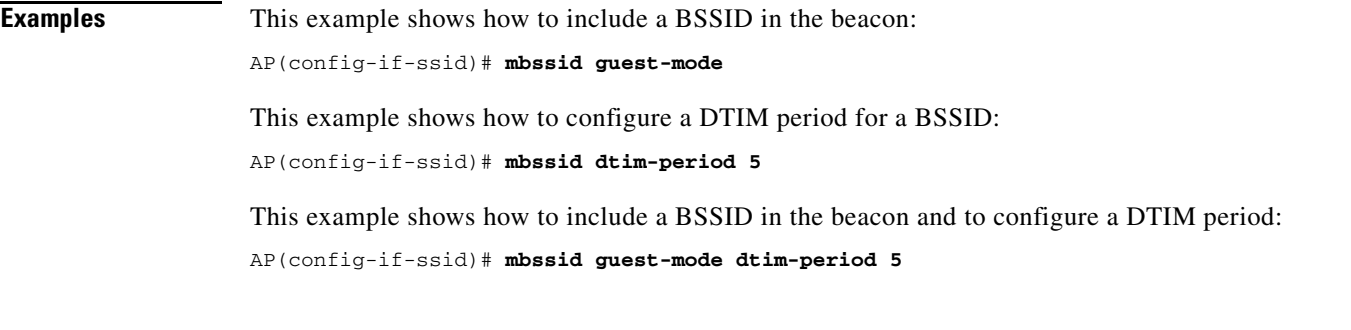

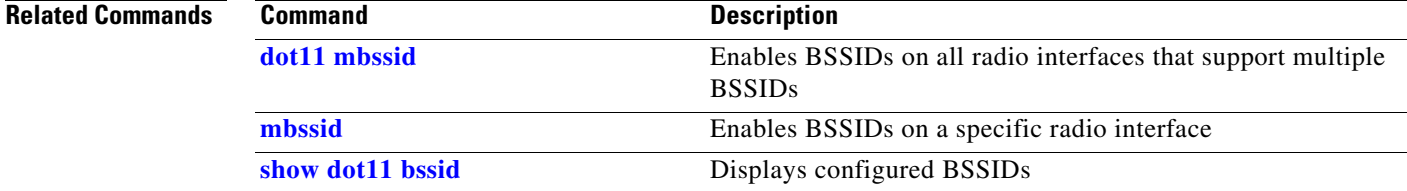

# **method (eap profile configuration mode)**

Use the **method** EAP profile configuration mode command to enable method types used in an EAP profile. Use the **no** form of the command to disable the EAP method.

**[no] method** [**fast**] [**gtc**] [**leap**] [**md5**] [**mschapv2**] [**tls**]

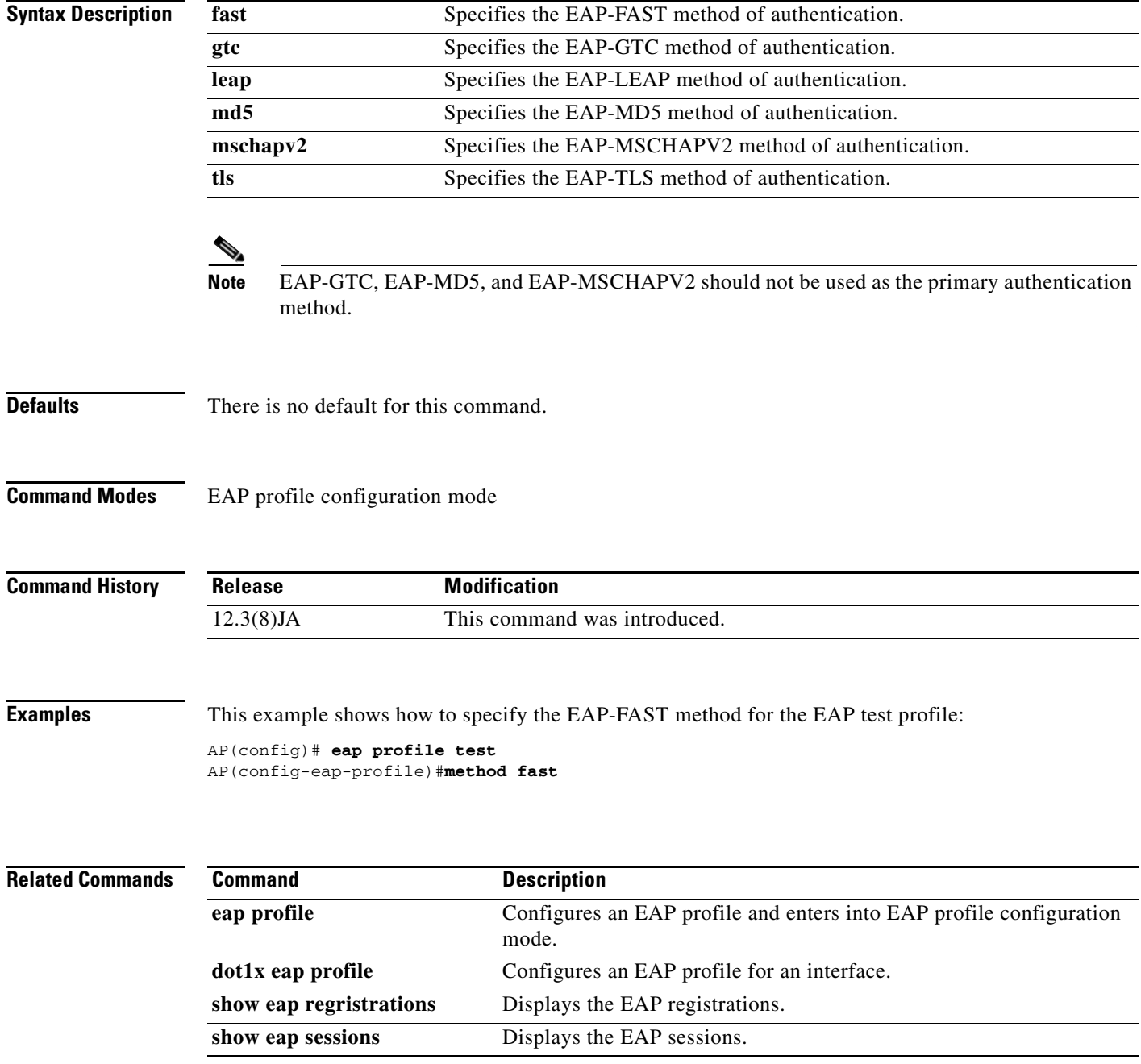

# <span id="page-182-0"></span>**method (LBS configuration mode)**

Use the **method** location based services (LBS) configuration mode command to specify the location method used in an LBS profile.

**method** *method*

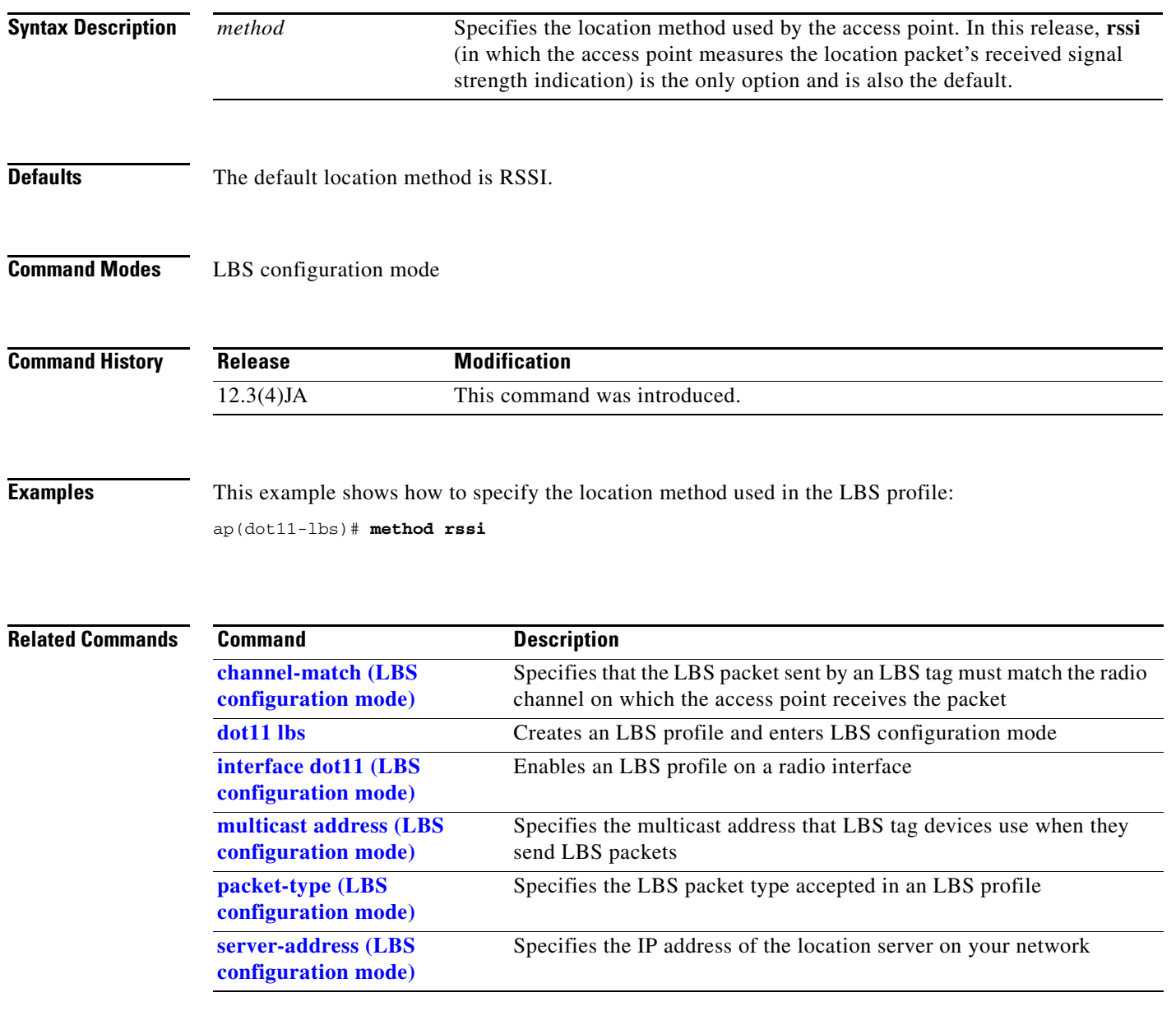

## **mobile station**

Use the **mobile station** configuration interface command to configure a bridge or a workgroup bridge as a mobile device. When you enable this setting on a device in non-root or workgroup bridge mode, the device scans for a new parent association when it encounters a poor Received Signal Strength Indicator (RSSI), excessive radio interference, or a high frame-loss percentage. Using these criteria, a bridge configured as a mobile station searches for a new parent association and roams to a new parent before it loses its current association. When the mobile station setting is disabled (the default setting) the bridge does not search for a new association until it loses its current association.

[**no**] **mobile station** [**period**] [**threshold**] [**scan**] [**ignore neighbor-list**] **[minimum-rate]**

**Note** This command is supported only on 1040, 1100, 1130, 1140, 1200, 1250, 1240, and 1260 series access points in workgroup bridge mode and on 1300 series access point/bridges in non-root or workgroup bridge mode.

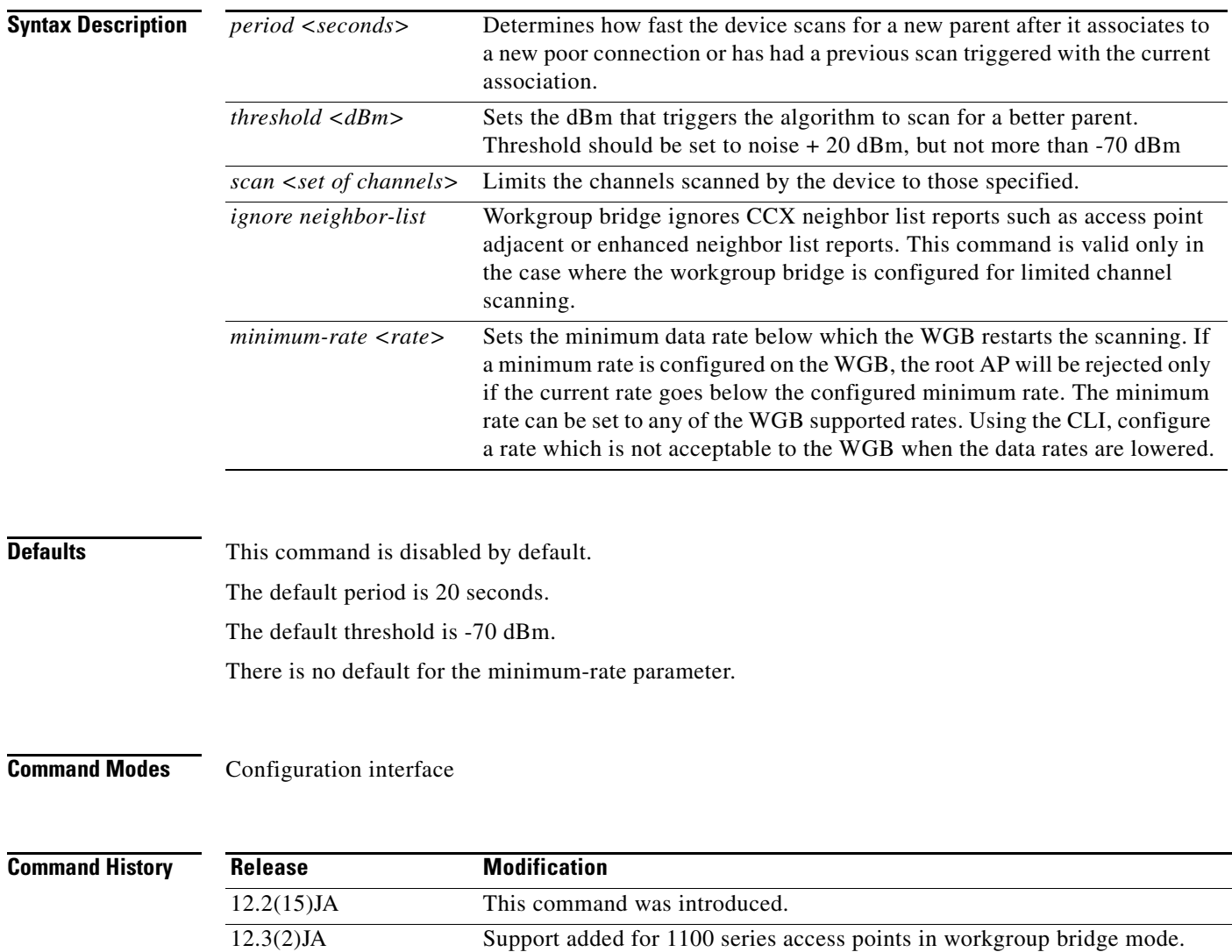

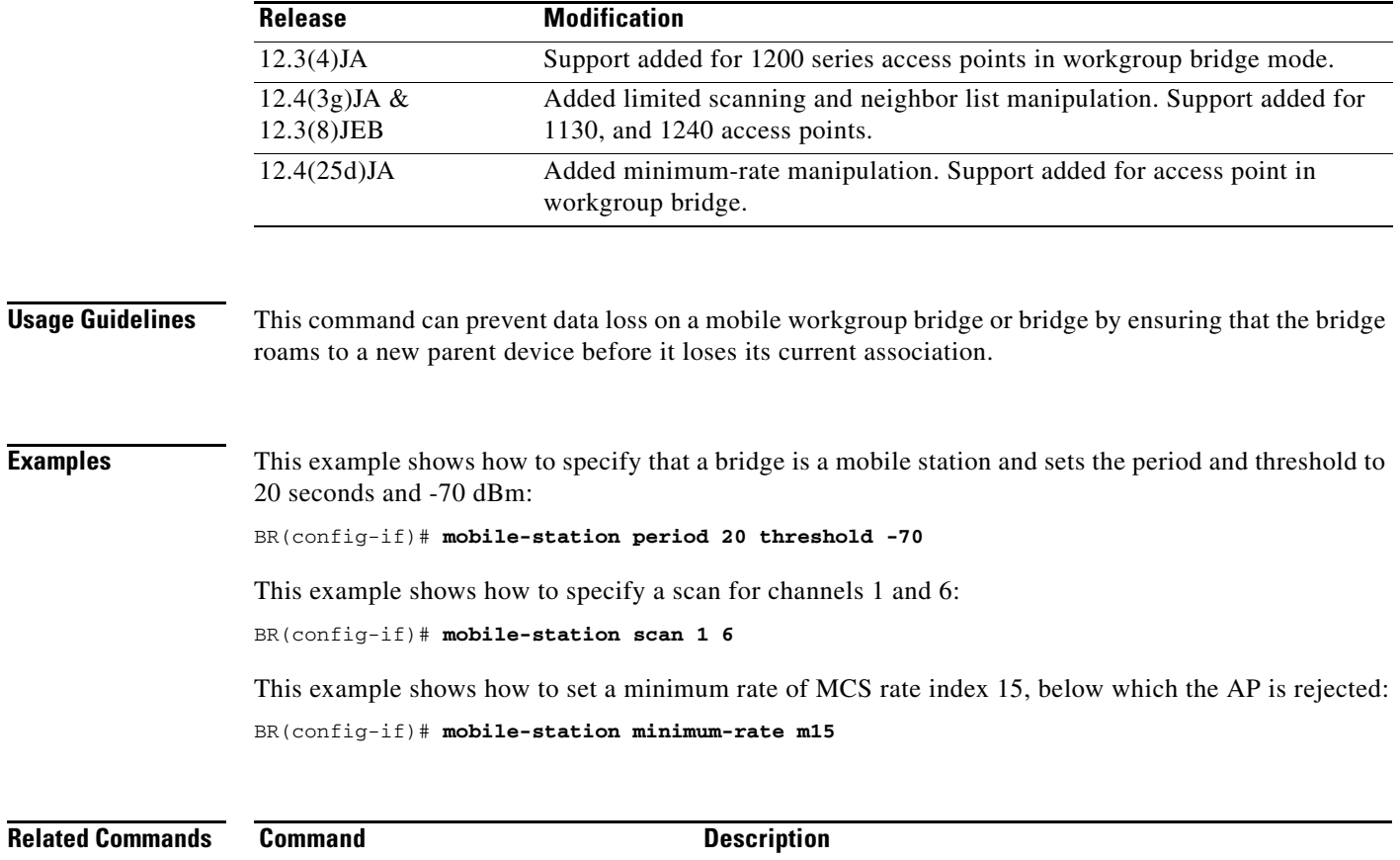

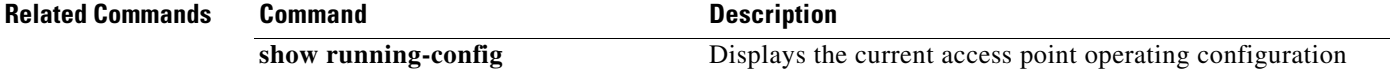

# **mobility network-id**

Use the **mobility network-id** SSID configuration mode command to associate an SSID to a Layer 3 mobility network ID. Use the **no** form of the command to disassociate the SSID from the mobility network ID.

[**no**] **mobility network-id** *network-id*

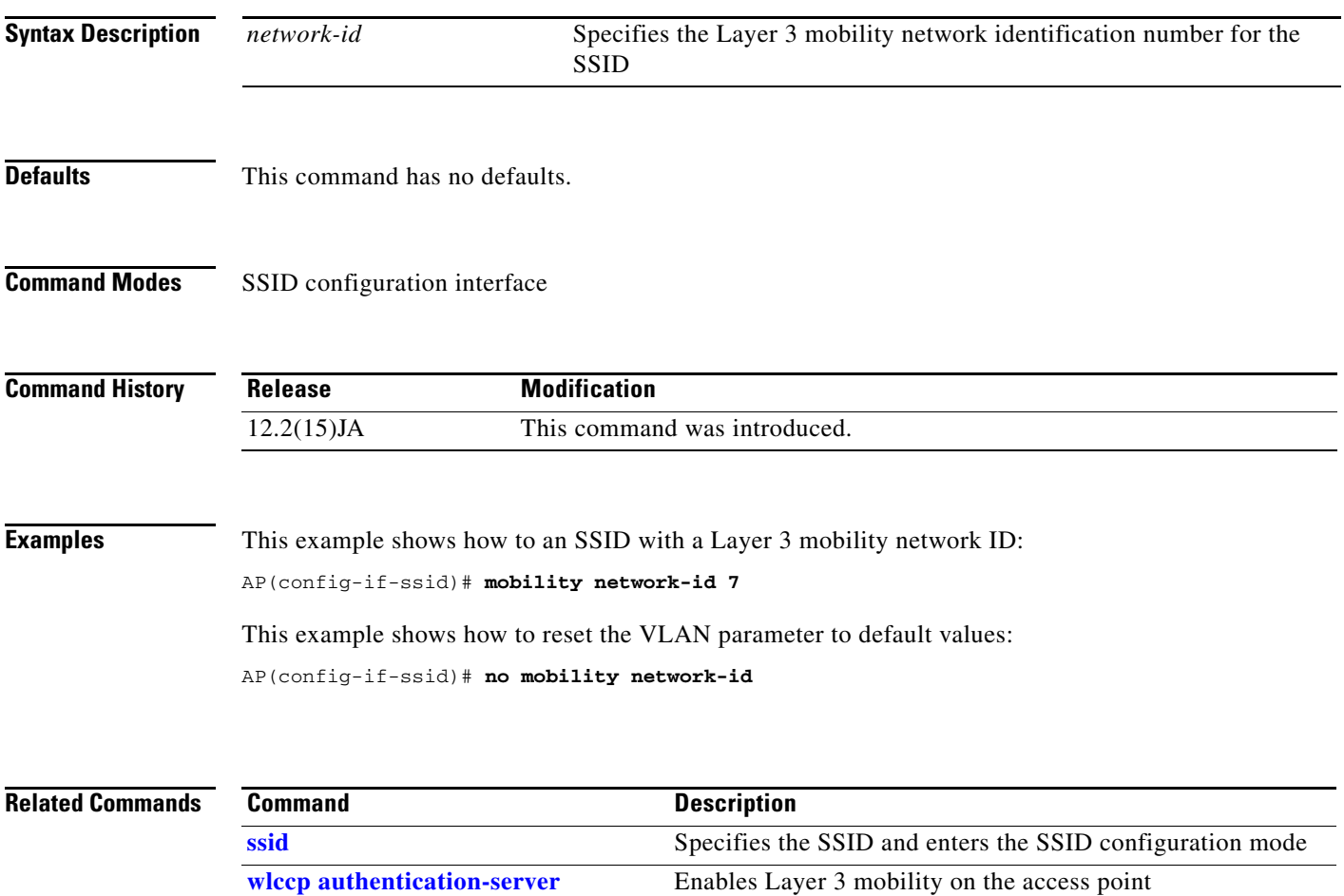

# <span id="page-186-0"></span>**multicast address (LBS configuration mode)**

Use the **multicast address** location based services (LBS) configuration mode command to specify the multicast address that LBS tag devices use when they send LBS packets.

**multicast address** *mac-address*

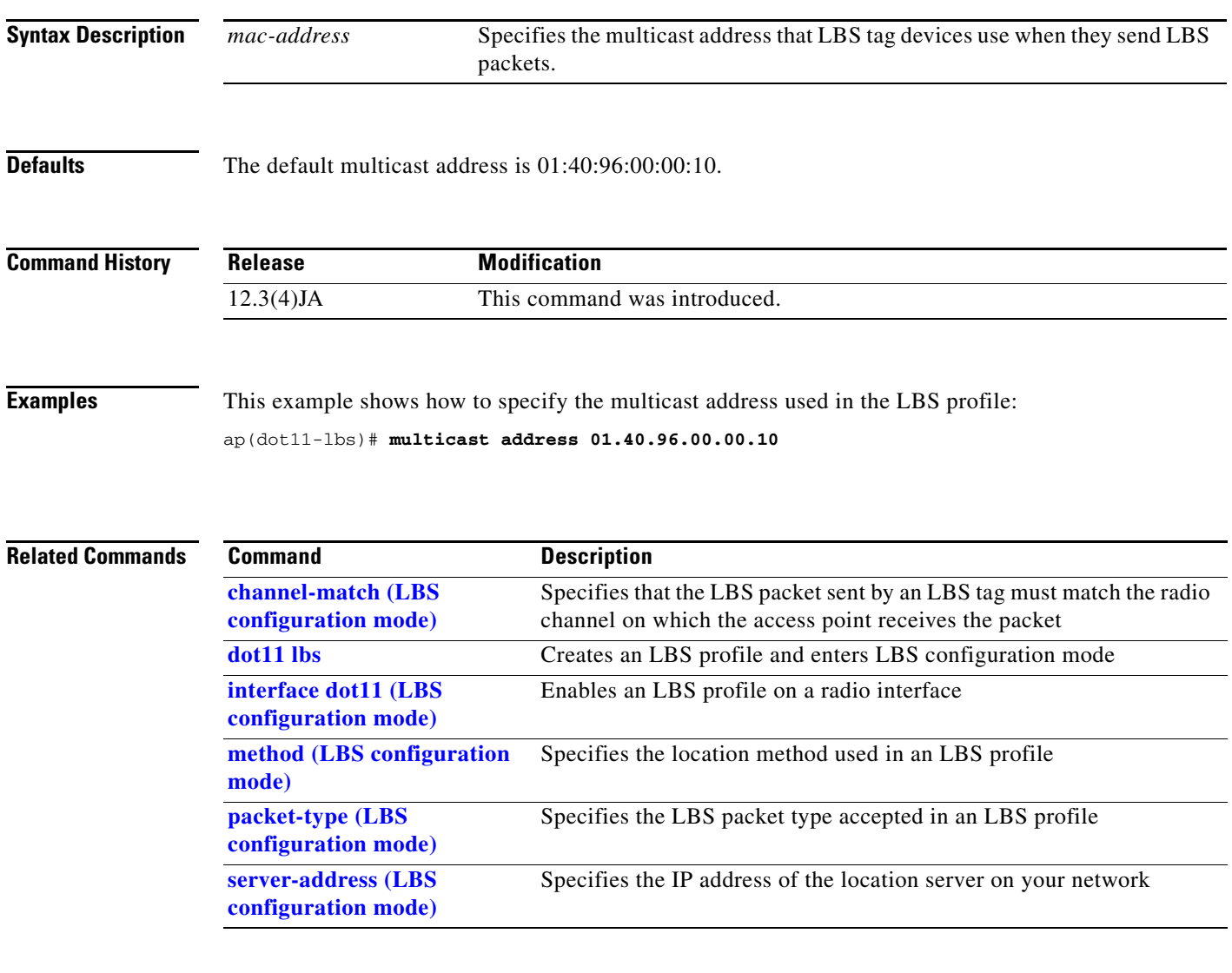

# <span id="page-187-0"></span>**nas (local server configuration mode)**

Use the **nas** local server configuration mode command to add an access point to the list of devices that use the local authenticator.

**nas** *ip-address* **key** *shared-key*

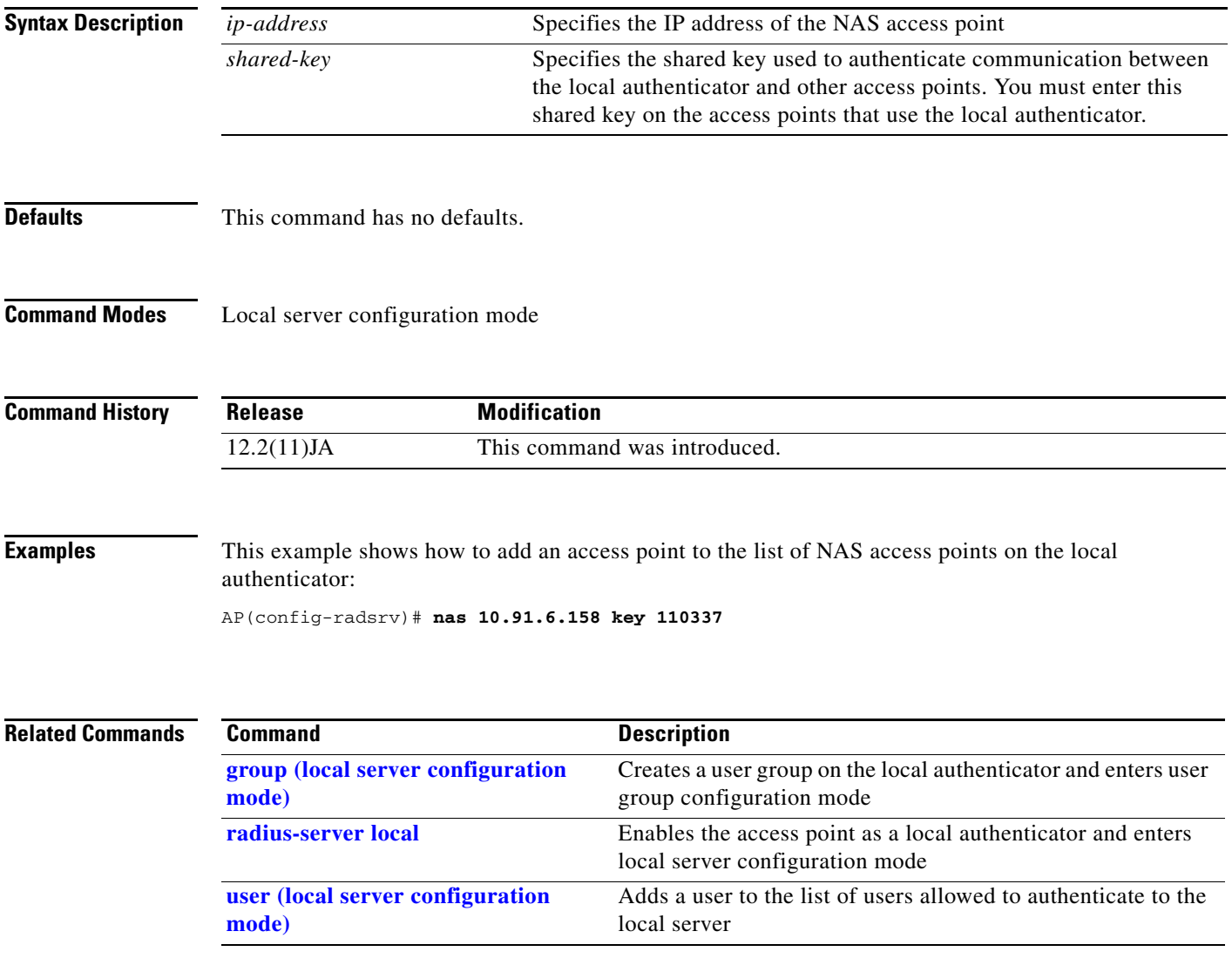

**packet max-retries**

# **packet max-retries**

Use the **packet max-retries** configuration interface command to specify the maximum number of attempts per non-best-effort data packet before discarding the packet. Use the **no** form of the command to reset the parameter to defaults.

[**no**] **packet max-retries** *number 1 number 2* **fail-threshold** *number 3 number 4* **priority** *value* **drop-packet**

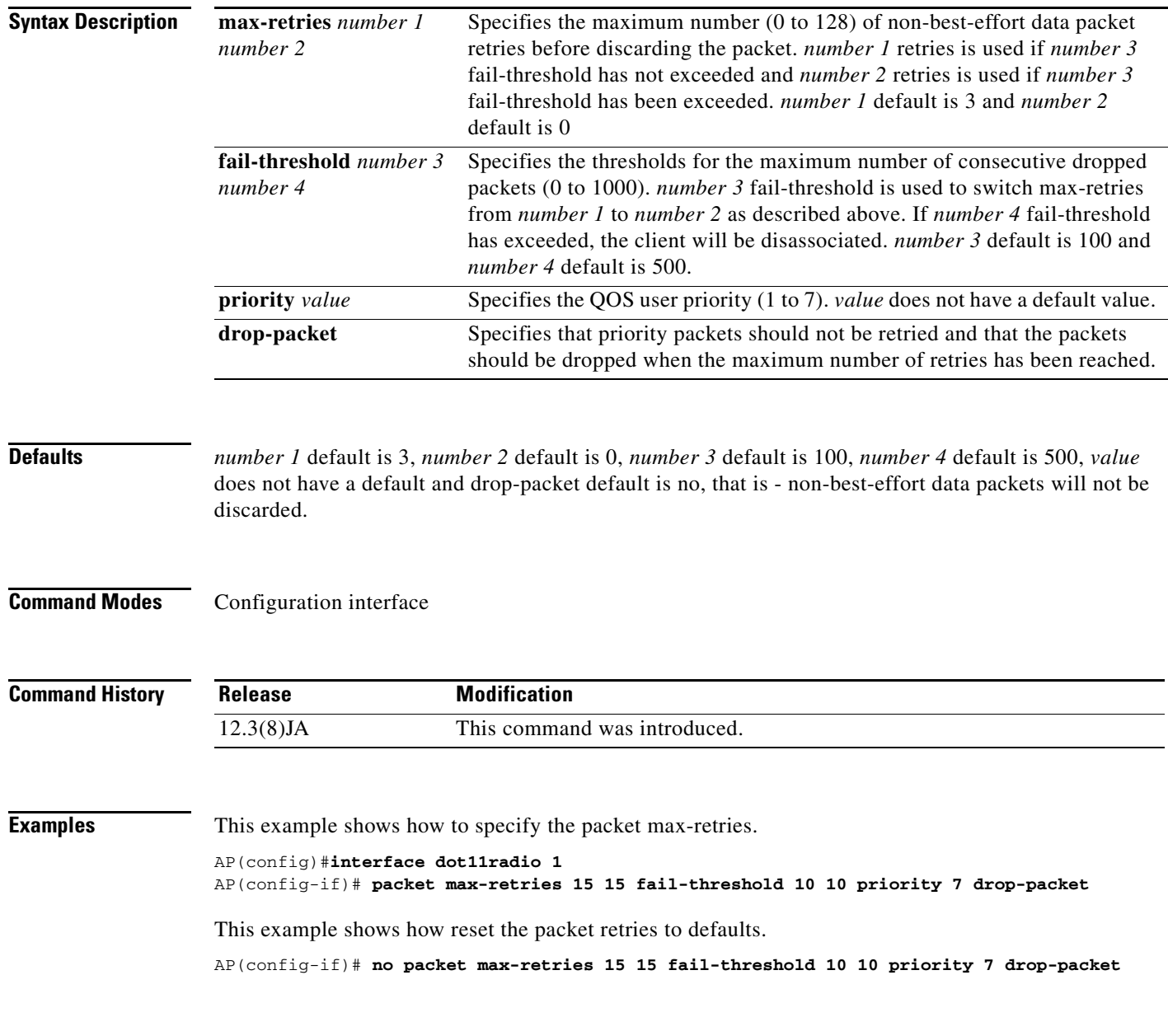

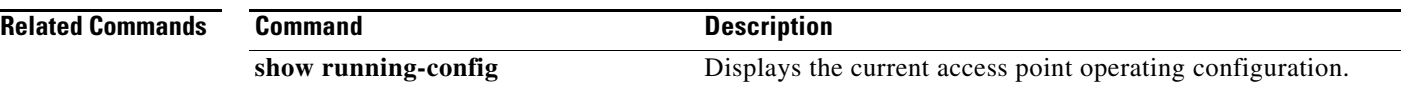

 $\blacksquare$ 

# **packet retries**

Use the **packet retries** configuration interface command to specify the maximum number of attempts to send a packet. Use the **no** form of the command to reset the parameter to defaults.

[**no**] **packet retries** *1-128*

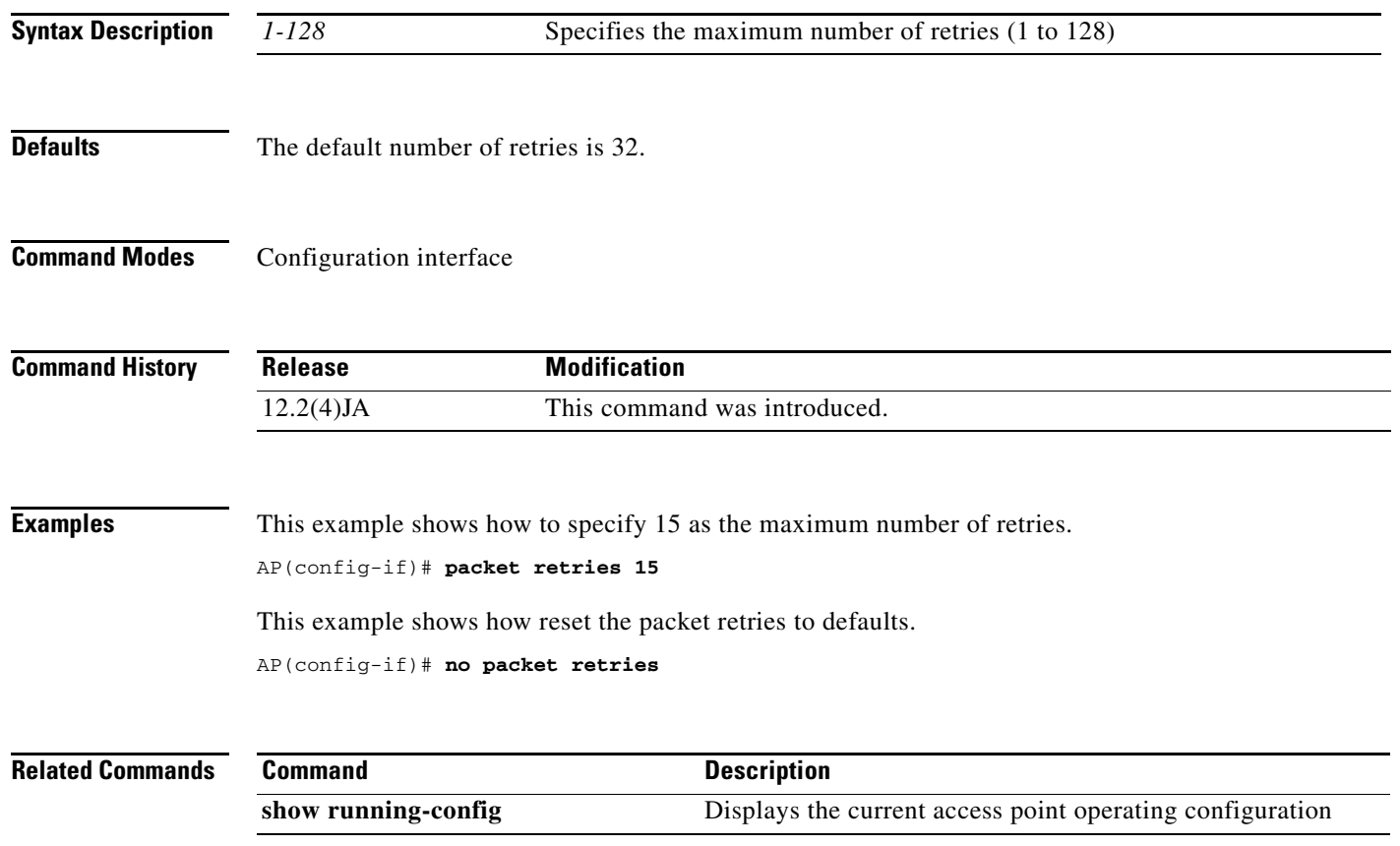

# **packet speed**

Use the **packet speed** configuration interface command to specify downlink data rates and priorities for packets which have been declared discard-eligible in the **packet max-retries** command. Use the **no** form of the command to disable specified speeds and priorities and to restore the default data rates.

### [**no**] **packet speed [***rate1....rateN |* **default] priority** *0-7*

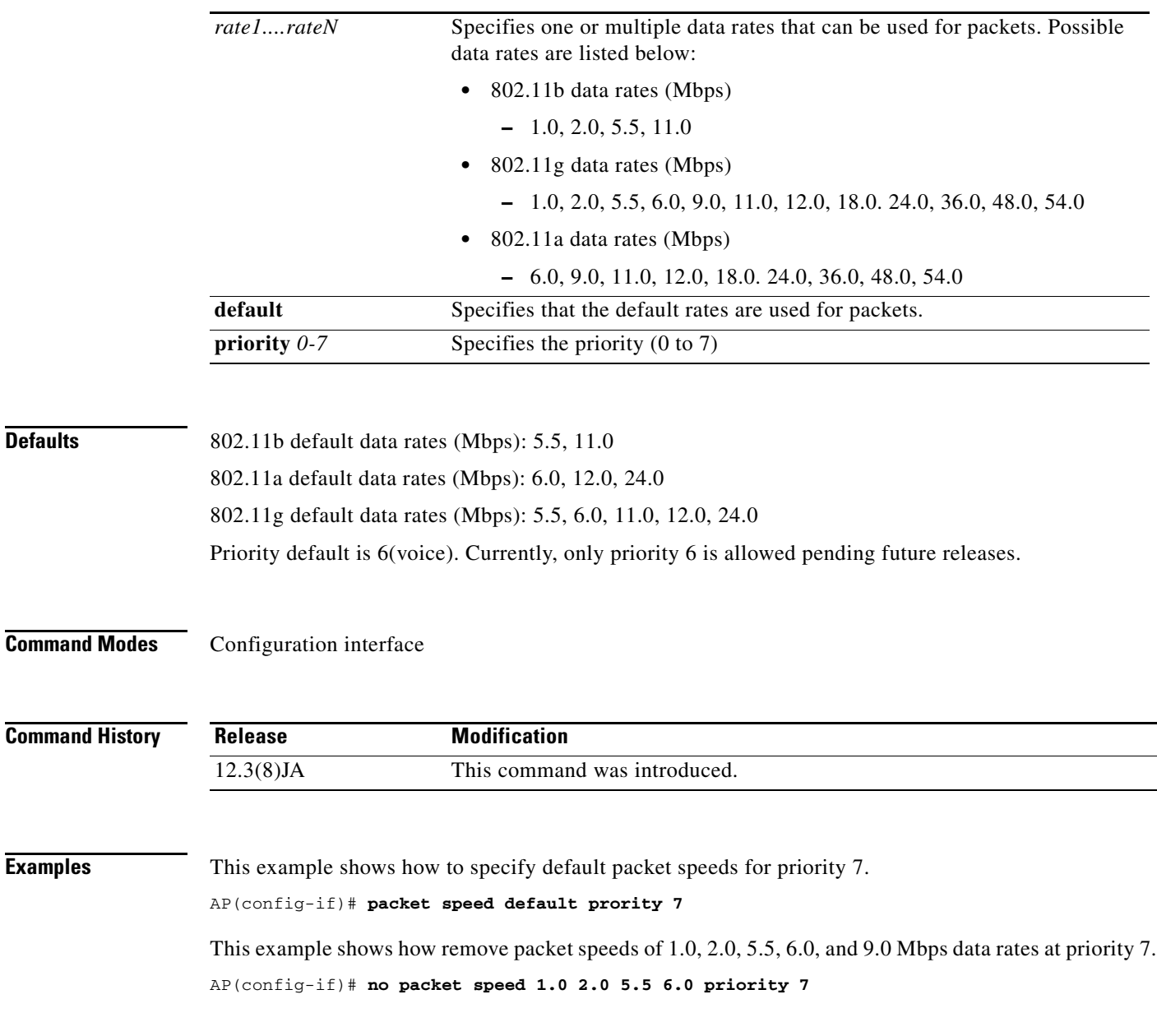

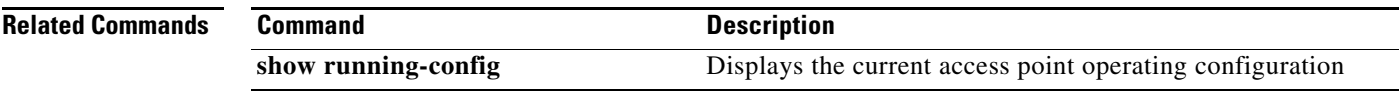

**Defaults** 

# **packet timeout**

Use the **packet timeout** configuration interface command to specify the packet timeout period for a priority. Queued packets whose age has exceeded the timeout threshold will be discarded if they have been declared discard-eligible in the **packet max-retries** command. Use the **no** form of the command to reset the parameter to defaults.

[**no**] **packet timeout** *1-128* **priority** *0-7*

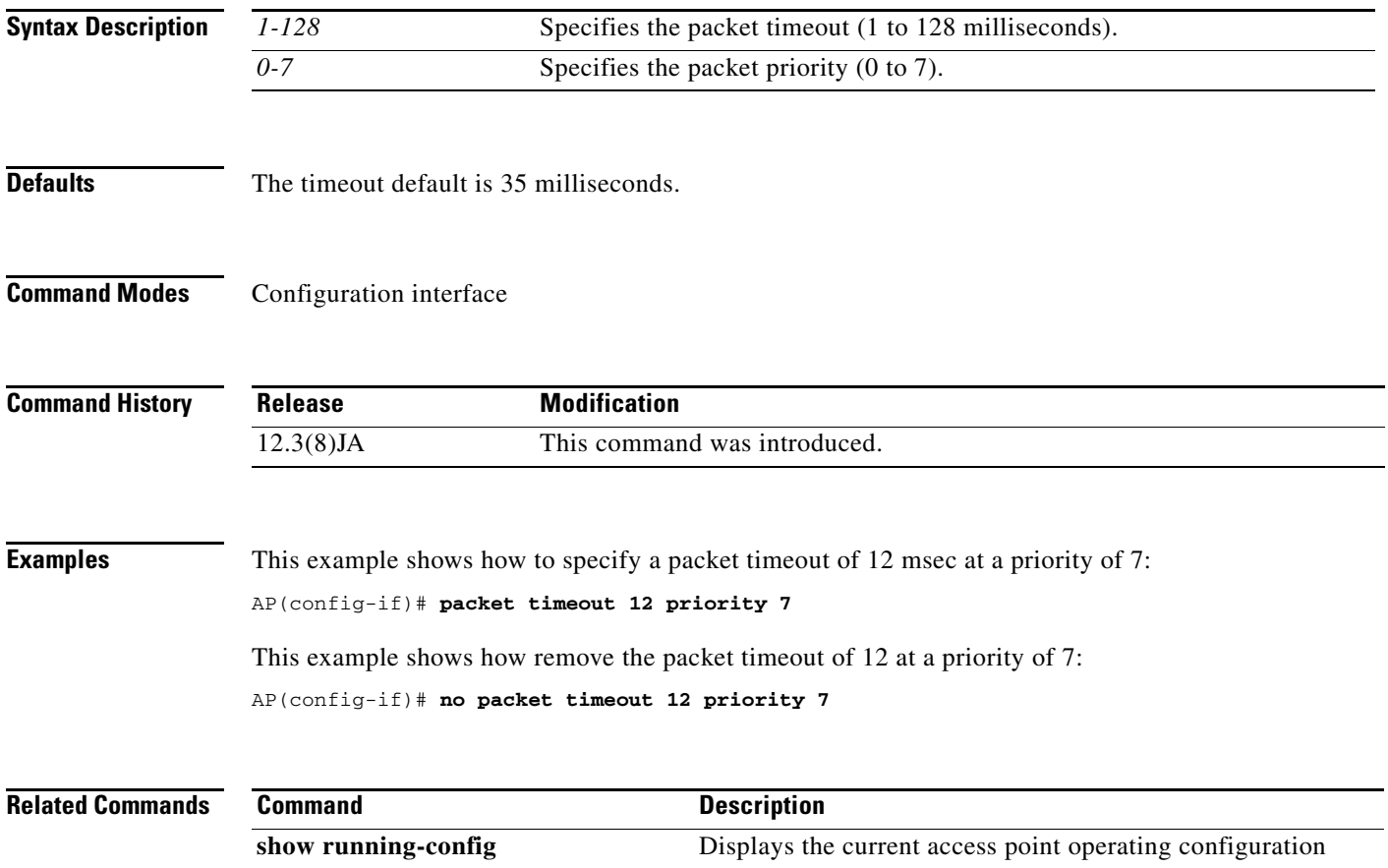

**The Co** 

# <span id="page-193-0"></span>**packet-type (LBS configuration mode)**

Use the **packet-type** location based services (LBS) configuration mode command to specify the LBS packet type that accepted in an LBS profile.

**packet-type** {**extended** | **short**}

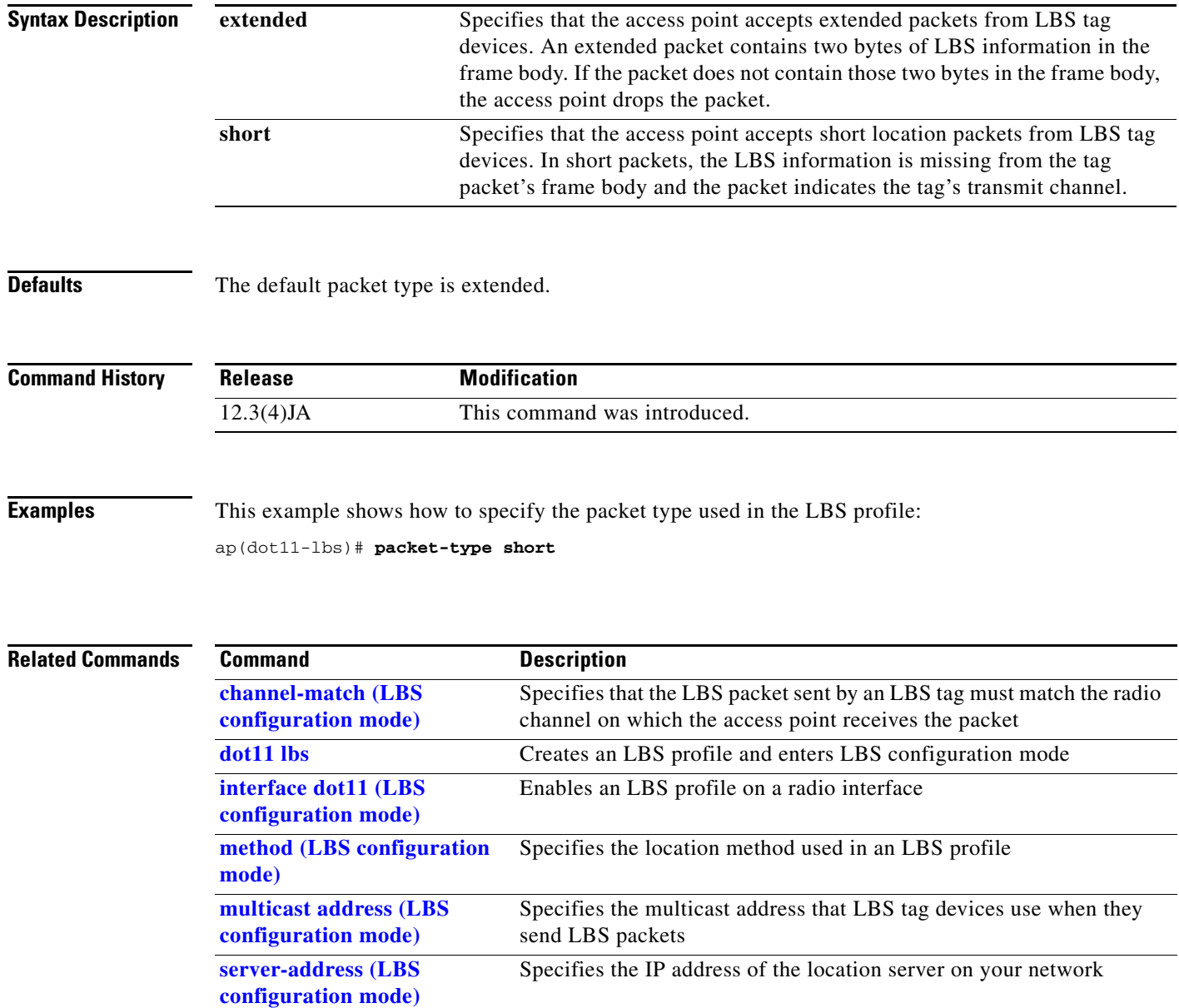

<span id="page-194-0"></span>Use the **parent** configuration interface command to add a parent to a list of valid parent access points. Use the **no** form of the command to remove a parent from the list.

[**no**] **parent** *1-4 mac-address*

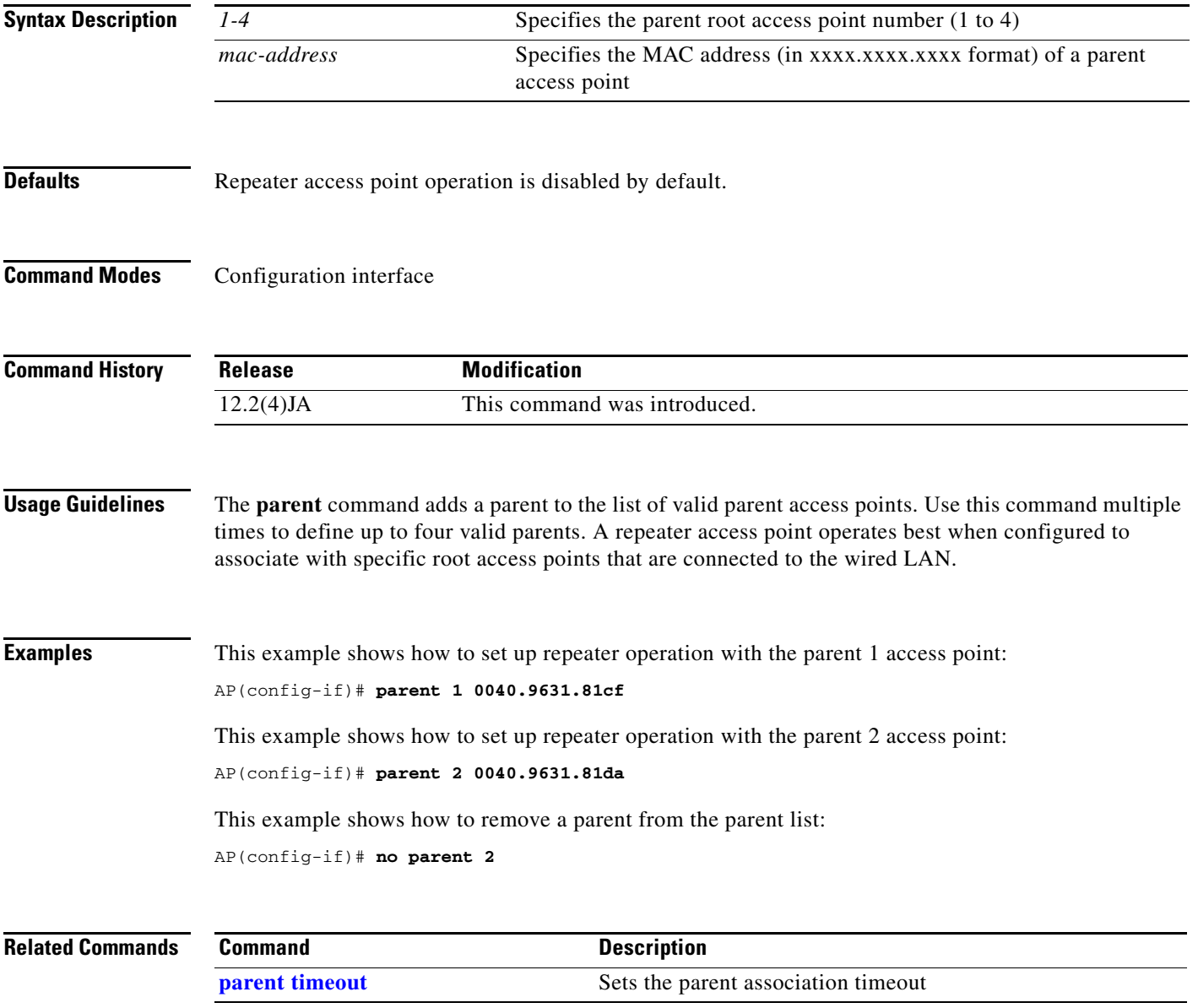

# <span id="page-195-0"></span>**parent timeout**

Use the **parent timeout** configuration interface command to define the amount of time that a repeater tries to associate with a parent access point. Use the **no** form of the command to disable the timeout.

[**no**] **parent timeout** *sec*

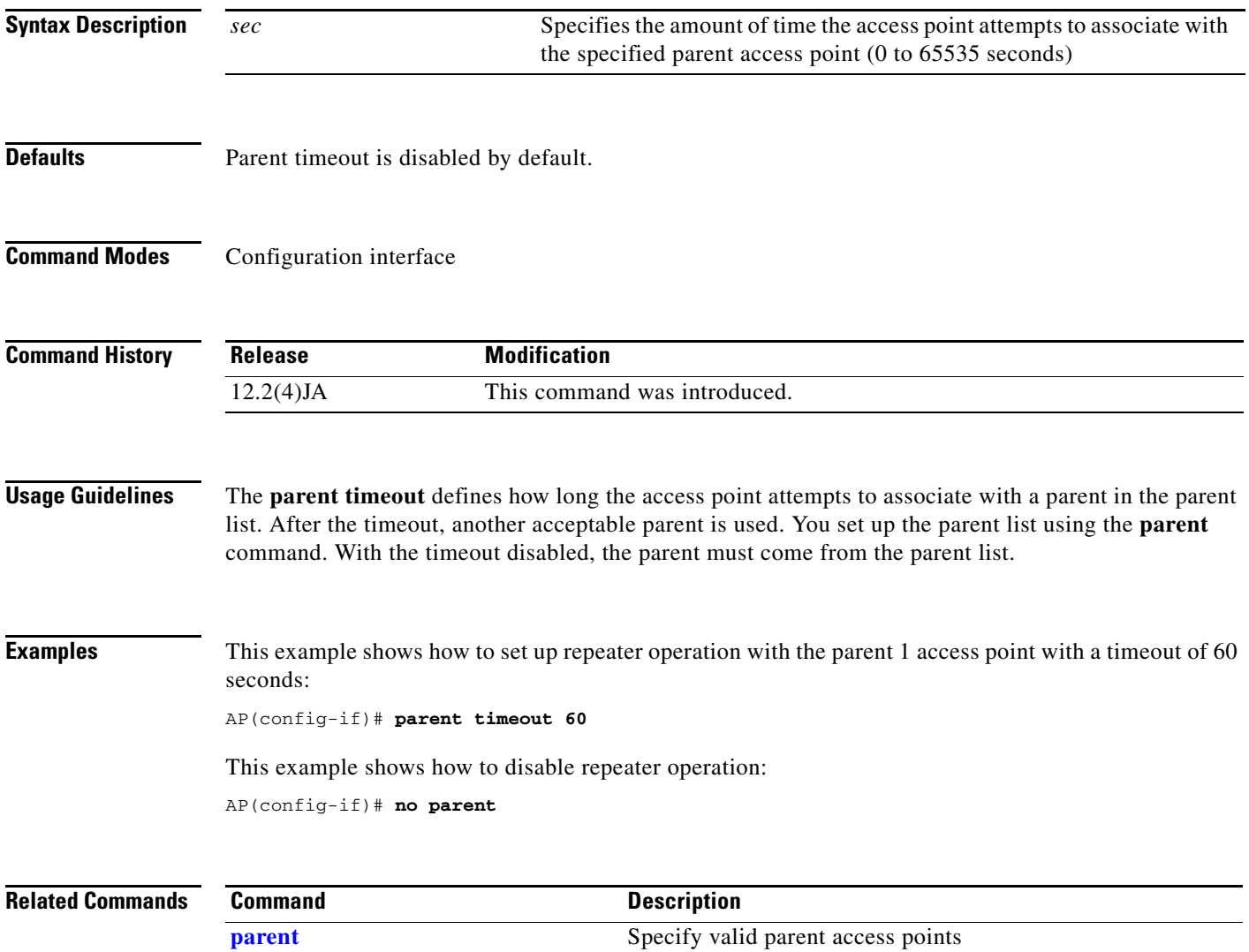

# **password (dot1x credentials configuration mode)**

Use the **password** dot1x credentials configuration mode command to specify dot1x credential user password. Use the **no** form of the command to disable the password.

[**no**] **password** [*number*] *password*

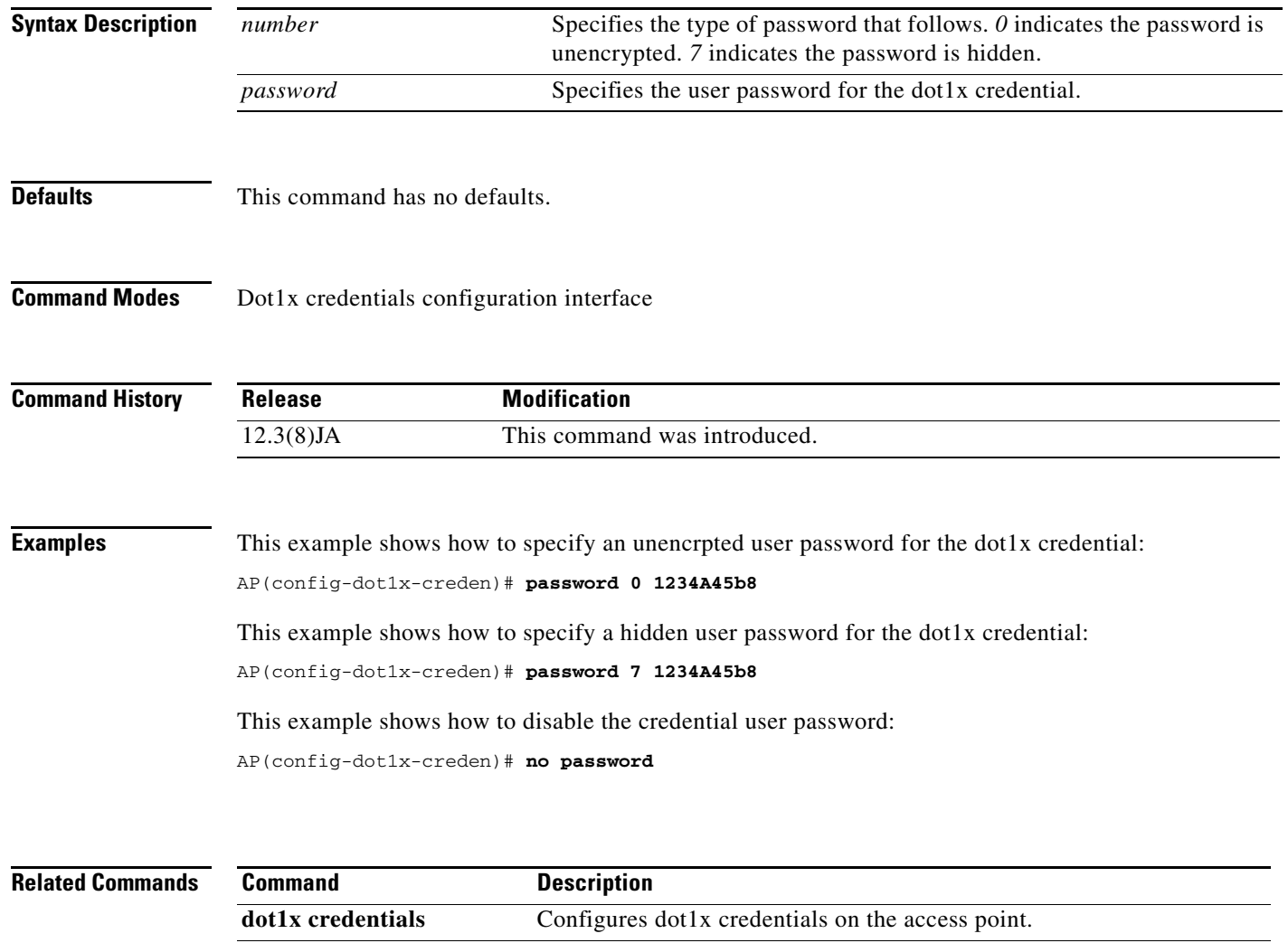

**show dot1x credentials** Displays the configured dot1x credentials on the access point.

# **payload-encapsulation**

Use the **payload-encapsulation** configuration interface command to specify the Ethernet encapsulation type used to format Ethernet data packets that are not formatted using IEEE 802.3 headers. Data packets that are not IEEE 802.3 packets must be reformatted using IEEE 802.1H or RFC1042. Use the **no** form of the command to reset the parameter to defaults.

[**no**] **payload-encapsulation**

{**snap | dot1h**}

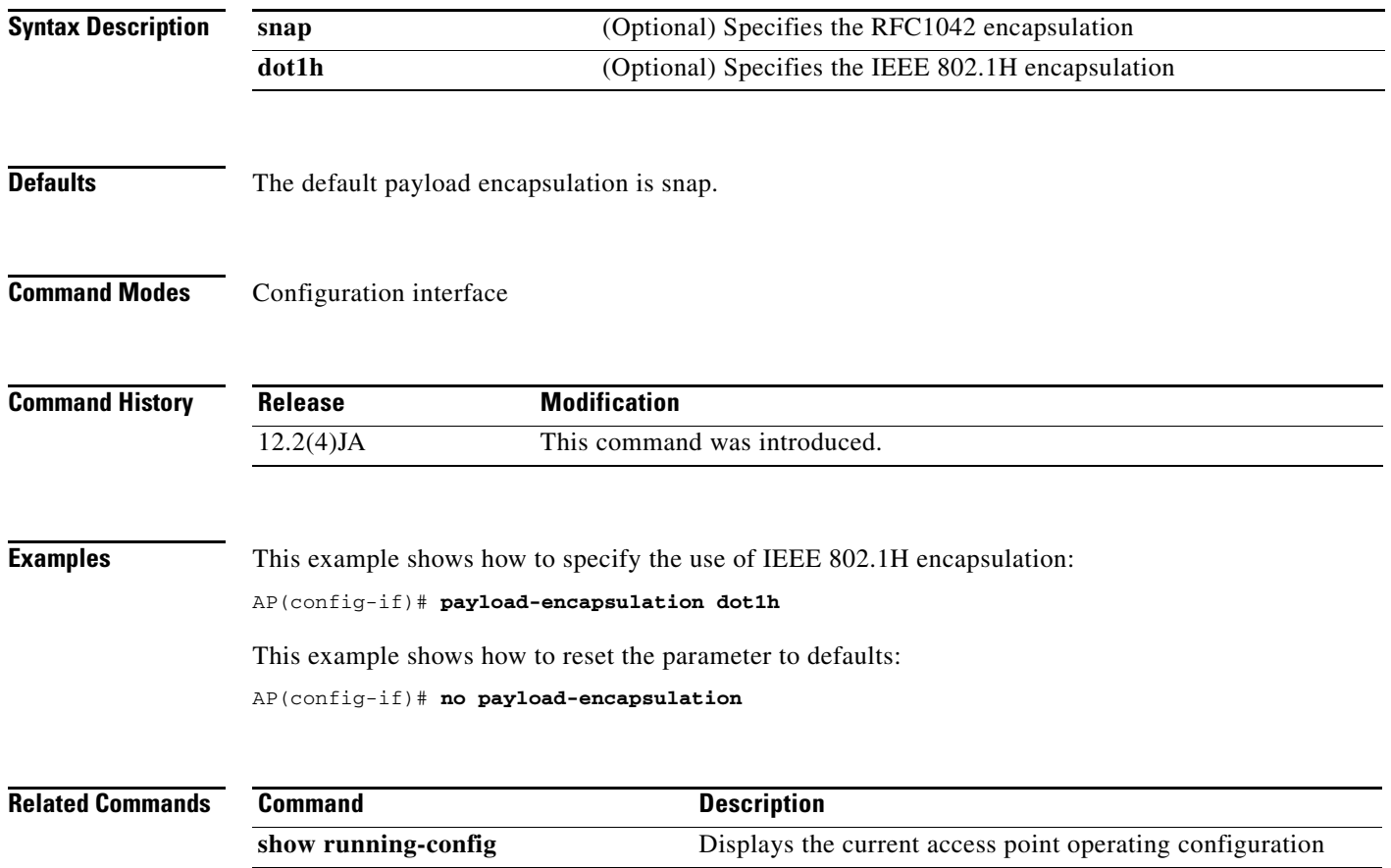

 $\mathbf{I}$ 

# **pki-trustpoint (dot1x credentials configuration mode)**

Use the **pki-trustpoint** dot1x credentials configuration mode command to configure the PKI-Trustpoint for the dot1x credential. Use the **no** form of the command to disable the PKI-Trustpoint.

[**no**] **pki-trustpoint** *name*

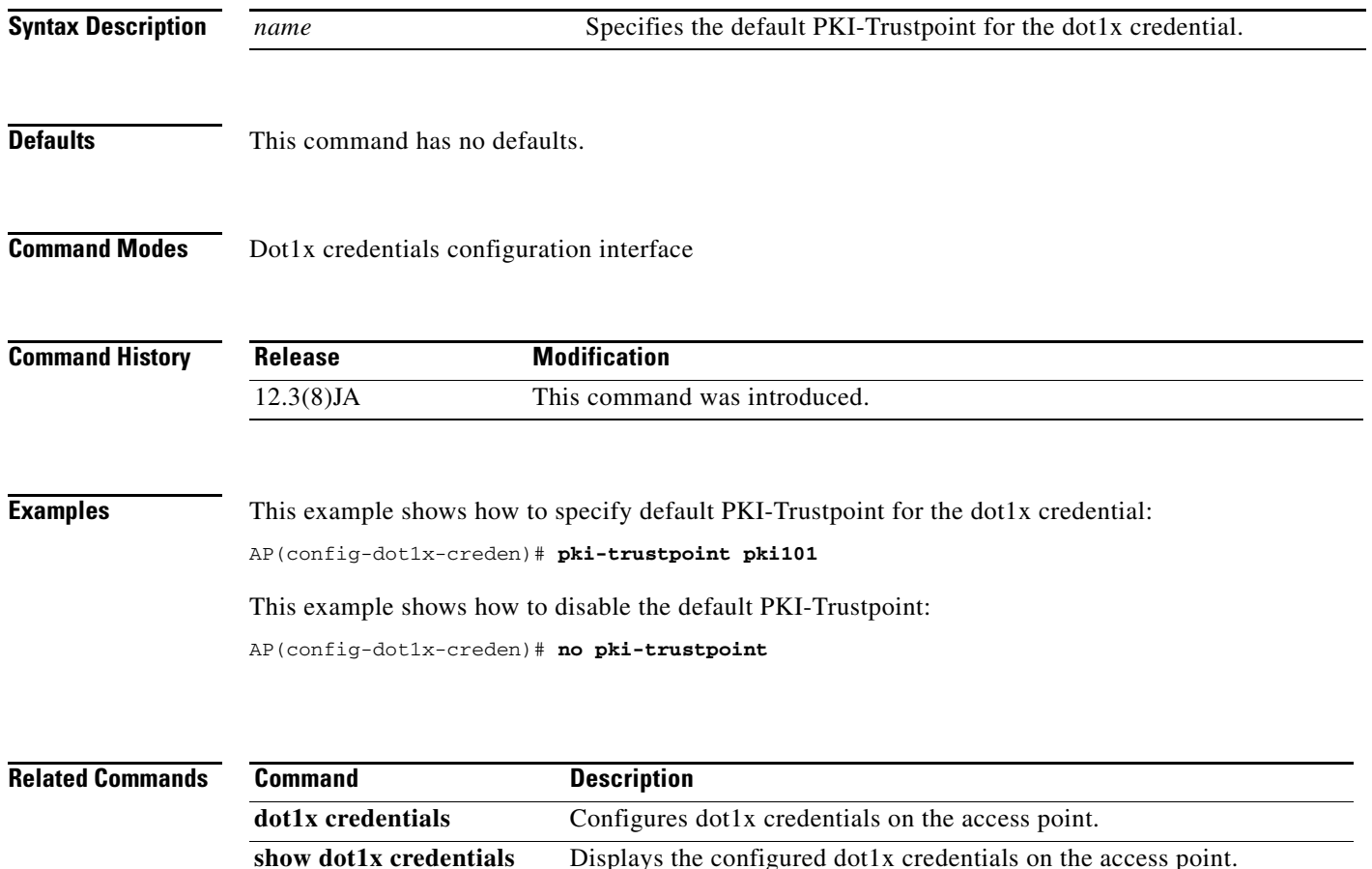

### **power client**

Use the **power client** configuration interface command to configure the maximum power level clients should use for IEEE 802.11b radio transmissions to the access point. The power setting is transmitted to the client device during association with the access point. Use the **no** form of the command to not specify a power level.

### **2.4-GHz Radio (802.11b)**

[**no**] **power client** {**1** | **5** | **20** | **30** | **50** | **100** | **maximum** }**<sup>1</sup>**

### **2.4-GHz Radio (802.11g)**

[**no**] **power client** {**1** | **5** | **10** | **20** | **30** | **50** | **100**} | **maximum** ) **1**

[**no**] **power client**{**-1** | **2** | **5** | **8** | **11** | **14** | **17** | **20** | **maximum** }**<sup>2</sup>**

#### **5-GHz Radio (802.11a)**

[**no**] **power client** {**5** | **10** | **20** | **40**} | **maximum** }**<sup>1</sup>**

[**no**] **power client**{**-1** | **2** | **5** | **8** | **11** | **14** | **15** | **17** | **maximum** }**<sup>2</sup>**

[**no**] **power client** {**-1** | **2** | **5** | **8** | **11** | **14** | **15** | **maximum** }**<sup>2</sup>**

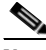

**Note** This command is supported only on access points and the 1300 series bridge.

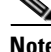

**Note** The supported client power levels differ on the various access points and the 1300 series bridge.

1. Power settings in mW.

2. Power settings in dBm.

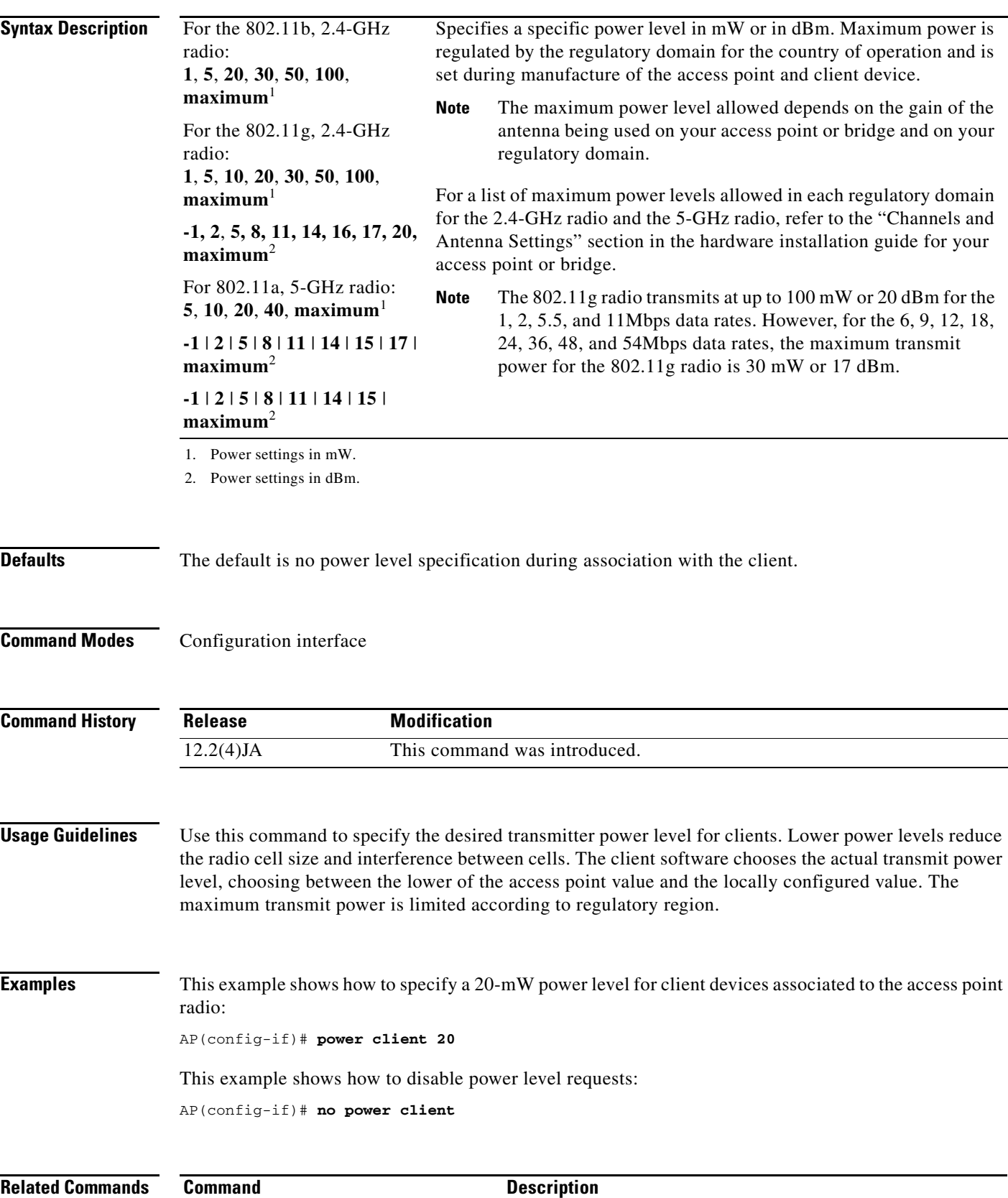

**show running-config** Displays the current access point operating configuration

 $\blacksquare$ 

# **power inline negotiation**

Use the **power inline negotiation** configuration command to configure the Cisco Aironet 1130AG or 1240AG series access point to operate with older switch software that does not support Cisco Intelligent Power Management power negotiations. Use the **no** form of the command to disable the access point inline power settings.

[**no**] **power inline negotiation** {**prestandard source | injector{installed | override |** *MAC address*}}

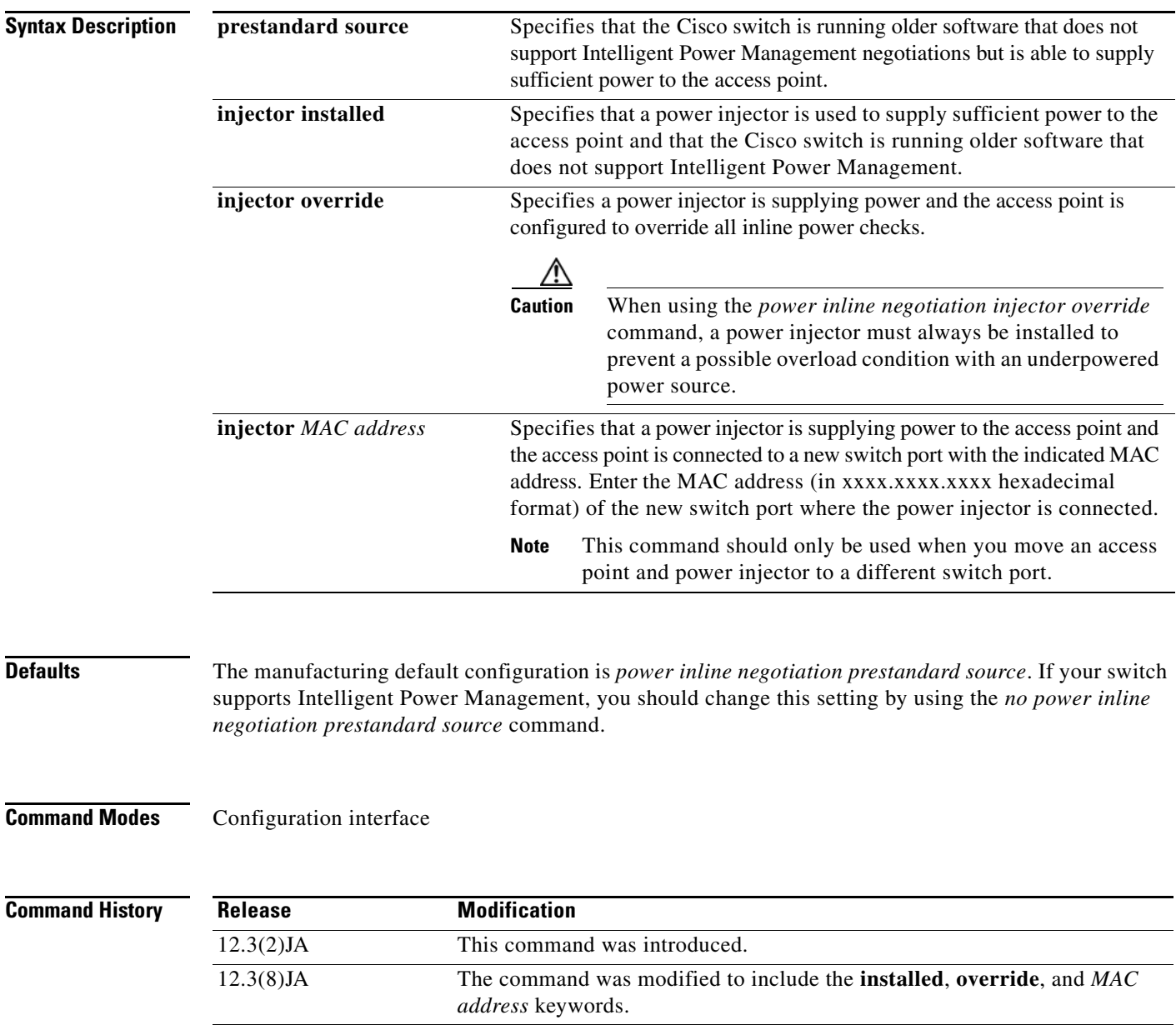

**Usage Guidelines** To help avoid an over-current condition with low power sources and to optimize power usage on Cisco switches, Cisco developed Intelligent Power Management, which uses Cisco Discovery Protocol (CDP) to allow powered devices (the Cisco Aironet 1130AG and 1240AG series access points) to negotiate with a Cisco switch for sufficient power.

> Intelligent Power Management support is dependent on the version of software resident in the Cisco switch that is providing power to the access point. Each Cisco switch should be upgraded to support Intelligent Power Management. Until the software is upgraded, you can configure the access point to operate with older switch software using the **power inline negotiation** command. Refer to the Troubleshooting section of the hardware installation guide for your access point for additional information.

> A power injector can be used to supply power to the Cisco Aironet 1130AG or 1240AG series access point. If your switch supports Intelligent Power Management, the power injector will be detected without the need for any configuration changes on the access point.

**Note** Cisco switches that do not support inline power can run software that supports Intelligent Power Management. If your Cisco switch software cannot be upgraded, the access point must be reconfigured using the *power inline negotiation injector* command.

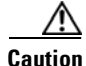

**Caution** You must cautiously use the *power inline negotiation injector override* command because this command causes the access point to enter high power mode without performing power checks and can potentially cause an overcurrent condition in underpowered power sources. Always verify that a power injector is correctly installed before using this command.

When an access point was previously configured with a power injector and you relocate the access point to another switch port, you must use the *power inline negotiation injector MAC address* command with the MAC address of the new switch port. You must verify that the power injector is correctly installed before using this command.

**Examples** This example shows how to set up the Cisco Aironet 1130AG or 1240AG series access point to be powered from a Cisco switch that can supply sufficient power but does not support Intelligent Power Management negotiations:

> AP(config)# **power inline negotiation prestandard source** AP(config)# **no power inline negotiation injector**

This example shows how to set up the Cisco Aironet 1130AG or 1240AG series access point to be powered from a power injector connected to a Cisco switch port that does not support Intelligent Power Management. The access point automatically determines the MAC address of the switch port:

AP(config)# **no power inline negotiation prestandard source** AP(config)# **power inline negotiation injector installed**

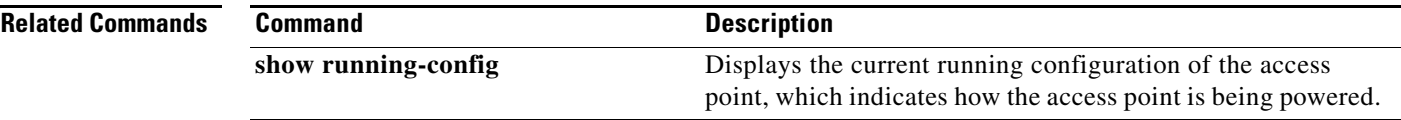

## **power local**

Use the **power local** configuration interface command to configure the access point or bridge radio power level. Use the **no** form of the command to reset the parameter to defaults. On the 2.4-GHz, 802.11g radio, you can set Orthogonal Frequency Division Multiplexing (OFDM) power levels and Complementary Code Keying (CCK) power levels. CCK modulation is supported by 802.11b and 802.11g devices. OFDM modulation is supported by 802.11g and 802.11a devices.

### **2.4-GHz Access Point Radio (802.11b)**

[**no**] **power local** {**1** | **5** | **20** | **30** | **50** | **100** | **maximum**}**<sup>1</sup>**

### **2.4-GHz Access Point Radio (802.11g)**

[**no**] **power local cck** {**1** | **5** | **10** | **20** | **30** | **50** | **100** | **maximum**}<sup>1</sup>

[**no**] **power local cck** {**-1** | **2** | **5** | **8** | **11** | **14** | **15** | **17** | **20** | **maximum**}**<sup>2</sup>**

- $[{\bf no}]$  power local ofdm  $\{1 \mid 5 \mid 10 \mid 20 \mid 30 \mid \text{maximum}\}$
- [**no**] **power local ofdm** {**-1** | **2** | **5** | **8** | **11** | **14** | **17** | **maximum**}<sup>2</sup>

### **5-GHz Access Point Radio (801.11a)**

[**no**] **power local** {**5** | **10** | **20** | **40** | **maximum**}<sup>1</sup>

[**no**] **power local** { **-1** | **2** | **5** | **8** | **11** | **14** | **15** | **maximum**}<sup>2</sup>

[**no**] **power local** { **-1** | **2** | **5** | **8** | **11** | **14** | **15 | 17 | maximum**}<sup>2</sup>

### **1400 Series Bridge 5.8-GHz Radio**

[**no**] **power local** {**12** | **15** | **18** | **21** | **22** | **23** | **24** | **maximum**}<sup>2</sup>

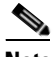

**Note** The maximum transmit power depends on your regulatory domain and the antenna gain for your access point or bridge. For additional information refer to the "Channels and Antenna Settings" section of the hardware installation guide for your access point or bridge.

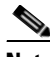

**Note** The supported transmit power levels differ on the various access points and bridges.

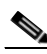

**Note** This command requires the radio to be turned on and enabled to determine valid power settings allowed on your access point radio.

- 1. Power settings in mW.
- 2. Power settings in dBm.

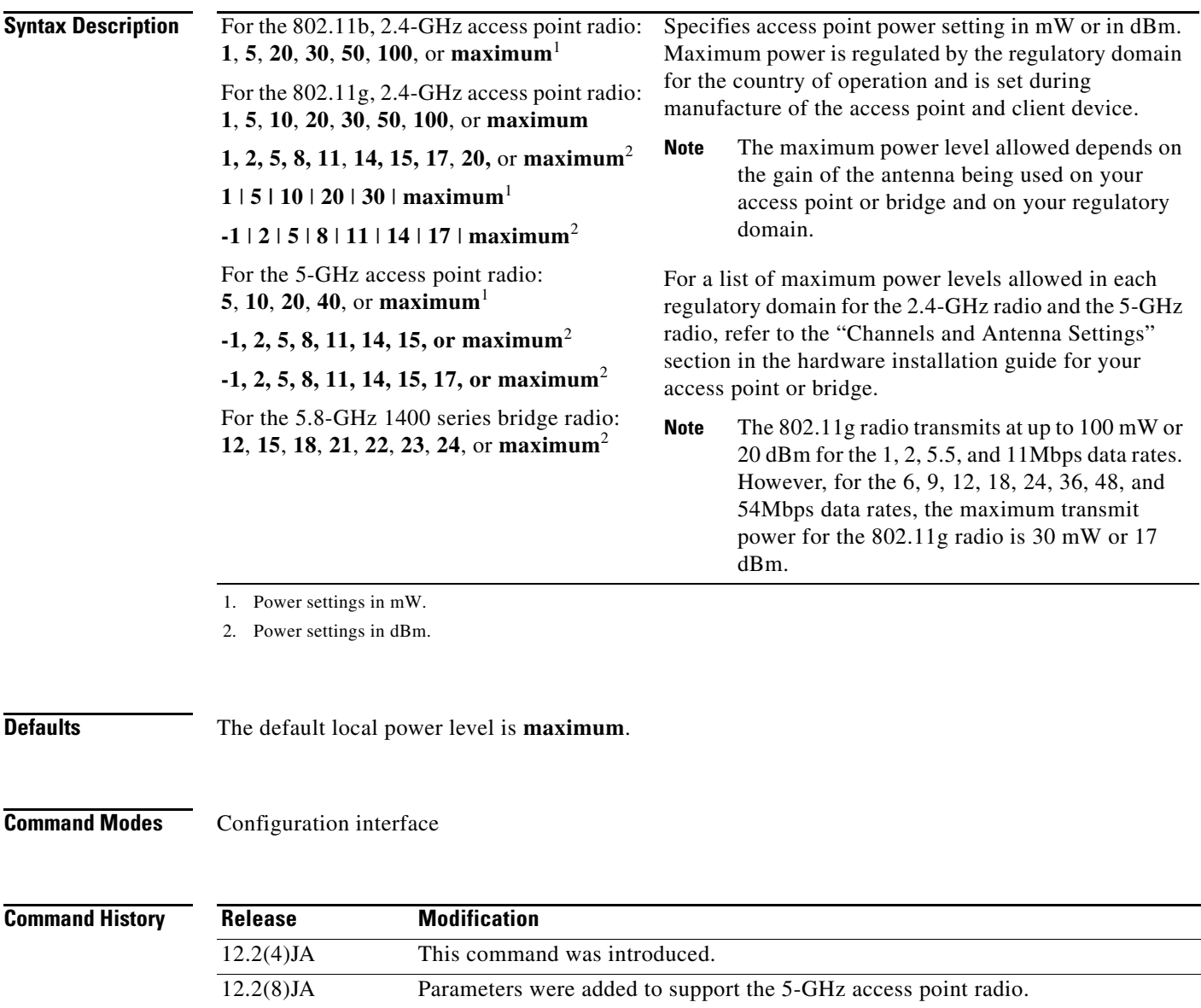

12.2(11)JA Parameters were added to support the 5.8-GHz bridge radio.

**Usage Guidelines** Use this command to specify the local transmit power level for the current operating radio channel on the access point. This command requires the access point radio to be turned on. Lower power levels reduce the radio cell size and interference between cells. The maximum transmit power for the access point is limited by the regulatory domain for your country of operation.

12.2(13)JA Parameters were added to support the 802.11g, 2.4-GHz access point radio. 12.3(2)JA Parameters were added to support the AIR-RM21A 5-GHz radio module.

On some access point radios, the available transmit power settings vary on a per-channel basis. Prior to using the *power local* command, you should set the access point to the desired radio channel. If the access point is set to scan for the best channel, then the power settings available in the *power loca*l command are limited by the radio channel selected by the access point. You can use the *power local ?* command to display the available power settings for that channel.

**Examples** This example shows how to specify a 20-mW transmit power level for the 802.11b access point radio: AP(config-if)# **power local 20**

> This example shows how to reset power to defaults on one of the access point radios: AP(config-if)# **no power local**

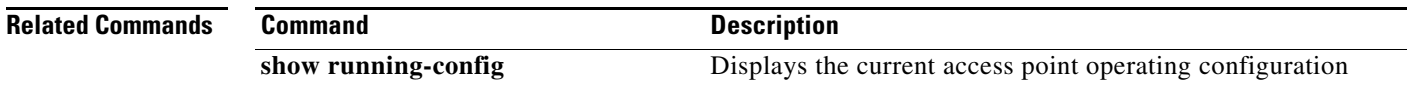

### **preamble-short**

Use the **preamble-short** configuration interface command to enable short radio preambles. The radio preamble is a selection of data at the head of a packet that contains information that the access point and client devices need when sending and receiving packets. Use the **no** form of the command to change back to default values.

#### [**no**] **preamble-short**

**Note** This command is not supported on the 5-GHz access point radio interface (dot11radio1).

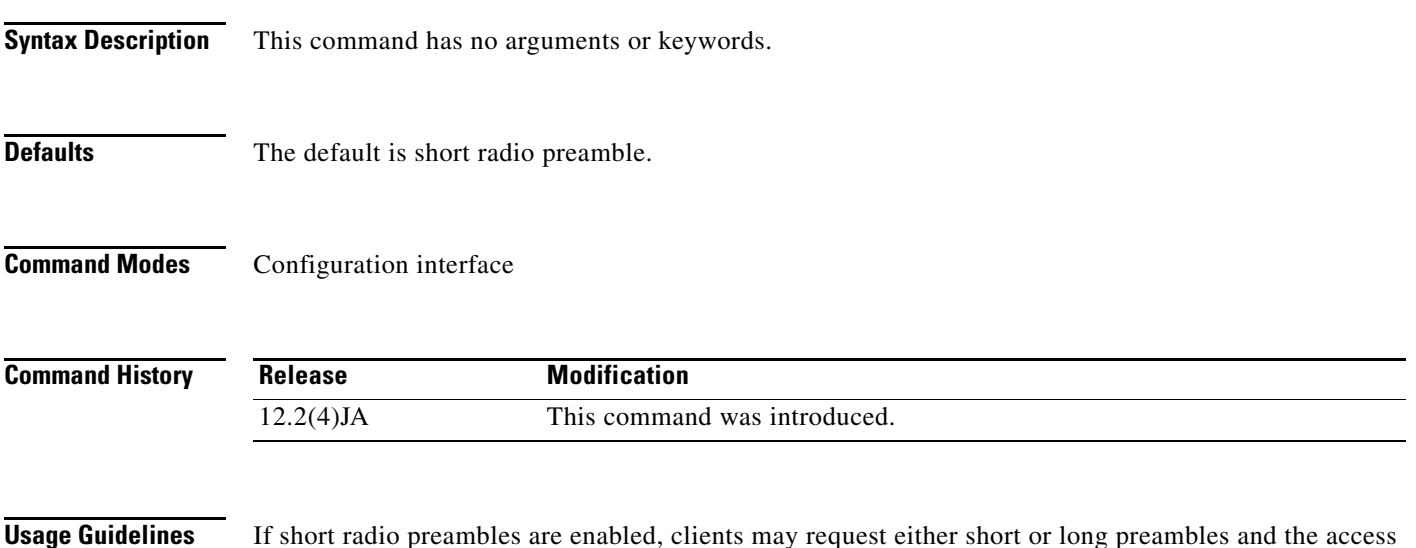

point formats packets accordingly. Otherwise, clients are told to use long preambles.

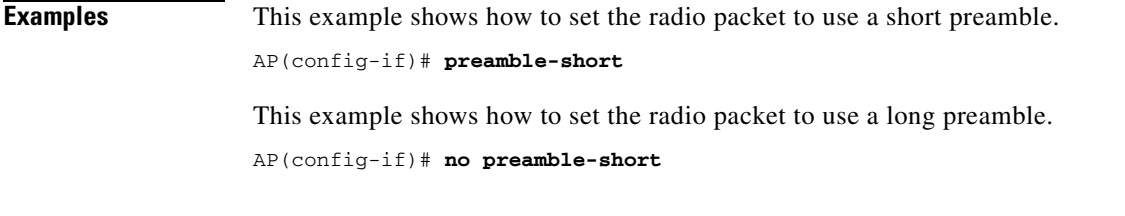

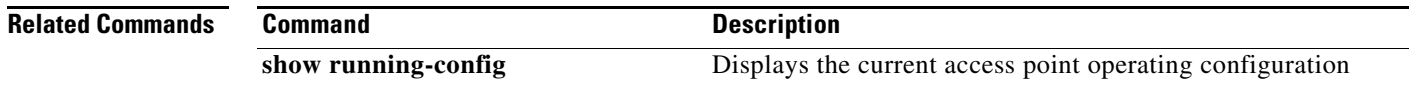

# **probe-response gratuitous**

Gratuitous Probe Response (GPR) aids in conserving battery power in dual mode phones that support cellulcar and WLAN modes of operation. GPR is available on 5-GHz radios and is disabled by default. Use the **probe-response gratuitous** configuration interface command to define amount of time between GPRs and the daterate used to transmit the GPR.

Use the **no** form of the command to disable the GPR settings.

[**no**] **probe-response gratuitous [period <***Kms*>] [**speed** <*rate*>

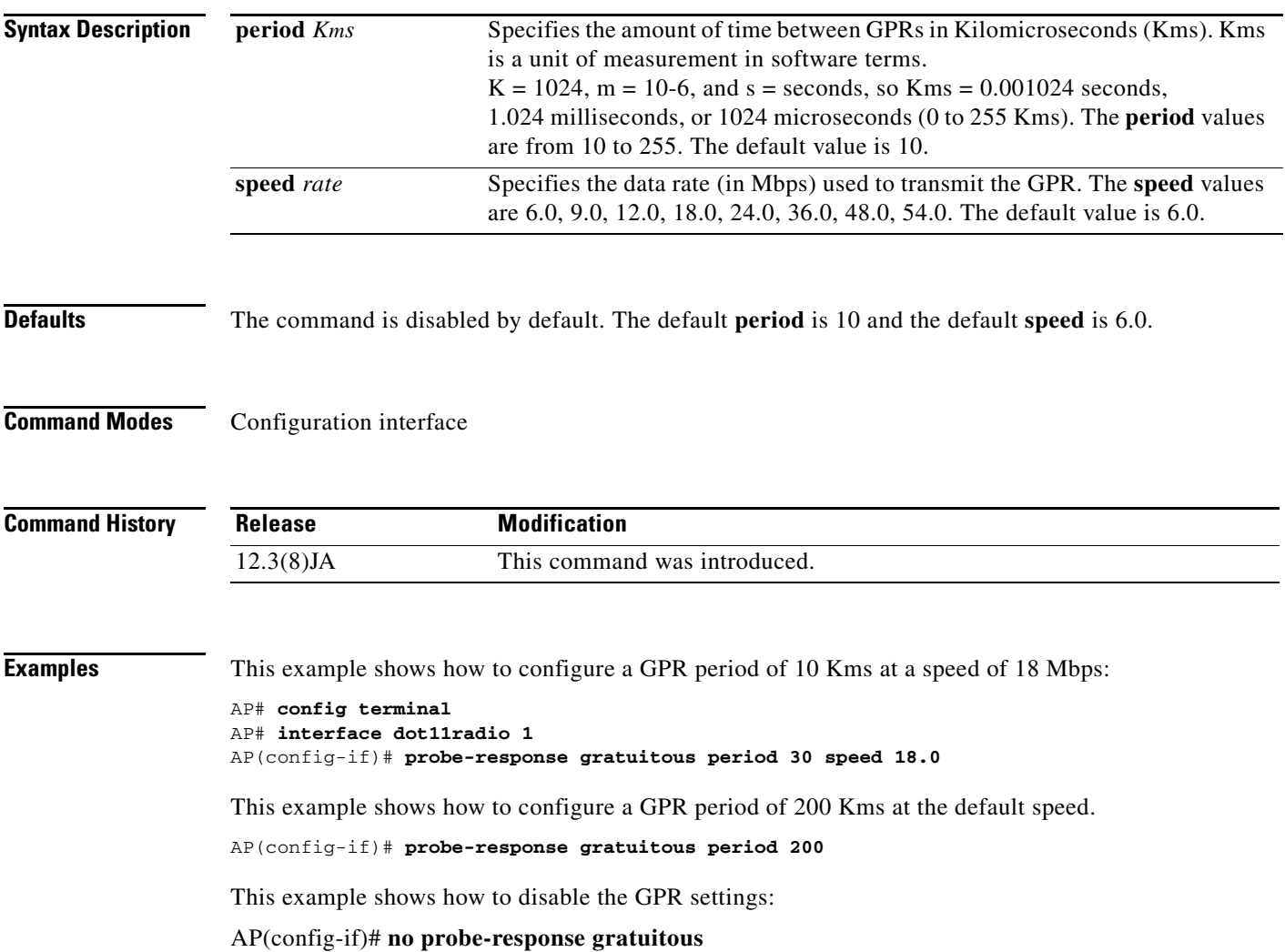

# **radius local-server pac-generate**

Use the **radius local-server pac-generate** global configuration command to generate a Protected Access Credential (PAC) for a client device on a local authenticator access point. The local authenticator automatically generates PACs for EAP-FAST clients that request them. However, you might need to generate a PAC manually for some client devices. When you enter the command, the local authenticator generates a PAC file and writes it to the network location that you specify. The user imports the PAC file into the client profile.

**radius local-server pac-generate** *username filename* [**password** *password*] [**expire** *days*]

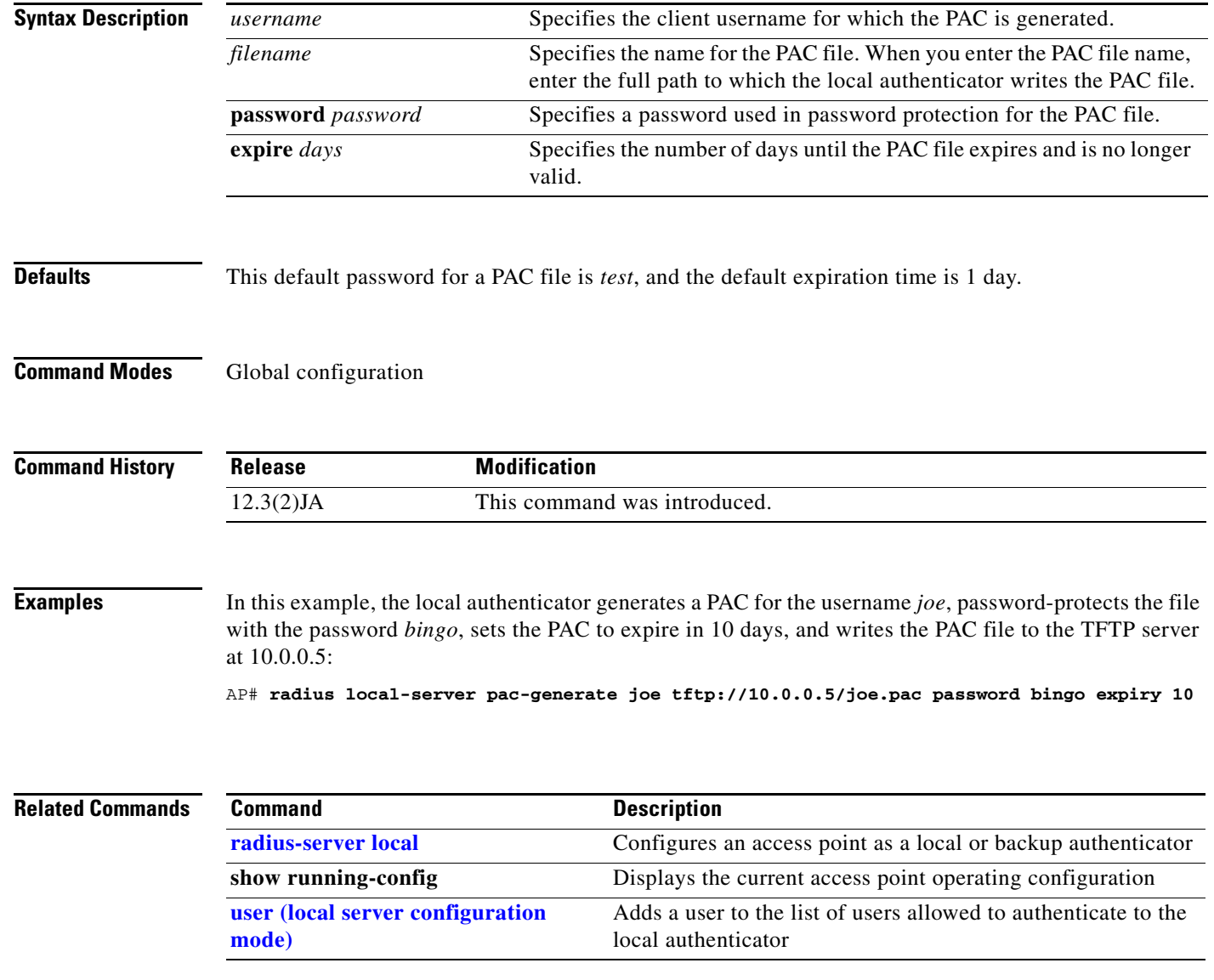

# <span id="page-209-0"></span>**radius-server local**

Use the **radius-server local** global configuration command to enable the access point as a local or backup authenticator and to enter configuration mode for the local authenticator.

**radius-server local** 

**Note** This command is not supported on bridges.

**Defaults** This command has no defaults.

**Command Modes** Global configuration

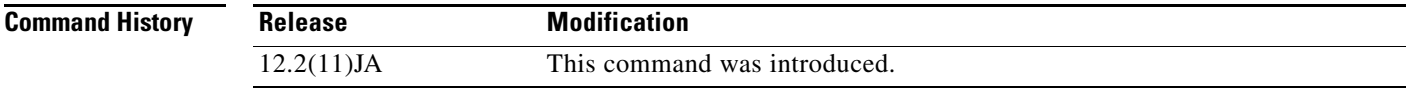

### **Examples** This example shows how to enable the access point as a local or backup authenticator: AP(config)# **radius-server local**

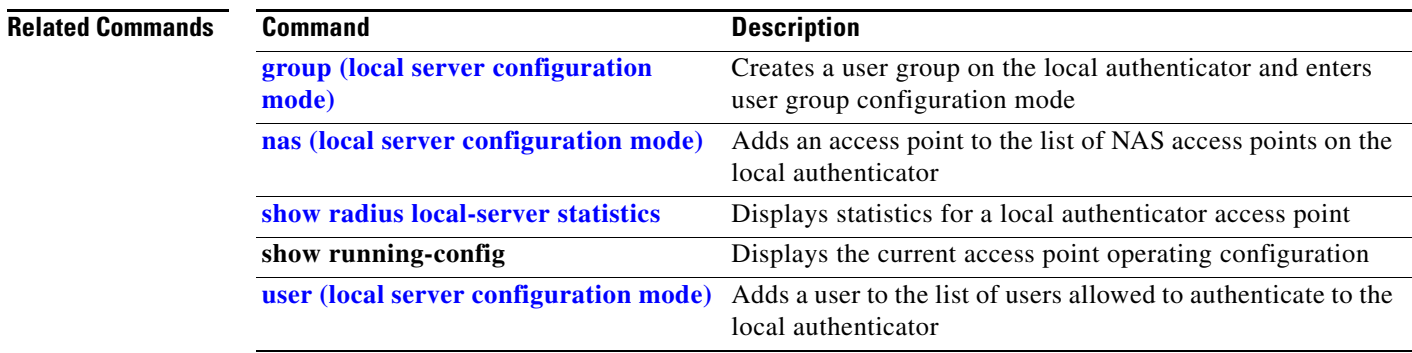

### **rts**

Use the **rts** configuration interface command to set the Request-To-Send (RTS) threshold and the number of retries. Use the **no** form of the command to reset the parameter to defaults.

### **Access Points**

[**no**] **rts** {**threshold** *0-4000* **| retries** *1-128*}

### **Bridges**

[**no**] **rts** {**threshold** *0-4000* **| retries** *1-128*}

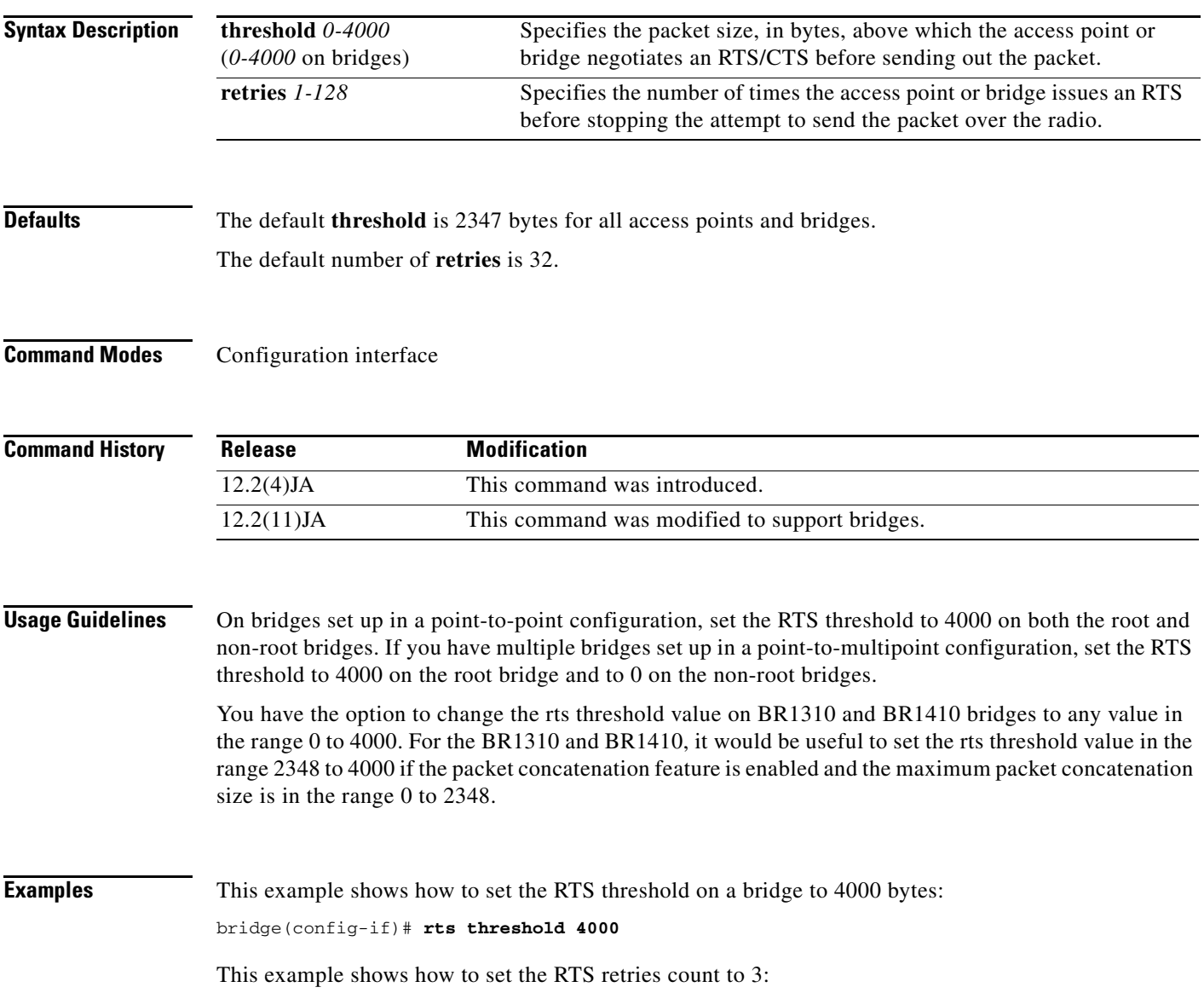

AP(config-if)# **rts retries 3**

This example shows how to reset the parameter to defaults: AP(config-if)# **no rts** 

 $\mathcal{L}$ 

# <span id="page-212-0"></span>**server-address (LBS configuration mode)**

Use the **server-address** LBS configuration mode command to specify the IP address of your location server and the port number on the server to which LBS access points send UDP packets that contain positioning information.

**server-address** *ip-address* **port** *port-number*

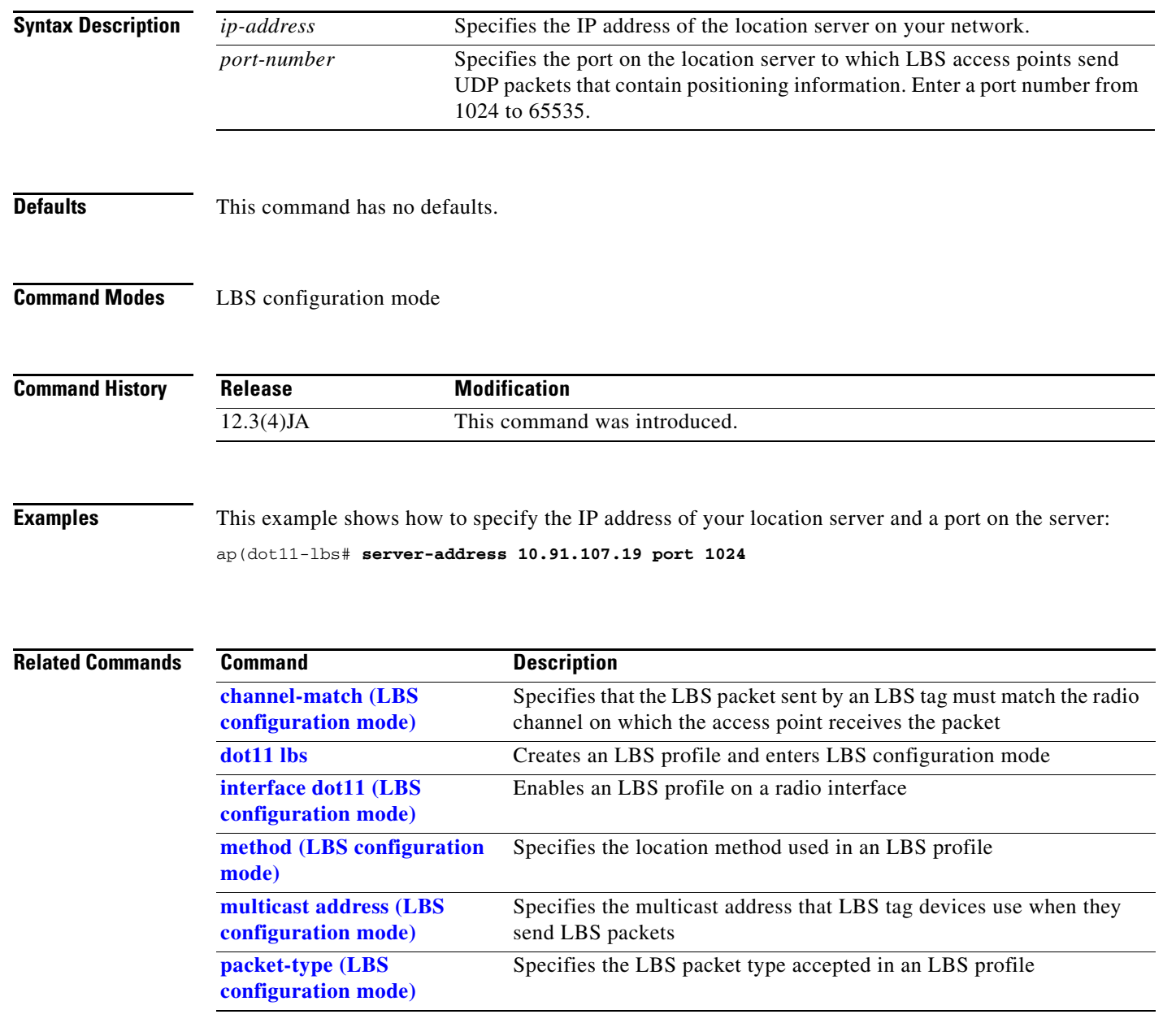

# **short-slot-time**

Use the **short-slot-time** configuration interface command to enable short slot time on the 802.11g, 2.4-GHz radio. Short slot time reduces the slot time from 20 microseconds to 9 microseconds, thereby increasing throughput. The access point uses short slot time only when all clients that are associated to the 802.11g radio can support short slot time.

### **short-slot-time**

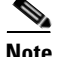

**Note** This command is supported only on 802.11g, 2.4-GHz radios.

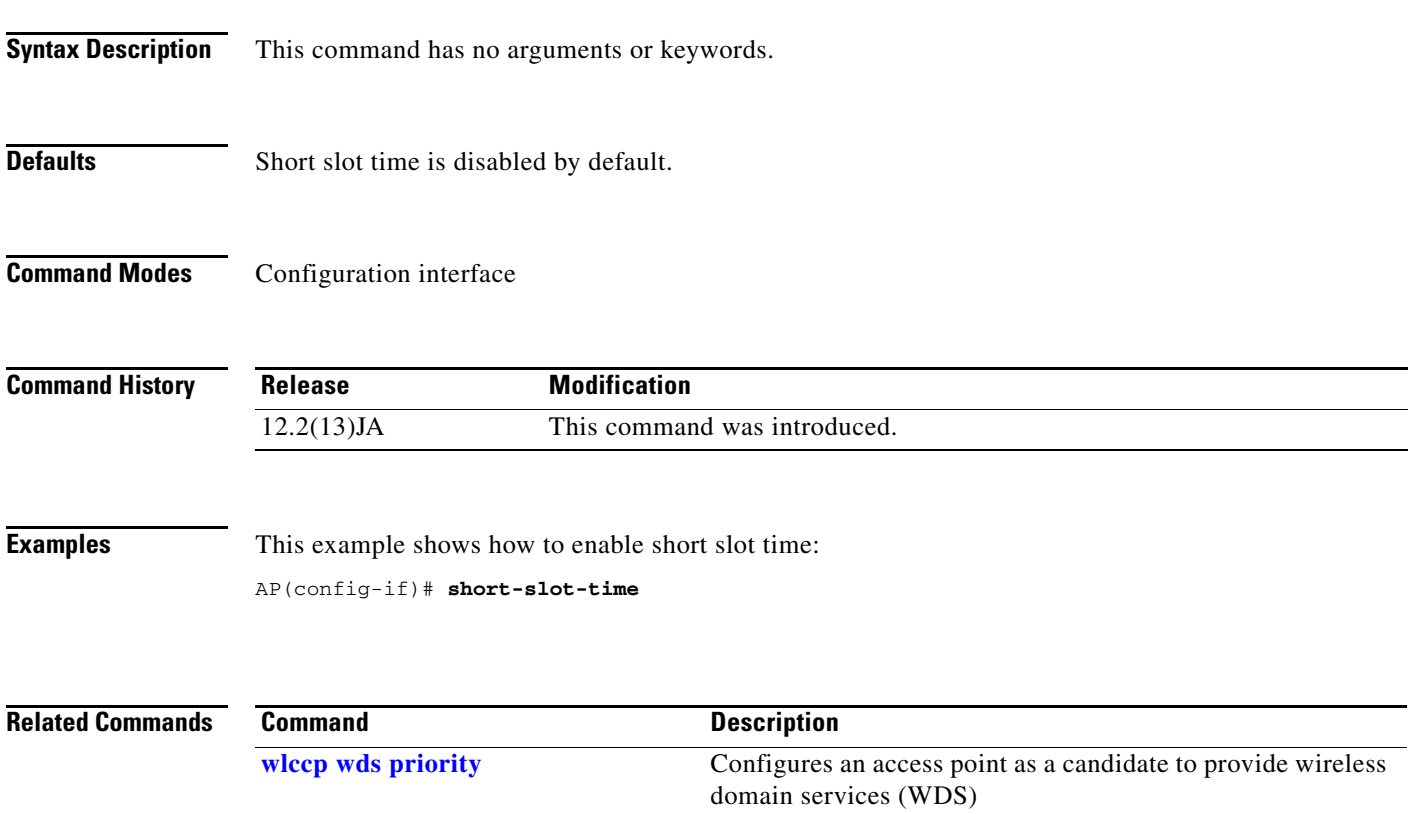

# **show boot mode-button**

Use the **show boot mode-button** privileged EXEC command to display the access point mode button status.

**show boot mode-button**

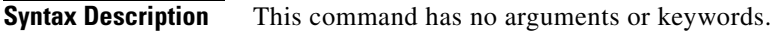

**Defaults** This command has no defaults.

**Command Modes** Privileged EXEC

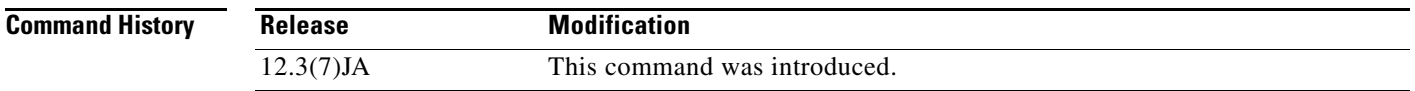

**Examples** This example shows how to display the access point Mode button status:

AP# **show boot mode-button** on ap#

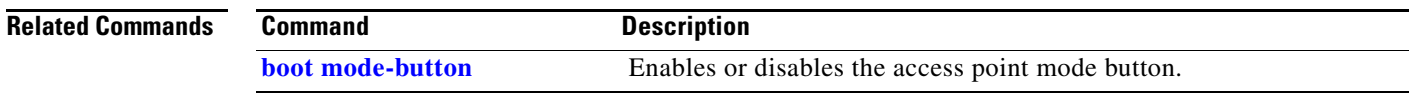

# **show controllers dot11radio**

Use the **show controllers dot11radio** privileged EXEC command to display the radio controller status.

**show controllers dot11radio** *interface-numbe*r

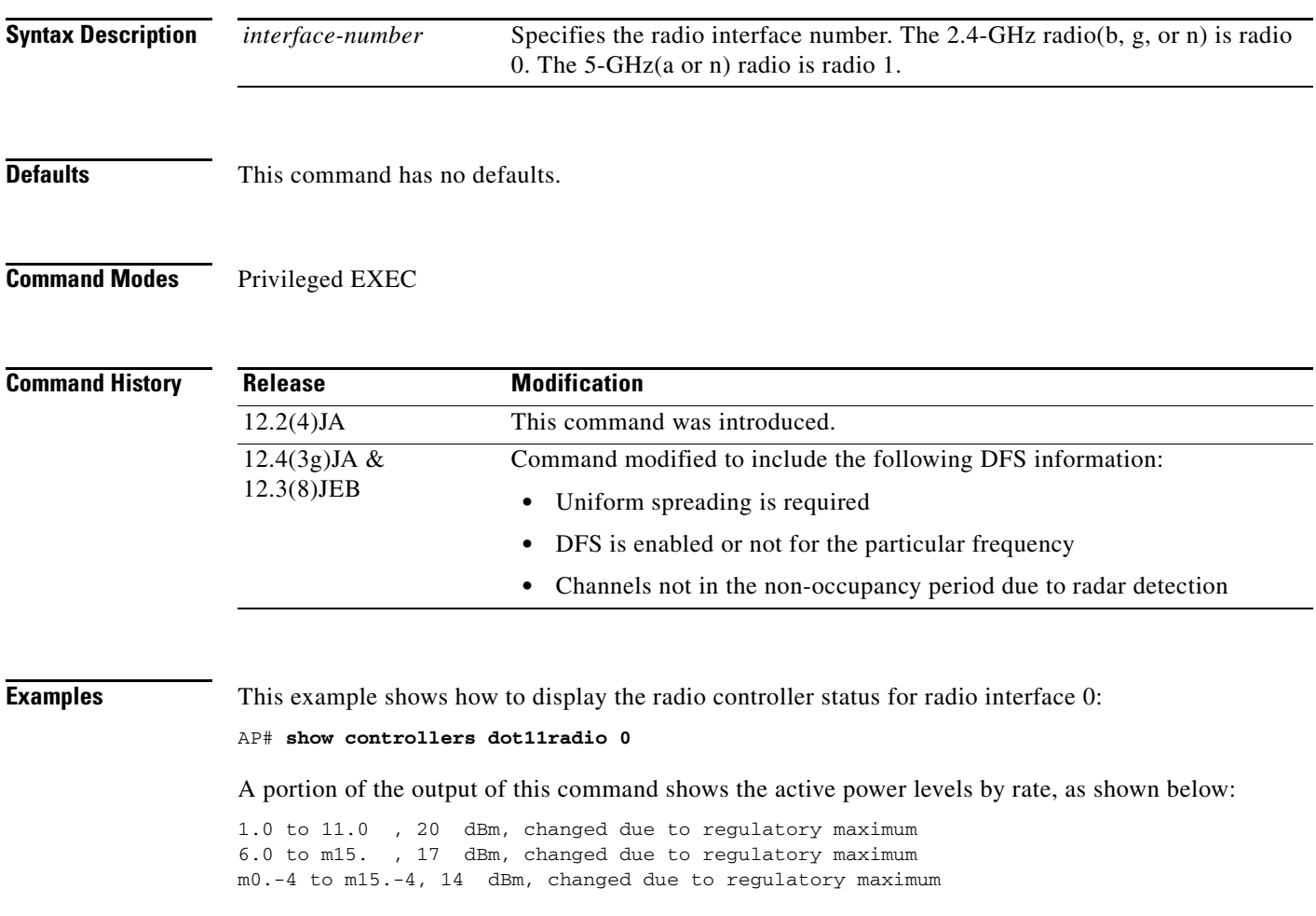

-4 means 40-MHz wide band. A similar output, -4s means 40-MHz wide band with short guard interval turned on.

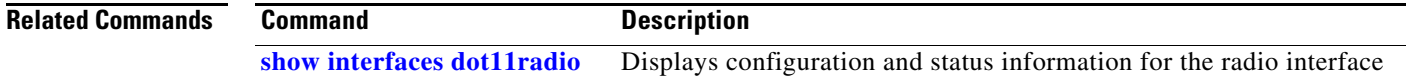
**The College** 

# **show dot11 aaa authentication mac-authen filter-cache**

Use the **show dot11 aaa authentication mac-authen filter-cache** privileged EXEC command to display MAC addresses in the MAC authentication cache.

**show dot11 aaa authentication mac-authen filter-cache** [*address*]

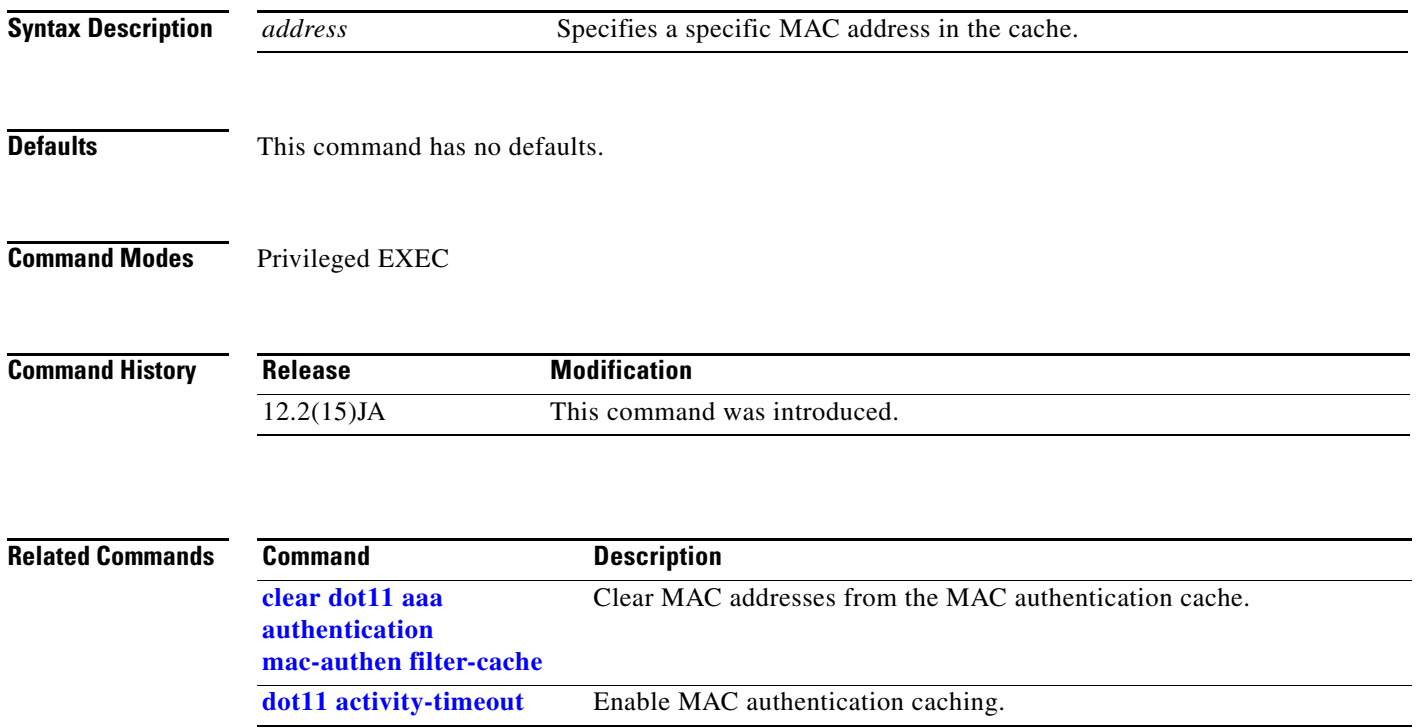

## **show dot11 adjacent-ap**

Use the **show dot11 adjacent-ap** privileged EXEC command to display the fast, secure roaming list of access points that are adjacent to this access point. The WDS access point builds the adjacent access point list based on data from client devices that support fast, secure roaming. This command works only when you configure your wireless LAN for fast, secure roaming and there are client devices on your wireless LAN that support fast, secure roaming.

### **show dot11 adjacent-ap**

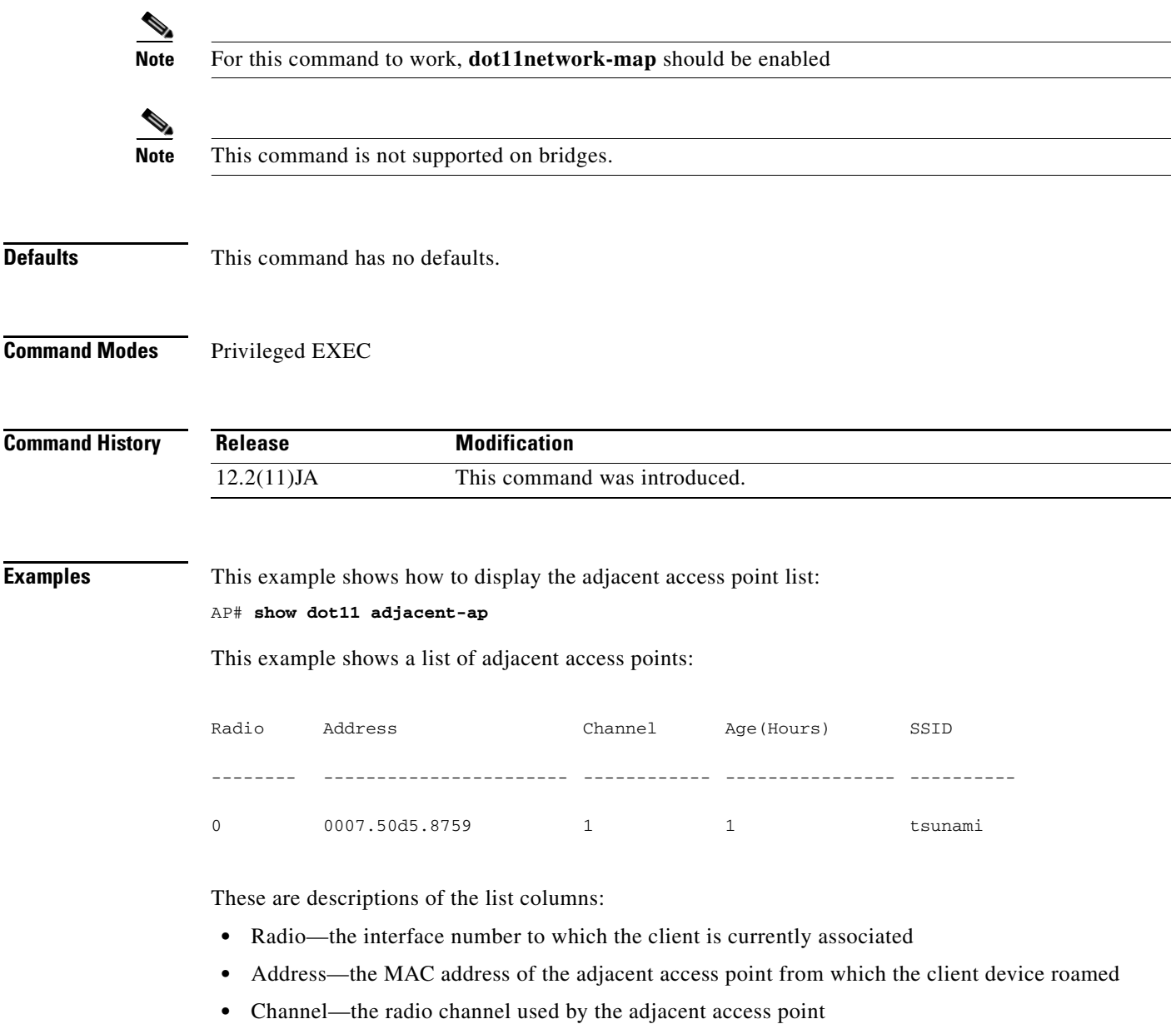

- **•** Age (Hours)—the number of hours since a client roamed from the adjacent access point
- **•** SSID—the SSID the client used to associate to the adjacent access point

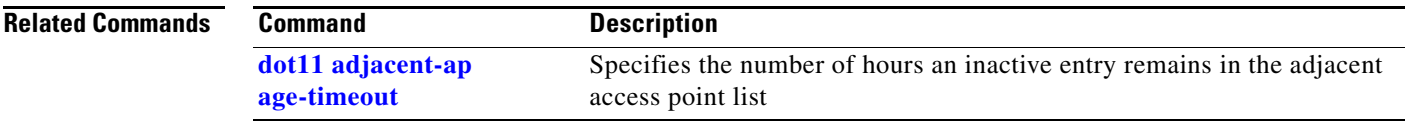

## <span id="page-219-0"></span>**show dot11 associations**

Use the **show dot11 associations** privileged EXEC command to display the radio association table, radio association statistics, or to selectively display association information about all repeaters, all clients, a specific client, or basic service clients.

### **show dot11 associations**

[**client | repeater | statistics |** *H.H.H |* **bss-only | all-client | cckm-statistics**]

**Note** The **show dot11 associationss** command shows only the first 15 characters of the association table. To see the entire table use the **show dot11 associations client** command.,

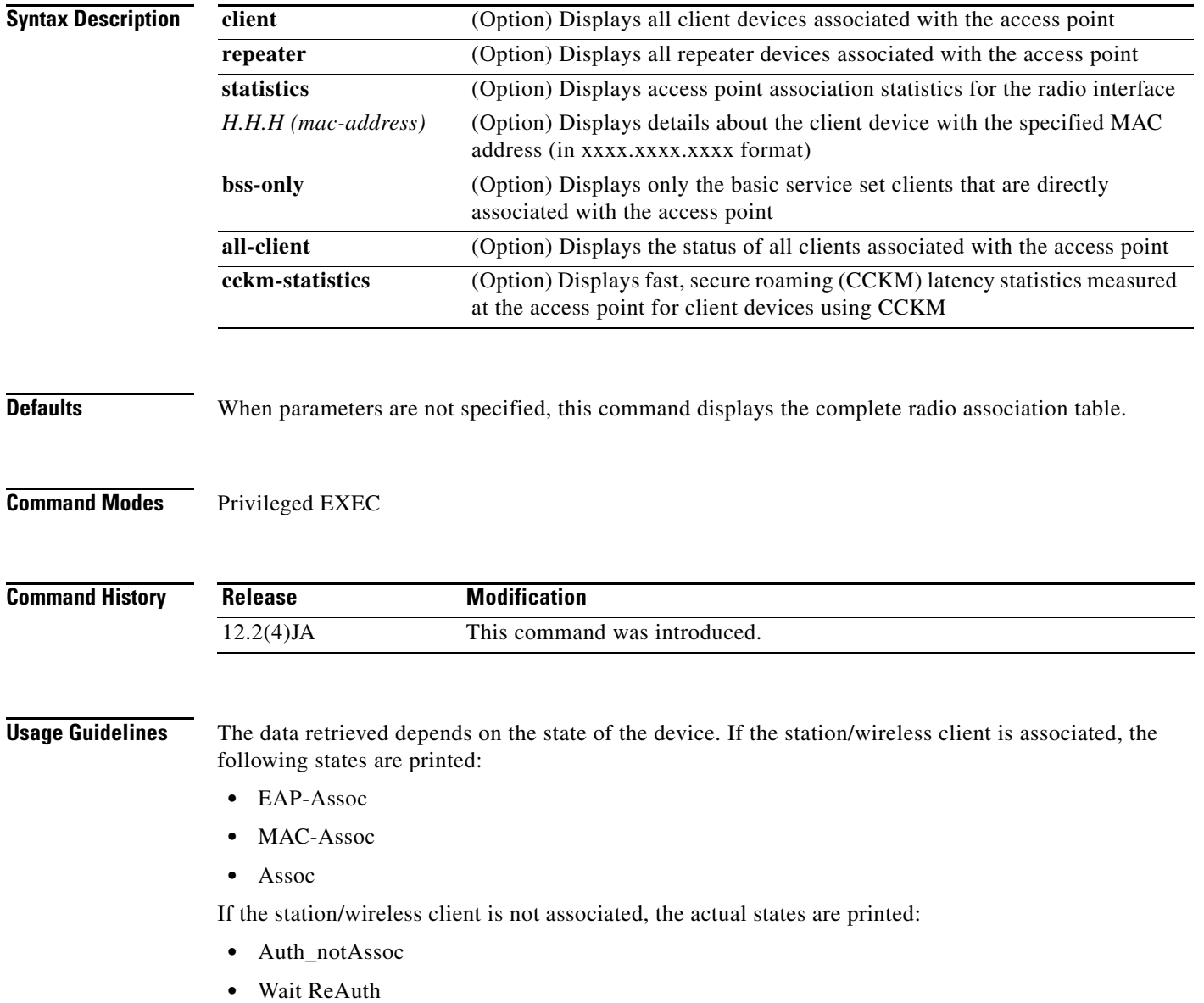

**The College** 

- **•** BLOCK
- **•** IAPP\_get
- **•** AAA\_Auth
- **•** AAA\_ReAuth
- **•** Drv\_Add\_InProg

**Examples** This example shows how to display the radio association table: AP# **show dot11 associations**

> This example shows how to display all client devices associated with the access point: AP# **show dot11 associations client**

This example shows how to display access point radio statistics:

AP# **show dot11 associations statistics**

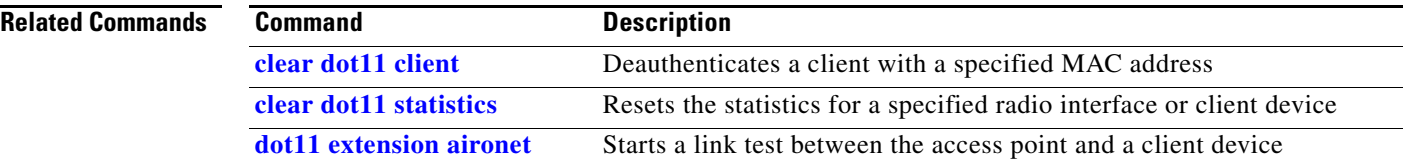

## **show dot11 bssid**

 $\mathbf{I}$ 

Use the **show dot11 bssid** privileged EXEC command to display the relationship between SSIDs and BSSIDs or MAC addresses.

**show dot11 bssid**

**Syntax Description** This command has no arguments or keywords.

**DefaultsDefaults** This command has no defaults.

**Command Modes** Privileged EXEC

**Command History Release Modification** 12.3(4)JA This command was introduced.

**Examples** This example shows how to display a list of BSSIDs and SSIDs:

AP# **show dot11 bssid**

This example shows the command output:

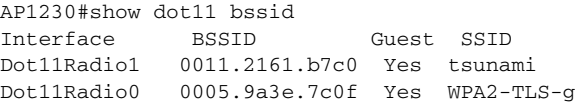

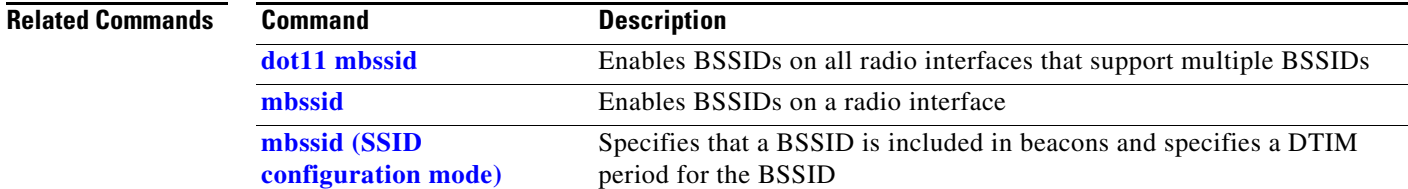

## **show dot11 cac**

Use the **show dot11 cac** command to display CAC information for a radio interface.

**show dot11 cac** [**dot11radio** *number*]

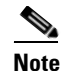

**Note** This command is not supported on repeaters.

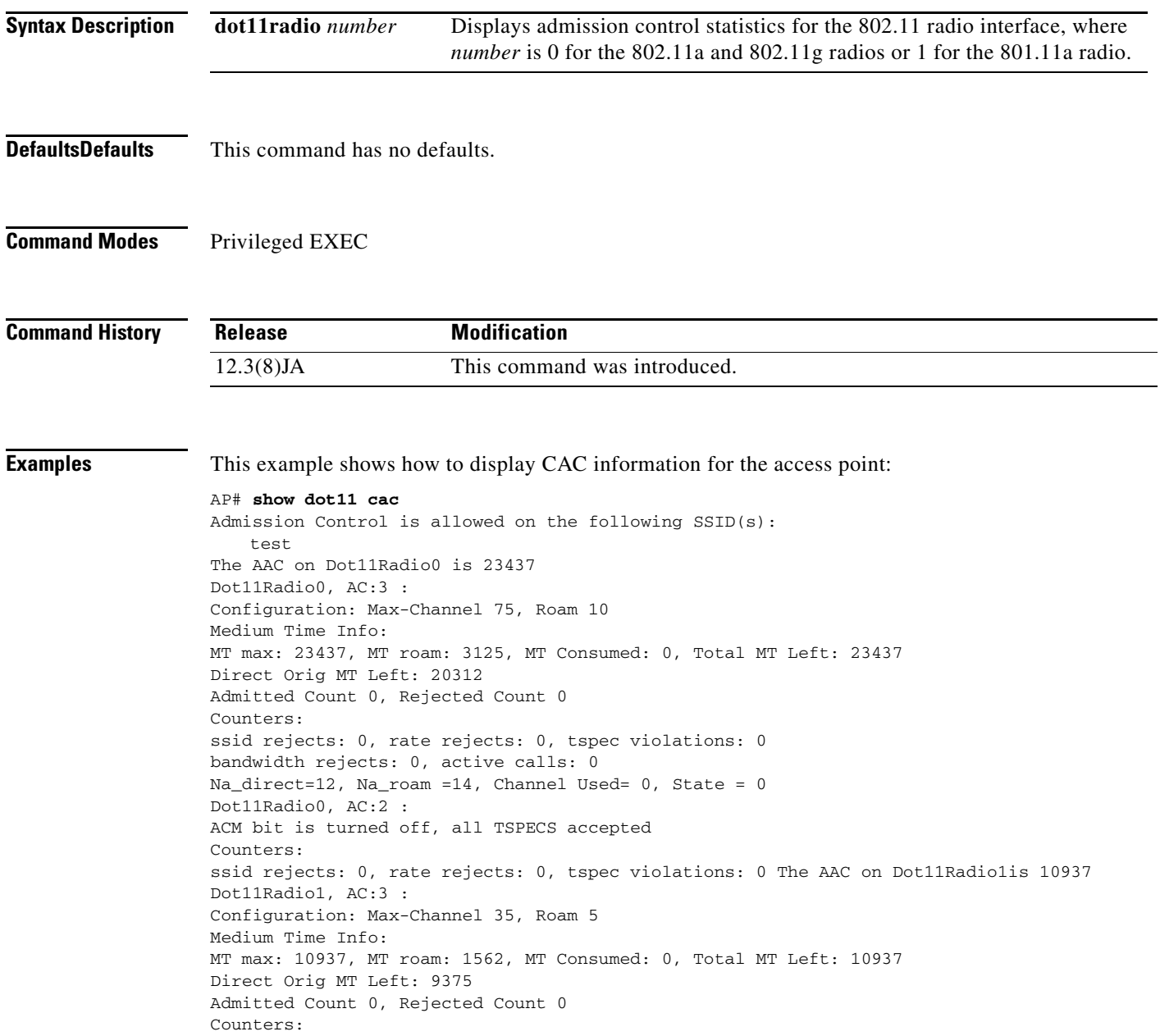

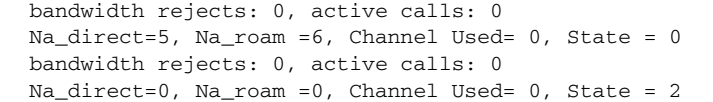

ssid rejects: 0, rate rejects: 0, tspec violations: 0

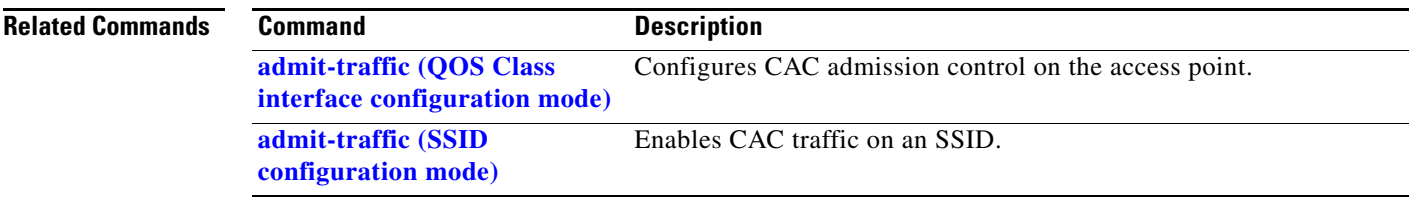

۰

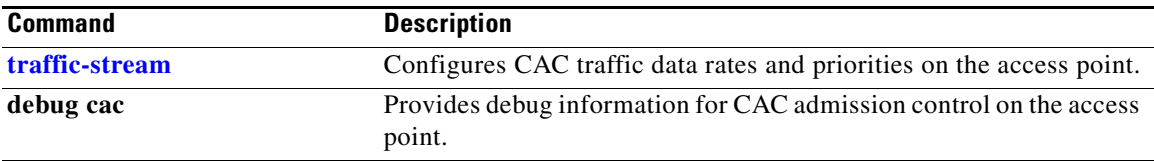

## **show dot11 carrier busy**

Use the **show dot11 carrier busy** privileged EXEC command to display recent carrier busy test results. You can display test results once using this command. After the display, you must use the **dot11 carrier busy** command to run the carrier busy test again.

### **show dot11 carrier busy**

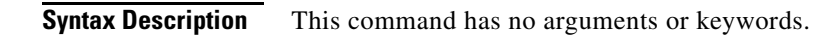

- **DefaultsDefaults** This command has no defaults.
- **Command Modes** Privileged EXEC

**Command History Release Modification** 12.2(11)JA This command was introduced.

**Examples** This example shows how to display the carrier busy test results:

### AP# **show dot11 carrier busy**

This example shows the carrier busy test results:

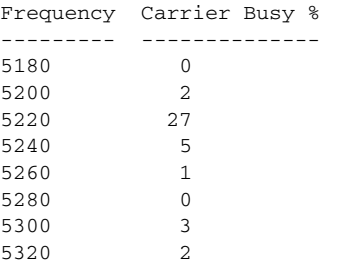

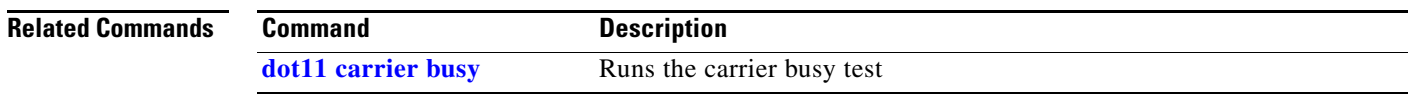

# **show dot11 directed-roam**

Use the **show dot11 directed-roam** privileged EXEC command to display recent carrier busy test results. You can display test results once using this command. After the display, you must use the **dot11 directed-roam** command to run the carrier busy test again.

**show dot11 directed-roam** [**clients**] [**aps**]

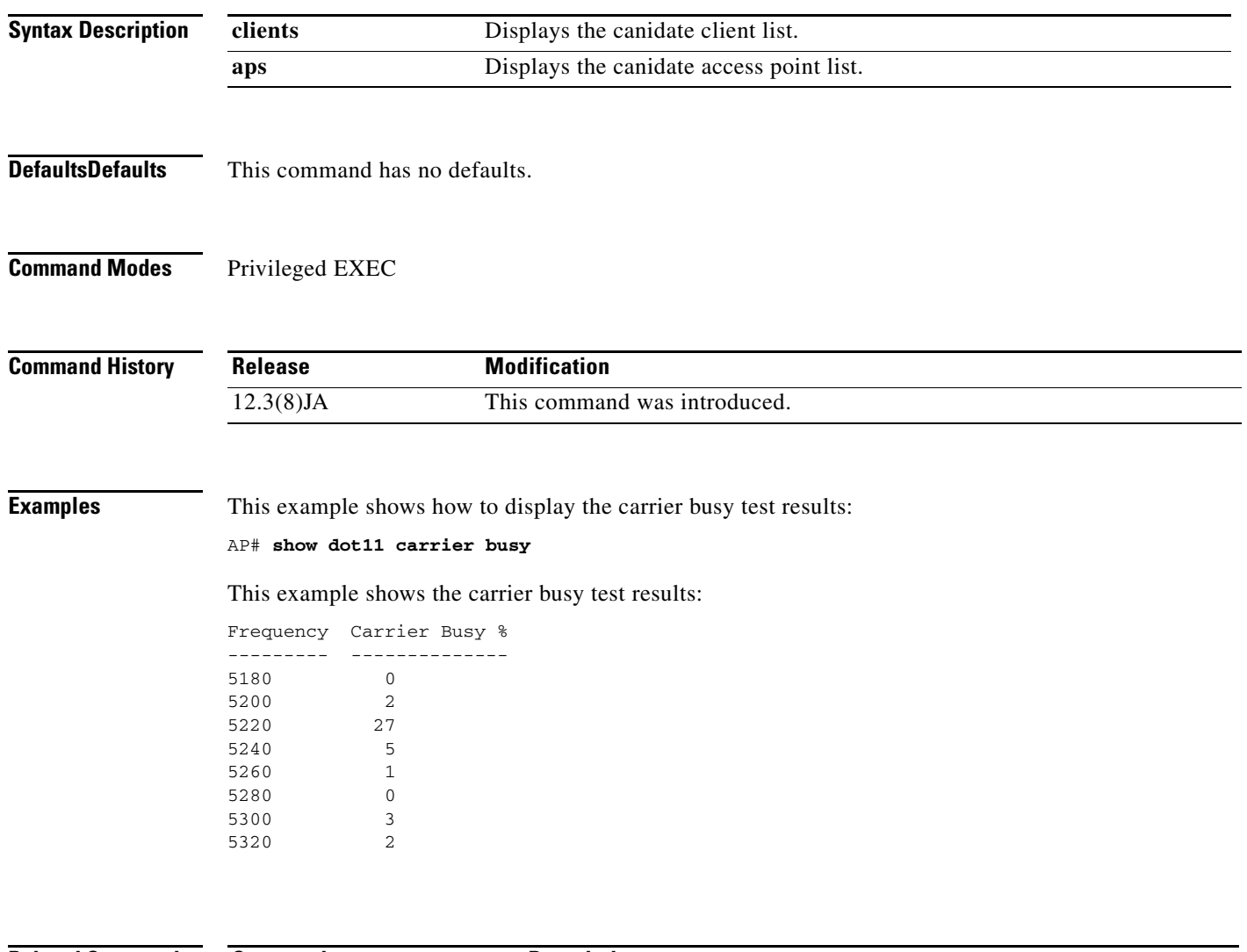

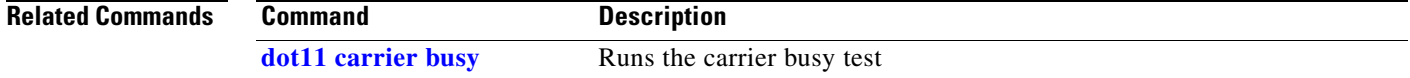

## **show dot11 ids eap**

Use the **show dot11 ids eap** privileged EXEC command to display wireless IDS statistics.

**show dot11 ids eap**

- **Syntax Description** This command has no arguments or keywords.
- **DefaultsDefaults** This command has no defaults.
- **Command Modes** Privileged EXEC

**Command History Release Modification** 12.2(4)JA This command was introduced.

**Usage Guidelines** This command displays wireless IDS information only if you first enable IDS on a scanner access point in monitor mode.

### **Examples** This example shows how to display wireless IDS statistics:

AP# **show dot11 ids eap**

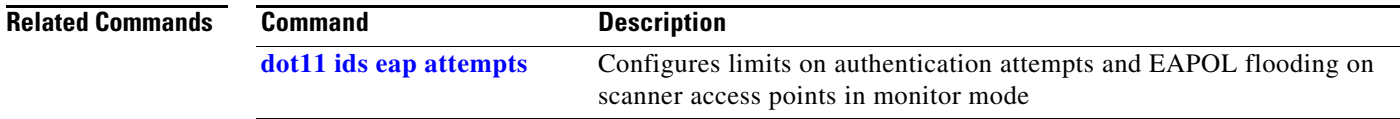

## **show dot11 ids mfp**

Use the **show dot11 ids mfp** privileged EXEC command to display to Management Frame Protection (MFP) parameters on the access point.

**show dot11 ids mfp detector** [**statistics**] **distributor {detectors |generators | statistics} generator client statistics**

**show dot11 ids mfp io**

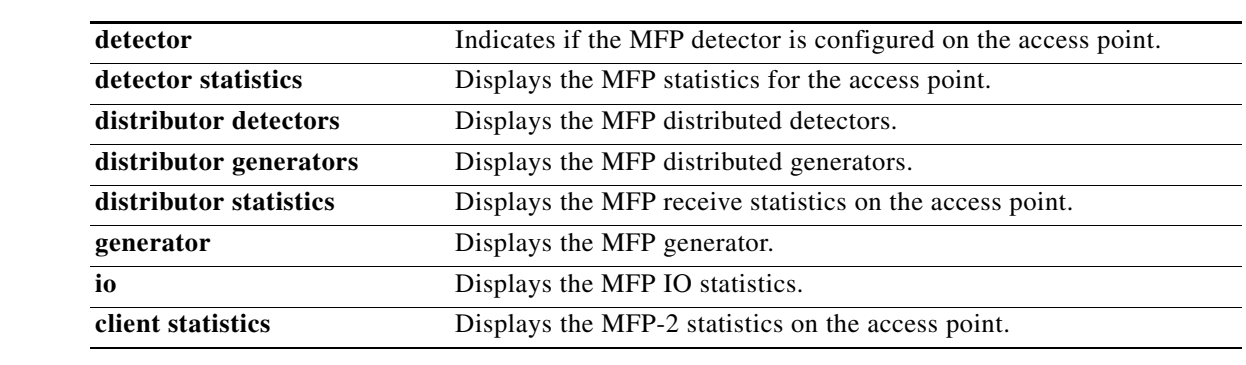

**Defaults** There are no defaults for this command.

**Command Modes** Privileged EXEC

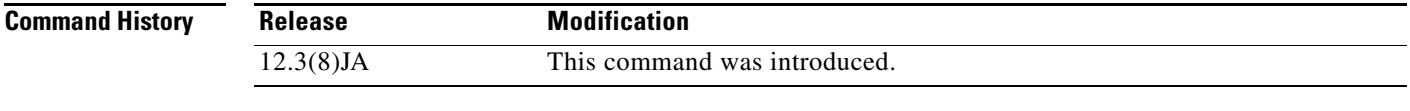

### **Examples** This example shows how to display the MFP detectors configured on the access point: ap(config)# **show dot11 lds mfp detector**

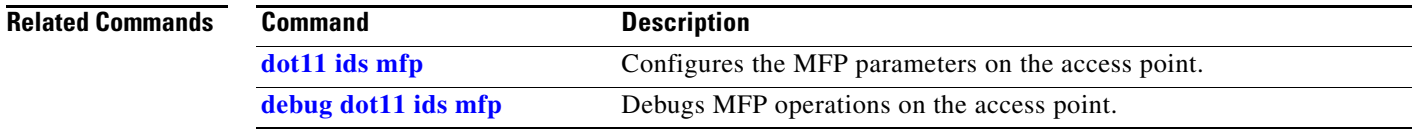

## **show dot11 network-map**

Use the **show dot11 network-map** privileged EXEC command to display the radio network map. The radio network map contains information from Cisco access points in the same Layer 2 domain as this access point.

### **show dot11network-map**

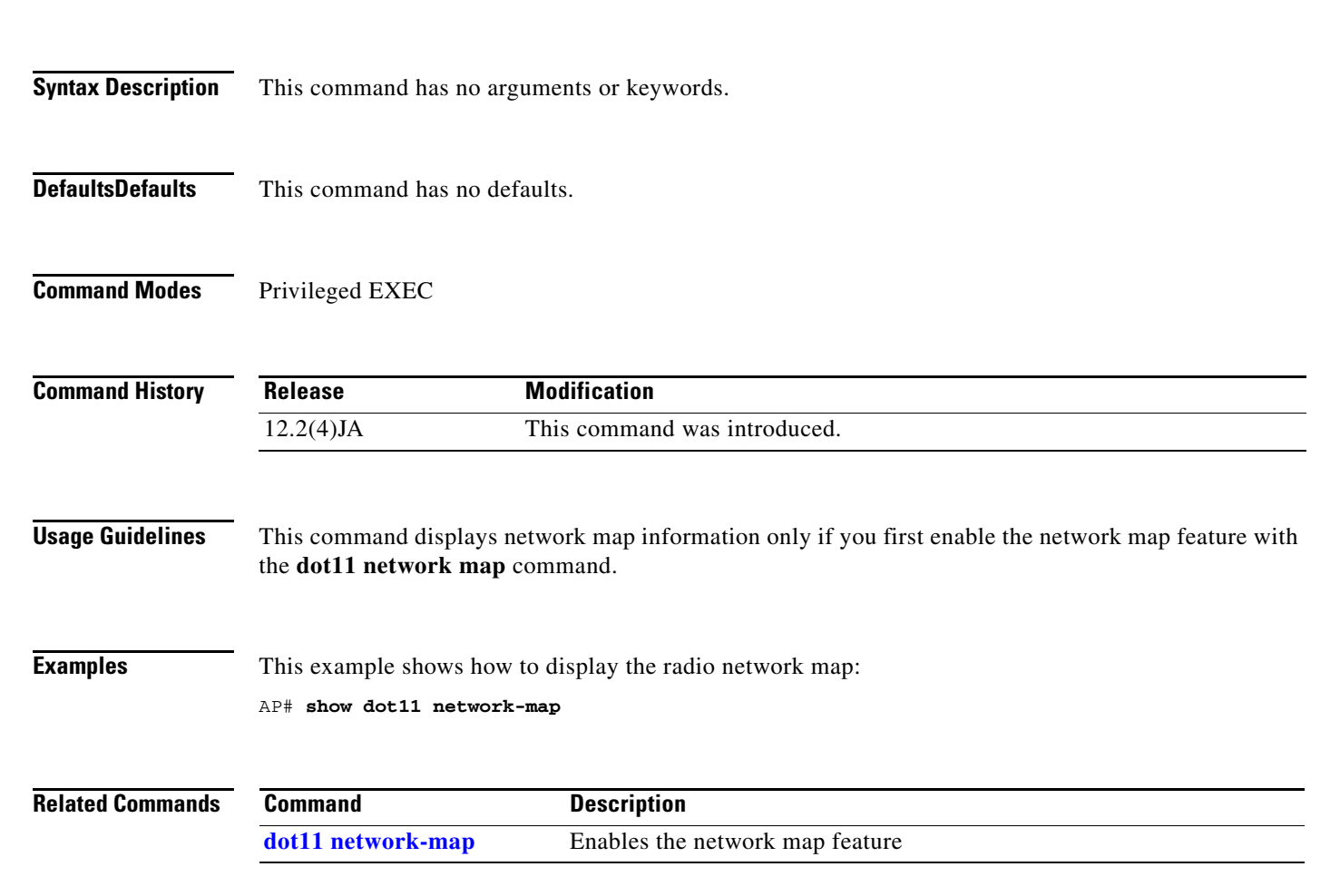

# **show dot11 statistics client-traffic**

Use the **show dot 11 statistics client-traffic** privileged EXEC command to display the radio client traffic statistics.

**show dot11 statistics client-traffic**

**Syntax Description** This command has no arguments or keywords.

**Defaults** This command has no defaults.

**Command Modes** Privileged EXEC

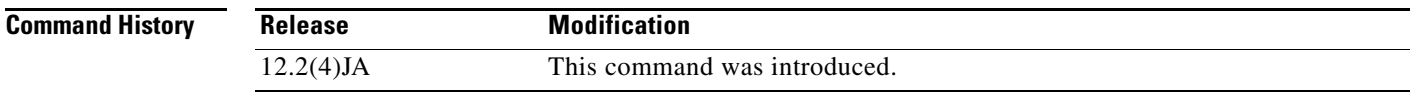

**Examples** This example shows how to display the radio client traffic statistics:

AP# **show dot11 statistics client-traffic**

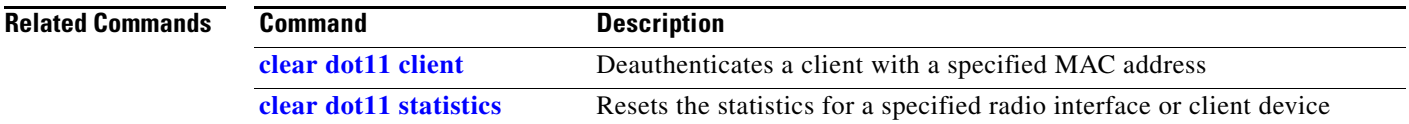

### **2-219**

## **show dot11 traffic-streams**

Use the **show dot11 traffic streams command** to display a list of traffic streams admitted by the AP. It lists the access category and TSID of the streams as well as medium time allocated for the traffic stream.

### **show dot11 traffic-streams**

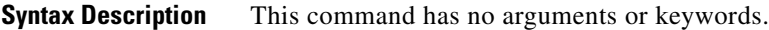

**Defaults** This command has no defaults.

**Command Modes** Privileged EXEC

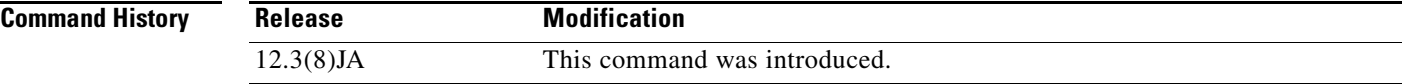

000a.fdea.beef ADDTS 02 3 1554

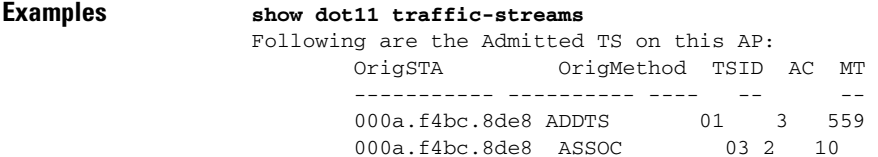

**The College** 

# **show dot11 vlan-name**

Use the **show dot11 vlan-name** privileged EXEC command to display VLAN name and ID pairs configured on the access point. If your access point is not configured with VLAN names or is configured only with VLAN IDs, there is no output for this command.

**show dot11 vlan-name** [*vlan-name*]

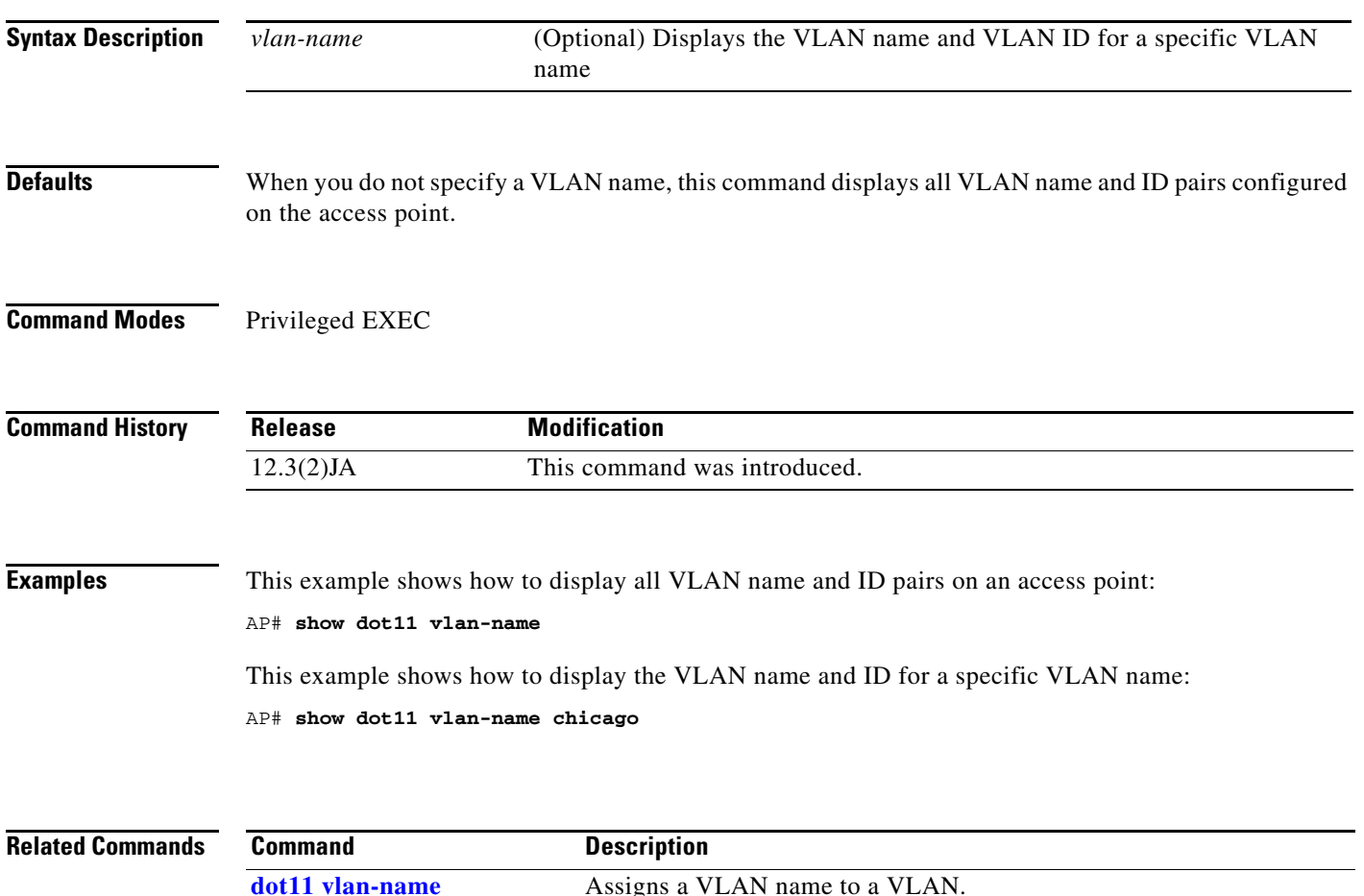

## **show dot1x**

Use the **show dot1x** command to display dot1x information on the access point.

**show dot1x** [**all** | **interface** {**dot11radio** *number* **| fastethernet** *number*} [**details | statistics**] | **statistics**

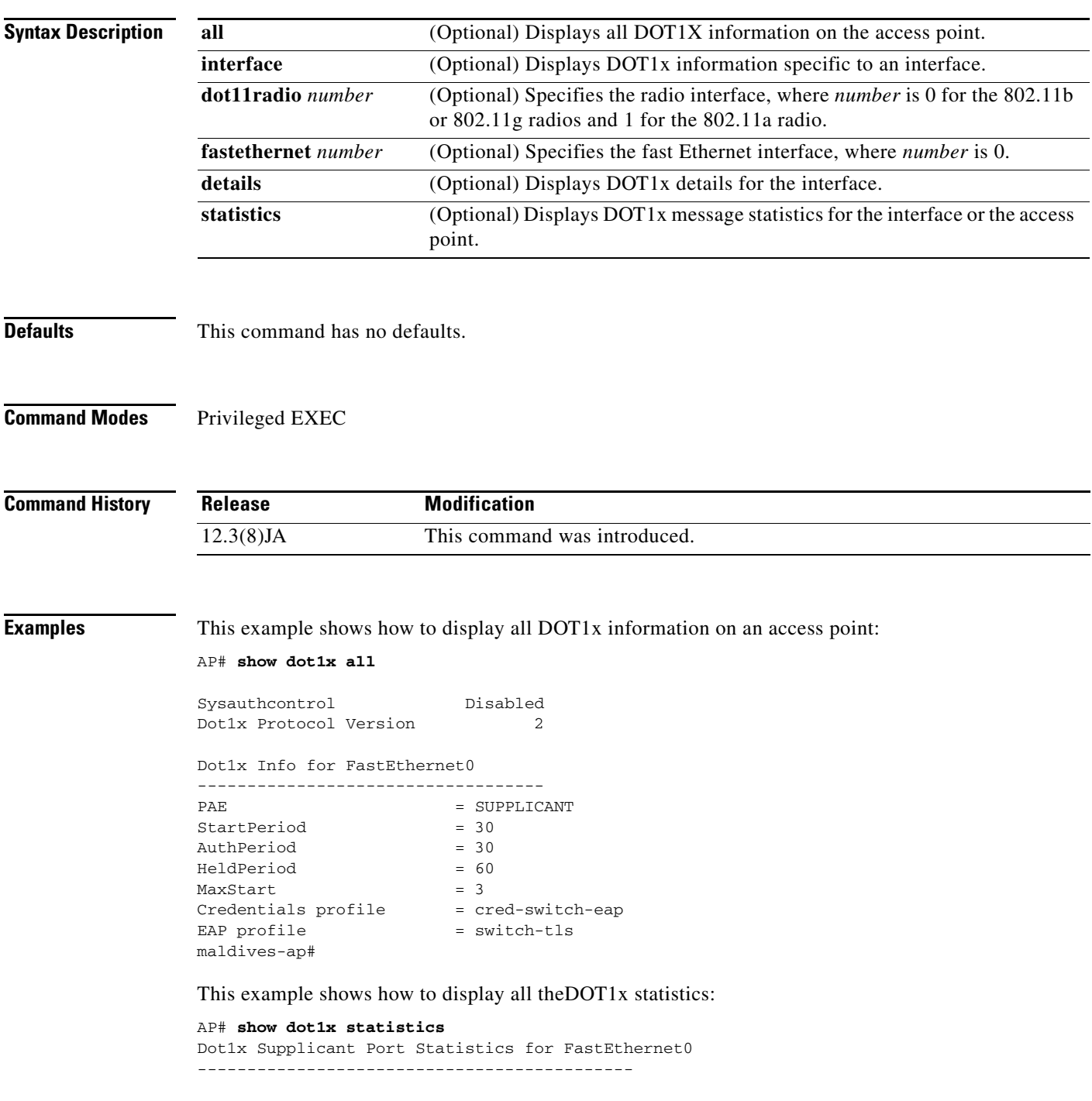

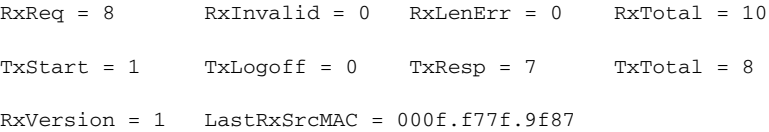

This example shows how to display the fast Ethernet interface statistics:

AP# **show dot1x interface fastethernet 0 statistics** Dot1x Supplicant Port Statistics for FastEthernet0 --------------------------------------------  $RxReq = 0$   $RxInvalid = 0$   $RxLenErr = 0$   $RxTotal = 0$  $TxStart = 3$   $TxLogoff = 0$   $TxResp = 0$   $TxTotal = 3$  $RxVersion = 0$  LastRxSrcMAC =  $0000.0000.0000$ 

This example shows how to display the fast Ethernet interface details:

AP# s**how dot1x interface fastethernet 0 details** Dot1x Info for FastEthernet0 ----------------------------------- PAE = SUPPLICANT StartPeriod = 30  $\text{Author} = 30$  $HeldPeriod = 60$  $MaxStart$  = 3

Dot1x Supplicant Client List Empty

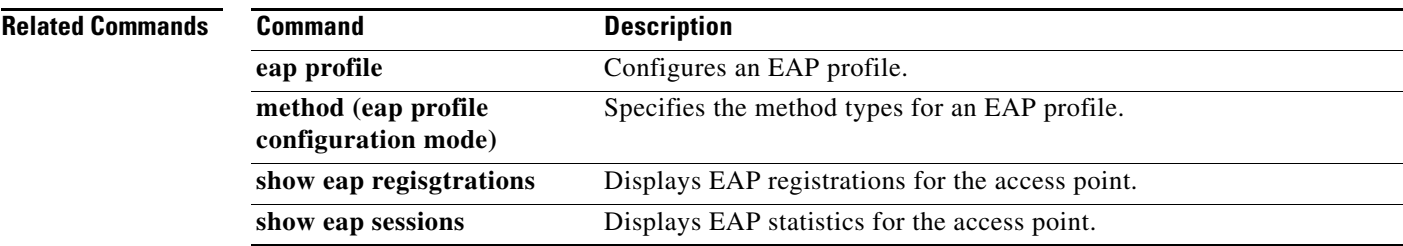

## **show dot1x credentials**

Use the **show dot1x credentials** EXEC mode command to display the dot1x credentials configured on the access point.

### **show dot1x credentials**

- **Syntax Description** This command has no arguments or keywords.
- **Defaults** This command has no defaults.

**Command Modes** Privileged EXEC

**Command History Release Modification** 12.3(8)JA This command was introduced.

**Examples** This example shows how to display the dot1x credentials on the access point:

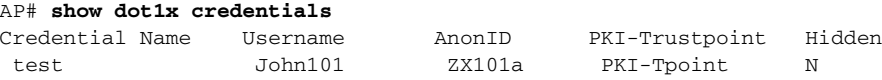

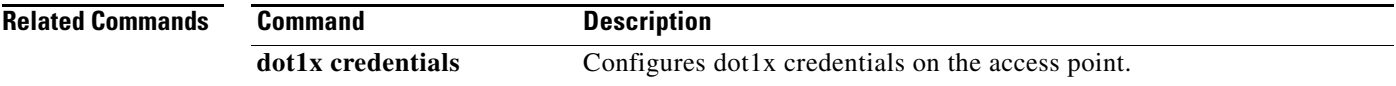

### **show eap registrations**

Use the **show eap registrations** privileged EXEC command to display the EAP registrations configured on the access point.

**show eap registrations** [**method** [*name*] | **transport** [name]

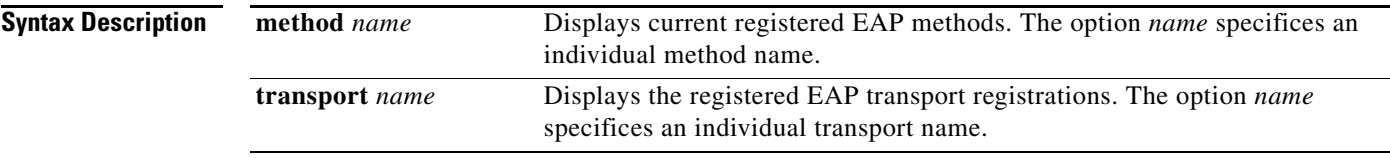

**Defaults** There are no defaults for this command.

### **Command Modes** Privileged EXEC

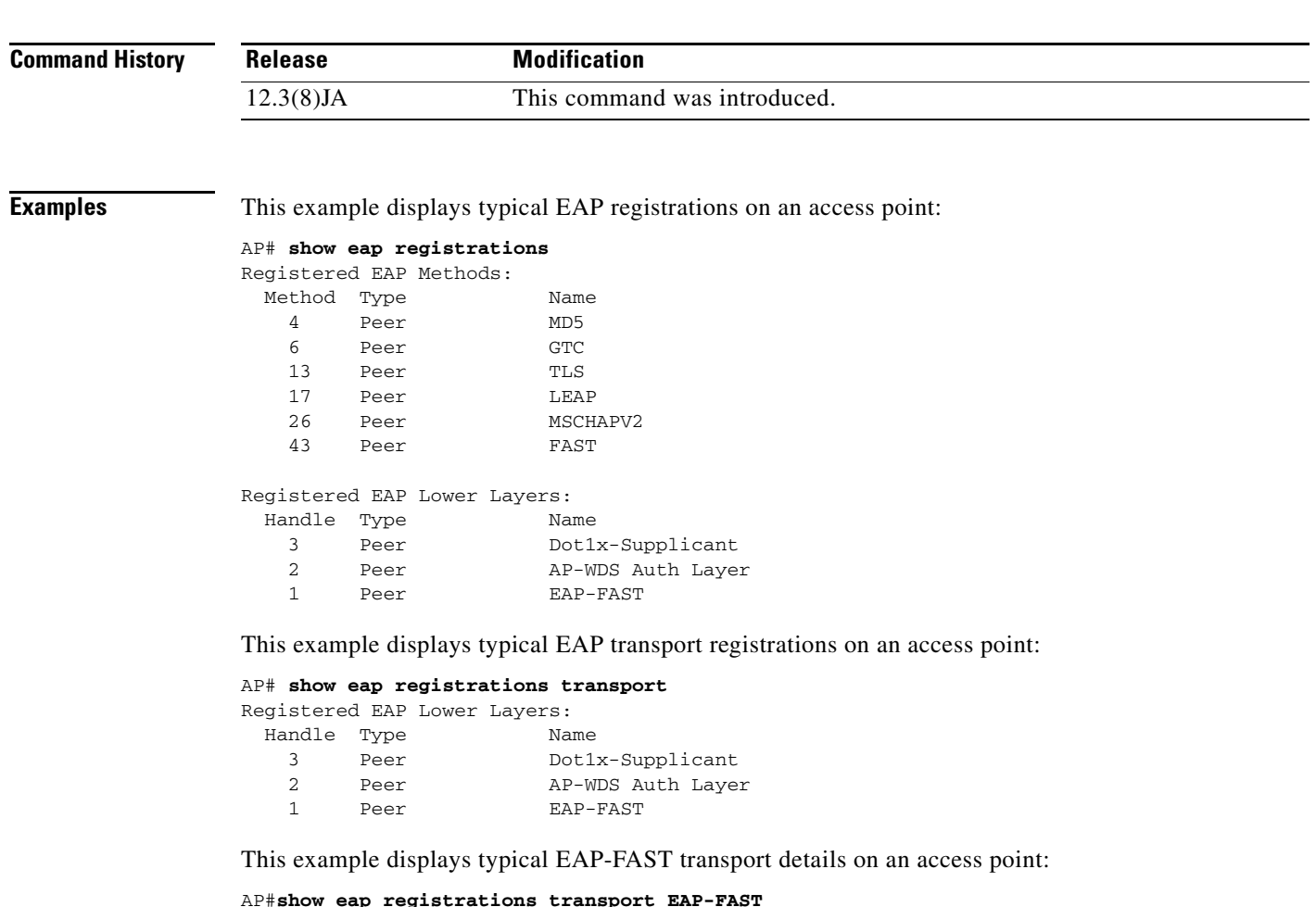

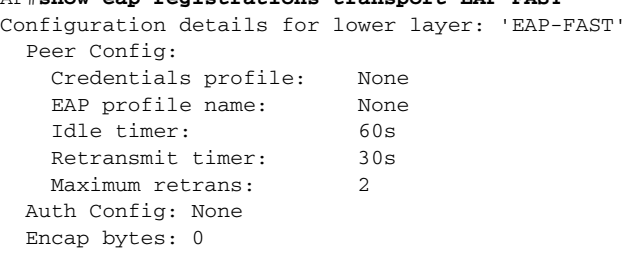

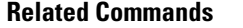

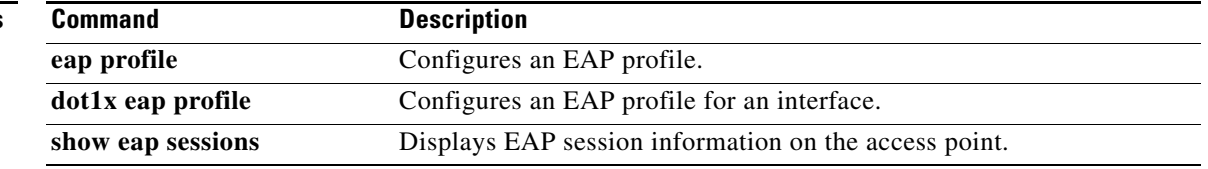

# **show eap sessions**

Use the **show eap sessions** privileged EXEC command to display the EAP sessions on the access point.

**show eap sessions [credentials** <*name*>] [**interface** <*name*>] [**method** <*name*>] [**transport** <*name*>]

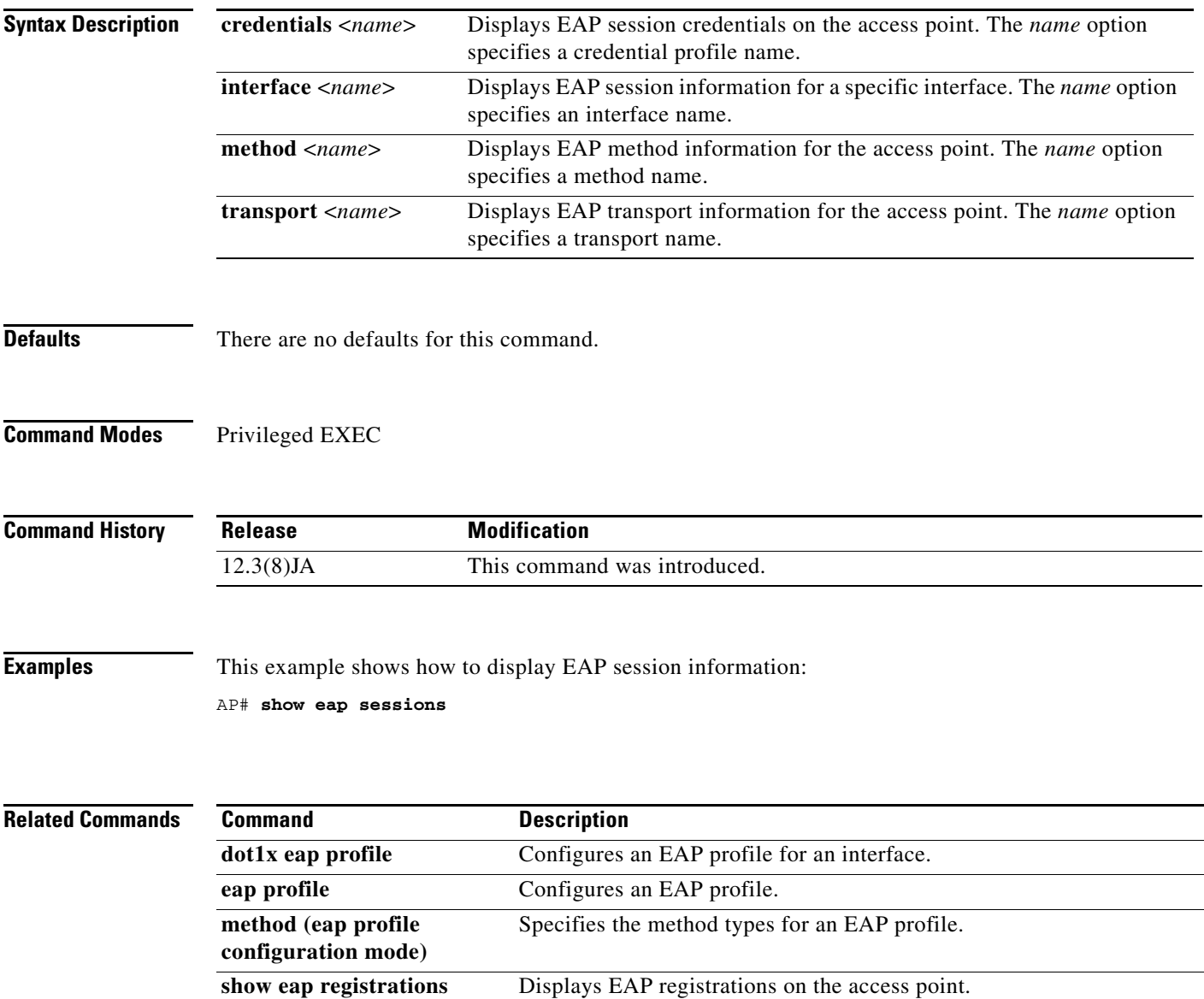

# **show environment**

Use the **show environment** EXEC command to display information about the internal temperature of the bridge radio.

**show environment**

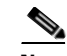

**Note** This command is supported only on bridges. It measures and displays the internal temperature of the unit and should not be confused with the external temperature limits for the device.

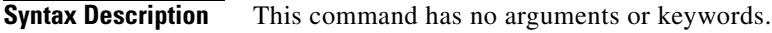

**Defaults** This command has no defaults.

**Command Modes** EXEC

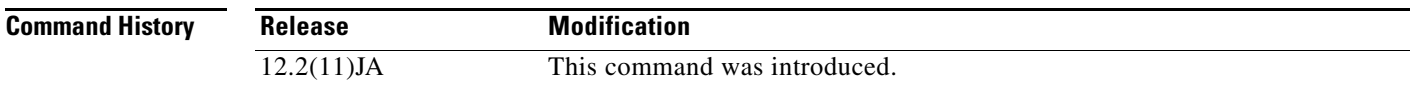

**Examples** This example shows how to display temperature information for the bridge radio:

bridge# **show environment** Environmental Statistics Environmental status as of 00:10:45 UTC Thu Mar 27 2003 Data is 3 second(s) old, refresh in 57 second(s)

Dot11Radio0 temperature measured at 37(C)

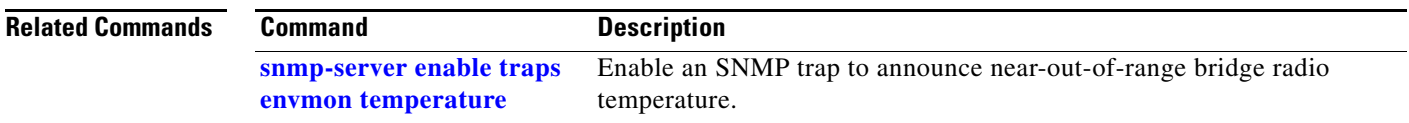

## **show iapp rogue-ap-list**

Use the **show iapp rogue-ap-list** privileged EXEC command to display a list of rogue access points.

### **show iapp rogue-ap-list**

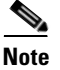

**Note** This command is not supported on bridges.

- **Syntax Description** This command has no arguments or keywords.
- **Defaults** This command has no defaults.
- **Command Modes** Privileged EXEC

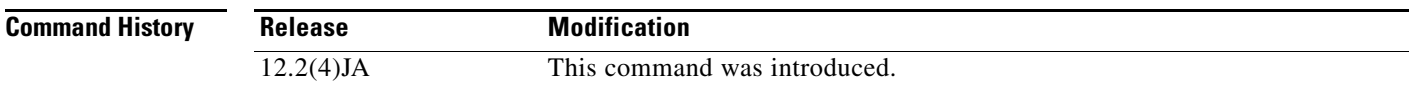

**Usage Guidelines** The list contains an entry for each access point that a client station reported as a possible rogue access point. Each list entry contains the following information:

**Rogue AP**—MAC address of the reported rogue access point

**Count**—The number of times the access point was reported

Last Rpt Src—The MAC address of the last client to report the rogue access point

**R**—The last reason code

**Prev Rpt Src**—The MAC address of any previous client that reported the rogue access point

**R**—The previous reason code

**Last(Min)**—The number of minutes since the last report

**1st(Min)**—The number of minutes since the access point was first reported as a possible rogue

**Name**—The name of a Cisco rogue access point

The following reason codes are displayed:

**1**—The rogue was not running 802.1x

**2**—Authentication with the rogue timed out

**3**—Bad user password

**4**—Authentication challenge failed

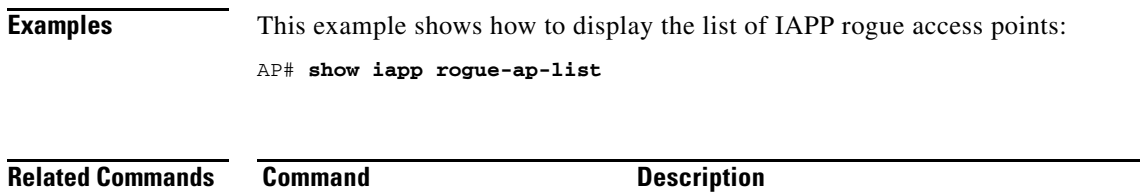

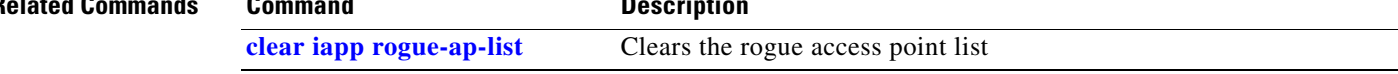

# **show iapp standby-parms**

Use the **show iapp standby-parms** privileged EXEC command to display IAPP standby parameters when a standby MAC address is configured. The information displayed includes the standby MAC address, the time-out value, and the poll-frequency value.

**show iapp standby-parms**

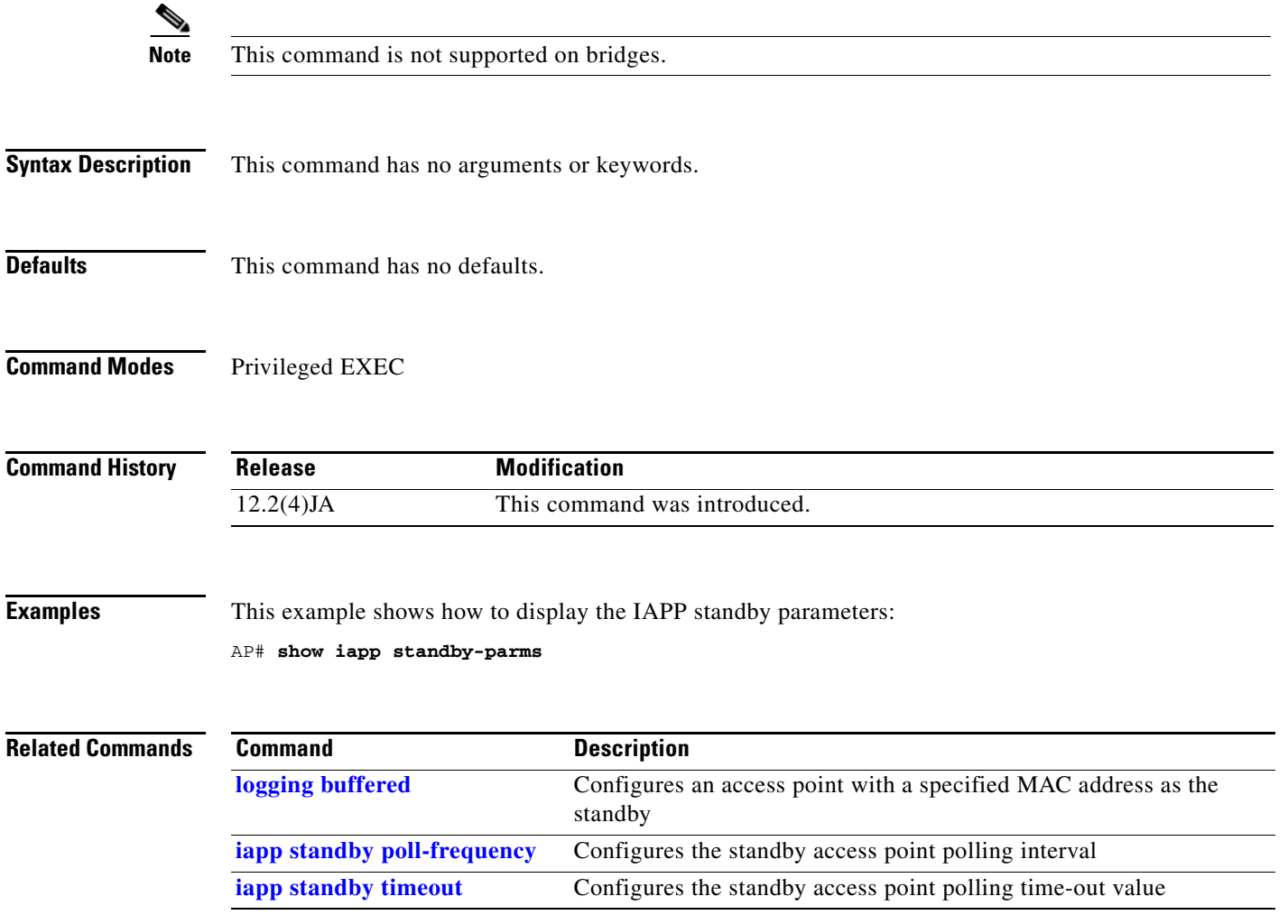

## **show iapp statistics**

Use the **show iapp statistics** privileged EXEC command to display the IAPP transmit and receive statistics.

**show iapp statistics**

- **Syntax Description** This command has no arguments or keywords.
- **Defaults** This command has no defaults.
- **Command Modes** Privileged EXEC

**Command History Release Modification** 12.2(4)JA This command was introduced.

- **Usage Guidelines** This command displays IAPP transmit and receive packet counts and IAPP error counts. The operating mode for the access point is also displayed.
- **Examples** This example shows how to display the IAPP statistics:

AP# **show iapp statistics**

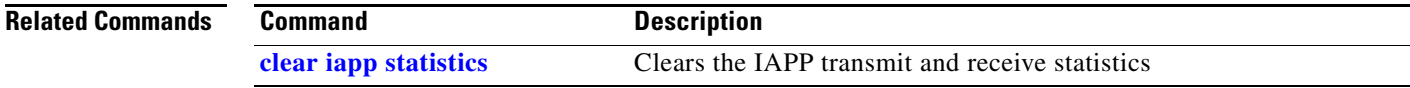

**The College** 

# <span id="page-242-0"></span>**show interfaces dot11radio**

Use the **show interfaces dot11radio** privileged EXEC command to display the radio interface configuration and statistics.

**show interfaces dot11radio** *interface-number*

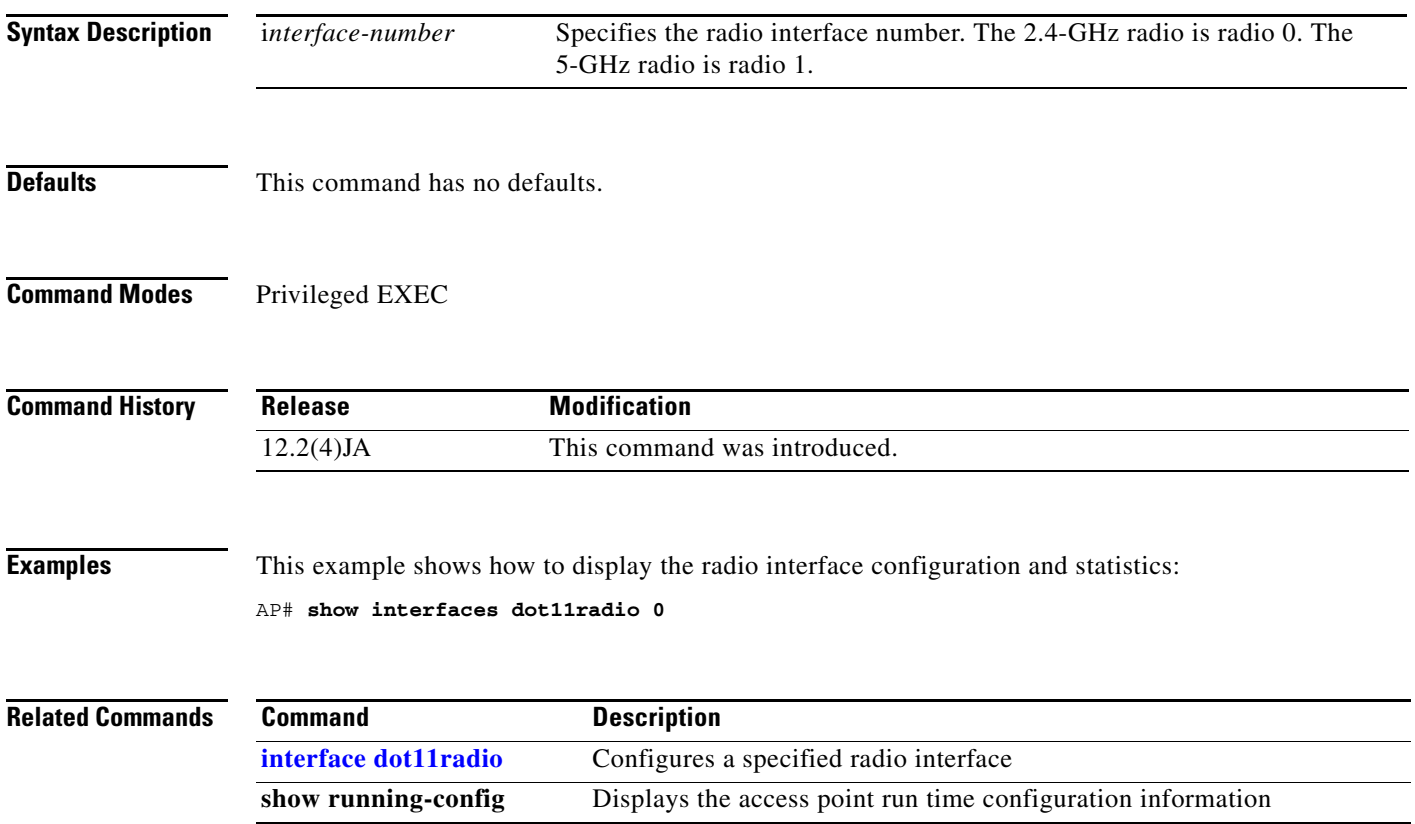

 $\mathcal{L}_{\rm{max}}$ 

# **show interfaces dot11radio aaa**

Use the **show interfaces dot11radio aaa** privileged EXEC command to display the radio interface information.

**show interfaces dot11radio** *interface-number* **aaa** [**timeout**]

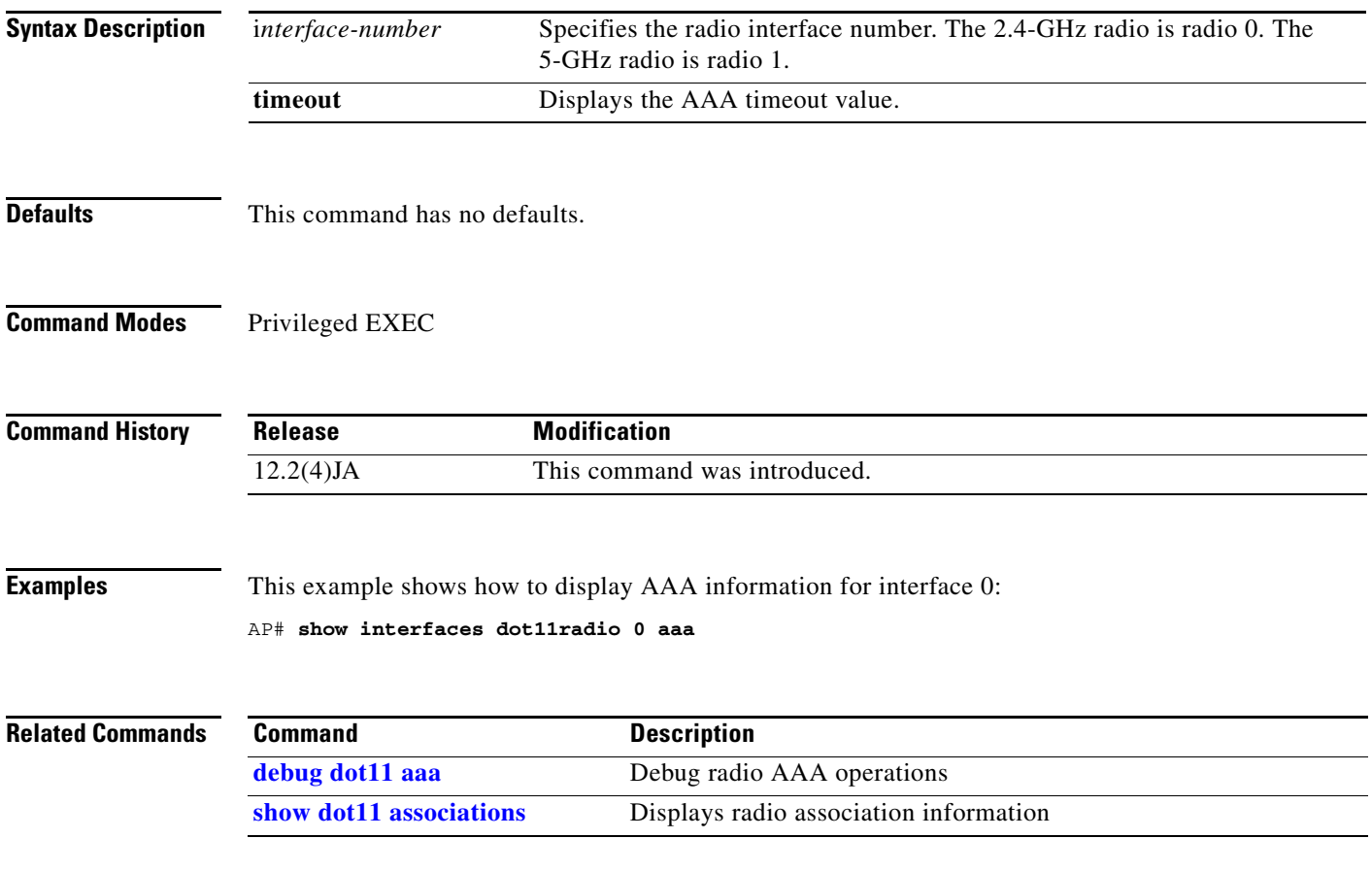

# **show interfaces dot11radio statistics**

Use the **show interfaces dot11radio statistics** privileged EXEC command to display the radio interface statistics.

**show interfaces dot11radio** *interface-number* **statistics**

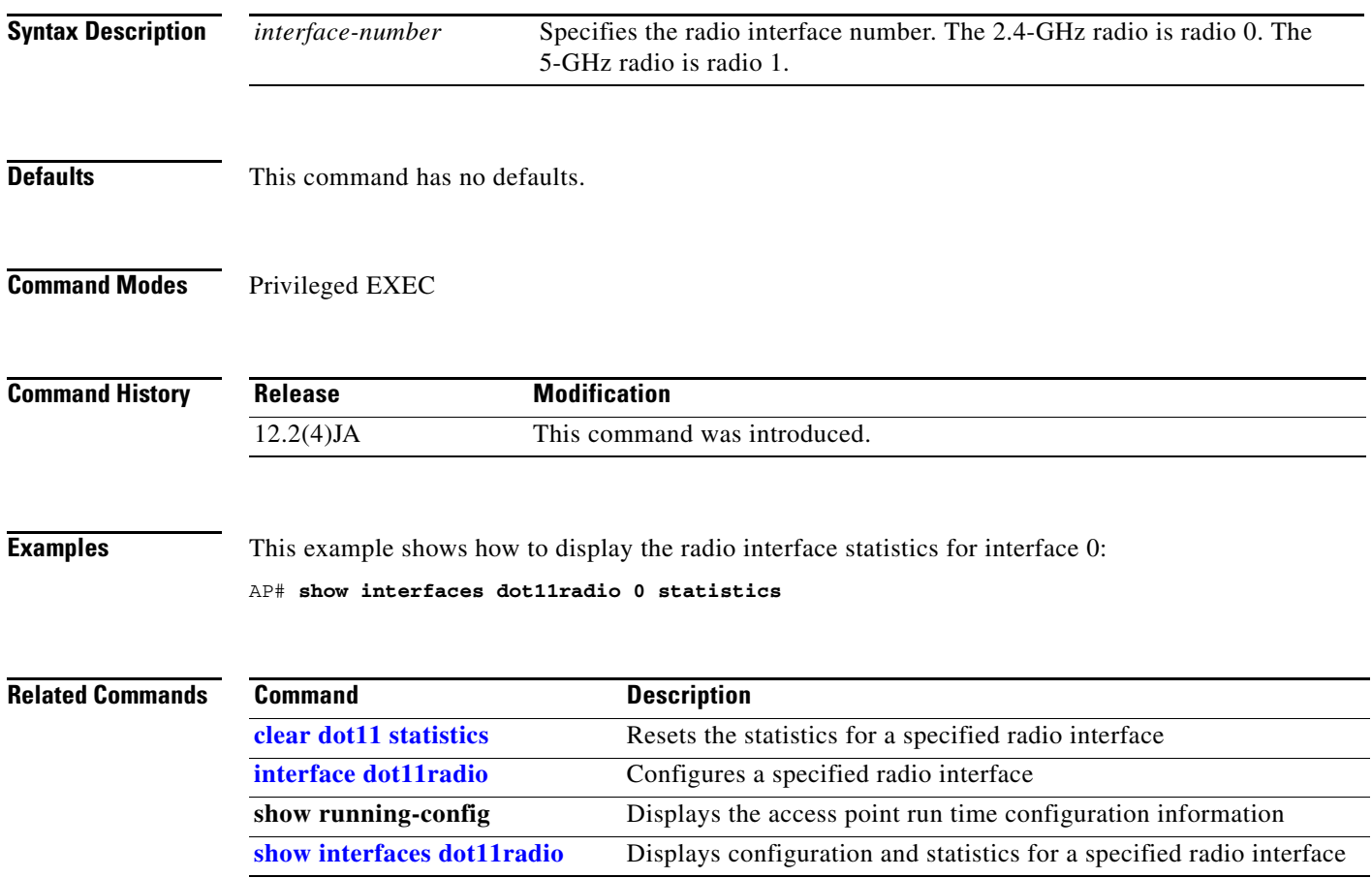

# <span id="page-245-0"></span>**show ip igmp snooping groups**

Use the **show ip igmp snooping groups** privileged EXEC command to display IGMP snooping status information.

**show ip igmp snooping groups [count] [network-id** *network id***] [vlan** *vlan id* **[***group address*] [**count**] ]

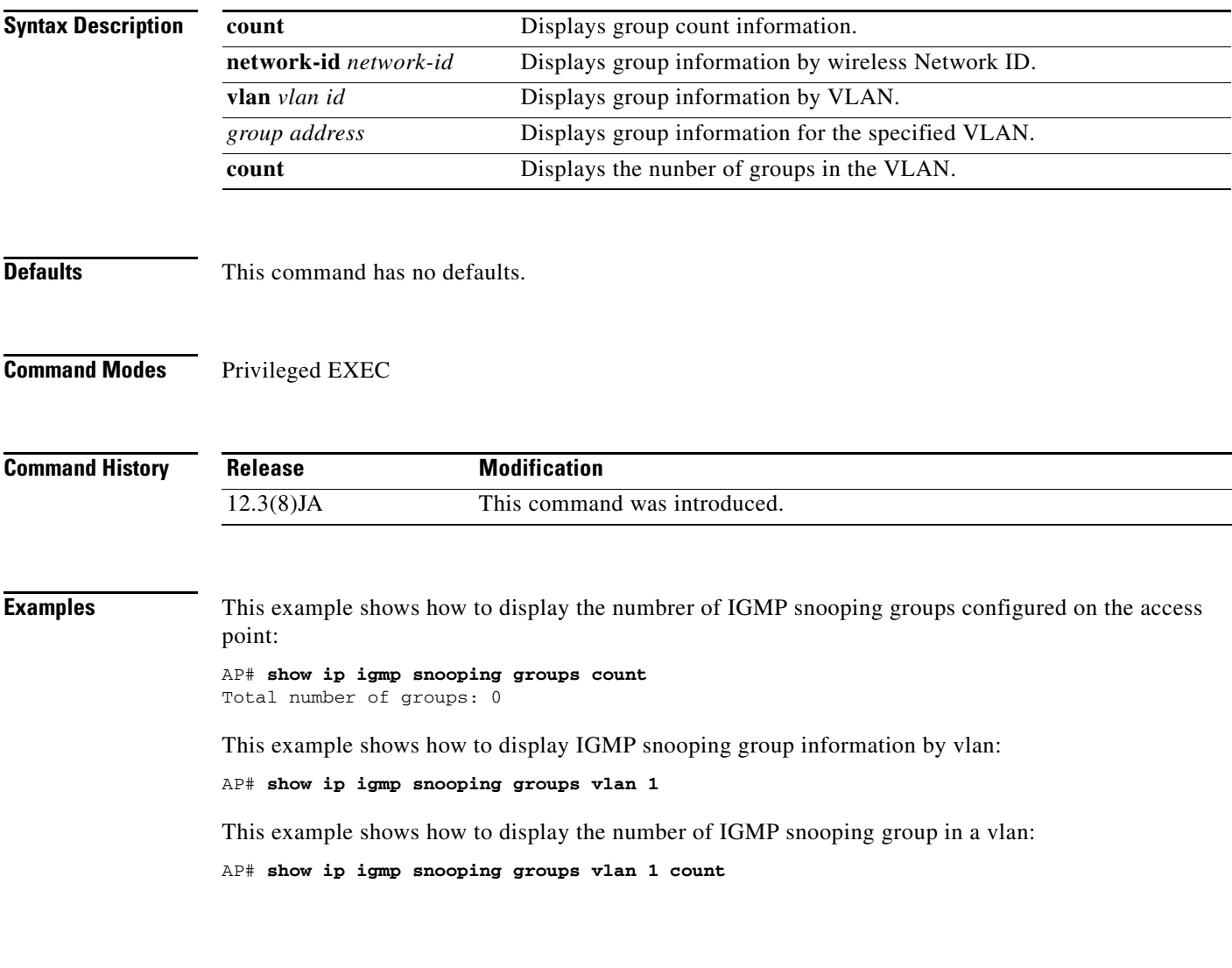

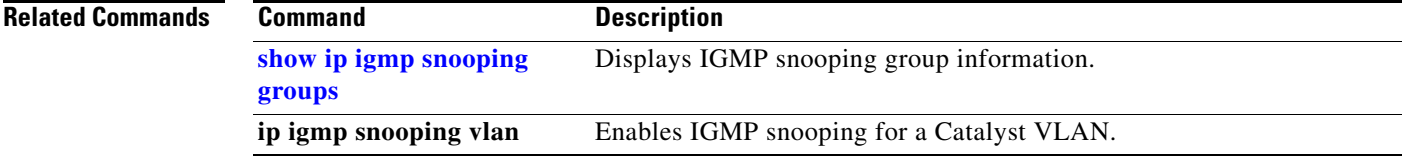

## **show led flash**

Use the **show led flash** privileged EXEC command to display the LED flashing status.

**show led flash**

**Syntax Description** This command has no arguments or keywords.

**Defaults** This command has no defaults.

**Command Modes** Privileged EXEC

**Command History Release Modification** 12.2(4)JA This command was introduced.

**Examples** This example shows how to display the LED flashing status: AP# **show led flash**

```
Related Commands
              Command Description
              led flash Enables or disables LED flashing
```
### **show power-injector**

Use the **show power-injector** privileged EXEC command to view link statistics and the current operating mode for the two physical Ethernet ports (port 0 and port 1) of a Cisco Aironet power-injector.

**show power-injector**

**Syntax Description** This command has no arguments or keywords.

- **Defaults** This command has no defaults.
- **Command Modes** Privileged EXEC

**Command History Release Modification** 12.2(11)JA This command was introduced.

**Usage Guidelines** The power injector provides power over Ethernet (PoE) to the access point or bridge.

Port 0 connects to the access point or bridge and port 1 connects to the network switch or router.

The following information is available for each of the two power-injector ports:

- **•** port descriptors (port number, port speed, operating mode:auto, full or half duplex)
- **•** total transmitted and received unicast, broadcast, and multicast packets
- **•** transmit and receive error statistics including collisions, undersized packets and oversized packets

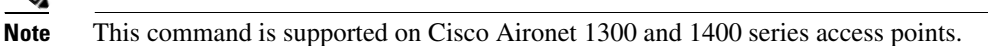

**Examples** The following example shows a possible display for **show power-injector**.

- **•** Both ports are operating at full duplex
- Ports 0 and 1 links are up.

**Note** Only ports 0 and 1 are used in the power-injector. Ports 2, 3, 4, 5 and 6 are not used and will always display as down or disabled.

**Note** The Ethernet port of the access point or bridge and the Ethernet port of the network switch or router that connect to the power-injector should be set to auto-negotiation. This will prevent an operating mismatch between the power injector, access point and network switch or router.

```
show power-injector
=========== Power Injector Statistics ===============
Power Injector port 0 speed 100Mb/s duplex full link up enable yes
tx bytes 194053 tx drops 0 tx bcasts 191 tx mcasts 1200
tx unicasts 0 tx collisions 0 tx single collisions 0 tx multiples collisions 0
tx deferred 0 tx late collisions 0 tx excessive collisions 0 tx frame disc 0
tx pauses 0
rx bytes 14356 rx undersizes 0 rx pauses 0 rx (<=64 bytes) pkts 105
rx (<=127 bytes) pkts 7 rx (<=255 bytes) pkts 0 rx (<=511 bytes) pkts 18 rx (<=1023 
bytes)
pkts 0
rx oversize 0 rx jabbers 0 rx align errs 0 rx fcs errs 0
rx good bytes 14356 rx drops 0 rx unicasts 98 rx mcasts 19
rx bcasts 13 rx SA chngs 9 rx frags 0 rx excessive sizes 0
rx symbol errs 0
Power Injector port 1 speed 100Mb/s duplex full link up enable yes
tx bytes 8084 tx drops 0 tx bcasts 13 tx mcasts 19
tx unicasts 0 tx collisions 0 tx single collisions 0 tx multiples collisions 0tx deferred 0 tx late collisions 0 tx excessive collisions 0 tx frame disc 0
tx pauses 0
rx bytes 64473 rx undersizes 0 rx pauses 0 rx (<=64 bytes) pkts 533
rx (<=127 bytes) pkts 165 rx (<=255 bytes) pkts 12 rx (<=511 bytes) pkts 41 rx (<=1023
bytes) pkts 0
rx oversize 0 rx jabbers 0 rx align errs 0 rx fcs errs 0
rx good bytes 64473 rx drops 0 rx unicasts 0 rx mcasts 557
rx bcasts 194 rx SA chngs 141 rx frags 0 rx excessive sizes 0
rx symbol errs 0
Power Injector port 2 link down
Power Injector port 3 link down
Power Injector port 4 link down
Power Injector port 5 is disabled
Power Injector port 6 is disabled
```
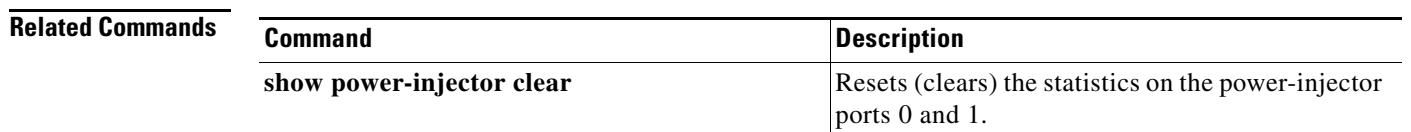

### **show radius local-server statistics**

Use the **show radius local-server statistics** privileged EXEC command to view statistics collected by the local authenticator.

**show radius local-server statistics**

- **Syntax Description** This command has no arguments or keywords.
- **Defaults** This command has no defaults.

**Command Modes** Privileged EXEC

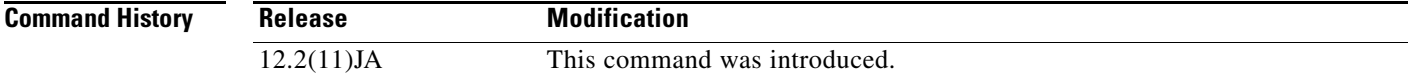

**Examples** This example shows how to display statistics from the local authenticator:

### ap# **show radius local-server statistics**

This example shows local server statistics:

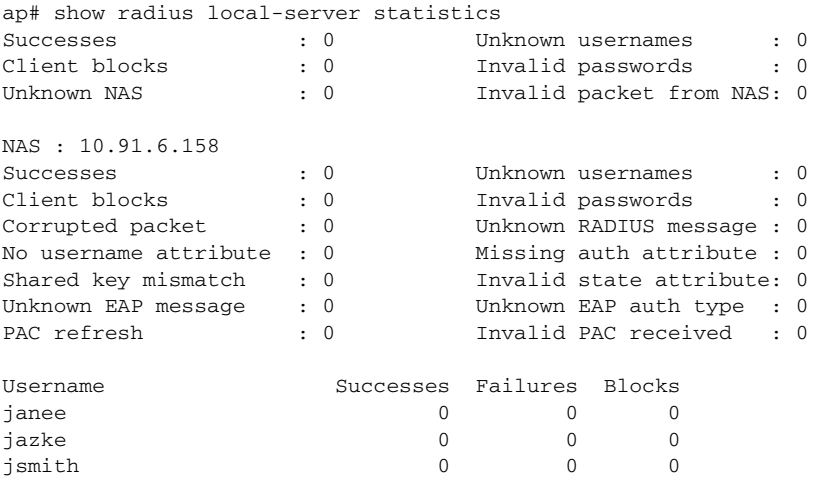

The first section of statistics lists cumulative statistics from the local authenticator.

The second section lists statistics for each access point (NAS) authorized to use the local authenticator. The EAP-FAST statistics in this section include the following:

- **•** Auto provision success—the number of PACs generated automatically
- **•** Auto provision failure—the number of PACs not generated because of an invalid handshake packet or invalid username or password
- **•** PAC refresh—the number of PACs renewed by clients

• Invalid PAC received—the number of PACs received that were expired, that the authenticator could not decrypt, or that were assigned to a client username not in the authenticator's database

The third section lists stats for individual users. If a user is blocked and the lockout time is set to infinite, *blocked* appears at the end of the stat line for that user. If the lockout time is not infinite, *Unblocked in x seconds* appears at the end of the stat line for that user.

Use this privileged exec mode command to reset local authenticator statistics to zero:

AP# **clear radius local-server statistics**

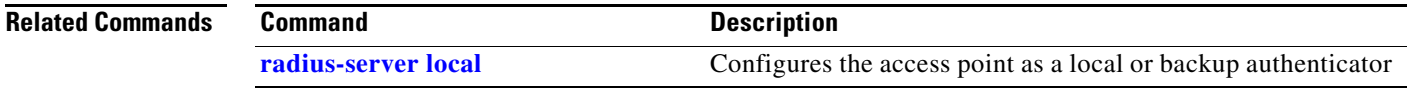

# **show running-config ssid**

Use the **show running-config ssid** privileged EXEC command to view configuration details for SSIDs that are configured globally.

**show running-config ssid** *ssid*

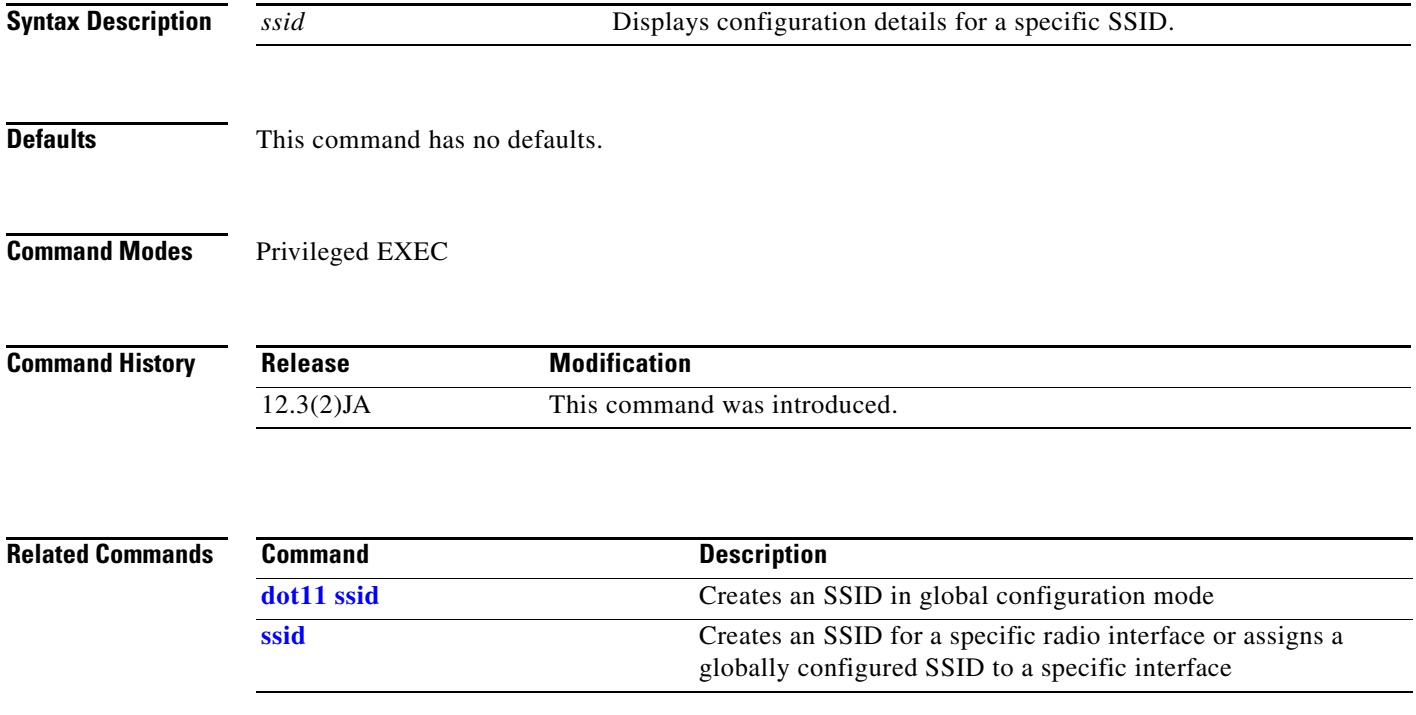

# **show spanning-tree**

Use the **show spanning-tree** privileged EXEC command to display information about the spanning tree topology.

**show spanning-tree** 

{*group* | **active** | **blockedports** | **bridge** | **brief** | **inconsistentports** | **interface** *interface* | **root** | **summary**}

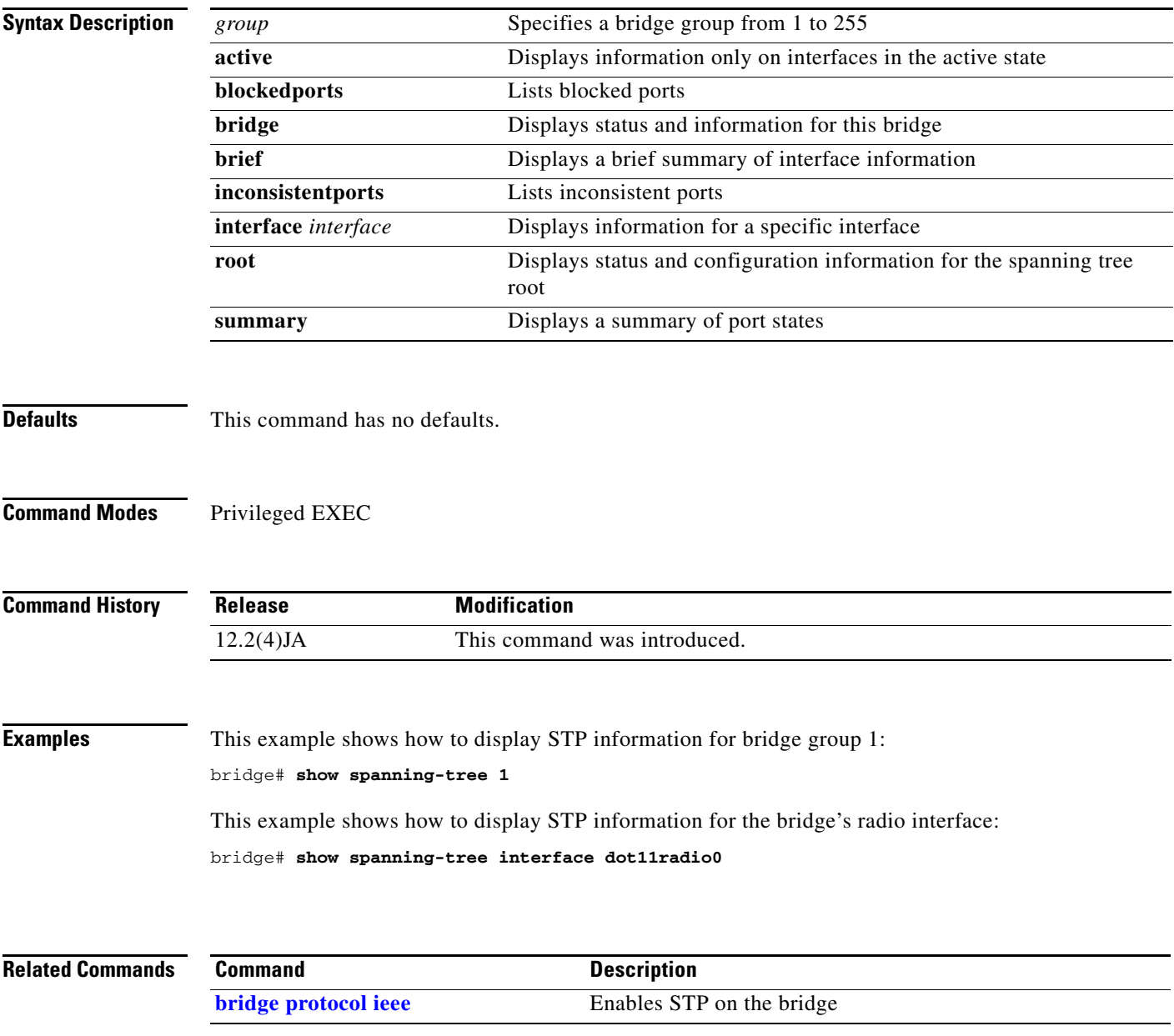
**show wlccp**

a ka

# <span id="page-252-0"></span>**show wlccp**

Use the **show wlccp** privileged EXEC command to display information on devices participating in Cisco Centralized Key Management (CCKM).

Use the **show wlccp** privileged EXEC command to display information on devices participating in Cisco Centralized Key Management (CCKM).

**show wlccp ap** [**rm** [**context** | **accumulation**]] | **wnm status** | **wds** [**ap** [**detail | mac-address** *mac-address* [**mn-list**]]] | [**mn** [**detail | mac-address** *mac-address*]] | [**statistics**] | [**nm**] | [**aaa authentication mac-authen filter-cache**]

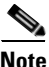

**Note** This command is not supported on bridges.

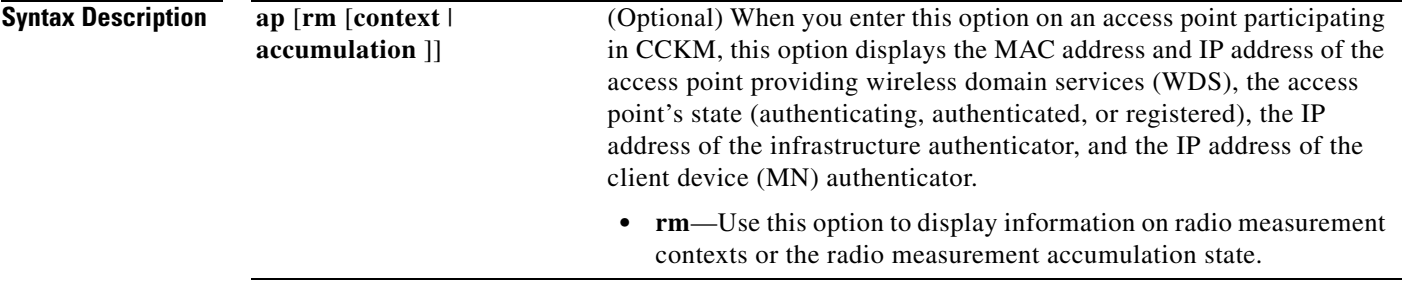

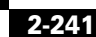

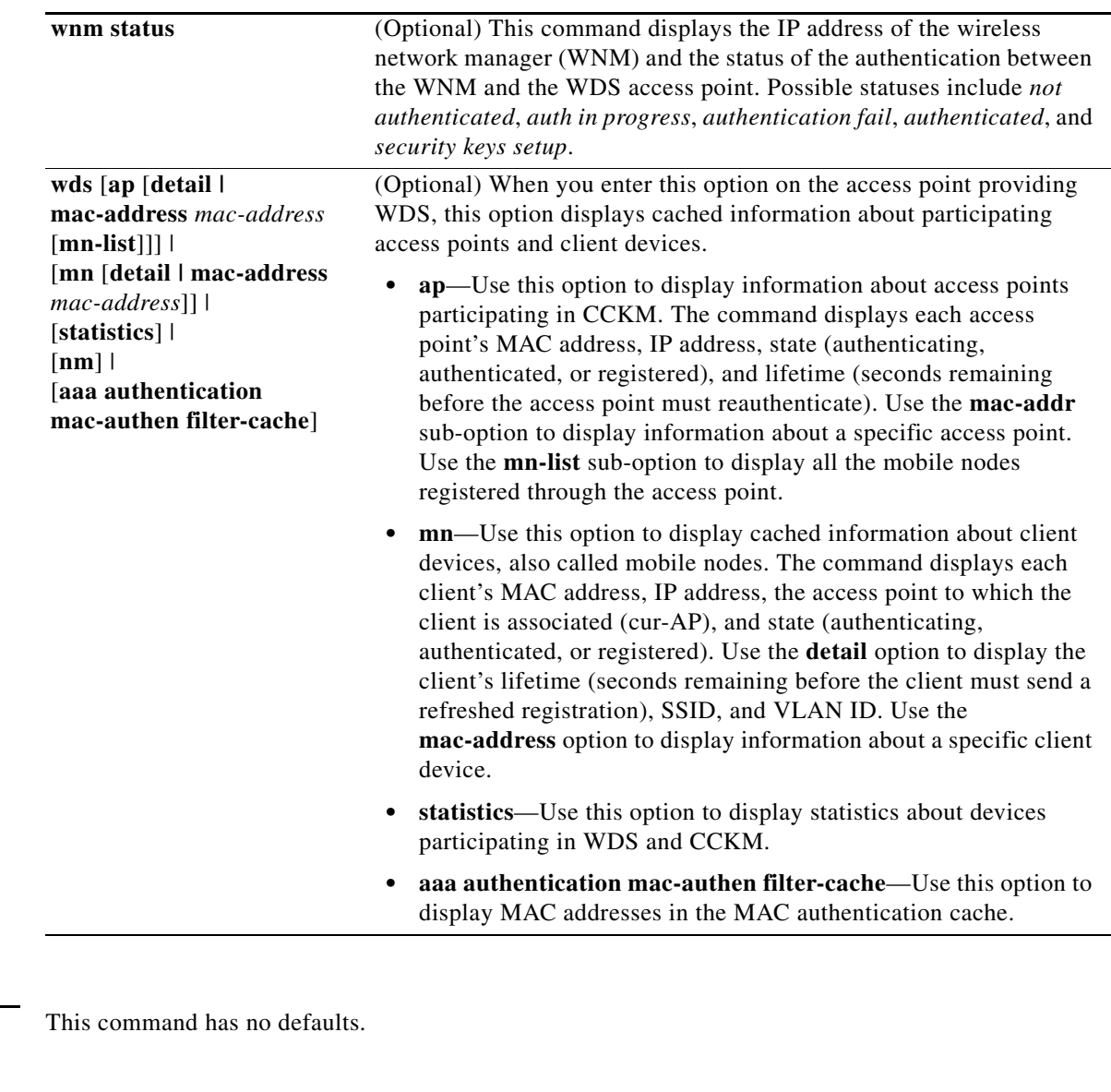

**Command Modes** Privileged EXEC

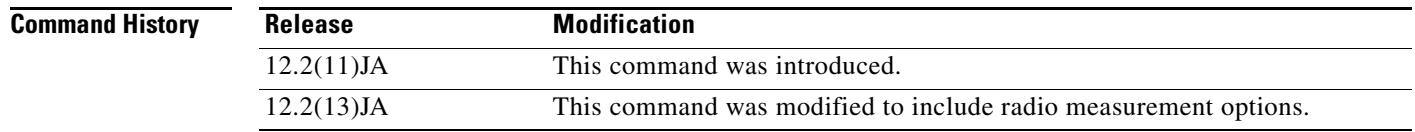

**Defaults** 

**Examples** This example shows the command you enter on the access point providing WDS to list all client devices (mobile nodes) participating in CCKM:

AP# **show wlccp wds mn**

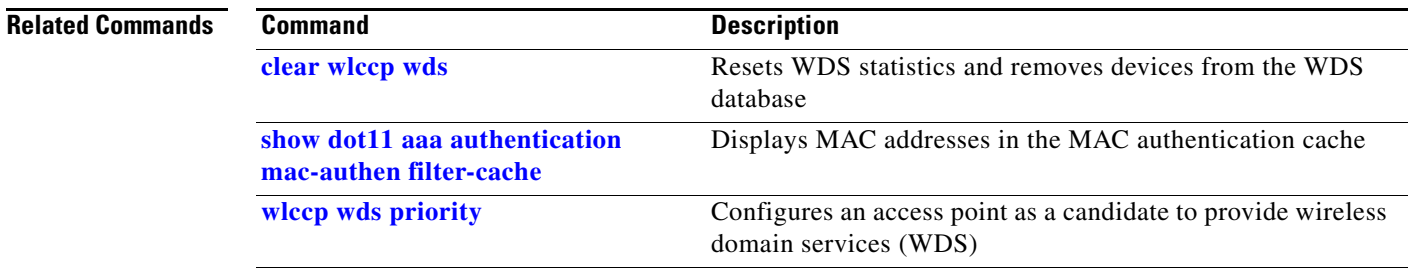

# **show wlccp ap mn**

Use the **show wlccp ap mn** privileged EXEC command to display information on a mobile node.

**show wlccp ap [mn** *mac address*]

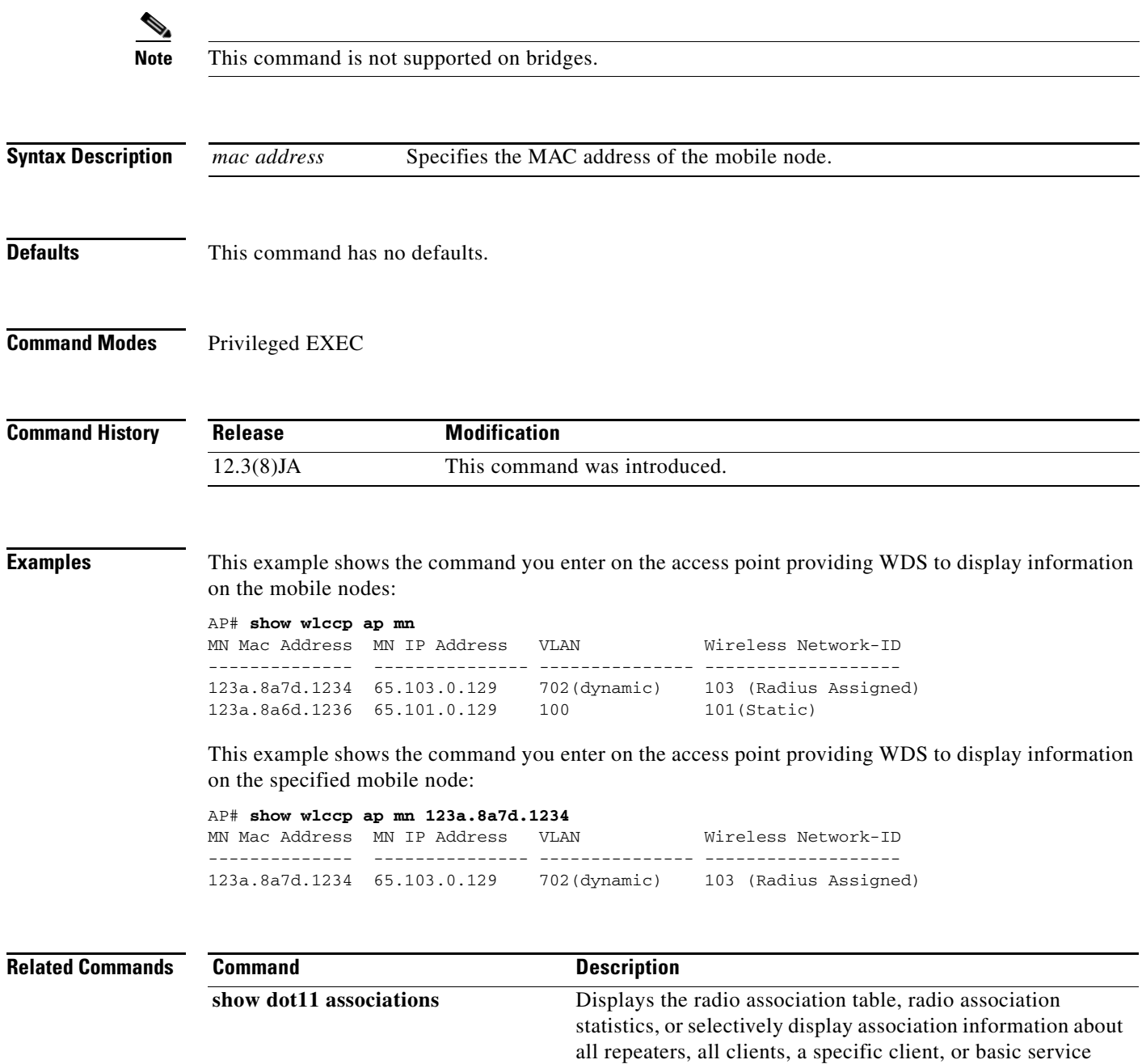

clients.

**0L-24115-01**

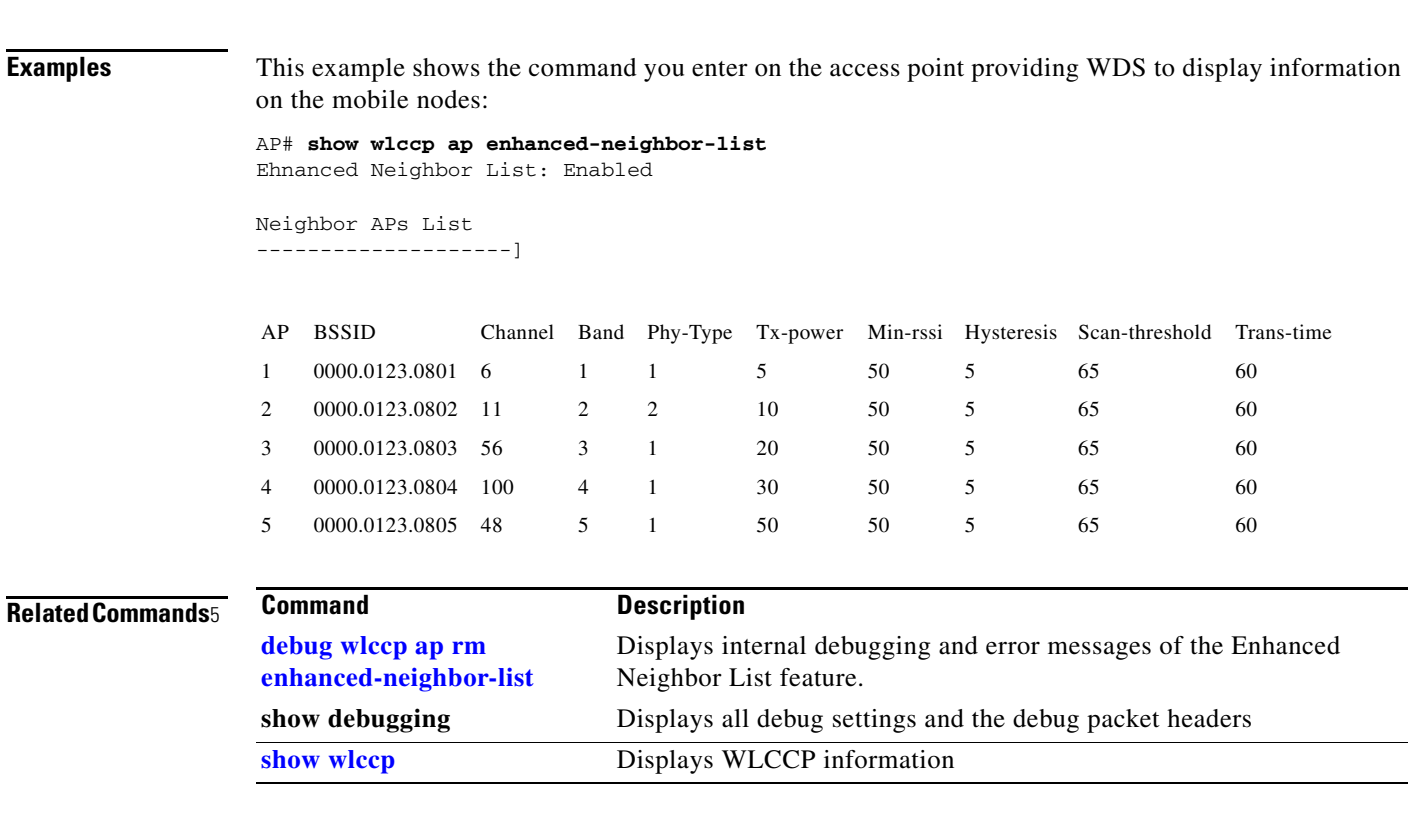

# **show wlccp ap rm enhanced-neighbor-list**

**Note** This command is not supported on bridges.

**Release Modification**

12.3(8)JA This command was introduced.

**Syntax Description** This command has no arguments or keywords.

**Defaults** This command has no defaults.

**Command Modes** Privileged EXEC

**Command History**

Use the **show wlccp ap enhanced-neighbor-list** privileged EXEC command to display the enhanced neighbor list. The enhanced neighbor list feature is enabled on specific access points from the Cisco WLSE.

**show wlccp ap rm enhanced-neighbor list**

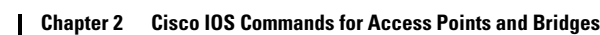

# **snmp-server enable traps**

To enable all Simple Network Management Protocol (SNMP) notification types that are available on your system, use the **snmp-server enable traps** command in global configuration mode. To disable all available SNMP notifications, use the **no** form of this command.

**snmp-server enable traps [notification-type]** 

**no snmp-server enable traps [notification-type]** 

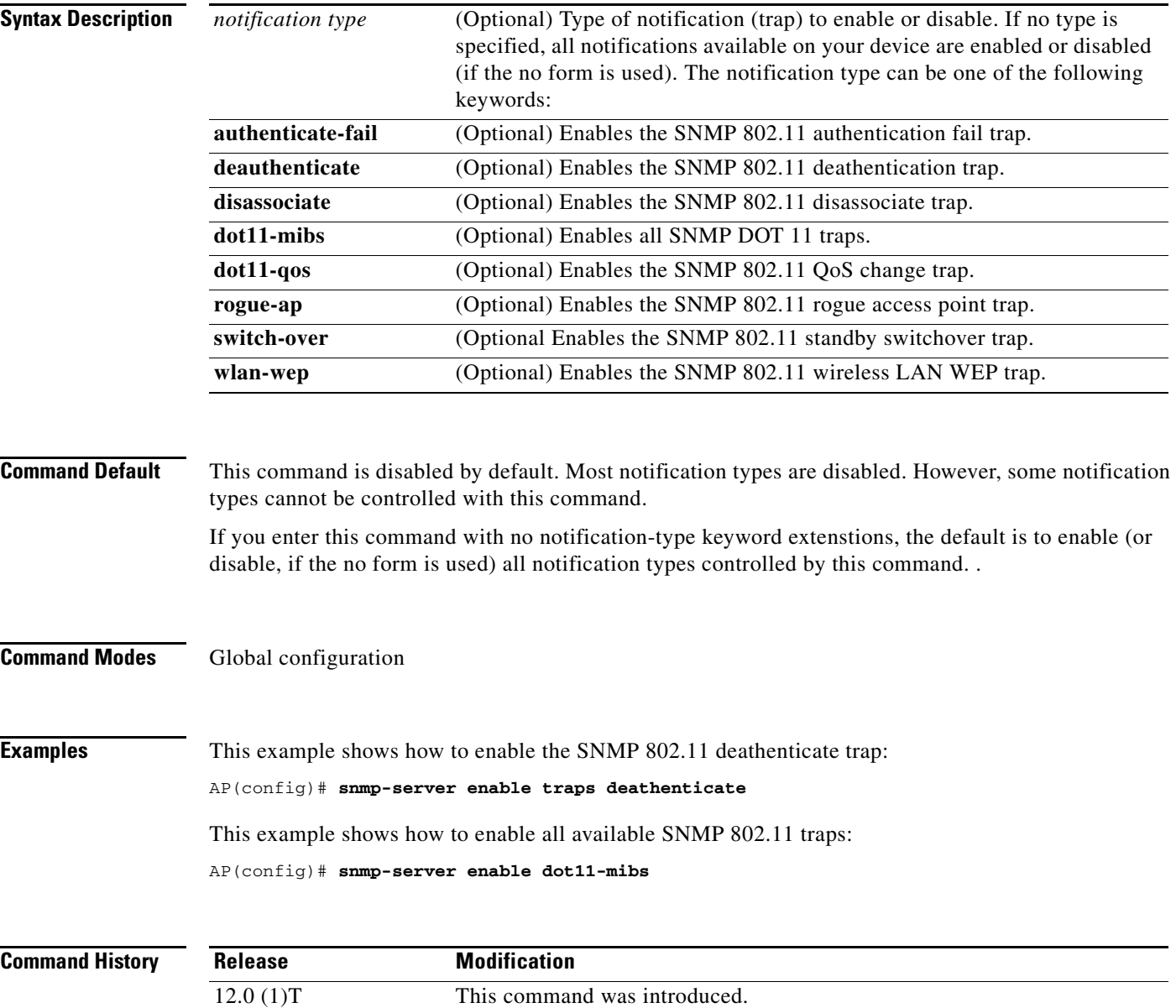

**Usage Guidelines** For additional notification types, see the Related Commands table for this command.

SNMP notifications can be sent as traps or inform requests. This command enables both traps and inform requests for the specified notification types. To specify whether the notifications should be sent as traps or informs, use the snmp-server host [traps | informs] command.

If you do not enter an snmp-server enable traps command, no notifications controlled by this command are sent. In order to configure the router to send these SNMP notifications, you must enter at least one snmp-server enable traps command. If you enter the command with no keywords, all notification types are enabled. If you enter the command with a keyword, only the notification type related to that keyword is enabled. In order to enable multiple types of notifications, you must issue a separate snmp-server enable traps command for each notification type and notification option.

The snmp-server enable traps command is used in conjunction with the snmp-server host command. Use the snmp-server host command to specify which host or hosts receive SNMP notifications. In order to send notifications, you must configure at least one snmp-server host command

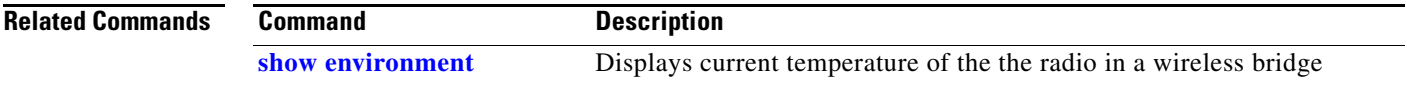

 $\blacklozenge$ 

# **snmp-server enable traps envmon temperature**

Use the **snmp-server enable traps envmon temperature** global configuration command to enable an SNMP trap for monitoring bridge radio temperature. This trap is sent out when the bridge radio temperature approaches the limits of its operating range (55 $\degree$  C to –33 $\degree$  C; 131 $\degree$  F to –27.4 $\degree$  F).

#### **snmp-server enable traps envmon temperature**

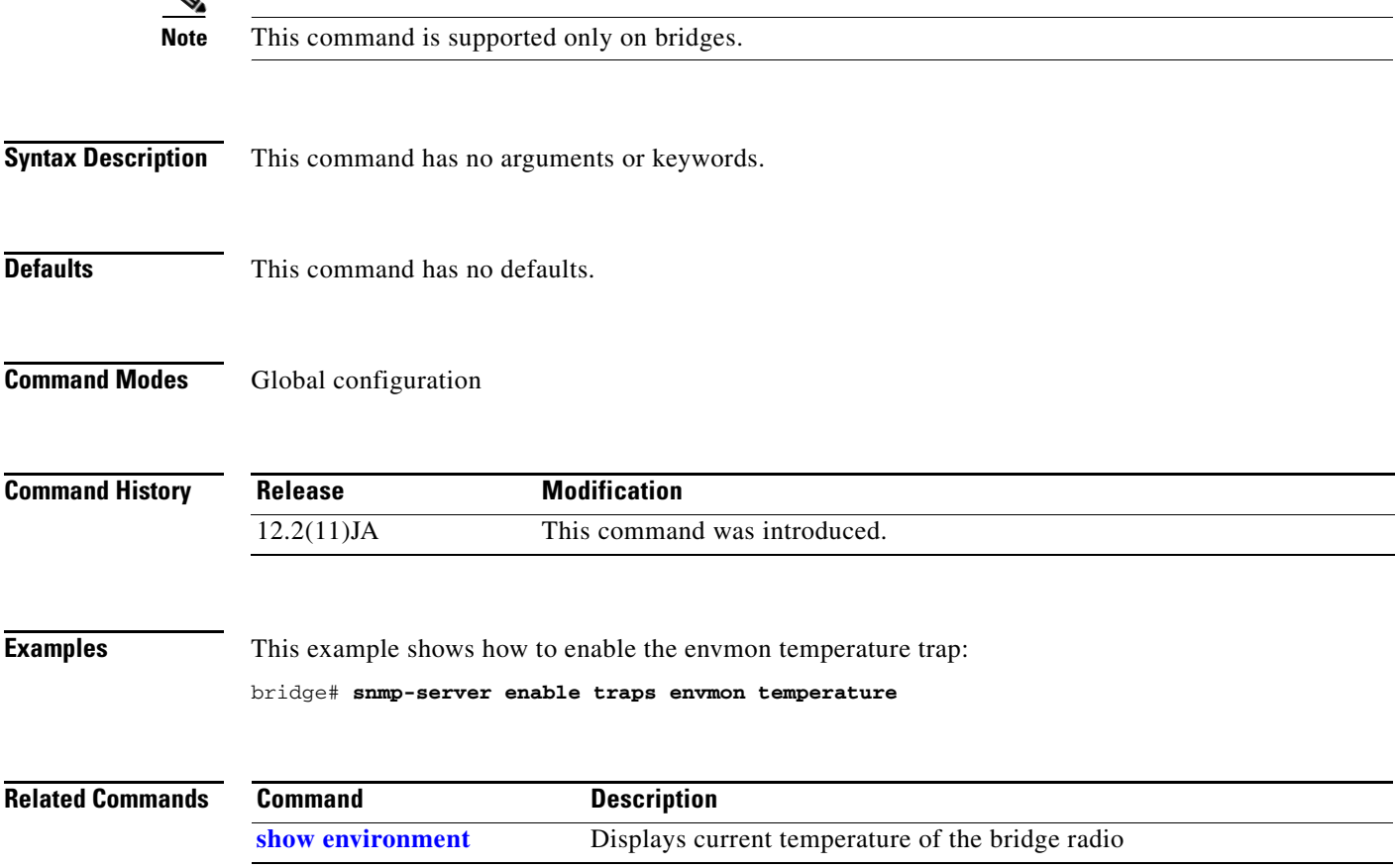

**Cisco IOS Command Reference for Cisco Aironet Access Points and Bridges**

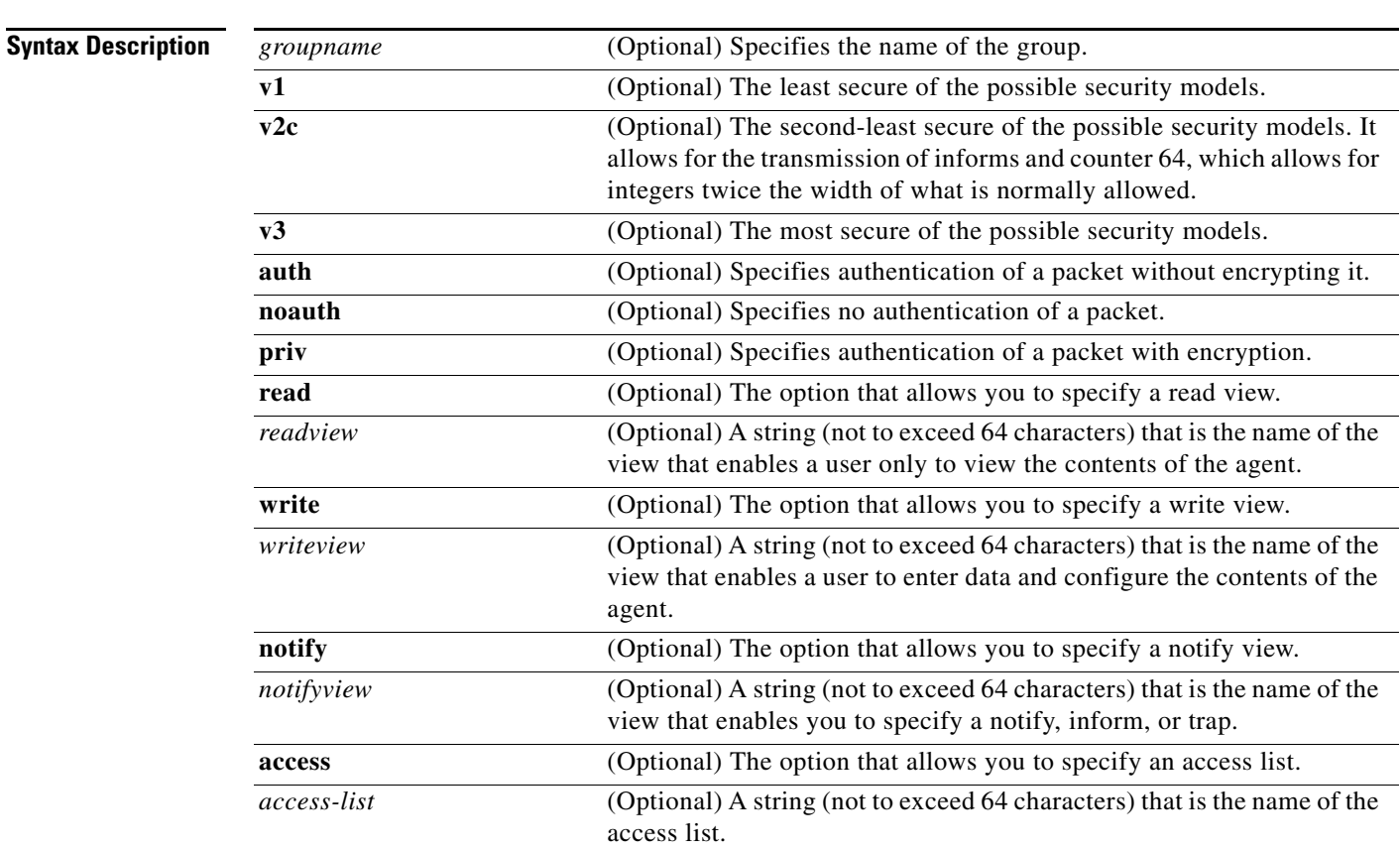

[**write** *writeview*] [**notify** *notifyview*] [**access** *access-list*]

To configure a new SNMP group, or a table that maps SNMP users to SNMP views, use the **snmp-server group** global configuration command. To remove a specified SNMP group, use the **no** form of this

[**no**] **snmp-server group** [**groupname** {**v1** | **v2c** | **v3** {**auth** | **noauth** | **priv**}}] [**read** *readview*]

**Defaults** [Table](#page-260-0) 2-13 lists the default settings for the SNMP views:

<span id="page-260-0"></span>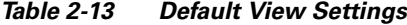

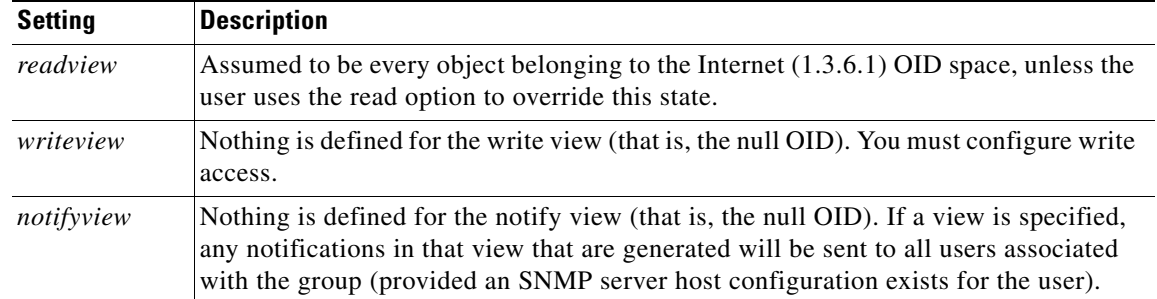

a ka

command.

<span id="page-260-1"></span>**snmp-server group**

**Command Modes** Global configuration

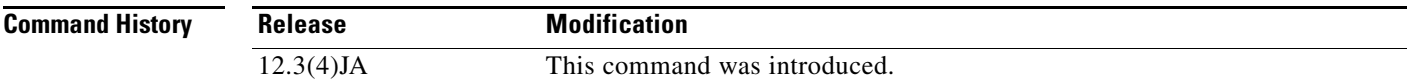

**Usage Guidelines** When a community string is configured internally, two groups with the name *public* are autogenerated, one for the v1 security model and the other for the v2c security model. Similarly, deleting a community string will delete a v1 group with the name *public* and a v2c group with the name *public*.

#### **Configuring Notify Views**

Although the notifyview option allows you to specify a notify view when configuring an SNMP group, Cisco recommends that you avoid specifying a notify view for these reasons:

- **•** The **snmp-server host** command autogenerates a notify view for the user and adds it to the group associated with that user.
- **•** Modifying the group's notify view affects all users associated with that group.

The *notifyview* option is available for two reasons:

- If a group has a notify view that is set using SNMP, you might need to change the notify view.
- **•** The **snmp-server host** command might have been configured before the **snmp-server group** command. In this case, you must either reconfigure the **snmp-server host** command or specify the appropriate notify view.

Instead of specifying the notify view for a group as part of the **snmp-server group** command, use the following commands in global configuration mode:

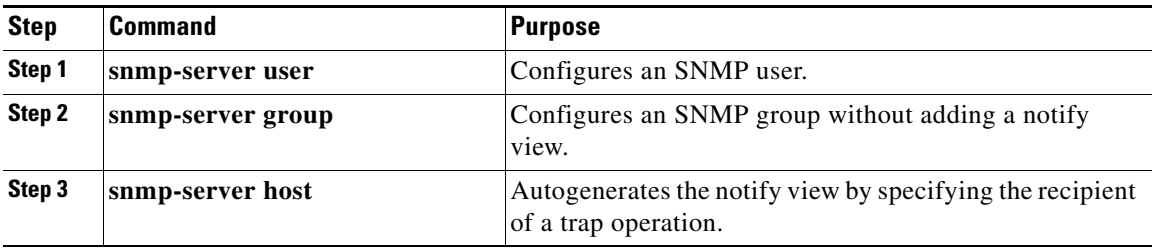

#### **Working with Passwords and Digests**

No default values exist for authentication or privacy algorithms when you configure the command. Also, no default passwords exist. The minimum length for a password is one character, although Cisco recommends using eight characters for security. If you forget a password, you cannot recover it and will need to reconfigure the user. You can specify either a plain-text password or a localized MD5 digest.

The following example shows how to enter a plain-text password for the string arizona2 for user John in group Johngroup, type the following command line:

**snmp-server user** John Johngroup v3 auth md5 arizona2

When you enter a **show running-config** command, you will not see a line for this user. To see if this user has been added to the configuration, type the **show snmp user** command.

 $\mathbf I$ 

a ka

If you have the localized MD5 or SHA digest, you can specify that string instead of the plain-text password. The digest should be formatted as aa:bb:cc:dd where aa, bb, and cc are hex values. Also, the digest should be exactly 16 octets long.

The following example shows how to specify the command with a digest name of 00:11:22:33:44:55:66:77:88:99:AA:BB:CC:DD:EE:FF:

**snmp-server user** John Johngroup v3 encrypted auth md5 00:11:22:33:44:55:66:77:88:99:AA:BB:CC:DD:EE:FF

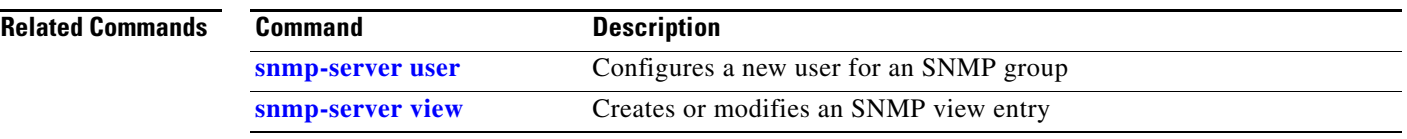

## **snmp-server location**

Use the **snmp-server location** global configuration command to specify the SNMP system location and the location-name attribute recommended by the Wi-Fi Alliance's guidelines for Wireless Internet Service Provider roaming (WISPr).

**snmp-server location** *location*

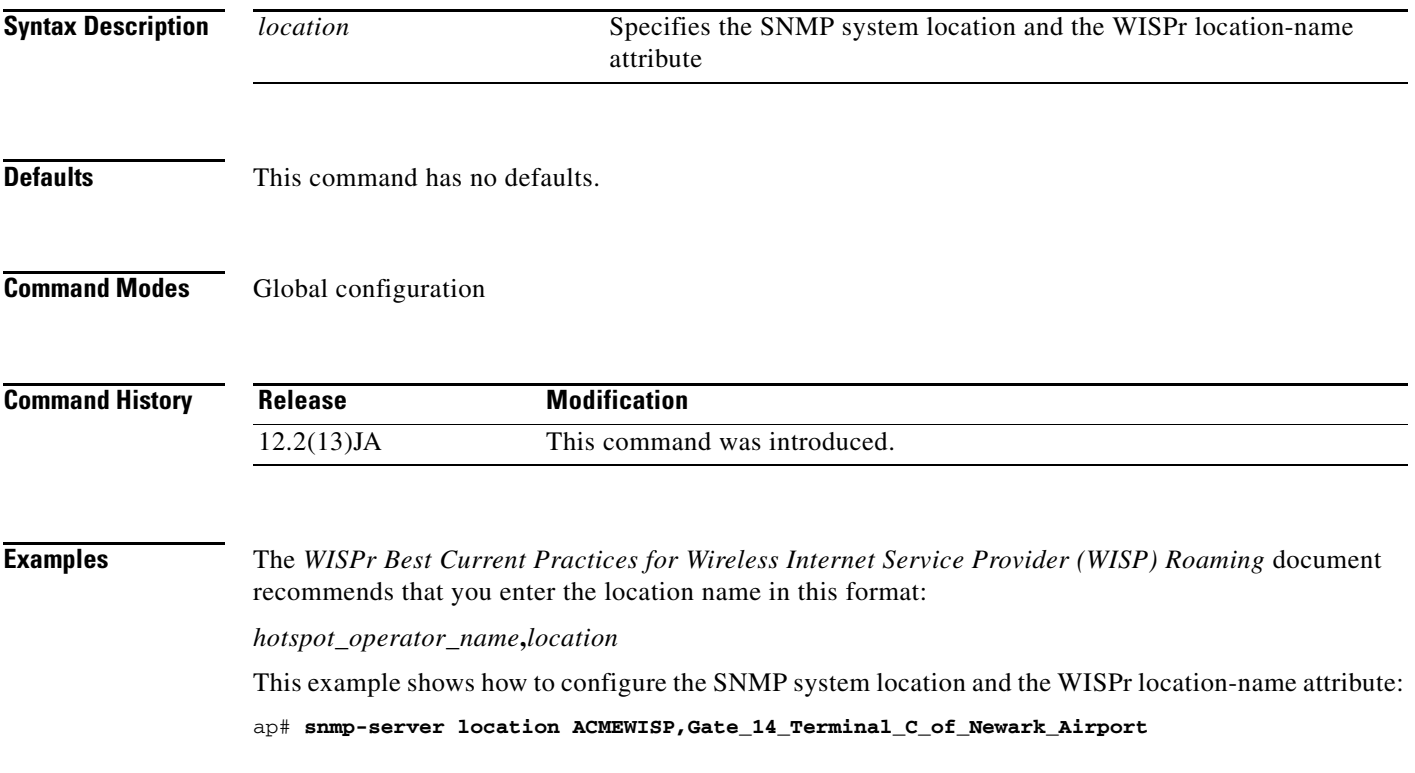

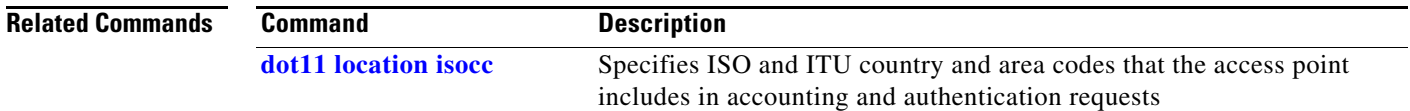

## <span id="page-263-0"></span>**snmp-server user**

To configure a new user to an SNMP group, use the **snmp-server user** global configuration command. To remove a user from an SNMP group, use the **no** form of the command.

<sup>[</sup>**no**] **snmp-server user** *username* [*groupname* **remote** *ip-address* [**udp-port** *port*] {**v1** | **v2c** | **v3**}[**encrypted**][**auth** {**md5** | **sha**} *auth-password* [**priv** *des56 priv password*]] [**access** *access-list*]

| <b>Syntax Description</b> | username        | The name of the user on the host that connects to the agent.                                                                                                    |
|---------------------------|-----------------|----------------------------------------------------------------------------------------------------|
|                           | groupname       | (Optional) The name of the group to which the user is associated.                                                                                                    |
|                           | remote          | (Optional) Specifies the remote copy of SNMP on the router.                                                                                                    |
|                           | ip-address      | (Optional) The IP address of the device that contains the remote copy<br>of SNMP.                                                                                                    |
|                           | udp-port        | (Optional) Specifies a UDP port of the host to use.                                                                                                    |
|                           | port            | (Optional) A UDP port number that the host uses. The default is 162.                                                                                                    |
|                           | v1              | (Optional) The least secure of the possible security models.                                                                                                    |
|                           | v2c             | (Optional) The second-least secure of the possible security models. It<br>allows for the transmission of informs and counter 64, which allows for<br>integers twice the width of what is normally allowed. |
|                           | v3              | (Optional) The most secure of the possible security models.                                                                                                    |
|                           | encrypted       | (Optional) Specifies whether the password appears in encrypted format<br>(a series of digits, masking the true characters of the string).                                                                  |
|                           | auth            | (Optional) Initiates an authentication level setting session.                                                                                                    |
|                           | md <sub>5</sub> | (Optional) The HMAC-MD5-96 authentication level.                                                                                                    |
|                           | sha             | (Optional) The HMAC-SHA-96 authentication level.                                                                                                    |
|                           | auth-password   | (Optional) A string (not to exceed 64 characters) that enables the agent<br>to receive packets from the host.                                                                                              |
|                           | priv            | (Optional) The option that initiates a privacy authentication level<br>setting session.                                                                                                    |
|                           | des56           | (Optional) The CBC-DES privacy authentication algorithm.                                                                                                    |
|                           | priv password   | (Optional) A string (not to exceed 64 characters) that enables the host<br>to encrypt the contents of the message it sends to the agent.                                                                   |
|                           | access          | (Optional) The option that enables you to specify an access list.                                                                                                    |
|                           | $access-list$   | (Optional) A string (not to exceed 64 characters) that is the name of the<br>access list.                                                                                                    |

**Defaults** [Table](#page-264-0) 2-14 describes default values for the **encrypted** option, passwords and access lists:

|                         | <b>Setting</b>                                                                                                    | <b>Description</b>                                                                                                    |  |
|-------------------------|----------------------------------------------------------------------------------------------------|----------------------------------------------------------------------------------------------------|--|
|                         | encrypted                                                                                                    | Not present by default. Specifies that the <b>auth</b> and priv passwords are MD5 digests<br>and not text passwords.       |  |
|                         | passwords                                                                                                    | Assumed to be text strings.                                                                                                |  |
|                         | access lists                                                                                                    | Access from all IP access lists is permitted by default.                                                                   |  |
|                         | remote users                                                                                                    | All users are assumed to be local to this SNMP engine unless you use the remote<br>option to specify that they are remote. |  |
| <b>Command Modes</b>    | Global configuration                                                                                                    |                                                                                                    |  |
| <b>Command History</b>  | <b>Release</b>                                                                                                    | <b>Modification</b>                                                                                                    |  |
|                         | $12.3(4)$ JA                                                                                                    | This command was introduced.                                                                                               |  |
| <b>Usage Guidelines</b> | To configure a remote user, specify the IP address or port number for the remote SNMP agent of the<br>device where the user resides. Also, before you configure remote users for a particular agent, configure<br>the SNMP engine ID, using the command snmp-server engineID with the remote option. The remote<br>agent's SNMP engine ID is needed when computing the authentication/privacy digests from the<br>password. If the remote engine ID is not configured first, the configuration command will fail. |                                                                                                    |  |
|                         | SNMP passwords are localized using the SNMP engine ID of the authoritative SNMP engine. For<br>informs, the authoritative SNMP agent is the remote agent. You need to configure the remote agent's<br>SNMP engine ID in the SNMP database before you can send proxy requests or informs to it.                                                                                                    |                                                                                                    |  |
| <b>Related Commands</b> | <b>Command</b>                                                                                                    | <b>Description</b>                                                                                                    |  |
|                         | snmp-server group                                                                                                    | Configures a new SNMP group                                                                                                |  |
|                         | snmp-server view                                                                                                    | Creates or updates an SNMP view entry                                                                                      |  |

<span id="page-264-0"></span>*Table 2-14 Default Values for snmp-server user Options*

 $\mathcal{L}_{\rm{max}}$ 

# <span id="page-265-0"></span>**snmp-server view**

To create or update a view entry, use the **snmp-server view** global configuration command. To remove the specified SNMP server view entry, use the **no** form of the command.

[**no**] **snmp-server view** *view-name oid-tree* {**included** | **excluded**}

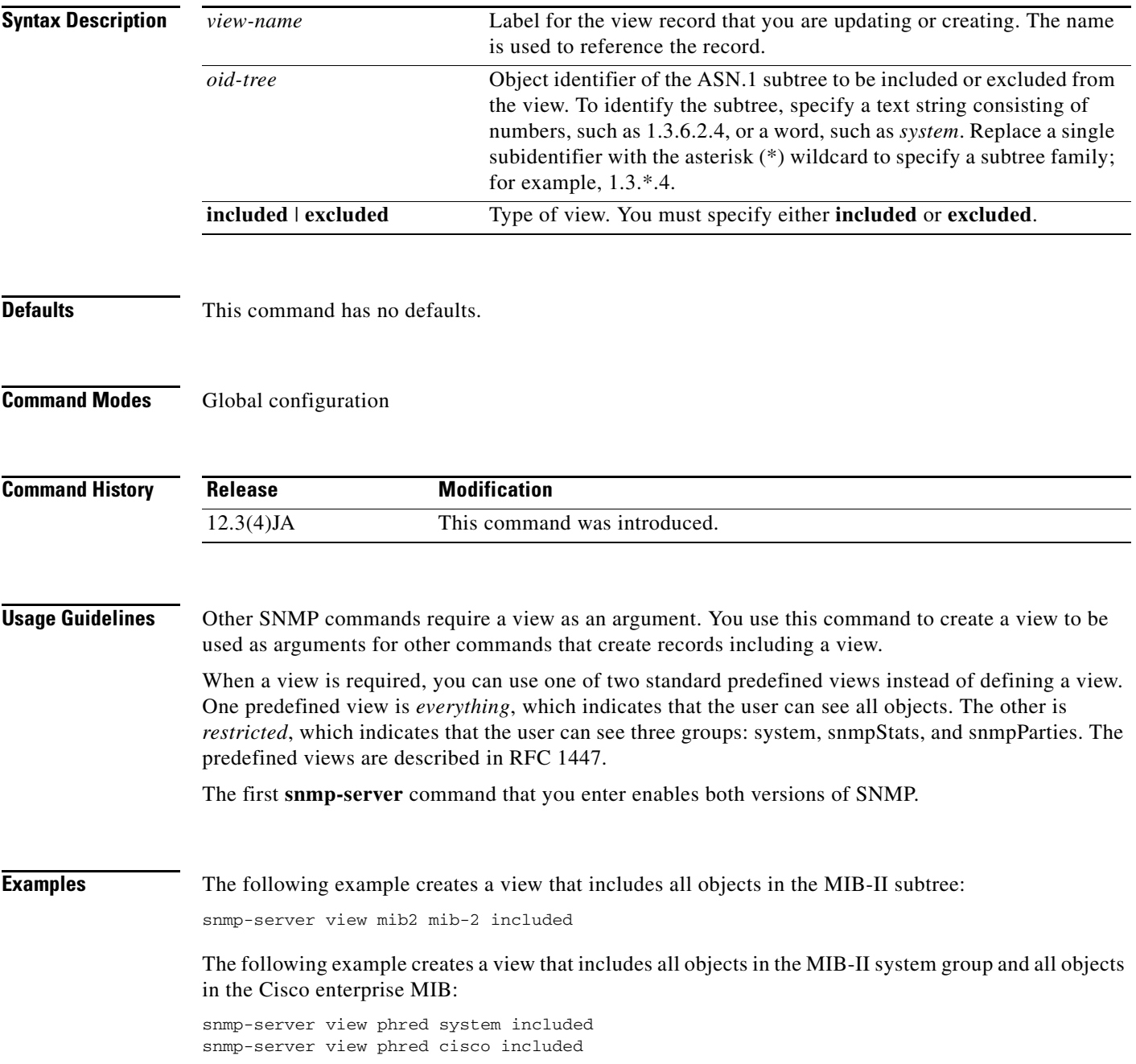

The following example creates a view that includes all objects in the MIB-II system group except for sysServices (System 7) and all objects for interface 1 in the MIB-II interfaces group:

snmp-server view agon system included snmp-server view agon system.7 excluded snmp-server view agon ifEntry.\*.1 included

#### **Related Commands**

 $\mathbf I$ 

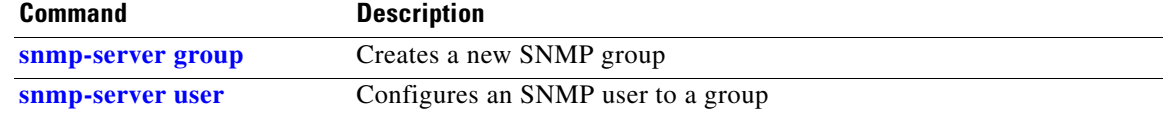

# **speed (Ethernet interface)**

Use the **speed** (Ethernet) configuration interface command to configure the clock speed on the Ethernet port.

[**no**] **speed** {**10** | **100** | **auto**}

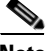

**Note** Cisco recommends that you use **auto**, the default setting, for both the speed and duplex settings on the Ethernet port.

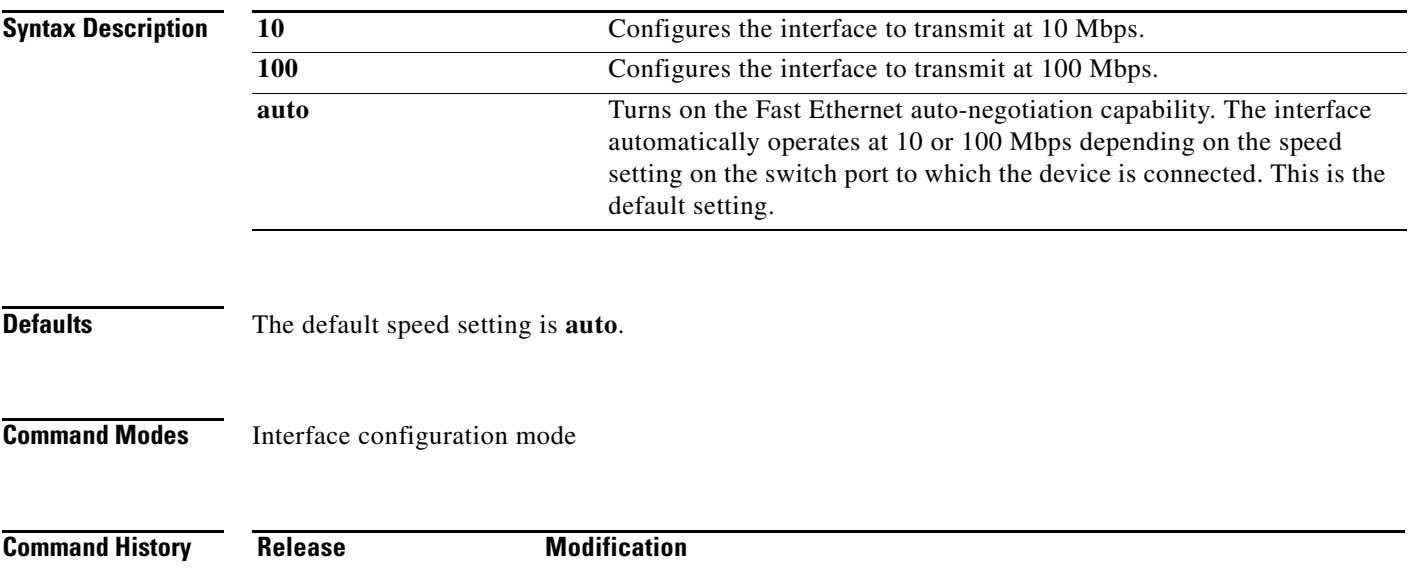

12.2(4)JA This command was introduced.

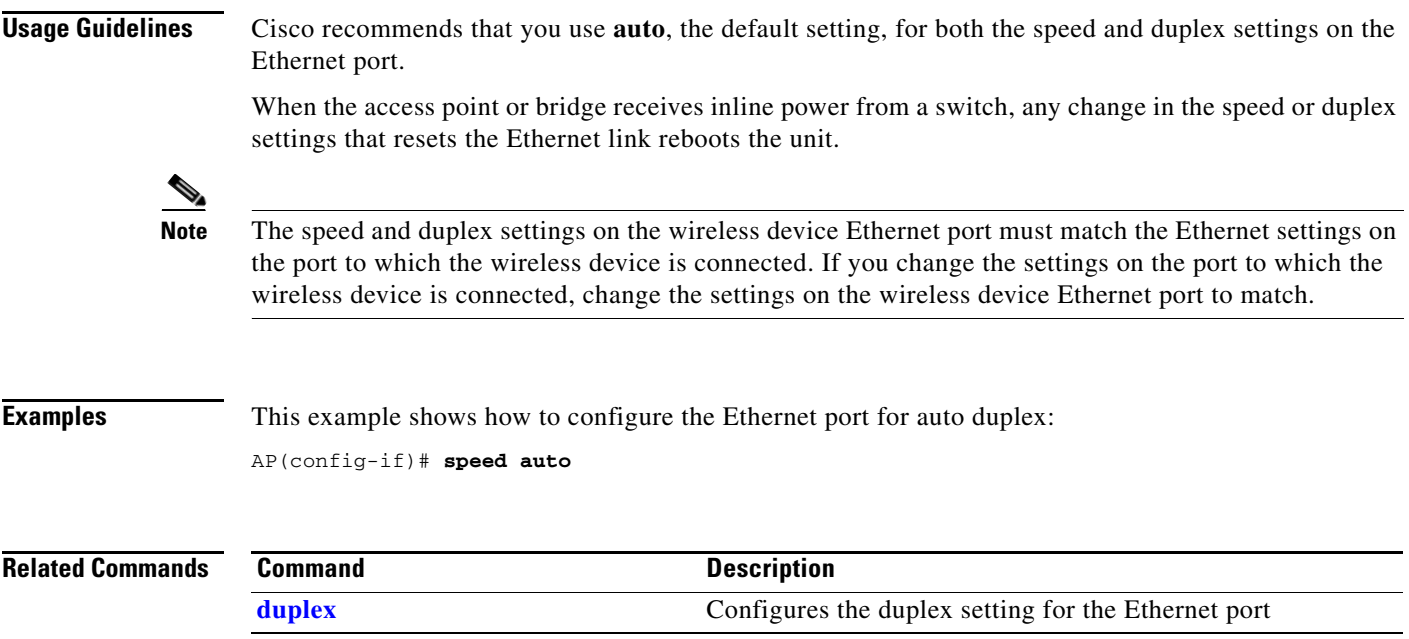

# <span id="page-267-0"></span>**speed (radio interface)**

Use the **speed** configuration interface command to configure the data rates supported by the access point radios. An individual data rate can be set only to a basic or a non-basic setting, not both. Use the **no** form of the command to remove one or more data rates from the configuration.

This command now includes Modulation Coding Scheme (MCS) settings for 2.4-GHz and 5-GHz 802.11n radios. MCS is a specification of PHY parameters consisting of modulation order (BPSK, QPSK, 16-QAM, 64-QAM) and FEC code rate (1/2, 2/3, 3/4, 5/6). MCS is used in the 1250 series 802.11n radios, which define 32 symmetrical settings (8 per spatial stream):

- **•** MCS 0–7
- **•** MCS 8–15
- **•** MCS 16–23
- **•** MCS 24–31

The 1250 series access point supports MCS 0–15. High throughput clients support at least MCS 0–7.

MCS is an important setting because it provides for potentially greater throughput. High throughput data rates are a function of *MCS*, *bandwidth*, and *guard interval*.

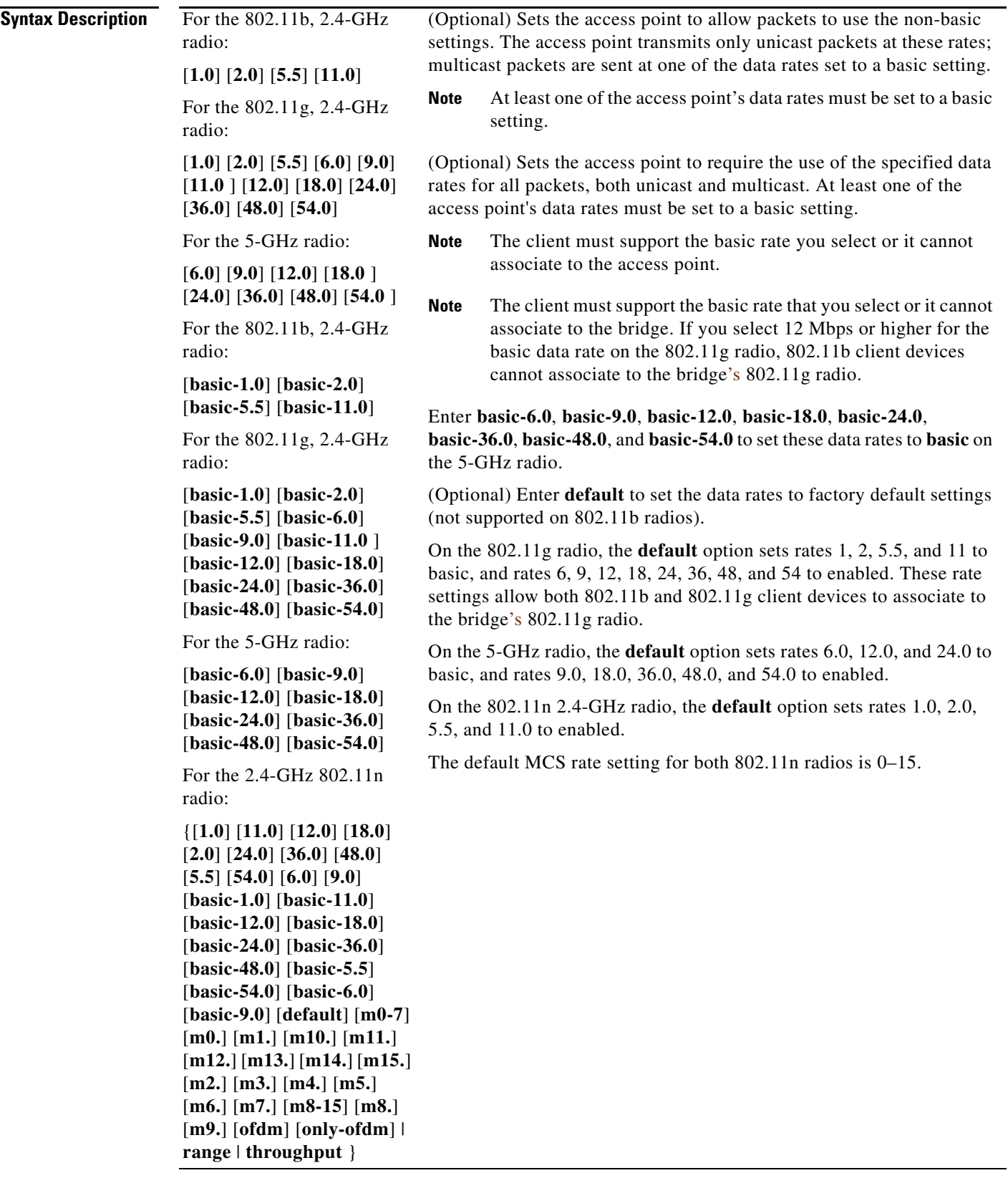

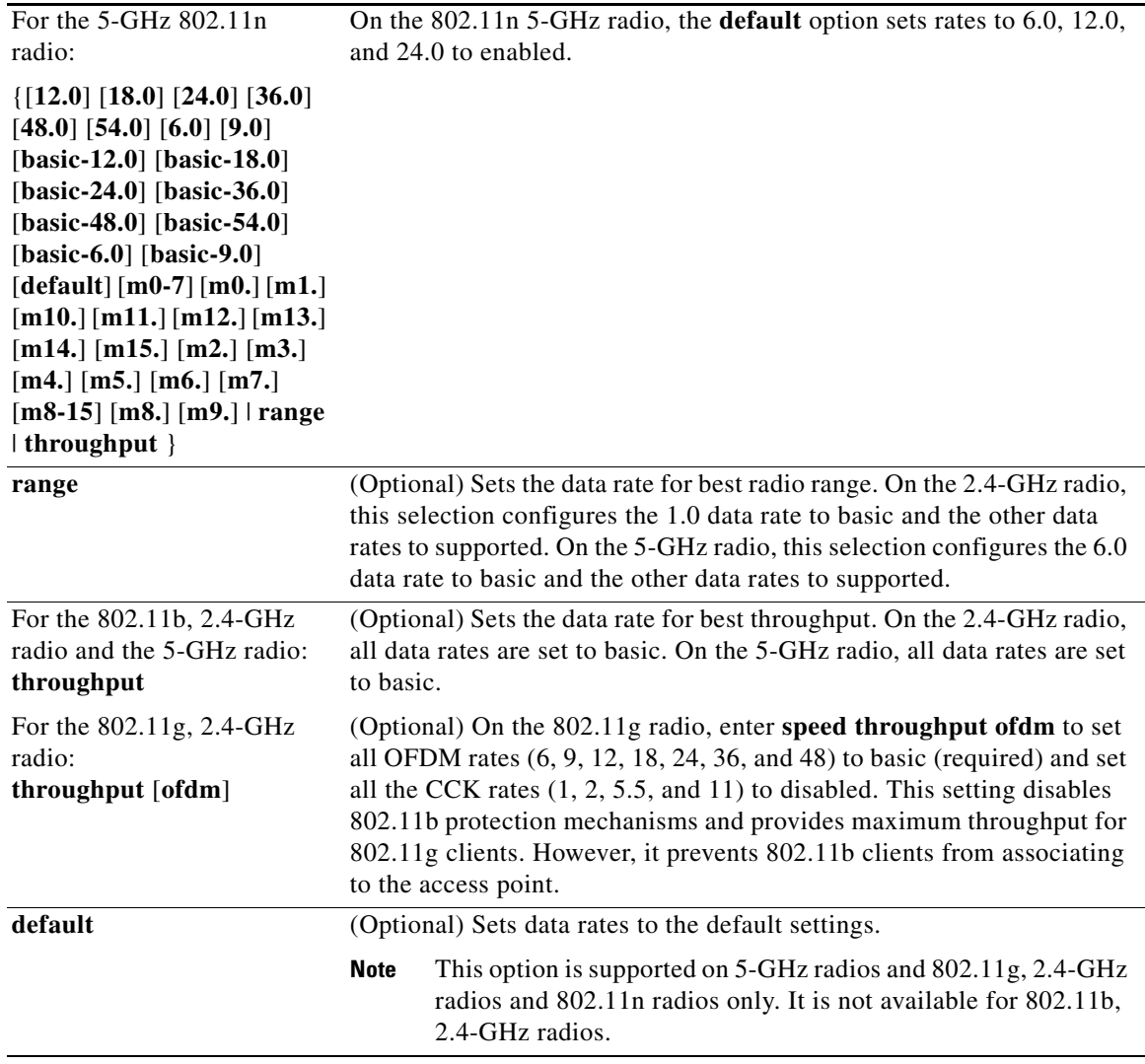

**Defaults** On the 802.11b, 2.4-GHz radio, all data rates are set to basic by default.

On the 802.11g, 2.4-GHz radio, data rates 1.0, 2.0, 5.5, 6.0, 11.0, 12.0, and 24.0 are set to basic by default, and the other data rates are supported.

On the 5-GHz radio, data rates 6.0, 12.0 and 24.0 are set to basic by default, and the other data rates are supported.

On the 802.11n 2.4-GHz radio, data rates 1.0, 2.0, 5.5, and 11.0 are set to basic by default and the other data rates are supported. .

On the 802.11n 5-GHz radio, data rates 6.0, 12.0, and 24.0 are set to basic by default and the other data rates are supported.

The default MCS rate setting for both 802.11n radios is 0–15.

**Command Modes** Configuration interface

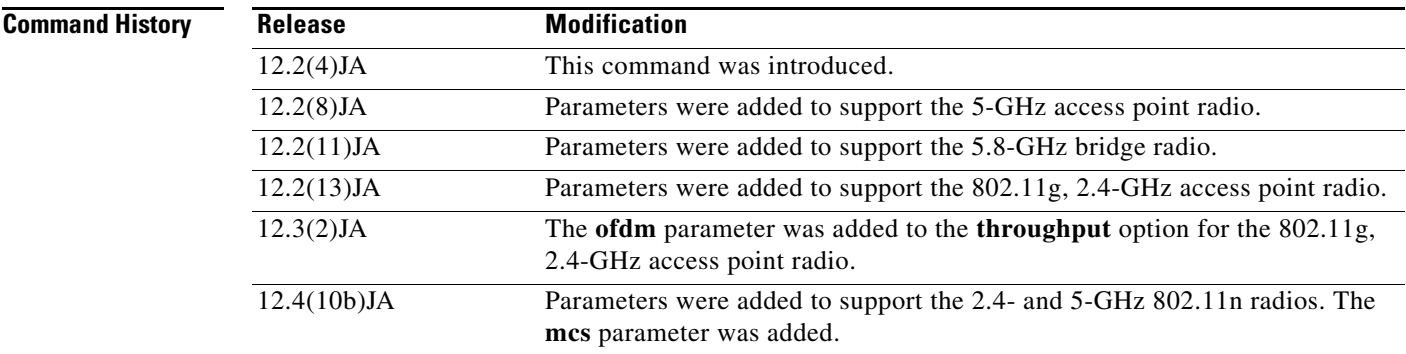

**Examples** This example shows how to set the radio data rates for best throughput:

AP(config-if)# **speed throughput**

This example shows how to set the radio data rates support a low-speed client device while still supporting higher-speed client devices:

AP(config-if)# **speed basic-1.0 2.0 5.5 11.0**

The following example shows a **speed** and **mcs** setting for an 802.11n 5-GHz radio:

AP(config-if)# interface Dot11Radio0 **speed basic-1.0 2.0 5.5 11.0 6.0 9.0 12.0 18.0 24.0 36.0 48.0 54.0 m0. m1. m2. m3. m4. m8. m9. m10. m11. m12. m13. m14. m15.**

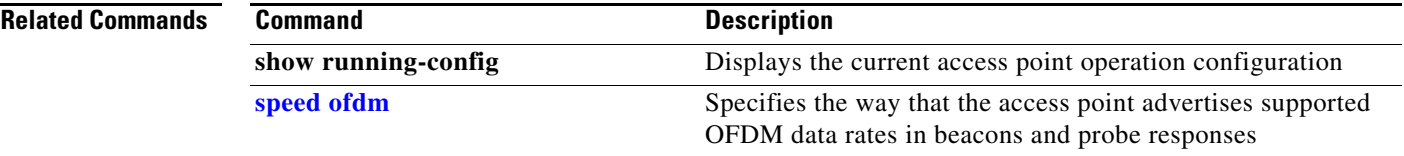

# <span id="page-271-0"></span>**speed ofdm**

Use the **speed ofdm** configuration interface command to adjust the way that the access point advertises supported OFDM data rates in beacons and probe responses. Use the **no** form of the command to return to the default setting.

[**no**] **speed ofdm** {**join** | **separate**}

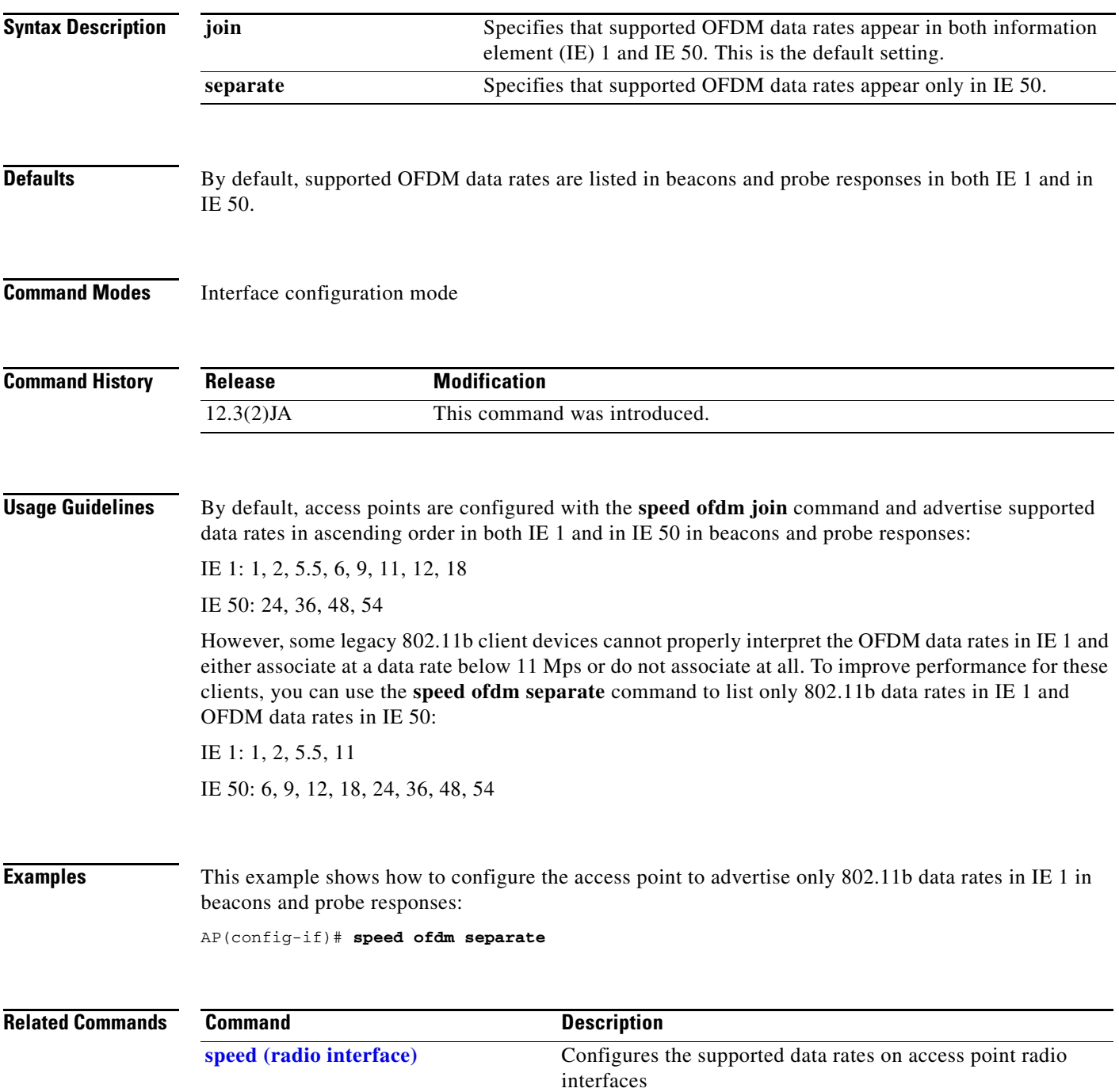

<span id="page-272-0"></span>Use the **ssid** interface configuration command to assign a globally configured SSID to a radio interface. Use the **no** form of the command to remove an SSID from a radio interface.

[**no**] **ssid** *ssid-string*

In Cisco IOS Release 12.3(4)JA, you can configure SSIDs globally or for a specific radio interface, but all SSIDs are stored globally. After you use the **dot11 ssid** global interface command to create an SSID, you use the **ssid** command to assign the SSID to a specific interface.

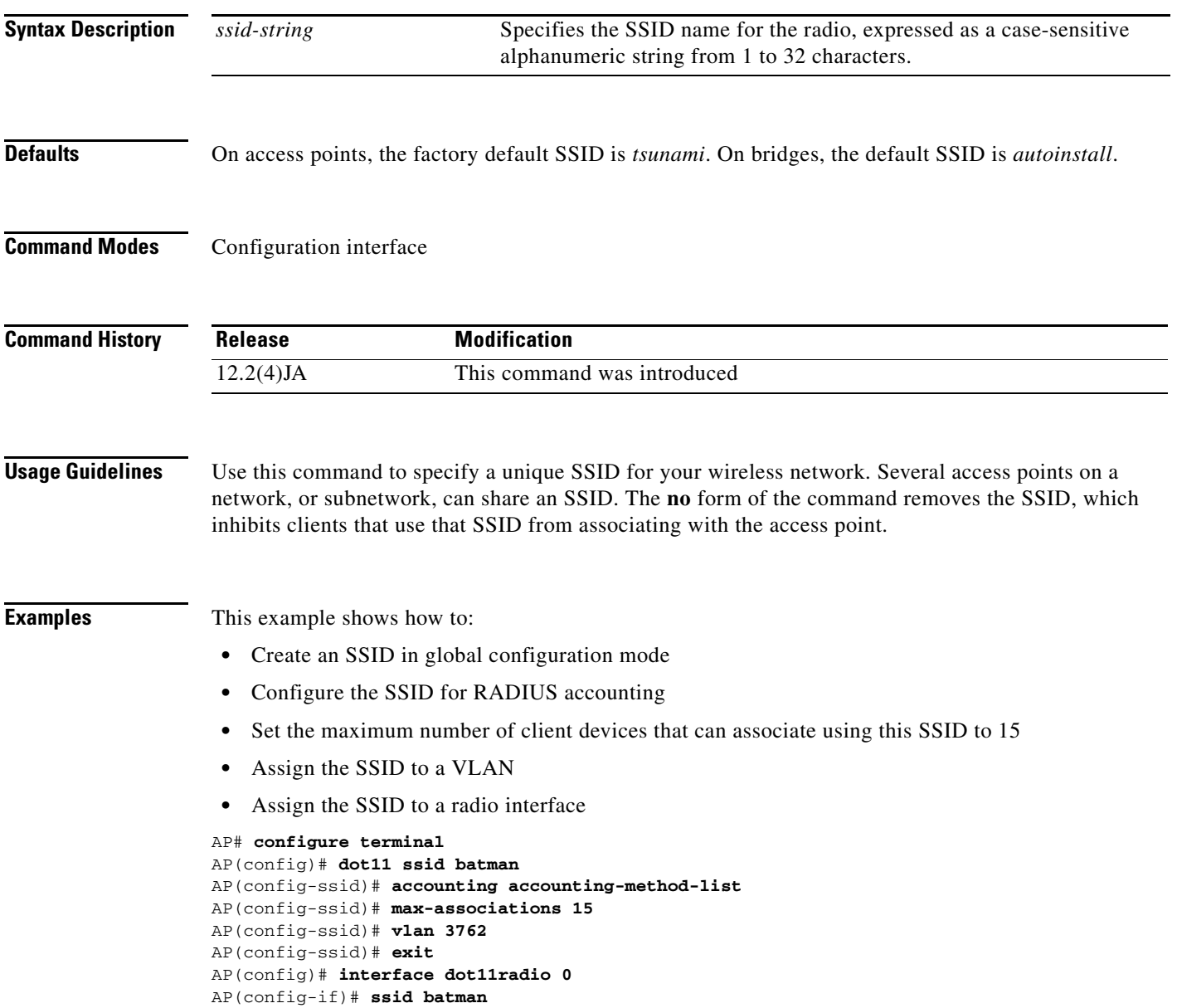

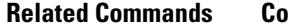

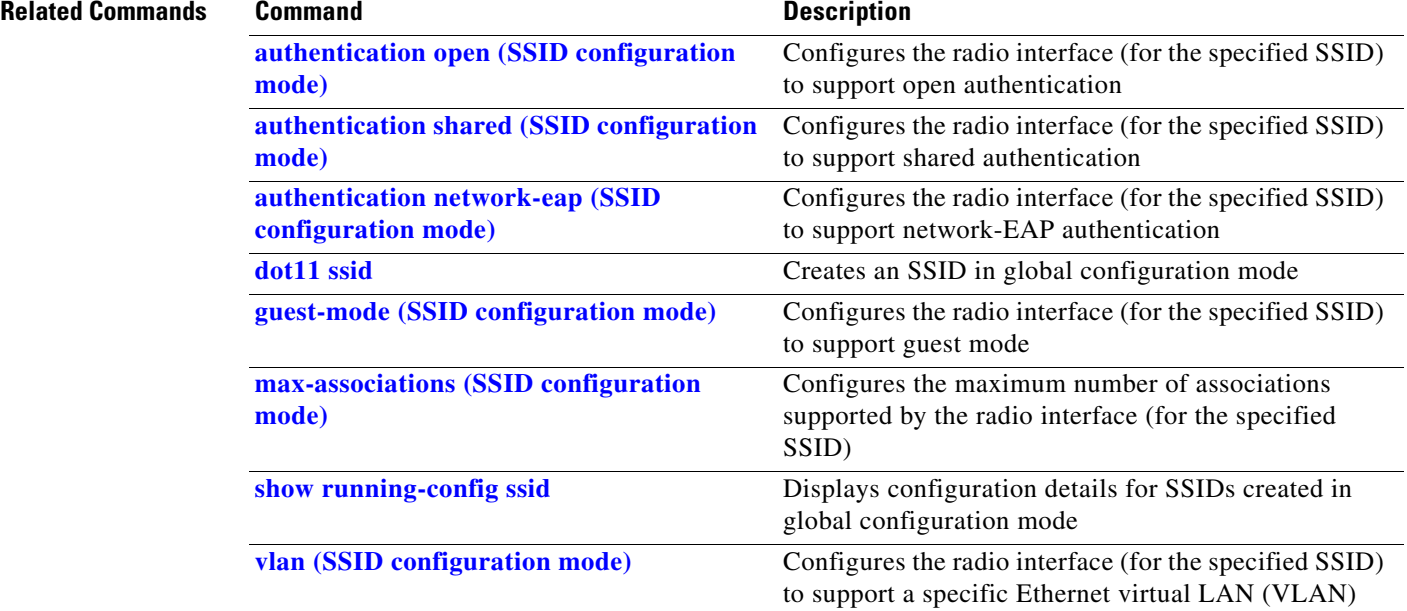

## <span id="page-274-0"></span>**station-role**

Use the **station-role** configuration interface command to set the role of the radio interface. Use the **no** form of the command to reset the parameter to the default value.

### **1100 and 1130 AG Series Access Points**

**station-role**  {**repeater | root** [**access-point** [**fallback** {**shutdown | repeater**}] **| scanner** | **workgroup-bridge**}

### **1200 and 1240AG Series Access Points**

**station-role** 

{**non-root** [**bridge** [**wireless-clients**] **| wireless clients**] **| repeater | root** [**access-point** [**fallback** {**shutdown | repeater**}] **| ap-only**] **| root** [**bridge** [**wireless-clients**]] **| scanner** | **workgroup-bridge**}

### **1250 Series Access Points**

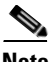

**Note** Bridge mode is not supported for 802.11n or non-802.11n data rates. Also, Cisco does not recommend configuring bridge mode on the 1250 series access point even though the commands for it are available.

### **350 Series Access Points**

```
station-role 
  {repeater | 
  root [fallback {shutdown | repeater}] |
  scanner}
```
**1310 Access Points/Bridges**

### **station-role**

{**install [automatic | non-root | root] | non-root** [**bridge | wireless clients] | repeater | root** [**access-point** [**fallback** {**shutdown | repeater**}] **| ap-only**] **| root** [**bridge** [**wireless-clients**]] **| scanner | workgroup-bridge**}

### **1400 Series Bridges**

```
station-role 
{install [automatic | non-root | root] | 
non-root bridge | 
root bridge}
```
**The Co** 

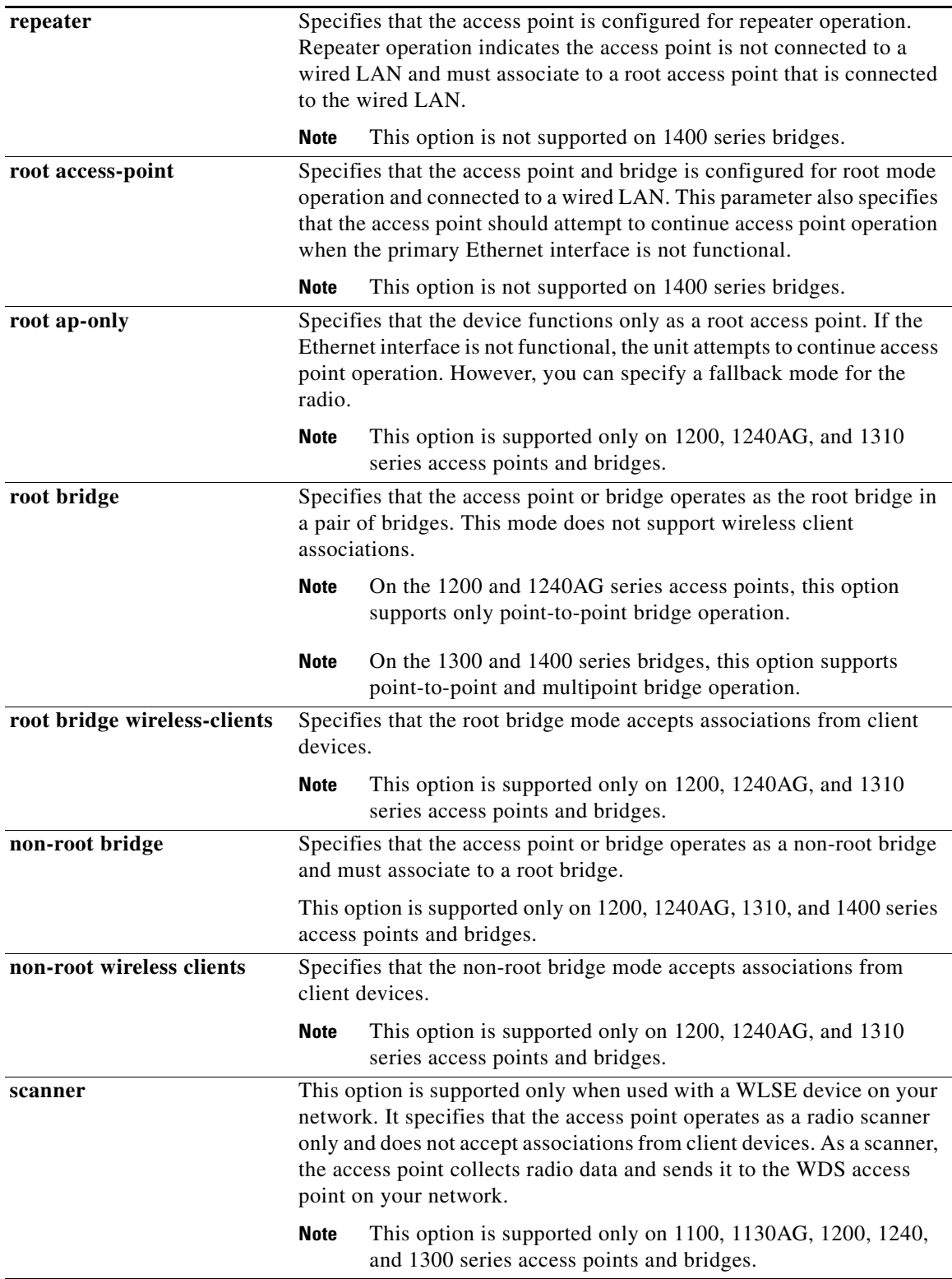

П

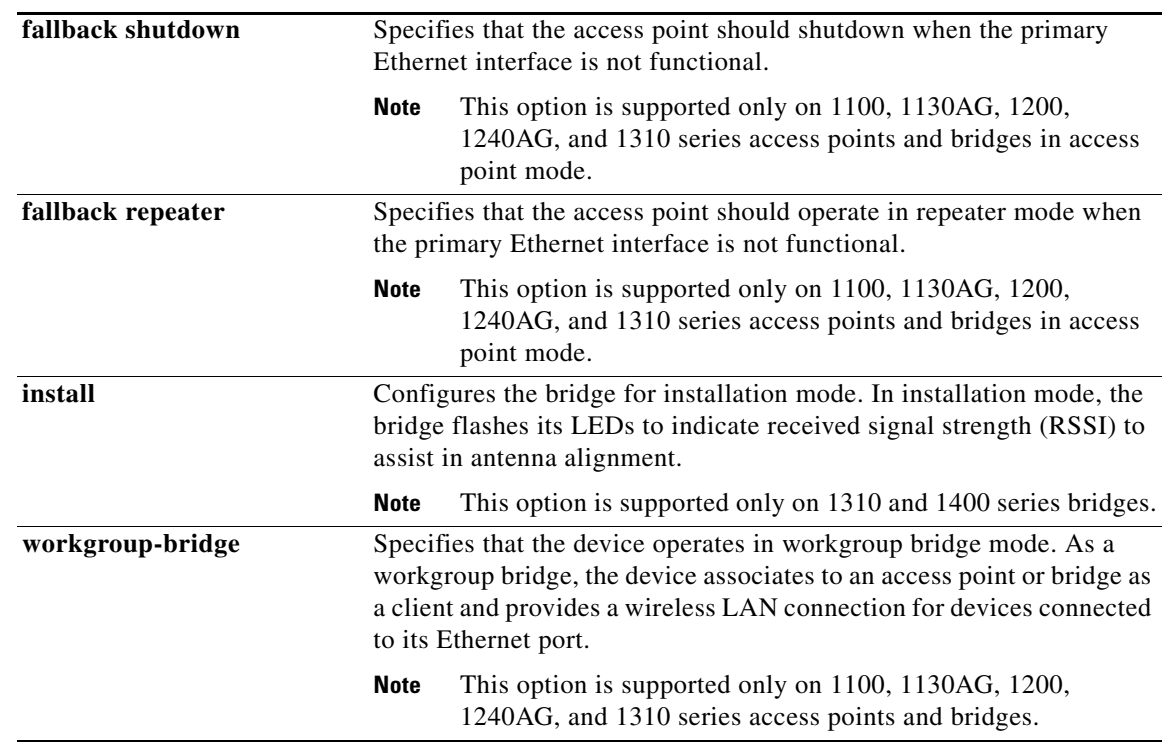

**Defaults** Access points operate as root access points by default. When set to defaults, Cisco Aironet 1400 Series Wireless Bridges start up in install mode and adopt the root role if they do not associate to another bridge. If a 1400 series bridge associates to another bridge at start-up, it automatically adopts the non-root role. Cisco Aironet 1310 Access Points/Bridges operate as root access points by default.

### **Command Modes** Configuration interface

**Com** 

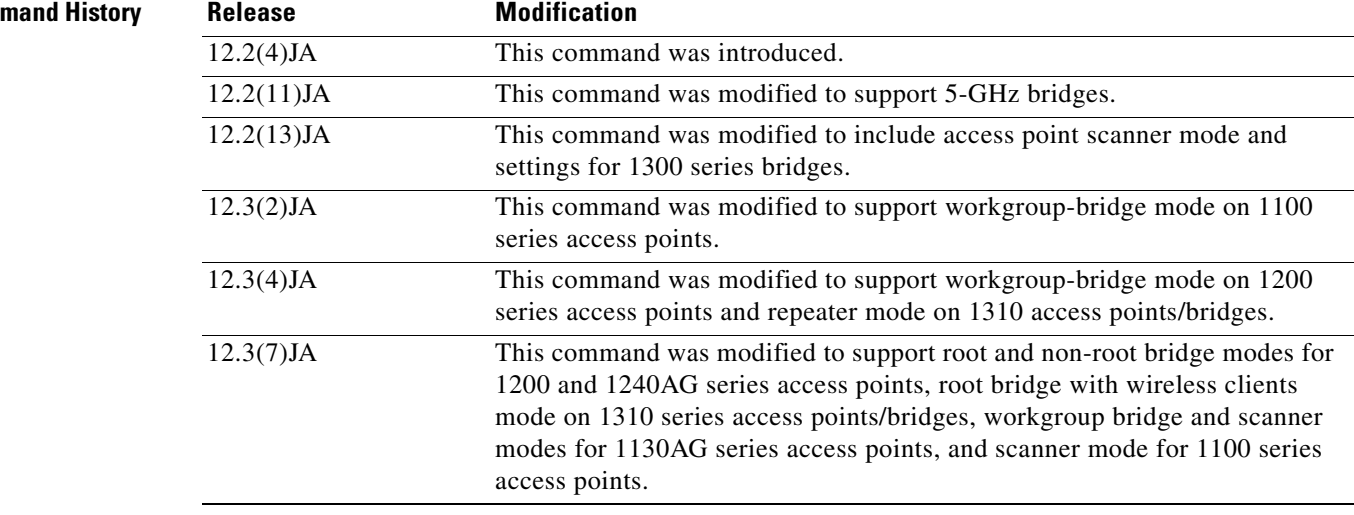

**Examples** This example shows how to configure an access point for root operation and shutdown when Ethernet is not functional: AP(config-if)# **station-role root fallback shutdown** This example shows how to configure an access point for repeater operation: AP(config-if)# **station-role repeater** This example shows how to reset an access point or bridge to default operation: AP(config-if)# **no station-role**  This example shows how to set a bridge to root operation: bridge(config-if)# **station-role root** This example shows how to set a 1310 access point/bridge to root access point operation and shutdown when Ethernet is not functional: bridge(config-if)# **station-role root ap-only fallback shutdown** This example shows how to configure a 1310 access point/bridge as a non-root bridge that accepts associations from client devices: bridge(config-if)# **station-role non-root wireless clients**

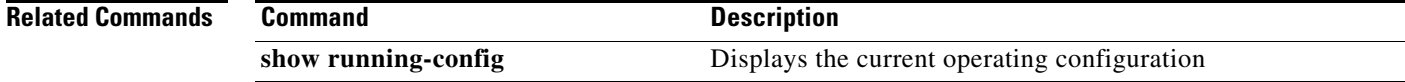

# **station-role install**

Use the **station-role install** configuration interface command to configure the bridge for installation mode. In installation mode, the bridge flashes the LEDs to indicate received signal strength.

### **station-role install**  [ **automatic** | **non-root** | **root** ]

⋟

**Note** This command is supported only on 1310 and 1400 series bridges.

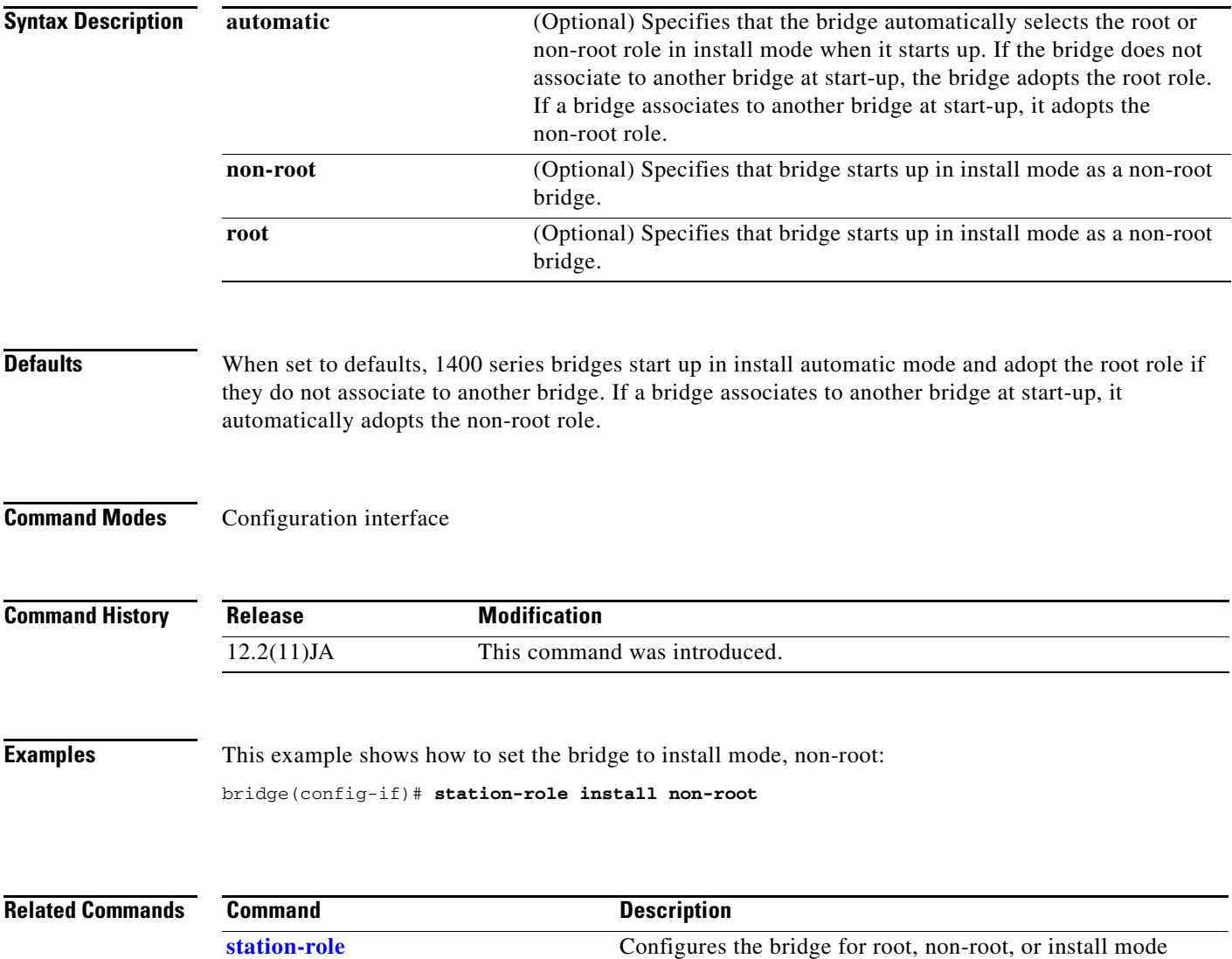

# **transmit-op (QOS Class interface configuration mode)**

Use the **transmit-op** QOS Class interface configuration mode command to configure the CAC transmit opportunity time for a radio interface. Use the **no** form of the command to remove the setting.

**transmit-op** *0-65535*

**no transmit-op**

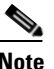

**Note** This command is not supported when operating in repeater mode.

**Syntax Description**

*0-65535* Specifies the transmit opportunity time (0 to 65535 usec).

**Defaults** When QoS is enabled, the default transmit-op settings for access points match the values in [Table](#page-279-0) 2-15, and the default transmit-op settings for bridges match the values in [Table](#page-279-1) 2-16.

<span id="page-279-0"></span>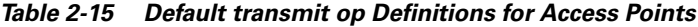

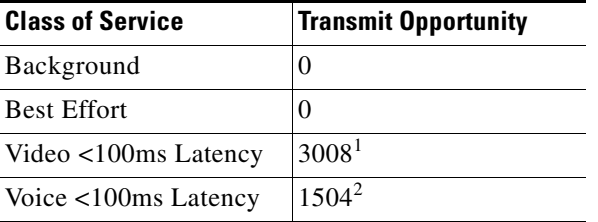

1. 6016—On access points with IEEE 802.11b radios

2. 3264—On access points with IEEE 802.11b radios

#### <span id="page-279-1"></span>*Table 2-16 Default transmit op Definitions for Bridges*

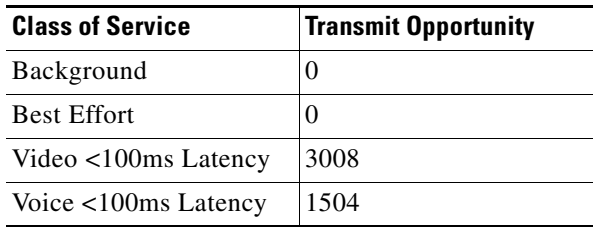

**Command Modes** QOS Class interface configuration mode

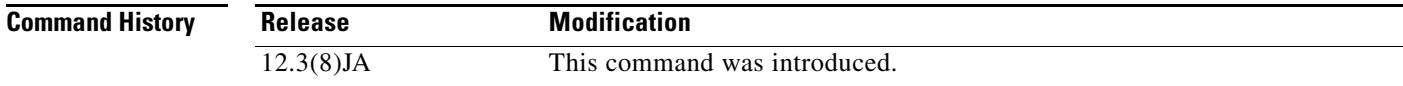

**Examples** This example shows how to configure the CAC transmit opportunity time for the radio interface: AP(config)# **interface dot11radio 0** AP(config-if)# **dot11 qos class voice** AP(config-if-qosclass)# **transmit-op 100**

This example shows how to remove the CAC transmit opportunity time for the radio interface:

AP(config-if-qosclass)# **no transmit-op**

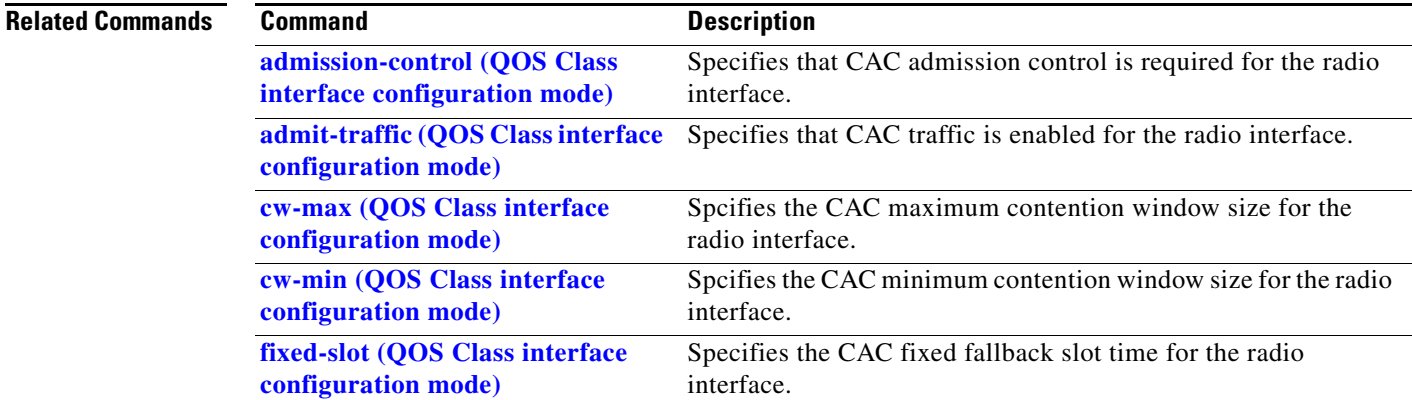

# **traffic-class**

Use the **traffic-class** configuration interface mode command to configure the radio interface quality-of-service (QoS) traffic class parameters for each of the eight traffic types. Use the **no** form of the command to reset a specific traffic class to the default values.

#### [**no**] **traffic-class** { **best-effort** | **background** | **video** | **voice** }

**cw-min** *0-10* **cw-max** *0-10* **fixed-slot** *0-20*

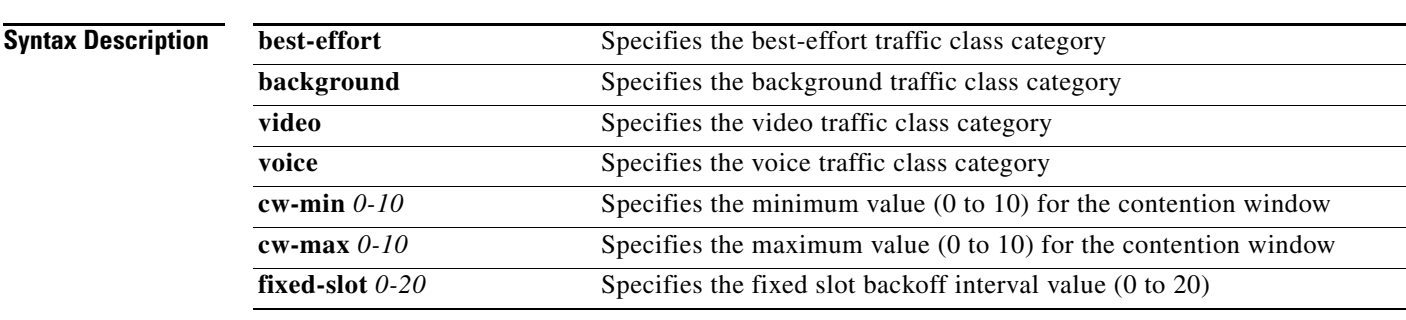

**Defaults** When QoS is enabled, the default traffic class settings for access points match the values in [Table](#page-281-0) 2-17, and the default traffic class settings for bridges match the values in [Table](#page-281-1) 2-18.

### <span id="page-281-0"></span>*Table 2-17 Default QoS Radio Traffic Class Definitions for Access Points*

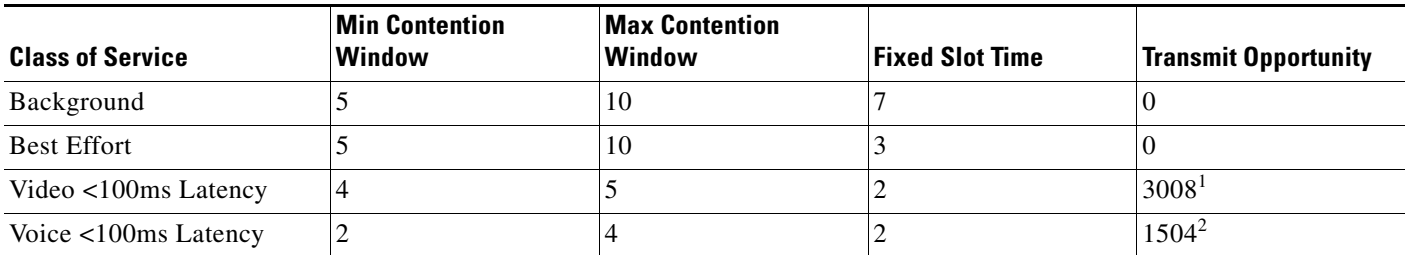

1. 6016—On access points with IEEE 802.11b radios

2. 3264—On access points with IEEE 802.11b radios

### <span id="page-281-1"></span>*Table 2-18 Default QoS Radio Traffic Class Definitions for Bridges*

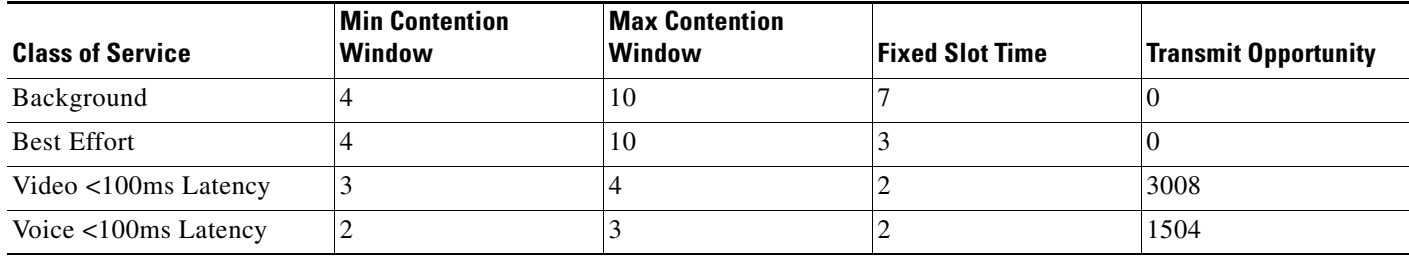

### **Command Modes** Configuration interface

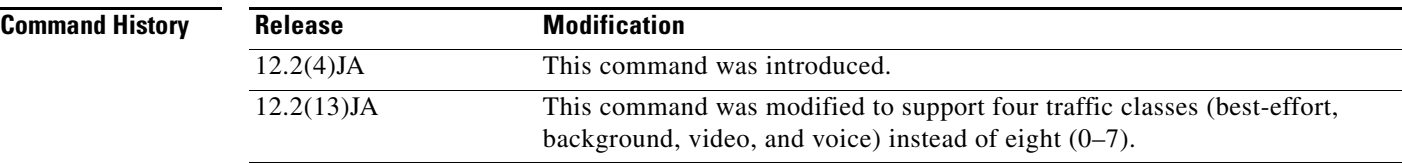

**Usage Guidelines** Use this command to control the backoff parameters for each class of traffic. Backoff parameters control how the radio accesses the airwaves. The **cw-min** and **cw-max** arguments specify the collision window as a power of 2. For example, if the value is set to 3, the contention window is 0 to 7 backoff slots (2 to the power 3 minus 1). The **fixed-slot** arguments specify the number of backoff slots that are counted before the random backoff counter starts to count down.

> For best performance on your bridge links, adjust the CW-min and CW-max contention window settings according to the values listed in [Table](#page-282-0) 2-19. The default settings, CW-min 3 and CW-max 10, are best for point-to-point links. However, for point-to-multipoint links, you should adjust the settings depending on the number of non-root bridges that associate to the root bridge.

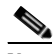

**Note** If packet concatenation is enabled on the bridge, adjust the CW-min and CW-max settings only for traffic class 0. Concatenation is enabled by default.

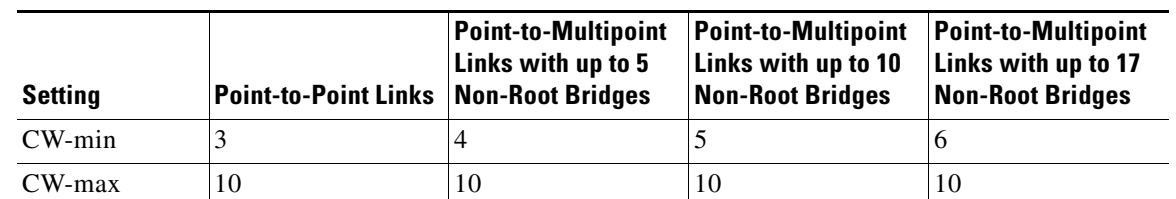

#### *Table 2-19 CW-min and CW-max Settings for Point-to-Point and Point-to-Multipoint Bridge Links*

<span id="page-282-0"></span> $\mathbf I$ 

**Examples** This example shows how to configure the best-effort traffic class for contention windows and fixed slot backoff values. Each time the backoff for best-effort is started, the backoff logic waits a minimum of the 802.11 SIFS time plus 2 backoff slots. Then it begins counting down the 0 to 15 backoff slots in the contention window.

AP(config-if)# **traffic-class best-effort cw-min 4 cw-max 10 fixed-slot 2**

This example shows how to disable traffic class support:

AP(config-if)# **no traffic-class**

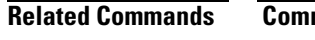

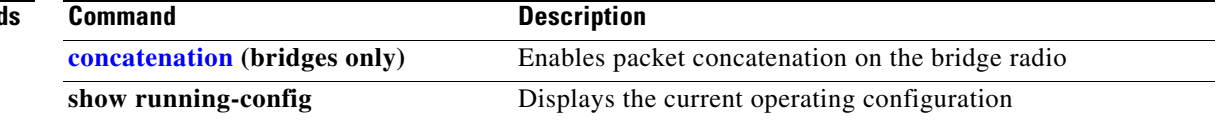

# **traffic-stream**

Use the **traffic-stream** configur ation interface command to specify CAC traffic stream properties for a radio interface. Use the **no** form of the command to disable the properties.

**traffic-stream priority** *0-7* **sta-rates** *rate1* [*rate2*] [*rate3*]

**no traffic-stream priority** *0-7* **sta-rates** 

**Note** This command is not supported on repeaters.

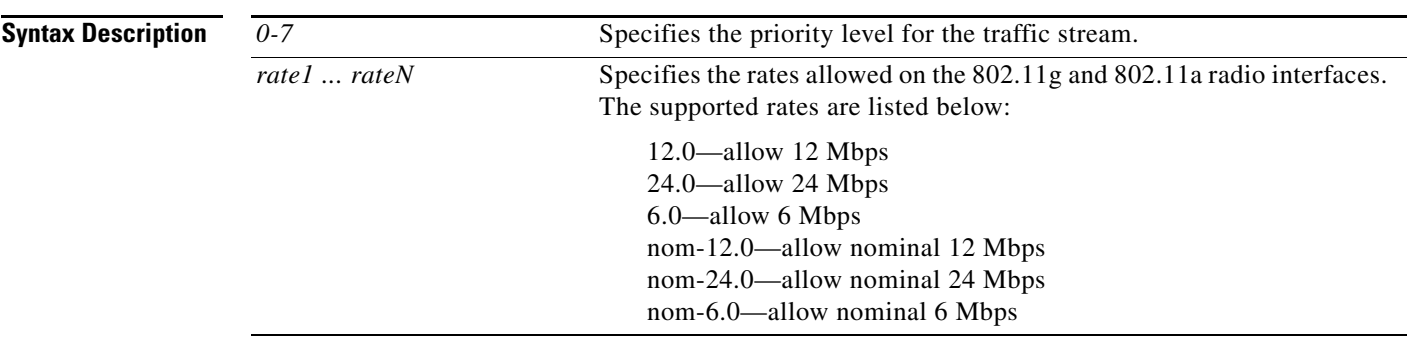

**Defaults** This command has no defaults.

**Command Modes** Configuration interface

**Command History Release Modification** 12.3(8)JA This command was introduced.

**Examples** This example shows how to configure CAC traffic-stream support for a nominal 24 Mbps rate for priority 7 on the 802.11a radio interface:

> AP(config)# **interface dot11radio 1** AP(config-if)# **traffic-stream priority 7 sta-rates nom-24.0**

This example shows how to disable CAC traffic-stream priority 7 support on the radio interface:

AP(config-if)# **no traffic-stream priority 7 sta-rates** 

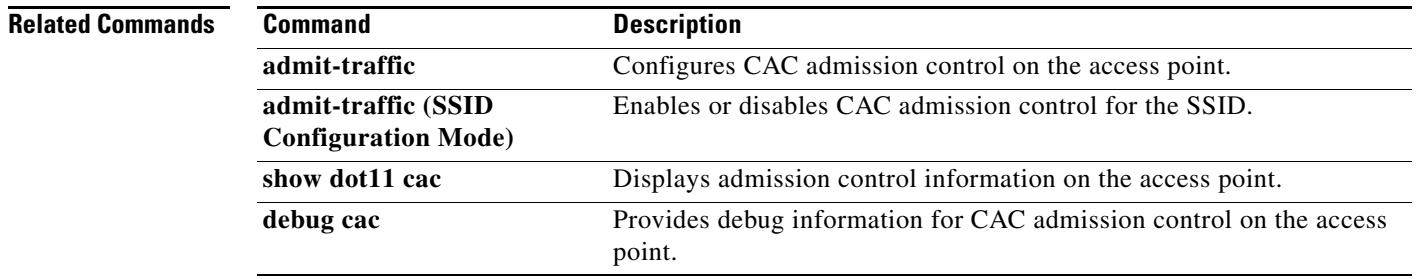

## **username (dot1x credentials configuration mode)**

Use the **username** dot1x credentials configuration mode command to specify dot1x credential username. Use the **no** form of the command to disable the credential username.

[**no**] **username** *name*

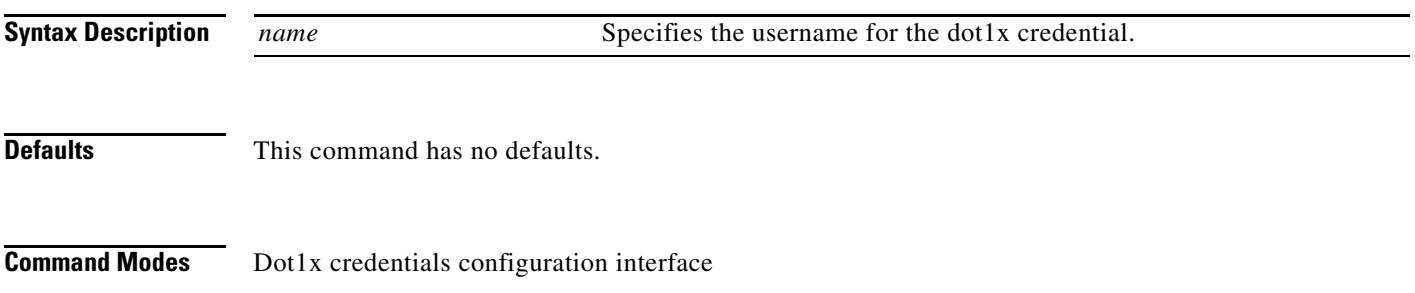

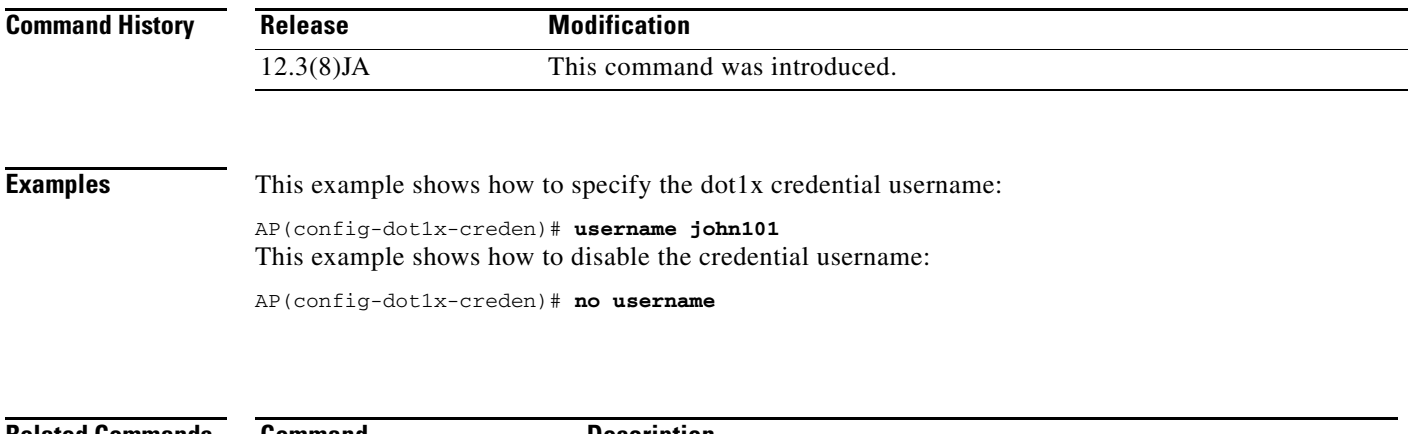

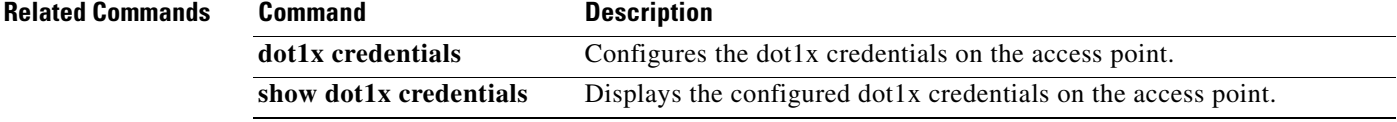

# **user (local server configuration mode)**

Use the **user** local server configuration command to specify the users allowed to authenticate using the local authenticator. As a local authenticator, the access point performs LEAP, EAP-FAST, and MAC-based authentication for up to 50 client devices. The access point performs up to 5 authentications per second.

**user** *username* {**password** | **nthash**} *password* [**group** *group-name*] [**mac-auth-only**]

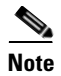

**Note** This command is not supported on bridges.

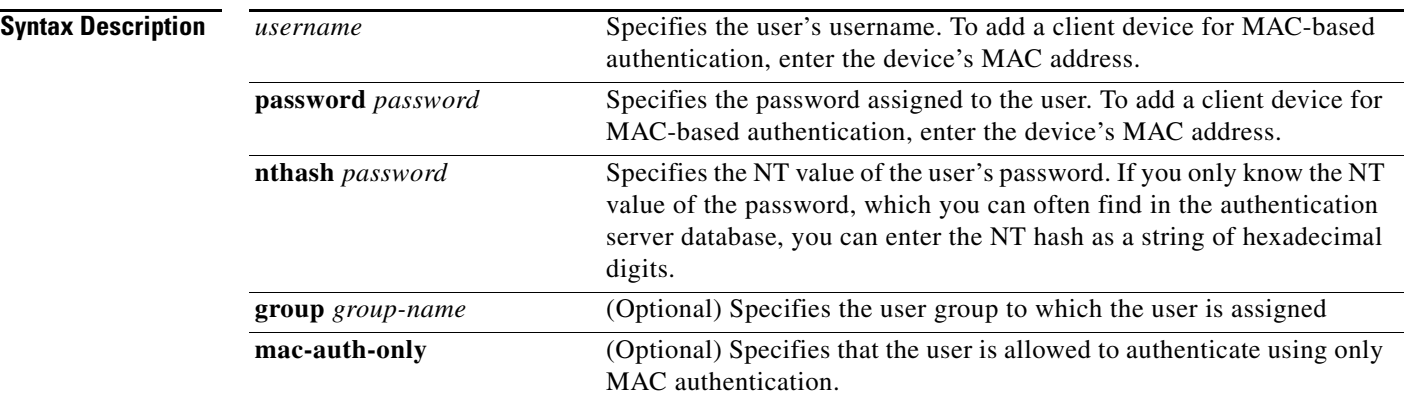

### **Defaults** This command has no defaults.

#### **Command Modes** Local server configuration mode

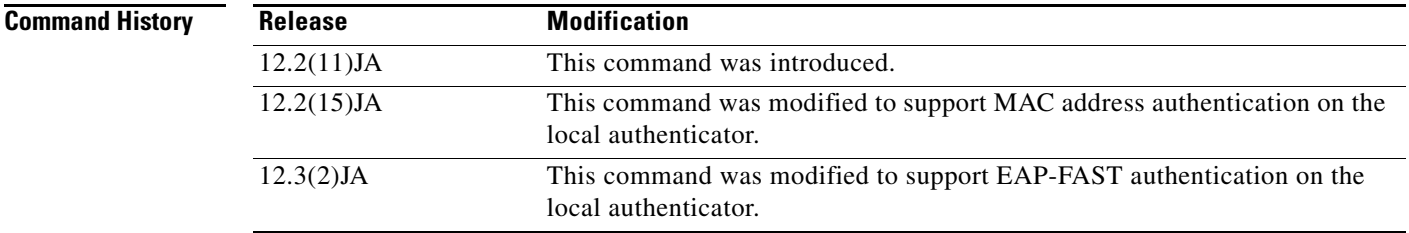

**Examples** This example shows how to add a user to the list of clients allowed to authenticate using LEAP on the local authenticator:

AP(config-radsrv)# **user sam password rover32 group cashiers**

This example shows how to add a user to the list of clients allowed to authenticate using MAC-based authentication on the local authenticator:

AP(config-radsrv)# **user 00074218d01b password 00074218d01b group cashiers**

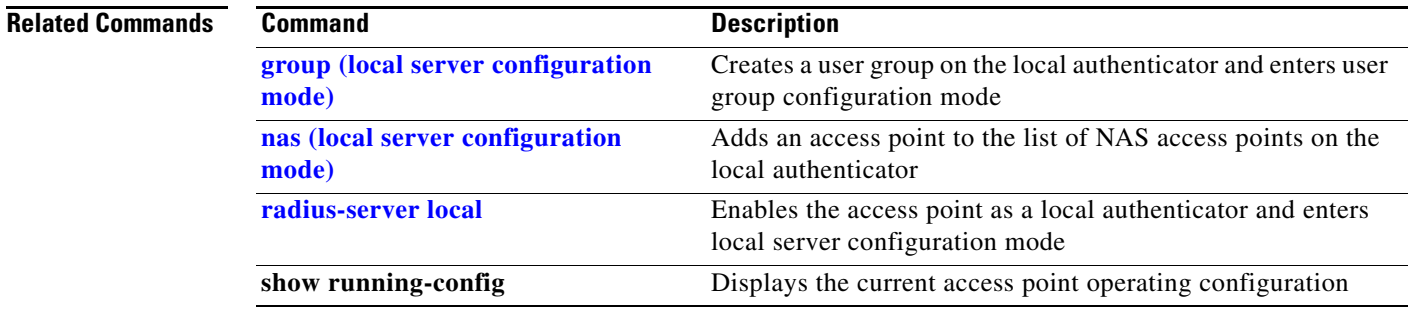

# <span id="page-286-0"></span>**vlan (SSID configuration mode)**

Use the **vlan** SSID configuration mode command to configure the radio interface (for the specified SSID) to support a specific Ethernet virtual LAN (VLAN). Use the **no** form of the command to reset the parameter to the default value.

[**no**] **vlan** *vlan-id*

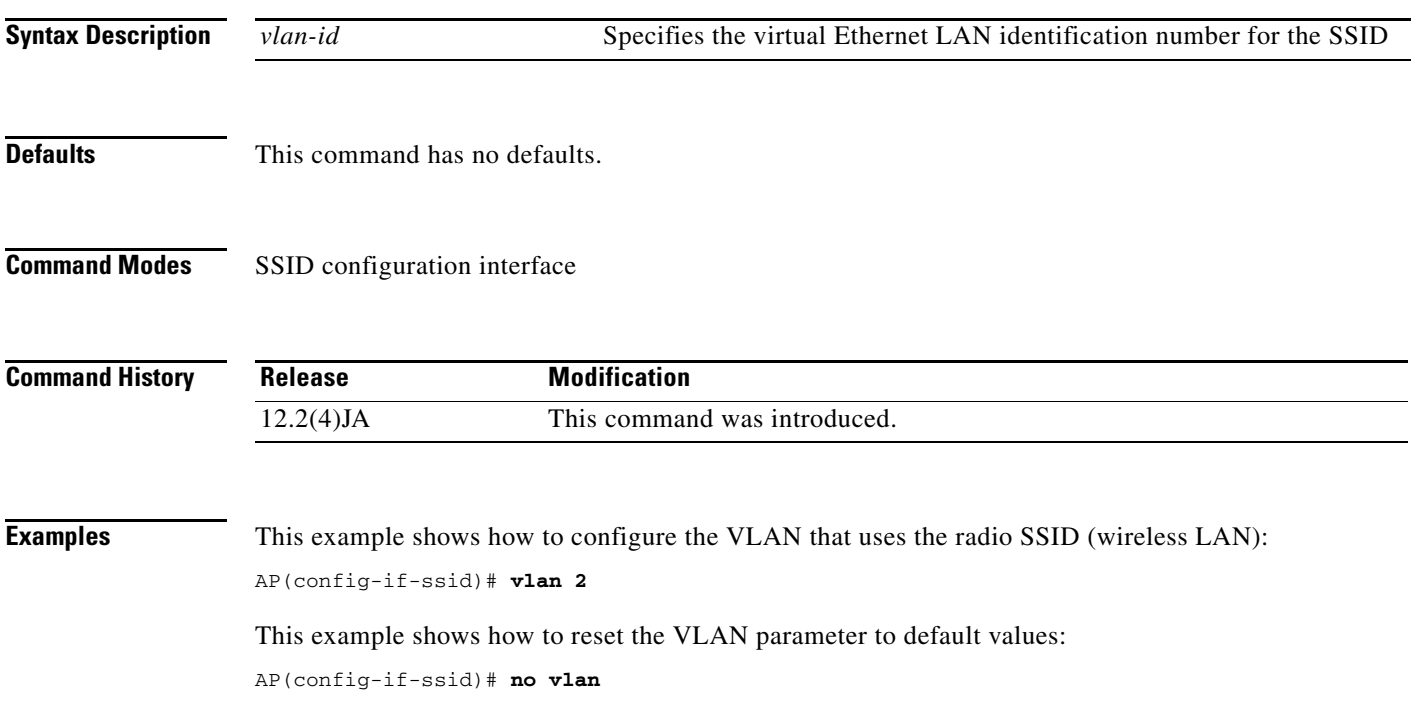

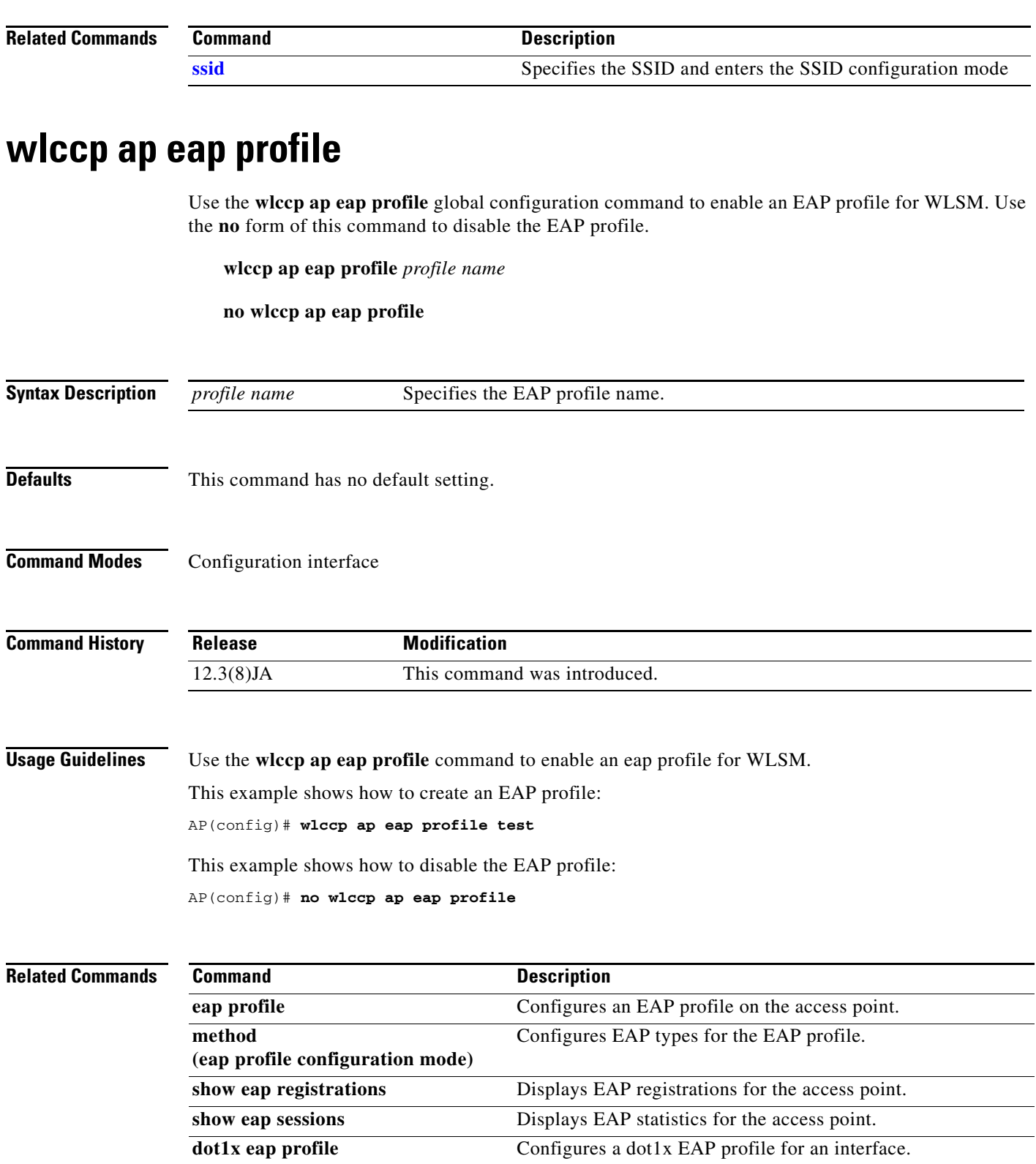

 $\blacksquare$
### <span id="page-288-1"></span><span id="page-288-0"></span>**wlccp ap username**

Use the **wlccp ap username** global configuration command to configure an access point to authenticate through the device configured for wireless domain services (WDS) and participate in Cisco Centralized Key Management (CCKM). Use the **no** form of the command to disable the username.

**wlccp ap username** *username* **password** *password*

**no wlccp ap username** *username*

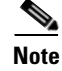

**Note** This command is not supported on bridges.

**Syntax Description username** *username* Specifies the username that the access point uses when it authenticates through the device configured for WDS **password** *password* Specifies the password that the access point uses when it authenticates through the device configured for WDS

**Defaults** This command has no defaults.

**Command Modes** Global configuration

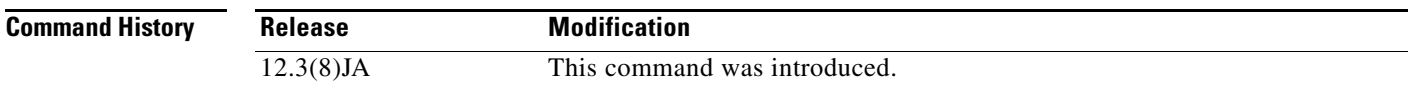

**Examples** This example shows how to configure the username and password for an access point that will participate in CCKM:

AP(config)# **wlccp ap username birdman password 8675309**

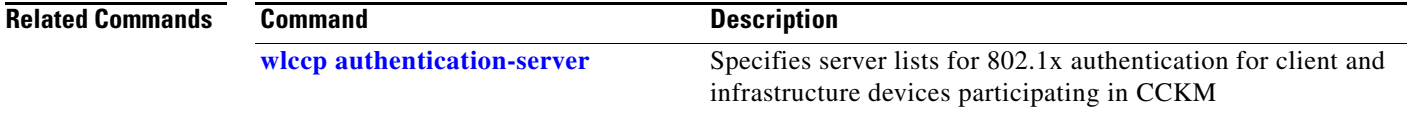

# <span id="page-289-1"></span><span id="page-289-0"></span>**wlccp authentication-server**

Use the **wlccp authentication-server** global configuration command to configure the list of servers to be used for 802.1x authentication for infrastructure devices and client devices enabled for Cisco Centralized Key Management (CCKM).

#### **wlccp authentication-server**

**client** { **any** *|* **eap** *|* **leap** *|* **mac** } *list* | **infrastructure** *list*

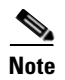

**Note** This command is not supported on bridges and 350 series access points.

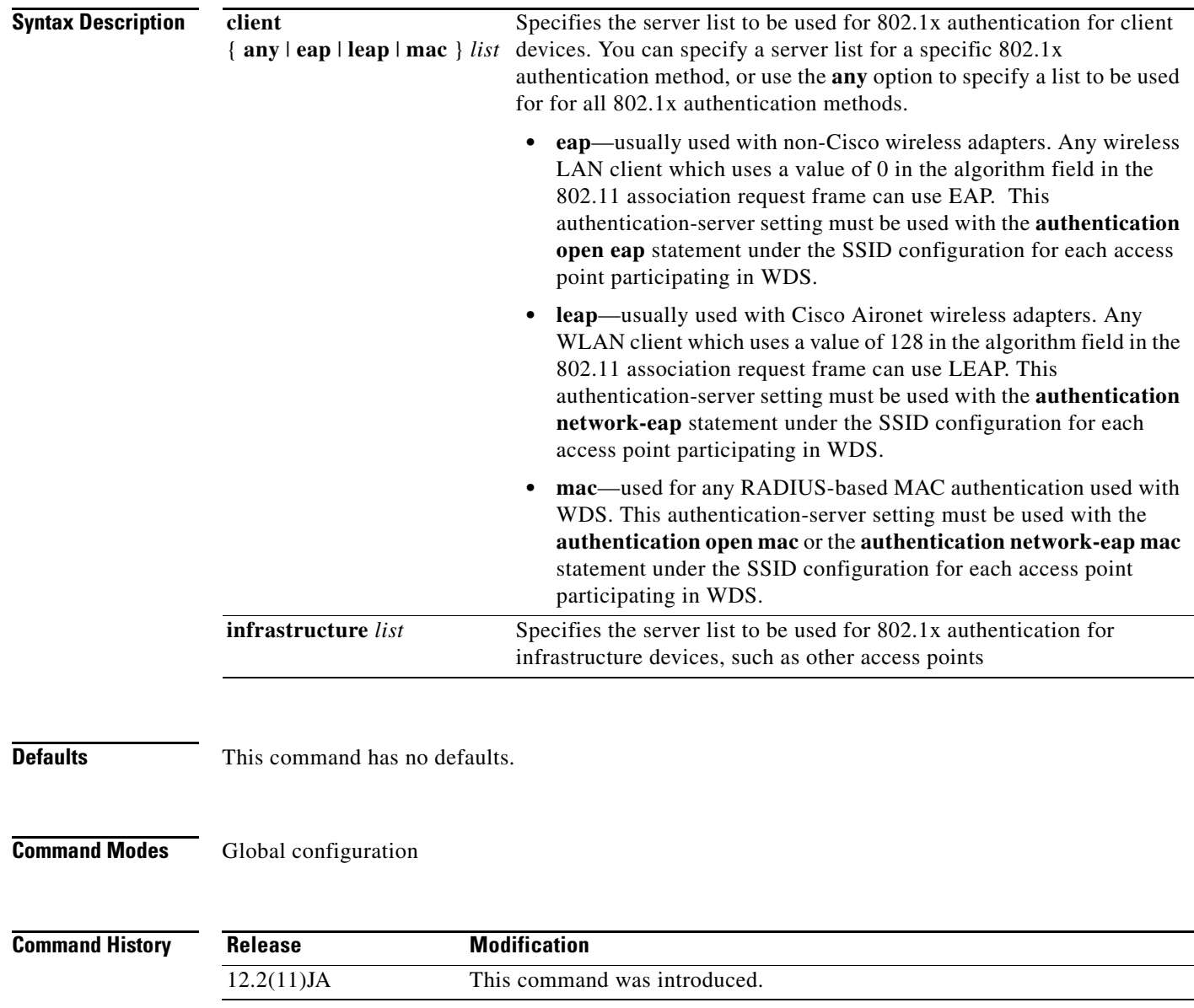

**Examples** This example shows how to configure the server list for LEAP authentication for client devices: AP(config)# **wlccp authentication-server client leap leap-list1** This example shows how to configure the server list for 802.1x authentication for infrastructure devices participating in CCKM: AP(config)# **wlccp authentication-server infrastructure wlan-list1**

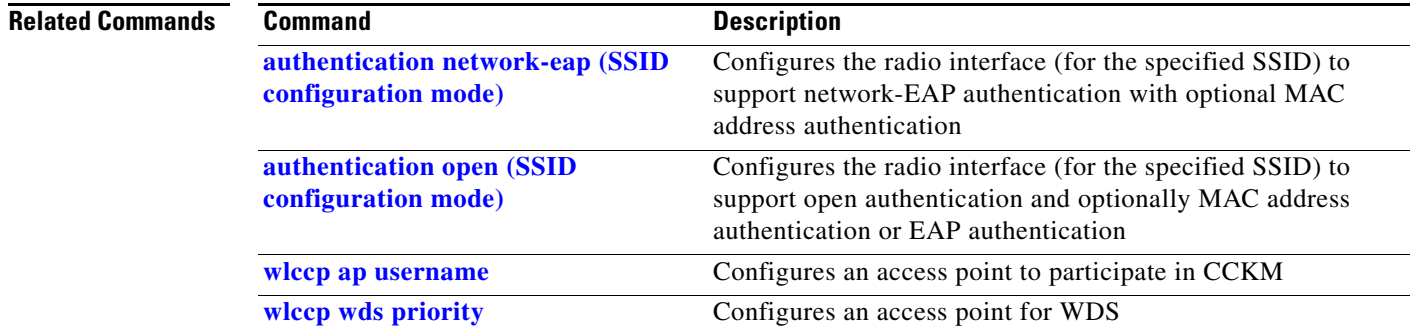

### <span id="page-290-0"></span>**wlccp wds aaa authentication mac-authen filter-cache**

Use the **wlccp wds aaa authentication mac-authen filter-cache** global configuration command to enable MAC authentication caching on the access point. MAC authentication caching reduces overhead because the access point authenticates devices in its MAC-address cache without sending the request to your authentication server. When a client device completes MAC authentication to your authentication server, the access point adds the client's MAC address to the cache.

**wlccp wds aaa authentication mac-authen filter-cache** [**timeout** *seconds*]

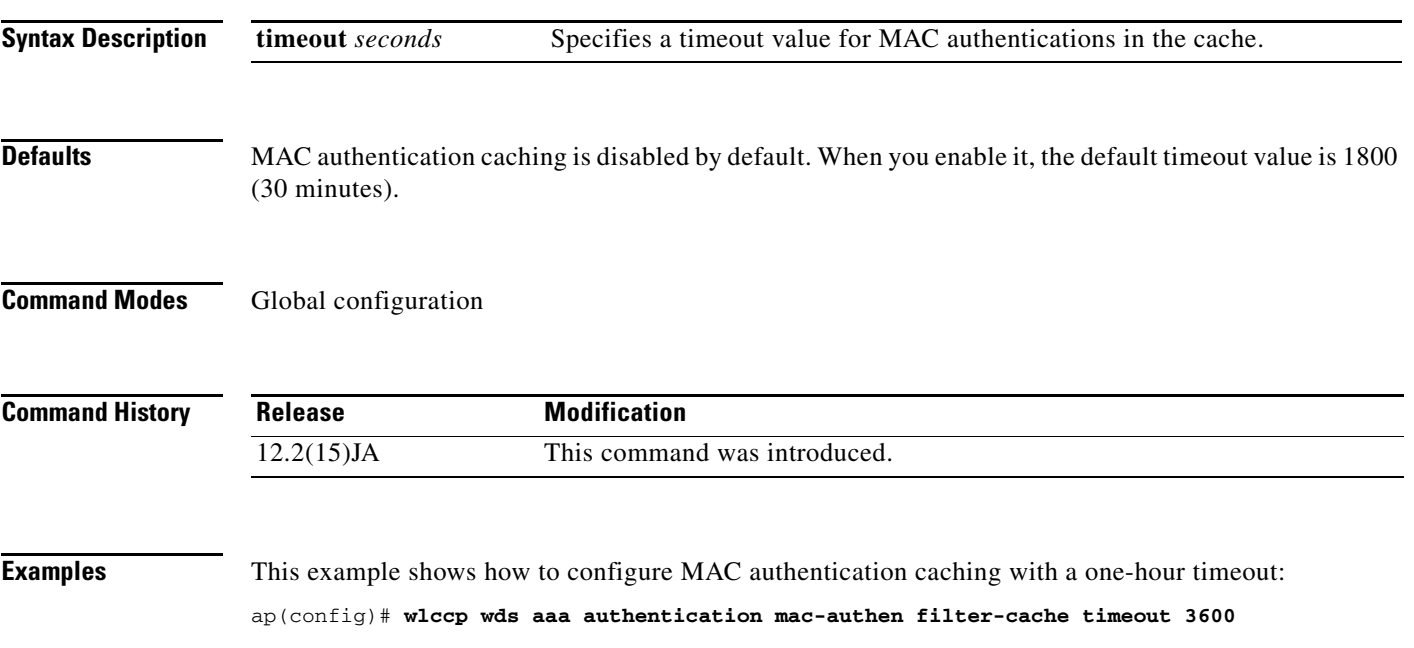

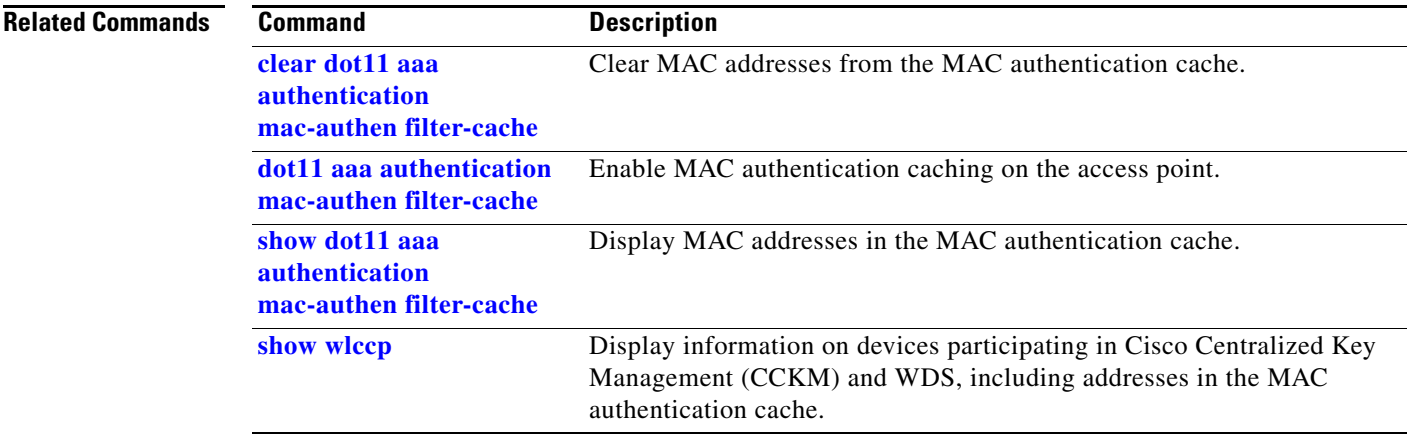

### <span id="page-291-0"></span>**wlccp wds mode wds-only**

Use the **wlccp wds mode wds-only** global configuration command to configure 16b access poins to operate in the WDS-only mode. After issuing this command and restarting, the access point starts working in the WDS-only mode. In WDS-only mode, the dot11 subsystems are not initialized and the dot11 interface related commands cannot be configured. In WDS-only mode, the WDS supports up to 60 infrastructure access points and up to 1200 clients.

This command is supported only on 16 Mb access points (1100 and 1200 series). It is not supported on 32 Mb access points (1130, 1240 series, etc.) It is intended to be used to free up memory necessary to run as a WDS. To run a 32 Mb access point in WDS-only mode, set the Dot11Radio0 and Dot11Radio1 interfaces to shutdown.

To set the WDS access point to operate in both AP and WDS modes, use the **no wlccp wds mode wds-only** command and restart the access point immediately. After the access point restarts, the dot11 radio subsytems initialize. The access point and WDS associate directly to wireless clients. In this mode, the WDS supports 30 infrastructure access points and 600 clients in addition to 20 direct wireless client associations.

#### **wlccp wds mode wds-only**

**Defaults** This command has no default

**Command Modes** Global configuration

**Command History Release Modification** 12.3(8)JEB This command was introduced.

#### **Examples** This example shows how to configure WDS-only mode:

ap(config)# **wlccp wds mode wds-only**

a ka

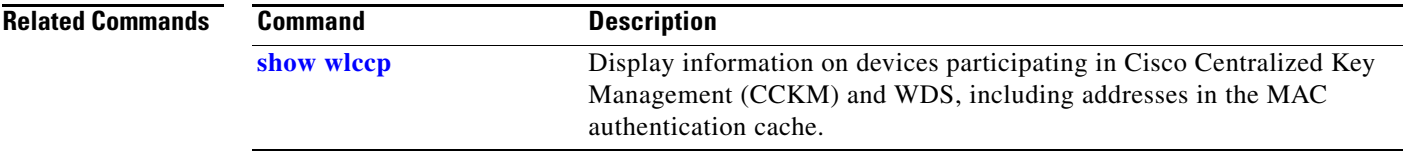

### <span id="page-292-1"></span><span id="page-292-0"></span>**wlccp wds priority**

Use the **wlccp wds priority** global configuration command to configure an access point to provide Wireless Domain Services (WDS). When configuring Cisco Centralized Key Management (CCKM), you configure one or more access points or switches as candidates to provide WDS. The device with the highest priority provides WDS.

**wlccp wds priority** *priority* **interface** *interface*

**Note** This command is not supported on bridges and 350 series access points.

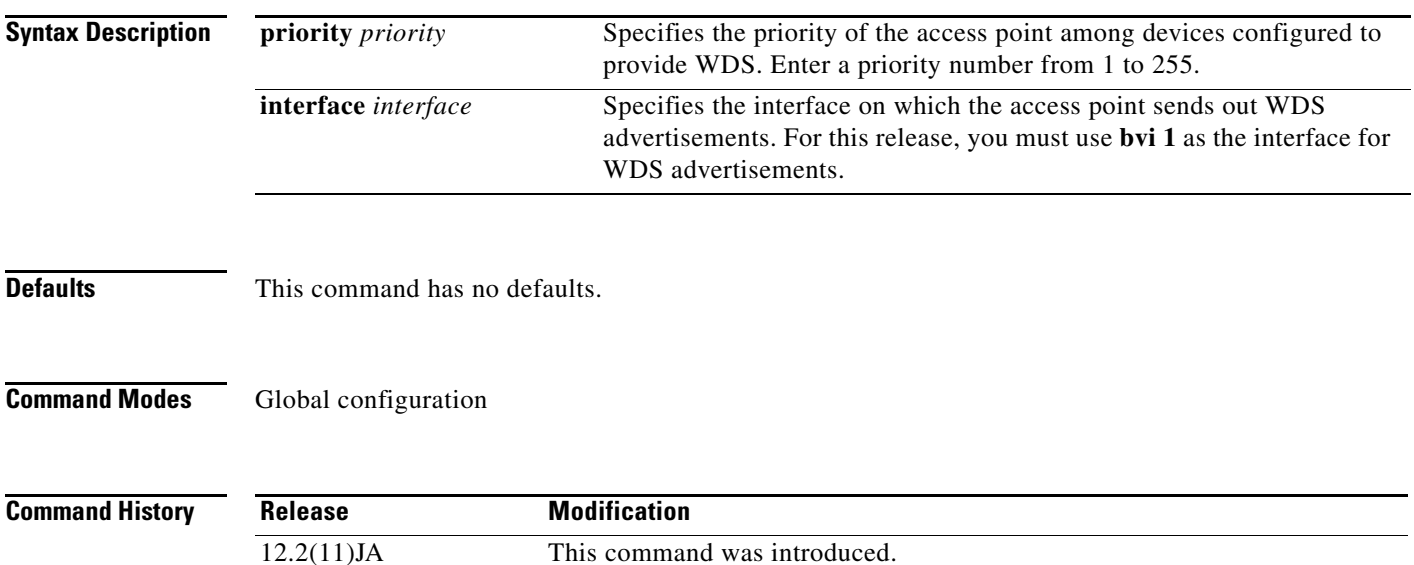

**Examples** This example shows how to configure the priority for an access point as a candidate to provide WDS: AP(config)# **wlccp wds priority 200 interface bvi 1**

**Related Command** 

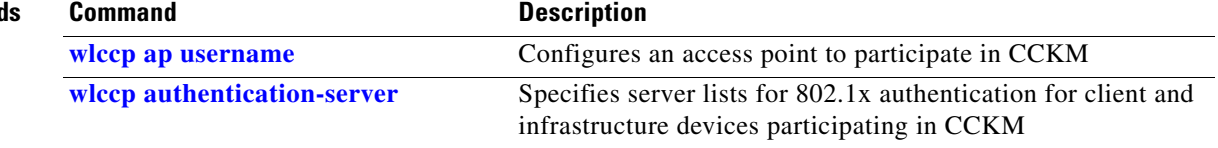

# <span id="page-293-0"></span>**wlccp wnm ip address**

Use the **wlccp wnm ip address** global configuration command to configure the IP address of the wireless network manager (WNM) that performs network management for the wireless LAN to which the access point belongs.

#### **wlccp wnm ip address**

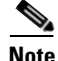

**Note** This command is not supported on bridges.

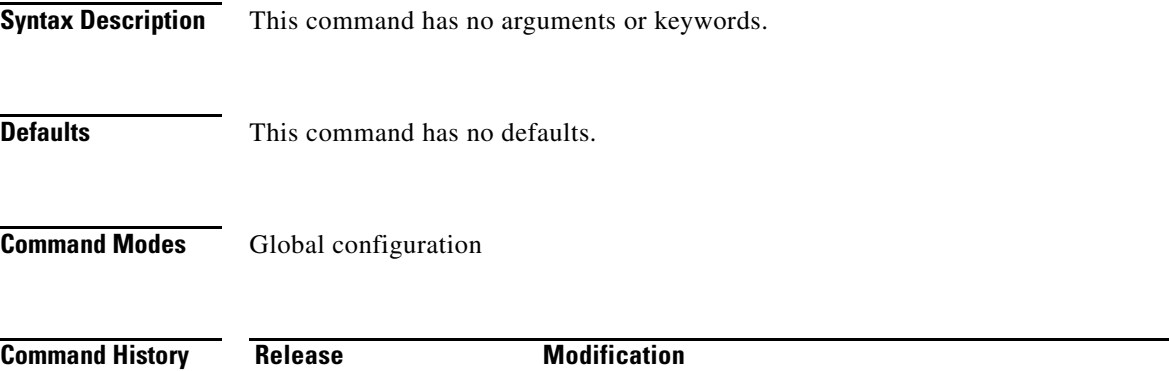

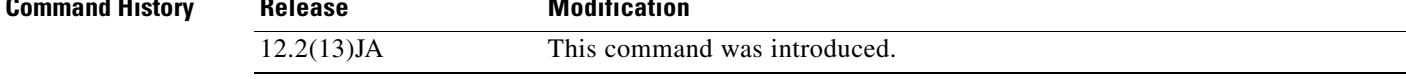

**Examples** This example shows how to configure the IP address of the wireless network manager: AP(config)# **wlccp wnm ip address 10.10.0.101**

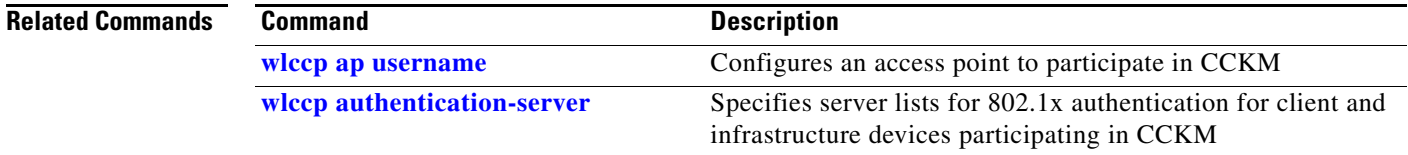

**2-283**

# <span id="page-294-0"></span>**workgroup-bridge client-vlan**

Use the **workgroup-bridge client-vlan** global configuration command to assign a VLAN to the devices attached to a workgroup bridge. This command enables VLAN trunking on the workgroup bridge's radio and Ethernet interfaces.

**workgroup-bridge client-vlan** *vlan-id*

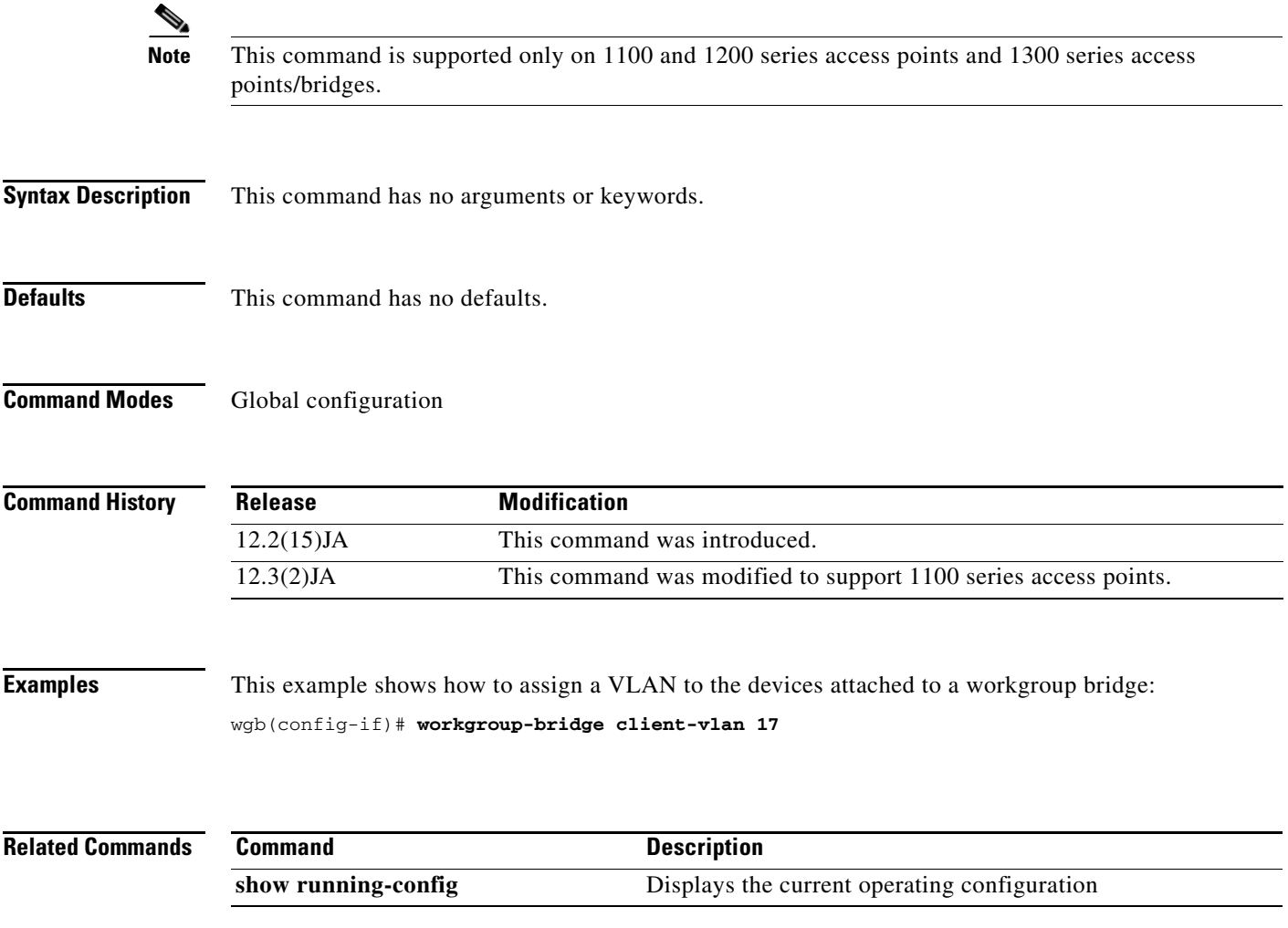

# <span id="page-295-0"></span>**workgroup-bridge timeouts assoc-response**

Use the **workgroup-bridge timeouts assoc-response** global configuration command to fine tune the association response timeout for WGB. This CLI command is applicable to an AP working in WGB mode.

**workgroup-bridge timeouts assoc-response** *ms*

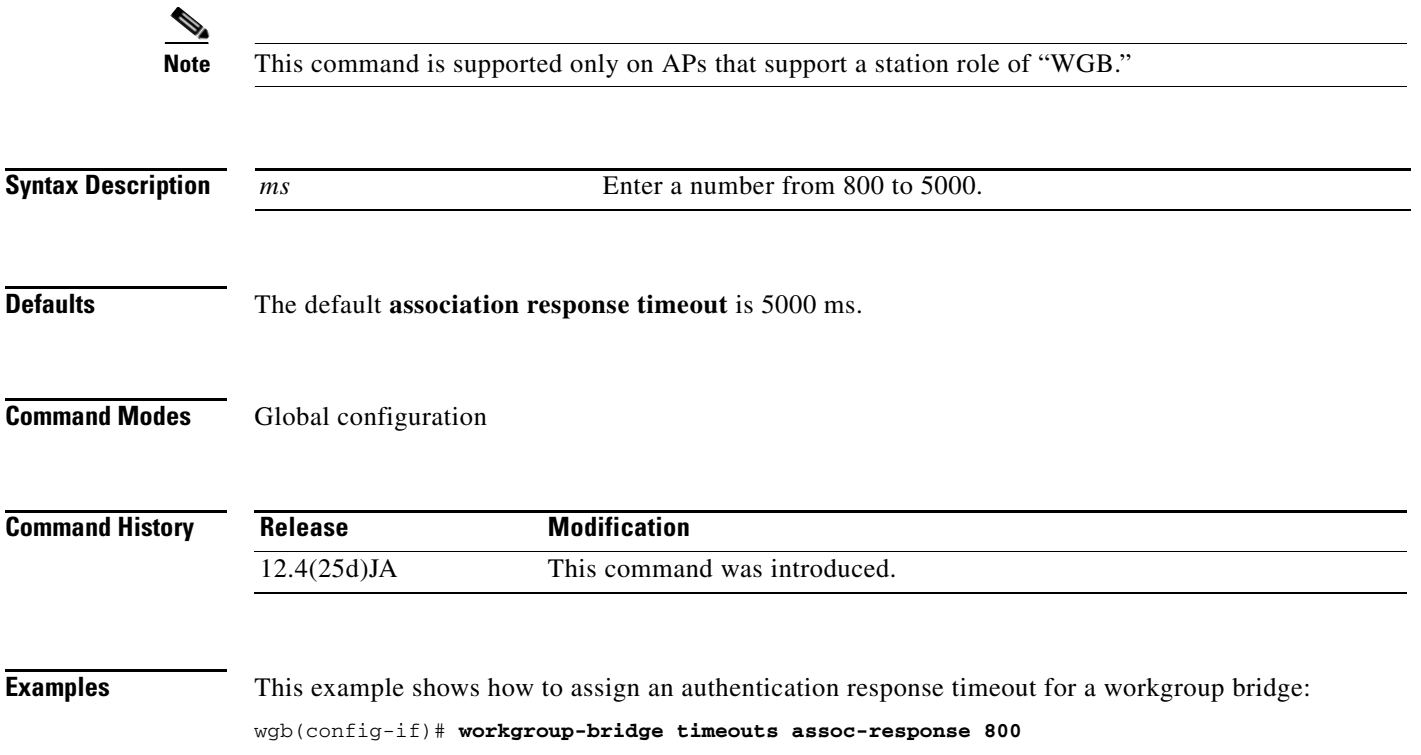

**The Second** 

# <span id="page-296-0"></span>**workgroup-bridge timeouts auth-response**

Use the **workgroup-bridge timeouts auth-response** global configuration command to fine tune the authentication response timeout for WGB. This CLI command is applicable to an AP working in WGB mode.

**workgroup-bridge timeouts auth-response** *ms*

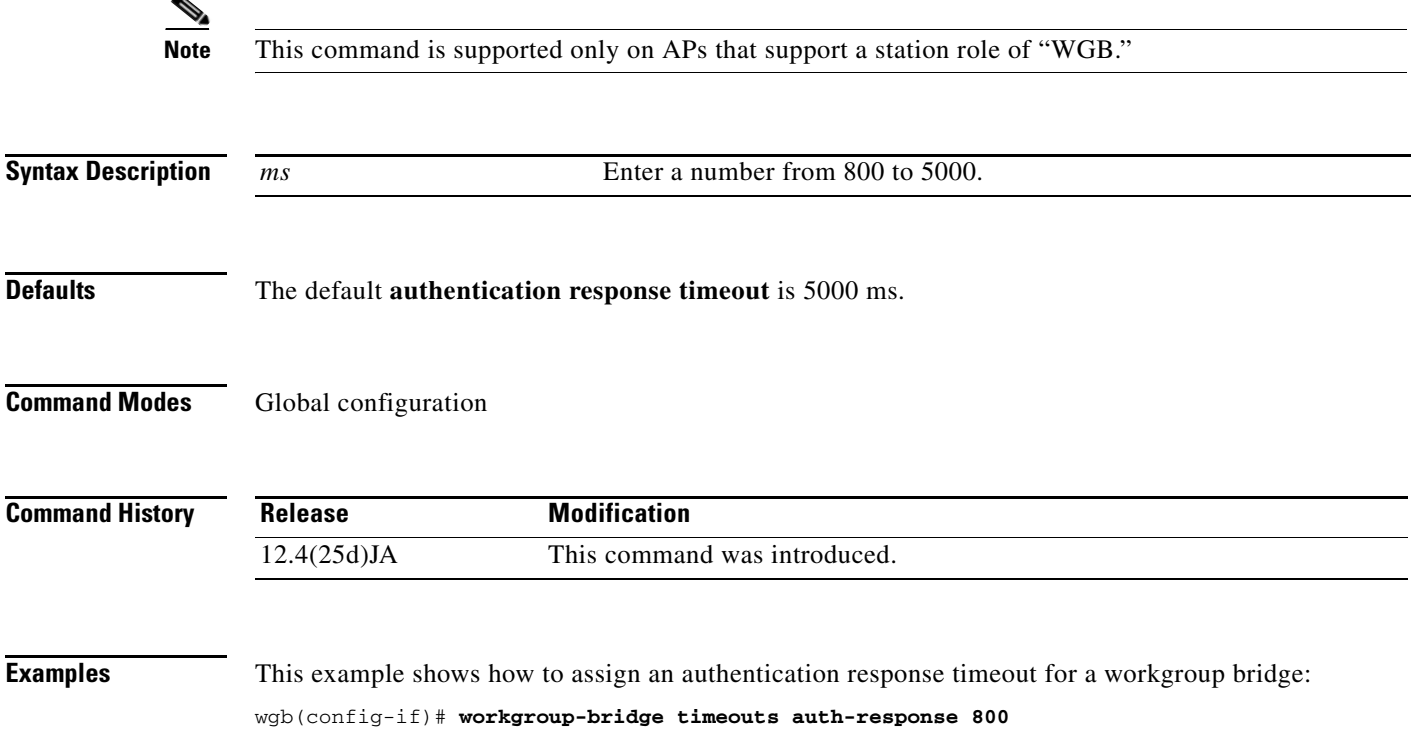

$$
\sum_{\text{Note}}
$$

 $\mathbf{I}$ 

# <span id="page-297-0"></span>**workgroup-bridge timeouts client-add**

Use the **workgroup-bridge timeouts client-add** global configuration command to fine tune the client add timeout for WGB. This CLI command is applicable to an AP working in WGB mode.

**workgroup-bridge timeouts client-add** *ms*

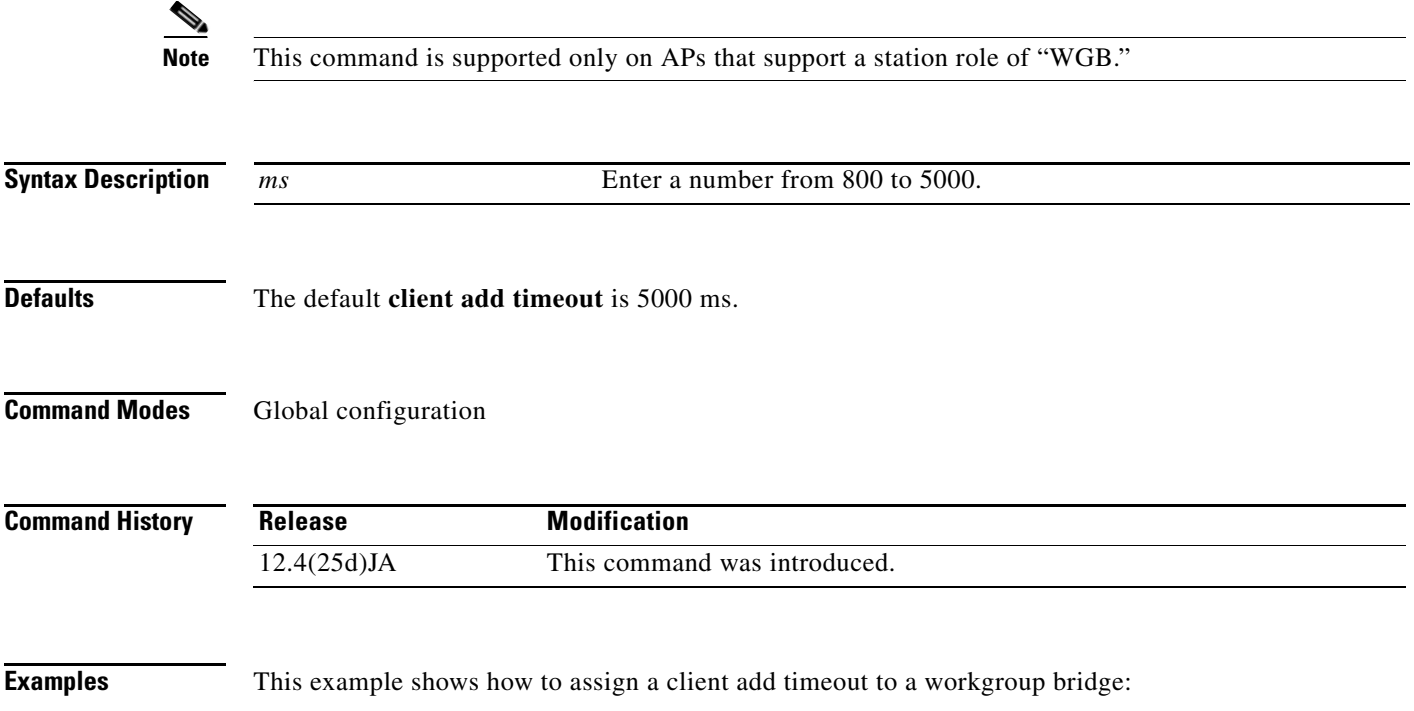

wgb(config-if)# **workgroup-bridge timeouts client-add 800**

# <span id="page-298-0"></span>**workgroup-bridge timeouts eap-timeout**

Use the **workgroup-bridge timeouts eap-timeout** global configuration command to fine tune the EAP timeout for WGB. This CLI command is applicable to an AP working in WGB mode.

**workgroup-bridge timeouts eap-timeout** *sec*

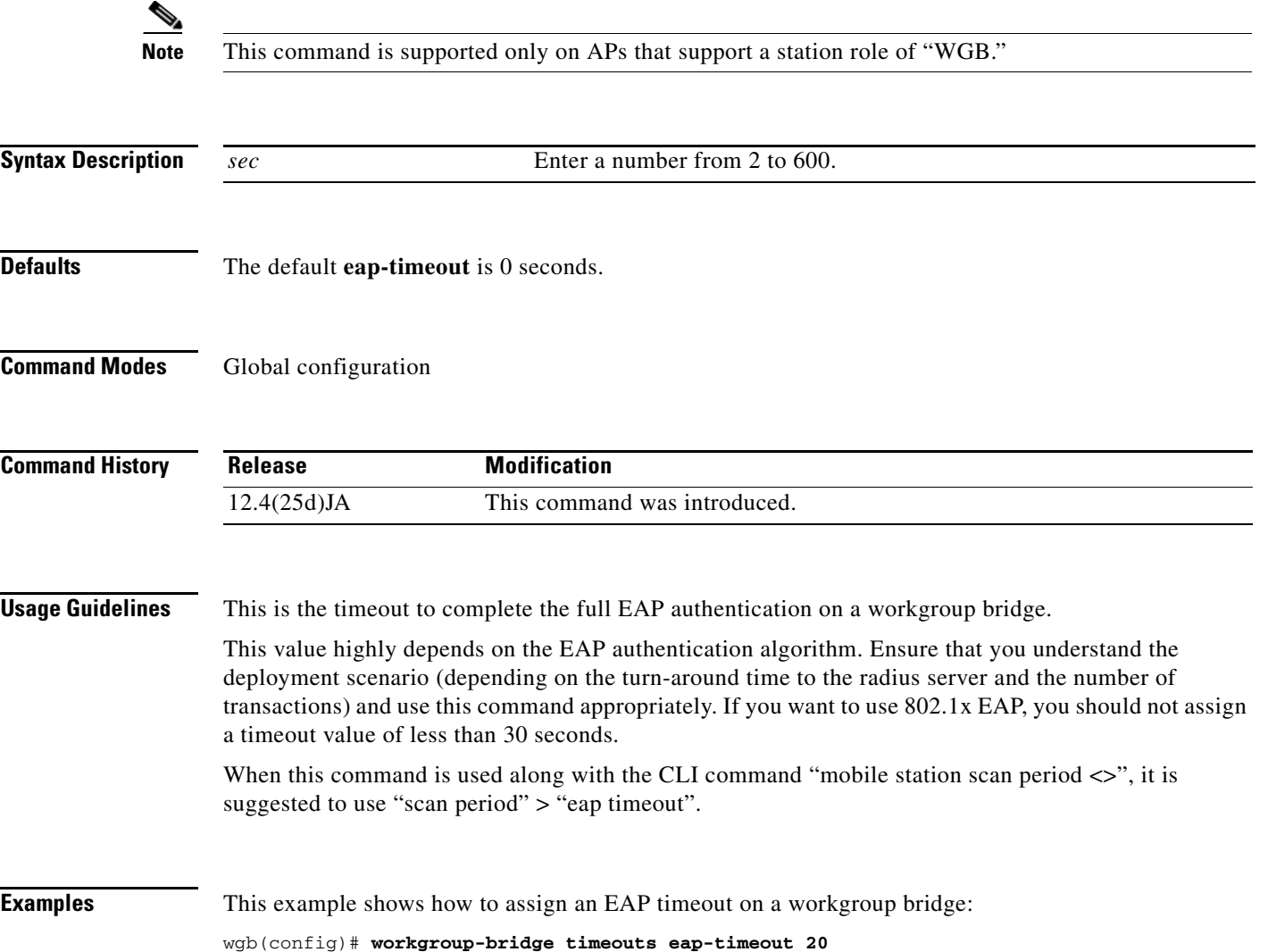

# <span id="page-299-0"></span>**workgroup-bridge timeouts iapp-refresh**

Use the **workgroup-bridge timeouts iapp-refresh** global configuration command to fine tune the IAPP refresh timeout. This CLI command is applicable to an AP working in WGB mode only.

**workgroup-bridge timeouts iapp-refresh** *ms*

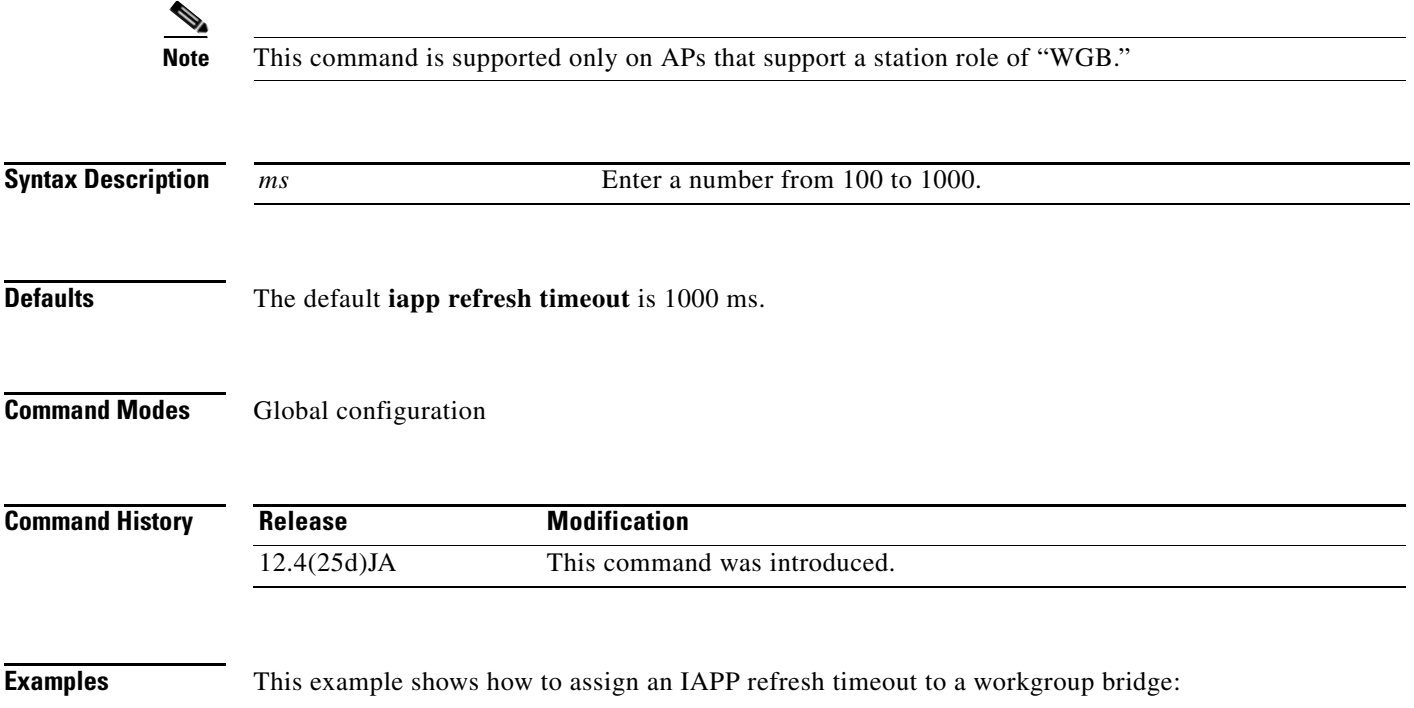

wgb(config-if)# **workgroup-bridge timeouts iapp-refresh 100**

**Command History**

# <span id="page-300-0"></span>**workgroup-bridge unified-vlan-client**

Use the **workgroup-bridge unified-vlan-client** global configuration command to enable the Workgroup Bridge (WGB) VLAN tagging feature.

**[no] workgroup-bridge unified-vlan-client [broadcast-replicate]**

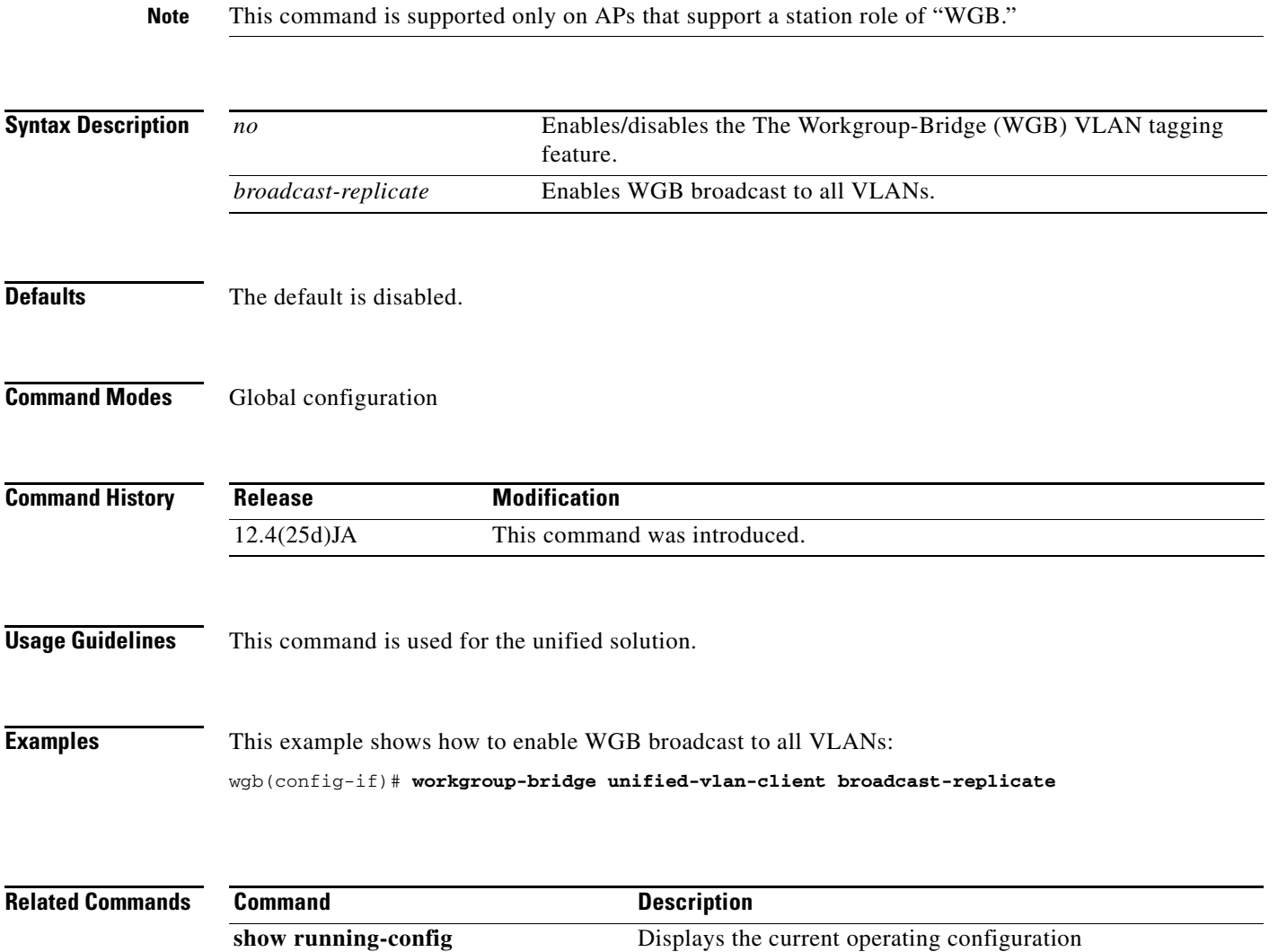

# $\frac{\partial}{\partial x}$

**2-289**

## <span id="page-301-0"></span>**world-mode**

Use the **world-mode** configuration interface mode command to enable access point world mode operation. You can configure the access point to support 802.11d world mode or Cisco legacy world mode. Use the **no** form of the command to disable world mode operation.

#### [**no**] **world-mode dot11d country\_code** *code* {**both** | **indoor** | **outdoor**} | **legacy**

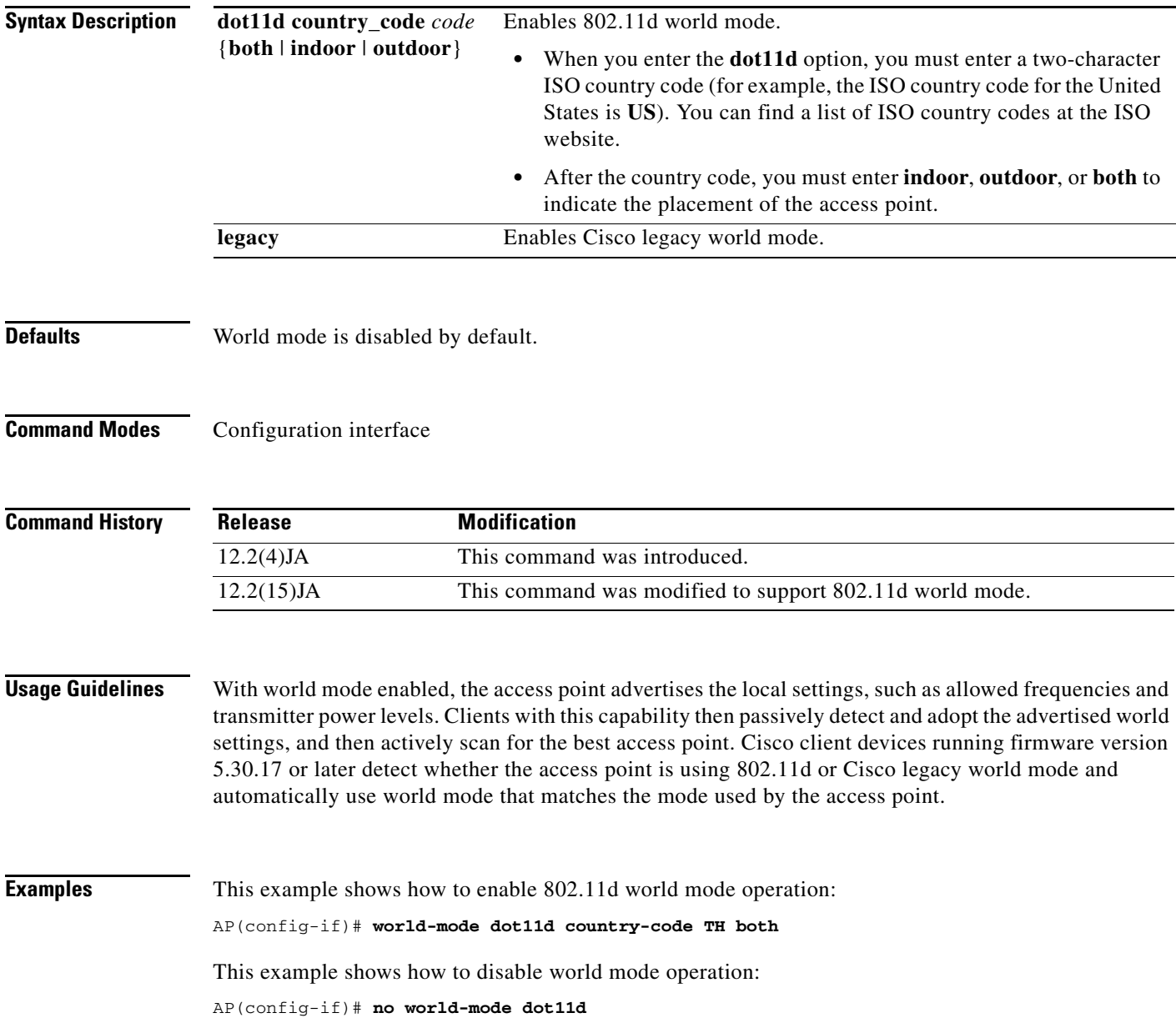

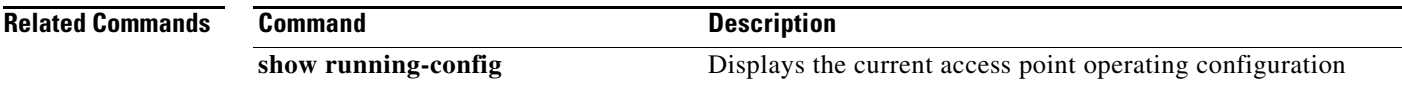

### <span id="page-302-0"></span>**wpa-psk**

Use the **wpa-psk** SSID interface configuration command to configure a pre-shared key for use in WPA authenticated key management. To support WPA on a wireless LAN where 802.1x-based authentication is not available, you must configure a pre-shared key for the SSID.

**wpa-psk** { **hex** | **ascii** } [ **0** | **7** ] *encryption-key*

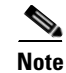

**Note** This command is not supported on bridges.

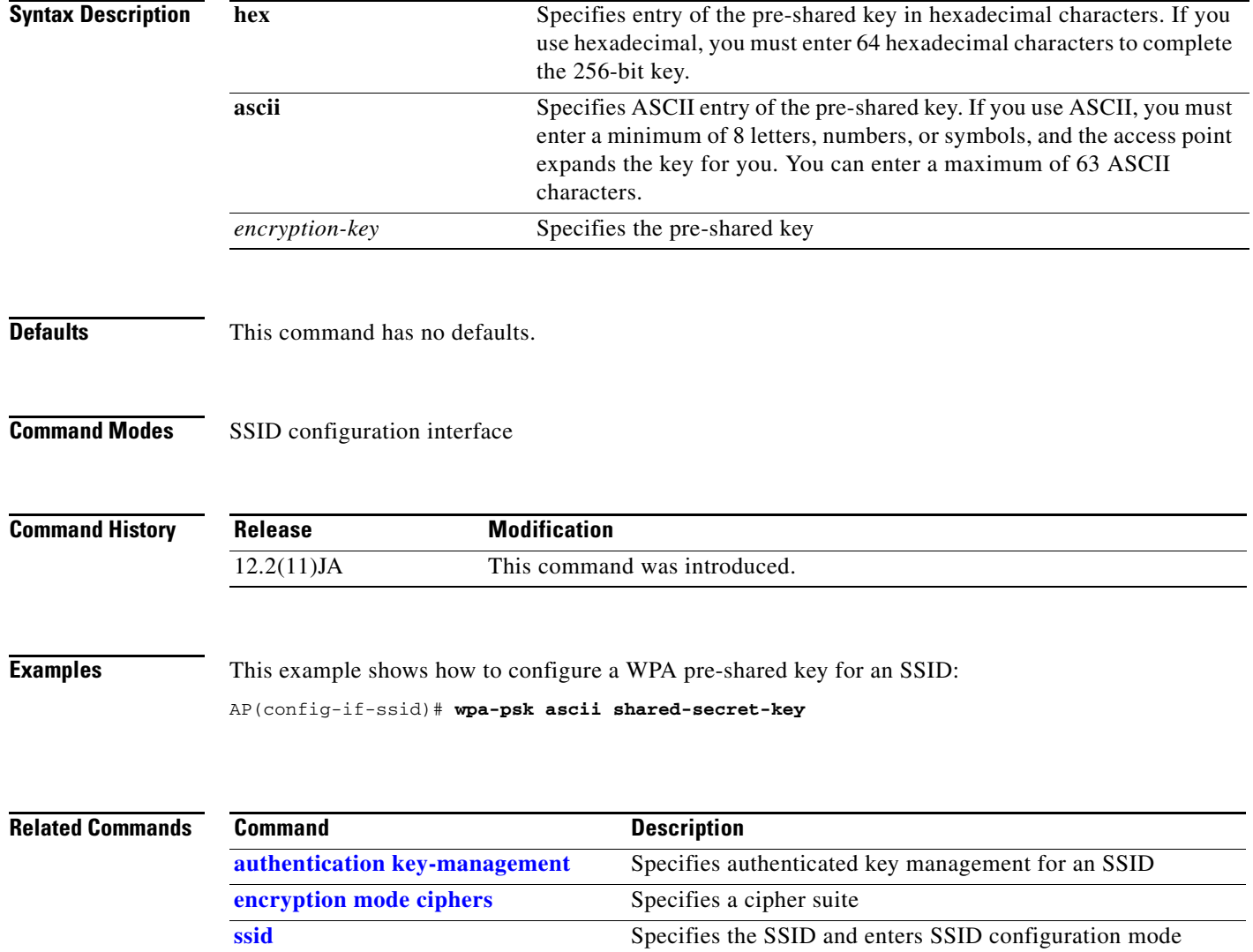

### <span id="page-303-0"></span>**write memory**

Use the **write memory** command to copy the running configuration into flash memory (NVRAM).

**write memory**

**Syntax Description** This command has no arguments or keywords.

- **Defaults** This command has no defaults.
- **Command Modes** Privileged EXEC command.

**Command History Release Modification** 12.2(4)T This command was introduced.

**Usage Guidelines** If an error message similar to the following displays, then there is no available space for the configuration file in the flash memory:

> Error writing new config file "flash:/config.txt.new", nv\_done:unable to open "flash:/config.txt.new." Error writing new block-fs "file flash:/private-multiple-fs.new"

**Examples** This example shows the command entry and the resulting command response:

AP1242aG#**write memory** Building configuration... [OK]

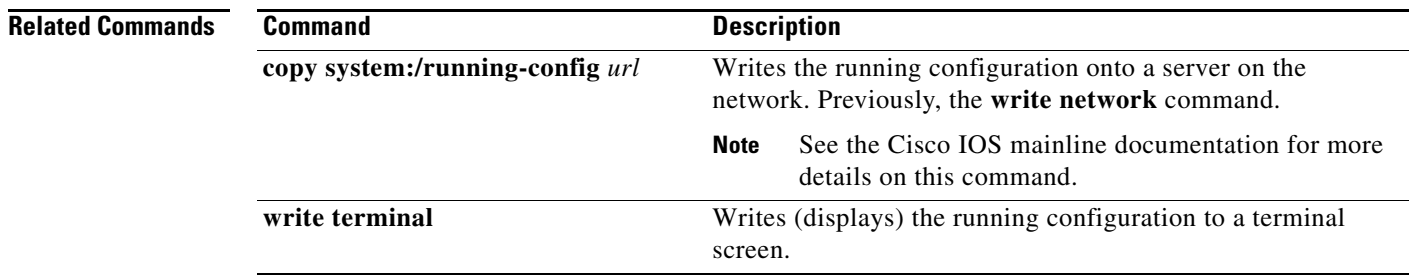

# <span id="page-304-0"></span>**write terminal**

Use the **write terminal** command to write the running configuration to the terminal screen.

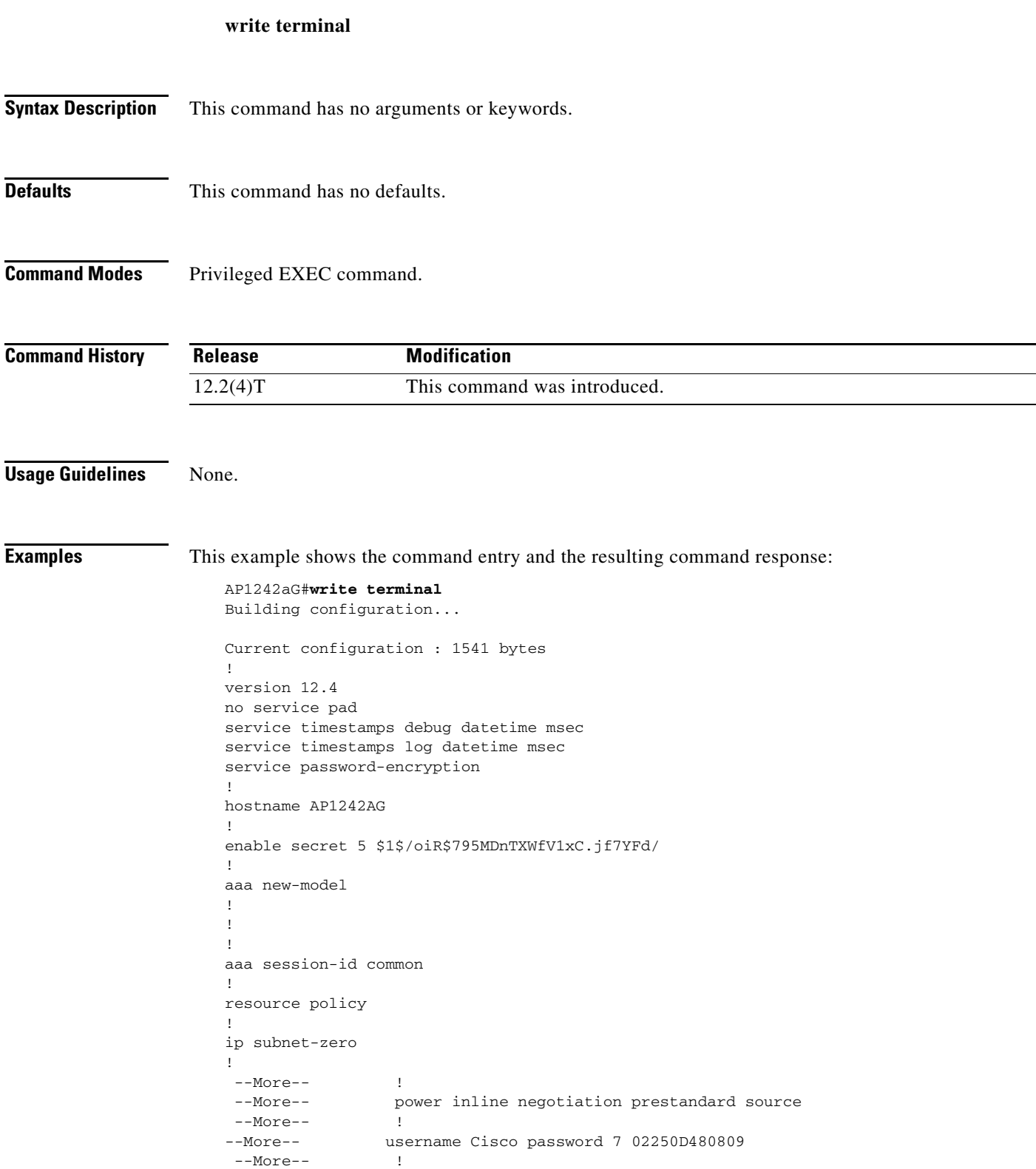

**The Co** 

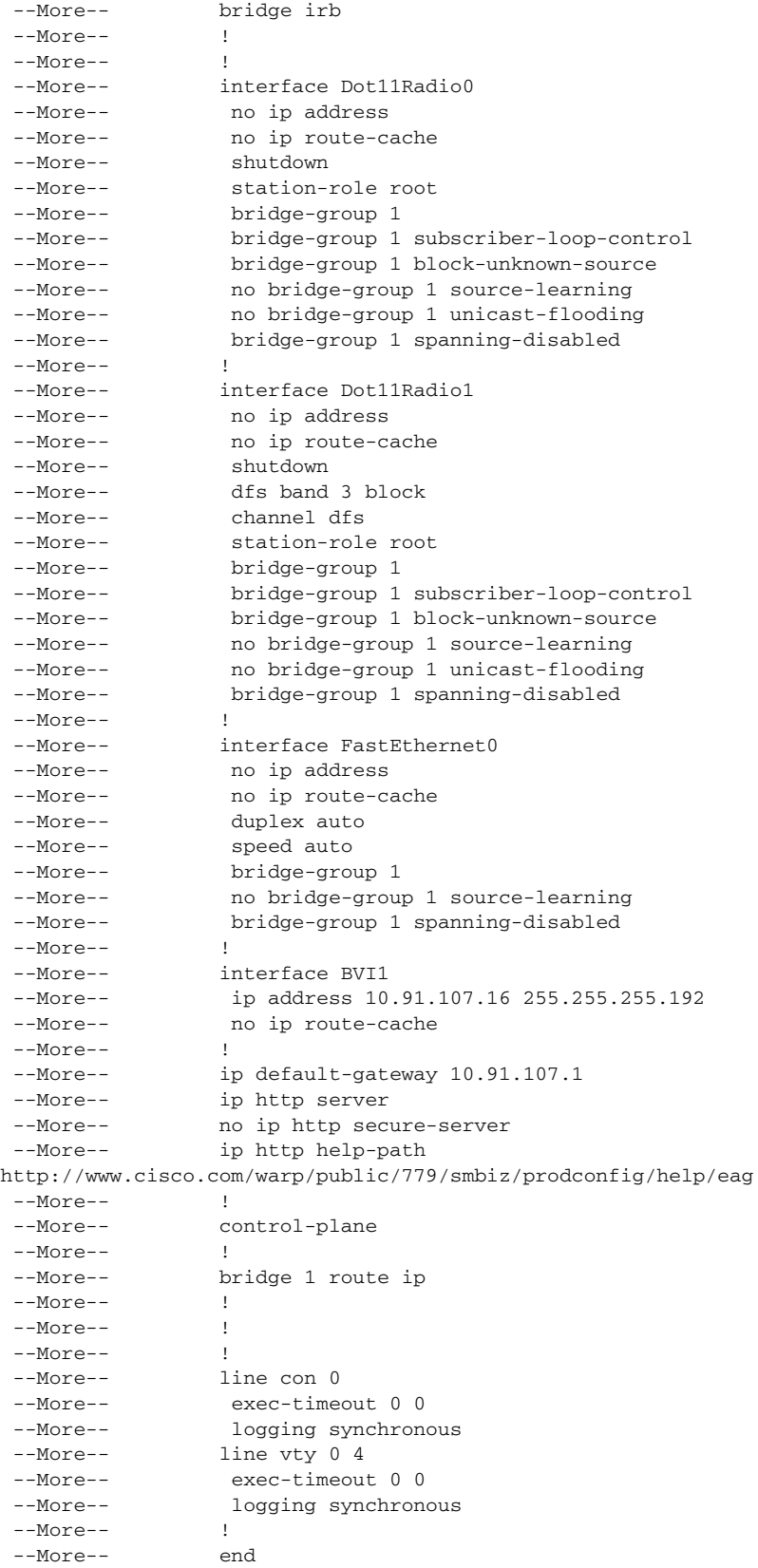

П

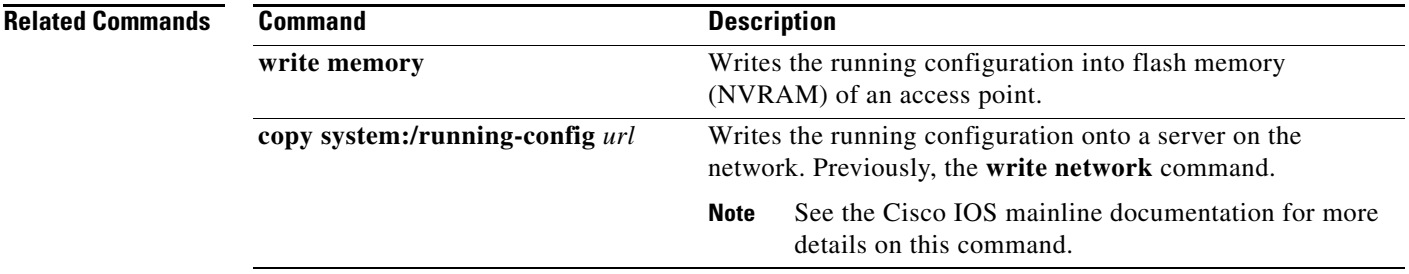

**The Co** 

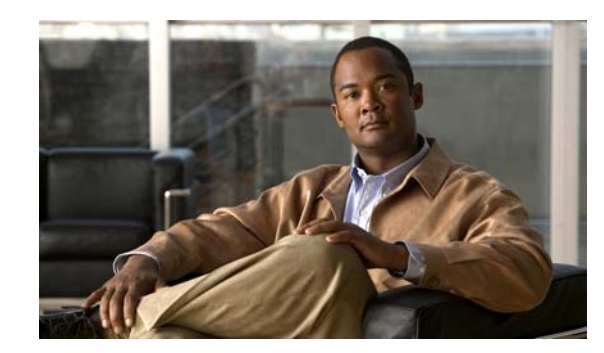

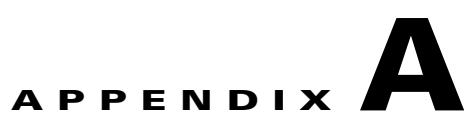

# **List of Supported Cisco IOS Commands**

This appendix lists the Cisco IOS commands that access points and bridges support. Cisco IOS commands that are not in this list have not been tested on access points and bridges and might not be supported.

Commands related to wireless LANs are described in Chapter [2, "Cisco IOS Commands for Access](#page-12-0)  [Points and Bridges"](#page-12-0) and appear in blue in this list. You can click those commands to browse to a description of the command. You can find descriptions and usage instructions for the rest of the commands in this list in the *Cisco IOS Release 12.3 Master Indexes*. Click this URL to browse to the master indexes:

<http://www.cisco.com/en/US/docs/ios/mcl/123mcl/TD-Book-Wrapper.html>

aaa accounting aaa accounting delay-start aaa accounting update aaa authentication aaa authentication login [aaa authentication login default local cache](#page-13-0) [aaa authorization exec default local cache](#page-14-0) [aaa cache profile](#page-15-0) [aaa pod server](#page-17-0) aaa new-model aaa pod server access-class

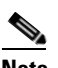

**Note** The **access-class** command is supported only on access points that have a console port.

access-list

[accounting \(SSID configuration mode\)](#page-19-0)

**A**

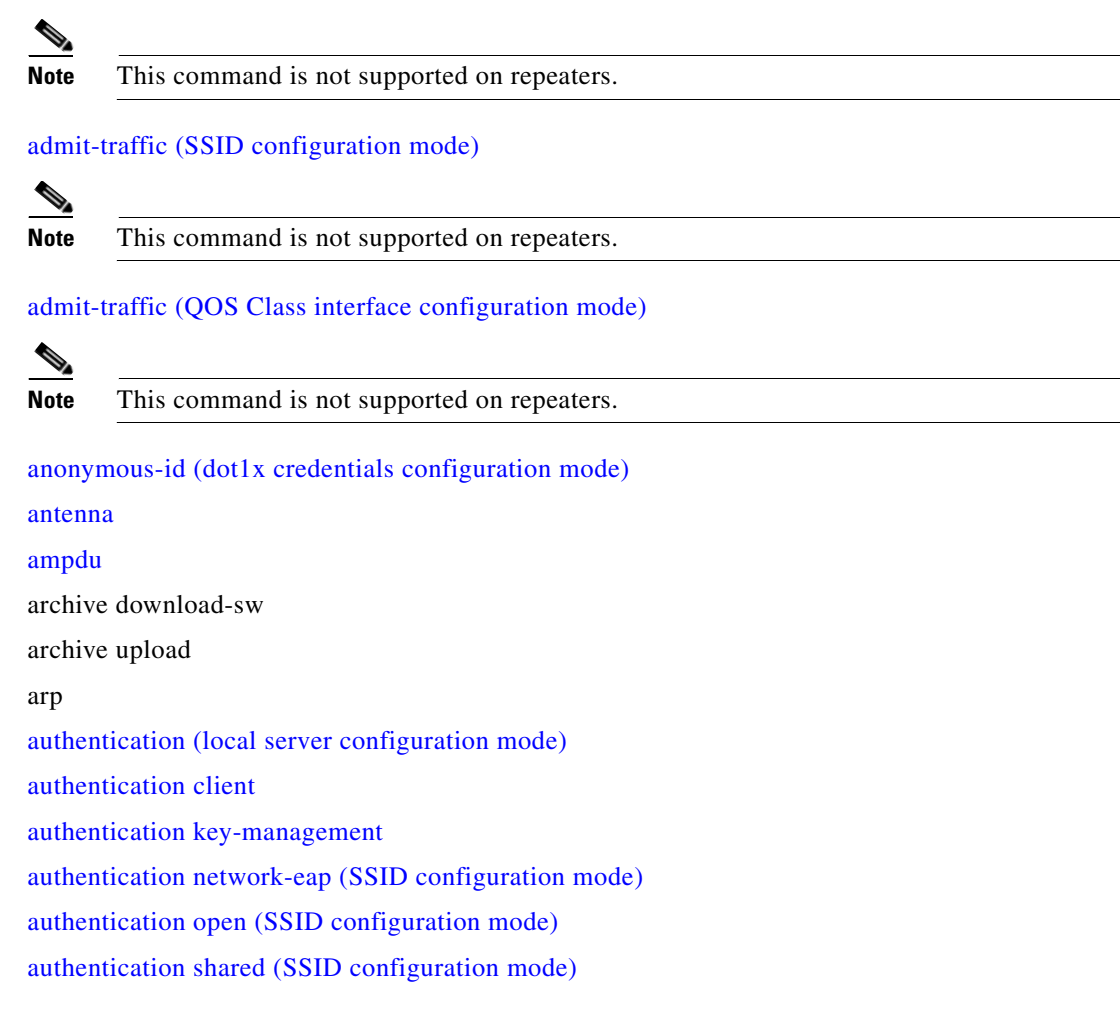

[admission-control \(QOS Class interface configuration mode\)](#page-20-0)

[beacon](#page-33-0)

[beacon privacy guest-mode](#page-35-0) [boot buffersize](#page-36-0) [boot ios-break](#page-36-1) [boot mode-button](#page-38-0) [boot upgrade](#page-39-0) bridge

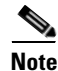

**Note** The **bridge 1 protocol ieee** command is not supported on access points and bridges. You cannot disable this command unless you reboot the unit.

[bridge aging-time](#page-40-0) [bridge forward-time](#page-41-0)

**B**

**B**

[bridge hello-time](#page-42-0) [bridge max-age](#page-43-0) [bridge priority](#page-44-0) [bridge protocol ieee](#page-45-0) [bridge-group block-unknown-source](#page-46-0) bridge-group input-address-list bridge-group input-pattern-list bridge-group input-type-list bridge-group output-address-list bridge-group output-pattern-list bridge-group output-type-list [bridge-group path-cost](#page-47-0) [bridge-group port-protected](#page-48-0) [bridge-group priority](#page-49-0) [bridge-group spanning-disabled](#page-50-0) [bridge-group subscriber-loop-control](#page-51-0) bridge-group source-learning [bridge-group unicast-flooding](#page-52-0) [broadcast-key](#page-53-0)

### **C**

[cache authentication profile](#page-54-0) [cache authorization profile](#page-55-0) [cache expiry](#page-56-0) [cca](#page-57-0) cd cdp enable cdp holdtime cdp run cdp timer [channel](#page-58-0) [channel-match \(LBS configuration mode\)](#page-60-0) [class-map](#page-61-0) clear access-list counters clear cdp counters clear cdp table [clear dot11 aaa authentication mac-authen filter-cache](#page-63-1) **C**

[clear dot11 cckm-statistics](#page-64-0)

[clear dot11 client](#page-65-0)

**D**

[clear dot11 hold-list](#page-66-0)

[clear dot11 statistics](#page-67-0)

[clear dot11 ids mfp client statistics](#page-68-0)

[clear eap sessions](#page-69-0)

[clear iapp rogue-ap-list](#page-71-0)

[clear iapp statistics](#page-72-0)

[clear ip igmp snooping membership](#page-73-0)

clear logging

clear vlan

[clear wlccp wds](#page-74-0)

[clear wlccp wds recovery statistics](#page-75-0)

clock timezone

clock summer-time

[concatenation](#page-76-0)

configure terminal

copy

[countermeasure tkip hold-time](#page-77-0)

crypto pki authenticate

crypto pki enroll

crypto pki import

crypto pki trustpoint

[cw-max \(QOS Class interface configuration mode\)](#page-78-0)

[cw-min \(QOS Class interface configuration mode\)](#page-80-0)

#### databits

 $\begin{picture}(120,20) \put(0,0){\line(1,0){10}} \put(15,0){\line(1,0){10}} \put(15,0){\line(1,0){10}} \put(15,0){\line(1,0){10}} \put(15,0){\line(1,0){10}} \put(15,0){\line(1,0){10}} \put(15,0){\line(1,0){10}} \put(15,0){\line(1,0){10}} \put(15,0){\line(1,0){10}} \put(15,0){\line(1,0){10}} \put(15,0){\line(1,0){10}} \put(15,0){\line($ 

**Note** The **databits** command is supported only on access points that have a console port.

debug aaa pod debug cdp adjacency debug cdp events debug cdp packets [debug dot11](#page-82-0) [debug dot11 aaa](#page-84-0)

**D**

**D**

[debug dot11 cac](#page-85-0)

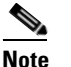

**Note** This command is not supported on repeaters.

[debug dot11 dot11radio](#page-87-0) [debug dot11 ids](#page-89-0) [debug dot11 ids mfp](#page-90-0) [debug eap](#page-91-0) [debug iapp](#page-92-0) debug interface fastethernet debug ip http authentication debug ip http ssi debug ip http tokens debug ip http transactions debug ip http url debug ip igmp snooping [debug radius local-server](#page-93-0) debug vlan packets [debug wlccp ap](#page-94-0) debug wlccp ap mn---tbd [debug wlccp ap rm enhanced-neighbor-list](#page-95-0) [debug wlccp packet](#page-96-0) [debug wlccp rmlib](#page-97-0) [debug wlccp wds](#page-98-0) delete [description \(dot1x credentials configuration mode\)](#page-99-0) [dfs band](#page-100-0) dir disable disconnect [distance](#page-101-0) [dot11 aaa authentication attributes service](#page-102-0) [dot11 aaa authentication mac-authen filter-cache](#page-103-1) [dot11 aaa csid](#page-104-0) [dot11 activity-timeout](#page-105-0) [dot11 adjacent-ap age-timeout](#page-106-0) [dot11 antenna-alignment](#page-107-0) [dot11 arp-cache](#page-108-0)

[dot11 association mac-list](#page-109-0)

[dot11 auto-immune](#page-110-0)

**D**

- [dot11 carrier busy](#page-111-0)
- [dot11 extension aironet](#page-112-0)
- [dot11 extension power native](#page-113-0)
- [dot11 holdoff-time](#page-114-0)
- [dot11 ids eap attempts](#page-115-0)
- [dot11 ids mfp](#page-116-0)
- [dot11 igmp snooping-helper](#page-117-0)
- [dot11 lbs](#page-118-0)
- [dot11 linktest](#page-119-0)
- [dot11 location isocc](#page-121-0)
- [dot11 mbssid](#page-122-0)
- [dot11 meter](#page-123-0)
- [dot11 network-map](#page-124-0)
- [dot11 phone](#page-124-1)
- [dot11 priority-map avvid](#page-126-0)
- [dot11 qos class](#page-127-0)
- [dot11 ssid](#page-128-0)
- [dot11 update-group-key](#page-129-0)
- [dot11 vlan-name](#page-130-0)
- [dot11 wpa handshake init-delay](#page-131-0)
- [dot11 wpa handshake timeout](#page-132-1)
- [dot1x credentials](#page-132-0)
- [dot1x eap profile \(configuration interface mode\)](#page-133-0)
- [dot1x eap profile \(SSID configuration mode\)](#page-135-0)
- [dot1x timeout reauth-period](#page-136-0)
- [dot1x timeout supp-response](#page-137-0)

[duplex](#page-137-1)

# **E**

[eap profile](#page-139-0) [eapfast authority](#page-140-0) [eapfast pac expiry](#page-141-0) [eapfast server-key](#page-142-0) enable encapsulation dot1q encryption [encryption key](#page-143-0) [encryption mode ciphers](#page-145-1) [encryption mode wep](#page-147-0) end erase exception core-file [exception crashinfo buffersize](#page-148-0) [exception crashinfo file](#page-149-0) exception dump exception flash exception memory exec-timeout exit

fair-queue [fixed-slot \(QOS Class interface configuration mode\)](#page-150-0) format [fragment-threshold](#page-152-0) full-duplex

## **G**

**F**

[group \(local server configuration mode\)](#page-153-0) [guard-interval](#page-154-0) [guest-mode \(SSID configuration mode\)](#page-155-0)

**E**

half-duplex help hold-queue holdoff-time hostname

**H**

**H**

**I**

[iapp standby mac-address](#page-156-0)

[iapp standby poll-frequency](#page-157-0)

[iapp standby primary-shutdown](#page-158-0)

[iapp standby timeout](#page-159-0)

[ids mfp client](#page-160-0)

[information-element ssidl \(SSID configuration mode\)](#page-162-0)

[infrastructure-client](#page-163-0)

[infrastructure-ssid \(SSID configuration mode\)](#page-164-0)

interface

[interface dot11 \(LBS configuration mode\)](#page-165-0)

[interface dot11radio](#page-166-0)

interface fastethernet

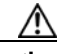

**Caution** Access points and bridges do not support the **interface loopback** command. Configuring a loopback interface might generate an IAPP GENINFO storm on your network.

interface virtual-dot11Radio

- ip access-group
- ip access-list
- ip address
- ip address dhcp
- ip default-gateway
- ip dhcp-server
- ip domain-lookup
- ip http authentication
- ip http help-path
- ip http path
- ip http port

**L**

ip http server

[ip igmp snooping vlan](#page-167-0)

ip name-server

[ip redirection](#page-168-0)

ip telnet

[l2-filter bridge-group-acl](#page-169-0)

[l2-filter-block-arp](#page-170-0)

[led display](#page-171-0)

[led flash](#page-171-1)

length

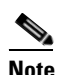

**Note** The **length** command is supported only on access points that have a console port.

line

logging

[logging buffered](#page-173-0)

[logging snmp-trap](#page-174-0)

logging console

logging history

logging history size

logging facility

logging monitor

logging on

logging rate-limit

logging trap

login

logout

**Santa Corporation Corporation** 

**Note** The **loopback** command is not supported on access points and bridges.

### **M**

**L**

[match \(class-map configuration\)](#page-175-0) [max-associations \(SSID configuration mode\)](#page-177-0) [mbssid](#page-178-0)

[mbssid \(SSID configuration mode\)](#page-179-0) [method \(eap profile configuration mode\)](#page-181-0) [method \(LBS configuration mode\)](#page-182-0) [mobile station](#page-183-0) [mobility network-id](#page-185-0) monitor

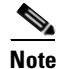

**N**

**N**

**P**

**Note** The **monitor** command is supported only on access points that have a console port.

more

[multicast address \(LBS configuration mode\)](#page-186-0)

[nas \(local server configuration mode\)](#page-187-0)

[packet max-retries](#page-188-0) [packet retries](#page-190-0) [packet speed](#page-191-0) [packet timeout](#page-192-0) [packet-type \(LBS configuration mode\)](#page-193-0) [parent](#page-194-0) [parent timeout](#page-195-0) parity

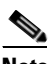

**Note** The **parity** command is supported only on access points that have a console port.

[password \(dot1x credentials configuration mode\)](#page-196-0) [payload-encapsulation](#page-197-0) [pki-trustpoint \(dot1x credentials configuration mode\)](#page-198-0) ping policy-map [power client](#page-199-0) [power inline negotiation](#page-201-0) [power local](#page-203-0) [preamble-short](#page-205-0)

privilege

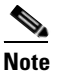

**Note** The **privilege** command is supported only on access points that have a console port.

[probe-response gratuitous](#page-207-0) pwd

**S**

[radius local-server pac-generate](#page-208-0)

radius-server attribute

radius-server deadtime

radius-server host

[radius-server local](#page-209-0)

radius-server retransmit

radius-server timeout

radius-server vsa send accounting

reload

[rts](#page-210-0)

### [server-address \(LBS configuration mode\)](#page-212-0)

service-policy output service sequence-number service timestamps session-timeout

### 

**Note** The **session-timeout** command is supported only on access points that have a console port.

#### [short-slot-time](#page-213-0)

show access-lists show boot [show boot mode-button](#page-214-0) show bridge show bridge group show buffers show cdp

**R**

show cdp entry

show cdp interface

show cdp neighbors

show cdp traffic

show clock

**S**

[show controllers dot11radio](#page-215-0)

show controllers fastethernet

show debugging

show dhcp server

[show dot11 aaa authentication mac-authen filter-cache](#page-216-1)

[show dot11 adjacent-ap](#page-217-0)

[show dot11 associations](#page-219-0)

[show dot11 bssid](#page-222-0)

[show dot11 cac](#page-222-1)

### $\begin{picture}(20,20) \put(0,0){\line(1,0){10}} \put(15,0){\line(1,0){10}} \put(15,0){\line(1,0){10}} \put(15,0){\line(1,0){10}} \put(15,0){\line(1,0){10}} \put(15,0){\line(1,0){10}} \put(15,0){\line(1,0){10}} \put(15,0){\line(1,0){10}} \put(15,0){\line(1,0){10}} \put(15,0){\line(1,0){10}} \put(15,0){\line(1,0){10}} \put(15,0){\line(1$

**Note** This command is not supported on repeaters.

[show dot11 carrier busy](#page-225-0) [show dot11 directed-roam](#page-226-0) [show dot11 ids eap](#page-227-0) [show dot11 ids mfp](#page-228-0) [show dot11 network-map](#page-229-0) [show dot11 statistics client-traffic](#page-230-0) [show dot11 traffic-streams](#page-231-0) [show dot11 vlan-name](#page-232-0) [show dot1x](#page-233-0) [show dot1x credentials](#page-235-1) [show eap registrations](#page-235-0) [show eap sessions](#page-237-0) [show environment](#page-238-0) show file information show file systems show flash show history show hosts show html users [show iapp rogue-ap-list](#page-239-0) [show iapp standby-parms](#page-240-0)

**S**

[show iapp statistics](#page-241-0) [show interfaces dot11radio](#page-242-0) [show interfaces dot11radio aaa](#page-243-0) [show interfaces dot11radio statistics](#page-244-0) show interfaces fastethernet show ip access-list

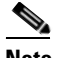

**Note** The **show ip local** command is not supported on access points and bridges.

[show ip igmp snooping groups](#page-245-0) show ip igmp snooping vlan [show led flash](#page-246-0) show line show logging show memory [show power-injector](#page-247-0) show privilege show processes show queueing show radius [show radius local-server statistics](#page-249-0) show registry show running-config [show running-config ssid](#page-250-0) show sessions show smf show snmp show snmp engineID show snmp group show snmp user [show spanning-tree](#page-251-0) show stacks show startup-config show subsys show tech-support show terminal show users show version

show vlan

**S**

[show wlccp](#page-252-1)

[show wlccp ap mn](#page-255-0)

[show wlccp ap rm enhanced-neighbor-list](#page-256-0)

shutdown

snmp ifindex

snmp-server

snmp-server chassis-id

snmp-server community

snmp-server contact

[snmp-server enable traps](#page-257-0)

[snmp-server enable traps envmon temperature](#page-259-0)

[snmp-server group](#page-260-0)

snmp-server host

[snmp-server location](#page-262-0)

snmp-server system-shutdown

[snmp-server user](#page-263-0)

[snmp-server view](#page-265-0)

snmp trap link-status

[speed \(Ethernet interface\)](#page-266-0)

[speed \(radio interface\)](#page-267-0)

speed (serial line interface)

⋟

**Note** The **speed** (serial line interface) command is supported only on access points that have a console port.

[speed ofdm](#page-271-0) [ssid](#page-272-1) [station-role](#page-274-0) [station-role install](#page-278-0) stopbit

S.

**Note** The **stop bit** command is supported only on access points that have a console port.

terminal-type

**Santa Contract Contract Contract Contract Contract Contract Contract Contract Contract Contract Contract Contract Contract Contract Contract Contract Contract Contract Contract Contract Contract Contract Contract Contract** 

**Note** The **terminal-type** command is supported only on access points that have a console port.

test fastethernet

test led

timeout (serial line interface)

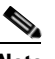

**Note** The **timeout** (serial line interface) command is supported only on access points that have a console port.

[traffic-class](#page-280-0)

[traffic-stream](#page-282-0)

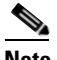

**Note** This command is not supported on repeaters.

[transmit-op \(QOS Class interface configuration mode\)](#page-279-0)

# **U**

**V**

**T**

undebug [user \(local server configuration mode\)](#page-285-0) [username \(dot1x credentials configuration mode\)](#page-283-0)

verify [vlan \(SSID configuration mode\)](#page-286-0)

**W**

#### width

[wlccp ap eap profile](#page-287-0) [wlccp ap username](#page-288-1) [wlccp authentication-server](#page-289-1) [wlccp wds aaa authentication mac-authen filter-cache](#page-290-0) [wlccp wds mode wds-only](#page-291-0)

[wlccp wds priority](#page-292-1)

[wlccp wnm ip address](#page-293-0)

[workgroup-bridge client-vlan](#page-294-0)

[workgroup-bridge timeouts assoc-response](#page-295-0)

[workgroup-bridge timeouts auth-response](#page-296-0)

[workgroup-bridge timeouts client-add](#page-297-0)

[workgroup-bridge timeouts eap-timeout](#page-298-0)

[workgroup-bridge timeouts iapp-refresh](#page-299-0)

[workgroup-bridge unified-vlan-client](#page-300-0)

[world-mode](#page-301-0)

[wpa-psk](#page-302-0)

[write memory](#page-303-0)

[write terminal](#page-304-0)
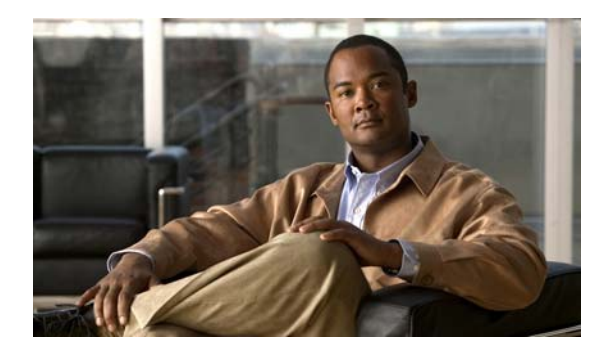

**GLOSSARY**

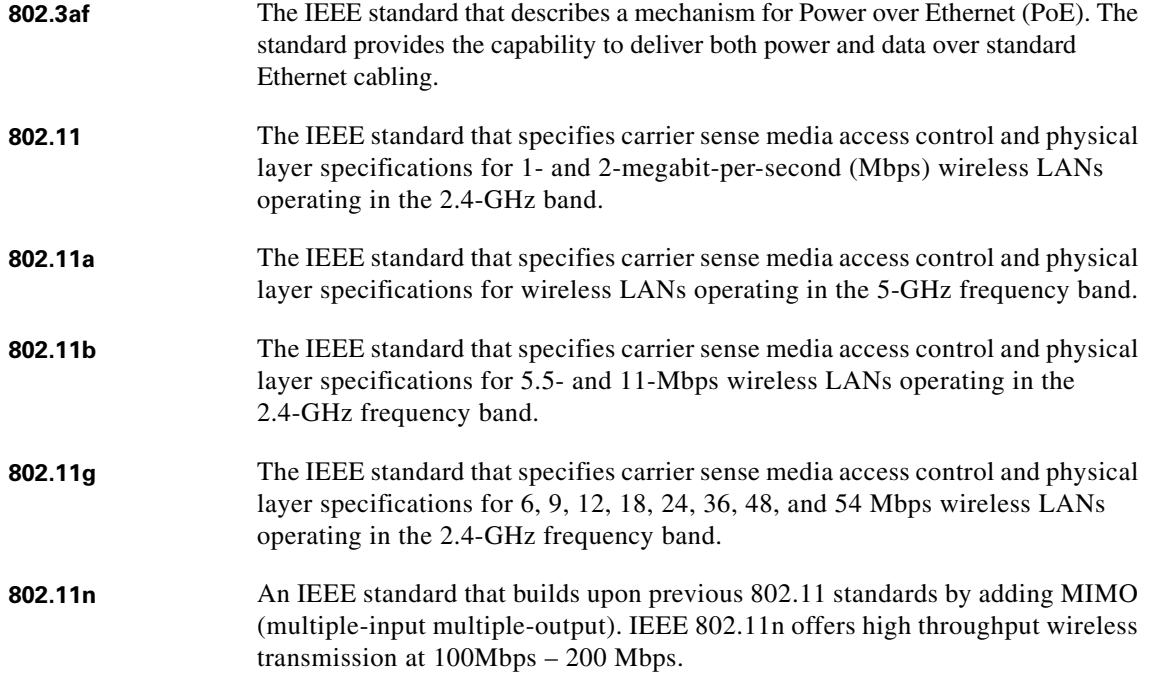

# **A**

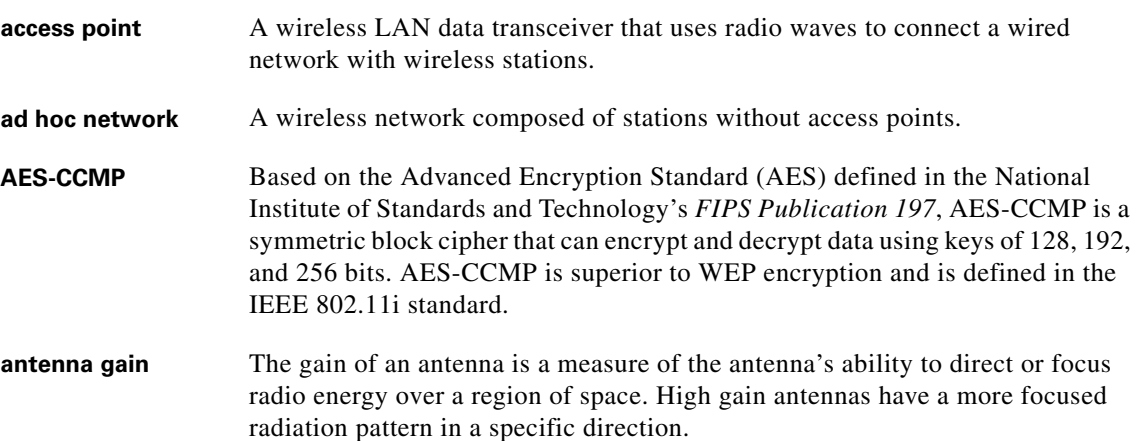

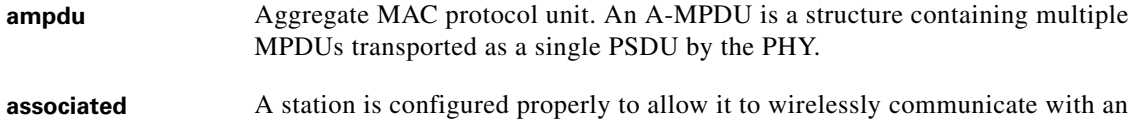

Access Point.

# **B**

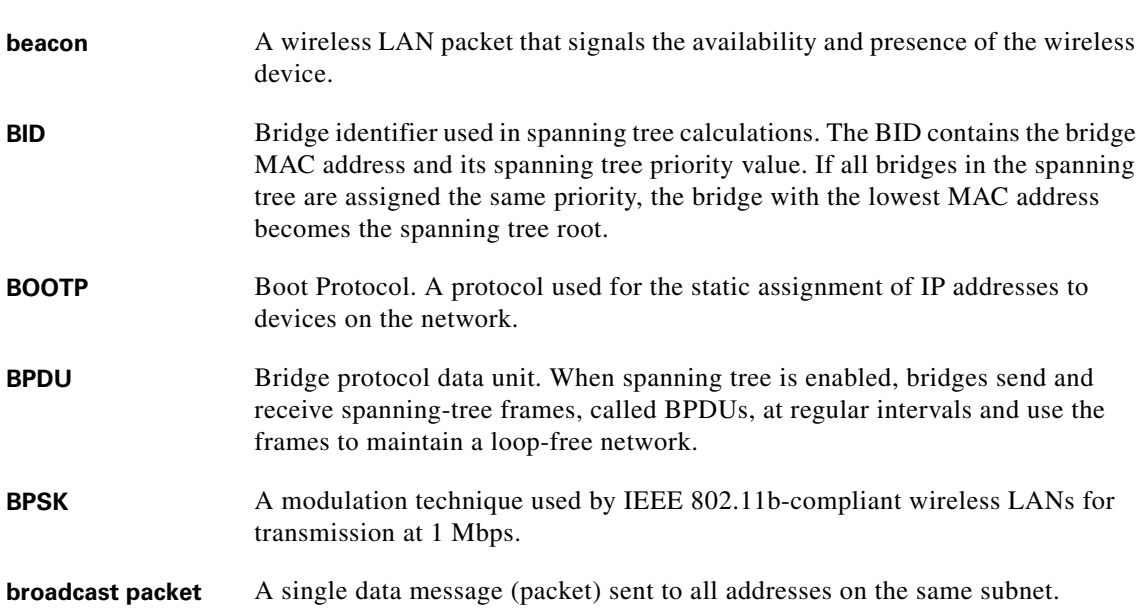

## **C**

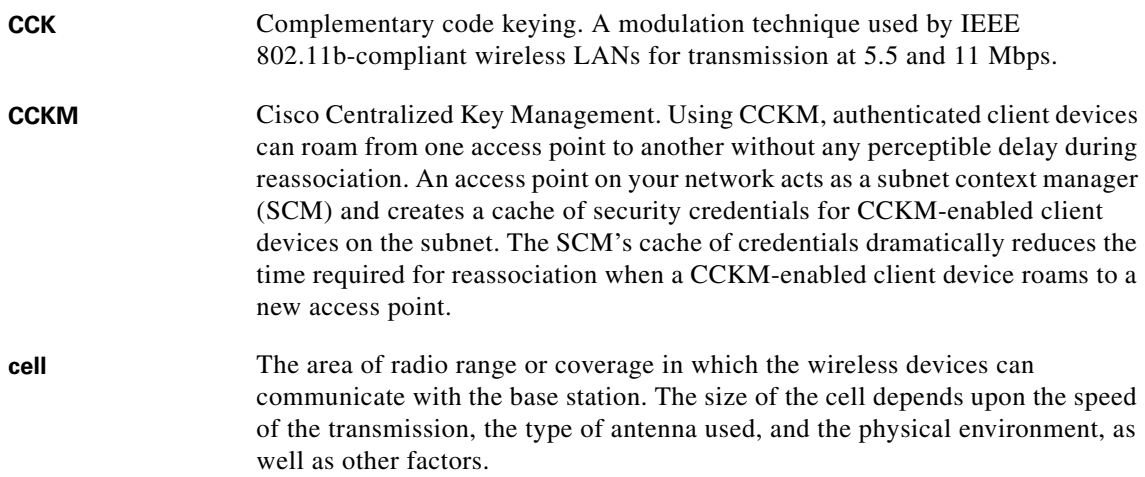

 $\mathbf l$ 

٦

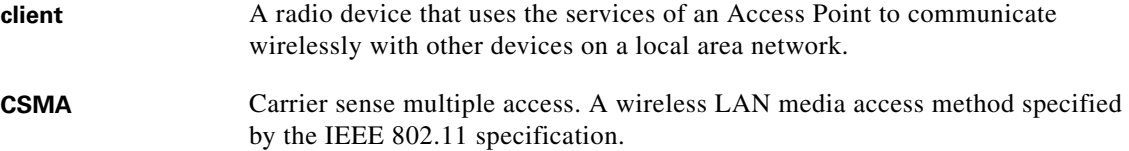

#### **D**

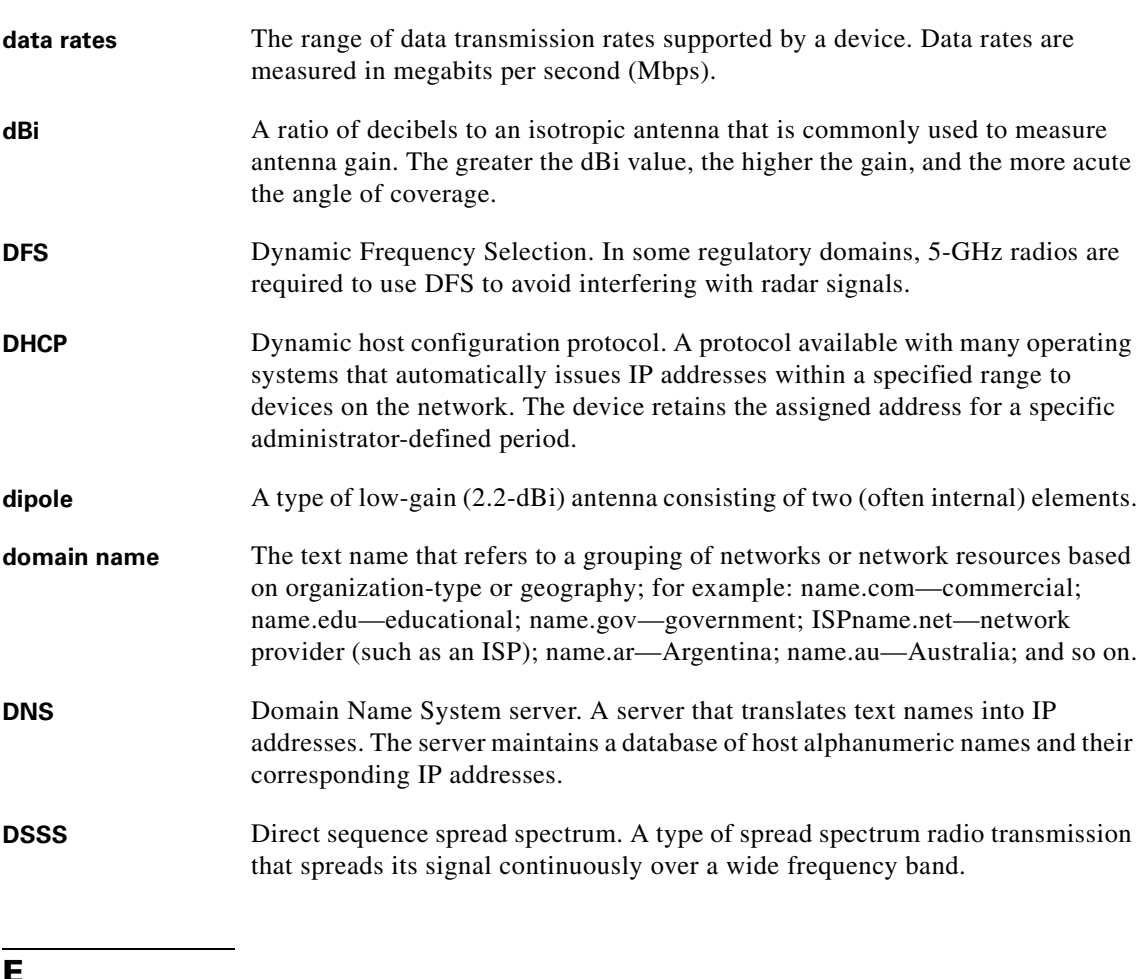

#### **E**

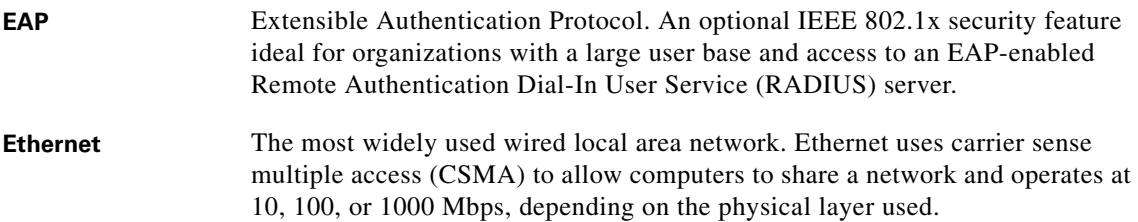

L,

 $\overline{\phantom{0}}$ 

### **F**

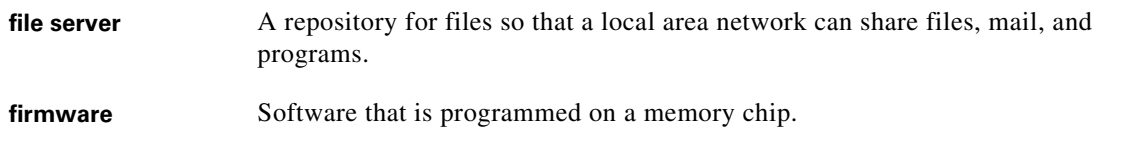

#### **G**

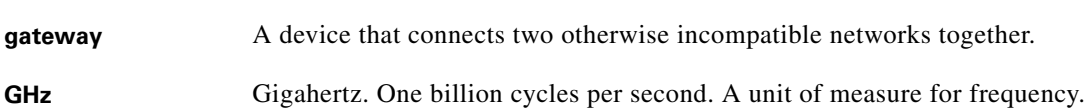

#### **I**

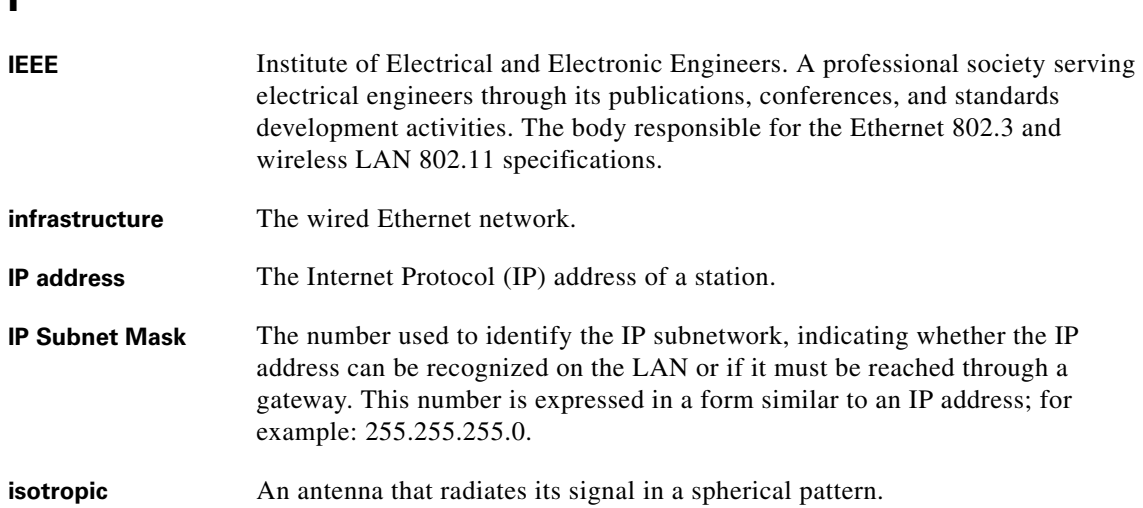

## $\overline{M}$

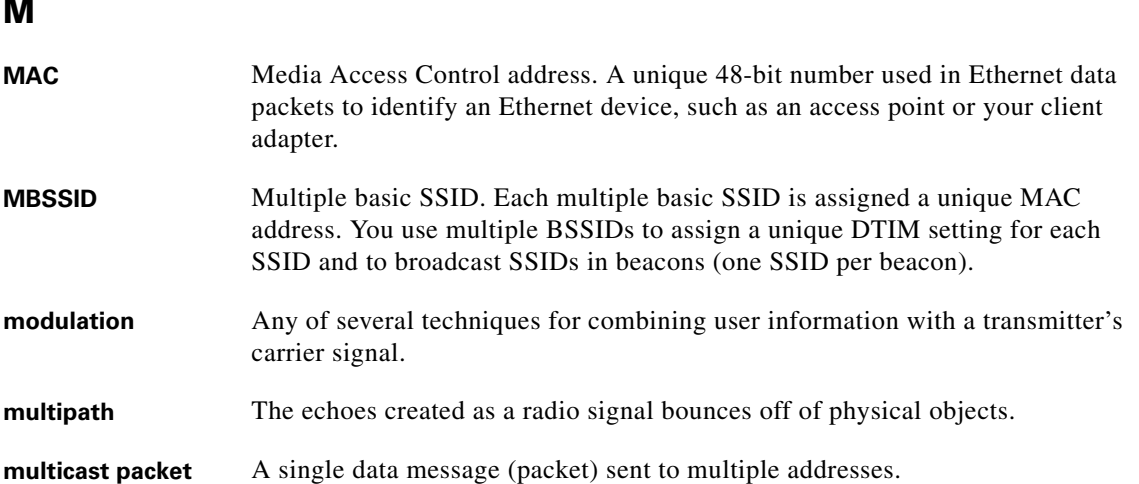

 $\mathbf l$ 

a ka

### **O**

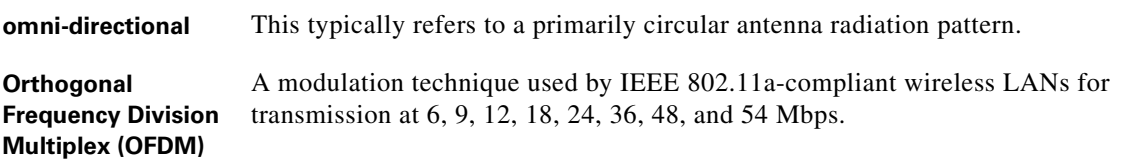

## **P**

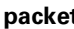

**packet** A basic message unit for communication across a network. A packet usually includes routing information, data, and sometimes error detection information.

### **Q**

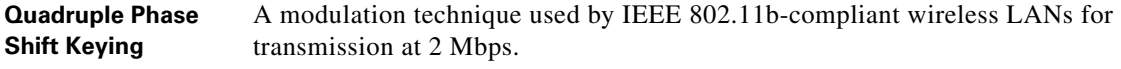

## **R**

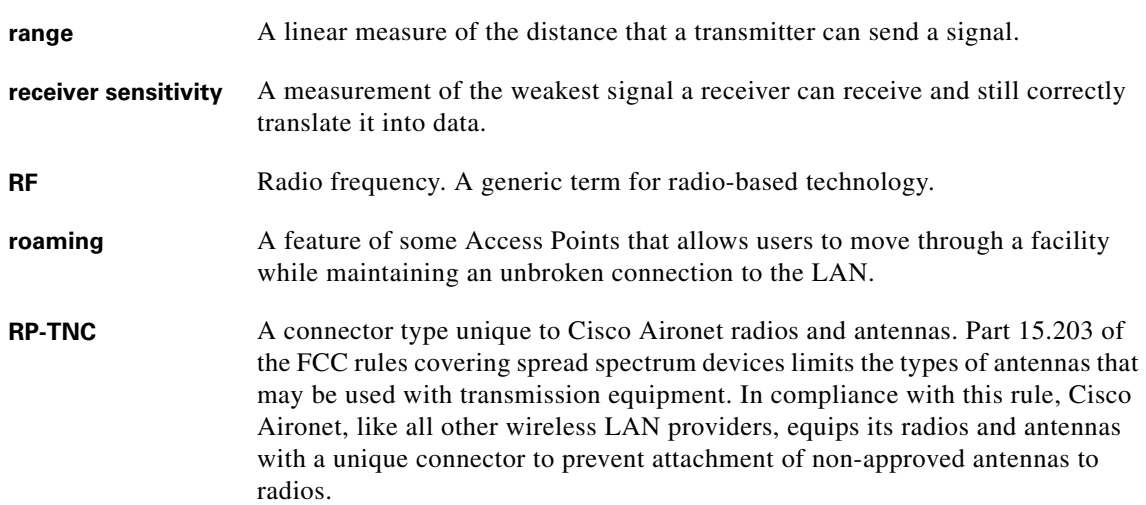

## **S**

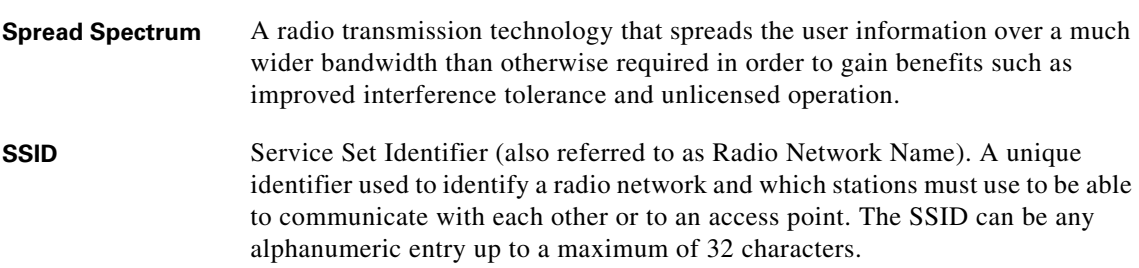

**T**

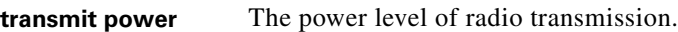

#### **U**

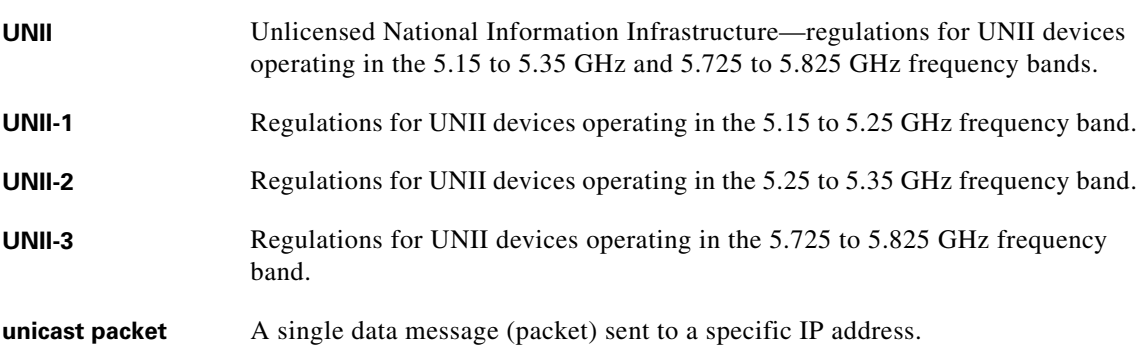

#### **W**

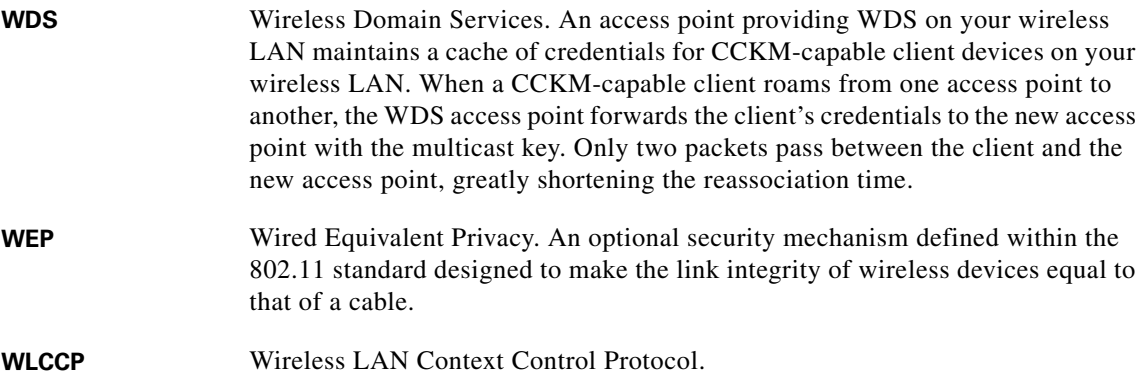

 $\overline{\mathbf{I}}$ 

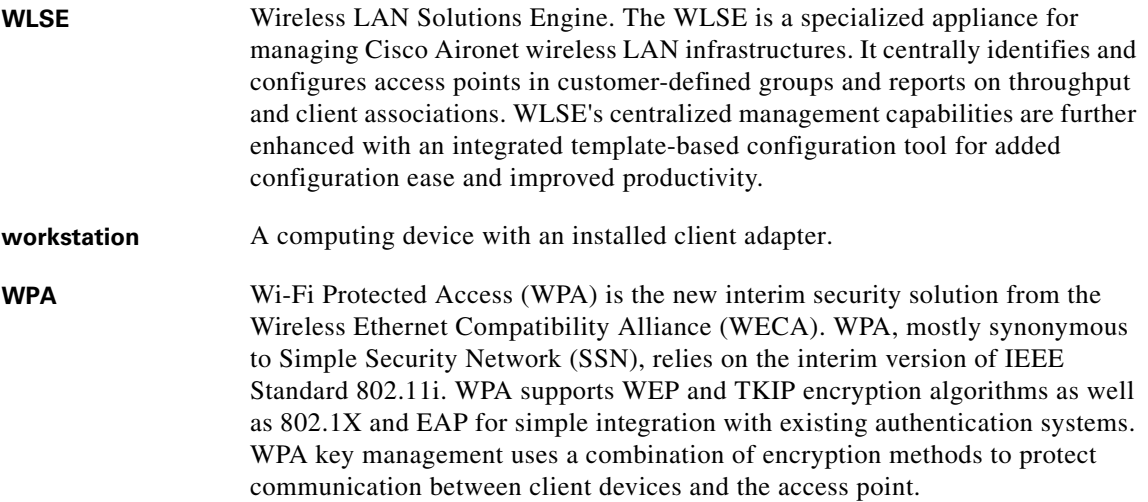

**Glossary**

П

 $\overline{\phantom{a}}$ 

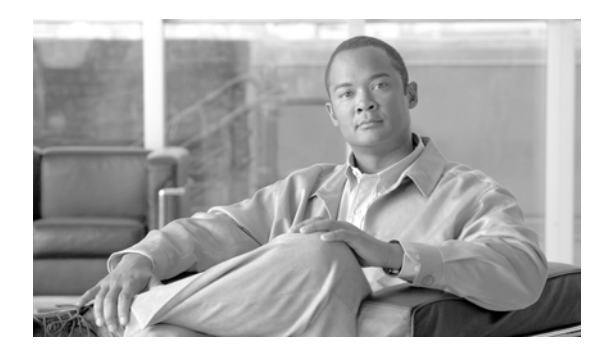

#### **INDEX**

### **A**

aaa authentication login default local cache command **[2-2](#page-13-0)** aaa pod server command **[2-6](#page-17-0)** accounting command **[2-8](#page-19-0)** admin-traffic command **[2-11](#page-22-0)** admission-control command **[2-9](#page-20-0)** admit-traffic command **[2-12](#page-23-0)** anonymous-id command **[2-13](#page-24-0)** antenna receive command **[2-14](#page-25-0)** audience **[iii-v](#page-4-0)** authentication client command **[2-17](#page-28-0)** authentication command **[2-16](#page-27-0)** authentication key-management command **[2-18](#page-29-0)** authentication network-eap command **[2-19](#page-30-0)** authentication open command **[2-20](#page-31-0)** authentication shared command **[2-21](#page-32-0)**

#### **B**

beacon command **[2-22](#page-33-0)** beacon privacy guest-mode command **[2-24](#page-35-0)** boot buffersize command **[2-25](#page-36-0)** boot ios-break command **[2-25](#page-36-1)** boot mode-button command **[2-27](#page-38-0)** boot upgrade command **[2-28](#page-39-0)** bridge aging-time command **[2-29](#page-40-0)** bridge forward-time command **[2-30](#page-41-0)** bridge-group block-unknown-source command **[2-35](#page-46-0)** bridge-group command **[2-37](#page-48-0)** bridge-group path-cost command **[2-36](#page-47-0)** bridge-group priority command **[2-38](#page-49-0)** bridge-group spanning-disabled command **[2-39](#page-50-0)**

bridge-group subscriber-loop-control command **[2-40](#page-51-0)** bridge-group unicast-flooding command **[2-41](#page-52-0)** bridge hello-time command **[2-31](#page-42-0)** bridge max-age command **[2-32](#page-43-0)** bridge priority command **[2-33](#page-44-0)** bridge protocol ieee command **[2-34](#page-45-0)** broadcast-key command **[2-42](#page-53-0)**

### **C**

cache authentication profile **[2-43,](#page-54-0) [2-44](#page-55-0)** cache expiry command **[2-45](#page-56-0)** caution, description **[iii-vi](#page-5-0)** cca command **[2-46](#page-57-0)** channel command **[2-47](#page-58-0)** channel-match command **[2-49](#page-60-0)** channel width **[2-47](#page-58-1)** class map command **[2-50](#page-61-0)** creating **[2-50](#page-61-1)** defining the match criteria **[2-162](#page-175-0)** clear dot11 aaa authentication mac-authen filter-cache command **[2-52](#page-63-0)** clear dot11 aaa client command **[2-54](#page-65-0)** clear dot11 cckm-statistics command **[2-53](#page-64-0)** clear dot11 hold-list command **[2-55](#page-66-0)** clear dot11 ids mfp client statistics command **[2-57](#page-68-0)** clear dot11 statistics command **[2-56](#page-67-0)** clear eap sessions command **[2-58](#page-69-0)** clear iapp rogue-ap-list command **[2-60](#page-71-0)** clear iapp statistics command **[2-61](#page-72-0)** clear ip igmp snooping membership command **[2-62](#page-73-0)** clear wlccp wds command **[2-63](#page-74-0)**

clear wlccp wds recovery statistics command **[2-64](#page-75-0)** command modes defined **[1-1](#page-8-0)** concatenation command **[2-65](#page-76-0)** conventions command **[iii-vi](#page-5-1)** publication **[iii-vi](#page-5-2)** text **[iii-vi](#page-5-1)** countermeasure tkip hold-time command **[2-66](#page-77-0)** country codes **[2-109](#page-121-0)** cw-max command **[2-67](#page-78-0)** cw-min command **[2-69](#page-80-0)**

#### **D**

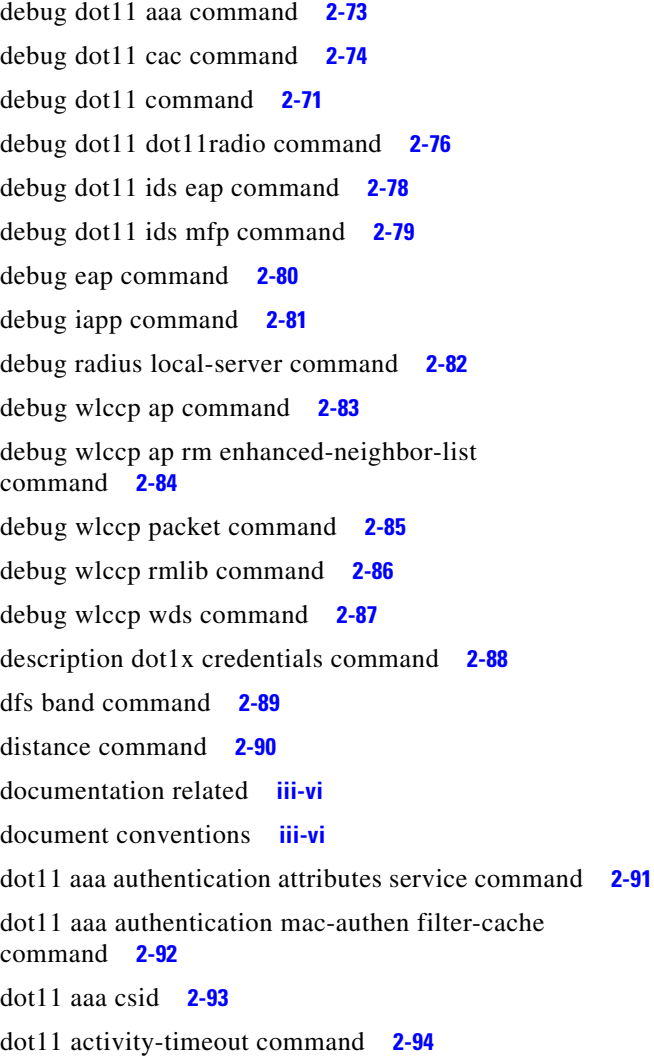

dot11 adjacent-ap command **[2-95](#page-106-0)** dot11 antenna-alignment **2-96** dot11 association mac-list **[2-98](#page-109-0)** dot11 extension aironet command **[2-100](#page-112-0)** dot11 extension power native command **[2-101](#page-113-0)** dot11 ids eap attempts command **[2-103](#page-115-0)** dot11 ids mfp command **[2-104](#page-116-0)** dot11 igmp snooping-helper command **[2-105](#page-117-0)** dot11 lbs command **[2-106](#page-118-0)** dot11 linktest command **[2-107](#page-119-0)** dot11 location isocc **[2-109](#page-121-1)** dot11 mbssid command **[2-110](#page-122-0)** dot11 meter command **[2-111](#page-123-0)** dot11 network-map command **[2-112](#page-124-0)** dot11 phone command **[2-112](#page-124-1)** dot11 priority\_map avvid command **[2-114](#page-126-0)** dot11qos class command **[2-115](#page-127-0)** dot11 ssid command **[2-116](#page-128-0)** dot11 vlan-name command **[2-118](#page-130-0)** dot11 wpa handshake init-delay **[2-119](#page-131-0)** dot11 wpa handshake timeout **[2-120](#page-132-0)** dot1x credentials command **[2-120](#page-132-1)** dot1x eap profile (configuration interface mode) command **[2-121](#page-133-0)** dot1x eap profile (SSID configuration mode) command **[2-123](#page-135-0)** dot1x timeout supp-response command **[2-124](#page-137-0)** duplex command **[2-124](#page-137-1)**

#### **E**

eap profile command **[2-126](#page-139-0)** encryption command **[2-130,](#page-143-0) [2-134](#page-147-0)** exception crashinfo buffersize command **[2-135](#page-148-0)** exception crashinfo file command **[2-136](#page-149-0)**

#### **F**

fixed-slot command **[2-137](#page-150-0)**

fragment-threshold command **[2-139](#page-152-0)** frequencies **[2-48](#page-59-0)**

#### **G**

global configuration mode **[1-2,](#page-9-0) [1-3](#page-10-0)** group command **[2-140](#page-153-0)** guard-interval command **[2-141](#page-154-0)** guest-mode command **[2-142](#page-155-0)**

### **H**

holdoff-time command **[2-102](#page-114-0)**

**I**

iapp standby mac-address command **[2-143](#page-156-0)** iapp standby poll-frequency command **[2-144](#page-157-0)** iapp standby primary-shutdown command **[2-145](#page-158-0)** iapp standby timeout command **[2-146](#page-159-0)** ids mfp client command **[2-147](#page-160-0)** information-element ssidl command **[2-149](#page-162-0)** infrastructure-client command **[2-150](#page-163-0)** infrastructure-ssid command **[2-151](#page-164-0)** interface configuration mode **[1-2,](#page-9-1) [1-3](#page-10-1)** interface dot11 command **[2-152](#page-165-0)** interface dot11radio command **[2-153](#page-166-0)** ip igmp snooping vlan command **[2-154](#page-167-0)** ip redirection command **[2-155](#page-168-0)** ISO country codes **[2-109](#page-121-2)** ITU country and area codes **[2-109](#page-121-3)**

#### **L**

led display command **[2-158](#page-171-0)** led flash command **[2-158](#page-171-1)** logging buffered command **[2-160](#page-173-0)** logging snmp-trap command **[2-161](#page-174-0)**

#### **M**

manual audience **[iii-v](#page-4-0)** organization of **[iii-v](#page-4-1)** purpose of **[iii-v](#page-4-2)** match (class-map configuration) command **[2-162](#page-175-1)** match command **[2-162](#page-175-2)** max-associations command **[2-164](#page-177-0)** mbssid (SSID configuration mode) command **[2-166](#page-179-0)** mbssid command **[2-165](#page-178-0)** mcs command **[2-254](#page-267-0)** MCS rates **[2-257](#page-270-0)** method command **[2-168,](#page-181-0) [2-169](#page-182-0)** mobile station command **[2-170](#page-183-0)** mobility network-id command **[2-172](#page-185-0)** modes, commands **[1-1](#page-8-1)** modulation coding scheme **[2-254](#page-267-0)** multicast address command **[2-173](#page-186-0)**

#### **N**

nas command **[2-174](#page-187-0)** note, description **[iii-vi](#page-5-4)**

#### **P**

packet max-retries command **[2-175](#page-188-0)** packet retries command **[2-177](#page-190-0)** packet timeout command **[2-179](#page-192-0)** packet-type command **[2-180](#page-193-0)** parent command **[2-181,](#page-194-0) [2-182](#page-195-0)** password command **[2-183](#page-196-0)** payload-encapsulation command **[2-184](#page-197-0)** pki-trustpoint command **[2-185](#page-198-0)** power client command **[2-186](#page-199-0)** power inline negotiation command **[2-188](#page-201-0)** power local command **[2-190](#page-203-0)** preamble-short command **[2-192](#page-205-0)**

#### **Cisco IOS Command Reference for Cisco Aironet Access Points and Bridges**

privileged EXEC mode **[1-2](#page-9-2)** publications, related **[iii-vi](#page-5-3)**

#### **Q**

QoS class map creating **[2-50](#page-61-1)** defining the match criteria **[2-162](#page-175-0)**

#### **R**

radius local-server pac-generate command **[2-195](#page-208-0)** radius-server local command **[2-196](#page-209-0)** regulatory domains **[2-48](#page-59-0)** rts command **[2-197](#page-210-0)**

### **S**

sample configuration **[2-257](#page-270-0)** server-address command **[2-199](#page-212-0)** short-slot-time command **[2-200](#page-213-0)** show boot mode-button command **[2-201](#page-214-0)** show controllers dot11radio command **[2-202](#page-215-0)** show dot11 aaa mac-authen filter-cache command **[2-203](#page-216-0)** show dot11 adjacent-ap command **[2-204](#page-217-0)** show dot11 bssid command **[2-209](#page-222-0)** show dot11 carrier busy command **[2-212](#page-225-0)** show dot11 directed-roam command **[2-213](#page-226-0)** show dot11 ids eap command **[2-214](#page-227-0)** show dot11 ids mfp command **[2-215](#page-228-0)** show dot11 network-map command **[2-216](#page-229-0)** show dot11radio associations command **[2-206](#page-219-0)** show dot 11 statistics client-traffic command **[2-217](#page-230-0)** show dot11 vlan-name command **[2-218,](#page-231-0) [2-219](#page-232-0)** show dot1x command **[2-220](#page-233-0)** show dot1x credentials command **[2-222](#page-235-0)** show eap registrations command **[2-222](#page-235-1)** show eap sessions command **[2-224](#page-237-0)**

show environment command **[2-225](#page-238-0)** show iapp rogue-ap-list command **[2-226](#page-239-0)** show iapp standby-parms command **[2-227](#page-240-0)** show iapp statistics command **[2-228](#page-241-0)** show int dot11radio command **[2-230](#page-243-0)** show interfaces dot11radio command **[2-229](#page-242-0)** show interfaces dot11radio statistics command **[2-231](#page-244-0)** show ip igmp snooping groups command **[2-232](#page-245-0)** show led flash **[2-233](#page-246-0)** show radius local-server statistics command **[2-236](#page-249-0)** show running-config ssid command **[2-237](#page-250-0)** show spanning-tree command **[2-238](#page-251-0)** show wlccp ap enhanced-neighbor-list command **[2-243](#page-256-0)** show wlccp ap mn command **[2-242](#page-255-0)** show wlccp command **[2-239](#page-252-0)** snmp-server enable traps envmon temperature command **[2-246](#page-259-0)** snmp-server group command **[2-247](#page-260-0)** snmp-server location command **[2-249](#page-262-0)** snmp-server user command **[2-250](#page-263-0)** snmp-server view command **[2-252](#page-265-0)** speed (Ethernet interface) command **[2-253](#page-266-0)** speed (radio interface) command **[2-254](#page-267-1)** speed ofdm command **[2-258](#page-271-0)** ssid command **[2-259](#page-272-0)** station-role command **[2-261](#page-274-0)** station-role install command **[2-265](#page-278-0)** STP **[2-34](#page-45-1)**

#### **T**

traffic-class command **[2-267](#page-280-0)** traffic-stream command **[2-269](#page-282-0)** transmit-op command **[2-266](#page-279-0)**

#### **U**

user command **[2-272](#page-285-0)** user EXEC mode **[1-2](#page-9-3)** username command **[2-270](#page-283-0)**

### **V**

vlan command **[2-273](#page-286-0)**

### **W**

warnings **[iii-vi](#page-5-5)** WISPr **[2-249](#page-262-1)** wlccp ap eap profile command **[2-274](#page-287-0)** wlccp ap username command **[2-275](#page-288-0)** wlccp authentication-server command **[2-276](#page-289-0)** wlccp wds aaa authentication mac-authen filter-cache command **[2-277](#page-290-0)** wlccp wds mode wds-only command **[2-278](#page-291-0)** wlccp wds priority command **[2-279](#page-292-0)** wlccp wnm ip address command **[2-280](#page-293-0)** workgroup-bridge client-vlan command **[2-281](#page-294-0)** workgroup-bridge timeouts assoc-response command **[2-282](#page-295-0)** workgroup-bridge timeouts auth-response command **[2-283](#page-296-0)** workgroup-bridge timeouts client-add command **[2-284](#page-297-0)** workgroup-bridge timeouts eap-timeout command **2-285** workgroup-bridge timeouts iapp-refresh command **[2-286](#page-299-0)** world-mode command **[2-287](#page-301-0)** wpa-psk command **[2-288](#page-302-0)** write memory command **[2-289](#page-303-0)** write terminal command **[2-290](#page-304-0)**

**Index**

 $\blacksquare$ 

 $\overline{\phantom{a}}$